# **LMR Master™ S412E**

**An Integrated, Handheld Multi-function Land Mobile Radio Test Tool for Greater Flexibility and Technician Productivity**

**Note** SCPI programming commands may not be available for all instrument operating modes and functions.

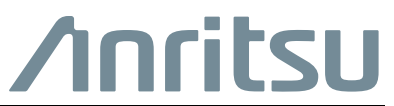

Part Number: 10580-00319 Revision: N Published: August 2016 Copyright 2016 Anritsu Company

# **Table of Contents**

## **[Chapter 1—General Information](#page-10-0)**

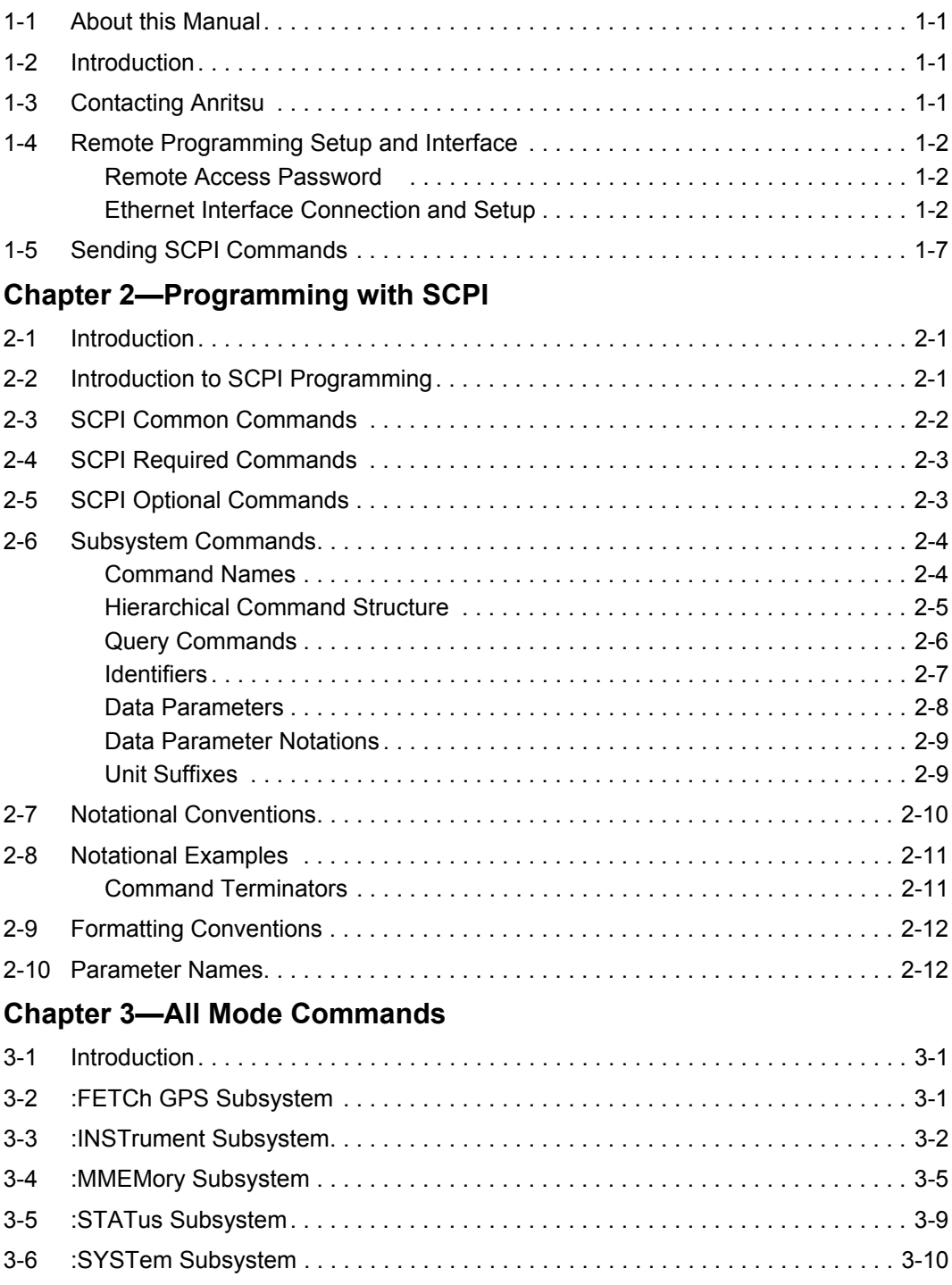

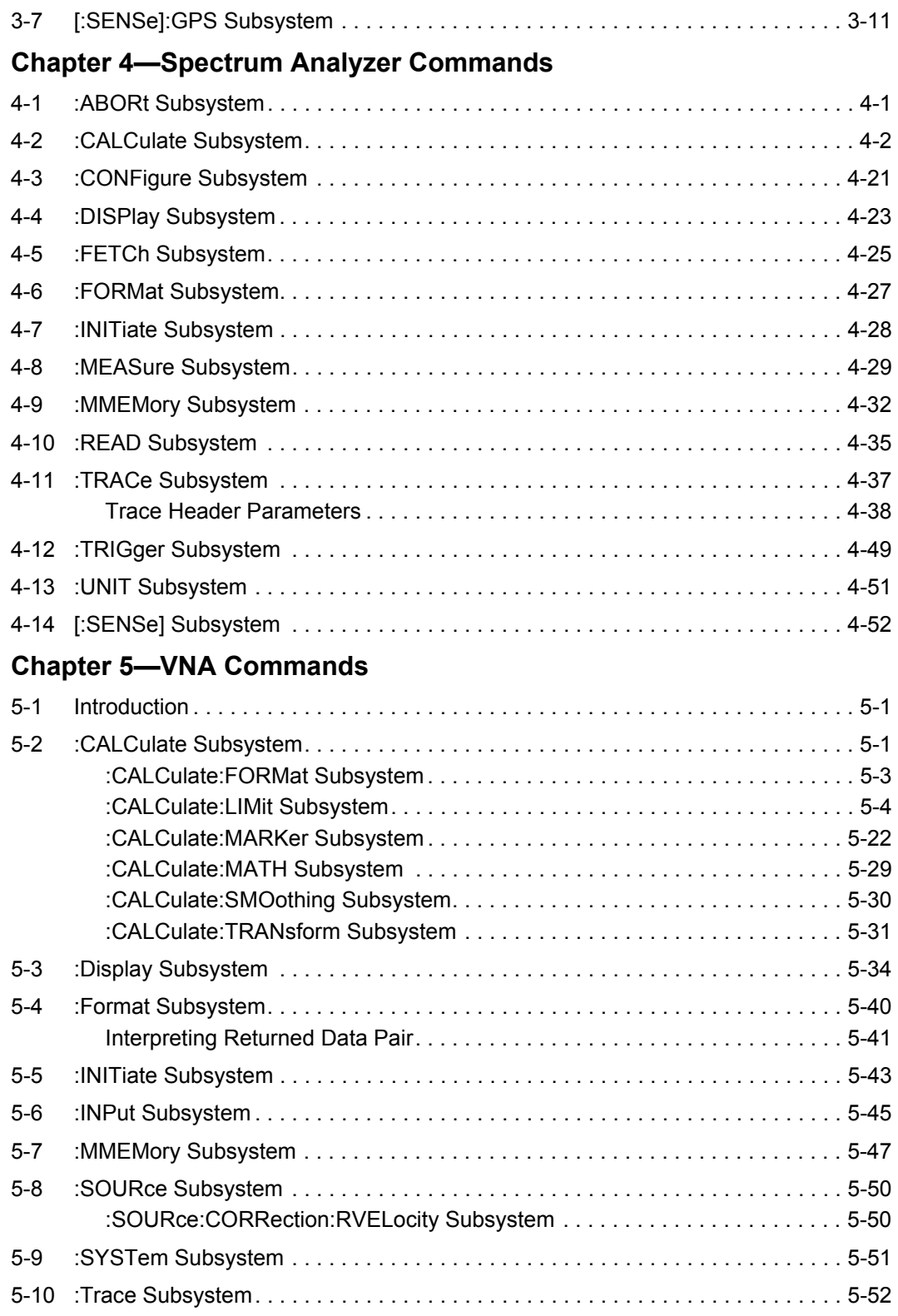

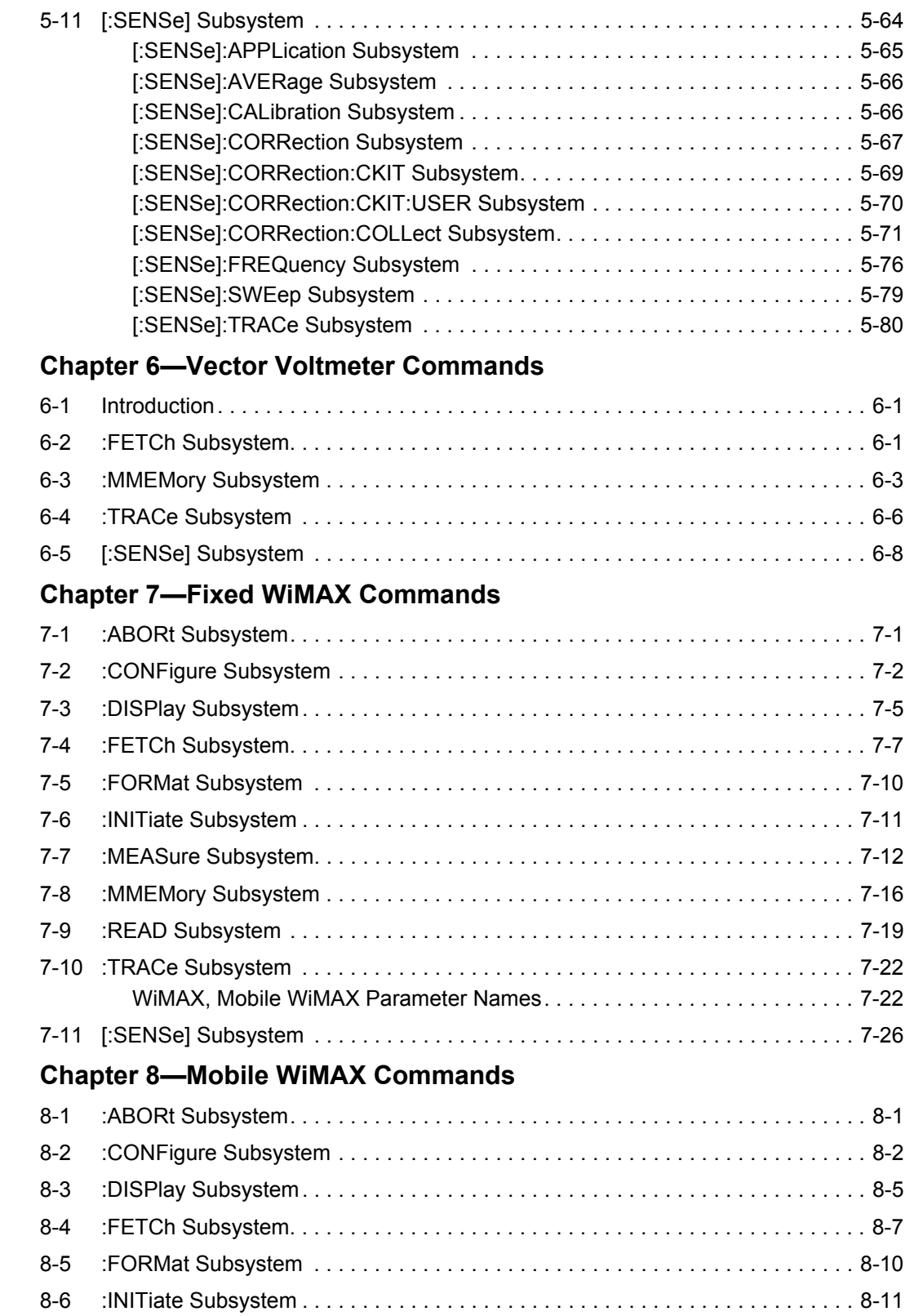

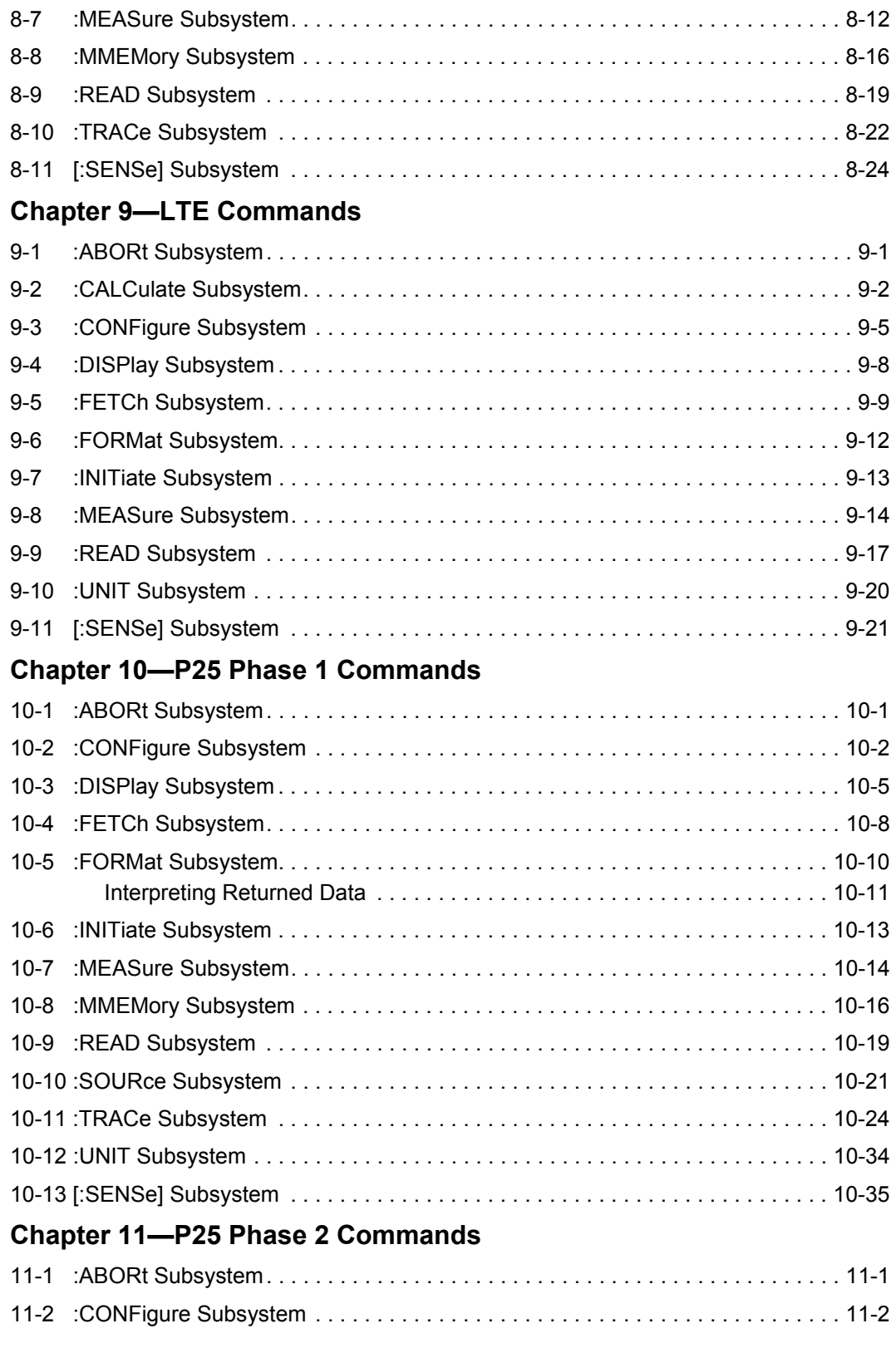

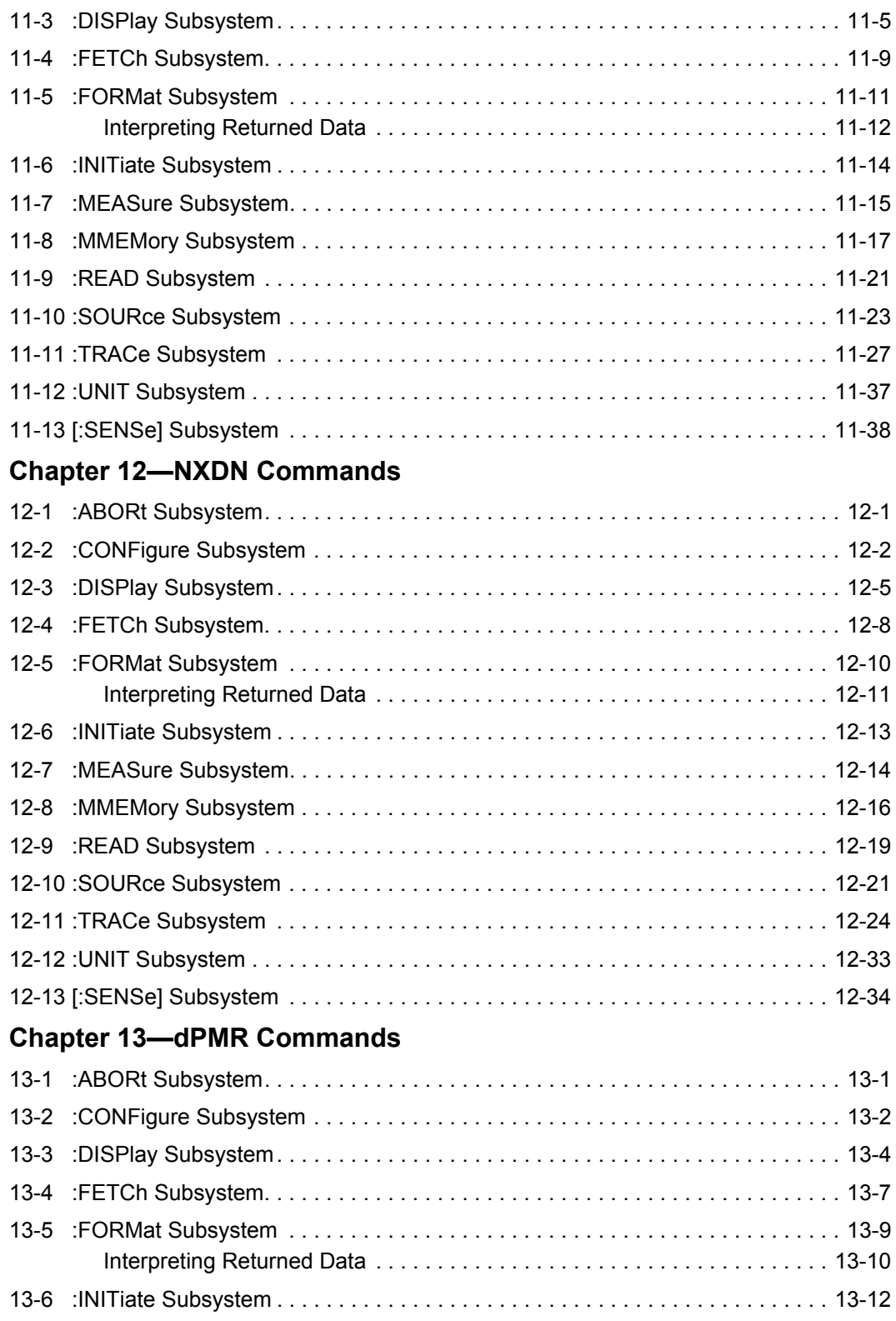

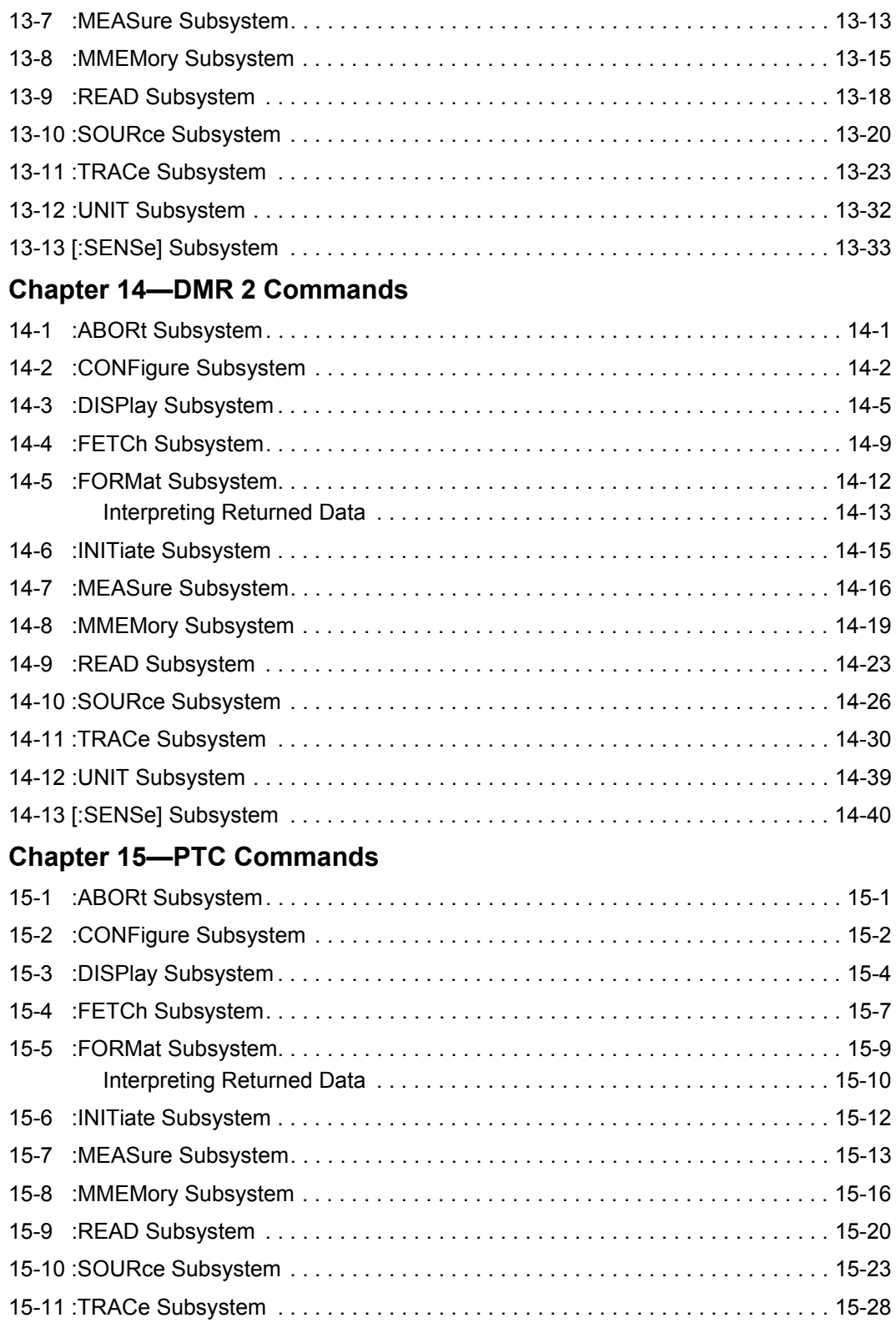

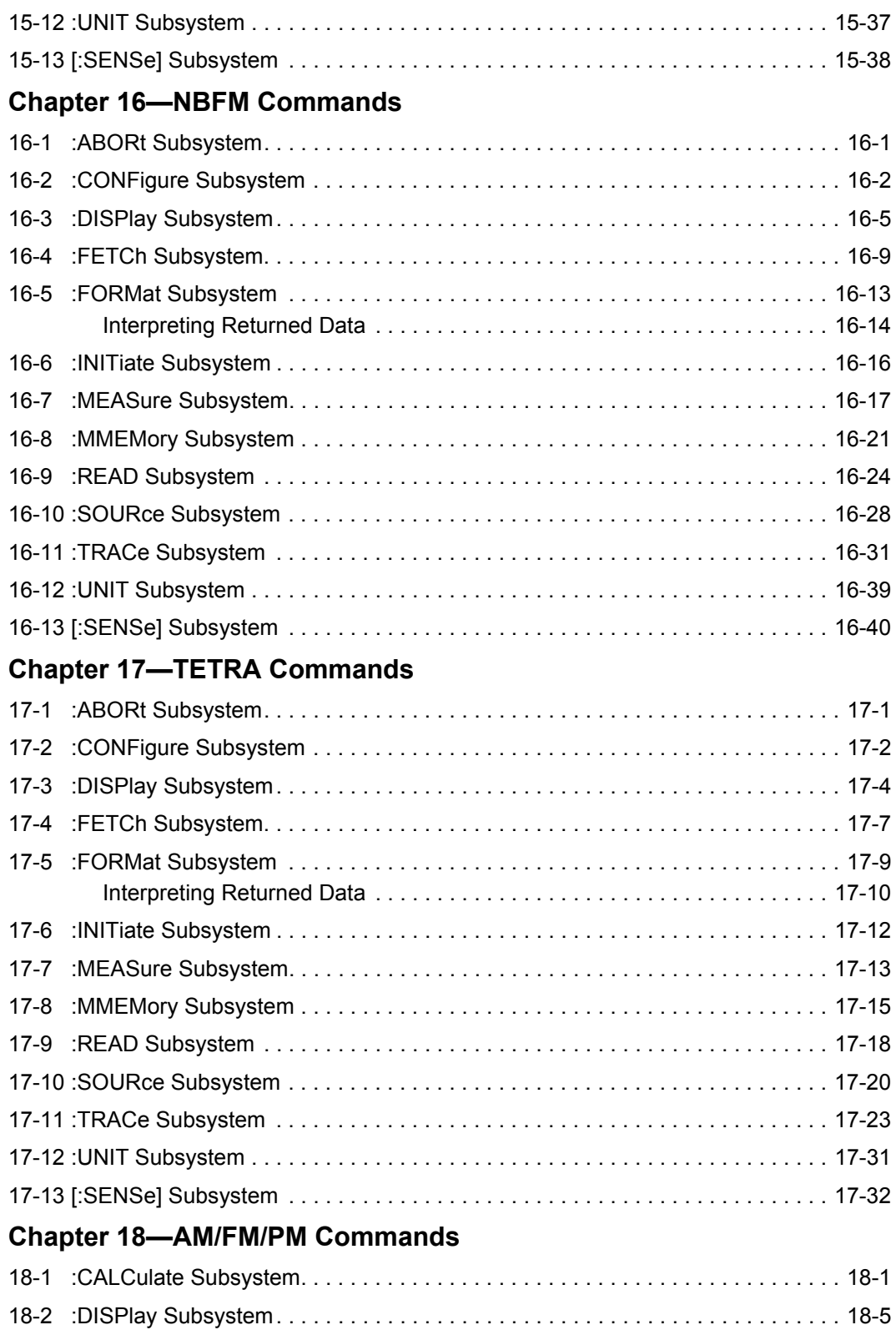

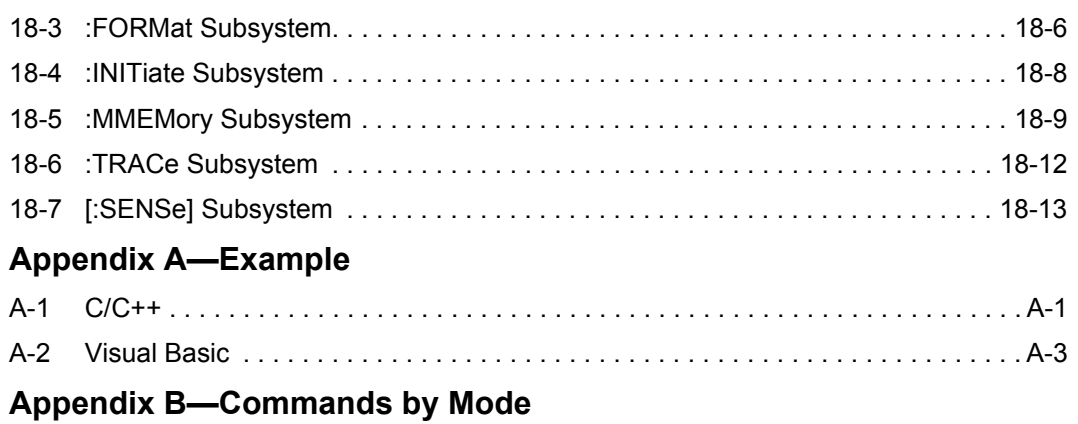

# <span id="page-10-0"></span>**Chapter 1 — General Information**

# <span id="page-10-1"></span>**1-1 About this Manual**

This SCPI Programming Manual provides information for remote operation of the S412E LMR Master using commands sent from an external controller through the Ethernet or USB connection. This Programming Manual includes the following:

- **•** An overview of the Ethernet and USB connection to the S412E
- **•** An overview of Standard Commands for Programmable Instruments (SCPI) command structure and conventions
- **•** The IEEE common commands that are supported by the LMR Master
- **•** A complete listing and description of all the SCPI commands that can be used to remotely control functions of the LMR Master. These commands are organized by instrument mode starting in [Chapter 3.](#page-30-3)

This manual is intended to be used in conjunction with the LMR Master S412E User Guide. Refer to that manual for general information about the LMR Master, including equipment setup and operating instructions.

# <span id="page-10-2"></span>**1-2 Introduction**

This chapter provides a general description of remote programming setup, Ethernet or USB connection, and cable requirements.

# <span id="page-10-3"></span>**1-3 Contacting Anritsu**

To contact Anritsu, please visit: <http://www.anritsu.com/contact-us>

From here, you can select the latest sales, select service and support contact information in your country or region, provide online feedback, complete a "Talk to Anritsu" form to have your questions answered, or obtain other services offered by Anritsu.

Updated product information can be found on the Anritsu website:

Search for the product model number. The latest documentation is on the product page under the Library tab.

Example URL for LMR Master S412E:

http://www.anritsu.com/en-US/test-measurement/products/s412e

## <span id="page-11-0"></span>**1-4 Remote Programming Setup and Interface**

Remote programming and operation of the LMR Master is accessed via the Ethernet or USB interface. The following paragraphs provide information about the interface connections, cable requirements, and setup for remote operation.

**Note**

If a password has been set for the instrument, to control access via the Anritsu Web Remote Tools, for example, remote operation using SCPI commands is not possible.

## <span id="page-11-1"></span>**Remote Access Password**

Remote access to your LMR Master may be restricted. This function is valid only with Master Software Tools (MST) v2.21.1 or later. The purpose of the password is to protect the LMR Master from unauthorized access when it is connected to the Internet.

After setting the password from the front panel of the instrument, reboot the instrument (normal power OFF then ON) to provide remote access security. Only one user then has remote access at any one time.

The password is first set into the instrument, then used via Master Software Tools. When prompted in MST, enter the password into the password text box.

## <span id="page-11-2"></span>**Ethernet Interface Connection and Setup**

The S412E fully supports the IEEE-802.3 standard. Most S412E functions (except power on/off) can be controlled via an Ethernet connection to a PC connected directly (with an Ethernet cross-over cable) or through a network. The S412E software supports the TCP/IP network protocol.

Ethernet networking uses a bus or star topology in which all of the interfacing devices are connected to a central cable called the bus, or are connected to a hub. Ethernet uses the CSMA/CD access method to handle simultaneous transmissions over the bus. CSMA/CD stands for *Carrier Sense Multiple Access/Collision Detection*. This standard enables network devices to detect simultaneous data channel usage, called a *collision*, and provides for a contention protocol. When a network device detects a collision, the CSMA/CD standard dictates that the data is retransmitted after waiting a random amount of time. If a second collision is detected, the data is again retransmitted after waiting twice as long. This is known as exponential back off.

The TCP/IP setup requires the following:

- **•** IP Address: Every computer and electronic device in a TCP/IP network requires an IP address. An IP address has four numbers (each between 0 and 255) separated by periods. For example: 128.111.122.42 is a valid IP address.
- **•** Subnet Mask: The subnet mask distinguishes the portion of the IP address that is the network ID from the portion that is the station ID. The subnet mask 255.255.0.0, when applied to the IP address given above, would identify the network ID as 128.111 and the station ID as 122.42. All stations in the same local area network should have the same network ID, but different station IDs.
- **•** Default Gateway: A TCP/IP network can have a gateway to communicate beyond the LAN identified by the network ID. A gateway is a computer or electronic device that is connected to two different networks and can move TCP/IP data from one network to the

other. A single LAN that is not connected to other LANs requires a default gateway setting of 0.0.0.0. If you have a gateway, then the default gateway would be set to the appropriate value of your gateway

**•** Ethernet Address: An Ethernet address is a unique 48-bit value that identifies a network interface card to the rest of the network. Every network card has a unique ethernet address (MAC address) permanently stored into its memory.

Interface between the LMR Master and other devices on the network is via a category five (CAT-5) interface cable connected to a network. This cable uses four twisted pairs of insulated copper wires terminated into an RJ45 connector. CAT-5 cabling is capable of supporting frequencies up to 100 MHz and data transfer speeds up to 1 Gbps, which accommodates 1000Base-T, 100Base-T, and 10Base-T networks. CAT-5 cables are based on the EIA/TIA 568 Commercial Building Telecommunications Wiring Standard developed by the Electronics Industries Association. A pinout diagram is shown in Table 1-1.

#### **Table 1-1.** 8-pin Ethernet RJ45 Connector Pinout Diagram

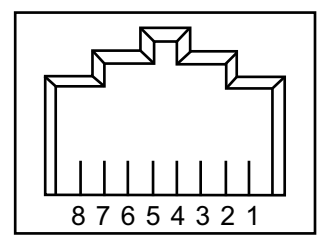

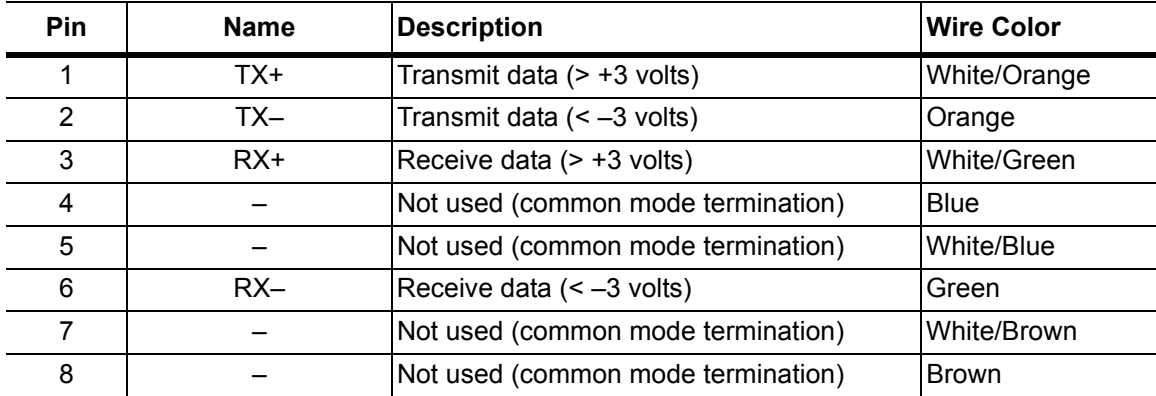

TCP/IP connectivity requires setting up the parameters described at the beginning of this section. The following is a brief overview of how to set up a general LAN connection on the S412E.

**Note** You may need to consult your network documentation or network administrator for assistance in configuring your network setup.

#### **LMR Master LAN Connections**

The RJ45 connector is used to connect the LMR Master to a local area network. Integrated into this connector are two LEDs. The amber LED indicates the presence of LAN voltages (a live LAN connection) while the green LED flashes to show that LAN traffic is present. The instrument IP address is set by pressing the **Shift** key, then the **System** (8) key followed by the System Options soft key and the Ethernet Config soft key. The instrument IP address can be set automatically using DHCP, or manually by entering the desired IP address, gateway address and subnet mask.

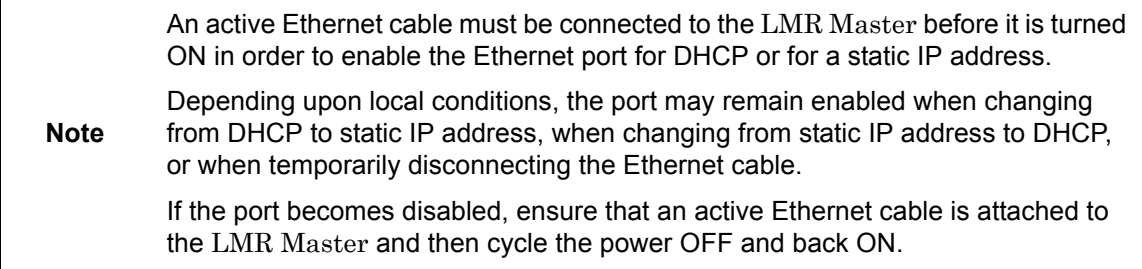

Dynamic Host Configuration Protocol (DHCP) is an Internet protocol that automates the process of setting IP addresses for devices that use TCP/IP, and is the most common method of configuring a device for network use. To determine if a network is set up for DHCP, connect the LMR Master to the network and select DHCP protocol in the Ethernet Config menu.

Power cycle the LMR Master. If the network is set up for DHCP, then the assigned IP address should be displayed briefly after the power-up sequence.

To display the IP address of the instrument, press the **Shift** key, then the **System** (8) key, then the System Options soft key and the Ethernet Config soft key.

#### **USB Interface Connection and Setup**

**Note** For proper detection, Master Software Tools must be installed on the PC prior to connecting to the S412E using the USB port. Master Software Tools provides the installation tools to install the USB and VISA drivers.

The Universal Serial Bus (USB) architecture is a high-performance networking standard that is considered "plug and play" compatible. The USB driver software is automatically detected and configured by the operating system of the devices that are connected to the bus. The S412E conforms to the USB 2.0 standard and is a USB "full-speed" device that supports data rates of up to 10 Mbps with the following restrictions:

- **•** One USB network can support up to 127 devices
- **•** The maximum length of USB cables between active devices is 5 meters (for USB 2.0) and 3 meters (for USB 1.0)

To run the following example, you must have NI-VISA 2.5 or later installed on the controller PC, and you must select the VISA library (visa32.dll) as a reference in a Visual Basic project. For remote USB control, the controlling PC needs to have a version of VISA installed that supports USBTMC (USB Test and Measurement Class) devices.

- **1.** Turn On power to the S412E and controller PC and wait for the systems to power up completely.
- **2.** Connect the USB cable mini-B connector to the S412E.
- **3.** Connect the USB cable A connector to the controller PC USB host port. The controller PC should indicate "New Hardware Found" if the combination of USB VID/PID/ Serial Number has never been connected to this controller PC.

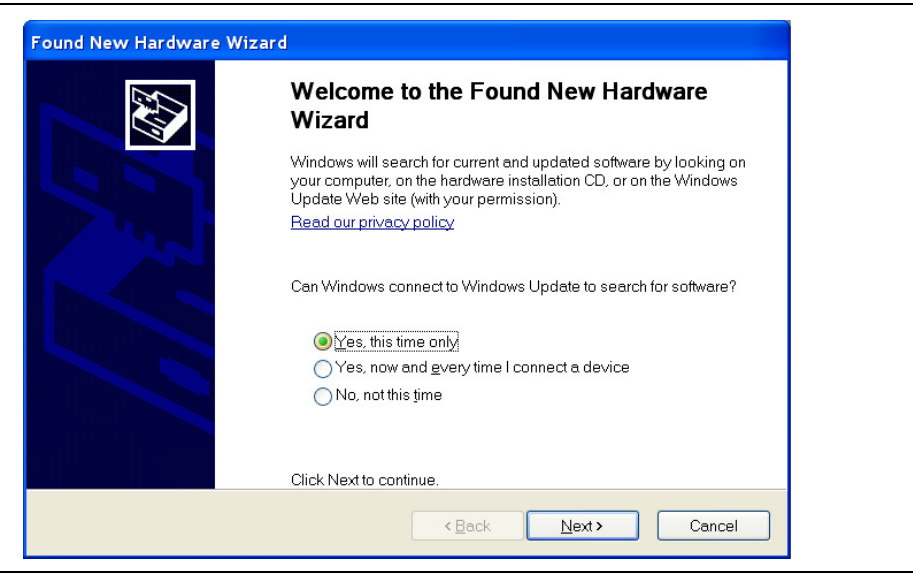

**Figure 1-1.** USB Found New Hardware Wizard

**4.** Select to allow the Wizard to search for and install the USB software automatically.

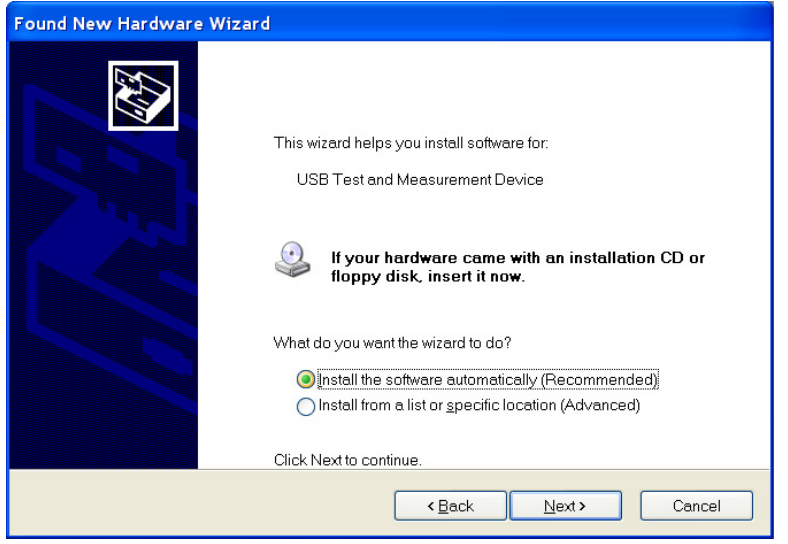

**Figure 1-2.** USB Found New Hardware Wizard

**5.** After the software is installed, close the Wizard by clicking Finish.

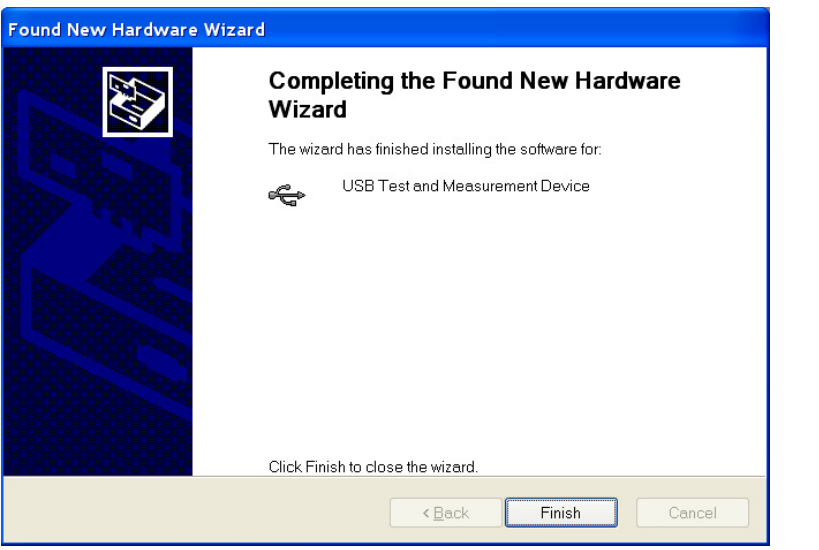

**Figure 1-3.** USB Found New Hardware Wizard

#### **USB Interface, Type Mini-B**

The USB 2.0 Mini-B device connector can be used to connect the S412E directly to a PC. The first time that the S412E is connected to a PC, the normal USB device detection is performed by the computer operating system. The CD-ROM that is shipped with the instrument contains a driver for Windows 2000, Windows XP, and Windows Vista. The driver is installed when Master Software Tools is installed. Drivers are not available for earlier versions of the Windows operating system. During the driver installation process, place the CD-ROM in the computer drive and specify that the installation wizard should search the CD-ROM for the driver.

## <span id="page-16-0"></span>**1-5 Sending SCPI Commands**

SCPI commands can be sent to the LMR Master though any Virtual Instrument Software Architecture (VISA) controller. VISA is a commonly-used API in the Test and Measurement industry for communicating with instruments from a PC. The physical connection between the PC and the LMR Master can be Ethernet or USB.

NI-VISA is the National Instruments implementation of the VISA I/O standard. Information and downloads are available at the following link:

#### <http://www.ni.com/visa/>

The following example describes the verification that a VISA controller can detect the LMR Master. The images shown and the instructions for your instrument and software may differ from the examples in this manual.

**Note** Before remote operation, confirm that the instrument is not in the Menu screen. Sending commands while this screen is displayed is an invalid operation. Refer to the instrument User Guide for information on the Menu screen.

**1.** On the PC, run VISA Interactive Control and double click on the LMR Master.

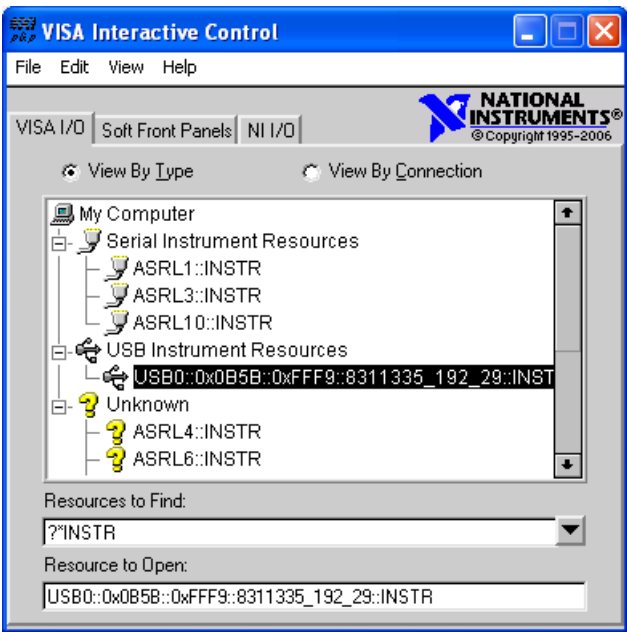

**Figure 1-4.** VISA Interactive Control

**2.** Select the viWrite tab and execute the default \*IDN? write by clicking the Execute button.

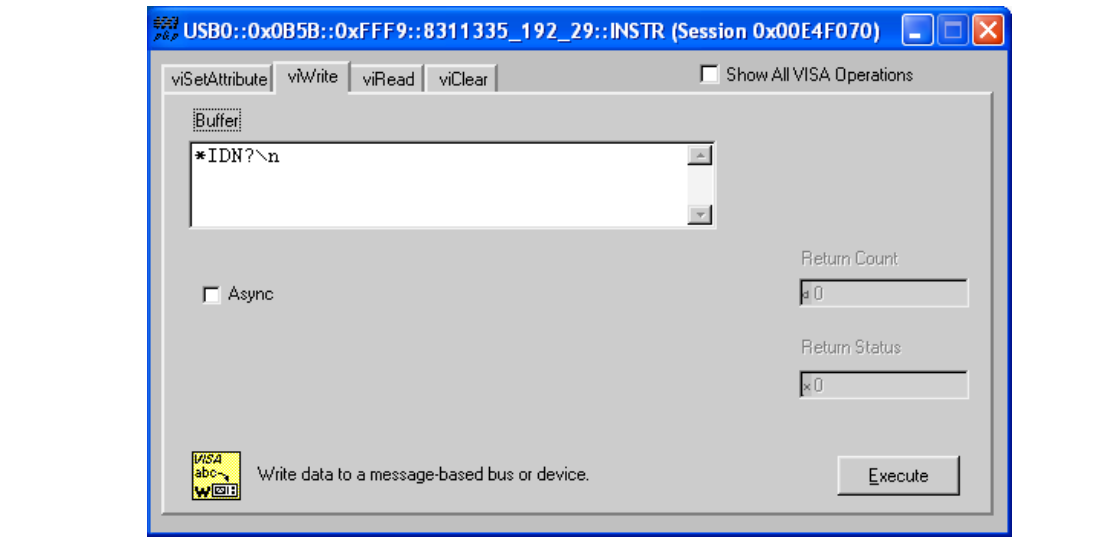

**Figure 1-5.** VISA Interactive Control viWrite Tab

**3.** Select the viRead tab and click the Execute button. If the PC is connected to the LMR Master, then the command returns the following information from the Buffer: manufacturer name ("Anritsu"), model number/options, serial number, and firmware package number.

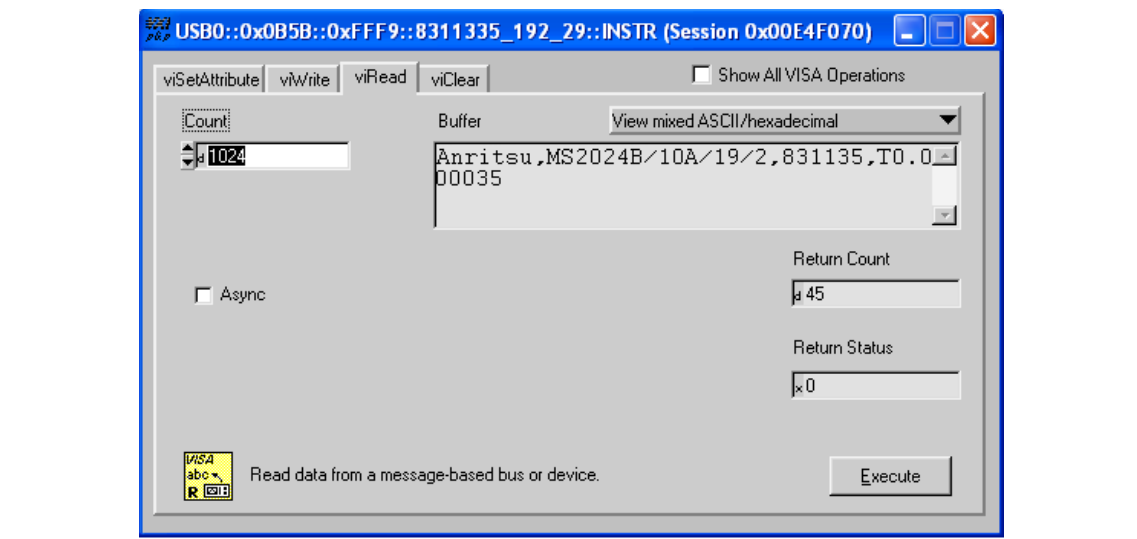

**Figure 1-6.** VISA Interactive Control viRead Tab

# <span id="page-18-0"></span>**Chapter 2 — Programming with SCPI**

# <span id="page-18-1"></span>**2-1 Introduction**

This chapter provides an introduction to SCPI programming that includes descriptions of the command types, hierarchical command structure, command subsystems, data parameters, and notational conventions.

# <span id="page-18-2"></span>**2-2 Introduction to SCPI Programming**

The Standard Commands for Programmable Instruments (SCPI) defines a set of standard programming commands for use by all SCPI-compatible instruments. SCPI is intended to give the user a consistent environment for program development. It does so by defining controller messages, instrument responses, and message formats for all SCPI-compatible instruments. SCPI commands are messages to the instrument to perform specific tasks. The S412E command set includes:

- **•** ["SCPI Common Commands" on page 2-2](#page-19-0)
- **•** ["SCPI Required Commands" on page 2-3](#page-20-0)
- **•** ["SCPI Optional Commands" on page 2-3](#page-20-1)

**Caution** Programs that receive SCPI commands may require support for Extended ASCII character codes in order to display some of the returned characters, such as Greek letter mu (µ). Some commands, for example, return the units of time in microseconds (µs). In this Anritsu programming manual, the Greek letter mu is represented by the English letter "u" to avoid typographic problems during publication.

The S412E follows the SCPI standard but is not fully compliant with that standard.

**Note** The main reason that S412E is not fully compliant is because it does not support all of the required SCPI commands, and because it uses some exceptions in the use of short form and long form command syntax.

> SCRE for SCREen and TYP for TYPE are two examples of the command short forms that are used in S412E in order to be compatible with older products.

## <span id="page-19-0"></span>**2-3 SCPI Common Commands**

Some common commands are defined in the IEEE 488.2 standard and must be implemented by all SCPI compatible instruments. These commands are identified by the asterisk (\*) at the beginning of the command keyword. These commands are defined to control instrument status registers, status reporting, synchronization, and other common functions. The common commands that are supported by the S412E are shown below.

#### **\*IDN?**

Title: Identification Query

Description: This command returns the following information in  $\leq$ tring> format separated by commas: manufacturer name ("Anritsu"), model number/options, serial number, firmware package number. The model number and options are separated by a "/" and each option is separated by a  $\sqrt{''}$ .

For example, the return string might appear as follows:

"Anritsu,MS2028B/10/2,62011032,1.23"

#### **\*RST**

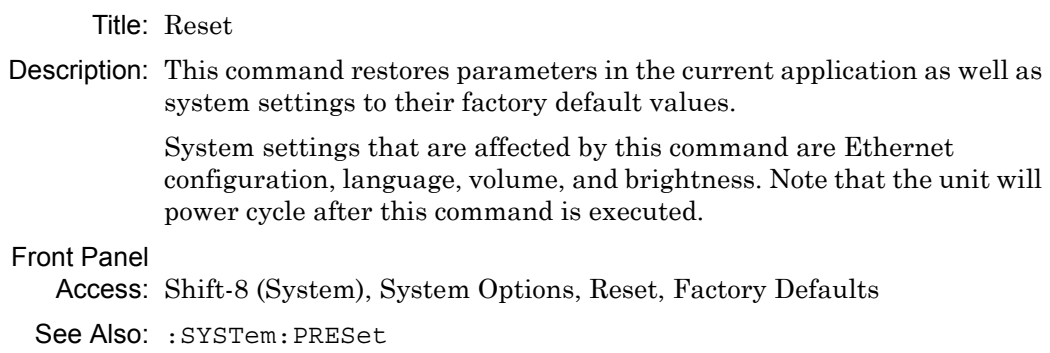

**Note** The best practice when starting any remote program is to reset the instrument to a known state. This is especially important when the instrument is being used in both remote and front-panel operation. Use the **\*RST** or the **:SYSTem:PRESet** command to restore the instrument to the factory default settings. Operating the instrument through the front panel and remotely at the same time could, under certain conditions, cause the instrument to hang up. To avoid

conflicts, do not combine front panel operation and remote operation.

## <span id="page-20-0"></span>**2-4 SCPI Required Commands**

The required SCPI commands that are supported by the S412E are listed in the Table 2-1. These commands work in all measurement modes and are described in [Chapter 3](#page-30-3).

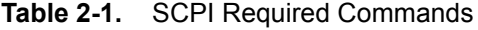

:STATus :SYSTem

## <span id="page-20-1"></span>**2-5 SCPI Optional Commands**

Table 2-2 lists the optional SCPI commands that comprise the majority of the command set that is described in this document. These commands control most of the programmable functions of the S412E.

**Table 2-2.** SCPI Optional Commands

| :ABORt     | :FORMat     | :MMEMory | :TRIGqer  |
|------------|-------------|----------|-----------|
| :CALCulate | :INITiate   | : READ   | :UNIT     |
| :CONFiqure | : INPut     | :SENSe   | : [SENSe] |
| :DISPlay   | :INSTrument | :SOURce  |           |
| : FETCh    | :MEASure    | : TRACe  |           |

The SCPI optional commands are sorted by measurement modes in the following chapters, and commands may be repeated in more than one mode.

- **•** [Chapter 3, "All Mode Commands"](#page-30-3)
- **•** [Chapter 4, "Spectrum Analyzer Commands"](#page-42-2)
- **•** [Chapter 5, "VNA Commands"](#page-108-3)
- **•** [Chapter 6, "Vector Voltmeter Commands"](#page-190-3)
- **•** [Chapter 7, "Fixed WiMAX Commands"](#page-200-2)
- **•** [Chapter 8, "Mobile WiMAX Commands"](#page-232-2)
- **•** [Chapter 10, "P25 Phase 1 Commands"](#page-286-2)
- **•** [Chapter 11, "P25 Phase 2 Commands"](#page-328-2)
- **•** [Chapter 12, "NXDN Commands"](#page-374-2)
- **•** [Chapter 13, "dPMR Commands"](#page-416-2)
- **•** [Chapter 14, "DMR 2 Commands"](#page-456-2)
- **•** [Chapter 15, "PTC Commands"](#page-504-2)
- **•** [Chapter 16, "NBFM Commands"](#page-550-2)
- **•** [Chapter 17, "TETRA Commands"](#page-604-2)
- **•** [Chapter 18, "AM/FM/PM Commands"](#page-642-2)

## <span id="page-21-0"></span>**2-6 Subsystem Commands**

Subsystem commands control all instrument functions and some general purpose functions. All subsystem commands are identified by the colon that is used between keywords, as in :INITiate:CONTinuous.

The following information is provided for each subsystem command that is described in the following chapters:

- The command name [\("Command Names" on page 2-4\)](#page-21-1).
- The path from the subsystem root command ("Hierarchical Command Structure" on [page 2-5\)](#page-22-0).
- The query form of the command (if applicable) [\("Query Commands" on page 2-6\)](#page-23-0).
- **•** The command title.
- **•** A description of the purpose of the command.
- **•** The data parameters that are used as arguments for the command (described in Section ["Data Parameters" on page 2-8](#page-25-0)). This may include the parameter type and the available parameter choices.

### <span id="page-21-1"></span>**Command Names**

Typical SCPI commands consist of one or more keywords, parameters, and punctuation. SCPI command keywords can be a mixture of UPPERCASE and lowercase characters. Except for common commands, each keyword has a long form and a short form.

In this manual, the long form is presented with the short form portion in UPPERCASE and the remainder in lowercase. For example, the long form of the command keyword to control the instrument display is :DISPlay, and the short form is :DISP.

The short form keyword is usually the first four characters of the long form (example: :CALC for :CALCulate). The exception to this is when the long form is longer than four characters and the fourth character is a vowel. In such cases, the vowel is dropped and the short form becomes the first three characters of the long form. Example: the short form of the keyword :POWer is :POW.

Some command keywords may have a numeric suffix to differentiate between multiple instrument features such as multiple trace options. For example; keywords :TRACe[:DATA]{1|2|3}, :TRACe1, or :TRACe3.

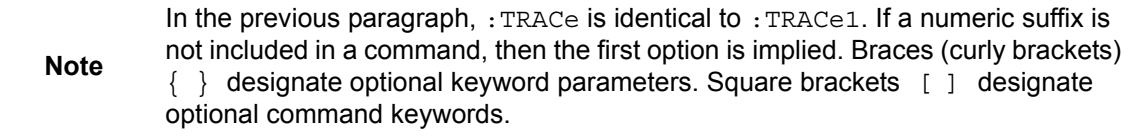

As with any programming language, the exact command keywords and command syntax must be used. The syntax of the individual commands is described in detail in the programming command chapters. Unrecognized versions of long form or short form commands, or improper syntax, will generate an error.

#### **Long Format versus Short Format**

Each keyword has a long format and a short format. The start frequency can be specified by :SENSe:FREQuency:STARt or :SENS:FREQ:STAR. The capital letters in the command specification indicate the short form of the command. A mixture of the entire short form elements with entire long form elements of each command is acceptable. For example, :SENS:FREQuency:STAR is an acceptable form of the command. However, :SENS:FREQuen:STAR is not an acceptable form of the command because :FREQuen is

neither the short form nor the entire long form of the command element.

# <span id="page-22-0"></span>**Hierarchical Command Structure**

All SCPI commands, except the common commands, are organized in a hierarchical structure similar to the inverted tree file structure that is used in most computers. The SCPI standard refers to this structure as "the Command Tree." The command keywords that correspond to the major instrument control functions are located at the top of the command tree. The root command keywords for the S412E SCPI command set are shown in Figure 2-1.

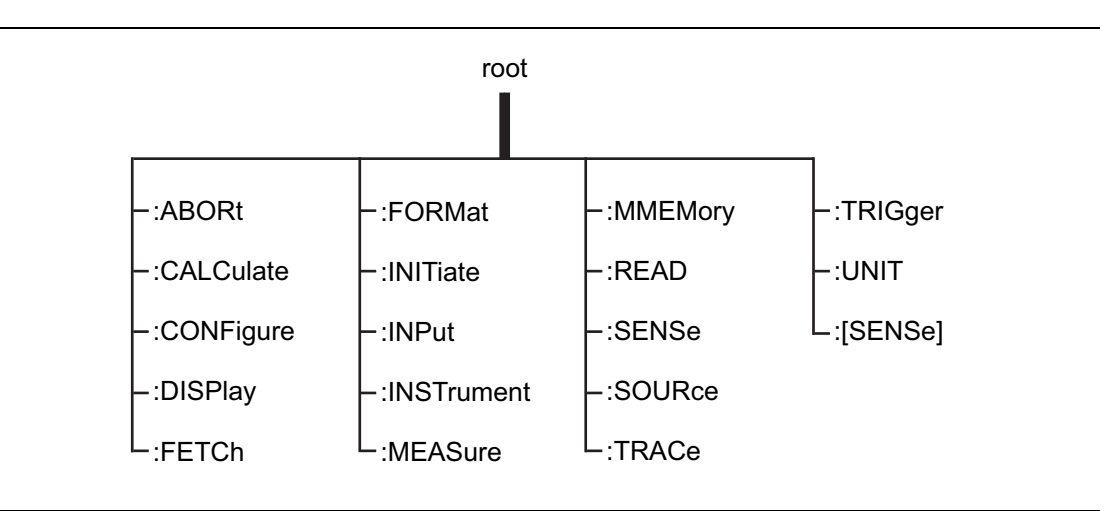

**Figure 2-1.** SCPI Command Tree Example

All S412E SCPI commands, except the : ABORt command, have one or more subcommands (keywords) associated with them to further define the instrument function to be controlled. The subcommand keywords may also have one or more associated subcommands (keywords). Each subcommand level adds another layer to the command tree. The command keyword and its associated subcommand keywords form a portion of the command tree called a command subsystem. The :DISPlay command subsystem is shown in Figure 2-2.

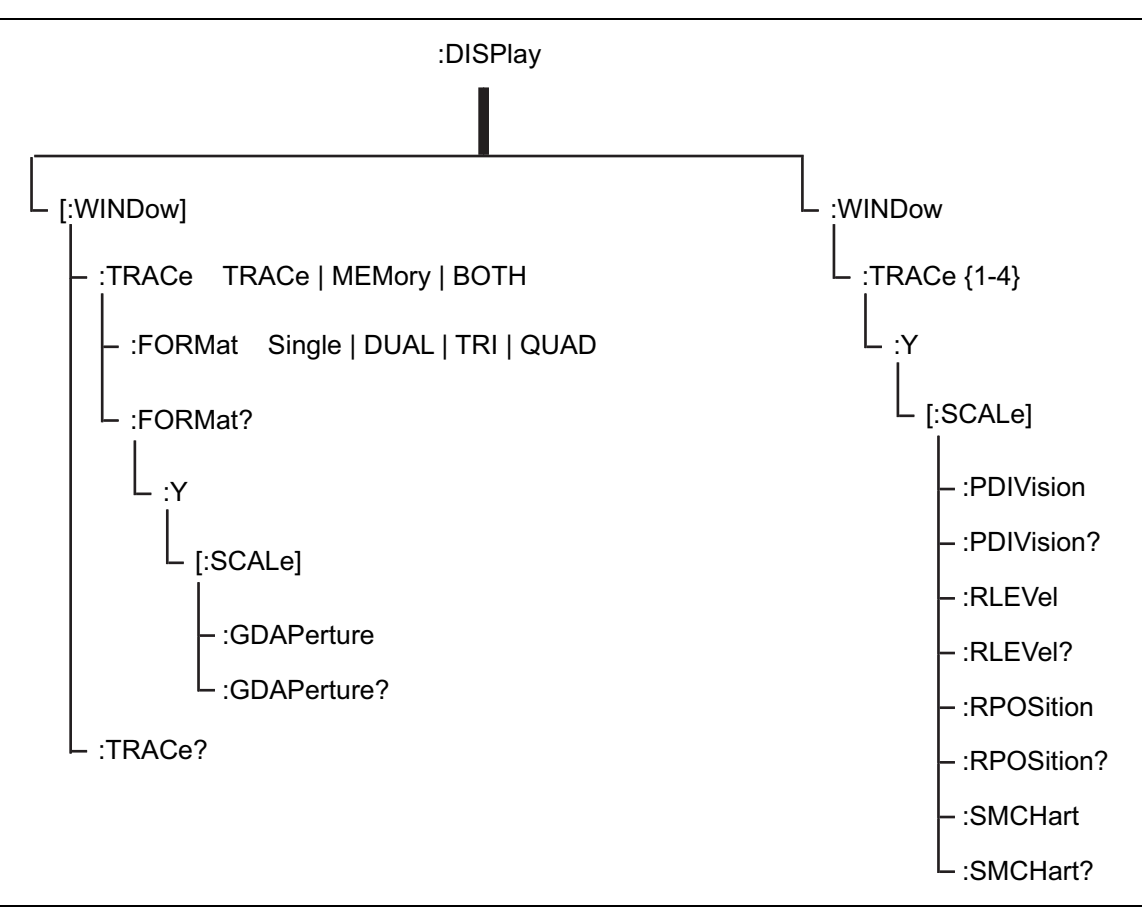

**Figure 2-2.** SCPI :DISPlay Subsystem Example

A colon (:) separates each subsystem. For example, the command

:DISPlay:WINDow:Trace MEMory sets the window to display memory trace. Trace is part of the : WINDow subsystem, which is part of the :  $DISPlay$  subsystem. Y is also part of the :DISPlay:WINDow:Trace{1-4} subsystem.

## <span id="page-23-0"></span>**Query Commands**

As defined in IEEE-488.2, a query is a command with a question mark symbol appended (examples:  $\star$ IDN? and :TRACe[:DATA]? [1] |2|3|4). When a query form of a command is received, the current setting that is associated with the command is placed in the output buffer. Query commands usually return the short form of the parameter. Boolean values are returned as 1 or 0, even when they can be set as on or off.

### <span id="page-24-0"></span>**Identifiers**

Some or all of the following identifiers have been used throughout the optional command definitions. Descriptions are provided here. In most cases, units are specified with the individual command.

| <b>Identifier</b>           | <b>Description</b>                                                                                                    |
|-----------------------------|----------------------------------------------------------------------------------------------------|
| <amplitude></amplitude>     | Amplitude value. Units specified with the command.                                                                                                  |
| <freq></freq>               | Frequency. Units specified with the command.                                                                                                    |
| <integer></integer>         | Integer value, no units. Range specified with the command.                                                                                          |
| <number></number>           | Numeric value, integer or real.                                                                                                    |
| <percentage></percentage>   | Percentage value from 0 to 100. Units are always %.                                                                                                 |
| <rel ampl=""></rel>         | Relative amplitude. Units are always dB.                                                                                                    |
| <x-parameter></x-parameter> | Parameter value in the units of the x-axis. Units are specified with the<br>command.                                                                |
| <string></string>           | The string should be enclosed in either single quotes ('') or double<br>quotes $("")$ .                                                             |
| $f$ ile name>               | The name should be enclosed in either single quotes ('') or double quotes<br>("). The need for an extension is documented with applicable commands. |
| <voltage></voltage>         | Voltage. Units specified with the command.                                                                                                    |
| <current></current>         | Current. Units specified with the command.                                                                                                    |

**Table 2-3.** Description of Command Indentifiers

#### <span id="page-25-0"></span>**Data Parameters**

Data parameters, referred to simply as "parameters," are the quantitative values that are used as arguments for the command keywords. The parameter type that is associated with a particular SCPI command is determined by the type of information that is required to control the particular instrument function. For example, Boolean ( $ON \mid OFF$ ) type parameters are used with commands that control switch functions.

Some command descriptions specify the type of data parameter that is to be used with each command. The most commonly used parameter types are numeric, extended numeric, discrete, and Boolean.

#### **Numeric**

Numeric parameters comprise integer numbers or any number in decimal or scientific notation, and may include polarity signs. This includes  $\langle NR1 \rangle$ ,  $\langle NR2 \rangle$ , and  $\langle NR3 \rangle$ numeric data as defined in ["Data Parameter Notations" on page 2-9](#page-26-0). Parameters that accept all three  $\langle NR \rangle$  formats are designated  $\langle NRf \rangle$  throughout this document.

#### **Extended Numeric**

Extended numeric parameters include values such as MAXimum and MINimum.

#### **Discrete**

Discrete parameters, such as INTernal and EXTernal, are used to control program settings to a predetermined finite value or condition.

#### **Boolean**

Boolean parameters represent binary conditions and may be expressed as ON, OFF or 1, 0.

### <span id="page-26-0"></span>**Data Parameter Notations**

The following syntax conventions are used for data parameter descriptions in this manual:

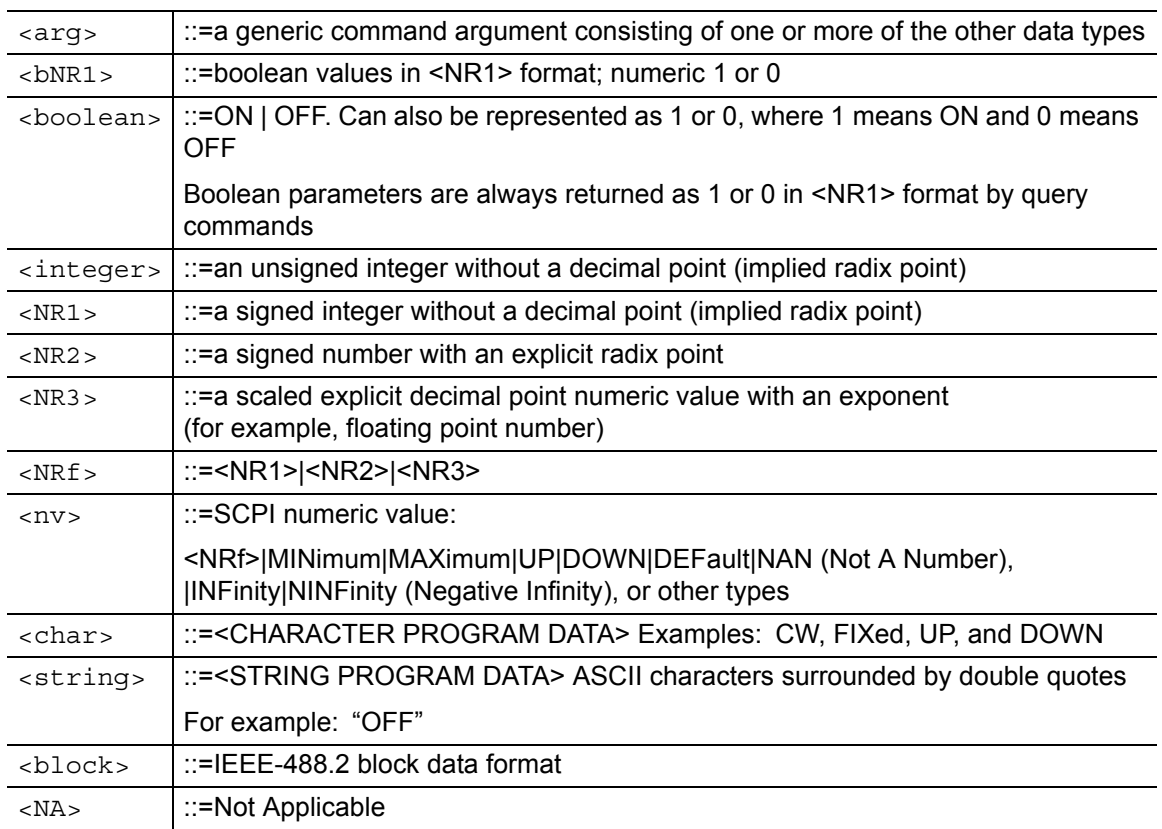

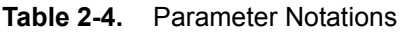

## <span id="page-26-1"></span>**Unit Suffixes**

Unit suffixes are not required for data parameters, provided the values are scaled for the global default units. The S412E SCPI default units are: Hz (Hertz) for frequency-related parameters, s (seconds) for time-related parameters, and m (meters) for distance-related parameters.

If the command accepts a terminator, then the following are the available unit choices:

- **•** <freq> accepts GHZ (Giga Hertz), MHZ or MAHZ (Mega Hertz), KHZ (Kilo Hertz), HZ (Hertz)
- **•** <time> accepts PS (picosecond), NS (nanosecond), US (microsecond), MS (millisecond), S (Second)
- **•** <distance> in meters accepts MM (millimeter), M (meter)
- **•** <distance> in feet accepts FT (feet)

# <span id="page-27-0"></span>**2-7 Notational Conventions**

The SCPI interface standardizes command syntax and style to simplify the task of programming across a wide range of instrumentation. As with any programming language, the exact command keywords and command syntax must be used. Unrecognized commands or improper syntax will not function.

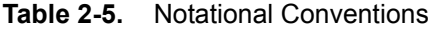

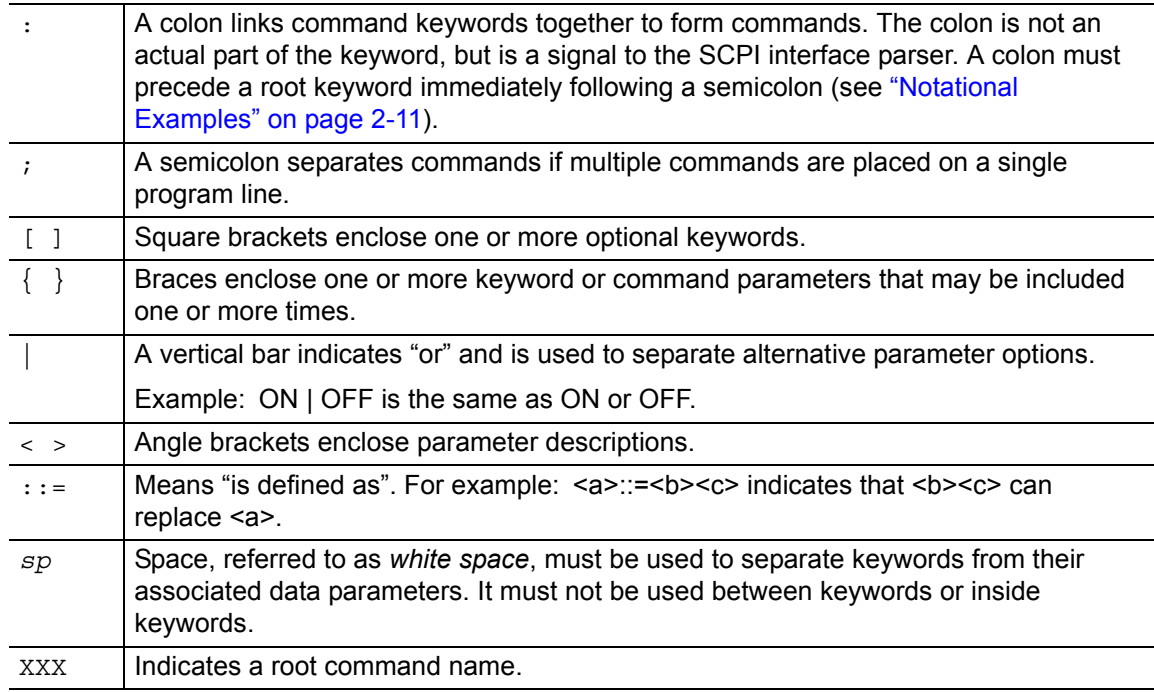

For further information about SCPI command syntax and style, refer to the Standard Commands for Programmable Instruments (SCPI) 1999.0 document.

## <span id="page-28-0"></span>**2-8 Notational Examples**

#### **Table 2-6.** Creating Valid Commands

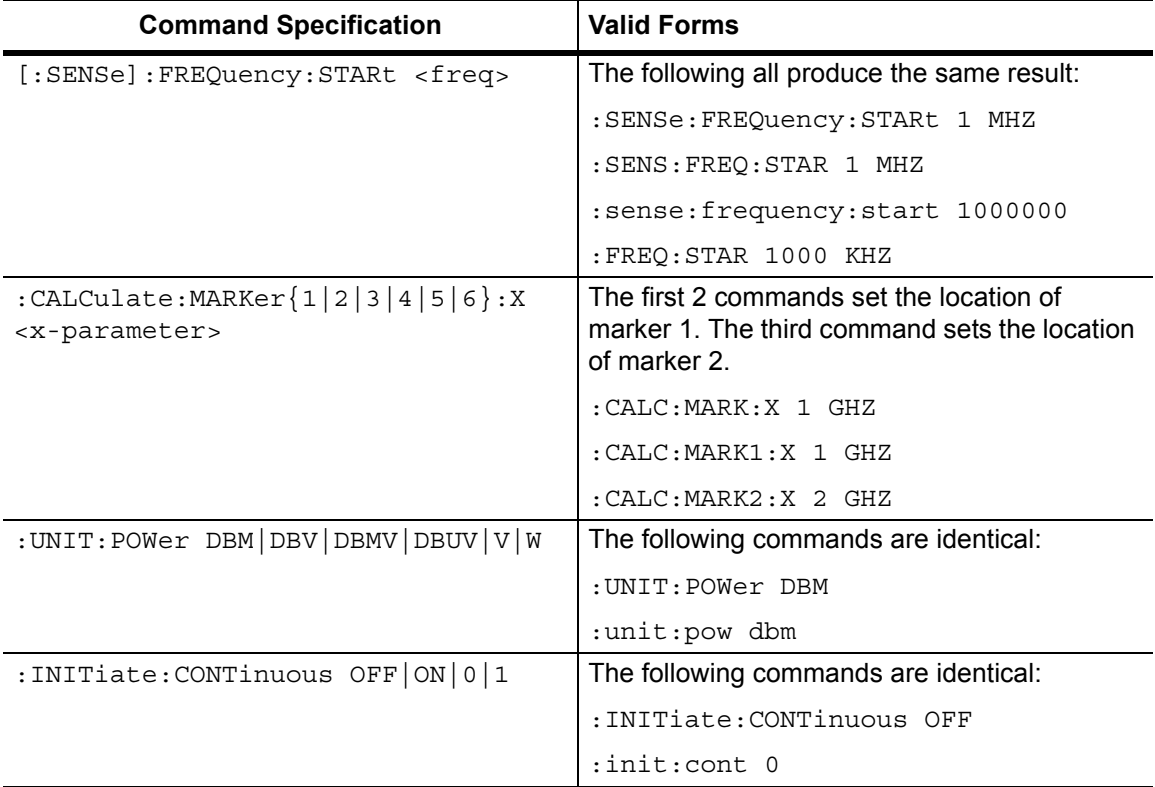

Command statements read from left to right and from top to bottom. In the command statement above, the :FREQuency keyword immediately follows the :SENSe keyword with no separating space. A space (*sp*) is used between the command string and its argument.

Note that the first keyword in the command string does not require a leading colon. It is good practice, however, to always use a leading colon for all keywords. Note also that the [:SENSe] keyword is optional. This is a SCPI convention (for all voltage or signal source type instruments) that allows shorter command statements to be used.

The following is an example of a multiple command statement that uses two separate commands in a single statement:

:FREQuency:STARt 10E6;:FREQuency:STOP 20E9

**Note** A semicolon is used to join the commands, and a leading colon is used immediately after the semicolon to start the second command.

### <span id="page-28-1"></span>**Command Terminators**

The <new line> character (ASCII 10) in the last data byte of a command string is used as a command terminator. The use of a command terminator resets the command path to the root of the tree.

# <span id="page-29-0"></span>**2-9 Formatting Conventions**

This manual uses the following conventions in describing SCPI commands.

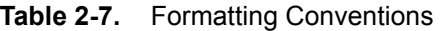

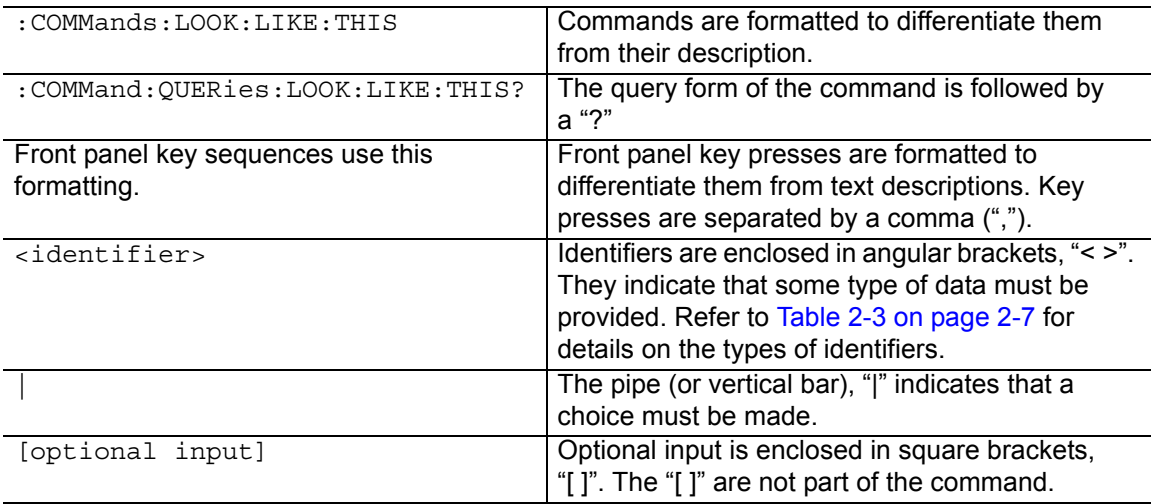

# <span id="page-29-1"></span>**2-10 Parameter Names**

The parameters that are returned depend on the firmware version in the S412E, and this document does not cover all possible parameter values that can be returned by the command. Parameter names are dependent upon individual applications and are different for each application. They can be extracted via a Trace Preamble command.

The following tables list the parameter options for the :TRACe: PREamble? command in each supported measurement mode:

LMR Master, refer to:

- **•** [Table 5-3, "Trace Header Parameters" on page 5-54](#page-161-0).
- **•** [Table 5-4, "Trace Header Marker Parameters" on page 5-62](#page-169-0)
- **•** [Table 5-5, "Trace Header Limits Parameters" on page 5-63](#page-170-0)

Vector Voltmeter, refer to [Table 6-2, "Trace Header Parameters" on page 6-7.](#page-196-0)

Spectrum Analyzer, refer to [Table 4-1, "Available Parameters in Spectrum Analyzer Mode"](#page-79-1)  [on page 4-38.](#page-79-1)

Fixed and Mobile WiMAX, refer to [Table 7-1, "Available Parameters in WiMAX and Mobile](#page-221-2)  [WiMAX Mode" on page 7-22.](#page-221-2)

P25, refer to [Table 10-1, "Returned Parameter Values in Trace Preamble" on page 10-24](#page-309-1). P25p2, refer to [Table 11-1, "Returned Parameter Values in Trace Preamble" on page 11-27](#page-354-1). NXDN, refer to [Table 12-1, "Returned Parameter Values in Trace Preamble" on page 12-24](#page-397-1). dPMR, refer to [Table 13-1, "Returned Parameter Values in Trace Preamble" on page 13-23](#page-438-1). DMR 2, refer to [Table 14-1, "Returned Parameter Values in Trace Preamble" on page 14-30](#page-485-1). PTC, refer to [Table 15-1, "Returned Parameter Values in Trace Preamble" on page 15-28.](#page-531-1) NBFM, refer to [Table 16-1, "Returned Parameter Values in Trace Preamble" on page 16-31.](#page-580-1) TETRA, refer to [Table 17-1, "Returned Parameter Values in Trace Preamble" on page 17-23](#page-626-1).

# <span id="page-30-3"></span><span id="page-30-0"></span>**Chapter 3 — All Mode Commands**

# <span id="page-30-1"></span>**3-1 Introduction**

The commands that are listed in this chapter are functional in all modes of operation.

## <span id="page-30-2"></span>**3-2 :FETCh GPS Subsystem**

Use this command to get GPS information.

#### **:FETCh:GPS?**

Title: Fetch GPS Information

Description: Returns the GPS fix status, UTC timing information, and the GPS location. The results are returned as a set of comma-delimited values in the following format:

<fix status>, <date/time>, <latitude>, <longitude>

The <fix status> field is either "GOOD FIX" or "NO FIX", depending whether the GPS receiver is currently calculating position data. If "NO FIX" is the value of the <fix status> field, then no data follows.

The date and time (<date/time> field) are returned in the following format:

Www Mmm dd hh:mm:ss yyyy

Where Www is the weekday in letters, Mmm is the month in letters, dd is the day of the month, hh:mm:ss is the time (24-hour time), and yyyy is the year.

Both <latitude> and <longitude> fields are expressed in radians. A negative latitude value corresponds to a "south" reading. A negative longitude value corresponds to a "west" reading.

Related Command: :SENSe:GPS

Front Panel

Access: Shift-8 (System), GPS, GPS Info

## <span id="page-31-0"></span>**3-3 :INSTrument Subsystem**

One instrument may contain many logical instruments ("modes"). This subsystem controls the selection of the current instrument mode.

#### **:INSTrument:CATalog:FULL?**

Title: Query Available Modes

Description: Returns a comma-separated list of available modes. Mode names are enclosed in double quotes (" "). The application number immediately follows the string name. For example: "HI\_PM"10,"MWVNA"26

Cmd Parameter: **NA** (query only)

Query Response: **NA** (comma separated list)

Front Panel Access: **Shift-9** (Mode) or **Menu**

#### **:INSTrument:NSELect <integer> :INSTrument:NSELect?**

Title: Select Mode by Number

Description: Sets the instrument mode based on the value of  $\prec$ integer $>$ . The query version returns the number that is associated with the current mode. Use :INSTrument:CATalog:FULL? to get a list of available mode names and their integer representations.

**Note** Switching modes can take longer than 80 seconds, depending on the application. Add a delay of at least 90 seconds between mode switch commands. Anritsu Company advises you to set the remote PC time-out to 120 seconds in order to avoid unexpected time-out errors.

```
Cmd Parameter: <NR1> (integer)
                 1 = SPA (Spectrum Analyzer mode)
                10 = HI_PM (High Accuracy Power Meter mode)
                18 = WIMAX_D (Fixed WiMAX mode)
                19 = WIMAX_E (Mobile WiMAX mode)
                26 = MWVNA (Microwave LMR Master mode)
                29 = LTE (LTE Analyzer mode)
                37 = P25 (P25 Analyzer mode)
                44 = P25_2 (P25 Phase 2 Analyzer mode)
                38 = NXDN (NXDN Analyzer mode)
                50 = dPMR Signal Analyze
                41 = DMR_2 (DMR 2 Analyzer mode)
```
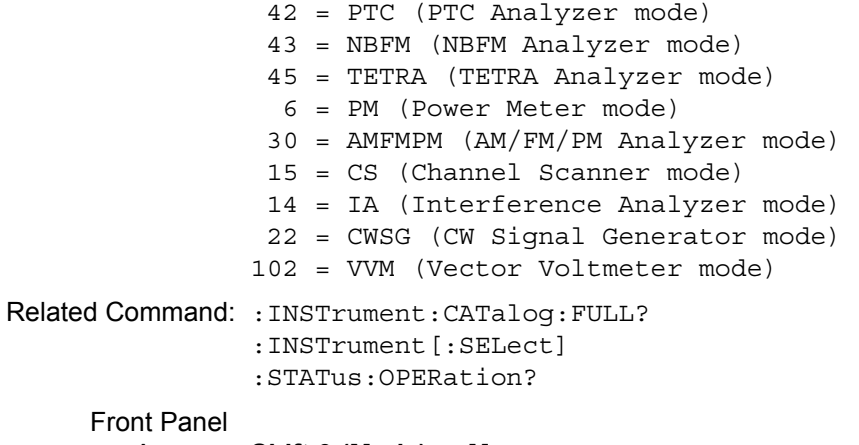

## Access: **Shift-9 (Mode)** or **Menu**

# **:INSTrument[:SELect] <string>**

#### **:INSTrument[:SELect]?**

Title: Select Mode by Name

Description: Sets the instrument mode based on the mode name that is specified by <string>. The query version returns the name of the current mode. Use :INSTrument:CATalog:FULL? to get a list of available modes. For example, for Vector Voltmeter, use "VVM".

Cmd Parameter: <string> SPA|HI\_PM|WIMAX\_D|WIMAX\_E|MWVNA|LTE|P25|P25\_2|NXDN| DPMR|DMR\_2|PTC|NBFM|TETRA|PM|AMFMPM|CS|IA|CWSG|VVM SPA = Spectrum Analyzer mode HI\_PM = High Accuracy Power Meter mode WIMAX  $D = Fixed WiMAX mode$ WIMAX\_E = Mobile WiMAX mode MWVNA = Microwave LMR Master mode LTE = LTE Analyzer mode P25 = P25 Analyzer mode P25  $2 = P25$  Phase 2 Analyzer mode NXDN = NXDN Analyzer mode DPMR = dPMR Analyzer mode DMR\_2 = DMR 2 Analyzer mode

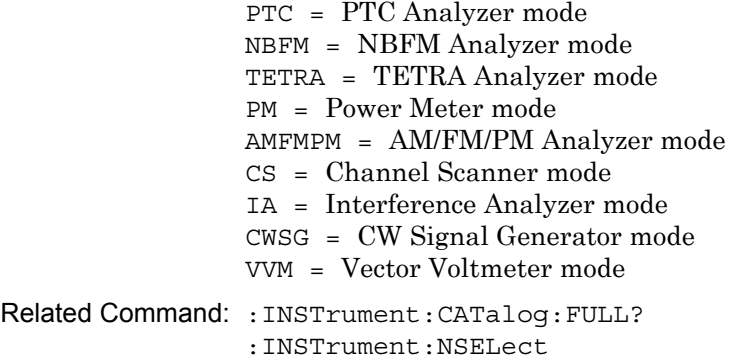

## Front Panel Access: **Shift-9 (Mode)** or **Menu**

## <span id="page-34-0"></span>**3-4 :MMEMory Subsystem**

The Mass Memory subsystem contains functions that provide access to the instrument setup and data storage.

#### **:MMEMory:DATA? <file name>**

Title: Transfer Data

Description: Transfers the data stored in the given file from the instrument to the controlling program. Data is transferred in the form of <header><block>. The ASCII <header> specifies the number of data bytes. It appears as  $\#AX$ , where A is the number of digits in X, and X is the number of bytes in <br/> <br/> <br/> <br/> <br/> <br/>and X is the number of bytes in <br/> <br/> <br/> <br/> <br/> <br/>
<br/>
<br/>
<br/>
<br/>
<br/>
<br/>
<br/>
<br/>
<br/>
<br/>
<br/>
<br/>
<br/>
<br/>
<br

> <file name> should be enclosed in either single quotes (' ') or double quotes (" ") and should contain a file extension (.jpg, for example). The file must not be larger than 524288 bytes. Use the command :MMEMory:MSIS to set the current save location.

Cmd Parameter: **NA** (query only)

Query Response: <string> <file name>

Related Command: : MMEMory: MSIS INTernal | USB

Front Panel Access: **NA**

#### **:MMEMory:DELete <file name>**

Title: Delete Setup/Measurement

Description: Removes the measurement or setup file specified by  $\lt$  file name> from the current mass storage device. <file name> should be enclosed in either single quotes (') or double quotes (""). It should contain one of the following file extensions:

File name extensions:

- ".stp" for Setup
- ".spa" for SPA measurement
- ".mna" for VNA and VVM measurements
- ".hipm" for HiPM measurements.
- ".pm" for PM measurements.
- ".cwsg" for CWSG measurements.
- ".afp" for AM/FM/PM measurements
- ".ia" for Interference Analysis measurements
- ".cs" for Channel Scanner measurements
- ".wmxd" for WiMAX
- ".wmxe" for Mobile WiMAX
- ".lte" for LTE Analyzer measurements
- ".p25" for P25 Analyzer measurements
- ".p252" for P25p2 Analyzer measurements
- ".nxdn" for NXDN Analyzer measurements
- ".dpmr" for dPMR Analyzer measurements
- ".dmr2" for DMR 2 Analyzer measurements
- ".ptc" for PTC Analyzer measurements
- ".nbfm" for NBFM Analyzer measurements
- ".tetra" for TETRA Analyzer measurements

Use the command MMEMory: MSIS to set the save location.

Cmd Parameter: <file name>

Query Response: **NA** (no query)

Front Panel Access: **Shift-7 (File**), Delete, Select or De-Select, Delete

# **:MMEMory:MSIS INTernal|USB**

#### **:MMEMory:MSIS?**

Title: Save Location

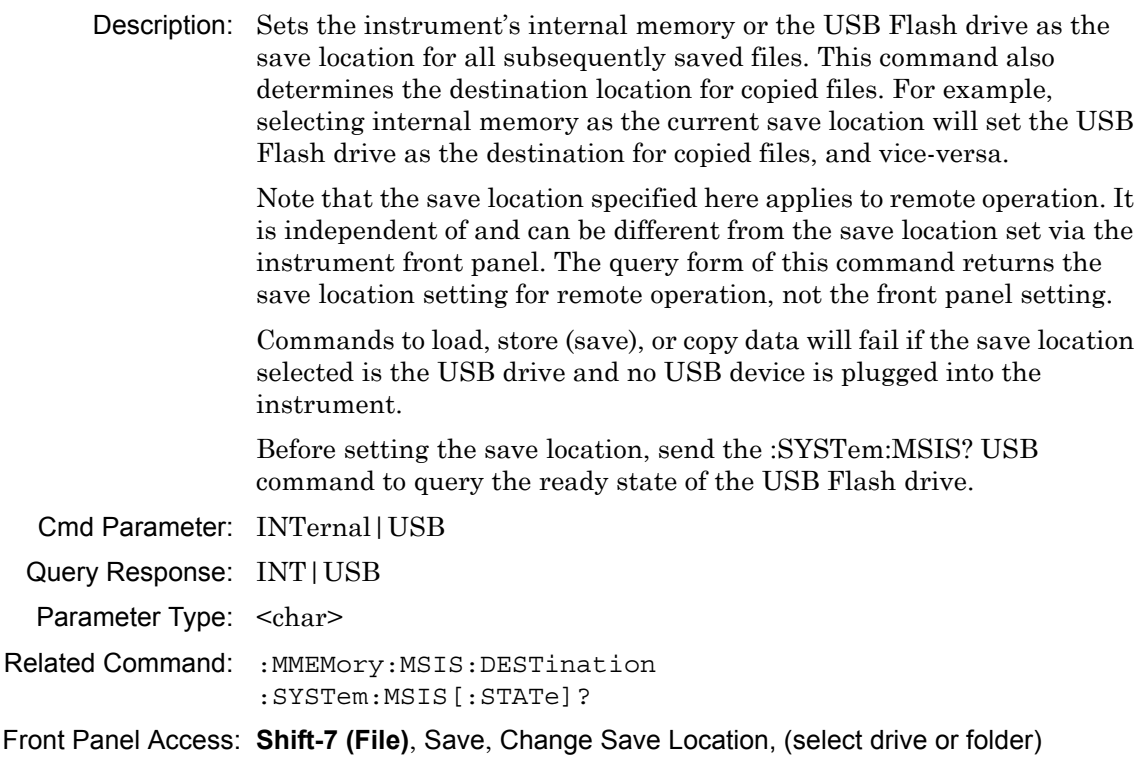
#### **:MMEMory:MSIS:COPY**

Title: Copy from Current Save Location to Destination

Description: Copies all files and folders from the current save location to the destination. File hierarchy is maintained. In remote operation, files can only be copied from internal memory to the USB device or from USB to internal memory. If you wish to copy to the same memory device or copy specific files and folders, use the instrument front panel.

> The Copy command will not execute if no USB device is plugged in. Before copying files, send the :SYSTem:MSIS? USB command to query the ready state of the USB Flash drive.

Related Command: : MMEMory: MSIS :MMEMory:MSIS:DESTination :SYSTem:MSIS[:STATe]?

Front Panel Access: **Shift-7 (File)**, Copy

#### **:MMEMory:MSIS:DESTination INTernal|USB :MMEMory:MSIS:DESTination?**

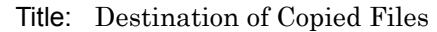

Description: Sets the destination location for files copied with the :MMEMory:MSIS:COPY command. Files and folders will be placed at the root level of the specified memory device. The Destination command also sets the current save location. For example, selecting the USB Flash drive as the destination will set the instrument's internal memory as the current save location, and vice-versa.

> The destination location specified by SCPI command applies to remote operation. It is independent of and can be different from the destination selected using the instrument front panel. The query form of this command returns the destination location setting for remote operation, not the front panel setting.

> This command is ineffective if the specified destination is not available, such as having no USB device plugged into the USB port. Before setting the destination location, send the :SYSTem:MSIS? USB command to query the ready state of the USB drive.

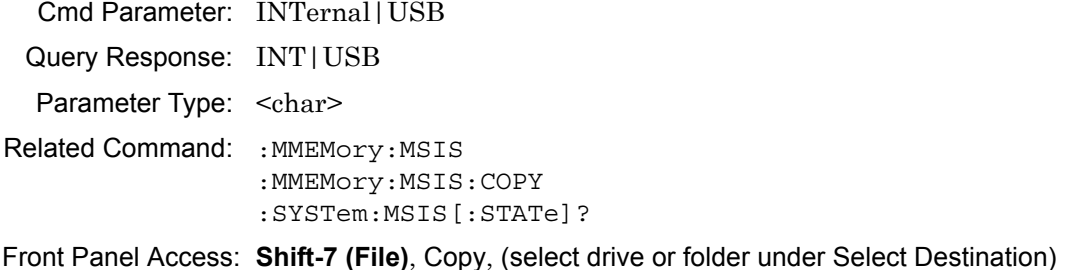

#### **:MMEMory:STORe:JPEG <file name>**

Title: Save Screen as JPEG

Description: Saves the current screen measurement as a JPEG file, which is specified by  $\leq$  file name> with the extension  $\star$ . jpg to the current save location.  $\le$  file name> should be enclosed in either single quotes ( $\degree$ ) or double quotes (" ") and should not contain a file extension. Use the command :MMEMory:MSIS to set the current save location.

Cmd Parameter: <string> <file name>

Query Response: **NA** (no query)

Example: To save the screen into the file named "trace".

:MMEMory:STORe:JPEG "trace"

Related Command: : MMEMory: DATA? :MMEMory:MSIS:INTernal|USB

Front Panel Access: **Shift-7 (File)**, Save

# **3-5 :STATus Subsystem**

The commands in this subsystem relate to the current operating state of the instrument.

#### **:STATus:OPERation?**

Title: Query Operation Status

Description: This command requests information about the current status of the instrument. Each bit of the return value represents some operation. Only a subset of the bits are implemented for each application. The number returned is the decimal representation of the bit-wise OR of the enabled bits.

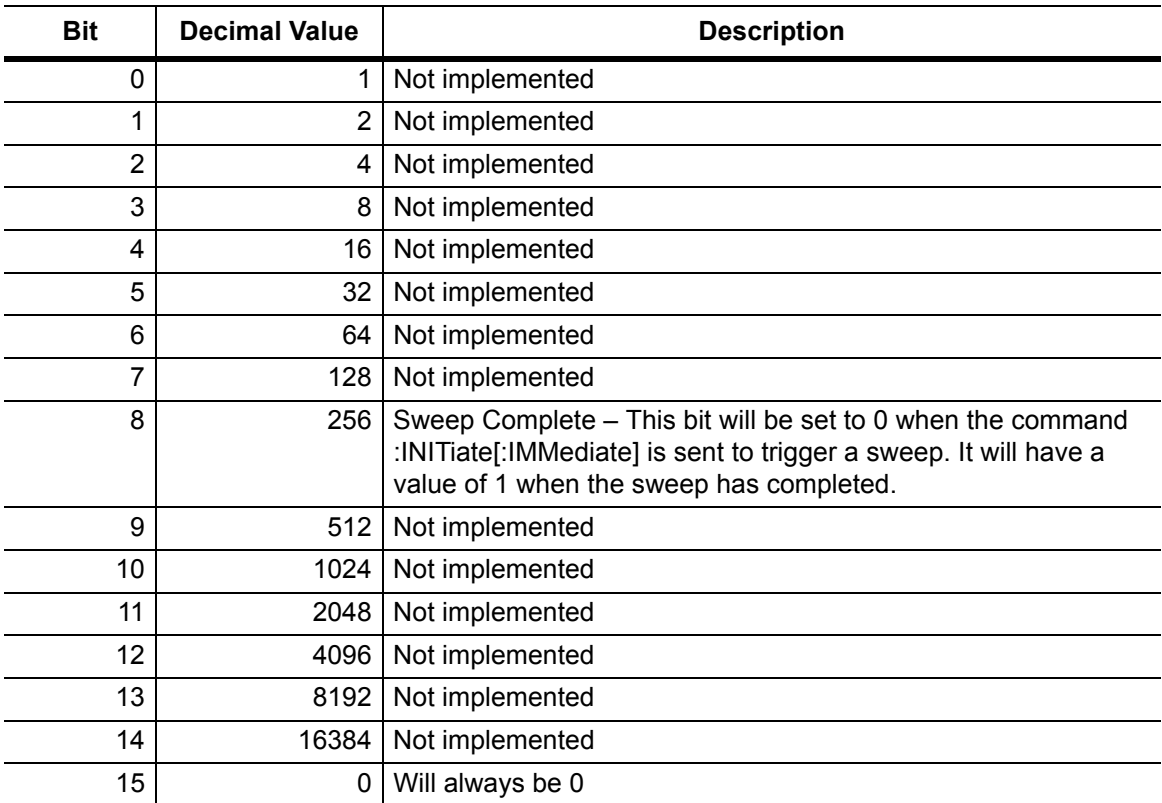

Cmd Parameter: **NA** (query only)

Query Response: <decimal> (0 to 15 bit)

Front Panel Access: **NA**

# **3-6 :SYSTem Subsystem**

This subsystem contains commands that affect instrument functionality. This functionality does not directly relate to data collection, display, or transfer.

### **:SYSTem:MSIS[:STATe]? INTernal|USB**

Title: Query Memory State

Description: Queries the ready state of the instrument's internal memory or of the USB Flash drive. Use this command to check the ready state of the memory device before sending a command, such as :MMEMory:STORe or :MMEMory:MSIS:COPY, that requires the memory location to be available.

> The USB query returns a 1 when a USB device is plugged into the USB port. It returns 0 if no USB drive is present.

> Internal memory in the LMR Master S412E should always be available and the INT query should always return a 1.

Parameter: INTernal|USB

Parameter Type: <char>

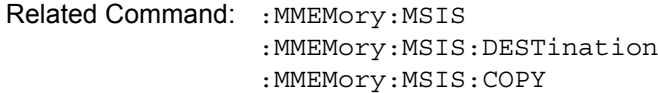

#### **:SYSTem:OPTions?**

Title: Query Installed Options Description: Returns a string of the installed options. Options are separated by a "/". The string returns "NONE" if no options are installed. Cmd Parameter: **NA** (query only) Query Response: **NA** (options are separated by "/" or "NONE") Related Command: \*IDN?

#### **:SYSTem:PRESet**

Title: Preset

Description: This command restores all application parameters to their factory preset values. This command does not modify system parameters such as Ethernet configuration, language, volume, or brightness. **Note:** After issuing this command, wait 30 seconds for the instrument to complete the preset condition before sending another command.

Syntax: :SYSTem:PRESet

Cmd Parameter: **NA**

Query Response: **NA** (no query)

Related Command: \*RST

Front Panel Access: **Shift-1 (Preset)**, Preset

# **3-7 [:SENSe]:GPS Subsystem**

This subsystem contains commands that relate to the optional GPS (Global Positioning System) on the instrument.

# **[:SENSe]:GPS ON|OFF|1|0 [:SENSe]:GPS?** Title: GPS State Required Option: 31 Description: Toggles GPS ON or OFF. The query form of this command returns a 0 or 1 when GPS state is OFF or ON, respectively. Front Panel Access: Shift-8 (System), GPS, GPS On/Off

#### **[:SENSe]:GPS:CURRent?**

Title: GPS Antenna Current

Required Option: 31

Description: Query only. Reads the current draw, in mA, of the GPS antenna.

Front Panel

Access: Shift-8 (System), GPS, GPS Info

#### **[:SENSe]:GPS:RESet**

Title: GPS Receiver Reset

Required Option: 31

Description: Resets the optional GPS receiver.

Front Panel

Access: Shift-8 (System), GPS, Reset

# **[:SENSe]:GPS:VOLTage 0|1**

# **[:SENSe]:GPS:VOLTage?**

Title: GPS Antenna Voltage

Required Option: 31

Description: Sets the GPS antenna voltage. Send the parameter value 0 to set the voltage to 3.3 V. To set the voltage to 5 V, send a 1 as the parameter value.

> The query form of this command returns a 0 for an antenna voltage of 3.3 V and returns 1 for an antenna voltage of 5 V.

#### Front Panel

Access: Shift-8 (System), GPS, GPS Voltage

# **Chapter 4 — Spectrum Analyzer Commands**

# **4-1 :ABORt Subsystem**

The abort subsystem includes commands that allow the user to stop current measurement activities on the instrument.

#### **:ABORt**

Title: Abort

Description: Restarts the current sweep and/or measurement. Resets the trigger system. If :INITiate:CONTinuous is OFF (i.e., the instrument is in single sweep mode), send the command :INITiate[:IMMediate] to trigger the next sweep. If :INITiate:CONTinuous is ON (i.e., the instrument is in continuous sweep mode), a new sweep will start immediately.

Parameter: NA

Related Command: :INITiate:CONTinuous :INITiate[:IMMediate]

# **4-2 :CALCulate Subsystem**

The commands in this subsystem process data that has been collected via the SENSe subsystem.

#### **:CALCulate:LIMit:ALARm OFF|ON|0|1 :CALCulate:LIMit:ALARm?**

Title: Limit Alarm

Description: Enables/disables the currently active limit line alarm. Setting the value to ON or 1 will turn on the limit alarm. Setting the value to OFF or 0 will turn off the limit alarm. The query version of the command returns a 1 if the currently selected limit line alarm is set to ON and returns 0 if OFF. Use :CALCulate:LIMit:TYPe to set the currently active limit line.

Parameter: OFF|ON|0|1

Parameter Type: <boolean>

Default Value: OFF

Example: To turn off limit alarm:

:CALCulate:LIMit:ALARm OFF :CALCulate:LIMit:ALARm 0

To turn on limit alarm:

:CALCulate:LIMit:ALARm ON :CALCulate:LIMit:ALARm 1

Related Command: :CALCulate:LIMit:TYPe

Front Panel Access: **Shift-6 (Limit)**, Limit Alarm

## **:CALCulate:LIMit:CENTer**

Title: Move Limit to Current Center Frequency

Description: Moves the center of the current active limit line to the center frequency.

Example: To move the limit to the current center:

:CALCulate:LIMit:CENTer

Front Panel Access: **Shift-6 (Limit)**, Limit Move, Move Limit to Current Center Freq

#### **:CALCulate:LIMit:ENVelope:CREate**

Title: Create Limit Envelope

- Description: Creates a limit envelope. This generates a limit line that formed a mask just above or below the existing signals. Note that this command will turn on the currently selected limit line if it is not already on. Use :CALCulate:LIMit:TYPe to set the currently active limit line.
	- Example: To create a limit envelope:

:CALCulate:LIMit:ENVelope:CREate

Front Panel Access: **Shift-6 (Limit)**, Limit Envelope, Create Envelope

# **:CALCulate:LIMit:ENVelope:OFFSet <amplitude>**

# **:CALCulate:LIMit:ENVelope:OFFSet?**

Title: Limit Envelope Offset

Description: Sets limit envelope offset. This defines how far away from the measured signal the active limit envelope is placed. Use :CALCulate:LIMit:TYPe to set the currently active limit line.

Parameter: <amplitude>

- Default Value: 3 dB for upper limit, –3 dB for lower limit
- Default Unit: dB

Range:  $-100$  dB to  $100$  dB

Example: To set the limit envelope offset to 5dB:

:CALCulate:LIMit:ENVelope:OFFSet 5

Front Panel Access: **Shift-6 (Limit)**, Limit Envelope, Upper Offset (If Limit is toggled to Upper) **Shift-6 (Limit)**, Limit Envelope, Lower Offset (If Limit is toggled to Lower)

#### **:CALCulate:LIMit:ENVelope:POINt <number> :CALCulate:LIMit:ENVelope:POINt?**

Title: Number of Limit Envelope Points

Description: Sets the number of inflection point for the currently active limit envelope. Use :CALCulate:LIMit:TYPe to set the currently active limit line.

Parameter: <number>

Default Value: 21

Range: 2 to 41

Example: To set the number of inflection point to 31:

:CALCulate:LIMit:ENVelope:POINt 31

Front Panel Access: **Shift-6 (Limit)**, Limit Envelope, Upper Points (If Limit is toggled to Upper) **Shift-6 (Limit)**, Limit Envelope, Lower Points (If Limit is toggled to Lower)

# **:CALCulate:LIMit:ENVelope:SHAPe SQUare|SLOPe :CALCulate:LIMit:ENVelope:SHAPe?**

Title: Limit Envelope Shape

Description: Sets the currently active limit envelope shape.

Parameter: SOUare | SLOPe

Parameter Type: <char>

Example: To set the limit envelope to a square:

:CALCulate:LIMit:ENVelope:SHAPe SQUare

Front Panel Access: **Shift-6 (Limit)**, Limit Envelope, Upper Shape (If Limit is toggled to Upper) **Shift-6 (Limit)**, Limit Envelope, Lower Shape (If Limit is toggled to Lower)

#### **:CALCulate:LIMit:ENVelope:UPDate:Y**

Title: Update Limit Envelope Amplitude

- Description: Updates the amplitude of the current limit without changing the frequencies of the inflection point. Use :CALCulate:LIMit:TYPe to set the currently active limit line.
	- Example: To adjust the limit envelope amplitude:

:CALCulate:LIMit:ENVelope:UPDate:Y

Front Panel Access: **Shift-6 (Limit)**, Limit Envelope, Update Envelope Amplitude

#### **:CALCulate:LIMit:FAIL?**

Title: Limit Fail State

Description: Query whether the currently active limit line (upper or lower) has failed or not. The command returns a 0 on success, 1 on fail, and 2 if the current active limit is OFF or the alarm is OFF. Use :CALCulate:LIMit:TYPe to set the currently active limit line.

#### **:CALCulate:LIMit:LOWer:ALARm OFF|ON|0|1**

# **:CALCulate:LIMit:LOWer:ALARm?**

Title: Lower Limit Alarm

Description: Enables/disables the lower limit alarm. It is a combination of the commands :CALCulate:LIMit:TYPe 1 and :CALCulate:LIMit:ALARm ON|OFF. Setting the value to ON or 1 will turn on the lower limit alarm. Setting the value to OFF or 0 will turn off the lower limit alarm. The query version of the command returns a 1 if the lower limit line alarm is ON and returns 0 if OFF. Note that using this command set the lower limit line active for editing.

Parameter: OFF|ON|0|1

Parameter Type: <br/> <br/>boolean>

Default Value: OFF

Related Command: :CALCulate:LIMit:ALARm

Front Panel Access: **Shift-6 (Limit)**, Limit Alarm

#### **:CALCulate:LIMit:LOWer:FAIL?**

Title: Lower Limit Fail State

Description: Query whether the lower limit line has failed or not. The command returns a 0 on success, 1 on fail, and 2 if the lower limit line is OFF or the alarm is OFF.

#### **:CALCulate:LIMit:LOWer:POINt?**

Title: Number of Lower Limit Points

Description: Returns the number of points currently in the lower limit line.

Default Value: 2

Related Command: :CALCulate:LIMit:POINt?

### **:CALCulate:LIMit:LOWer[:STATe] OFF|ON|0|1 :CALCulate:LIMit:LOWer[:STATe]?**

Title: Lower Limit State

Description: Turns the lower limit line ON or OFF. It is a combination of the commands :CALCulate:LIMit:TYPe 1 and :CALCulate:LIMit:STATe ON|OFF. The query version of the command returns a 1 if the lower limit line is ON and returns a 0 if OFF.

Parameter: OFF|ON|0|1

Parameter Type: <br/>boolean>

Default Value: OFF

Example: To turn on lower limit:

:CALCulate:LIMit:LOWer ON :CALCulate:LIMit:LOWer 1 :CALCulate:LIMit:LOWer:STATe ON

To turn off lower limit:

:CALCulate:LIMit:LOWer OFF :CALCulate:LIMit:LOWer 0 :CALCulate:LIMit:LOWer:STATe 0

Related Command: :CALCulate:LIMit:ALARm

Front Panel Access: **Shift-6 (Limit)**, Limit Lower, Limit On/Off

# **:CALCulate:LIMit:LTYPe ABSolute|RELative :CALCulate:LIMit:LTYPe?**

Title: Limit Line Type

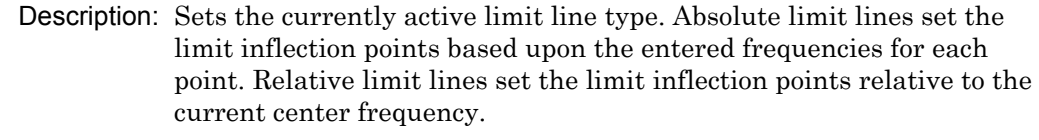

Parameter: ABSolute|RELative

Parameter Type: <char> Default Value: ABSolute

Range: ABSolute|RELative

Example: To set the limit line type to relative:

:CALCulate:LIMit:LTYPe RELative

Related Command: :CALCulate:LIMit[:STATe]

Front Panel Access: **Shift-6 (Limit)**, Limit Advanced, Limit Line Type

#### **:CALCulate:LIMit:MIRRor**

Title: Limit Mirror

Description: Creates a limit mirror. Use :CALCulate:LIMit:TYPe to set the currently active limit line.

 $Related Command: CATC111a<sub>tr</sub>TIMif:TYP<sub>e</sub>$ 

#### **:CALCulate:LIMit:POINt:ADD**

Title: Add Limit Point

Description: Adds a new limit point to the currently active limit line. Use :CALCulate:LIMit:TYPe to set the currently active limit line.

Related Command: :CALCulate:LIMit:TYPe

Front Panel Access: **Shift-6 (Limit)**, Limit Edit, Add Point

#### **:CALCulate:LIMit:POINt:DELete**

Title: Delete Limit Point

Description: Deletes the currently active limit point. The active point becomes the point that is immediately to the left of the point that was deleted. Note that deletion is only valid if there are more than 2 limit points. Use :CALCulate:LIMit:TYPe to set the currently active limit line.

Example: To delete the currently active limit point:

:CALCulate:LIMit:POINt:DELete

Front Panel Access: **Shift-6 (Limit)**, Limit Edit, Delete Point

#### **:CALCulate:LIMit:POINt:LEFT**

Title: Next Point Left

Description: Selects the limit point immediately to the left of the active point, making it active for editing or deleting. Use :CALCulate:LIMit:TYPe to set the currently active limit line.

Example: To select the point to the left of the active point:

:CALCulate:LIMit:POINt:LEFT

Front Panel Access: **Shift-6 (Limit)**, Limit Edit, Next Point Left

## **:CALCulate:LIMit:POINt:RIGHt**

Title: Next Point Right

- Description: Selects the limit point immediately to the right of the active point, making it active for editing or deleting. Use :CALCulate:LIMit:TYPe to set the currently active limit line.
	- Example: To select the point to the right of the active point:

:CALCulate:LIMit:POINt:RIGHt

Front Panel Access: **Shift-6 (Limit)**, Limit Edit, Next Point Right

### **:CALCulate:LIMit:POINt:X <x-parameter> :CALCulate:LIMit:POINt:X?**

Title: Limit Point X Value

Description: Sets the location of the active limit point on the x-axis at the specified location. <x-parameter> is defined in the current x-axis. Note that this will change the Move Limit on the front panel to Point if it is currently set to Limit. The query version of the command returns the location of the active limit point on the x-axis. Use :CALCulate:LIMit:TYPe to set the currently active limit line.

Parameter: <x-parameter>

Default Unit: Hz or for zero span in seconds

Example: To set the active point to 5 Hertz:

:CALCulate:LIMit:POINt:X 5 :CALCulate:LIMit:POINt:X 5Hz

To set the active point to 500 MHz:

:CALCulate:LIMIt:POINt:X 500MHz

Front Panel Access: **Shift-6 (Limit)**, Limit Edit, Frequency

#### **:CALCulate:LIMit:POINt:Y <y-parameter> :CALCulate:LIMit:POINt:Y?**

Title: Limit Point Y Value

- Description: Sets the location of the active limit point on the y-axis at the specified location. <y-parameter> is defined in the current y-axis. Note that this will change the Move Limit on the front panel to Point if it is currently set to Limit. The query version of the command returns the location of the active limit point on the y-axis. Use :CALCulate:LIMit:TYPe to set the currently active limit line.
- Parameter: <y-parameter>
- Default Unit: Current y-axis unit.

Example: To set the active point to 5 dBm:

:CALCulate:LIMit:POINt:Y 5

(If y-axis unit is dBm)

:CALCulate:LIMit:POINt:Y 5dBm

Front Panel Access: **Shift-6 (Limit)**, Limit Edit, Amplitude

#### **:CALCulate:LIMit:POINt?**

Title: Number of Limit Points

Description: Returns the number of points currently in the selected limit line. Use :CALCulate:LIMit:TYPe to set the currently active limit line.

Related Command: :CALCulate:LIMit:TYPe

#### **:CALCulate:LIMit:TYPe 0|1**

### **:CALCulate:LIMit:TYPe?**

Title: Set Limit Line Upper or Lower

Description: Sets the currently active limit line to either upper or lower. Subsequent limit line operations will be performed on the selected limit line.

Parameter:  $0|1(0)$  = upper limit line,  $1$  = lower limit line)

Parameter Type: number

Default Value: 0 (upper)

Range: 0|1

Example: To set the active limit line to upper:

```
:CALCulate:LIMit:TYPe 0
```
Related Command: :None

Front Panel Access: **Shift-6 (Limit)**, Limit

#### **:CALCulate:LIMit:UPPer:ALARm OFF|ON|0|1 :CALCulate:LIMit:UPPer:ALARm?**

Title: Upper Limit Alarm

Description: Enables/disables the alarm for the upper limit. It is a combination of the commands :CALCulate:LIMit:TYPe 0 and :CALCulate:LIMit:ALARm ON|OFF. Setting the value to ON or 1 will turn on the upper limit alarm. Setting the value to OFF or 0 will turn off the upper limit alarm. The query version of the command returns a 1 if the upper limit line alarm is ON and returns 0 if OFF.

Parameter: OFF | ON | 0 | 1

Parameter Type: <br/> <br/>boolean>

Default Value: OFF

Related Command: :CALCulate:LIMit:ALARm

Front Panel Access: **Shift-6 (Limit)**, Limit Alarm

#### **:CALCulate:LIMit:UPPer:FAIL?**

Title: Upper Limit Fail State

Description: Query whether the upper limit line has failed or not. The command returns a 0 on success, 1 on fail, and 2 if the upper limit line is OFF or the alarm is OFF.

#### **:CALCulate:LIMit:UPPer:POINt?**

Title: Number of Upper Limit Points

Description: Returns the number of points currently in the upper limit line.

Default Value: 2

Related Command: :CALCulate:LIMit:POINt?

# **:CALCulate:LIMit:UPPer[:STATe] OFF|ON|0|1 :CALCulate:LIMit:UPPer[:STATe]?**

Title: Upper Limit State

Description: Turns the upper limit line ON or OFF. It is a combination of the commands :CALCulate:LIMit:TYPe 0 and :CALCulate:LIMit:STATe ON|OFF. The query version of the command returns a 1 if the upper limit line is ON and returns a 0 if OFF.

Parameter: OFF|ON|0|1

Parameter Type: <br/>boolean>

Default Value: OFF

Example: To turn on upper limit:

:CALCulate:LIMit:UPPer ON :CALCulate:LIMit:UPPer 1 :CALCulate:LIMit:UPPer:STATe ON

To turn off upper limit:

:CALCulate:LIMit:UPPer OFF :CALCulate:LIMit:UPPer 0 :CALCulate:LIMit:UPPer:STATe 0

Related Command: :CALCulate:LIMit[:STATe]

Front Panel Access: **Shift-6 (Limit)**, On/Off

#### **:CALCulate:LIMit:VALue <value>**

Title: Move Limit

Description: Sets the currently active limit line value. This command moves an entire single or multi-segment limit line up or down by the given <value>. This command is equivalent to the command :CALCulate:LIMit:Y. Use :CALCulate:LIMit:TYPe to set the currently active limit line.

> Note that this will change the Move Limit on the front panel to Limit if it is currently set to Point.

Parameter: <value>

Default Unit: Current y-axis unit.

Related Command: :CALCulate:LIMit:Y :CALCulate:LIMit:TYPe

Front Panel Access: **Shift-6 (Limit)**, Limit Edit, Amplitude

#### **:CALCulate:LIMit:VERTical:ADD**

Title: Add Vertical

Description: Adds vertical. This will add two inflection points that share the same frequency and are centered midpoint between adjacent points. Use :CALCulate:LIMit:TYPe to set the currently active limit line.

Related Command: :CALCulate:LIMit:TYPe

Front Panel Access: **Shift-6 (Limit)**, Limit Edit, Add Vertical

#### **:CALCulate:LIMit:X <x-parameter>**

Title: Limit X Value

- Description: Sets the location of the active limit line on the x-axis at the specified location. This moves the entire limit and moves the active limit point to the given value. <x-parameter> is defined in the current x-axis. Note that this will change the Move Limit on the front panel to Limit if it is currently set to Point. Use :CALCulate:LIMit:TYPe to set the currently active limit line.
- Parameter: <x-parameter>

Default Unit: Hz or for zero span in seconds

Example: To move the limit and set active point to 5 Hz:

:CALCulate:LIMit:X 5 :CALCulate:LIMit:X 5Hz

To move the limit and set active point to 500 MHz:

:CALCulate:LIMit:X 500MHz

Front Panel Access: **Shift-6 (Limit)**, Limit Edit, Frequency

#### **:CALCulate:LIMit:Y <y-parameter>**

Title: Limit Line Y Value

Description: Sets the location of the active limit line on the y-axis at the specified location. This moves the entire limit and moves the current active limit point by the given value. <y-parameter> is defined in the current y-axis. Note that this will change the Move Limit on the front panel to Limit if it is currently set to Point. Use :CALCulate:LIMit:TYPe to set the currently active limit line.

Parameter: <y-parameter>

Default Unit: Current y-axis unit.

Example: To move limit and set the active point to 5 dbm:

:CALCulate:LIMit:Y 5

(If y-axis unit is dBm)

:CALCulate:LIMit:Y 5dBm

Front Panel Access: **Shift-6 (Limit)**, Limit Edit, Amplitude

#### **:CALCulate:LIMit[:SET]:DEFault**

Title: Set Default Limit

Description: Deletes all limit points for the currently active limit line and sets the default limit line value. Note that this command will turn on the currently selected limit line if it is not already on. The current selected limit line can be modified by using the command :CALCulate:LIMit:TYPe.

Example: To set the default limit line:

:CALCulate:LIMit[:SET]:DEFault :CALCulate:LIMit:DEFault

Front Panel Access: **Shift-6 (Limit)**, Set Default Limit

#### **:CALCulate:LIMit[:STATe] OFF|ON|0|1 :CALCulate:LIMit[:STATe]?**

Title: Limit State

Description: Turns the currently selected limit line (upper or lower) ON or OFF. If the value is set to ON or 1, the currently selected limit line is ON. If the value is set to OFF or 0, the currently selected limit line is OFF. The query version of the command returns a 1 if the currently selected limit line is ON and returns a 0 if OFF. Use :CALCulate:LIMit:TYPe to set the currently active limit line.

```
Parameter: OFF|ON|0|1
```
Parameter Type: <br/> <br/>boolean>

Default Value: OFF

Example: To turn on the currently selected limit line:

:CALCulate:LIMit ON :CALCulate:LIMit:STATe ON :CALCulate:LIMit:STATe 1

To turn off the currently selected limit line:

:CALCulate:LIMit OFF :CALCulate:LIMit:STATe 0 :CALCulate:LIMit 0

Front Panel Access: **Shift-6 (Limit)**, On/Off

#### **:CALCulate:MARKer:AOFF**

Title: Turn All Markers Off

Description: Turns off all markers.

Front Panel Access: **Marker**, More, All Markers Off

### **:CALCulate:MARKer:PEAK:THReshold <percentage> :CALCulate:MARKer:PEAK:THReshold?**

Title: Peak Threshold

Description: Sets the peak/valley threshold as a percentage of the display. :CALCulate:MARKer:MAXimum:LEFT and :CALCulate:MARKer:MAXimum:RIGHt use this value to determine whether a particular display point qualifies as a peak.

Parameter: <percentage>

Default Value: 10

Default Unit: %

Range: 0% to 100%

Front Panel Access: **Marker**, More Peak Options, Peak Threshold

## **:CALCulate:MARKer:TABLe[:STATe] OFF|ON|0|1 :CALCulate:MARKer:TABLe[:STATe]?**

Title: Marker Table State

Description: Turns the Marker Table on or off. Setting the value to ON or 1 will turn on the marker table. Setting the value to OFF or 0 will turn off the marker table.

Parameter: OFF|ON|0|1

Parameter Type: <boolean>

Default Value: OFF

Example: To turn on marker table:

:CALCulate:MARKer:TABLe ON :CALCulate:MARKer:TABLe 1

Front Panel Access: **Marker**, More, Marker Table

# **:CALCulate:MARKer{1|2|3|4|5|6}:DELTa:NOISe[:STATe] OFF|ON|0|1 :CALCulate:MARKer{1|2|3|4|5|6}:DELTa:NOISe[:STATe]?**

Title: Marker Noise

Description: Turns the delta marker noise on or off. Note that if counter marker is set to on when setting marker noise to on, then counter marker is set to off. This command is not valid in zero span. The query version of this command returns a 1 if the specified delta marker is noise marker and returns a 0 if not.

Parameter: OFF|ON|0|1

Parameter Type: <boolean>

Default Value: OFF

Example: To turn on marker noise for delta marker #1:

:CALCulate:MARKer1:DELTa:NOISe ON :CALCulate:MARKer1:DELTa:NOISe 1 :CALCulate:MARKer:DELTa:NOISe 1 :CALCulate:MARKer:DELTa:NOISe:STATe ON

To turn on marker noise for delta marker #2:

:CALCulate:MARKer2:DELTa:NOISe ON :CALCulate:MARKer2:DELTa:NOISe 1 :CALCulate:MARKer2:DELTa:NOISe:STATe ON

To turn off marker noise #5:

:CALCulate:MARKer5:DELTa:NOISe OFF :CALCulate:MARKer5:DELTa:NOISe 0 :CALCulate:MARKer5:DELTa:NOISe:STATe OFF

Front Panel Access: **Marker**, More, Marker Noise

# **:CALCulate:MARKer{1|2|3|4|5|6}:DELTa:X <x-parameter> :CALCulate:MARKer{1|2|3|4|5|6}:DELTa:X?**

Title: Delta Marker X Value

Description: Sets the location of the delta marker on the x-axis at the specified location <x-parameter> + the reference marker x-axis. <x-parameter> is defined in the current x-axis units. The query version of the command returns the location of the delta marker on the x-axis.

Parameter: <x-parameter>

- Default Unit: Hz or seconds if in zero span
	- Example: If both the reference and delta marker #1 is currently at 1 GHz on the x-axis, send the command below to set the delta marker #1 to 2 GHz on the x-axis:

:CALCulate:MARKer1:DELTa:X 1GHz

(In zero span) If both the reference and delta marker #1 is currently at 25 us on the x-axis, send the command below to set the delta marker to 50us on the x-axis:

:CALCulate:MARKer1:DELTa:X 25us

Related Command: :CALCulate:MARKer[1]|2|3|4|5|6:X

Front Panel Access: **Marker**, Delta

# **:CALCulate:MARKer{1|2|3|4|5|6}:DELTa:Y?**

Title: Delta Marker Read Y Value

- Description: Reads the current Y value for the specified delta marker. The units are the units of the y-axis.
- Default Unit: Current y-axis unit

# **:CALCulate:MARKer{1|2|3|4|5|6}:DELTa[:SET]:SPAN**

Title: Delta Marker to Span

Description: Sets the total span width to the value of the specified delta marker. Note that this command is valid only if delta marker is on.

Example: To set the span to the value of delta marker #4:

:CALCulate:MARKer4:DELTa:SPAN

Front Panel Access: **Marker**, More Peak Options, Delta Marker to Span

# **:CALCulate:MARKer{1|2|3|4|5|6}:DELTa[:STATe] OFF|ON|0|1 :CALCulate:MARKer{1|2|3|4|5|6}:DELTa[:STATe]?**

Title: Delta Marker State

Description: Sets the specified delta marker on or off.

Parameter: OFF|ON|0|1

Parameter Type: <boolean>

Default Value: OFF

Example: To turn on delta marker #3:

:CAL1Culate:MARKer3:DELTa ON :CALCulate:MARKer3:DELTa 1 :CALCulate:MARKer3:DELTa:STATe ON :CALCulate:MARKer3:DELTa:STATe 1

To turn off delta marker #6

:CALCulate:MARKer6:DELTa OFF :CALCulate:MARKer6:DELTa:STATe OFF :CALCulate:MARKer6:DELTa:STATe 0

Front Panel Access: **Marker**, Delta

# **:CALCulate:MARKer{1|2|3|4|5|6}:FCOunt[:STATe] OFF|ON|0|1 :CALCulate:MARKer{1|2|3|4|5|6}:FCOunt[:STATe]?**

Title: Marker Counter

Description: Turns the marker frequency counter on or off. The marker counter is turned off when the selected marker is turned off. If delta marker is on when setting marker counter to on, then delta marker is turned off. If noise marker is set to on when setting marker counter to on, then noise marker is set to off. This command is not valid in zero span.

Parameter: OFF|ON|0|1

Parameter Type: <br/> <br/>boolean>

Default Value: OFF

Example: To turn on frequency counter for reference marker #2:

:CALCulate:MARKer2:FCOunt ON :CALCulate:MARKer2:FCOunt 1

Front Panel Access: **Marker**, More, Counter Marker

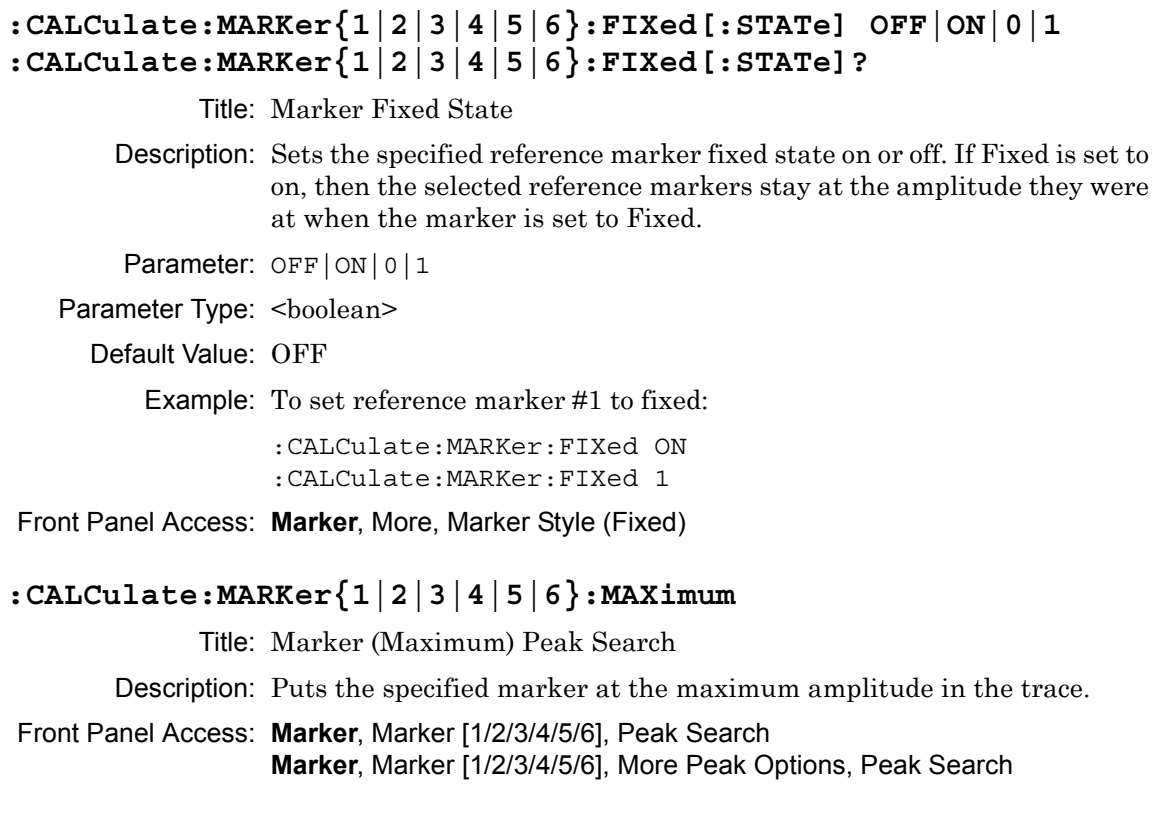

### **:CALCulate:MARKer{1|2|3|4|5|6}:MAXimum:LEFT**

Title: Marker (Maximum) Peak Search Left

- Description: Puts the specified marker on the next highest peak to the left of the current peak. The next highest peak must be above the peak threshold. If no point meets that criterion, the marker is set to the first point on the trace.
- Related Command: :CALCulate:MARKer:PEAK:THReshold
- Front Panel Access: **Marker**, More Peak Options, Next Peak Left

## **:CALCulate:MARKer{1|2|3|4|5|6}:MAXimum:RIGHt**

Title: Marker (Maximum) Peak Search Right

- Description: Puts the specified marker on the next highest peak to the right of the current peak. The next highest peak must be above the peak threshold. If no point meets that criterion, the marker is set to the last point on the trace.
- Related Command: :CALCulate:MARKer:PEAK:THReshold

Front Panel Access: **Marker**, More Peak Options, Next Peak Right

# **:CALCulate:MARKer{1|2|3|4|5|6}:MAXimum:NEXT**

Title: Marker (Maximum) Next

Description: Moves the specified marker to the next highest peak anywhere in the trace that is lower than the current marker. If the specified marker is not on, the command turns the marker on and sets it to the second highest peak in the trace. The command uses the existing peak threshold values to determine the peak value.

Related Command: :CALCulate:MARKer{1|2|3|4|5|6}:MAXimum:LEFT :CALCulate:MARKer{1|2|3|4|5|6}:MAXimum:RIGHt

Front Panel Access: N/A

# **:CALCulate:MARKer{1|2|3|4|5|6}:NOISe[:STATe] OFF|ON|0|1 :CALCulate:MARKer{1|2|3|4|5|6}:NOISe[:STATe]?**

Title: Marker Noise

Description: Turns the marker noise on or off for the specified reference marker. Note that if counter marker is set to on when setting marker noise to on, then counter marker is set to off. This command is not valid in zero span.

Parameter: OFF|ON|0|1

Parameter Type: <br/> <br/>boolean>

Default Value: OFF

Example: To set reference marker #3 as noise marker:

:CALCulate:MARKer3:NOISe ON :CALCulate:MARKer3:NOISe 1

Front Panel Access: **Marker**, More, Marker Noise

# **:CALCulate:MARKer{1|2|3|4|5|6}:X <x-parameter> :CALCulate:MARKer{1|2|3|4|5|6}:X?**

Title: Marker X Value

Description: Sets the location of the marker on the x-axis at the specified location.  $\langle x$ -parameter is defined in the current x-axis units. The query version of the command returns the location of the marker on the x-axis. Note that the marker is snapped to the data point closest to the specified value. If the specified marker is not on it is set to on.

#### **Note** Setting a marker beyond the current start frequency or stop frequency will result in an invalid power measurement.

Parameter: <x-parameter>

Default Unit: Hz or seconds if in zero span

Example: To set reference marker #2 to 5 hertz on the x-axis:

:CALCulate:MARKer2:X 5 :CALCulate:MARKer2:X 5Hz

To set reference marker #1 to 1.5 GHz on the x-axis:

:CALCulate:MARKer:X 1.5GHz :CALCulate:MARKer1:X 1.5GHz

(In zero span) To set reference marker #3 to 1.5 seconds on the x-axis:

:CALCulate:MARKer3:X 1.5 :CALCulate:MARKer3:X 1.5s

(In zero span) To set reference marker #1 to 25 us:

:CALCulate:MARKer:X 25us :CALCulate:MARker1:X 25us

Front Panel Access: **Marker**, Marker [1/2/3/4/5/6]

# **:CALCulate:MARKer{1|2|3|4|5|6}:Y?**

Title: Marker Read Y Value

Description: Reads the current Y value for the specified marker. The units are the units of the y-axis.

Default Unit: Current y-axis unit

## **:CALCulate:MARKer{1|2|3|4|5|6}[:SET]:CENTer**

Title: Marker Frequency to Center

Description: Sets the center frequency equal to the frequency of the specified marker. Note that this will result in a change to the start and stop frequencies and may also result in a change to the span. Note that this command is not valid in zero span.

Front Panel Access: **Marker**, Marker Freq to Center

# **:CALCulate:MARKer{1|2|3|4|5|6}[:SET]:RLEVel**

Title: Marker to Reference Level

Description: Sets the reference level equal to the measured amplitude of the specified marker. Note that this may result in a change to the input attenuation.

Front Panel Access: **Marker**, Marker to Ref Lvl

# **:CALCulate:MARKer{1|2|3|4|5|6}[:STATe] OFF|ON|0|1 :CALCulate:MARKer{1|2|3|4|5|6}[:STATe]?**

Title: Marker State

Description: Sets the specified marker on/off.

Parameter: OFF|ON|0|1

Parameter Type: <boolean>

Default Value: OFF

Example: To turn off reference marker #1:

:CALCulate:MARKer1:STATe OFF

#### Front Panel Access: **Marker**, On/Off

# **4-3 :CONFigure Subsystem**

This set of commands prepares the instrument for the selected measurement. It disables any currently-enabled measurements and activates the specified measurement. It sets the instrument to single sweep mode, waiting for an :INITiate command. It will not initiate the taking of a measurement.

Current instrument settings may be changed to default values. These changes are identified with their respective measurement commands.

#### **:CONFigure:ACPower**

Title: Configure Adjacent Channel Power Ratio

- Description: Configures the default adjacent channel power ratio measurement. Disables any other active one-button measurements, including channel power, occupied bandwidth, AM/FM demodulation and C/I. Sets the main channel bandwidth equal to the span. Sets the adjacent channel bandwidth and channel spacing equal to the main channel bandwidth. Sets the detection method to RMS. Sets the instrument to single sweep mode (:INITiate:CONTinuous OFF). Measurement settings can be modified by using the [:SENSe]:ACPower commands before initiating a sweep.
- Related Command: :ACPower:STATe :ACPower:BANDwidth|BWIDth:MAIN :ACPower:BANDwidth|BWIDth:ADJacent :ACPower:BANDwidth|BWIDth:SPACing

#### **:CONFigure:CHPower**

Title: Configure Channel Power

- Description: Configures the default channel power measurement. Disables any other active one-button measurements, including ACPR, occupied bandwidth, AM/FM demodulation and C/I. Sets the integration bandwidth equal to the span. Sets the detection method to RMS. Sets the instrument to single sweep mode (:INITiate:CONTinuous OFF). Measurement settings can be modified by using the [:SENSe]:CHPower commands before initiating a sweep. Note that this measurement is not valid in zero span.
- Related Command: :CHPower:STATe :SENSe:CHPower:BANDwidth|BWIDth:INTegration

#### **:CONFigure:FSTRength**

Title: Configure Field Strength

Description: Configures the default field strength measurement. Disables any other active one-button measurements, including channel power, adjacent channel power, occupied bandwidth, AM/FM demodulation and C/I. Sets the antenna to the first antenna in the instrument's antenna list. Sets the instrument to single sweep mode (:INITiate:CONTinuous OFF). Measurement settings can be modified by using the [:SENSe]:FSTRength commands before initiating a sweep. Note that this measurement is not valid in zero span.

Related Command: :FSTRength:ANTenna

#### **:CONFigure:OBWidth**

Title: Configure Occupied Bandwidth

Description: Configures the default occupied bandwidth measurement. Disables any other active one-button measurements, including channel power, ACPR, AM/FM demodulation and C/I. Sets the method to %. Sets the % of power to 99%. Sets the instrument to single sweep mode (:INITiate:CONTinuous OFF). Measurement settings can be modified by using the [:SENSe]:OBWidth commands before initiating a sweep. Note that this measurement is not valid in zero span.

Related Command: :OBWidth:STATe :OBWidth:METHod :OBWidth:PERCent :OBWidth:XDB

# **4-4 :DISPlay Subsystem**

This subsystem provides commands that modify the display of data for the user. They do not modify the way in which data are returned to the controller.

## **:DISPlay:WINDow:TRACe:Y[:SCALe]:PDIVision <rel ampl> :DISPlay:WINDow:TRACe:Y[:SCALe]:PDIVision?**

Title: Scale

Description: Sets the scale (dB/division) for the y-axis.

Parameter: <rel ampl>

Default Value: 10 dB/div

Default Unit: dB

Range: 1 dB to 15 dB

Front Panel Access: **Amplitude**, Scale

### **:DISPlay:WINDow:TRACe:Y[:SCALe]:RLEVel <amplitude> :DISPlay:WINDow:TRACe:Y[:SCALe]:RLEVel?**

Title: Reference Level

Description: Sets the reference level amplitude value for the y-axis. Note that this may cause a change in attenuation if the automatic input attenuation coupling is enabled.

Parameter: <amplitude>

Default Value: 10 dBm

Default Unit: Current active amplitude unit

**Range:** With reference level offset  $= 0$  dB: 30 dBm to  $-150$  dBm

Example: To set the reference level to 15 dBm (If y-axis is dBm)

:DISPlay:WINDow:TRACe:Y:SCALe:RLEVel 15 :DISPlay:WINDow:TRACe:Y:SCALe:RLEVel 15dBm

Related Command: :DISPlay:WINDow:TRACe:Y[:SCALe]:RLEVel:OFFset

Front Panel Access: **Amplitude**, Reference Level

# **:DISPlay:WINDow:TRACe:Y[:SCALe]:RLEVel:OFFSet <rel ampl> :DISPlay:WINDow:TRACe:Y[:SCALe]:RLEVel:OFFSet?**

Title: Reference Level Offset

Description: Sets the reference level offset value for the y-axis.

Parameter: <rel ampl>

Default Value: 0 dB

Default Unit: dB

Range: -99.9 dB to 99.9 dB

Front Panel Access: **Amplitude**, RL Offset

# **4-5 :FETCh Subsystem**

This set of commands returns the most recent measurement data of the active measurement. They will not switch to another measurement.

To make a new measurement, use the INITiate command. To get new measurement data, use the READ or MEASure query commands.

#### **:FETCh:ACPower?**

Title: Fetch Adjacent Channel Power Ratio

Description: Returns the most recent adjacent channel power ratio measurement results. If the instrument is sweeping, it will not return until the sweep is complete. If the instrument is not sweeping and the current data is not valid it will return error -230. This could occur if there was a \*RST immediately before the :FETCh? or if a measurement parameter was changed without an :INITiate.

> Data is returned as 3 comma-separated values: main channel power, lower adjacent channel power, upper adjacent channel power.

Default Unit: Current amplitude units

#### **:FETCh:CHPower:CHPower?**

Title: Fetch Channel Power

Description: Returns the most recent channel power measurement result. It returns only the channel power, not the channel power density. Use :FETCh:CHPower? to get both channel power and channel power density.

Default Unit: Current amplitude units

Related Command: :FETCh:CHPower? :FETCh:CHPower:DENSity?

#### **:FETCh:CHPower:DENSity?**

Title: Fetch Channel Power Density

Description: Returns the most recent channel power density measurement result. It returns only the channel power density, not the channel power. Use :FETCh:CHPower? to get both channel power and channel power density. If the instrument is sweeping, it will not return until the sweep is complete. If the instrument is not sweeping and the current data is not valid it will return error -230. This could occur if there was a \*RST immediately before the :FETCh? or if a measurement parameter was changed without an :INITiate.

Default Unit: Current amplitude units

#### **:FETCh:CHPower?**

Title: Fetch Channel Power/Density

Description: This command returns the most recent channel power measurement results: channel power and channel power density. If the instrument is sweeping, it will not return until the sweep is complete. If the instrument is not sweeping and the current data is not valid it will return error -230. This could occur if there was a \*RST immediately before the :FETCh? or if a measurement parameter was changed without an :INITiate.

> Data is returned as 2 comma-separated values: channel power, channel power density.

Default Unit: Current amplitude units

Related Command: :FETCh:CHPower:CHPower? :FETCh:CHPower:DENSity?

#### **:FETCh:OBWidth:FREQuency?**

Title: Fetch Occupied Bandwidth Frequency

Description: Returns the most recent occupied bandwidth lower frequency and upper frequency.

> Data is returned as 2 comma-separated values: lower frequency and upper frequency in Hz.

Default Unit: Hz

Related Command: :FETCh:CHPower? :FETCh:CHPower:CHPower?

#### **:FETCh:OBWidth?**

Title: Fetch Occupied Bandwidth

Description: Returns the most recent occupied bandwidth measurement results: occupied bandwidth, percent of power and dB down. One of either percent of power or dB down is measured and the other is set. That is determined by the value set using [:SENSe]:OBWidth:METHod. If the instrument is sweeping, it will not return until the sweep is complete. If the instrument is not sweeping and the current data is not valid it will return error -230. This could occur if there was a \*RST immediately before the :FETCh? or if a measurement parameter was changed without an :INITiate.

> Data is returned as 3 comma-separated values: occupied bandwidth, percent of power, dB down.

Default Unit: OBW in Hz, Percent of Power in %, dB Down in dB

# **4-6 :FORMat Subsystem**

This subsystem contains commands that determine the formatting of numeric data when it is transferred.

The format setting affects data in specific commands only. If a command is affected, it is noted in the command description.

# **:FORMat[:READings][:DATA] ASCii|INTeger,32|REAL,[<length>] :FORMat[:READings][:DATA]?**

Title: Numeric Data Format

Description: This command specifies the format in which data is returned in certain commands. The optional <length> parameter is needed for REAL format only. It defines the length of the floating point number in bits. Valid values are 32 and 64. If no length is specified, the default length of REAL data is set to 64 bits.

> ASCii format returns the data in comma-separated ASCII format. The units are the current instrument units. This format requires many more bytes so it is the slowest format. INTeger, 32 values are signed 32-bit integers in little-endian byte order. This format returns the data in 4-byte blocks. The units are always mdBm. For example, if the measured result was -12.345 dBm, that value would be sent as -12345. REAL,32 values are 32-bit floating point numbers conforming to the IEEE 754 standard in little-endian byte order. This format returns the data in 4-byte binary format. The units are the current instrument units. REAL,64 values are 64-bit floating point numbers conforming to the IEEE 754 standard in little-endian byte order. This format returns the data in 8-byte binary format. The units are the current instrument units. For a more precise reading, REAL,64 should be used instead of REAL,32 when the current instrument unit is set to Volt or Watt.

> Both INTeger and REAL formats return a definite block length. Each transfer begins with an ASCII header such as #42204 for INTeger,32 and REAL,32 and #44408 for REAL,64. The first digit represents the number of following digits in the header (in this example, 4). The remainder of the header indicates the number of bytes that follow the header (in this example, 2204 for INT,32 and REAL,32 and 4408 for REAL,64). You then divide the number of following bytes by the number of bytes in the data format you've chosen (4 for both INTeger,32 and REAL,32, and 8 for REAL,64) to get the number of data points (in this example, 551).

Parameter: ASCii|INTeger, 32 | REAL, [<length>]

Parameter Type: <char>

Default Value: ASCii

Related Command: :TRACe[:DATA]

# **4-7 :INITiate Subsystem**

This subsystem controls the triggering of measurements.

## **:INITiate:CONTinuous OFF|ON|0|1**

### **:INITiate:CONTinuous?**

- Title: Continuous/Single Sweep
- Description: Specifies whether the sweep/measurement is triggered continuously. If the value is set to ON or 1, another sweep/measurement is triggered as soon as the current one completes. If continuous is set to OFF or 0, the instrument enters the "idle" state and waits for the :INITiate[:IMMediate] command or for :INITiate:CONTinuous ON. The default value is ON. That is, sending :INIT:CONT is equivalent to sending :INIT:CONT ON. The query version of the command returns a 1 if the instrument is continuously sweeping/measuring and returns a 0 if the instrument is in single sweep/measurement mode. Note that rapid toggling between ON and OFF is not allowed. The instrument must be allowed to make a full sweep before toggling can be done.

Parameter: OFF|ON|0|1 Parameter Type: <boolean> Default Value: ON Related Command: :INITiate[:IMMediate] :INITiate:HOLD Front Panel Access: **Shift-3 (Sweep)**, Sweep

## **:INITiate[:IMMediate]**

Title: Trigger Sweep/Measurement

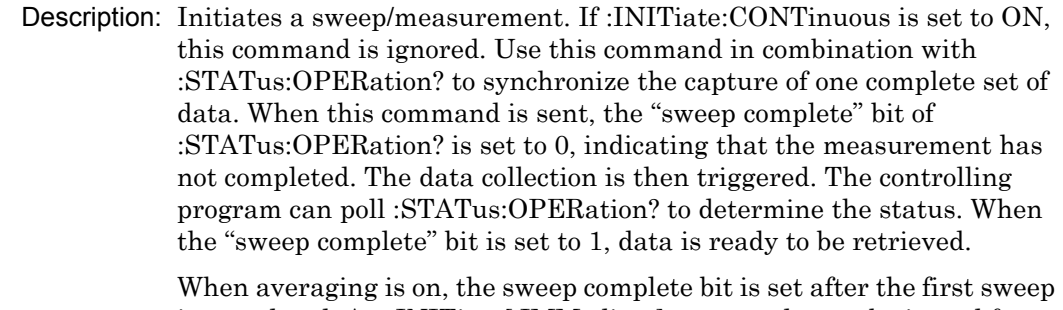

is completed. An :INITiate[:IMMediate] command must be issued for each additional sweep desired.

Related Command: :INITiate:CONTinuous :STATus:OPERation?

Front Panel Access: **Shift-3 (Sweep)**, Sweep Once

# **4-8 :MEASure Subsystem**

These commands take the instrument from its current state, enable the specified measurement and put the instrument into single sweep mode. They correct any parameters that are invalid given the new measurement state such that a valid measurement can take place. Other settings may be changed; see the documentation of CONFigure for each measurement. They then initiate the measurement. When the measurement is complete, they return the result.

To make a measurement with settings other than the "default" measurement settings applied by CONFigure, do the following:

- **•** Send the appropriate CONFigure command to set the desired measurement.
- Modify the settings as required.
- **•** Send the appropriate READ command to measure and return the result.

To get the current measurement data, use the appropriate FETCh command.

#### **:MEASure:ACPower?**

Title: Measure Adjacent Channel Power Ratio

Description: Sets the active measurement to adjacent channel power ratio, sets the default measurement parameters, triggers a new measurement and returns the main channel power lower adjacent and upper adjacent channel power results. It is a combination of the commands :CONFigure:ACPower and :READ:ACPower? For a description of the default adjacent channel power ratio measurement parameters, see :CONFigure:ACPower. To make an adjacent channel power ratio measurement with settings other than the default values, send:

> :CONFigure:ACPower Commands to set desired settings :READ:ACPower?

Data is returned as 3 comma-separated values: main channel power, lower adjacent channel power, upper adjacent channel power.

Default Unit: Current amplitude units

Related Command: :CONFigure:ACPower

#### **:MEASure:CHPower:CHPower?**

Title: Measure Channel Power

Description: Sets the active measurement to channel power, sets the default measurement parameters, triggers a new measurement and returns the channel power result. To measure both channel power and channel power density use :MEASure:CHPower? It is a combination of the commands :CONFigure:CHPower and :READ:CHPower:CHPower? For a description of the default channel power measurement parameters, see :CONFigure:CHPower. To make a channel power measurement with settings other than the default values, send:

> :CONFigure:CHPower Commands to set desired settings :READ:CHPower:CHPower?

Default Unit: Current amplitude units

Related Command: :MEASure:CHPower? :MEASure:CHPower:DENSity? :CONFigure:CHPower

#### **:MEASure:CHPower:DENSity?**

Title: Measure Channel Power Density

Description: Sets the active measurement to channel power, sets the default measurement parameters, triggers a new measurement and returns the channel power density result. To measure both channel power and channel power density use :MEASure:CHPower? It is a combination of the commands :CONFigure:CHPower and :READ:CHPower:DENSity? For a description of the default channel power measurement parameters, see :CONFigure:CHPower. To make a channel power measurement with settings other than the default values, send:

> :CONFigure:CHPower Commands to set desired settings :READ:CHPower:DENSity?

Default Unit: Current amplitude units

Related Command: : MEASure: CHPower? :MEASure:CHPower:CHPower? :CONFigure:CHPower
#### **:MEASure:CHPower?**

Title: Measure Channel Power/Density

Description: Sets the active measurement to channel power, sets the default measurement parameters, triggers a new measurement and returns the channel power and channel power density results. It is a combination of the commands :CONFigure:CHPower and :READ:CHPower? For a description of the default channel power measurement parameters, see :CONFigure:CHPower. To make a channel power measurement with settings other than the default values, send:

> :CONFigure:CHPower Commands to set desired settings :READ:CHPower?

Data is returned as 2 comma-separated values: channel power, channel power density.

Default Unit: Current amplitude units

Related Command: :MEASure:CHPower:CHPower? :MEASure:CHPower:DENSity? :CONFigure:CHPower

#### **:MEASure:OBWidth?**

Title: Measure Occupied Bandwidth

Description: Sets the active measurement to occupied bandwidth, sets the default measurement parameters, triggers a new measurement and returns the occupied bandwidth, percent of power and dB down results. It is a combination of the commands :CONFigure:OBWidth and :READ:OBWidth? For a description of the default occupied bandwidth measurement parameters, see :CONFigure:OBWidth. To make an occupied bandwidth measurement with settings other than the default values, send:

> :CONFigure:OBWidth Commands to set desired settings :READ:OBWidth?

Data is returned as 3 comma-separated values: occupied bandwidth, percent of power, dB down.

- Default Unit: OBW in Hz, Percent of Power in %, dB Down in dB
- Related Command: :CONFigure:OBWidth :CONFigure:RF SPECtrum

# **4-9 :MMEMory Subsystem**

The Mass Memory subsystem contains functions that provide access to the instrument's setup and data storage.

#### **:MMEMory:LOAD:LIMit <file name>**

Title: Recall Limit

Description: Recalls a previously stored limit from the current save location. The saved limit setting to be loaded is specified by <file name>. <file name> should be enclosed in either single quotes (' ') or double quotes (" ") and should contain a file extension ".lim". Note that the trace specified by <file name> should be available at the current save location. Use the command MMEMory:MSIS to set the current save location. File Extension: ".lim"

Parameter:<file name>

Example: To recall trace with file name "limit"

:MMEMory:LOAD:LIMit "limit.lim"

Related Command: :MMEMory:STORe:LIMit

Front Panel Access: **Shift-7 (File)**, Recall

#### **:MMEMory:LOAD:STATe <integer>,<file name>**

Title: Recall Setup

Description: Recalls a previously stored instrument setup in the current save location. The setup file to be loaded is specified by <file name>. <file name> should be enclosed in either single quotes (') or double quotes (" ") and should contain a file extension ".stp". Use the command MMEMory: MSIS to set the current save location. The  $\leq$ integer> parameter is not currently used, but it must be sent. Send a 1.

Parameter: <integer>, <file name>

Related Command: :MMEMory:STORe:STATe :MMEMory:MSIS INTernal|USB

Front Panel Access: **Shift-7 (File)**, Recall

## **:MMEMory:LOAD:TRACe <integer>,<file name>**

**Note** This command requires front panel access to select the trace and to complete the command.

#### Title: Recall Measurement

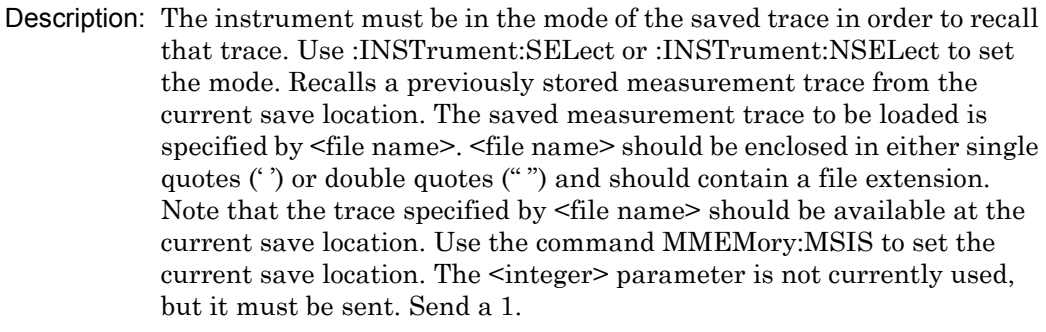

File name extensions:

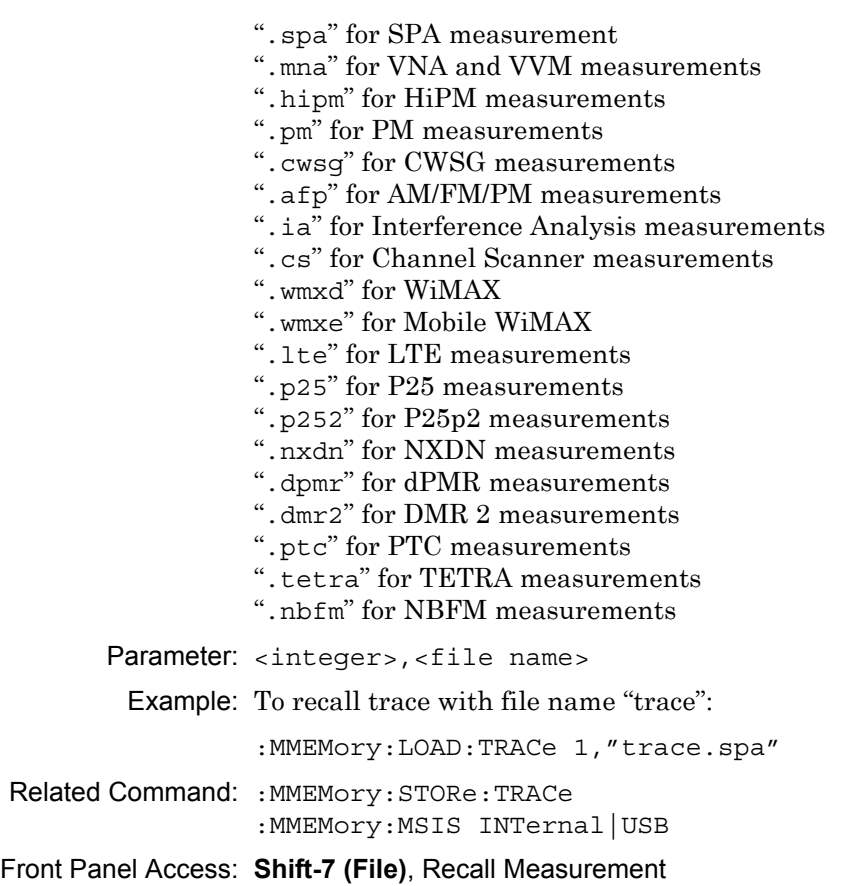

#### **:MMEMory:STORe:LIMit <file name>**

Title: Save Limit

Description: Stores the current limit setup into the file specified by <file name>. <file name> should be enclosed in either single quotes (') or double quotes (" ") and should not contain a file extension. Use the command MMEMory:MSIS to set the current save location.

Parameter: <file name>

Related Command: :MMEMory:MSIS INTernal|USB

Front Panel Access: **Shift-7 (File)**, Save

#### **:MMEMory:STORe:STATe <integer>,<file name>**

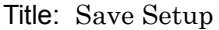

Description: Stores the current setup into the file specified by <file name>. <file name> should be enclosed in either single quotes (") or double quotes (" ") and should not contain a file extension. Use the command MMEMory: MSIS to set the current save location. The  $\leq$ integer> parameter is not currently used, but it must be sent. Send a value of 0.

Parameter: <integer>, <file name>

Related Command: :MMEMory:LOAD:STATe :MMEMory:MSIS INTernal|USB

Front Panel Access: **Shift-7 (File)**

#### **:MMEMory:STORe:TRACe <integer>,<file name>**

Title: Save Measurement

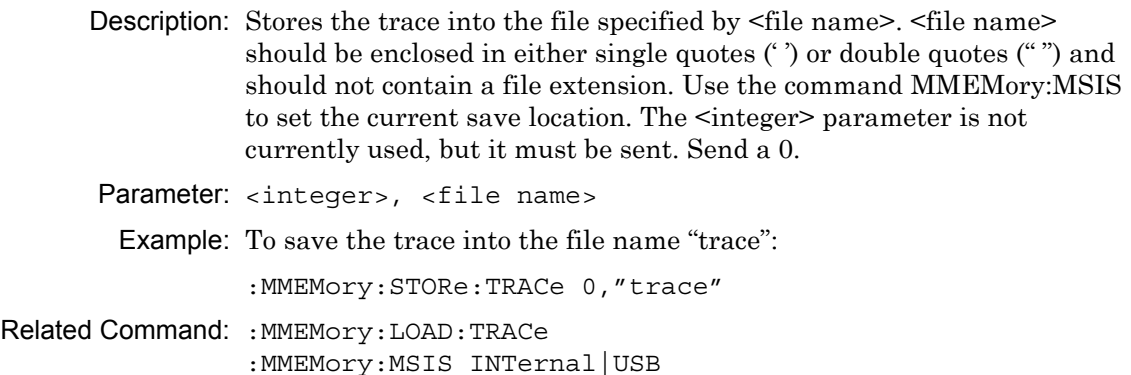

#### Front Panel Access: **Shift-7 (File)**, Save

# **4-10 :READ Subsystem**

This set of commands combines the ABORt, INITiate and FETCh commands. It aborts any current triggering sequence and sets the trigger state to idle. It then initiates a new active measurement (i.e., begins the collection of new data). When the measurement is complete, it returns the result. These commands will not switch to another measurement.

To get the current measurement data, use the FETCh command.

#### **:READ:ACPower?**

Title: Read Adjacent Channel Power Ratio

Description: Triggers a new adjacent channel power ratio measurement and returns the results: main channel power, lower adjacent and upper adjacent channel power. It is a combination of the commands :ABORT; :INITiate; :FETCh:ACPower? The channel power measurement must be the active measurement (specified by the command :CONFigure:ACPower). The current measurement can be queried using the command :CONFigure?

> Data is returned as 3 comma-separated values: main channel power, lower adjacent channel power, upper adjacent channel power.

Default Unit: Current amplitude units

Related Command: :READ:ACPower? :CON

#### **:READ:CHPower:DENSity?**

Title: Read Channel Power Density

Description: Triggers a new channel power measurement and returns the channel power density result. It is a combination of the commands :ABORT; :INITiate; :FETCh:CHPower:DENSity? It returns only the channel power density, not the channel power. Use the command :READ:CHPower? to get both channel power and channel power density. The channel power measurement must be the active measurement (specified by :CONFigure:CHPower). The current measurement can be queried using :CONFigure? command.

Default Unit: Current amplitude units

Related Command: :READ:CHPower? :READ:CHPower:CHPower? :CONFigure

#### **:READ:CHPower?**

Title: Read Channel Power/Density

Description: Triggers a new channel power measurement and returns the results: channel power and channel power density. It is a combination of the commands :ABORT; :INITiate; :FETCh:CHPower? The channel power measurement must be the active measurement (specified by the command :CONFigure:CHPower). The current measurement can be queried using the command :CONFigure?

> Data is returned as 2 comma-separated values: channel power, channel power density.

Default Unit: Current amplitude units

Related Command: :READ:CHPower:CHPower? :READ:CHPower:DENSity? :CONFigure

#### **:READ:CHPower?**

Title: Read Channel Power

Description: Triggers a new channel power measurement and returns the results. It is a combination of the commands :ABORT; :INITiate; :FETCh:CHPower? The channel power measurement must be active. The current measurement can be queried using :CONFigure?

Default Unit: dBm

Related Command: :CONFigure:RF ACLR

#### **:READ:OBWidth?**

Title: Read Occupied Bandwidth

Description: Triggers a new occupied bandwidth measurement and returns the results: occupied bandwidth, percent of power and dB down. It is a combination of the commands :ABORT; :INITiate; :FETCh:OBWidth? The occupied bandwidth measurement must be the active measurement (specified by :CONFigure:OBWidth). The current measurement can be queried using the :CONFigure?

> Data is returned as 3 comma-separated values: occupied bandwidth, percent of power, and dB down.

Default Unit: OBW in Hz, Percent of Power in %, dB Down in dB

Related Command: :CONFigure

# **4-11 :TRACe Subsystem**

This subsystem contains commands related to the transfer of trace data to and from the instrument.

#### **:TRACe:COPY TRACE1,TRACE2|TRACE3**

Title: Trace Copy

Description: Copies Trace A to either Trace B or Trace C. Copying Trace A to Trace B is equivalent to pressing the Shift-5 (Trace), Trace B Operations, A->B on the front panel. This store Trace A into Trace B and turns on Trace B if it was off. Copying Trace A to Trace C is equivalent to pressing the Shift-5 (Trace), Trace C Operations, A->C on the front panel. This store Trace A into Trace C and turns on Trace C if it was off.

Parameter: TRACE1, TRACE2 | TRACE3

Parameter Type: <char>

Example: To copy Trace A to Trace B:

:TRACe:COPY TRACE1,TRACE2

To copy Trace A to Trace C:

:TRACe:COPY TRACE1,Trace3

#### **:TRACe:EXCHange TRACE2,TRACE3**

Title: Trace Exchange

Description: Swaps Trace B and Trace C.

Parameter: TRACE2, TRACE3

Parameter Type: <char>

Front Panel Access: **Shift-5 (Trace)**, Trace B Operations, B<->C **Shift-5 (Trace)**, Trace C Operations, B<->C

## **:TRACe:PREamble? {1|2|3}**

Title: Trace Header Transfer

Description: Returns trace header information for the specified trace. Data can be transferred to and from the 3 available display traces. Use the commands in the MMEMory subsystem to store and recall traces from the instrument memory. The response begins with an ASCII header. The header specifies the number of following bytes. It looks like #AX, where A is the number of digits in X and X is the number of bytes that follow the header. Parameters are returned in comma-delimited ASCII format. Each parameter is returned as "NAME=VALUE[ UNITS]," Note that the parameters returns depend on the firmware version and that this document does not cover all parameter values returned by the command. Refer to Table 4-1 for valid parameter names.

Parameter: [1]|2|3 Range: 1|2|3

## **Trace Header Parameters**

Table 4-1 describes parameters that can be returned by the : TRACe: PREamble? command.

| <b>Parameter Name</b> | <b>Description</b>                     |
|-----------------------|----------------------------------------|
| <b>SN</b>             | Instrument serial #                    |
| UNIT_NAME             | Instrument name                        |
| <b>DESCR</b>          | Trace name                             |
| DATE                  | Trace date/time                        |
| BASE_VER              | Base FW version                        |
| APP_NAME              | Application name                       |
| APP VER               | Application FW version                 |
| <b>UNITS</b>          | Amplitude units                        |
| CENTER_FREQ           | Center frequency                       |
| <b>SPAN</b>           | Frequency span                         |
| FREQ STEP             | Frequency step size                    |
| FREQUENCY_OFFSET      | <b>Frequency Offset</b>                |
| OFFSET_STEP_SIZE      | <b>Offset Step Size</b>                |
| OFFSET_CENTER_FREQ    | Center Frequency with Frequency Offset |
| OFFSET_START_FREQ     | Start Frequency with Frequency Offset  |
| OFFSET_STOP_FREQ      | Stop Frequency with Frequency Offset   |
| <b>RBW</b>            | <b>Resolution bandwidth</b>            |
| RBW_TYPE              | RBW coupling auto/manual               |

**Table 4-1.** Available Parameters in Spectrum Analyzer Mode (Sheet 1 of 5)

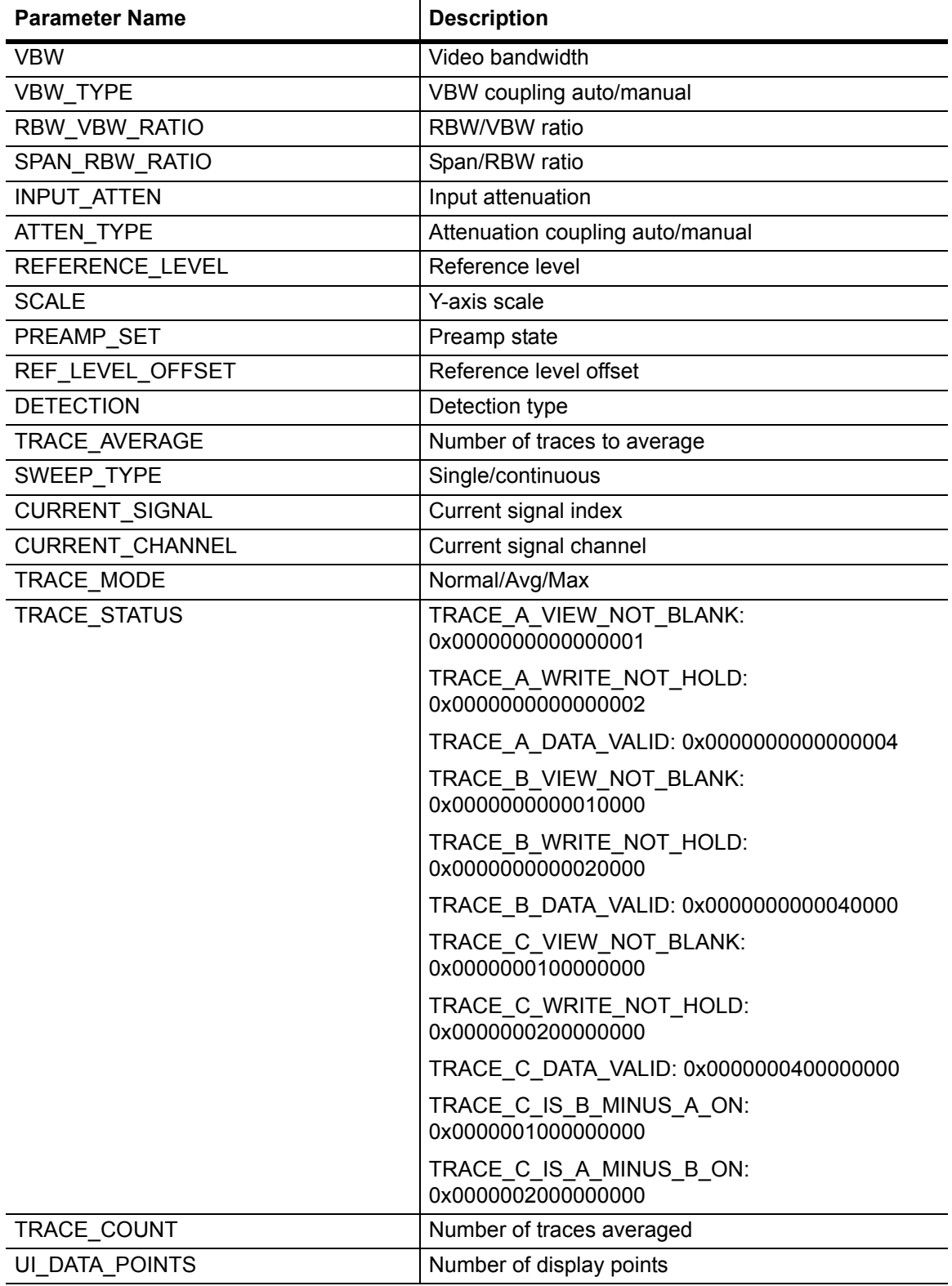

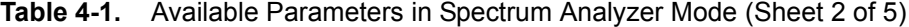

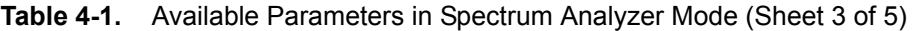

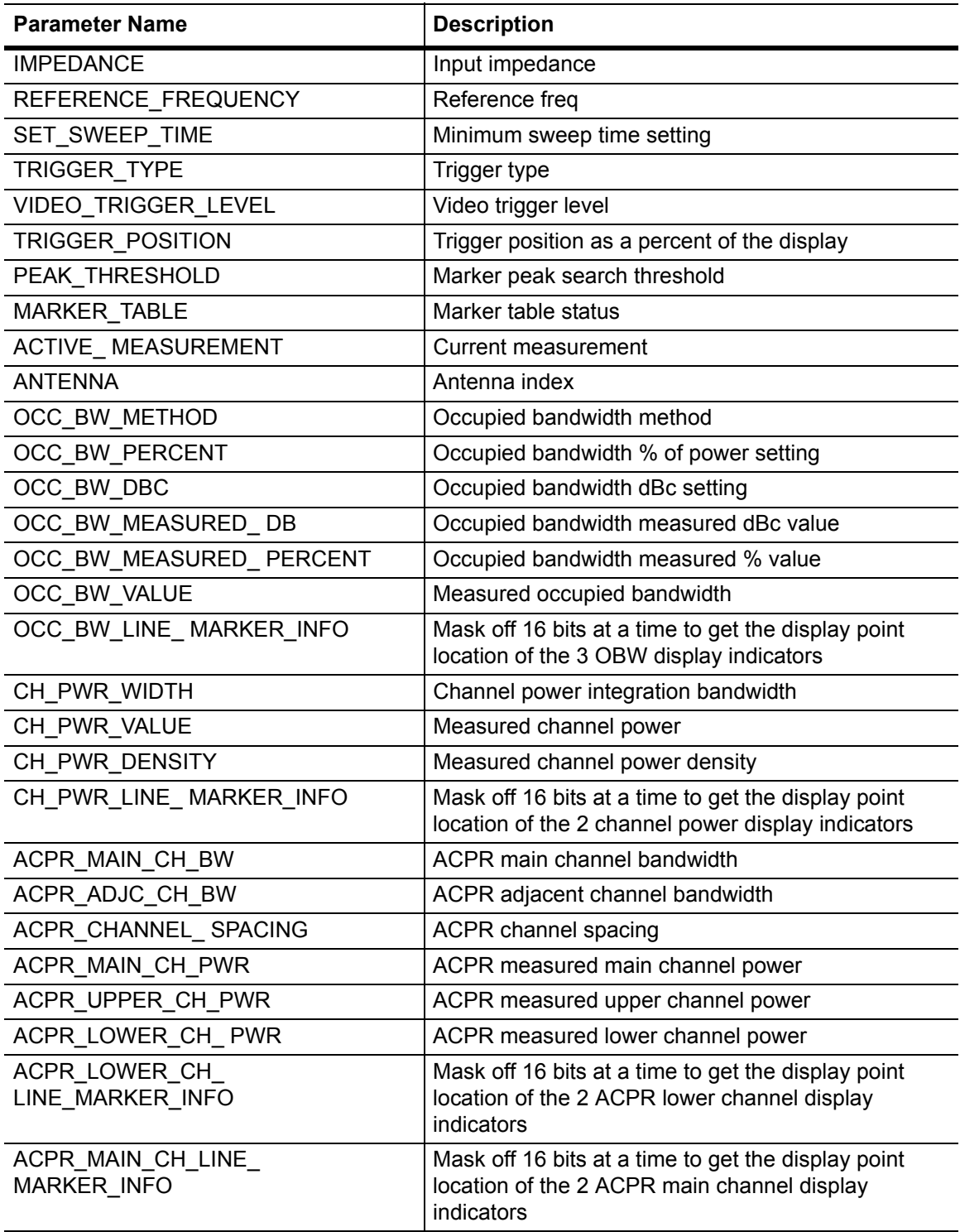

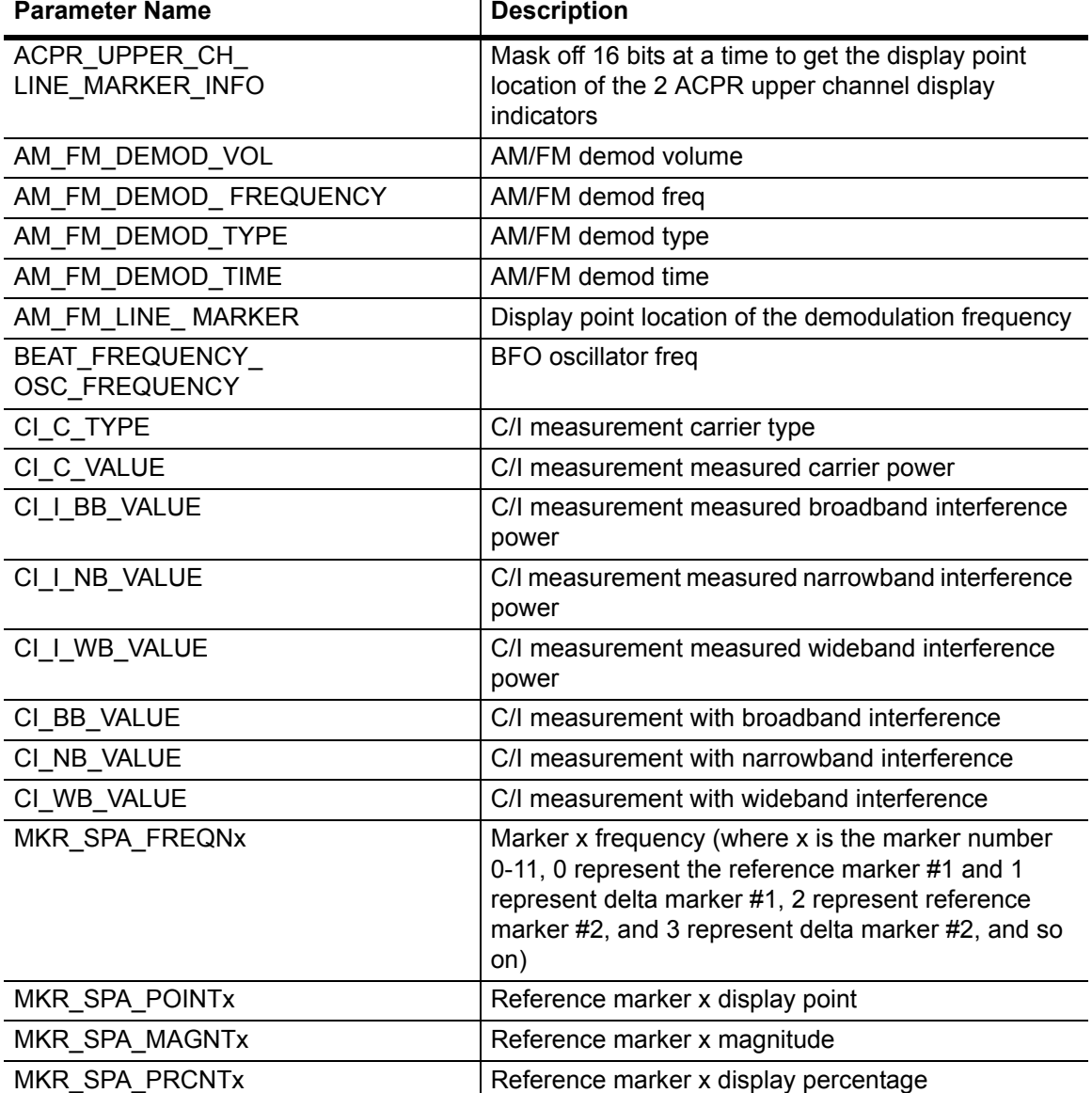

**Table 4-1.** Available Parameters in Spectrum Analyzer Mode (Sheet 4 of 5)

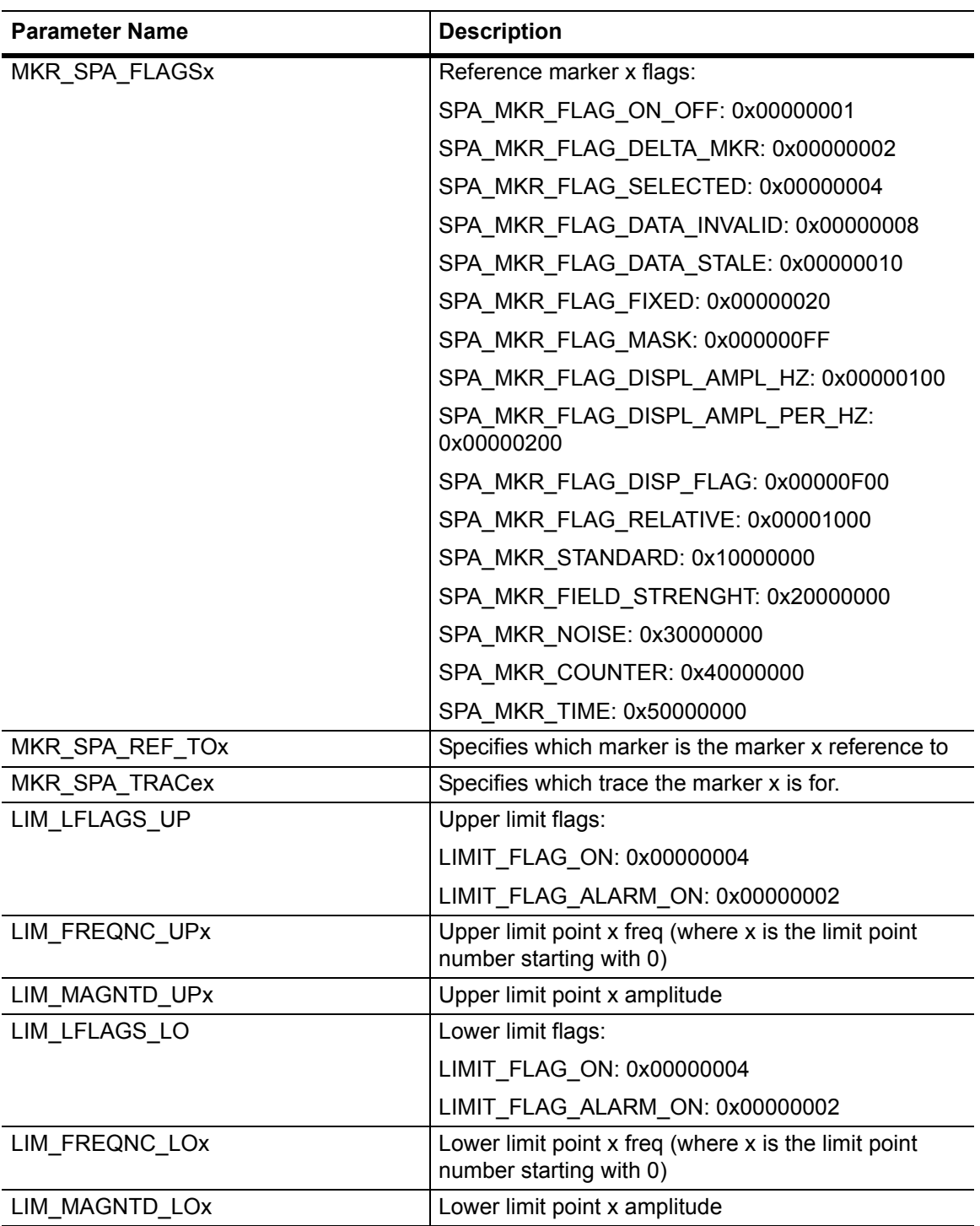

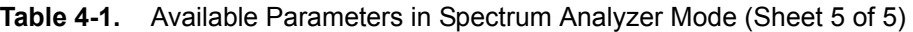

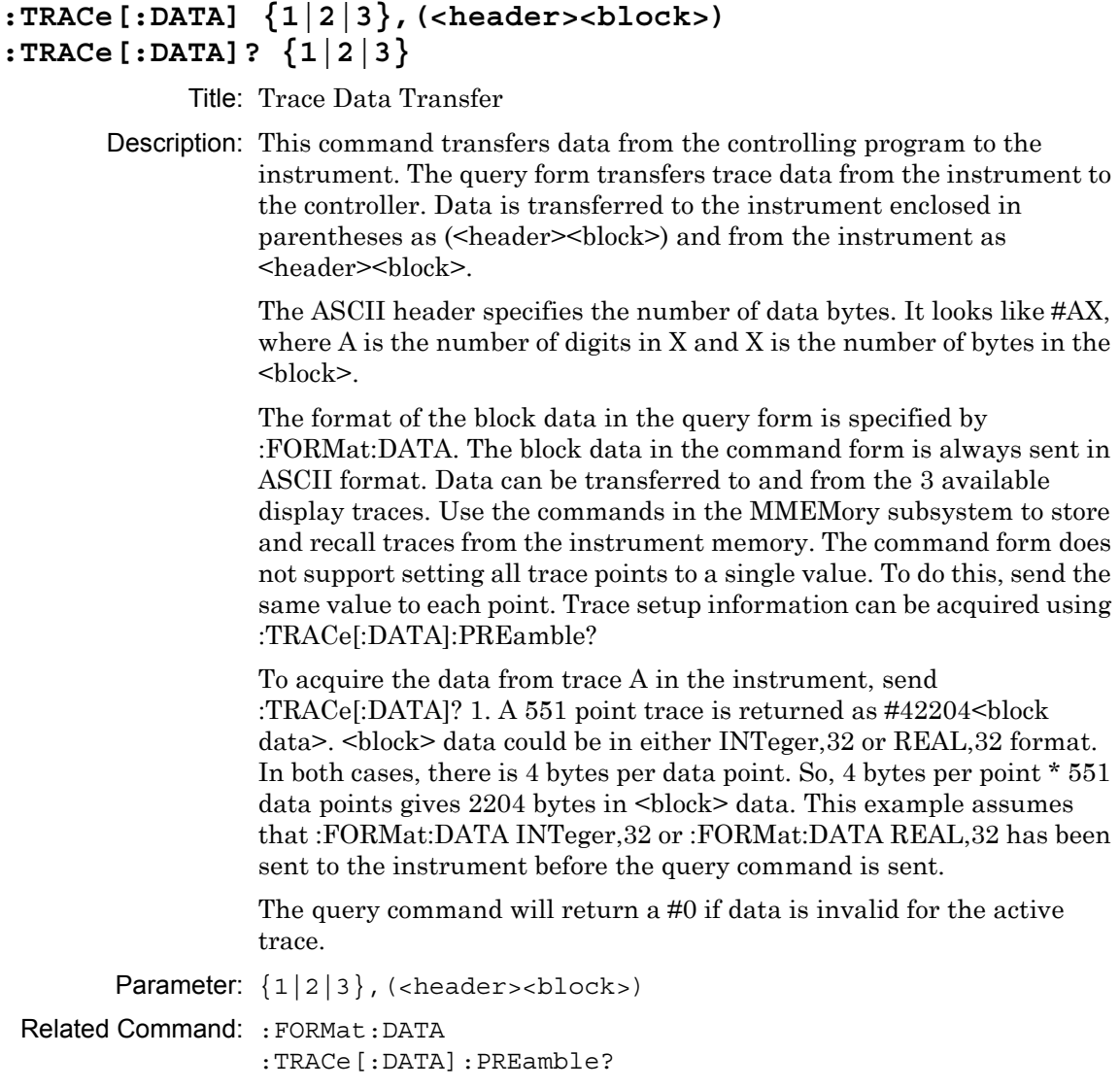

## **:TRACe{1|2|3}:DISPlay[:STATe] OFF|ON|0|1 :TRACe{1|2|3}:DISPlay[:STATe]?**

Title: Trace View State

Description: Specifies whether the specified trace should be displayable (visible) or hidden. TRACe1 corresponds to Trace A, TRACe2 corresponds to Trace B, and TRACe3 corresponds to Trace C. Setting the value to ON or 1 will set the specified trace visible. Setting the value to OFF or 0 will set the specified trace hidden. Note that issuing this command will also set the specified trace as active trace.

Parameter: OFF|ON|0|1

- Parameter Type: <boolean>
	- Default Value: ON for Trace A OFF for Trace B OFF for Trace C

Example: To set Trace A to Blank:

:TRACe:DISPlay OFF :TRACe1:DISPlay 0

To set Trace B to View:

:TRACe2:DISPlay ON :TRACe2:DISPlay:STATe ON :TRACe2:DISPlay 1

Front Panel Access: **Shift-5 (Trace)**, View/Blank

## **:TRACe{1|2|3}:LOAD:DISPlay[:STATe] OFF|ON|0|1 :TRACe{1|2|3}:LOAD:DISPlay[:STATe]?**

Title: Trace View State

Description: Specifies whether the specified recall trace should be displayable (visible) or hidden. TRACe1 corresponds to Trace A, TRACe2 corresponds to Trace B, and TRACe3 corresponds to Trace C. Setting the value to ON or 1 will set the specified trace visible. Setting the value to OFF or 0 will set the specified trace hidden. Note that this command is valid only if there is a trace recalled.

Parameter: OFF|ON|0|1

Parameter Type: <br/> <br/>boolean>

Default Value: OFF

Example: To set Trace A to Blank:

:TRACe:LOAD:DISPlay OFF :TRACe1:LOAD:DISPlay 0

To set Trace B to View:

:TRACe2:LOAD:DISPlay ON :TRACe2:LOAD:DISPlay:STATe ON :TRACe2:LOAd:DISPlay 1

Front Panel Access: **Shift-5 (Trace)**, Trace [A/B/C], View Blank

**Note** These SCPI commands are applicable only if the user selects the option to recall the trace to Trace A and not show the live trace.

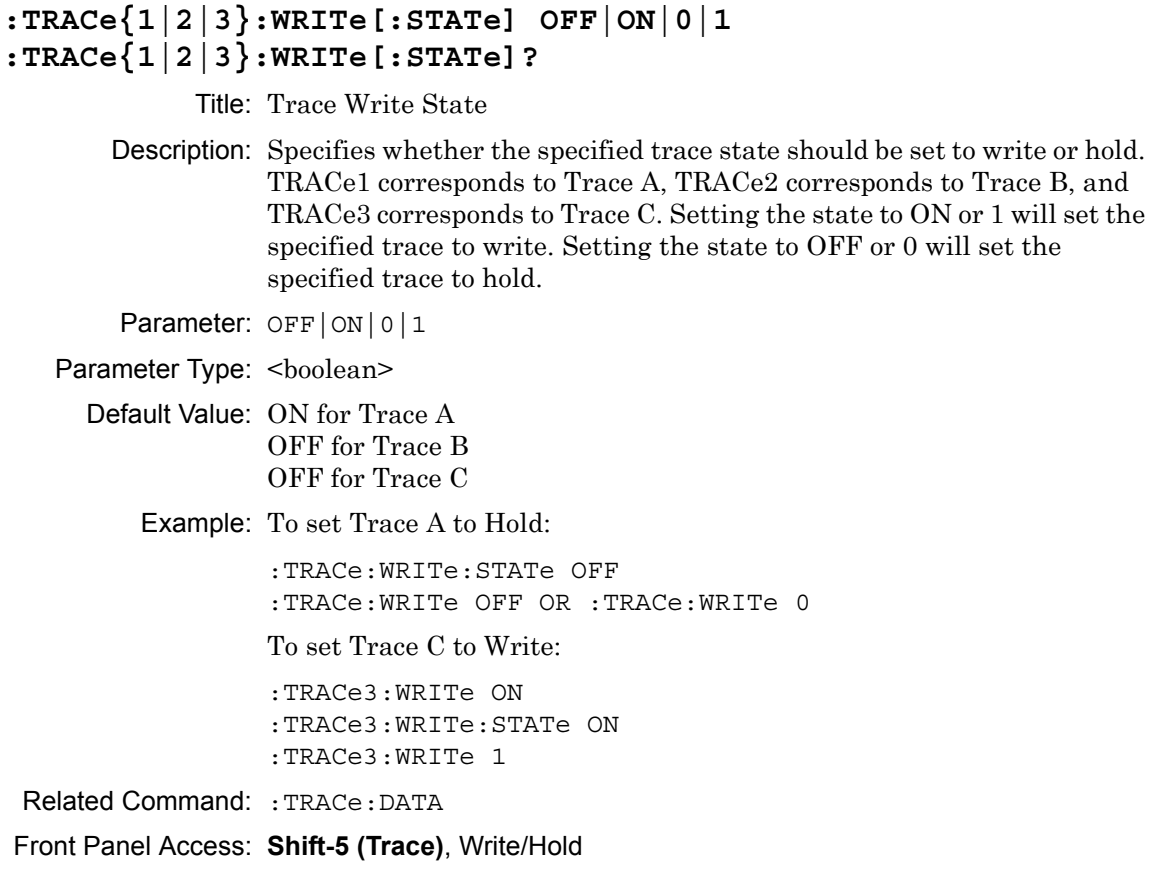

## **:TRACe1:OPERation NORMal|MAXHold|MINHold|AVERage**

#### **:TRACe1:OPERation?**

Title: Trace A Operation

Description: This command specifies how successive traces are combined to produce the resulting display values.

> Setting the operation to NORMal is equivalent to pressing the Shift-5 (Trace), Trace A Operations, Normal->A on the front panel. This displays a trace based on the detection method selected.

Setting the operation to MAXHold is equivalent to pressing the Shift-5 (Trace), Trace A Operations, Max Hold->A on the front panel. This displays the largest signal for each display point over multiple sweeps.

Setting the operation to MINHold is equivalent to pressing the Shift-5 (Trace), Trace A Operations, Min Hold->A on the front panel. This displays the smallest signal for each display point over multiple sweeps.

Setting the operation to AVERage is equivalent to pressing the Shift-5 (Trace), Trace A Operations, Average->A on the front panel. This displays the average value of multiple sweeps for each display point.

The query version of the command returns the current operation mode or "NONE" if no operation is set.

Parameter: NORMal | MAXHold | MINHold | AVERage

Parameter Type: <char>

Default Value: NORMal

Related Command: :AVERage:TYPE

#### **:TRACe2:OPERation MAXHold|MINHold**

#### **:TRACe2:OPERation?**

Title: Trace B Operation

Description: This command specifies how successive traces are combined to produce the resulting display values.

> Setting the operation to MAXHold is equivalent to pressing the Shift-5 (Trace), Trace B Operations, Max Hold->B on the front panel. This displays the largest signal for each display point over multiple sweeps.

> Setting the operation to MINHold is equivalent to pressing the Shift-5 (Trace), Trace B Operations, Min Hold->B on the front panel. This displays the smallest signal for each display point over multiple sweeps.

> The query version of the command returns the current operation mode or "NONE" if no operation is set.

Parameter: MAXHold | MINHold

Parameter Type: <char>

Default Value: None

Range: MAXHold|MINHold

# **:TRACe3:OPERation MAXHold|MINHold|A-B|B-A**

## **:TRACe3:OPERation?**

Title: Trace C Operation

Description: This command specifies how successive traces are combined to produce the resulting display values.

> Setting the operation to MAXHold is equivalent to pressing the Shift-5 (Trace), Trace C Operations, Max Hold->C on the front panel. This displays the largest signal for each display point over multiple sweeps.

> Setting the operation to MINHold is equivalent to pressing the Shift-5 (Trace), Trace C Operations, Min Hold->C on the front panel. This displays the smallest signal for each display point over multiple sweeps.

Setting the operation to A-B is equivalent to pressing the Shift-5 (Trace), Trace C Operations, A-B->C. This displays the difference between trace A and trace B values in trace C.

Setting the operation to B-A is equivalent to pressing the Shift-5 (Trace), Trace C Operations, B-A->C. This displays the difference between trace B and trace A values in trace C.

The query version of the command returns the current operation mode or "NONE" if no operation is set.

Parameter: MAXHold|MINHold|A-B|B-A

Parameter Type: <char>

Default Value: None

Range: MAXHold|MINHold|A-B|B-A

# **4-12 :TRIGger Subsystem**

This subsystem contains commands related to the triggering of instrument functions for the purposes of synchronization. Related commands appear in the ABORt and INITiate subsystems.

## **:TRIGger[:SEQuence]:SOURce IMMediate|EXTernal|VIDeo :TRIGger[:SEQuence]:SOURce?**

Title: Trigger Source

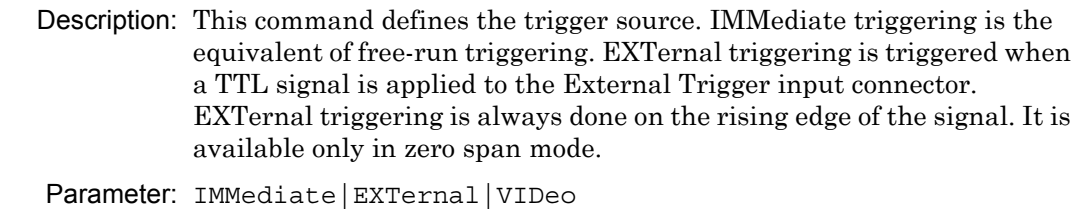

Parameter Type: <char>

Default Value: Immediate

Range: IMMediate|EXTernal|VIDeo

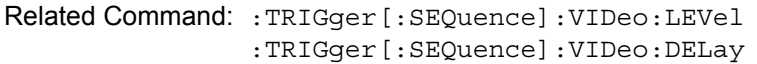

Front Panel Access: **Shift-3 (Sweep)**, Triggering, Source

## **:TRIGger[:SEQuence]:VIDeo:LEVel <amplitude> :TRIGger[:SEQuence]:VIDeo:LEVel?**

Title: Video Trigger Level Description: This command sets the video triggering level. Parameter: <amplitude> Default Value: -65.0 dBm Default Unit: Current amplitude unit Range: 30 dBm to -150 dBm Related Command: :TRIGger[:SEQuence]:SOURce

Front Panel Access: **Shift-3 (Sweep)**, Triggering, Level

#### **:TRIGger[:SEQuence]:VIDeo:DELay <percentage> or <time> :TRIGger[:SEQuence]:VIDeo:DELay?**

Title: Video Trigger Position (Time)

Description: This command sets the video triggering delay as either a percentage of the display or in time units. If setting the delay by time is desired, then time units must be specified when sending the command. The query version of this command returns the video triggering delay as a percentage.

Parameter: <percentage> or <time>

Default Value: –1

Default Unit: %

Range:  $-100\%$  to  $+200\%$  (-1 ms to  $+2$  ms)

Example: To set the delay to 1 ms:

:TRIGger:SEQuence:VIDeo:DELay 1 ms

To set the delay to 1%:

:TRIGger:SEQuence:VIDeo:DELay 1

Front Panel Access: **Shift-3 (Sweep)**, Triggering, Delay

# **4-13 :UNIT Subsystem**

The unit subsystem is used to modify the default units used for related parameters. These changes affect parameters in both commands and responses.

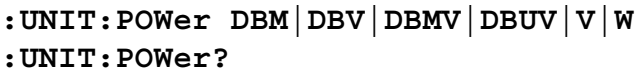

Title: Measurement Units Description: Sets the default amplitude units for input, output and display. Available units: dBm, dBV, dBmV, dBuV, V, W. Note that linear units are not operational with SPA V3.06. The set command is non-operational with SPA V3.06 as well. Parameter: DBM|DBV|DBMV|DBUV|V|W Parameter Type: <char> Default Value: dBm Front Panel Access: **Amplitude**, Units

# **4-14 [:SENSe] Subsystem**

The commands in this subsystem relate to device-specific parameters, not signal-oriented parameters.

## **[:SENSe]:ACPower:BANDwidth|BWIDth:ADJacent <freq> [:SENSe]:ACPower:BANDwidth|BWIDth:ADJacent?**

Title: ACPR Adjacent Channel Bandwidth

Description: Sets the adjacent channel bandwidth for the ACPR measurement.

Parameter: <freq>

Default Value: 10.35 MHz

Default Unit: Hz

Front Panel Access: **Shift-4 (Measure)**, ACPR, Adj Ch BW

## **[:SENSe]:ACPower:BANDwidth|BWIDth:MAIN <freq> [:SENSe]:ACPower:BANDwidth|BWIDth:MAIN?**

Title: ACPR Main Channel Bandwidth

Description: Sets the main channel bandwidth for the ACPR measurement.

Parameter: <freq>

Default Value: 10.35 MHz

Default Unit: Hz

Front Panel Access: **Shift-4 (Measure)**, ACPR, Main Ch BW

## **[:SENSe]:ACPower:BANDwidth|BWIDth:SPACing <freq> [:SENSe]:ACPower:BANDwidth|BWIDth:SPACing?**

Title: ACPR Channel Spacing

Description: Sets the channel spacing for the ACPR measurement.

Parameter: <freq>

Default Value: 10.35 MHz

Default Unit: Hz

Front Panel Access: **Shift-4 (Measure)**, ACPR, Ch Spacing

#### **[:SENSe]:ACPower:STATe OFF|ON|0|1**

#### **[:SENSe]:ACPower:STATe?**

Title: ACPR Measurement State

Description: Sets the state of the adjacent channel power ratio measurement, ON or OFF. When using :CONFigure:ACPower, the state is automatically set to ON.

Parameter: OFF|ON|0|1

Parameter Type: <br/> <br/>boolean>

Default Value: OFF

### **[:SENSe]:AVERage:COUNt <integer> [:SENSe]:AVERage:COUNt?**

Title: Number of Traces to Average

Description: Sets the number of traces to average.

Parameter: <integer>

Parameter Type: <integer>

Default Value: 10

Range: 2 to 65535

Front Panel Access: **Shift-5 (Trace)**, Trace A Operations, # of Averages

## **[:SENSe]:AVERage:TYPE NONE|SCALar|MAXimum|MINimum [:SENSe]:AVERage:TYPE?**

Title: Trace Mode (Normal/Average/Max Hold/Min Hold)

Description: Specifies how successive traces are combined to produce the resulting display value. Setting the TYPE to NONE is the equivalent of setting the trace mode to "Normal->A" on the front panel. The displayed value for a point is the current measured value for that point. Setting the TYPE to SCALar is the equivalent of setting the trace mode to "Average->A" on the front panel. The displayed value for a point is the average of the last <integer> measured values where <integer> is set by [:SENSe]:AVERage:COUNt. Setting the TYPE to MAXimum is the equivalent of setting the trace mode to "Max Hold->A" on the front panel. The displayed value for a point is the maximum measured value for that point over sweeps. Setting the TYPE to MINimum is the equivalent of setting the trace mode to "Min Hold->A" on the front panel. The displayed value for a point is the minimum measured value for that point over sweeps.

Parameter: NONE | SCALar | MAXimum | MINimum

Parameter Type: <char>

Default Value: NONE

Example: To set the TYPE to SCALar:

:SENSe:AVERage:TYPE SCALar

To set the TYPE to MAXimum:

:SENSe:AVERage:TYPE MAXimum

Related Command: :AVERage:COUNt

Front Panel Access: **Shift-5 (Trace)**, Trace A Operations

## **[:SENSe]:BANDwidth|BWIDth:VIDeo <freq> [:SENSe]:BANDwidth|BWIDth:VIDeo?**

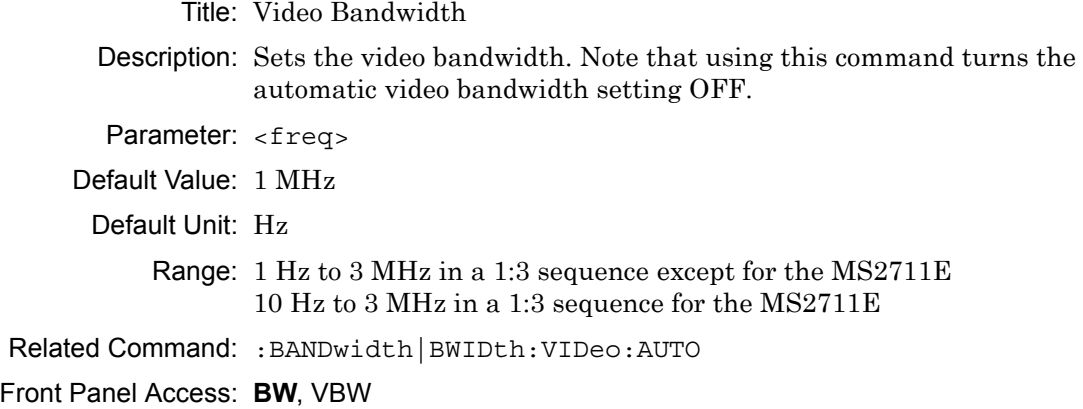

### **[:SENSe]:BANDwidth|BWIDth:VIDeo:AUTO OFF|ON|0|1 [:SENSe]:BANDwidth|BWIDth:VIDeo:AUTO?**

Title: Video Bandwidth Coupling

Description: Sets the state of the coupling of the video bandwidth to the resolution bandwidth. Setting the value to ON or 1 will result in the video bandwidth being coupled to the resolution bandwidth. That is, when the resolution bandwidth changes, the video bandwidth changes. Setting the value to OFF or 0 will result in the video bandwidth being un-coupled from the resolution bandwidth. That is, changing the resolution bandwidth will not change the video bandwidth. When this command is issued, the video bandwidth setting itself will not change. The default value is ON. That is, sending :SENS:BAND:VID:AUTO is equivalent to sending :SENS:BAND:VID:AUTO ON.

Parameter: OFF|ON|0|1

Parameter Type: <br/> <br/>boolean>

Default Value: ON

Front Panel Access: **BW**, Auto VBW

### **[:SENSe]:BANDwidth|BWIDth:VIDeo:RATio <number> [:SENSe]:BANDwidth|BWIDth:VIDeo:RATio?**

Title: Video Bandwidth to Resolution Bandwidth Ratio

Description: Sets the ratio of the video bandwidth to the resolution bandwidth for use when the video to resolution bandwidth coupling is enabled. Note that the front panel interface sets the inverse ratio: the resolution bandwidth to the video bandwidth which is an integer, i.e., if you send 0.35, the display will show 2 not 2.857.

Parameter: <number>

Default Value: 0.33

Range: 0.00001 to 1

Related Command: :BANDwidth|BWIDth:VIDeo:AUTO

Front Panel Access: **BW**, RBW/VBW (note that this is the inverse ratio)

## **[:SENSe]:BANDwidth|BWIDth[:RESolution] <freq> [:SENSe]:BANDwidth|BWIDth[:RESolution]?**

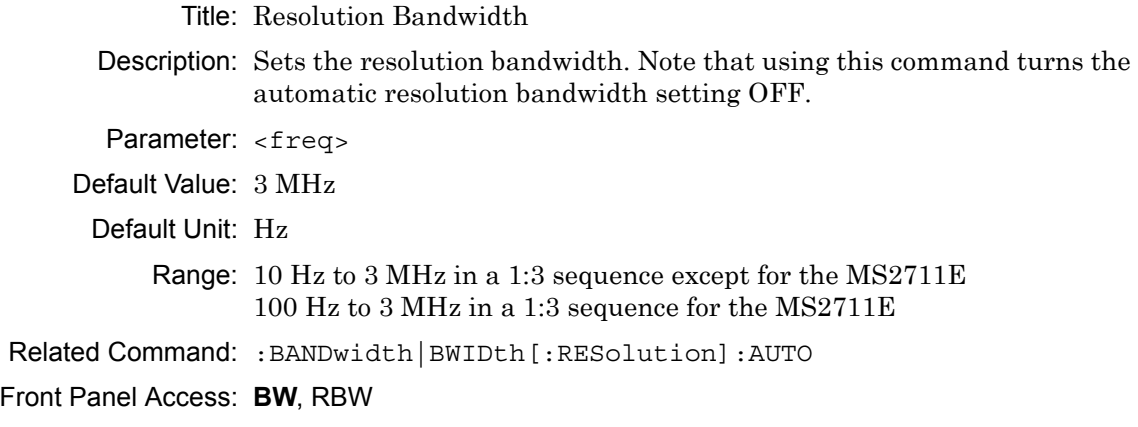

## **[:SENSe]:BANDwidth|BWIDth[:RESolution]:AUTO OFF|ON|0|1 [:SENSe]:BANDwidth|BWIDth[:RESolution]:AUTO?**

Title: Resolution Bandwidth Coupling

Description: Sets the state of the coupling of the resolution bandwidth to the frequency span. Setting the value to ON or 1 will result in the resolution bandwidth being coupled to the span. That is, when the span changes, the resolution bandwidth changes. Setting the value to OFF or 0 will result in the resolution bandwidth being un-coupled from the span. That is, changing the span will not change the resolution bandwidth. When this command is issued, the resolution bandwidth setting itself will not change. The default value is ON. That is, sending :SENS:BAND:RES:AUTO is equivalent to sending :SENS:BAND:RES:AUTO ON.

Parameter: OFF|ON|0|1

Parameter Type: <br/>boolean>

Default Value: ON

Related Command: [:SENSE]:BANDwidth|BWIDth[:RESolution]:RATio

Front Panel Access: **BW**, Auto RBW

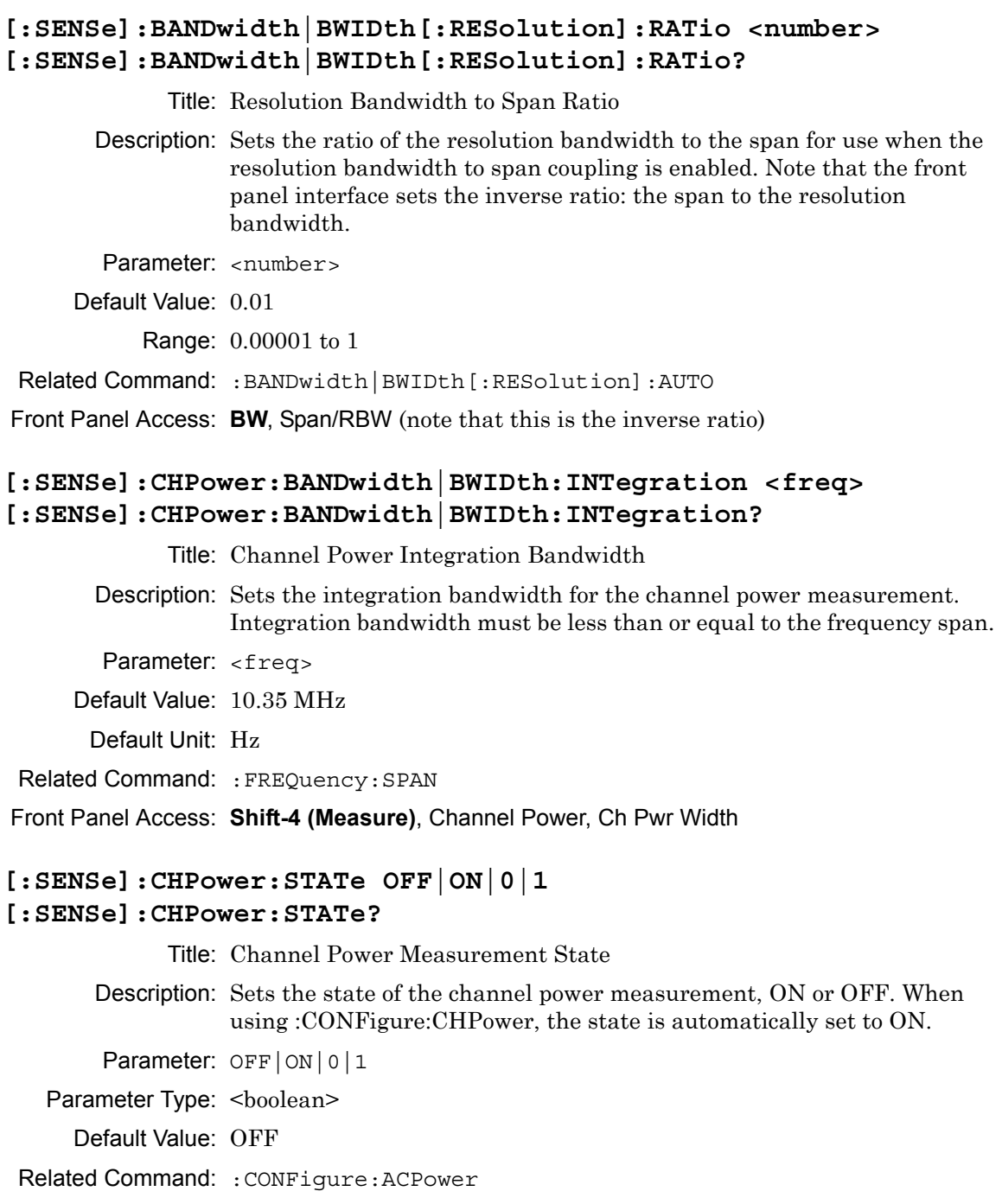

Front Panel Access: **Shift-4 (Measure)**, Channel Power, On/Off

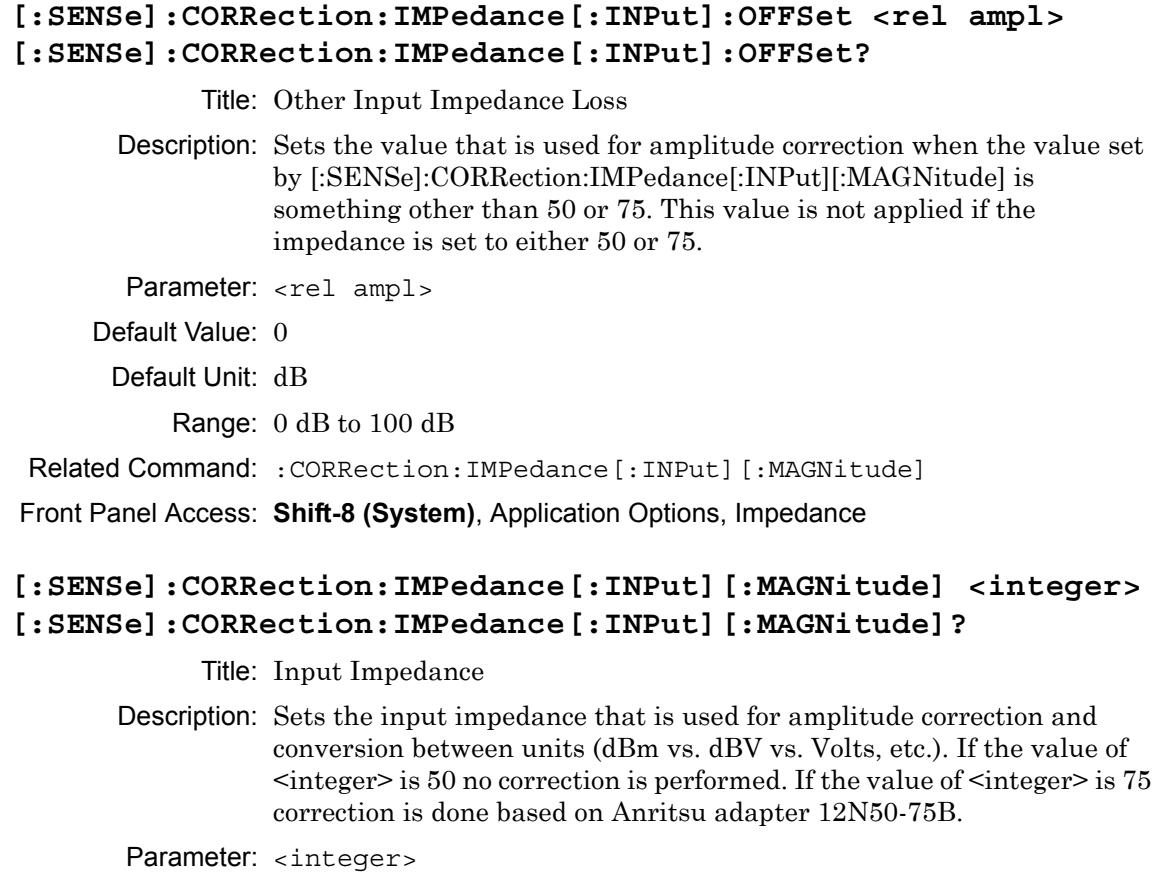

Default Value: 50 Range: 50, 75 all other values are treated as described above

Related Command: :BANDwidth|BWIDth:VIDeo:RATio

Parameter Type: <integer>

Front Panel Access: **Shift-8 (System)**, Application Options, Impedance

## **[:SENSe]:DETector[:FUNCtion] POSitive|RMS|NEGative|SAMPle [:SENSe]:DETector[:FUNCtion]?**

Title: Detection Type

Description: Sets the detection method for calculating each display point. Each display point represents several measurements. The detection type determines how the display point is derived from its associated measurements. POSitive Peak detection displays the maximum value of the associated measurements. RMS detection displays the average power of the associated measurements. NEGative Peak detection displays the minimum value of the associated measurements. SAMPle detection displays the "middle" point of those measurements associated with a display point. For example, if there are 3 measurement frequencies associated with a given display point, sample detection will display the value at the frequency of the second measurement point.

Parameter: POSitive|RMS|NEGative|SAMPle

Parameter Type: <char>

Default Value: (Positive) Peak

Front Panel Access: **Amplitude**, Detection

#### **[:SENSe]:FREQuency:CENTer <freq> [:SENSe]:FREQuency:CENTer?**

Title: Center Frequency

Description: Sets the center frequency. Note that changing the value of the center frequency will change the value of the coupled parameters Start Frequency and Stop Frequency. It may also change the value of the span.

Parameter: <freq>

Default Unit: Hz

Front Panel Access: **Freq**, Center Freq

## **[:SENSe]:FREQuency:SIGStandard:CHANnel <number> [:SENSe]:FREQuency:SIGStandard:CHANnel?**

Title: Channel Selection

Description: Sets the channel number for the selected signal standard.

Parameter: <number>

Front Panel Access: **Freq**, Channel

## **[:SENSe]:FREQuency:SIGStandard:NAMe <string> [:SENSe]:FREQuency:SIGStandard:NAMe?**

Title: Signal Standard

Description: Selects the desired signal standard from the list. The <string> argument is the name of the desired signal standard as displayed in the instrument's current signal standard list. The list can be displayed on the instrument by choosing the Signal Standard submenu button in the Freq menu. The list can also be downloaded remotely and viewed using Anritsu Master Software Tools. For example, if the desired Signal Standard is P-GSM 900 - Uplink then the value of the  $\langle$ string> argument would be "P-GSM 900 - Uplink".

> The query form of this command will return the name of the currently selected Signal Standard on the list.

Parameter: <string>

#### Front Panel Access: **Freq**, Signal Standard

### **[:SENSe]:FREQuency:SPAN <freq> [:SENSe]:FREQuency:SPAN?**

Title: Frequency Span

Description: Sets the frequency span. Setting the value of  $\langle$ freq $>$  to 0 Hz is the equivalent of setting the span mode to zero span. Note that changing the value of the frequency span will change the value of the coupled parameters Start Frequency and Stop Frequency and may change the Center Frequency.

Parameter: <freq>

Default Unit: Hz

#### **[:SENSe]:FREQuency:SPAN:FULL**

Title: Frequency Span – Full

Description: Sets the frequency span to full span. Note that changing the value of the frequency span will change the value of the coupled parameters, Start Frequency and Stop Frequency and may change the Center Frequency.

Front Panel Access: **Span**, Full Span

#### **[:SENSe]:FREQuency:SPAN:PREVious**

Title: Frequency Span – Last

Description: Sets the frequency span to the previous span value. Note that changing the value of the frequency span will change the value of the coupled parameters, Start Frequency and Stop Frequency and may change the Center Frequency.

Default Unit: Hz

Front Panel Access: **Span**, Last Span

#### **[:SENSe]:FREQuency:STARt <freq> [:SENSe]:FREQuency:STARt?**

Title: Start Frequency

Description: Sets the start frequency. Note that in the spectrum analyzer, changing the value of the start frequency will change the value of the coupled parameters, Center Frequency and Span.

Parameter: <freq>

Default Value: 0 Hz

Default Unit: Hz

Related Command: :FREQuency:STOP?

Front Panel Access: **Freq**, Start Freq

## **[:SENSe]:FREQuency:STEP[:INCRement] <freq> [:SENSe]:FREQuency:STEP[:INCRement]?**

Title: Frequency Step

Description: Sets the frequency step to the given frequency value.

Parameter: <freq>

Default Value: 1 MHz

Default Unit: Hz

Range: 1 Hz to 20 GHz

Front Panel Access: **Freq**, Step Size & Offset, Freq Step

**Note** Setting the frequency step size above the maximum span of the instrument will cause the maximum value to be set for the Center Freq, Start Freq or Stop Freq submenu key when the up arrow key is pressed and the minimum value set when the down arrow key is pressed.

## **[:SENSe]:FREQuency:STOP <freq> [:SENSe]:FREQuency:STOP?**

Title: Stop Frequency

Description: Sets the stop frequency. Note that in the spectrum analyzer, changing the value of the stop frequency will change the value of the coupled parameters, Center Frequency and Span.

Parameter: <freq>

Default Unit: Hz

#### **[:SENSe]:FSTRength:ANTenna <antenna> [:SENSe]:FSTRength:ANTenna?**

- Title: Field Strength Antenna
- Description: Selects an antenna from the antenna list to use for field strength measurement result calculations. The  $\leq$ antenna> argument is a 1-based index of the position of the desired antenna in the instrument's current antenna list. The list can be displayed on the instrument by choosing the "Antenna" submenu button in the "F Strength" menu. For example, if the desired antenna were the 3rd item on the antenna listing then the value of the <antenna> argument would be 3.

The query form of this command will return the index of the currently selected antenna.

**Note** An invalid selection will return a zero when queried.

Parameter: <antenna>

Default Value: 1

Related Command: :CONFigure:FSTRength

Front Panel Access: **Shift-4 (Measure)**, Field Strength, Antenna

## **[:SENSe]:FSTRength:STATe OFF|ON|0|1 [:SENSe]:FSTRength:STATe?**

Title: Field Strength Measurement State

Description: Sets the state of the field strength measurement, ON or OFF. When using :CONFigure:FSTRength, the state is automatically set to ON.

Parameter: OFF|ON|0|1

Parameter Type: <br/>boolean>

Default Value: OFF

Related Command: :CONFigure:CHPower

Front Panel Access: **Shift-4 (Measure)**, Field Strength, On/Off

#### **[:SENSe]:OBWidth:METHod XDB|PERCent**

#### **[:SENSe]:OBWidth:METHod?**

Title: Occupied Bandwidth Measurement Method

Description: Sets the method for calculating occupied bandwidth. XDB calculates the occupied bandwidth based on points a specified number of dB below the carrier. Issue command [:SENSe]:OBWidth:XDB to set the number of dB to be used. PERCent calculates the occupied bandwidth based on points a specified percentage of the carrier power below the carrier. Issue command [:SENSe]:OBWidth:PERCent to set the percentage to be used.

Parameter: XDB | PERCent

Parameter Type: <char>

Default Value: PERCent

Related Command: :OBWidth:XDB :OBWidth:PERCent

Front Panel Access: **Shift-4 (Measure)**, OCC BW

### **[:SENSe]:OBWidth:PERCent <percentage> [:SENSe]:OBWidth:PERCent?**

Title: Occupied Bandwidth Percent of Power

Description: This command sets the percentage of carrier power used to measure the occupied bandwidth. This value is used in the measurement if :SENSe:OBWidth:METHod is set to PERCent.

Parameter: <percentage>

Default Value: 99

Default Unit: %

Range: 0% to 100%

Related Command: :OBWidth:METHod

Front Panel Access: **Shift-4 (Measure)**, OCC BW, %

#### **[:SENSe]:OBWidth:STATe OFF|ON|0|1 [:SENSe]:OBWidth:STATe?**

Title: Occupied Bandwidth Measurement State

Description: Sets the state of the occupied bandwidth measurement, ON or OFF. When using :CONFigure:OBWidth, the state is automatically set to ON.

Parameter: OFF|ON|0|1

Parameter Type: <br/> <br/>boolean>

Default Value: OFF

Related Command: :CONFigure:OBWidth

Front Panel Access: **Shift-4 (Measure)**, OCC BW, On/Off

## **[:SENSe]:OBWidth:XDB <rel ampl>**

## **[:SENSe]:OBWidth:XDB?**

Title: Occupied Bandwidth dB Down

Description: This command sets the number of dB below the carrier used to measure the occupied bandwidth. This value is used in the measurement if :SENSe:OBWidth:METHod is set to XDB.

Parameter: <rel ampl>

Default Value: 3 dBc

Default Unit: dBc

Range: 0 to 100 dBc

Related Command: :OBWidth:METHod

Front Panel Access: **Shift-4 (Measure)**, OCC BW, dBc

## **[:SENSe]:OPTion:IF:BWSTate 1|2|3|4|5 :SENSe:OPTion:IF:BWSTate?**

Title: IF Bandwidth State

Description: Sets the IF Bandwidth. Setting a value of 1 is equivalent of setting the IF Bandwidth to Normal on the front panel. Setting a value of 3 is equivalent of setting the IF Bandwidth to 10 MHz BW on the front panel. Setting the value of 4 is equivalent of setting the IF Bandwidth to 16 MHz BW on the front panel. Note that option 89 must be available and in Zero span for the command to be valid. The query version of this command will return a 0 if not in zero span.

Parameter: 1|2|3|4|5 Range: 1|2|3|4|5

## **[:SENSe]:POWer[:RF]:ATTenuation <rel ampl> [:SENSe]:POWer[:RF]:ATTenuation?**

Title: Input Attenuation

Description: Sets the input attenuation. Note that issuing this command will set the automatic input attenuation OFF.

Parameter: <rel ampl>

Default Value: 30 dB

Default Unit: dB

Range: 0 dB to 65 dB

Related Command: :POWer[:RF]:ATTenuation:AUTO

Front Panel Access: **Amplitude**, Atten Lvl

### **[:SENSe]:POWer[:RF]:ATTenuation:AUTO OFF|ON|0|1 [:SENSe]:POWer[:RF]:ATTenuation:AUTO?**

Title: Input Attenuation Coupling

Description: Sets the input attenuation coupling. Setting the value to ON or 1 will result in the input attenuation being coupled to the reference level. Setting the value to OFF or 0 will result in the input attenuation being un-coupled from the reference level. That is, changing the reference level will not change the input attenuation. When this command is issued, the input attenuator setting itself will not change. The default value is ON. That is, sending :SENS:POW:ATT:AUTO is equivalent to sending :SENS:POW:ATT:AUTO ON.

Parameter: OFF|ON|0|1

Parameter Type: <br/> <br/>boolean>

Default Value: ON

Related Command: :POWer[:RF]:ATTenuation

Front Panel Access: **Amplitude**, Auto Atten

#### **[:SENSe]:POWer[:RF]:GAIN[:STATe] OFF|ON|0|1 [:SENSe]:POWer[:RF]:GAIN[:STATe]?**

Title: Preamp State

Description: Sets the state of the preamp. Note that this may cause a change in the reference level and/or attenuation.

> Note: The MS2711E returns a value of -1 if Preamp (Option 8) is not installed.

Parameter: OFF | ON | 0 | 1

Parameter Type: <br/> <br/>boolean>

Default Value: OFF

Front Panel Access: **Amplitude**, Pre Amp

#### **[:SENSe]:SWEep:MODE FAST|PERFormance|NOFFt [:SENSe]:SWEep:MODE?**

Title: Sweep Mode

Description: Sets the sweep mode to Fast, Performance or No FFT. The query from of this command returns the current sweep mode short form.

Note: FAST Sweep Mode is not available for the MS2711E.

Parameter: FAST|PERFormance|NOFFt

Parameter Type: <char>

Front Panel Access: **Shift-3 (Sweep)**, Sweep Mode

#### **[:SENSe]:SWEep:STATus?**

Description: This command queries the sweep complete status. Returns 1 when the sweep is complete. Returns 0 when the sweep is in progress.

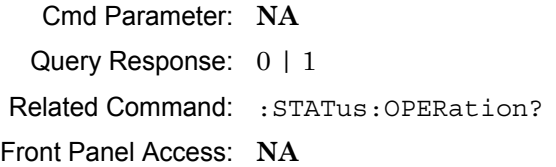

#### **[:SENSe]:SWEep:TIME[:LLIMit] [:SENSe]:SWEep:TIME[:LLIMit]?**

Title: Minimum Sweep Time

Description: Sets the value of the minimum sweep time parameter. The sweep will complete in the shortest time possible greater than the specified time. To sweep as fast as possible, enter the minimum value allowed for the sweep time.

Default Value: 0.001

Default Unit: Seconds

Range: 10 μs to 600000000 μs

Front Panel Access: **Shift-3 (Sweep)**, Sweep Time

#### **[:SENSe]:SWEep:TIME:ACTual?**

Title: Actual Sweep Time Description: Returns the actual sweep time as opposed to the specified sweep time. Default Unit: Seconds

#### **[:SENSe]:SWEep:TIME:AUTO ON|OFF|1|0 [:SENSe]:SWEep:TIME:AUTO?**

Title: Auto Sweep Time Description: Sets Auto Sweep Time on or off. Front Panel Access: **Shift-3 (Sweep)**, Auto Sweep Time
# **Chapter 5 — VNA Commands**

# **5-1 Introduction**

This chapter describes commands for LMR Master mode. Only the commands that are listed in this chapter and in [Chapter 3, "All Mode Commands"](#page-30-0) can be used in LMR Master mode. Using commands from other modes may produce unexpected results.

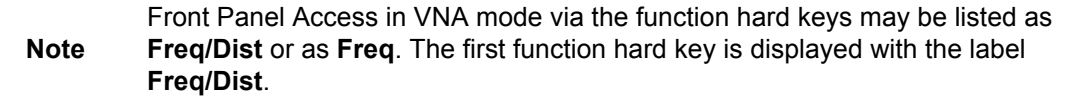

# **5-2 :CALCulate Subsystem**

The commands in this subsystem process data that have been collected via the :CALCulate subsystem.

# **:CALCulate<Tr>:DATA? FDATa|SDATa|FMEM|SMEM**

Description: Transfers the given trace data specified by  $\langle Tx \rangle$  from the instrument to the controller.  $\langle Tr \rangle$  is the trace number in the range 1 to 4. If no trace number is specified, then the <Tr> parameter defaults to trace number 1.

> FDATa: Formatted (or Final) data. The returned data are based on the Graph Type that is associated with the trace. For graph types that use only one number per point (such as Log Mag, SWR, Phase, Real, Imaginary, Group Delay, Log Mag/2), the command returns one number per data point. For graph types that use two numbers per point (such as Smith Chart), the command returns two numbers per data point. Following is a list of the returned values for each Graph Type:

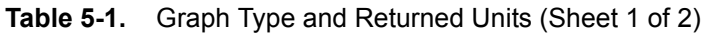

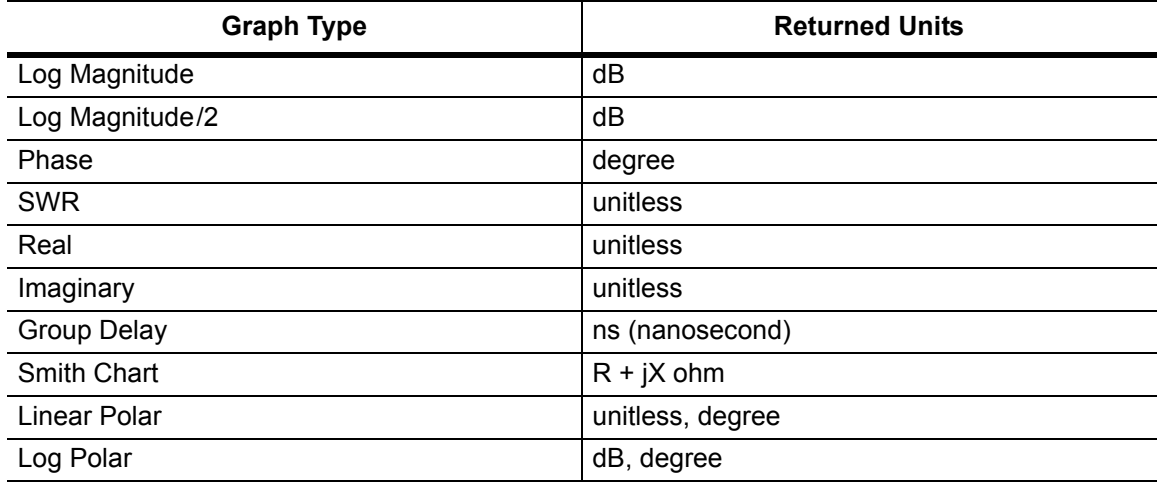

#### **Table 5-1.** Graph Type and Returned Units (Sheet 2 of 2)

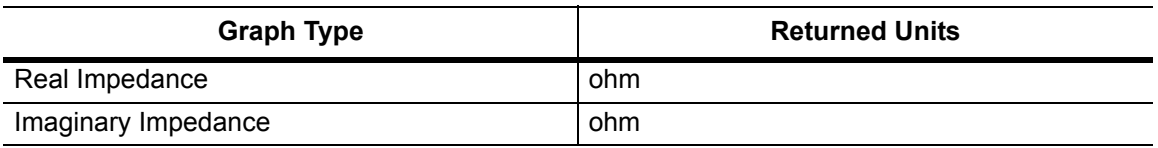

SDATa: Complex measurement data. The returned numbers (which are independent of the Graph Type that is associated with the trace) are the complex measurement data (Real and Imaginary) for each point of the trace. A 551 point trace therefore has a total of 1102 points that get transferred. FMEM: Formatted (or Final) Memory data. Similar to FDATa, but for memory data.

SMEM: Complex memory data. Similar to SDATa, but for memory data.

Note that in order to get valid data when querying for memory data, you must first store a trace into memory using the command CALC: MATH: MEMorize. The format of the block data that is returned can be specified by the command :FORMat:DATA. The response begins with an ASCII header that specifies the number of data bytes. It appears in the format  $#AX$ , where A is the number of digits in  $X$ , and X is the number of bytes that follow the header. Each data point is separated by a comma delimiter.

Cmd Parameter: **NA** (query only)

Query Parameter: <char> FDATa|SDATa|FMEM|SMEM

Query Response: <block> (returns block data)

Related Command: :FORMat:DATA

Front Panel Access: **NA**

# **:CALCulate:FORMat Subsystem**

Commands in this subsystem define the display format for a measurement.

#### **:CALCulate<Tr>:FORMat <Graph Type> :CALCulate<Tr>:FORMat?**

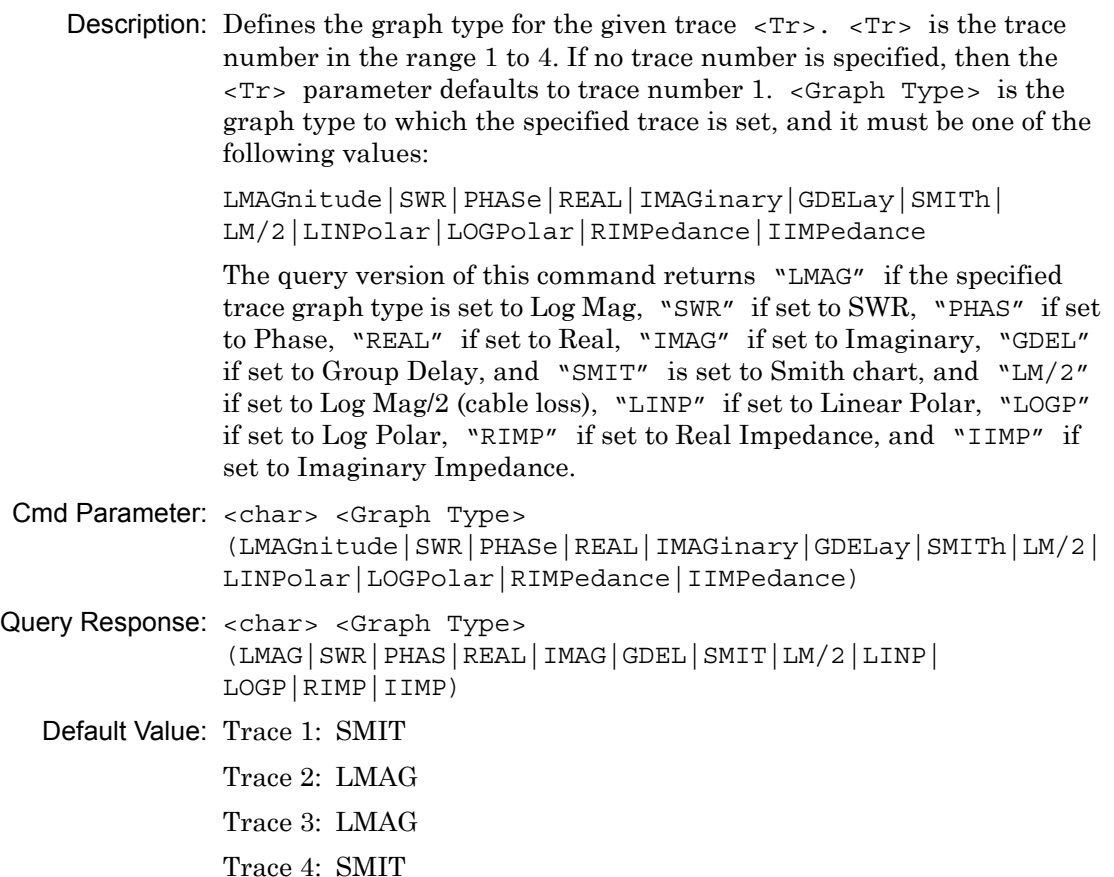

Example: To set Trace 2 graph type to Log Magnitude

:CALC2:FORM LMAG

Front Panel Access: **Measure**, Graph Type

# **:CALCulate:LIMit Subsystem**

This subsystem defines the limit lines and controls the limit check.

#### **:CALCulate:LIMit:ALARm OFF|ON|0|1 :CALCulate:LIMit:ALARm?**

Description: Enables/disables the active trace currently selected limit line alarm. Setting the value to  $\circ$ N or 1 turns on the active trace limit alarm. Setting the value to OFF or 0 turns off the active trace limit alarm. The query version of the command returns a 1 if the active trace currently selected limit line alarm is set to ON and returns 0 if set to OFF. Use :CALCulate:LIMit:TYPE to set the currently active limit line.

Cmd Parameter: <boolean> OFF|ON|0|1

Query Response: <br/> <br/>bNR1> 0|1

Default Value: OFF or 0 (query returns 0 for OFF)

Example: To turn off limit alarm

:CALCulate:LIMit:ALARm OFF :CALCulate:LIMit:ALARm 0

To turn on limit alarm

:CALCulate:LIMit:ALARm ON :CALC:LIM:ALAR 1

Related Command: :CALCulate:LIMit:TYPE

Front Panel Access: **Shift 6** (Limit), Limit Alarm

#### **:CALCulate<Tr>:LIMit:LOWer:POINt?**

Description: Returns the number of points currently in the lower limit line of the given trace  $\langle Tr \rangle$ .  $\langle Tr \rangle$  is the trace number in the range 1 to 4. If no trace number is specified, then the  $\langle Tr \rangle$  parameter defaults to trace number 1.

Cmd Parameter: **NA** (query Only)

Query Response: <NR1> <integer>

Example: To query for the lower limit total point on trace #2:

:CALC2:LIM:LOW:POIN?

Front Panel Access: **NA**

#### **:CALCulate<Tr>:LIMit:LOWer:POINt:ADD**

Description: Adds a new limit point to the lower limit line of the given trace  $\langle Tx \rangle$ .  $\langle \text{Tr} \rangle$  is the trace number in the range 1 to 4. If no trace number is specified, then the  $\langle Tr \rangle$  parameter defaults to trace number 1.

Cmd Parameter: **NA**

Query Response: **NA** (no query)

Example: To add a point to the lower limit line on trace 2:

:CALC2:LIM:LOW:POIN:ADD

Front Panel Access: **Shift 6** (Limit), Limit Edit, Add Point

#### **:CALCulate<Tr>:LIMit:LOWer:POINt:DELete**

Description: Deletes the lower limit point of the given trace  $\langle Tr \rangle$ . After deletion, the point that is immediately to the left of the point that was deleted becomes the active point.  $\langle Tx \rangle$  is the trace number in the range 1 to 4. If no trace number is specified, then the  $\langle Tr \rangle$  parameter defaults to trace number 1. Note that deletion is valid only if more than 2 limit points are present.

Cmd Parameter: **NA**

Query Response: **NA** (no query)

Example: To delete the trace 4 lower limit current active point:

:CALCulate4:LIMit:LOWer:POINt:DELete

Front Panel Access: **Shift 6** (Limit), Limit Edit, Delete Point

#### **:CALCulate<Tr>:LIMit:LOWer:POINt:LEFT**

- Description: Sets the limit point to the left of the lower limit active point of the given trace  $\langle Tr \rangle$  as the new active point.  $\langle Tr \rangle$  is the trace number in the range 1 to 4. If no trace number is specified, then the  $\langle Tr \rangle$  parameter defaults to trace number 1.
- Cmd Parameter: **NA**
- Query Response: **NA** (no query)
	- Example: To make the lower limit point to the left of the current active point of trace 2 as the new active point:

:CALCulate2:LIMit:LOWer:POINt:LEFT

Front Panel Access: **Shift 6** (Limit), Limit Edit, Next Point Left

#### **:CALCulate<Tr>:LIMit:LOWer:POINt:RIGHt**

Description: Sets the limit point to the right of the lower limit active point of the given trace  $\langle Tr \rangle$  as the new active point.  $\langle Tr \rangle$  is the trace number in the range 1 to 4. If no trace number is specified, then the  $\langle Tr \rangle$ parameter defaults to trace number 1.

Cmd Parameter: **NA**

- Query Response: **NA** (no query)
	- Example: To make the lower limit point to the right of the current active point of trace 2 as the new active point:

:CALCulate2:LIMit:LOWer:POINt:RIGHt

Front Panel Access: **Shift 6** (Limit), Limit Edit, Next Point Right

## **:CALCulate<Tr>:LIMit:LOWer:POINt:X <x-parameter>**

#### **:CALCulate<Tr>:LIMit:LOWer:POINt:X?**

**Description:** Sets the location of the lower limit point of the given trace  $\langle Tx \rangle$  on the x-axis at the specified location. <Tr> is the trace number in the range 1 to 4. If no trace number is specified, then the <Tr> parameter defaults to trace number  $1. \times x$ -parameter> is defined in the current x-axis. Sending the set command changes the Move Limit on the front panel to Point if it is currently set to Limit, and sets the given trace as the active trace. The <x-parameter> given unit must correspond to the given trace domain type. If no unit is specified with the <x-parameter>, then the default unit is used. The query version of the command returns the location of the given trace active lower limit point on the x-axis followed by the unit. If an error occurs, such as limit not ON, then the query version of the command returns –400 error codes. Limit line must be ON for the command to be valid. Use :CALCulate:LIMit:TYPE to set the currently active limit line. Cmd Parameter: <NRf> <x-parameter> (hertz, meters, feet) Query Response: <NR3> <x-parameter> (hertz, meters, feet) Default Units: Hz for Frequency domain, Meters or Feet for distance domain. Example: To set the trace 4 lower limit point to 5000 Hertz (trace 4 in frequency domain): :CALCulate4:LIMit:LOWer:POINt:X 5000 OR to 500 MHz: :CALCulate4:LIMit:LOWer:POINt:X 500 MHz To set the trace 1 lower limit point to 5 Feet (trace 1 in distance domain with current distance unit in meter): :CALCulate:LIMit:LOWer:POINt:X 5 FT OR to 4 Meter :CALCulate1:LIMit:LOWer:POINt:X 4 M OR to 4 Meter :CALCulate:LIMit:LOWer:POINt:X 4

Front Panel Access: **Shift 6** (Limit), Limit Edit, Limit X

# **:CALCulate<Tr>:LIMit:LOWer:POINt:Y <y-parameter> :CALCulate<Tr>:LIMit:LOWer:POINt:Y?**

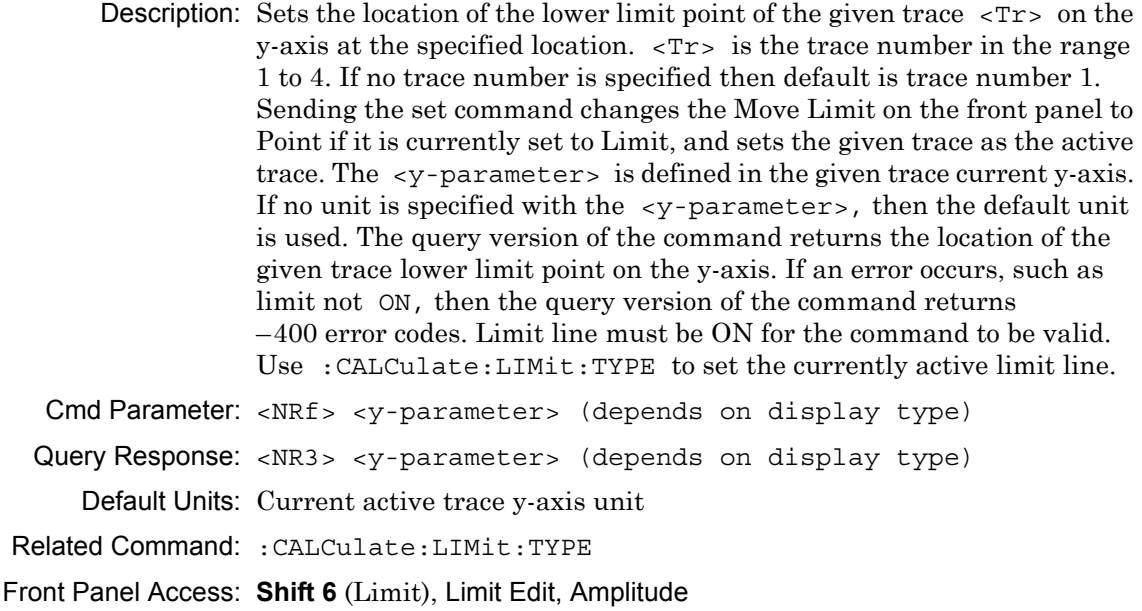

# **:CALCulate<Tr>:LIMit:LOWer[:STATe] OFF|ON|0|1 :CALCulate<Tr>:LIMit:LOWer[:STATe]?**

Description: Turns the lower limit line of the given trace  $\langle \text{Tr} \rangle$  ON or OFF.  $\langle \text{Tr} \rangle$  is the trace number in the range 1 to 4. If no trace number is specified, then the  $\langle \text{Tr} \rangle$  parameter defaults to trace number 1.  $\langle \text{Tr} \rangle$  is the trace number in the range 1 to 4. If no trace number is specified, then the  $\langle Tr \rangle$  parameter defaults to trace number 1. The query version of the command returns a 1 if the lower limit line of the given trace is ON, and returns a 0 if it is OFF.

Cmd Parameter: <boolean> OFF|ON|0|1

Query Response: <br/> <br/>bNR1> 0|1

Default Value: OFF or 0 (query returns 0 for OFF)

Example: To turn on lower limit of trace 1

:CALCulate:LIMit:LOWer ON :CALCulate1:LIMit:LOWer 1 :CALCulate:LIMit:LOWer:STATe ON

To turn off upper limit of trace 4

:CALCulate4:LIMit:LOWer OFF :CALCulate4:LIMit:LOWer 0 :CALC4:LIM:LOW:STAT 0

Related Command: :CALCulate:LIMit[:STATe]

Front Panel Access: **Shift 6** (Limit), Limit State

#### **:CALCulate<Tr>:LIMit:LOWer:X <x-parameter>**

#### **:CALCulate<Tr>:LIMit:LOWer:X?**

Description: Moves the lower limit of the given trace  $\langle \text{Tr} \rangle$  on the x-axis to the given value.  $\langle \text{Tr} \rangle$  is the trace number in the range 1 to 4. If no trace number is specified, then the  $\langle Tr \rangle$  parameter defaults to trace number 1. <x-parameter> is defined in the given trace current x-axis. The unit given with the <x-parameter> must correspond to the given trace domain type. If no unit is specified with the <x-parameter>, then the default unit is used. The set version of the command changes the Move Limit on the front panel to Limit if it is currently set to Point, and sets the given trace as the active trace. The query version of the command returns the location of the given trace lower limit point on the x-axis followed by the unit. If an error occurs, such as limit not ON, then the query version of the command returns –400 error codes. Limit line must be ON for the command to be valid. Use : CALCulate: LIMit: TYPE to set the currently active limit line. Cmd Parameter: <NRf> <x-parameter> (hertz, meters, feet)

Query Response: <NR3> <x-parameter> (hertz, meters, feet)

Default Units: Hz for Frequency domain, Meters or Feet for distance domain.

Example: To move the trace 4 lower limit to 5000 Hertz (trace 4 in frequency domain)

:CALCulate4:LIMit:LOWer:X 5000

OR to 500 MHz:

:CALCulate4:LIMit:LOWer:X 500 MHz

To move the trace 1 lower limit to 5 Feet (trace 1 in distance domain with current distance unit in meter)

:CALCulate:LIMit:LOWer:X 5 FT

OR to 4 Meter

:CALCulate1:LIMit:LOWer:X 4 M :CALCulate:LIMit:LOWer:X 4

Related Command: : CALCulate: LIMit [: STATe] :CALCulate<Tr>:LIMit:LOWer:Y

Front Panel Access: **Shift 6** (Limit), Limit Edit, Limit X

#### **:CALCulate<Tr>:LIMit:LOWer:Y <y-parameter> :CALCulate<Tr>:LIMit:LOWer:Y?**

**Description:** Sets the location of the lower limit line of the given trace  $\langle Tx \rangle$  on the y-axis at the given value. This moves the entire lower limit and moves the current active limit point by the given value.  $\langle Tr \rangle$  is the trace number in the range 1 to 4. If no trace number is specified, then the <Tr> parameter defaults to trace number 1. The <y-parameter> is defined in the current y-axis. If no unit is specified with the <y-parameter>, then the default unit is used. The set version of the command changes the Move Limit on the front panel to Limit if it is currently set to Point, and sets the given trace as the active trace. The query version of the command returns the location of the active limit point on the y-axis. If an error occurs, such as limit not ON, then the query version of the command returns a –400 error codes. Limit line must be ON for the command to be valid.

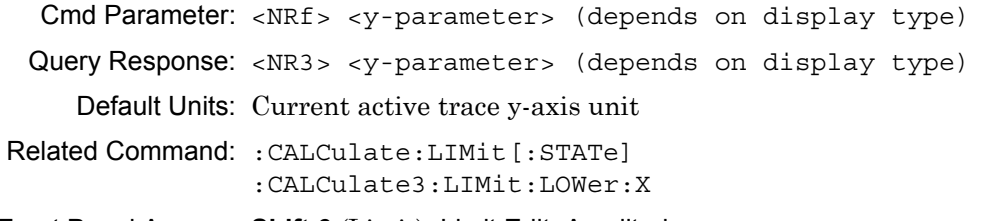

Front Panel Access: **Shift 6** (Limit), Limit Edit, Amplitude

#### **:CALCulate:LIMit:POINt?**

Description: Returns the number of points currently in the selected limit line. Use :CALCulate:LIMit:TYPE to set the currently active limit line.

Cmd Parameter: **NA** (query only)

Query Response: <NR1> <integer>

Related Command: :CALCulate:LIMit:TYPE

Front Panel Access: **NA**

#### **:CALCulate:LIMit:POINt:ADD**

Description: Adds a new limit point to the currently active limit line. Use :CALCulate:LIMit:TYPE to set the currently active limit line.

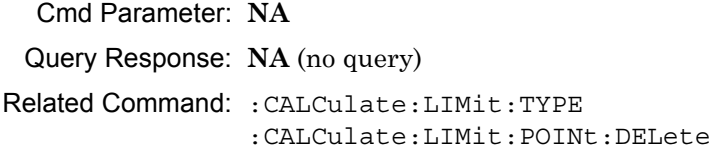

Front Panel Access: **Shift 6** (Limit), Limit Edit, Add Point

#### **:CALCulate:LIMit:POINt:DELete**

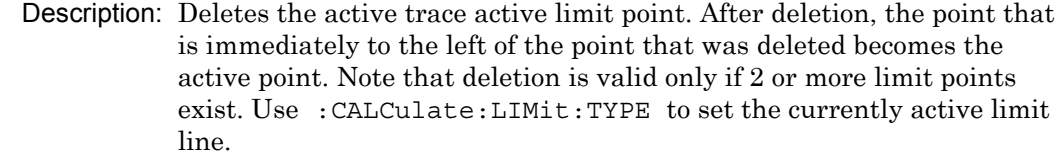

Cmd Parameter: **NA**

Query Response: **NA** (no query)

Example: To delete the currently active limit point

:CALCulate:LIMit:POINt:DELete

- Related Command: :CALCulate:LIMit:POINt:ADD
- Front Panel Access: **Shift 6** (Limit), Limit Edit, Delete Point

#### **:CALCulate:LIMit:POINt:LEFT**

Description: Sets the limit point immediately to the left of the active limit point as the active point. This makes it active for editing or deleting. Use :CALCulate:LIMit:TYPE to set the currently active limit line.

Cmd Parameter: **NA**

Query Response: **NA** (no query)

Example: To select the point to the left of the active point

:CALCulate:LIMit:POINt:LEFT

- Related Command: :CALCulate:LIMit:POINt:RIGHt
- Front Panel Access: **Shift 6** (Limit), Limit Edit, Next Point Left

#### **:CALCulate:LIMit:POINt:RIGHt**

Description: Sets the limit point immediately to the right of the active limit point as the active point. This makes it active for editing or deleting. Use :CALCulate:LIMit:TYPE to set the currently active limit line.

Cmd Parameter: **NA**

Query Response: **NA** (no query)

Example: To select the point to the right of the active point:

:CALCulate:LIMit:POINt:RIGHt

Related Command: :CALCulate:LIMit:POINt:LEFT

Front Panel Access: **Shift 6** (Limit), Limit Edit, Next Point Right

# **:CALCulate:LIMit:POINt:X <x-parameter>**

# **:CALCulate:LIMit:POINt:X?**

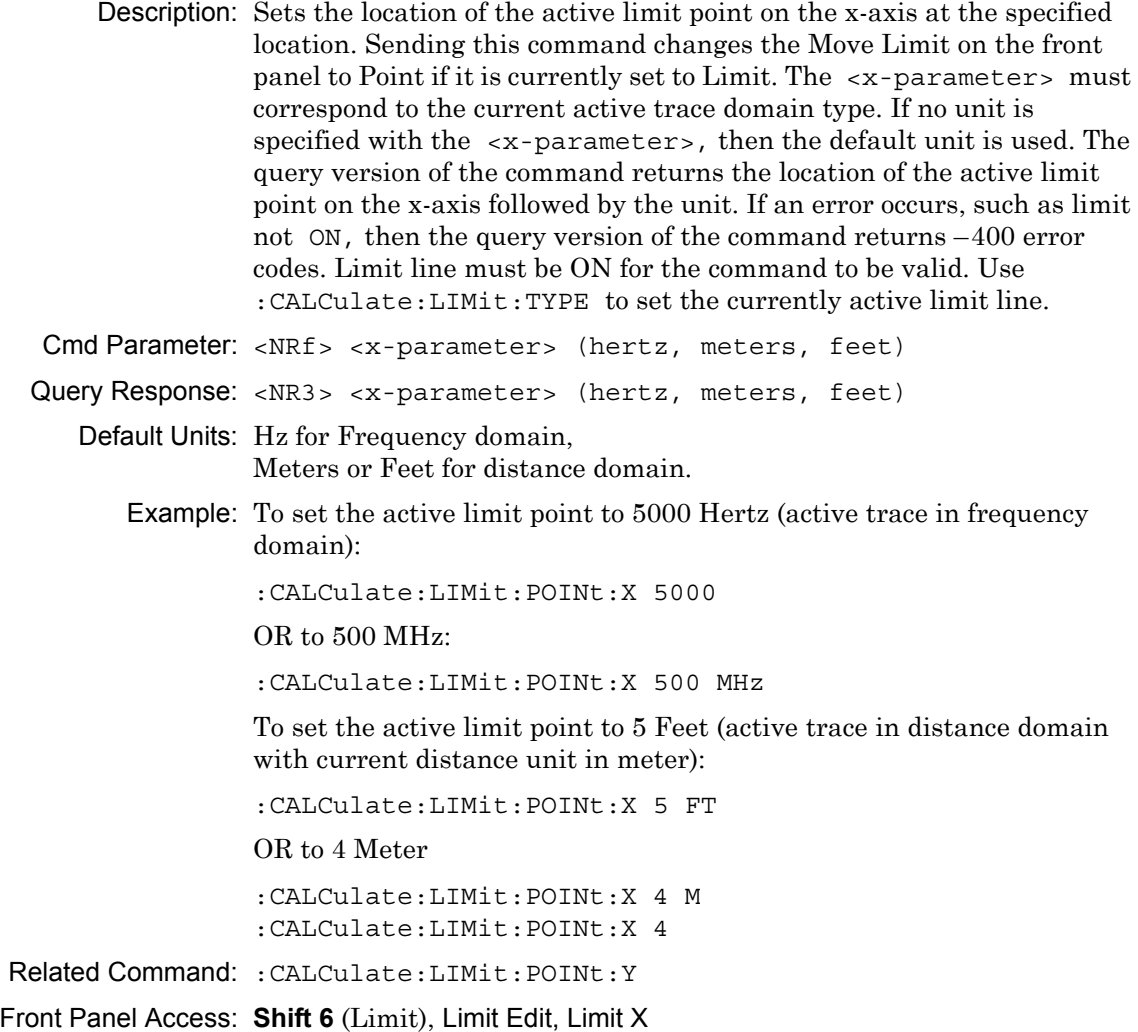

#### **:CALCulate:LIMit:POINt:Y <y-parameter>**

#### **:CALCulate:LIMit:POINt:Y?**

Description: Sets the location of the active limit point on the y-axis at the specified location. Sending this command changes the Move Limit on the front panel to Point if it is currently set to Limit. The <y-parameter> is defined in the current y-axis. If no unit is specified with the <y-parameter>, then the default unit is used. The query version of the command returns the location of the active limit point on the y-axis. If an error occurs, such as limit not ON, the query version of the command returns an error code of  $-400$ . Limit line must be ON for the command to be valid. Use :CALCulate:LIMit:TYPE to set the currently active limit line.

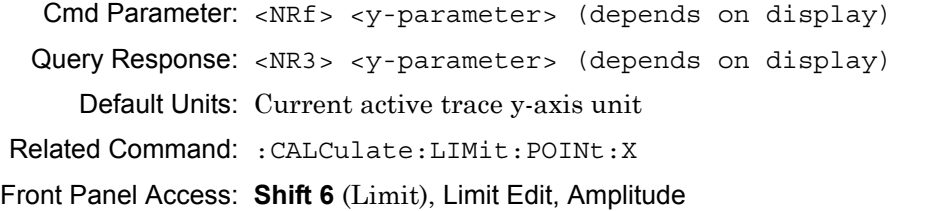

# **:CALCulate:LIMit[:STATe] OFF|ON|0|1 :CALCulate:LIMit[:STATe]?**

Description: Turns the active trace currently selected limit line (upper or lower) ON or OFF. If the value is set to ON or 1, then the active trace selected limit line is turned ON. If the value is set to OFF or 0, then the active trace selected limit line is turned OFF. The query version of the command returns a 1 if the active trace selected limit line is ON and returns a 0 if it is OFF. Use :CALCulate:LIMit:TYPe to set the currently active limit line.

Cmd Parameter: <boolean> OFF|ON|0|1

Query Response: <br/> <br/>bNR1> 0|1

Default Value: OFF or 0 (query returns 0 for OFF)

Example: To turn on the currently selected limit line:

:CALCulate:LIMit ON :CALCulate:LIMit:STATe ON :CALCulate:LIMit:STATe 1

To turn off the currently selected limit line:

:CALCulate:LIMit OFF :CALCulate:LIMit:STATe 0 :CALCulate:LIMit 0

Front Panel Access: **Shift 6** (Limit), Limit State

# **:CALCulate:LIMit:TYPE 0|1**

#### **:CALCulate:LIMit:TYPE?**

Description: Sets the limit line segment type (upper or lower) to be edited. Set the value to 1 for Lower limit segment and to 0 for Upper limit line segment. The query version of the command returns a 1 if the lower limit line is currently active for editing and returns a 0 if the upper limit line is currently active for editing.

Cmd Parameter: <char> 0|1

Query Response: <char> 0|1

Default Value: 0

Example: To set upper limit line active for editing:

:CALCulate:LIMit:TYPE 0

To set lower limit line active for editing:

:CALCulate:LIMit:TYPE 1

Front Panel Access: **Shift 6** (Limit), Limit

#### **:CALCulate<Tr>:LIMit:UPPer:POINt?**

Description: Query only. Returns the number of points currently in the upper limit line of the given trace  $\langle Tr \rangle$ .  $\langle Tr \rangle$  is the trace number in the range 1 to 4. If no trace number is specified, then the <Tr> parameter defaults to trace number 1.

Syntax: :CALCulate<Tr>:LIMit:UPPer:POINt?

Cmd Parameter: **NA** (query only)

Query Response: <NR1> <integer>

Example: To query for the upper limit line total point on trace #2:

:CALC2:LIM:UPP:POIN?

Front Panel Access: **NA**

#### **:CALCulate<Tr>:LIMit:UPPer:POINt:ADD**

Description: Adds a new limit point to the upper limit line of the given trace  $\langle Tr \rangle$ .  $\langle Tx \rangle$  is the trace number in the range 1 to 4. If no trace number is specified, then the  $\langle Tr \rangle$  parameter defaults to trace number 1. Parameter: **NA** Query Syntax: **NA** (no query)

Query Response: **NA**

Example: To add a point to the upper limit line on trace 2:

:CALC2:LIM:UPP:POIN:ADD

Related Command: :CALCulate<Tr>:LIMit:UPPer:POINt:DELete

Front Panel Access: **Shift 6** (Limit), Limit Edit, Add Point

#### **:CALCulate<Tr>:LIMit:UPPer:POINt:DELete**

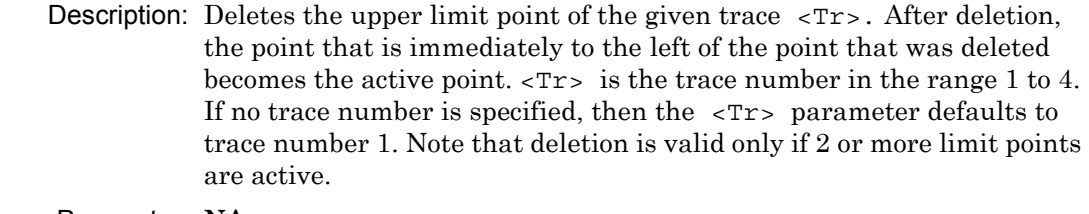

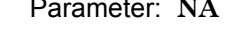

Query Syntax: **NA** (no query)

Query Response: **NA**

Example: To delete trace 3 upper limit current active point:

:CALCulate3:LIMit:UPPer:POINt:DELete

Related Command: :CALCulate<Tr>:LIMit:UPPer:POINt:ADD

Front Panel Access: **Shift 6** (Limit), Limit Edit, Delete Point

#### **:CALCulate<Tr>:LIMit:UPPer:POINt:LEFT**

- Description: Sets the limit point to the left of the upper limit active point of the given trace  $\langle Tr \rangle$  as the new active point.  $\langle Tr \rangle$  is the trace number in the range 1 to 4. If no trace number is specified, then the  $\langle Tr \rangle$  parameter defaults to trace number 1.
- Parameter: **NA**
- Query Syntax: **NA** (no query)

#### Query Response: **NA**

Example: To make the upper limit point to the left of the current active point of trace 2 as the new active point:

> :CALCulate2:LIMit:UPPer:POINt:LEFT :CALC2:LIM:UPP:POIN:LEFT

Related Command: :CALCulate<Tr>:LIMit:UPPer:POINt:RIGHt

Front Panel Access: **Shift 6** (Limit), Limit Edit, Next Point Left

#### **:CALCulate<Tr>:LIMit:UPPer:POINt:RIGHt**

- Description: Sets the limit point to the right of the upper limit active point of the given trace  $\langle Tr \rangle$  as the new active point.  $\langle Tr \rangle$  is the trace number in the range 1 to 4. If no trace number is specified than defaults to trace number 1.
- Parameter: **NA**

Query Syntax: **NA** (no query)

- Query Response: **NA**
	- Example: To make the upper limit point to the right of the current active point of trace 2 as the new active point:

:CALCulate2:LIMit:UPPer:POINt:RIGHt :CALC2:LIM:UPP:POIN:RIGH

Related Command: :CALCulate<Tr>:LIMit:UPPer:POINt:LEFT

Front Panel Access: **Shift 6** (Limit), Limit Edit, Next Point Right

#### **:CALCulate<Tr>:LIMit:UPPer:POINt:X <x-parameter> :CALCulate<Tr>:LIMit:UPPer:POINt:X?**

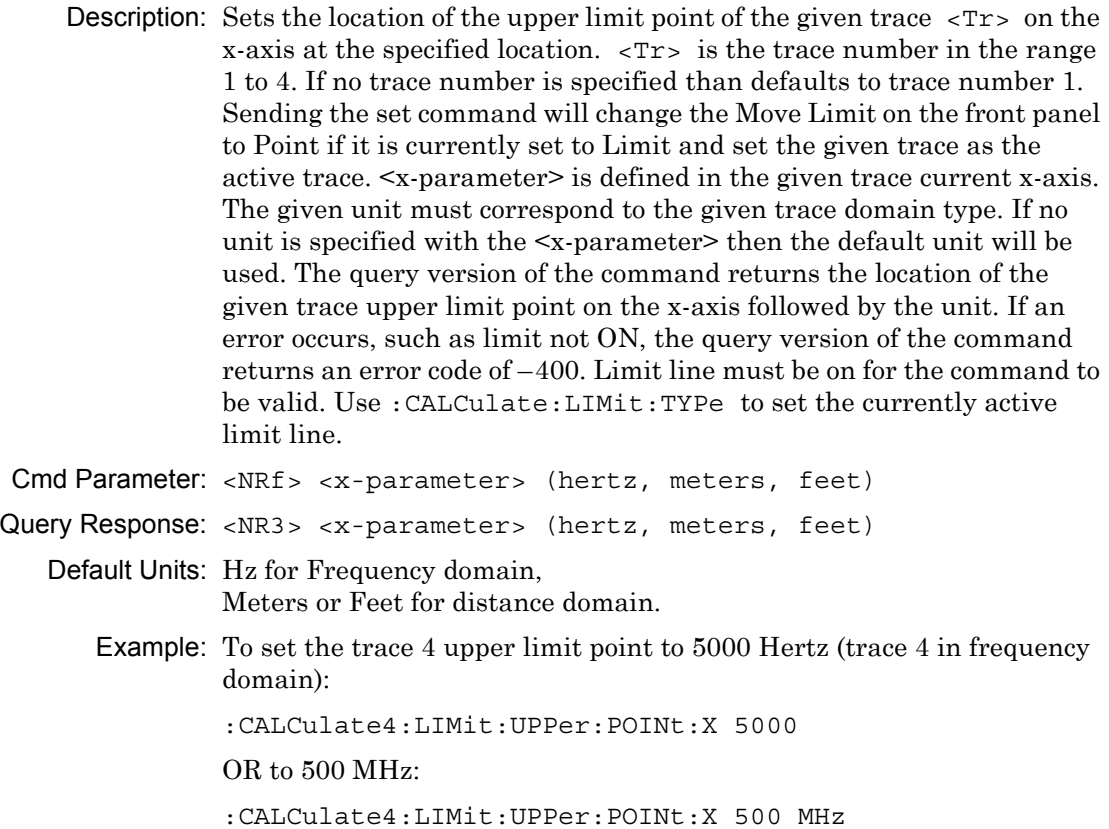

To set the trace 1 upper limit point to 5 Feet (trace 1 in distance domain with current distance unit in meter):

:CALCulate:LIMit:UPPer:POINt:X 5 FT

OR to 4 Meter

:CALCulate1:LIMit:UPPer:POINt:X 4 M :CALCulate:LIMit:UPPer:POINt:X 4 Related Command: :CALCulate:LIMit:TYPe :CALCulate<Tr>:LIMit:UPPer:POINt:Y

Front Panel Access: **Shift 6** (Limit), Limit Edit, Limit X

# **:CALCulate<Tr>:LIMit:UPPer:POINt:Y <y-parameter> :CALCulate<Tr>:LIMit:UPPer:POINt:Y?**

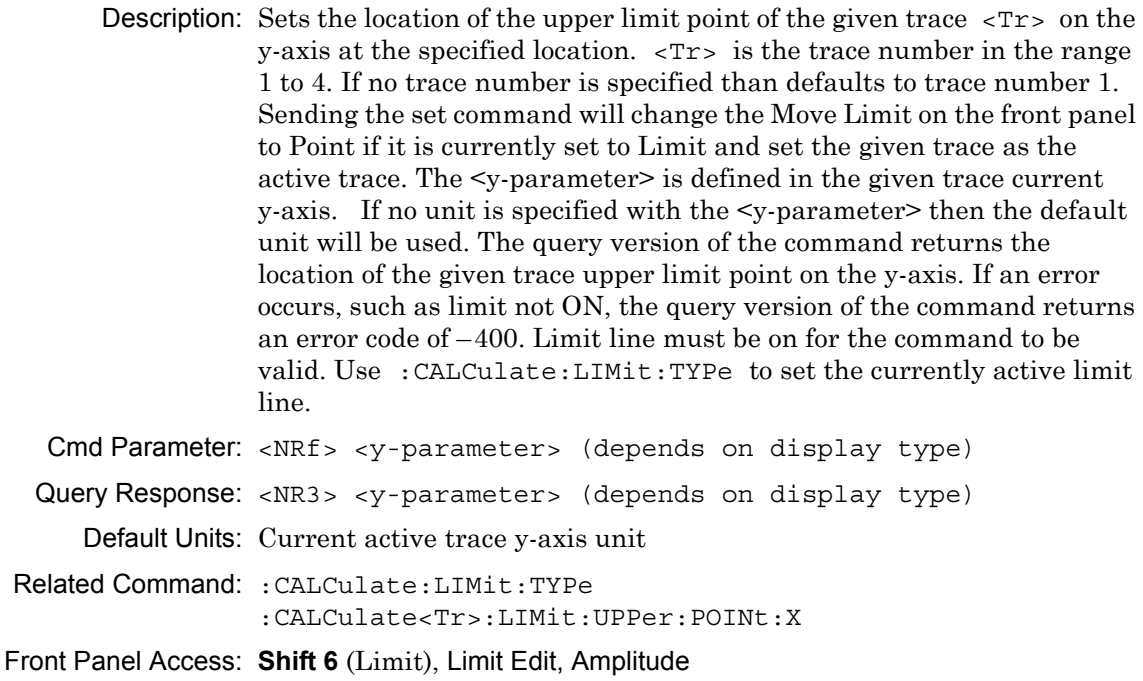

# **:CALCulate<Tr>:LIMit:UPPer[:STATe] OFF|ON|0|1 :CALCulate<Tr>:LIMit:UPPer[:STATe]?**

Description: Turns the upper limit line of the given trace  $\langle Tr \rangle$  ON or OFF.  $\langle Tr \rangle$ is the trace number in the range 1 to 4. If no trace number is specified than defaults to trace number 1. The query version of the command returns a 1 if the upper limit line of the given trace is ON and returns a 0 if the given trace is OFF.

Cmd Parameter: <boolean> OFF|ON|0|1

```
Query Response: <br/> <br/>bNR1> 0|1
```
Default Value: OFF or 0 (query returns 0 for OFF)

Example: To turn on upper limit of trace 1:

:CALCulate:LIMit:UPPer ON :CALCulate1:LIMit:UPPer 1 :CALCulate:LIMit:UPPer:STATe ON

To turn off upper limit of trace 4:

:CALCulate4:LIMit:UPPer OFF :CALCulate4:LIMit:UPPer 0 :CALC4:LIM:UPP:STAT 0

Related Command: : CALCulate: LIMit [: STATe]

Front Panel Access: **Shift 6** (Limit), Limit State

# **:CALCulate<Tr>:LIMit:UPPer:X <x-parameter>**

# **:CALCulate<Tr>:LIMit:UPPer:X?**

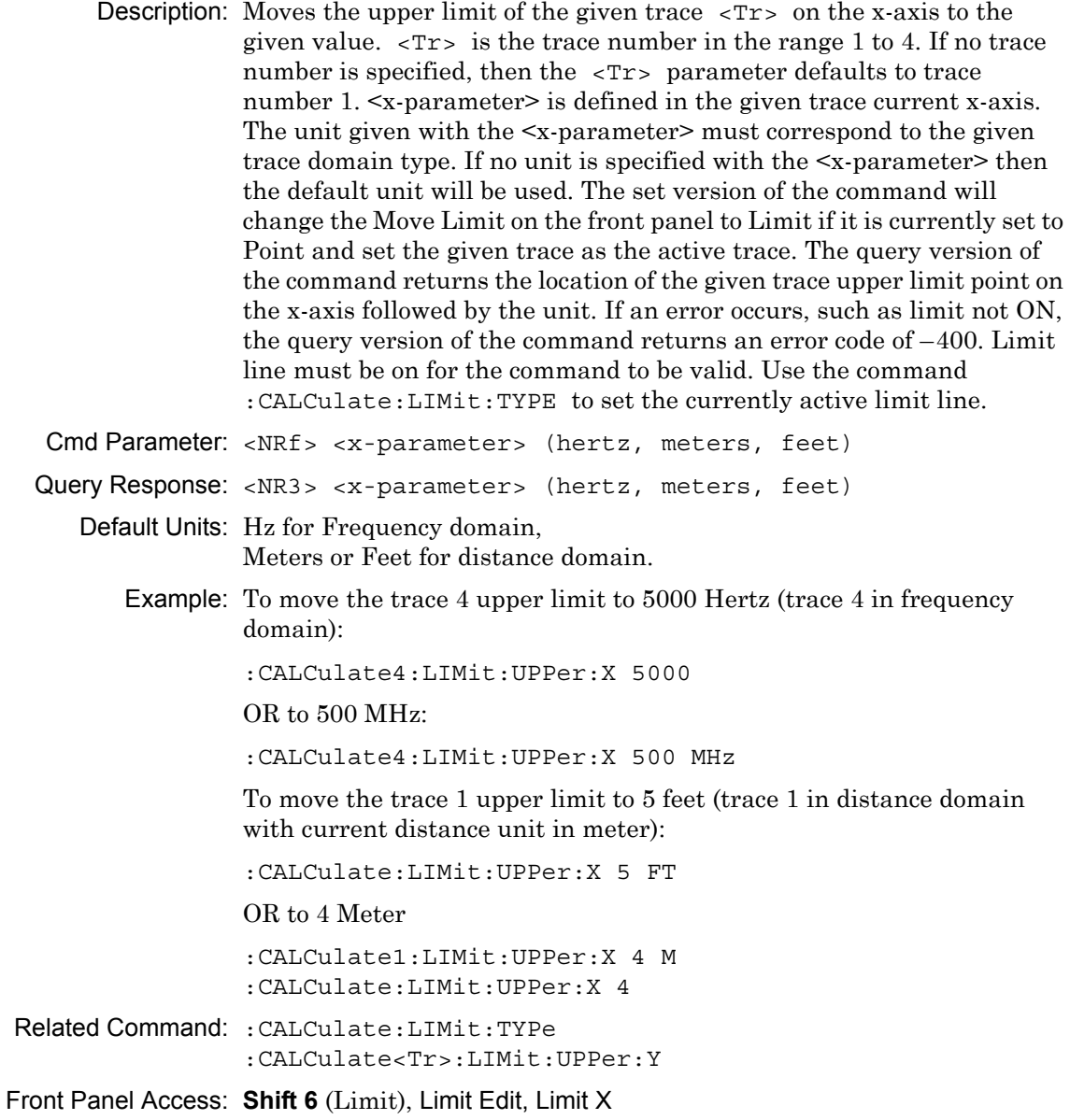

#### **:CALCulate<Tr>:LIMit:UPPer:Y <y-parameter> :CALCulate<Tr>:LIMit:UPPer:Y?**

**Description:** Sets the location of the upper limit line of the given trace  $\langle Tx \rangle$  on the y-axis at the given value. This moves the entire upper limit and moves the current active limit point by the given value.  $\langle Tr \rangle$  is the trace number in the range 1 to 4. If no trace number is specified than defaults to trace number 1. The <y-parameter> is defined in the current y-axis. If no unit is specified with the <y-parameter> then the default unit will be used. The set version of the command will change the Move Limit on the front panel to Limit if it is currently set to Point and set the given trace as the active trace. The query version of the command returns the location of the active limit point on the y-axis. If an error occurs, such as limit not ON, the query version of the command returns an error code of –400. Limit line must be on for the command to be valid. Use :CALCulate:LIMit:TYPE to set the currently active limit line.

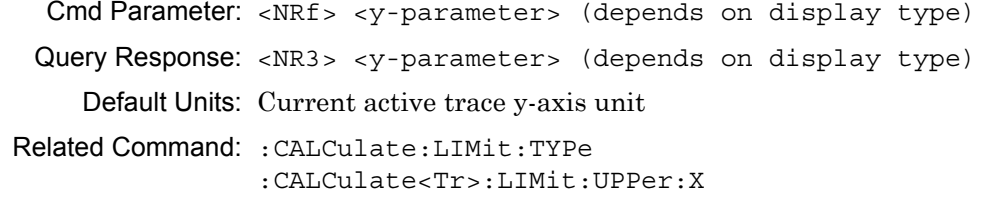

Front Panel Access: **Shift 6** (Limit), Limit Edit, Amplitude

#### **:CALCulate:LIMit:X <x-parameter> :CALCulate:LIMit:X?**

```
Description: Sets the location of the active limit point on the x-axis at the specified 
             location. This moves the entire limit and moves the active limit point to 
             the given value. The <x-parameter> given unit must correspond to the 
             current active trace domain type. If no unit is specified with the 
             \leqx-parameter then the default unit will be used. Sending the set
             command will change the Move Limit on the front panel to Limit if it is 
             currently set to Point. The query version of the command returns the 
             location of the active limit point on the x-axis followed by the unit. If an 
             error occurs, such as limit not ON, the query version of the command 
             returns an error code of –400. Limit line must be on for the command to 
             be valid. Use :CALCulate:LIMit:TYPE to set the currently active 
             limit line.
```

```
Cmd Parameter: <NRf> <x-parameter> (hertz, meters, feet)
Query Response: <NR3> <x-parameter> (hertz, meters, feet)
   Default Units: Hz for Frequency domain,
                Meters or Feet for distance domain.
       Example: To move the active limit to 5000 Hertz (active trace in frequency 
                domain):
```
:CALCulate:LIMit:X 5000

OR to 500 MHz:

:CALCulate:LIMit:X 500MHz

To move the active limit to 5 Feet (active trace in distance domain with current distance unit in feet):

:CALCulate:LIMit:X 5FT

OR to 4 Meter

:CALCulate:LIMit:X 4M :CALCulate:LIMit:X 4

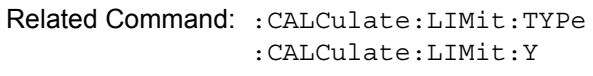

Front Panel Access: **Shift 6** (Limit), Limit Edit, Limit X

# **:CALCulate:LIMit:Y <y-parameter>**

#### **:CALCulate:LIMit:Y?**

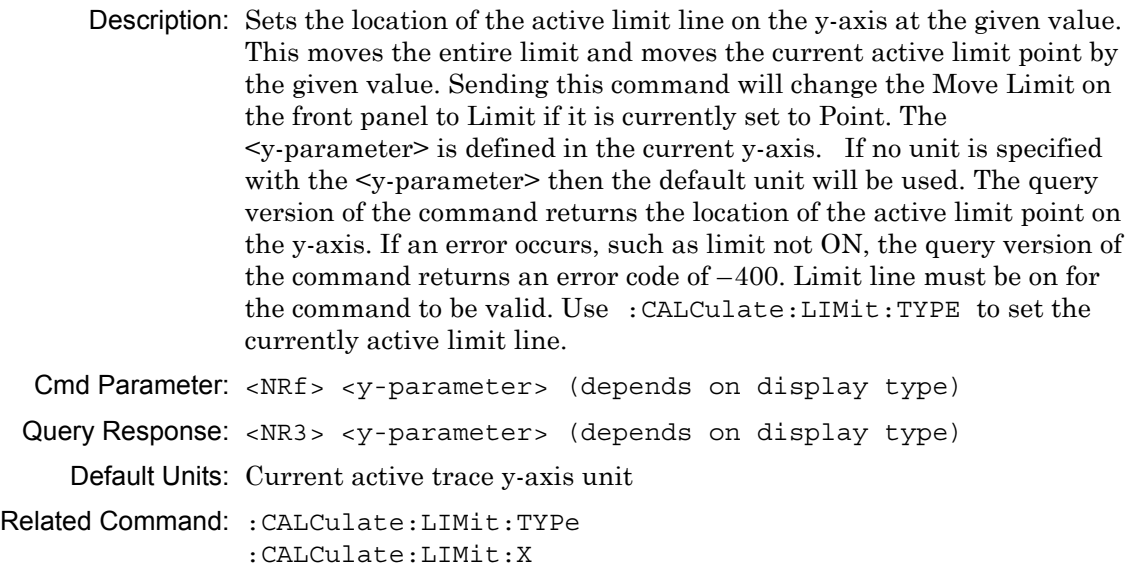

Front Panel Access: **Shift 6** (Limit), Limit Edit, Amplitude

# **:CALCulate:MARKer Subsystem**

This subsystem contains commands to manipulate data markers.

#### **:CALCulate:MARKer:AOFF**

Turns off all markers. This command will turn off all the markers and set Marker Type to off.

#### **:CALCulate:MARKer:DATA?**

Description: Reports the marker information. Each marker data is separated by a comma and data are returned similar to that when Readout Format is set to Table.

Cmd Parameter: **NA** (query only)

Query Response: <char> (comma separated data)

Front Panel Access: **NA**

# **:CALCulate:MARKer[1]|2|3|4|5|6|7|8:DELTa:REFerence <Mk> :CALCulate:MARKer[1]|2|3|4|5|6|7|8:DELTa:REFerence?**

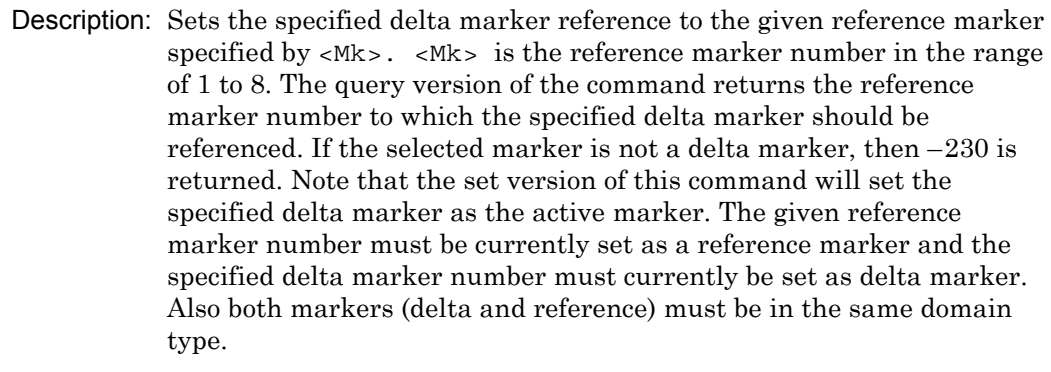

Cmd Parameter: <char> <Mk>

Query Response: <char> <Mk>

Default Value: –230 (The selected marker is a reference marker)

Example: Set Marker 1 as the reference marker of delta Marker 3:

:CALCulate:MARKer3:DELTa:REFerence 1 :CALC:MARK3:DELT:REF 1

Related Command: :CALCulate:MARKer<Mk>:TYPE, :CALCulate:MARKer<Mk>:DOMain?

#### Front Panel Access: **Marker**, Avail Ref Mkr

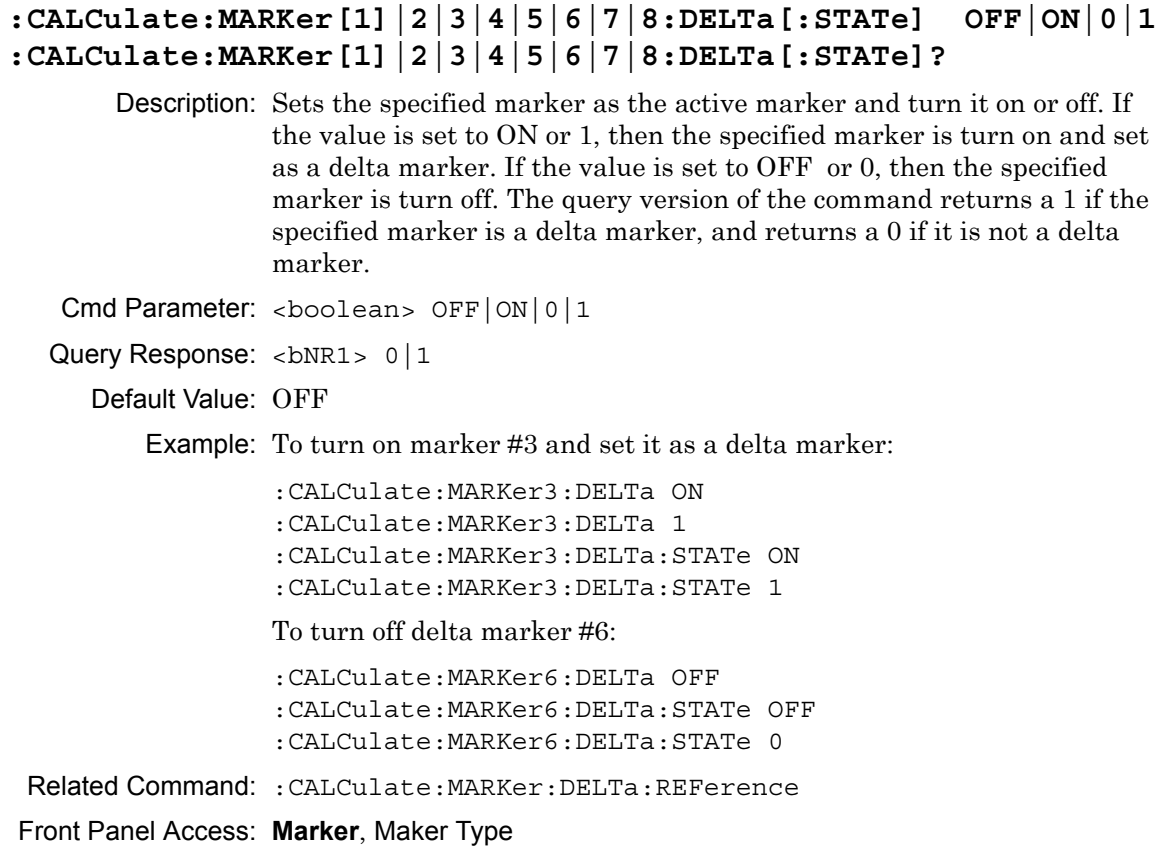

# **:CALCulate:MARKer:DISPlay:FORMat NONE|SCREen|TABLe|TRACe :CALCulate:MARKer:DISPlay:FORMat?**

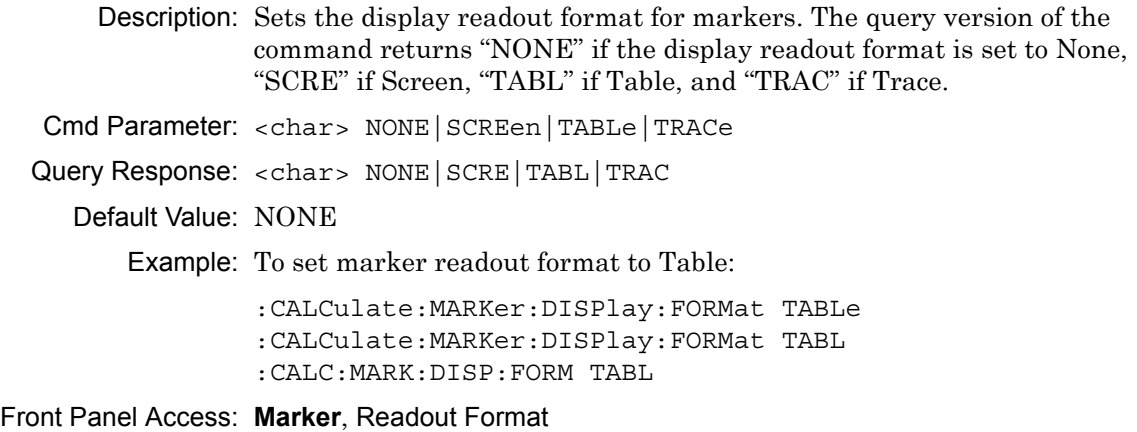

#### **:CALCulate:MARKer<Mk>:DOMain?**

Description: Query the specified marker  $\langle Mk \rangle$  domain type.  $\langle Mk \rangle$  is the marker number in the range of 1 to 8. If no marker number is specified, then the marker number (the  $\langle Mk \rangle$  value) defaults to 1. This command returns "FREQ" if the specified marker domain is frequency and "DIST" if distance.

Cmd Parameter: **NA** (query only)

Query Response: <char> FREQ DIST

Front Panel Access: **NA**

# **:CALCulate:MARKer<Mk>:FORMat <Style> :CALCulate:MARKer<Mk>:FORMat?**

Description: Sets the specified marker <Mk> readout style. <Mk> is the marker number in the range of 1 to 8. If no marker number is specified, then the marker number (the  $\langle Mk \rangle$  value) defaults to 1.  $\langle$  Style $\rangle$  is the marker readout style and must be one of the following values:

> GRAPh|LMAGnitude|LOGPhase|PHASe|RLIMaginary|SWR| IMPedance||ADMittance|NIMPedance|NADMittance| PIMPedance|GDELay|LM/2|LINMagnitude|LINPhase

The query version of the command returns "GRAP" if the specified marker readout style is set to Graph Type, "LMAG" if the specified marker readout style is set to Log Magnitude, "LOGP" if Log Mag and Phase, "PHAS" if Phase, "RLIM" if Real and Imaginary, "SWR" if standing wave ratio, "IMP" for impedance, "ADM" for admittance, "NIMP" for normalized impedance, "NADM" for normalized admittance, "PIMP" for polar impedance, "GDEL" if group delay, "LM/2" for log mag/2 (cable loss), "LINM" for Linear Magnitude (Lin Mag), and "LINP" for Linear Magnitude and Phase. Note that the set version of this command will set the specified marker as the active marker.

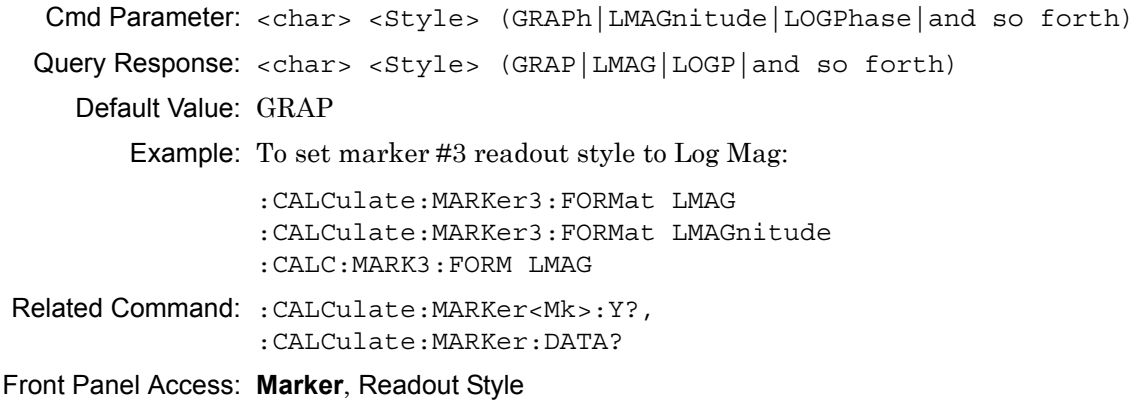

# **:CALCulate:MARKer[1]|2|3|4|5|6|7|8:MAXimum**

Description: Puts the specified marker at the maximum value in the trace. Note that this turns on the selected marker (if it is not already on) and sets the selected marker as the active marker.

Cmd Parameter: **NA**

Query Response: **NA** (no query)

Related Command: :CALCulate:MARKer[1]|2|3|4|5|6|7|8:MINimum

Front Panel Access: **Marker**, Marker Search, Peak Search

## **:CALCulate:MARKer[1]|2|3|4|5|6|7|8:MINimum**

Description: Puts the specified marker at the minimum value in the trace. Note that this turns on the selected marker (if it is not already on) and set the selected marker as the active marker.

Cmd Parameter: **NA**

Query Response: **NA** (no query)

Related Command: :CALCulate:MARKer[1]|2|3|4|5|6|7|8:MAXimum

Front Panel Access: **Marker**, Marker Search, Valley Search

# **:CALCulate:MARKer<Mk>:REFerence[:STATe] OFF|ON|0|1 :CALCulate:MARKer<Mk>:REFerence[:STATe]?**

Description: Sets the specified marker  $\langle M \rangle$  as the active marker and turn it on or off. If the value is set to ON or 1, the specified marker is turn on and set as a reference marker. If the value is set to OFF or 0, the specified marker is turn off. The query version of the command returns a 1 if the specified marker is ON and is a reference marker, and returns a 0 if not.  $\langle Mk \rangle$  is the marker number in the range of 1 to 8. If no marker number is specified, then the marker number (the <Mk> value) defaults to 1.

Syntax: :CALCulate:MARKer<Mk>:REFerence[:STATe] OFF|ON|0|1 :CALCulate:MARKer<Mk>:REFerence[:STATe]?

Cmd Parameter: <boolean> OFF|ON|0|1

Query Response: <br/> <br/>bNR1> 0|1

Default Value: OFF

Example: To turn on marker #3 and set it as reference marker:

:CALCulate:MARKer3:REFerence ON :CALCulate:MARKer3:REFerence 1 :CALCulate:MARKer3:REFerence:STATe ON :CALCulate:MARKer3:REFerence:STATe 1

To turn off marker #6:

:CALCulate:MARKer6:REFerence OFF :CALCulate:MARKer6:REFerence:STATe OFF :CALCulate:MARKer6:REFerence:STATe 0

Front Panel Access: **Marker**, Marker Type

#### **:CALCulate:MARKer<Mk>:SOURce <Tr> :CALCulate:MARKer<Mk>:SOURce?**

```
Description: Sets the specified marker \langle Mk \rangle to the given trace \langle Tr \rangle. \langle Mk \rangle is the
               marker number in the range of 1 to 8. If no marker number is specified, 
               then the marker number (the \langle Mk \rangle value) defaults to 1. \langle Tr \rangle is the
               trace and must be one of the following 9 values:
```
TR1|TR2|TR3|TR4|MEM1|MEM2|MEM3|MEM4|ALL

The query version of the command returns "TR1" if the specified marker is on trace 1, "TR2" if on trace 2, "TR3" if on trace 3, "TR4" if on trace 4, "MEM1" if on trace 1 memory, "MEM2" if on trace 2 memory, "MEM3" if on trace 3 memory, "MEM4" if on trace 4 memory, and "ALL" if the specified marker is on all 4 traces. Note that the set version of this command will set the specified marker as the active marker.

If an error occurs, such as "Marker not ON", the query version of the command returns an error code of –400.

Cmd Parameter: <char> <Tr>

Query Response: <char> <Tr>

Front Panel Access: **Marker**, Marker on Trace

# **:CALCulate:MARKer[1]|2|3|4|5|6|7|8:TYPE REFerence|DELTa|OFF :CALCulate:MARKer[1]|2|3|4|5|6|7|8:TYPE?**

Description: Sets the specified marker to the given marker type and make it the active marker. If set to REF then the specified marker is turn on and is set as reference marker. If set to DELT then the specified marker is turn on and is set as a delta marker. If set to OFF then the specified marker is turn off. The query version of this command returns the string "REF" if the specified marker is set as reference marker, "DELT" if set as delta marker, or "OFF" if the specified marker is currently set to off.

Cmd Parameter: <char> REFerence|DELTa|OFF

Query Response: <char> REF|DELT|OFF

Default Value: OFF

Example: To set marker #1 as the reference marker and turn it on:

:CALCulate:MARKer1:TYPE REFerence :CALCulate:MARKer:TYPE REF

Front Panel Access: **Marker**, Marker Type

# **:CALCulate:MARKer[1]|2|3|4|5|6|7|8:X <x-parameter> :CALCulate:MARKer[1]|2|3|4|5|6|7|8:X?**

Description: Sets the location of the marker on the x-axis at the specified location. <x-parameter> is defined in the current x-axis units. The set command will set the specified marker as the active marker. The  $\leq x$ -parameter given unit must correspond to the specified marker domain type. If no unit is specified with the <x-parameter> then the default unit will be used.

> The query version of the command returns the location of the marker on the x-axis followed by the unit. If the Start and Stop values of the domain are the same, then the query returns the X value along with the marker point number within the brackets. The marker point number is determined with the following formula:

Marker Point Number =  $\frac{\text{No. of Points}}{2} + 1$ 

For example, if 201 points are used in the measurement display, then the query returns:  $\langle x \cdot \text{value} \rangle$  (101). When the results of division include a fraction, as in the current example, the result is rounded DOWN. 201/2 = 100.5 Rounding down to 100 before adding 1 yields the 101 that is returned by the query.

If an error occurs, such as marker not ON, the query version of the command returns an error code of –400. Note that the marker is snapped to the data point closest to the specified value. The selected marker must be ON for the command to be valid.

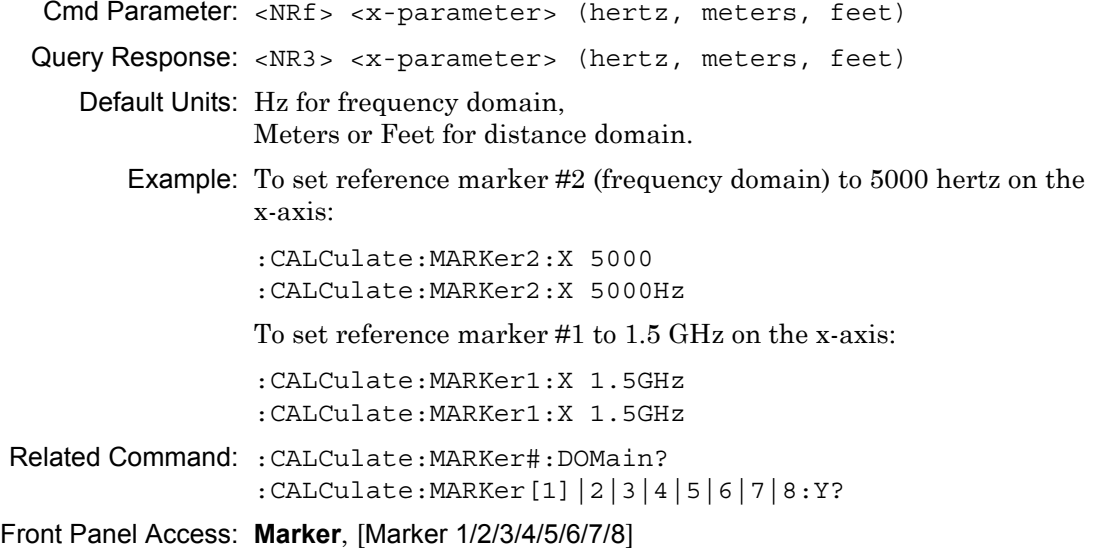

# **:CALCulate:MARKer[1]|2|3|4|5|6|7|8:Y?**

Description: Reads the current Y value for the specified marker. The units are in the y-axis unit. The command returns the marker readout style followed by the Y value and unit. If an error occurs, such as marker not ON, the command returns an error code of –400. The selected marker must be ON for the command to be valid.

#### **Table 5-2.** Returned Readout Style

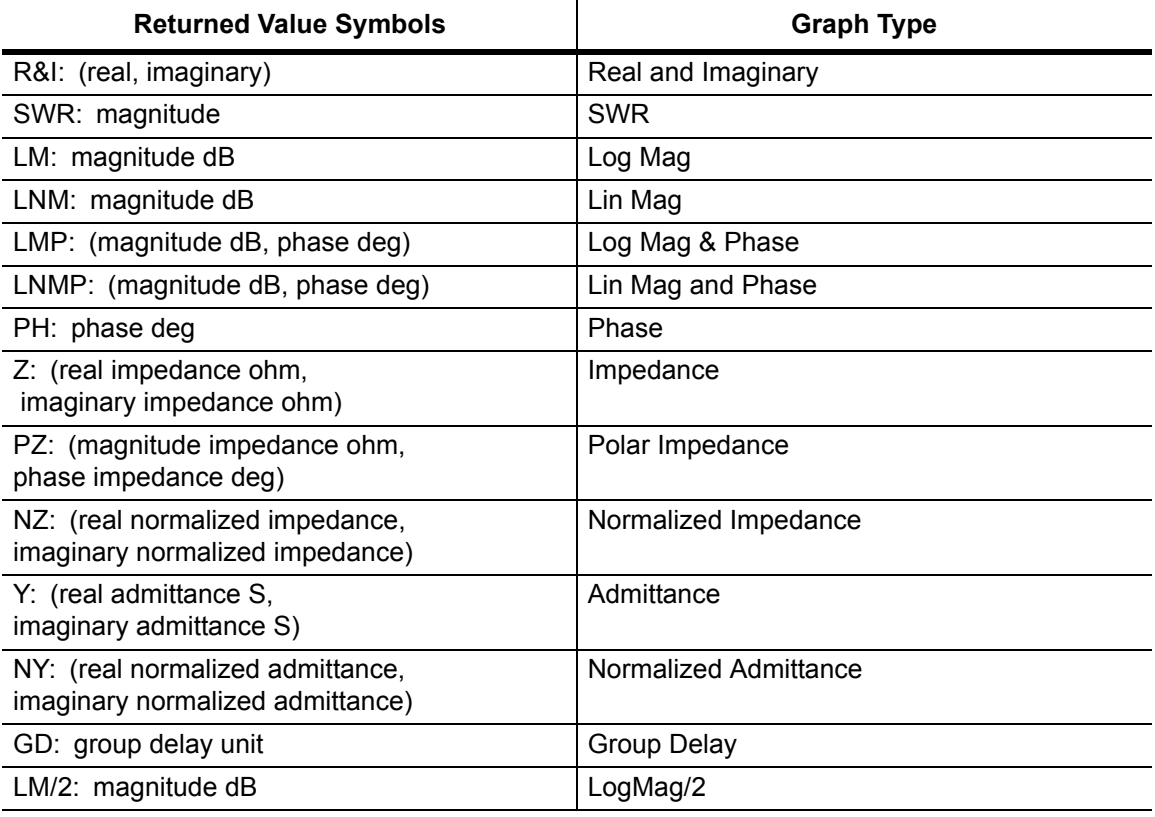

Cmd Parameter: **NA** (query only)

Query Response: <NR3> (depends on display type)

Default Units: Current y-axis unit

Related Command: :CALCulate:MARKer#:DOMain? :CALCulate:MARKer<Mk>:FORMat <Style> :CALCulate:MARKer[1]|2|3|4|5|6|7|8:X?

Front Panel Access: **NA**

# **:CALCulate:MATH Subsystem**

This subsystem contains functions for controlling math operations on the currently selected measurement and memory.Trace Math Function

## **:CALCulate:MATH:FUNCtion NORMal|ADD|SUBTract|MULTiply|DIVide :CALCulate:MATH:FUNCtion?**

Description: Sets the math operations on the currently active trace and the trace stored in memory. Note that a trace MUST be stored in Memory. Setting the FUNCtion to NORMal is equivalent of setting the Trace Math to "None" on the front panel. Setting the FUNCtion to ADD is equivalent of setting the Trace Math to "Trace Plus Memory" on the front panel. Setting the FUNCtion to SUBTract is equivalent to setting the Trace Math to "Trace Minus Memory" on the front panel. Setting the FUNCtion to MULTiply is equivalent to setting the Trace Math to "Trace Multiply Memory" on the front panel. Setting the FUNCtion to DIVide is equivalent to setting the Trace Math to "Trace Divide Memory" on the front panel. The query version of the command returns the string "NORM" for no trace math, "ADD" for trace plus memory, "SUBT" for trace minus memory, "MULT" for trace multiply memory, and "DIV" for trace divide memory.

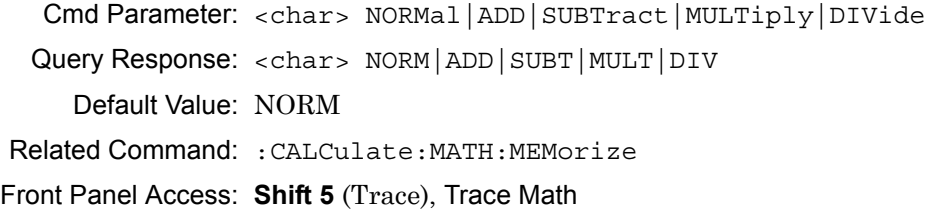

#### **:CALCulate:MATH:MEMorize**

Description: Copies the current measurement trace into memory.

Cmd Parameter: **NA**

Query Response: **NA** (no query)

Front Panel Access: **Shift 5** (Trace), Save Trace to Memory

# **:CALCulate:SMOothing Subsystem**

This subsystem contains functions for trace smoothing.

# **:CALCulate<Tr>:SMOothing:APERture <integer> :CALCulate<Tr>:SMOothing:APERture?**

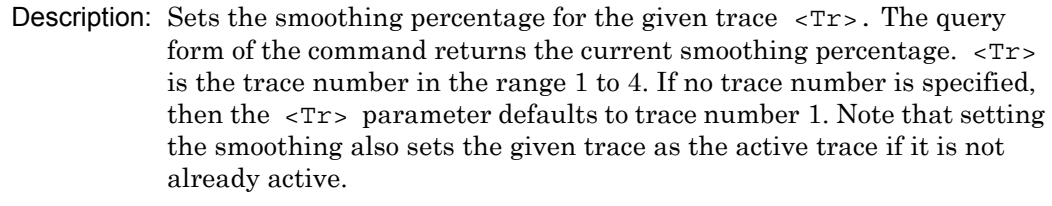

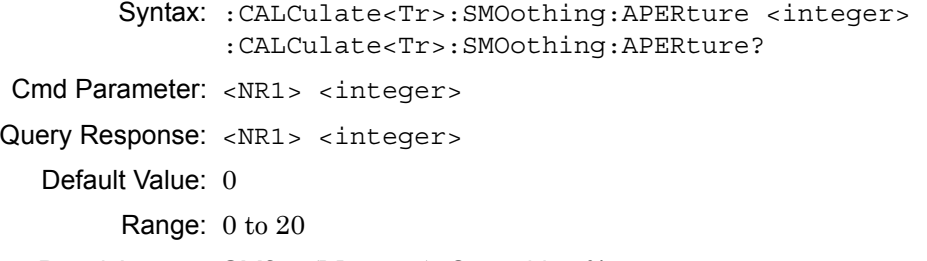

Front Panel Access: **Shift 4** (Measure), Smoothing %

# **:CALCulate:TRANsform Subsystem**

Front panel soft keys that are related to distance measurements, such as the Additional Dist Setup soft key, appear in menus only when the Setup Domain is set up for distance.

#### **:CALCulate:TRANsform:DISTance:MAXimum?**

Description: This command returns the maximum distance in millimeters if the current distance unit is set to meter, and otherwise returns the maximum distance in feet. This value is set based on the number of data points, the propagation velocity, and the start and stop frequency.

Cmd Parameter: **NA** (query only)

Query Response: <NR3> (millimeters or feet)

Default Value: For 1.6 GHz Model: 18.7429 m For 6 GHz Model: 4.997 m

Default Unit: millimeters (mm)

Range:  $-3000.0$  m to  $+3000.0$  m

Front Panel Access: **Freq/Dist**, Additional Dist Setup, Distance Info

#### **:CALCulate:TRANsform:DISTance:RESolution?**

- Description: This command returns the distance resolution in millimeters if the current distance unit is set to meter, and otherwise returns the resolution in feet. This value is set based on the propagation velocity and the start and stop frequencies.
- Cmd Parameter: **NA** (query only)
- Query Response: <NR3> (millimeters or feet)
	- Default Value: For 1.6 GHz Model: 18.743 cm For 6 GHz Model: 4.997 cm
		- Default Unit: millimeters (mm)

Range:  $-3000.0$  m to  $+3000.0$  m

Front Panel Access: **Freq/Dist**, Additional Dist Setup, Distance Info

# **:CALCulate:TRANsform:DISTance:STARt :CALCulate:TRANsform:DISTance:STARt?**

Description: Sets the start distance for DTF measurements. The query version of this command returns the start distance in millimeters if the current distance unit is set to meter, and otherwise returns the start distance in feet. Cmd Parameter: <NRf> (meters or feet) Query Response: <NR3> (millimeters or feet) Default Value: 0.0 mm Default Unit: Meters (m) when setting, Millimeters (mm) for query Range: –3000.0 m to +3000.0 m Example: To set the start distance to 5 meters: :CALC:TRAN:DIST:STAR 5 To set the start distance to 6 millimeters:

:CALCulate:TRANsform:DISTance:STARt 6mm

Front Panel Access: **Freq/Dist**, Start Dist

## **:CALCulate:TRANsform:DISTance:STOP :CALCulate:TRANsform:DISTance:STOP?**

Description: Sets the stop distance for DTF measurements. The query version of this command returns the stop distance in millimeters if the current distance unit is set to meter, and otherwise returns the stop distance in feet. Cmd Parameter: <NRf> (meters or feet) Query Response: <NR3> (millimeters or feet) Default Value: 6850 mm Default Unit: Meters (m) when setting, Millimeters (mm) for query Range: –3000.0 m to +3000.0 m

Front Panel Access: **Freq/Dist**, Stop Dist

#### **:CALCulate:TRANsform:DISTance:UNIT METers|FEET**

#### **:CALCulate:TRANsform:DISTance:UNIT?**

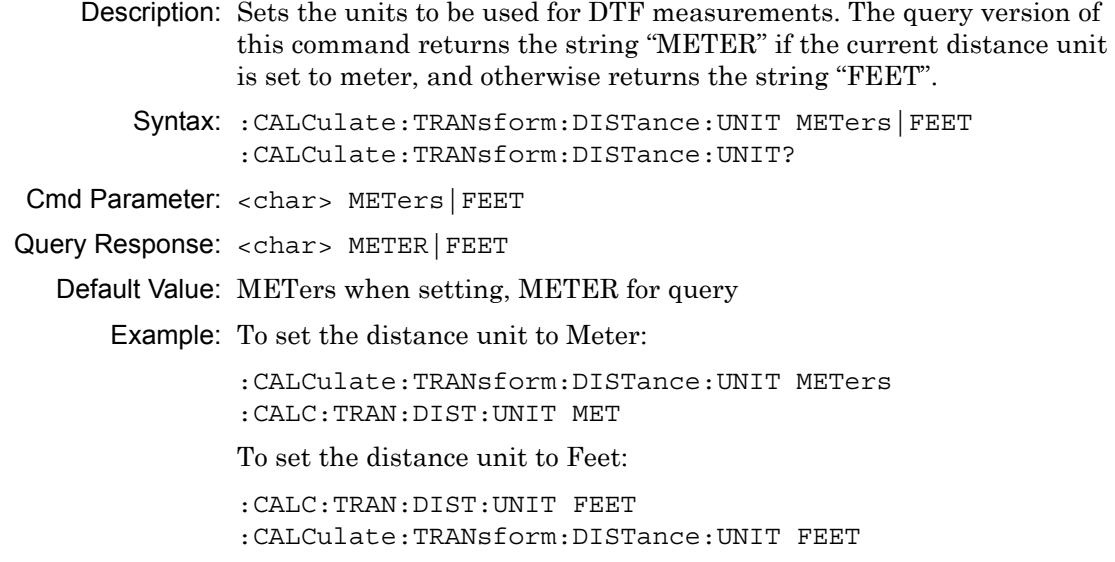

Front Panel Access: **Shift 8** (System), Application Options, Units

#### **:CALCulate<Tr>:TRANsform:DISTance:DATA?**

Description: Produces the distance list in meters for the given trace.  $\langle Tx \rangle$  is the trace number in the range 1 to 8 (1 to 4 for Traces TR1 to TR4 and 5 to 8 for Memory M1 to M4). If no trace number is specified, then the <Tr> parameter defaults to trace number 1. The response begins with an ASCII header that specifies the number of data bytes. It appears in the format  $#AX$ , where A is the number of digits in X, and X is the number of bytes that follow the header. Each distance value is returned in scientific notation and separated by a comma delimiter.

Cmd Parameter: **NA** (query only)

Query Response: <char> returns block data (meters)

Default Unit: Meters

Front Panel Access: **NA**

# **5-3 :Display Subsystem**

This subsystem provides commands that modify the display of data for the user. They do not modify the way in which data are returned to the controller.

# **:DISPlay[:WINDow]:TRACe TRACe|MEMory|BOTH :DISPlay[:WINDow]:TRACe?**

Description: Sets the display type for the current active trace. Setting the display type to TRAC will display the trace only. Setting the display type to MEM will display the trace memory only. Setting the display type to BOTH will display both the trace and memory.

Cmd Parameter: <char> TRACe|MEMory|BOTH

Query Response: <char> TRAC|MEM|BOTH

Default Value: TRAC

Front Panel Access: **Shift 5** (Trace), Display

# **:DISPlay[:WINDow]:TRACe:FORMat SINGle|DUAL|TRI|QUAD :DISPlay[:WINDow]:TRACe:FORMat?**

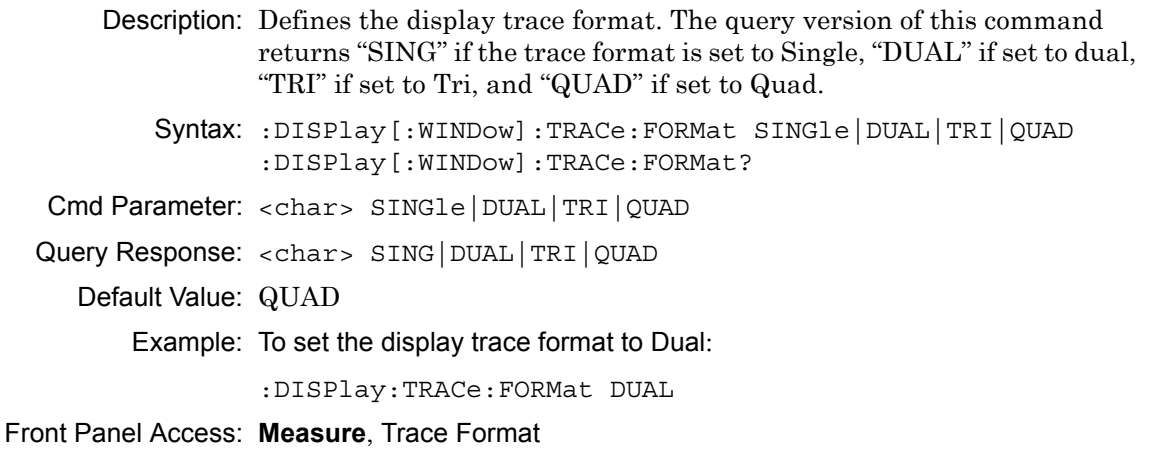

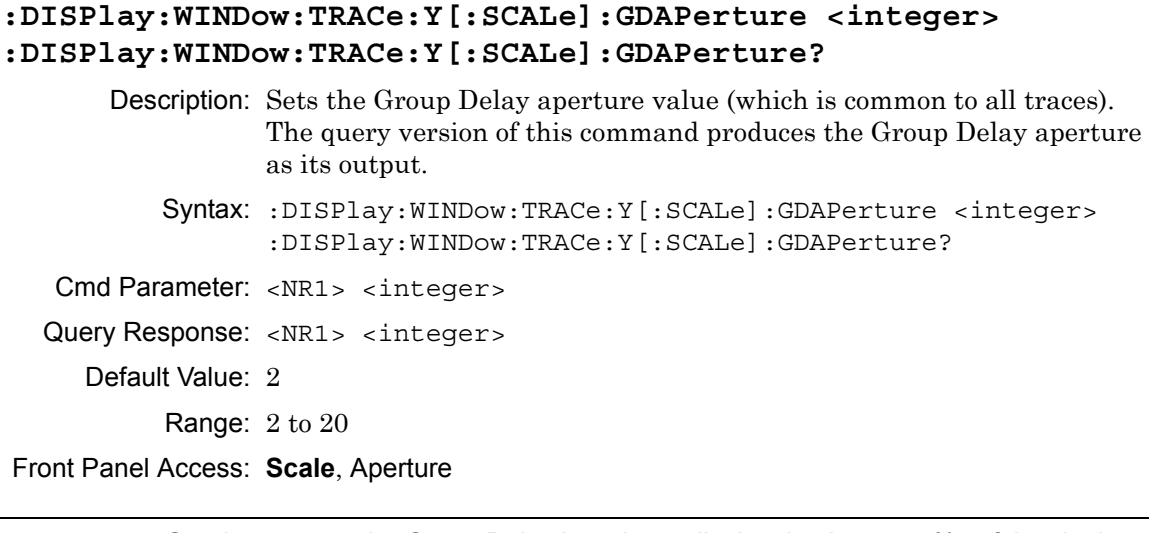

**Note** Graph type must be Group Delay in order to display the Aperture % soft key in the Scale menu.

## **:DISPlay:WINDow:TRACe<Tr>:Y[:SCALe]:PDIVision <value> :DISPlay:WINDow:TRACe<Tr>:Y[:SCALe]:PDIVision?**

Description: Sets the scale per division for the y-axis. For Group Delay, sets the scale (time/division) for the y-axis. For Phase, sets the scale (degree/division) for the y-axis. For Log Magnitude and Log Mag/2, sets the scale (dB/division) for the y-axis. For all other measurements, the y-axis is unitless.  $\langle Tr \rangle$  is the trace number in the range 1 to 4. If no trace number is specified, then the  $\langle Tr \rangle$  parameter defaults to trace number 1. Cmd Parameter: <NRf> <value> (depends on display type) Query Response: <NR3> <value> (depends on display type) Default Value: Log Magnitude: 10 dB Phase: 45° SWR: 1 Group Delay: 1 ns Real: 0.2 Imag: 0.2 Log Mag/2: 10 dB Smith Chart: 10 Log Polar: 10 dB Linear Polar: 0.2 Real Impedance: 10 ohm Imaginary Impedance: 10 ohm Default Unit: Current active value unit (For time, the default for setting is seconds, but the query is always returned in nanoseconds (ns).) Range: Log Magnitude: 0.05 dB to 40 dB Phase: 0.1° to 90° SWR: 0.001 to 10 Group Delay: 1 ps to 260 ns Real: 0.01 to 260 Imag: 0.01 to 260 Log Mag/2: 0.05 dB to 40 dB Smith Chart: 1 to 260 Log Polar: 0.05 dB to 40 dB Linear Polar: 0.001 to 26 Real Impedance: 0.01 ohm to 260 ohm Imaginary Impedance: 0.01 ohm to 260 ohm

**Note** Although these values are not used for Smith Chart, when you query or set through SCPI, the instrument always returns a value. For Smith Chart, use :DISPlay:WINDow:TRACe<Tr>:Y[:SCALe]:SMCHart 0|10|20|30|–3

Front Panel Access: **Scale**, Resolution Per Div
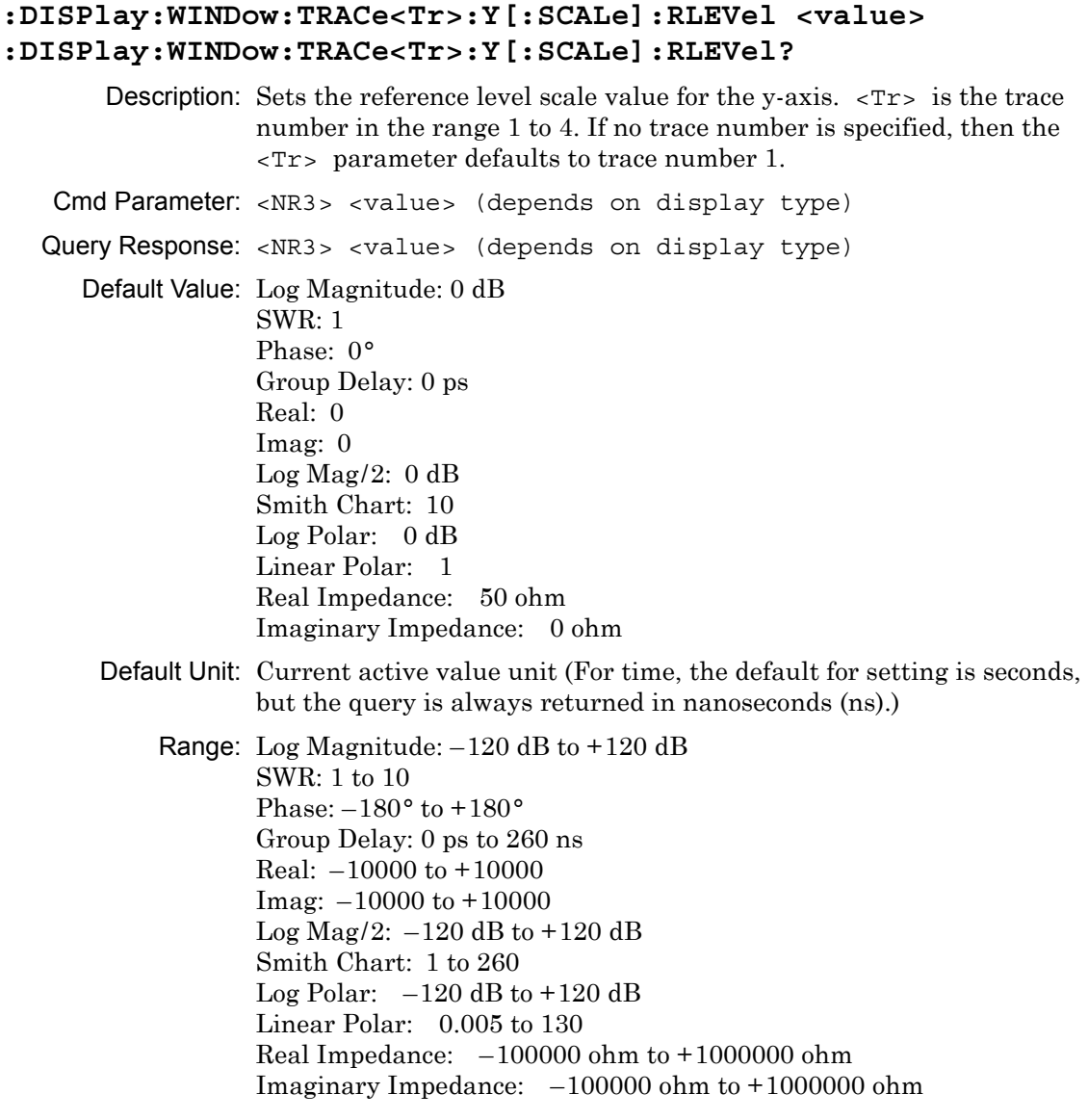

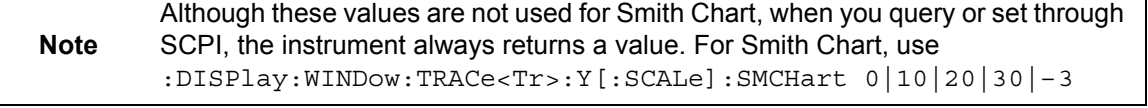

Related Command: :DISPlay:WINDow:TRACe<Tr>:Y[:SCALe]:RPOSition

Front Panel Access: **Scale**, Reference Value

٦

### **:DISPlay:WINDow:TRACe<Tr>:Y[:SCALe]:RPOSition <integer> :DISPlay:WINDow:TRACe<Tr>:Y[:SCALe]:RPOSition?**

Description: Sets the reference line scale value for the y-axis.

Cmd Parameter: <NR1> <integer>

Query Response: <NR1> <integer>

Default Value: Log Magnitude: 9 SWR: 1 Phase: 5 Group Delay: 5 Real: 5 Imag: 5  $Log Mag/2: 9$ Smith Chart: 10 Real Impedance: 5 ohm Imaginary Impedance: 5 ohm

Range: Log Magnitude: 0 to 10 SWR: 0 to 10 Phase: 0 to 8 Group Delay: 0 to 10 Real: 0 to 10 Imag: 0 to 10 Log Mag/2:  $0$  to  $10$ Smith Chart: 0 to 10 Real Impedance: 0 ohm to 10 ohm Imaginary Impedance: 0 ohm to 10 ohm

**Note** Although these values are not used for Smith Chart, when you query or set through SCPI, the instrument always returns a value. For Smith Chart, use :DISPlay:WINDow:TRACe<Tr>:Y[:SCALe]:SMCHart 0|10|20|30|–3

Related Command: :DISPlay:WINDow:TRACe<Tr>:Y[:SCALe]:RLEVel

Front Panel Access: **Scale**, Reference Line

### **:DISPlay:WINDow:TRACe<Tr>:Y[:SCALe]:SMCHart 0|10|20|30|-3 :DISPlay:WINDow:TRACe<Tr>:Y[:SCALe]:SMCHart?**

Description: Sets the Smith chart display scale type of the given trace number specified by  $\langle Tr \rangle$ .  $\langle Tr \rangle$  is the trace number in the range 1 to 4. If no trace number is specified, then the  $\langle Tr \rangle$  parameter defaults to trace number 1. Setting the value to 0 is equivalent of setting the Smith Chart scale to "Normal" on the front panel. Setting the value to 10 is equivalent of setting the Smith Chart scale to "Expand 10 dB" on the front panel. Setting the value to 20 is equivalent of setting the Smith Chart scale to "Expand 20 dB" on the front panel. Setting the value to 30 is equivalent of setting the Smith Chart scale to "Expand 30 dB" on the front panel. Setting the value to  $-3$  is equivalent of setting the Smith Chart scale to "Compress 3 dB" on the front panel.

Cmd Parameter: <char> 0|10|20|30|-3

Query Response: <char> 0|10|20|30|-3

Default Value: 0 (Normal)

Front Panel Access: **Scale**

# **5-4 :Format Subsystem**

This subsystem contains commands that determine the formatting of numeric data when it is transferred.

The format setting affects data in specific commands only. If a command is affected, it will be noted in the command description.

### **:FORMat[:READings][:DATA] ASCii|INTeger,32|REAL,32 :FORMat[:READings][:DATA]?**

Description: This command specifies the format in which data is returned in certain commands. ASCii format returns the data in comma-separated ASCII format. The units are the current instrument units. This format requires many more bytes, so it will be the slowest format.

> INTeger,32 values are signed 32-bit integers in little-endian byte order. This format returns the data in 4-byte blocks.

REAL,32 values are 32-bit floating point numbers conforming to the IEEE 754 standard in little-endian byte order. This format returns the data in 4-byte binary format. The units are the current instrument units.

Both INTeger and REAL formats return a definite block length. Each transfer begins with an ASCII header, such as #42204 for INTeger,32 and REAL,32. The first digit represents the number of following digits in the header (in this example, 4).

The remainder of the header indicates the number of bytes that follow the header (in this example, 2204 for INT,32 and REAL,32). You then divide the number of following bytes by the number of bytes in the data format that you have chosen (4 for both INTeger,32 and REAL,32…so 2204/4) to get the number of data points (in this example, 551).

Refer to ["Interpreting Returned Data Pair" on page 5-41](#page-148-0) for additional information and conversion examples.

Cmd Parameter: <char> ASCii|INTeger,32|REAL,32

Query Response: <char> ASC|INT, 32 |REAL, 32

Default Value: ASC

Related Command: : TRACe [: DATA]

### <span id="page-148-0"></span>**Interpreting Returned Data Pair**

The following section provides two conversion examples on interpreting returned data pairs. Examples are provided for both integer and real number formats.

#### **Converting INTeger,32 and REAL,32 Values**

- **•** For a 551 point trace, the instrument returns 4415 bytes.
	- **•** The first 7 bytes make up the "header" information in ASCI format.
	- The next 4408 bytes make up the actual data (8 bytes x 551 datapoints = 4408 total bytes).
- **•** Each datapoint consists of 8 bytes.
	- **•** The first 4 bytes are the real component
	- **•** The next 4 bytes are the imaginary component.
- **•** The returned value is in little endian format (the little end comes first).
- **•** Negative numbers are represented in two's complement format.
- **•** The data is scaled by a factor of 1e6.

#### **Converting INTeger,32 Example:**

The instrument returns the following S11 RL data point in INT,32 format:

4d 15 fc ff [real], ef a2 f8 ff [imag]

**1.** Convert from little endian to big endian:

ff fc 15 4d  $[real]$ , ff f8 a2 ef  $[imag]$ 

- **2.** Since the MSb in both components is 1, they are negative numbers.
- **3.** The binary representation is:

11111111111111000001010101001101 [real], 11111111111110001010001011101111 [imag]

- **4.** Convert from two's complement (not the bits and add 1): 111110101010110011 [real], 1110101110100010001 [imag]
- **5.** Convert the binary values to decimal: 256691 [real], 482577 [imag]
- **6.** Take out the 1e6 scale factor: 0.256691 [real], 0.482577 [imag]
- **7.** Finally, convert the values to dB:

 $10*log(0.256691^2 + 0.482577^2) = -5.25$  dB

#### **Converting REAL,32 Example:**

The instrument returns the following values in REAL,32 format:

00 31 2a 47 [real], 00 e8 6a c6 [imag]

- **1.** Convert from little endian to big endian:
	- 47 2a 31 00 [real], c6 6a e8 00 [imag]
- **2.** The binary representation of the real portion, 47 2a 31 00 is:

01000111 00101010 01110001 00000000

- **3.** Binary is in IEEE format:
	- **•** 1st bit is sign bit
	- **•** next 8 bits are exponent
	- **•** next 23 bits are normalized value
- **4.** Convert binary to decimal:

0, the MSb is the sign bit

10001110, exponent. The actual exponent value is this value minus 127. So, it is  $142 - 127 = 15$ .

0101010 01110001 00000000 (as normalized value) and adding 1 and multiplying by 2^exponent results in 1+(0/2+1/4+0/8+1/16+0/32+1/64+...) \* 2^15 = 43520 (approx.)

**5.** Repeat steps 2 through 4 for the imaginary portion.

c6 6a e8 00 in binary is 11000110 01101010 11101000 00000000

The MSb is the sign bit

The next 8 bits is the exponent, which is 10001100. The actual value is 140 – 127  $= 13$ 

Converting the remaining bits and multiplying by exponent and accounting for sign, results in  $-(1+(1/2+1/4+0/8+1/16+0/32+1/64...)$  \* 2^13) = -14976 (approx).

**6.** Take out the 1e6 scale factor from both parts:

.043520 [real], –.014976 [imag]

**7.** Finally, convert the values to dB:

 $10*$ log((.043520)^2 + (-.014976)^2) = -26.7401848 dB

# **5-5 :INITiate Subsystem**

This subsystem controls the triggering of measurements.

### **:INITiate:CONTinuous OFF|ON|0|1**

### **:INITiate:CONTinuous?**

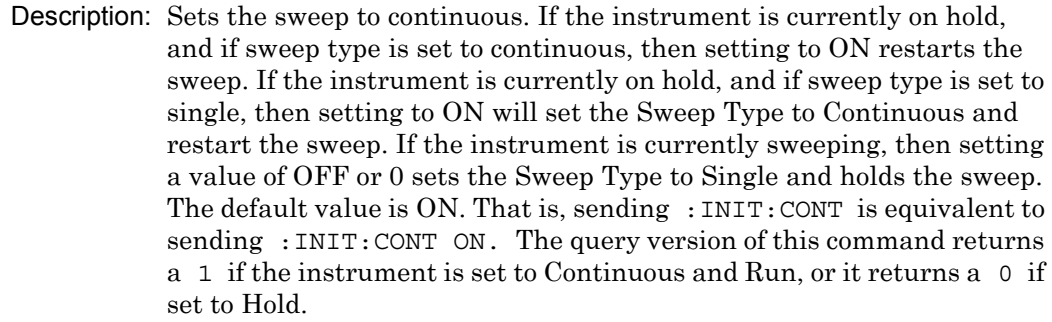

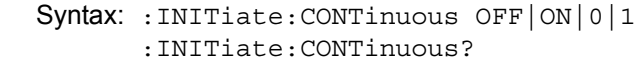

Cmd Parameter: <boolean> OFF|ON|0|1

Query Response: <br/> <br/>bNR1> 0|1

Default Value: ON or 1 (query returns 1 for ON)

Related Command: :INITiate:HOLD

Front Panel Access: **Shift 3 (Sweep)**, Run/Hold

#### **:INITiate:HOLD OFF|ON|0|1 :INITiate:HOLD?**

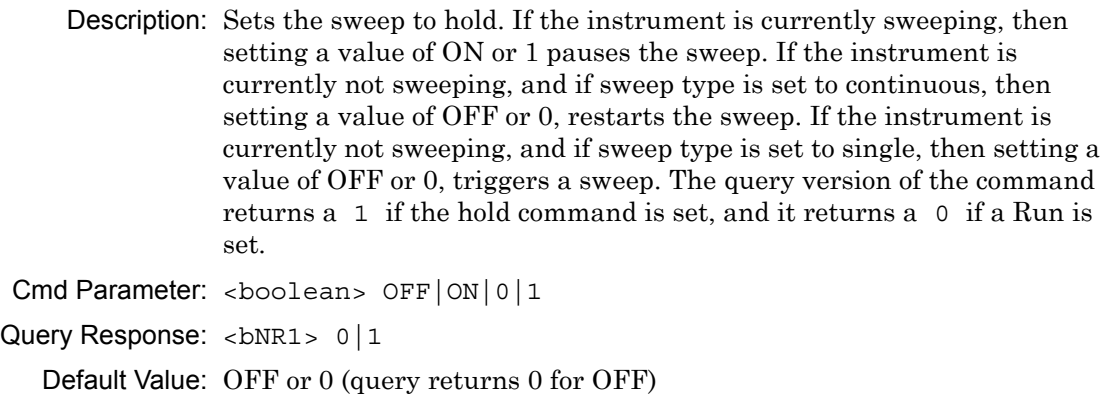

Related Command: :INITiate:CONTinuous

Front Panel Access: **Shift-3 (Sweep)**, Run/Hold

#### **:INITiate[:IMMediate]**

Description: Initiates a sweep/measurement. Use this command in combination with :STATus:OPERation? to synchronize the capture of one complete set of data. When this command is sent, the "sweep complete" bit of :STATus:OPERation? is set to 0, indicating that the measurement is not completed. The data collection is then triggered. The controlling program can poll :STATus:OPERation? to determine the status. When the "sweep complete" bit is set to 1, data is ready to be retrieved.

> If sweep is set to Run, and sweep type is set to Continuous, then sending the : INIT: IMM command restarts the sweep.

If sweep is set to Hold, and sweep type is set to Single, then sending the :INIT:IMM command starts a sweep (instrument is temporarily in Run). After a single sweep is completed, the instrument returns to Hold.

Cmd Parameter: **NA**

Query Response: **NA** (no query)

Related Command: :STATus:OPERation?

# **5-6 :INPut Subsystem**

This subsystem controls characteristics of the input port.

#### **:INPut<port\_no>:BIAS:CURRent <current> :INPut<port\_no>:BIAS:CURRent? [0|1]**

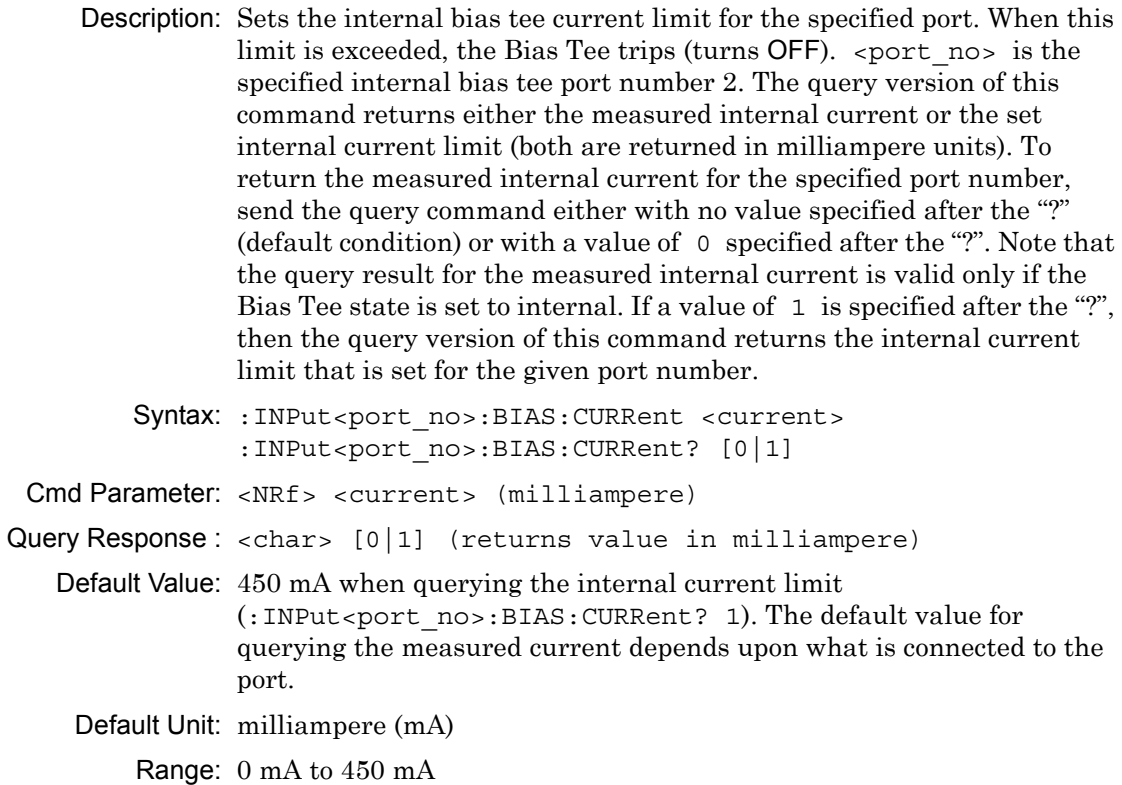

Front Panel Access: **Shift-3 (Sweep)**, Configure Ports, Bias Tee Setup, Int Current Limit P2

#### **:INPut:BIAS:INTernal:TRIPped[:STATe]?**

Description: Returns whether the internal bias tee is tripped. Returns 1 for tripped, otherwise returns 0.

Cmd Parameter: **NA** (query only)

Query Response : <boolean> [0|1]

### **:INPut:BIAS:STATe OFF|INTernal**

#### **:INPut:BIAS:STATe?**

Description: Enables or disables the bias tee. Query returns OFF|INT. For OFF state, query returns OFF (not 0).

Parameter: OFF|INTernal

Cmd Parameter: <char> OFF|INTernal

Query Response: <char> OFF | INT

Default Value: OFF

Front Panel Access: **Shift-3 (Sweep)**, Configure Ports, Bias Tee Setup, Bias Tee

### **:INPut<port\_no>:BIAS:VOLTage <voltage> :INPut<port\_no>:BIAS:VOLTage? [0|1]**

Description: Sets the voltage of the internal bias tee for the specified port number.  $\epsilon$  port no is the specified internal bias tee port number (currently, only port 2 is supported). The query version of this command returns either the measured internal bias tee voltage or the set internal bias tee voltage (both are returned in Volts). Note that the measured voltage can be slightly different than the set voltage depending on the load conditions. To return the last measured internal bias tee voltage for the specified port number, send the query command either with no value specified after the "?" (default condition) or with a value of 0 specified after the "?". Note that the query result for the measured internal bias tee voltage is valid only if the Bias Tee state is set to internal. If a value of 1 is specified after the "?", then the query version of this command returns the internal bias tee voltage that was set for the given port number.

Cmd Parameter: <NRf> <12 to 32 Volts>

Query Response: <NR3> <Volts>

Default Value:  $+12$  V when querying the internal bias tee voltage that was set (:INPut<port\_no>:BIAS:VOLTage? 1). The default value for querying the last measured bias tee voltage may be slightly different depending upon what is connected to the port.

Default Units: Volts

Range: 12 V to 32 V

Front Panel Access: **Shift-3 (Sweep)**, Configure Ports, Bias Tee Setup, Int Voltage P2

# **5-7 :MMEMory Subsystem**

The Mass Memory subsystem contains functions that provide access to the instrument setup and data storage.

#### **:MMEMory:LOAD:STATe <integer>, <file name>**

Description: Recalls a previously stored setup from the current save location. The saved setup that is to be loaded is specified by  $\le$  file name>. <file name> must be enclosed in either single quotes (' ') or double quotes ("") and must include the extension ".stp". The <integer> parameter is not currently used, but it must be sent. Send a value of 1.

Cmd Parameter: <integer>, <string> (1, file name)

Query Response: **NA** (no query)

Related Command: :MMEMory:STORe:STATe :MMEMory:MSIS INTernal|USB

Front Panel Access: **Shift-7** (File), Recall

### **:MMEMory:LOAD:TRACe <integer>,<file name>**

Description: Recalls a previously stored measurement trace from the current save location. The saved measurement trace that is to be loaded is specified by <file name>. <file name> must be enclosed in either single quotes (' ') or double quotes (" ") and must contain a file extension of ".mna". Note that the trace that is specified by <file name> must be available at the current save location. The <integer> parameter is not currently in use, but it must be sent. Send a 1.

File name extensions:

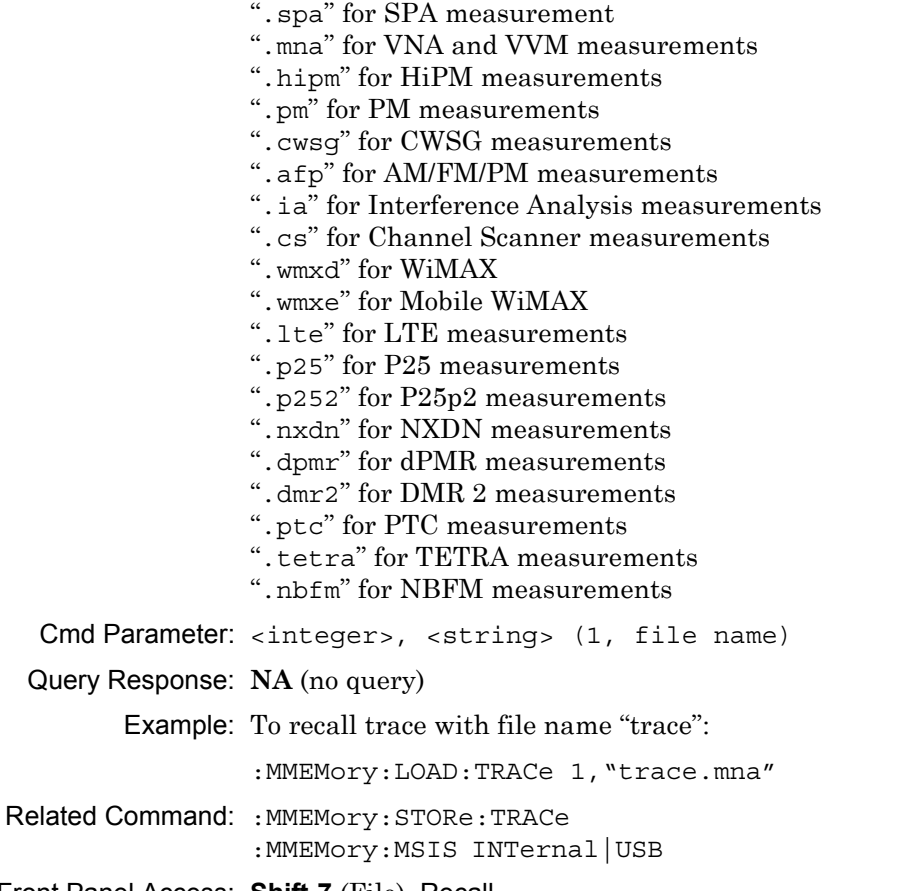

Front Panel Access: **Shift-7** (File), Recall

#### **:MMEMory:STORe:STATe <integer>, <file name>**

Description: Stores the current setup into the file that is specified by <file name>. <file name> must be enclosed in either single quotes (' ') or double quotes (" ") and must not contain a file extension. The <integer> is used to distinguish whether the calibration should be saving with the setup. Send a 1 to save setup without a calibration. Send a 2 to save setup with calibration.

Cmd Parameter: <integer>, <string> (1|2, filename)

Query Response: **NA** (no query)

Front Panel Access: **NA**

#### **:MMEMory:STORe:TRACe <integer>, <file name>**

Description: Stores the trace into the file that is specified by  $\le$  file name>. <file name> must be enclosed in either single quotes (' ') or double quotes ("") and must not contain a file extension. The  $\langle$  integer> parameter is used to distinguish which type of files to save. The following types are available:

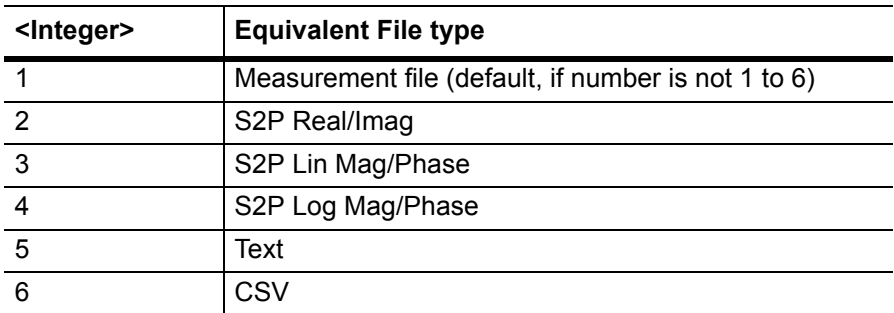

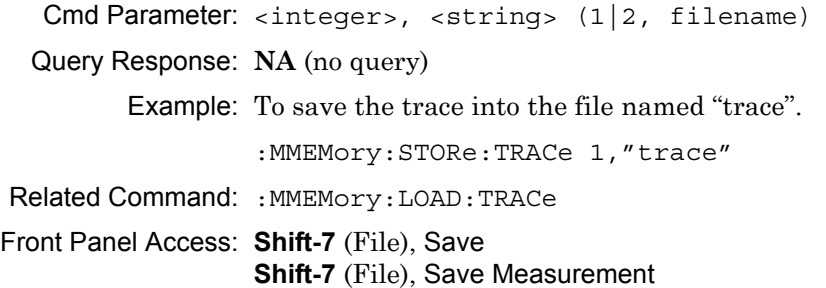

# **5-8 :SOURce Subsystem**

The commands in this subsystem control the internal signal source.

```
:SOURce:POWer LOW|HIGH
```
#### **:SOURce:POWer?**

Description: Sets the power levels.

```
Syntax: :SOURce:POWer LOW|HIGH
               :SOURce:POWer?
Cmd Parameter: <char> [LOW|HIGH]
Query Response: <char> [LOW|HIGH]
  Default Value: HIGH
        Range: HIGH: +6 dBm to 0 dBm
               LOW: -15 dBm to -25 dBm
```
Front Panel Access: **Shift-3 (Sweep)**, Configure Ports, Source Power

### **:SOURce:CORRection:RVELocity Subsystem**

Commands in this subsystem deal with the parameters of the physical media of the Device Under Test.

#### **:SOURce:CORRection:RVELocity <number> :SOURce:CORRection:RVELocity?**

Description: Sets the propagation velocity of the cable for DTF measurements.

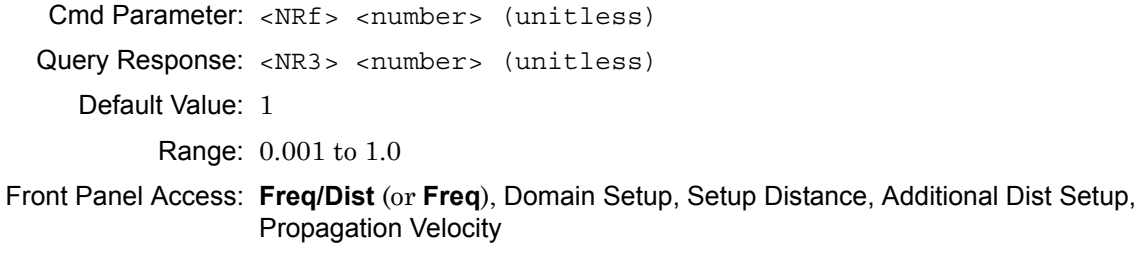

#### **:SOURce:CORRection:RVELocity:CABLoss <number> :SOURce:CORRection:RVELocity:CABLoss?**

Description: Sets the cable loss for DTF measurements. The query version of this command returns the cable loss in dB/m.

Cmd Parameter: <NRf> <number> (unitless)

Query Response: <NR3> <number> (unitless)

Default Value: 0.0

Range: 0.0 to 5

Front Panel Access: **Freq/Dist** (or **Freq**), Domain Setup, Setup Distance, Additional Dist Setup, Cable Loss (when DUT Line Type is Coax)

# **5-9 :SYSTem Subsystem**

This subsystem contains commands that affect instrument functionality. This functionality does not directly relate to data collection, display, or transfer.

#### **:SYSTem:MBTemperature?**

TitleDescription: This command returns the current mother board temperature in degrees Celsius.

Cmd Parameter: **NA** (query only)

Query Response: <NR3> (degree Celsius)

# **5-10 :Trace Subsystem**

This subsystem contains commands related to the transfer of trace data to and from the instrument.

### **:TRACe[:DATA]? [1]|2|3|4**

Description: Transfers the trace data of the given trace from the instrument to the controller.

> The format of the block data that is returned can be specified by the command :FORMat:DATA. The response begins with an ASCII header that specifies the number of data bytes. It appears in the format #AX, where  $A$  is the number of digits in  $X$ , and  $X$  is the number of bytes that follow the header. Each data point is separated by a comma delimiter. Independent of the Graph Type that is associated with the trace, each data point that is transferred by this command consists of complex measurement data (Real and Imaginary values for that point). A 551 point trace therefore has a total of 1102 points that get transferred.

Cmd Parameter: **NA** (query only)

Query Response: <block> (returns block data)

Related Command: : FORMat: DATA; :CALCulate<Tr>:DATA?

Front Panel Access: **NA**

#### **:TRACe:PREamble? [1]|2|3|4**

Description: Returns trace header information for the specified trace. Data can be transferred from the 4 available display traces. Use the commands in the **MMEMory** subsystem to store and recall traces from the instrument memory. The response begins with an ASCII header. The header specifies the number of following bytes. It appears in the format #AX, where A is the number of digits in X, and X is the number of bytes that follow the header. Refer to the following section, "Example Response Format:".

> Parameters are returned in comma-delimited ASCII format. Each parameter is returned as "NAME=VALUE[UNITS]". Note that the parameters that are returned depend on the firmware version and that this document does not cover all parameter values that are returned by the command.

Cmd Parameter: **NA** (query only)

Query Response: <block> (returns block data)

#### **Example Response Format:**

#AX is #40078, where A = 4 (the number of digits in number X), and  $X = 0078$  (the response has 78 characters).

**#40078**SN=6897458,TYPE=DATA,DATE=2009-03-18-03-13-20-00,INT\_BIAS\_TEE\_ CURRENT=0.000000

Parameters are returned in comma-delimited ASCII format. Each parameter is returned as "NAME=VALUE[UNITS]". For the example response, the serial number (SN) is 6897458 and is returned as "SN=6897458".

**Note** The parameters that are returned depend on the firmware version in the S412E, and this document does not cover all possible parameter values that can be returned by the command.

The following 3 tables describe some of the common parameters that can be returned by the :TRACe:PREamble? command:

- **•** Table 5-3, "Trace Header Parameters" on page 5-54
- **•** Table 5-4, "Trace Header Marker Parameters" on page 5-62
- **•** Table 5-5, "Trace Header Limits Parameters" on page 5-63

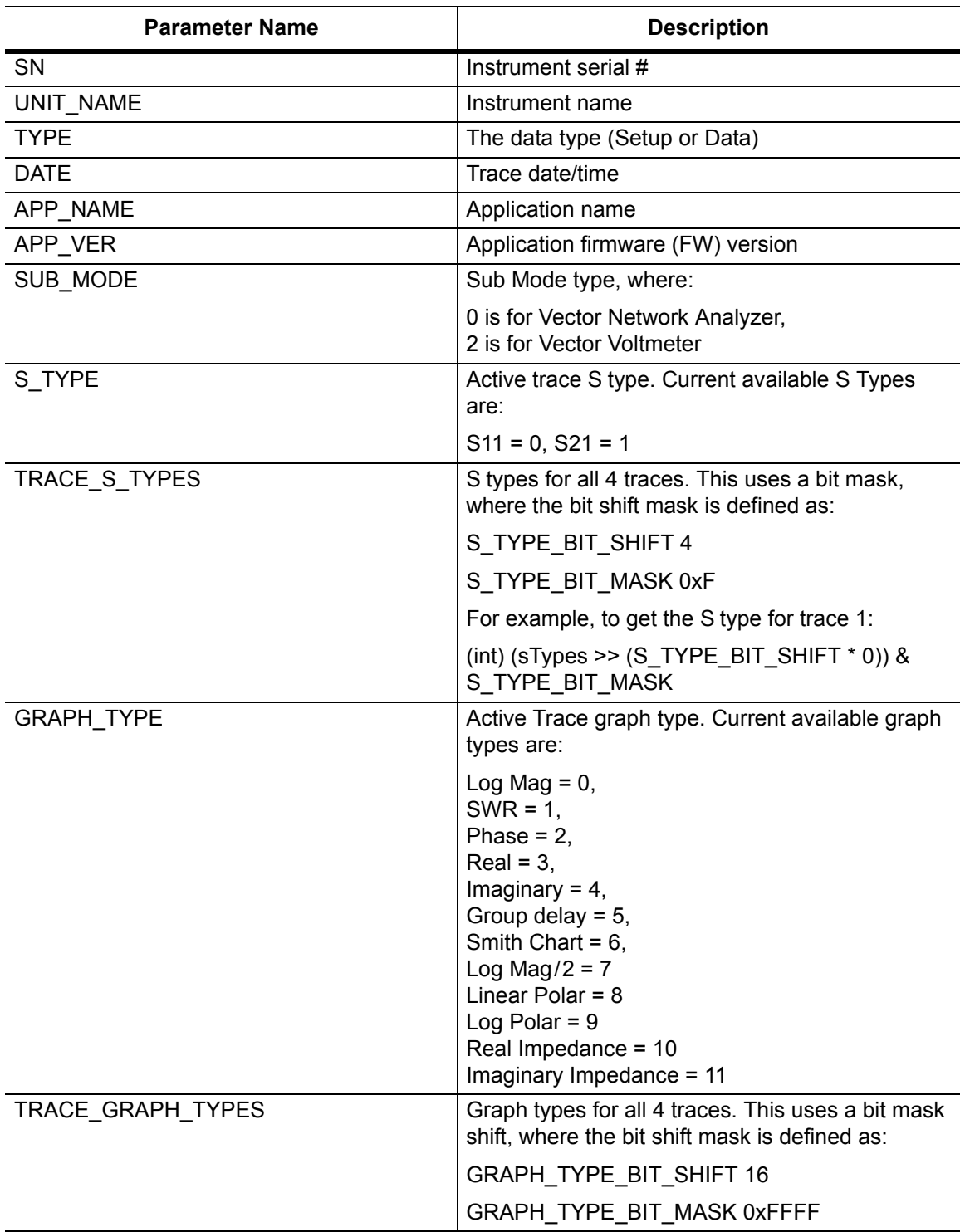

### **Table 5-3.** Trace Header Parameters (Sheet 1 of 8)

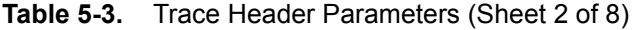

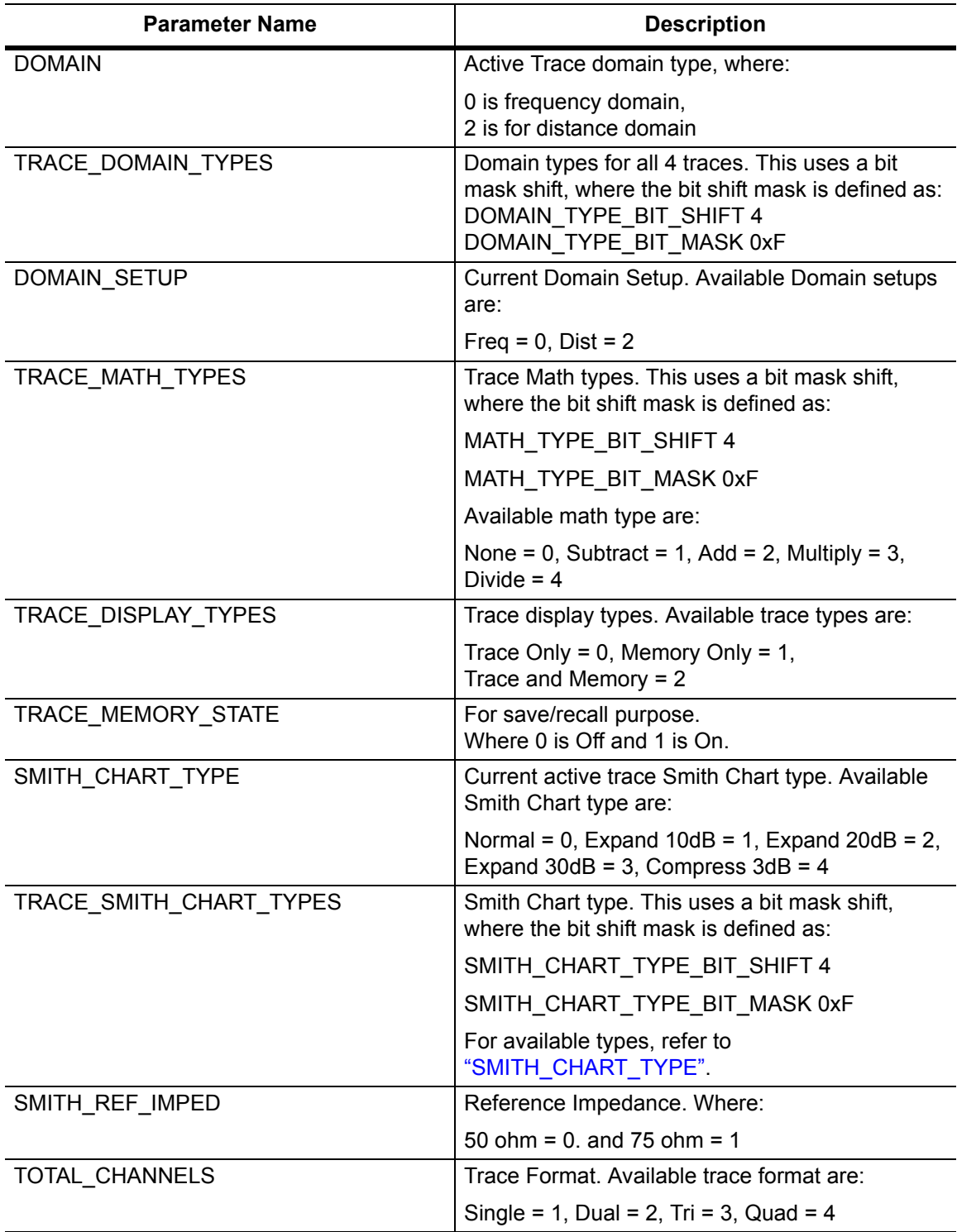

### **Table 5-3.** Trace Header Parameters (Sheet 3 of 8)

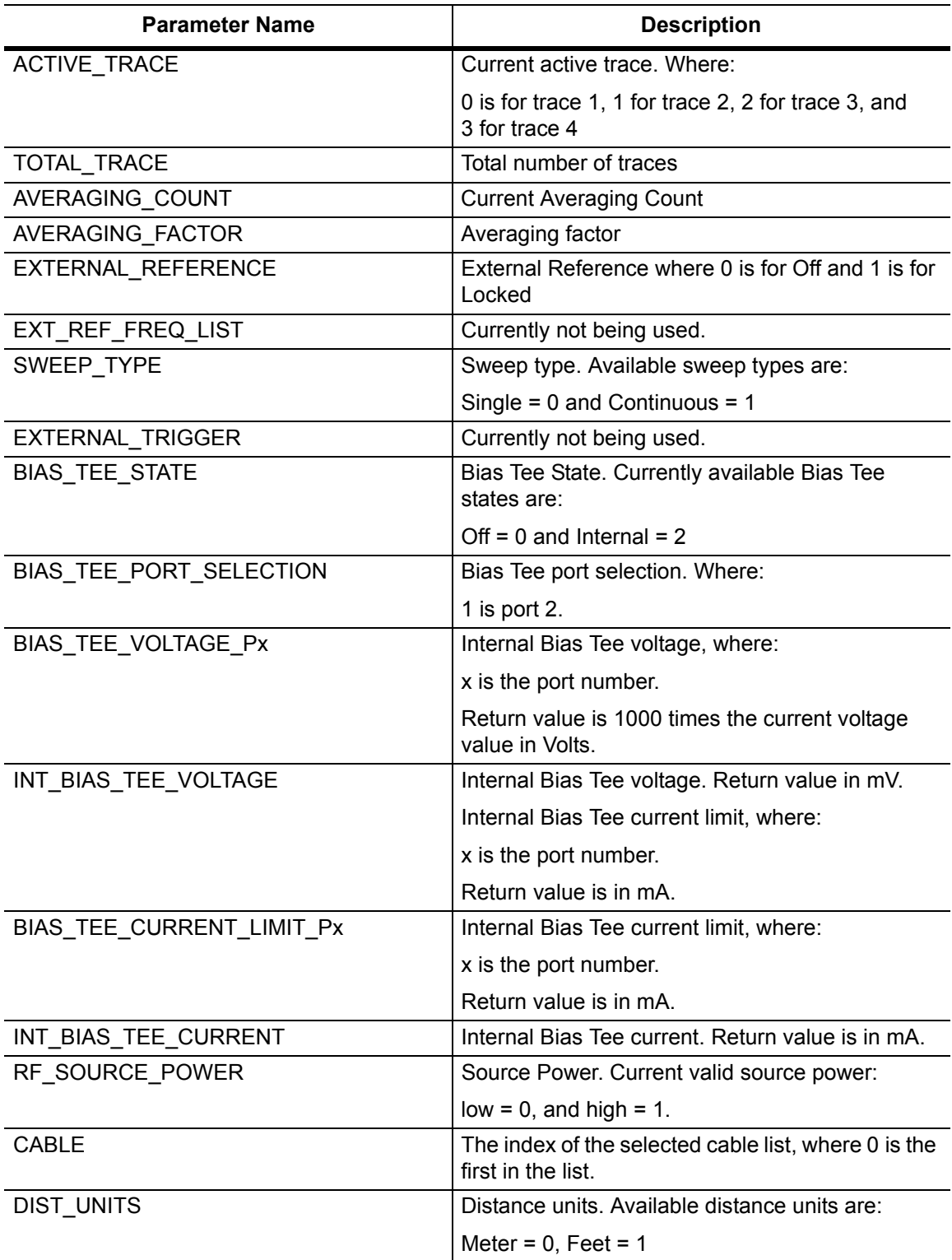

**Table 5-3.** Trace Header Parameters (Sheet 4 of 8)

| <b>Parameter Name</b>   | <b>Description</b>                                                                                                    |  |  |  |
|-------------------------|----------------------------------------------------------------------------------------------------|--|--|--|
| <b>IFBW</b>             | The index of the selected IFBW list, where 0 is<br>the first in the list.                                                                                                    |  |  |  |
| DUT LINE TYPE           | DUT Line Type, where Coax = 0.                                                                                                    |  |  |  |
| CUTOFF_FREQ             | Currently not used.                                                                                                    |  |  |  |
| PROP VEL                | Propagation Velocity. Value returned is<br>1000 times the propagation velocity value.                                                                                                    |  |  |  |
| CABLE_LOSS              | Cable Loss. Value returned is 1000 times the<br>cable loss value.                                                                                                    |  |  |  |
| MARKER_SELECTED         | The current selected marker, where marker # is<br>the value $+1$ . For example, a value of 0 is marker<br>number 1.                                                                                                    |  |  |  |
| MARKER_TYPE             | The current selected marker type. Where:                                                                                                    |  |  |  |
|                         | $Ref = 0$<br>$delta = 1$<br>$off = 2$                                                                                                    |  |  |  |
| MARKER_TABLE            | Currently not being used.                                                                                                    |  |  |  |
| MARKER READOUT STYLE    | The current selected marker readout style.<br>Available readout styles are:                                                                                                    |  |  |  |
|                         | Graph = $0$ ,<br>Log Mag = $1$<br>Log Mag and Phase = $2$<br>Phase = $3$<br>Real and Imaginary = $4$<br>$SWR = 5$<br>Impedance = $6$<br>Admittance = $7$<br>Normalized Impedance = 8<br>Normalized Admittance $= 9$<br>Polar Impedance = I0<br>Group Delay = 11<br>Log Mag/2 = $12$<br>Lin Mag = $13$<br>Lin Mag and Phase = $14$ |  |  |  |
| MARKER_READOUT_FORMAT   | Marker Readout Format. Available readout<br>formats are:<br>None = $0$<br>Trace $=1$<br>Screen = $2$<br>Table = $3$                                                                                                    |  |  |  |
| PORT_x_REF_PLANE_LENGTH | Reference Plane Length, where x is the port<br>number. Returns in units of meter.                                                                                                    |  |  |  |

### **Table 5-3.** Trace Header Parameters (Sheet 5 of 8)

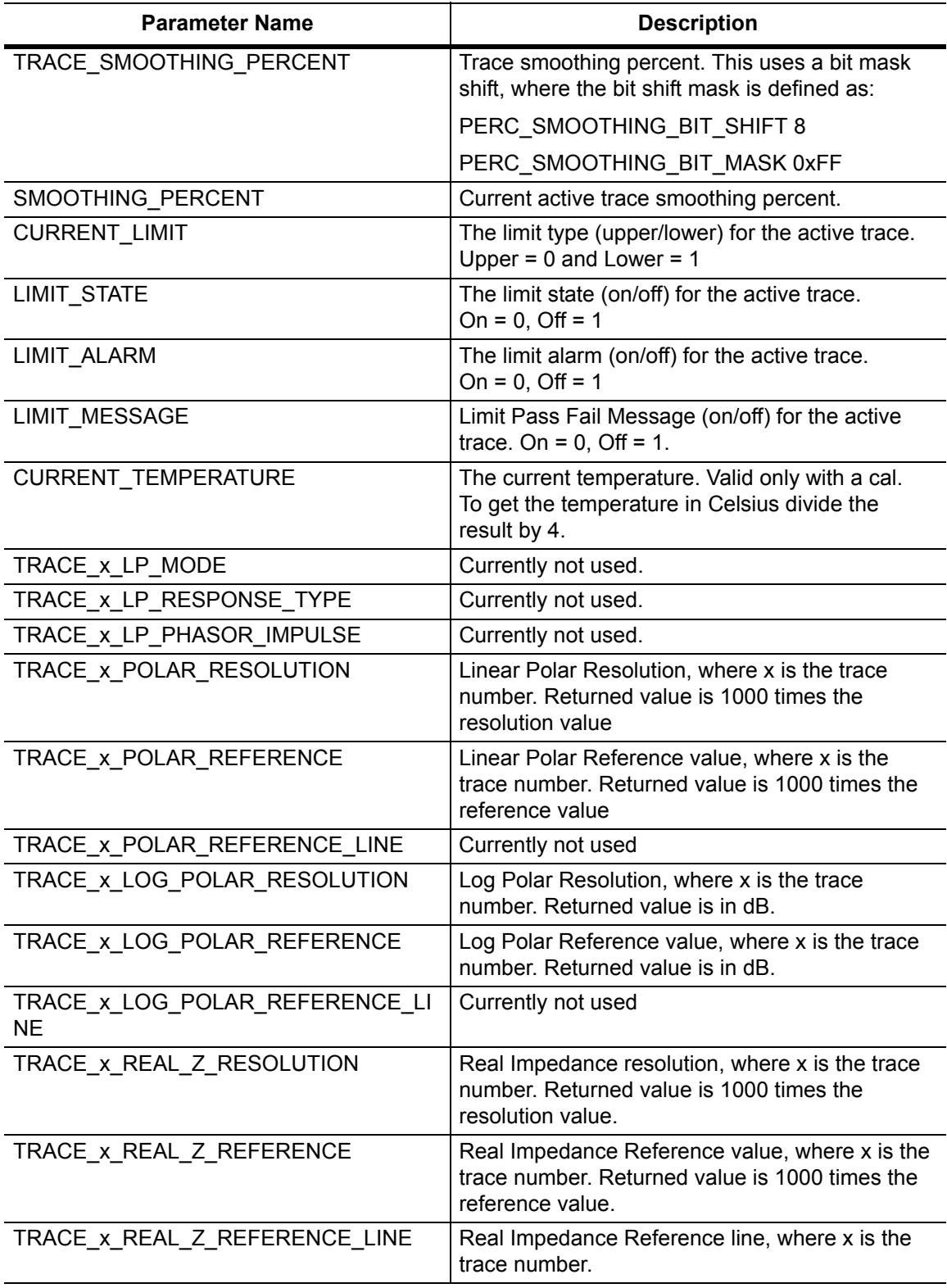

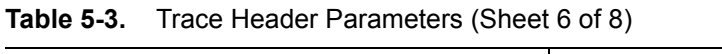

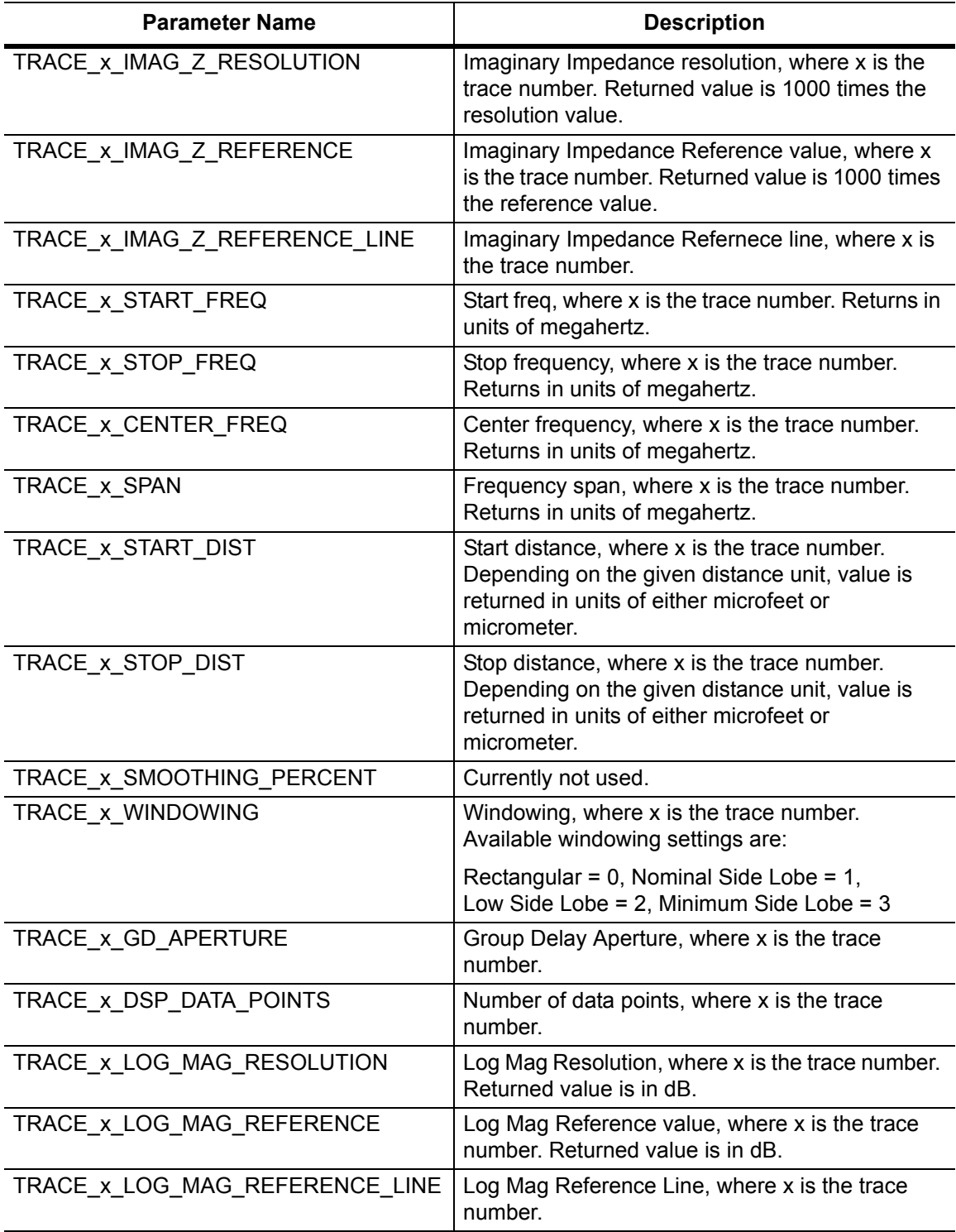

### **Table 5-3.** Trace Header Parameters (Sheet 7 of 8)

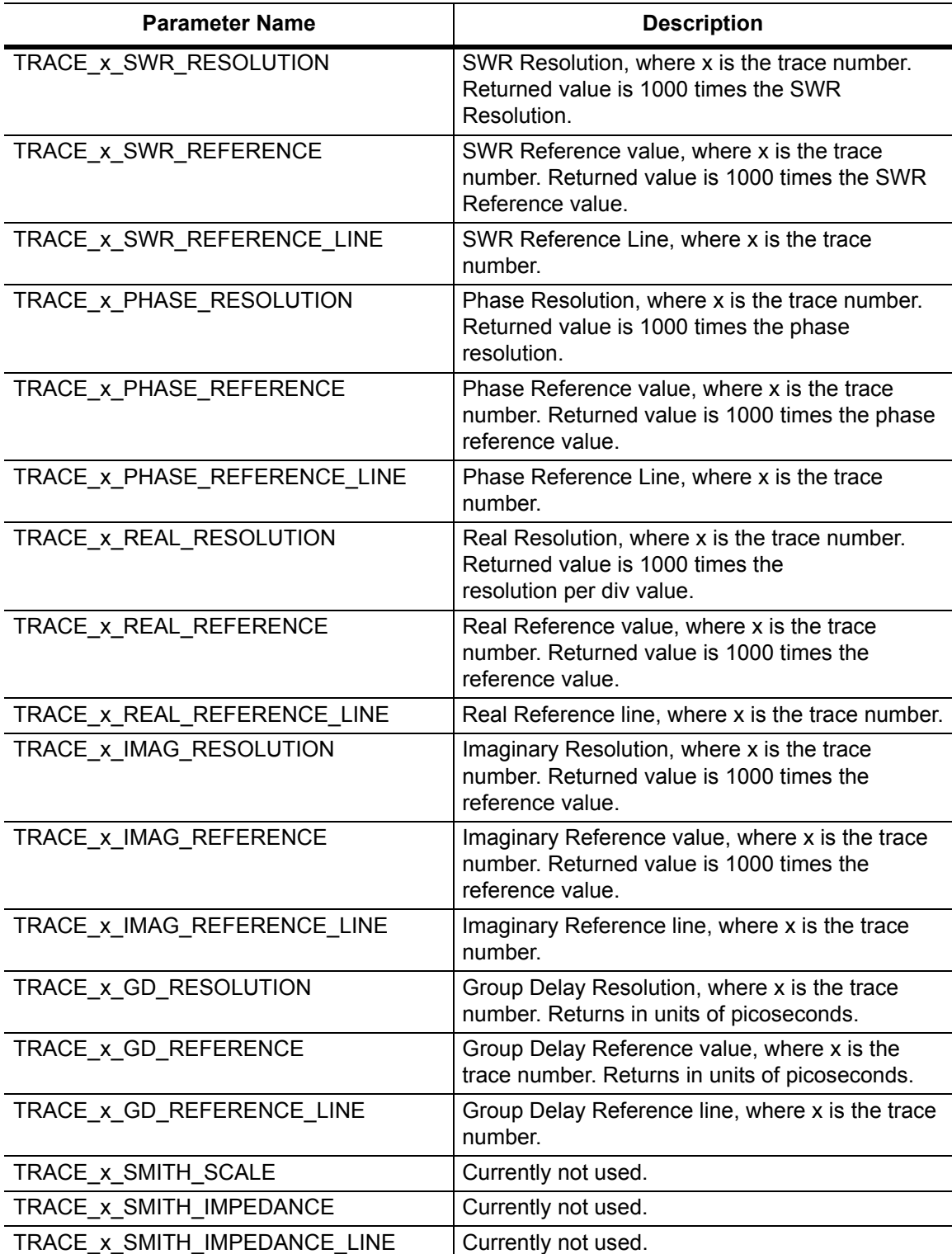

| <b>Hace Hoddor Faramotore</b> (Choot of or |                                                                                                    |  |  |  |  |
|--------------------------------------------|----------------------------------------------------------------------------------------------------|--|--|--|--|
| <b>Parameter Name</b>                      | <b>Description</b>                                                                                               |  |  |  |  |
| TRACE_x_1PCL_RESOLUTION                    | Log Mag/2 resolution, where x is the trace<br>number. Returned value is in dB.                                   |  |  |  |  |
| TRACE_x_1PCL_REFERENCE                     | Log Mag/2 Reference value, where x is the trace<br>number. Returned value is in dB.                              |  |  |  |  |
| TRACE x 1PCL REFERENCE LINE                | Log Mag/2 Reference line, where x is the trace<br>number.                                                        |  |  |  |  |
| TRACE_x_POLAR_RESOLUTION                   | Currently not used.                                                                                              |  |  |  |  |
| TRACE_x_POLAR_REFERENCE                    | Currently not used.                                                                                              |  |  |  |  |
| TRACE x POLAR REFERENCE LINE               | Currently not used.                                                                                              |  |  |  |  |
| CAL_METHOD                                 | Calibration Method, where:                                                                                       |  |  |  |  |
|                                            | $SOLT = 0$                                                                                                    |  |  |  |  |
| CAL_TYPE                                   | The index of the selected calibration type list,<br>where 0 is the first in the list.                            |  |  |  |  |
| CAL LINE TYPE                              | Calibration Line Type, where $\cos x = 0$ .                                                                      |  |  |  |  |
| CAL_PORTx_DUT                              | The index of the selected Calibration Coax DUT<br>Selector list for port x, where 0 is the first in the<br>list. |  |  |  |  |
| CAL CORRECTION                             | Calibration correction, where $On = 0$ , and $Off = 1$                                                           |  |  |  |  |
| APP_SELF_TEST_MODE                         | Internal use only                                                                                                |  |  |  |  |
| DEBUG MEAS GAIN RANGE                      | Internal use only                                                                                                |  |  |  |  |
| <b>LOG COUNTER EVENTS</b>                  | Internal use only                                                                                                |  |  |  |  |
| SWEEP_DEFAULT_FREQS                        | Internal use only                                                                                                |  |  |  |  |
| PWRCAL RF SWITCH FREQ                      | Internal use only                                                                                                |  |  |  |  |
| PWRCAL LOW RF HIGH TARGET                  | Internal use only                                                                                                |  |  |  |  |
| PWRCAL LOW RF LOW TARGET                   | Internal use only                                                                                                |  |  |  |  |
| PWRCAL_UPPER_RF_HIGH_TARGET                | Internal use only                                                                                                |  |  |  |  |
| PWRCAL_UPPER_RF_LOW_TARGET                 | Internal use only                                                                                                |  |  |  |  |
| PWRCAL_UW_RF_HIGH_TARGET                   | Internal use only                                                                                                |  |  |  |  |
| PWRCAL_UW_RF_LOW_TARGET                    | Internal use only                                                                                                |  |  |  |  |
| USER_DEFINED_CAL_KIT_NAME                  | Internal use only                                                                                                |  |  |  |  |
| USER_DEFINED_CAL_KIT                       | Internal use only                                                                                                |  |  |  |  |
| TRACE LABEL STATE                          | Trace label On/Off, where On = $0$ , Off = 1                                                                     |  |  |  |  |

**Table 5-3.** Trace Header Parameters (Sheet 8 of 8)

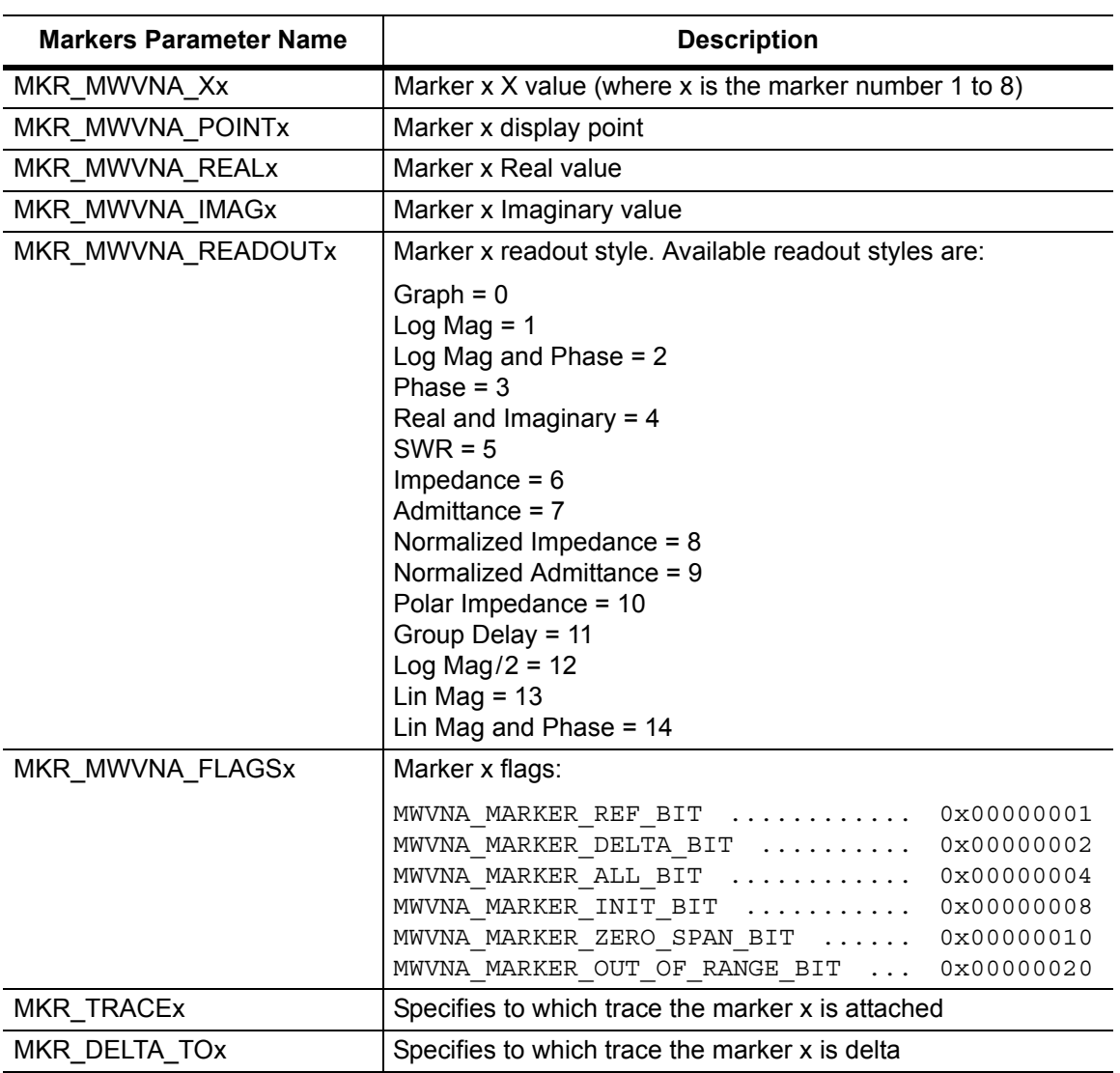

### **Table 5-4.** Trace Header Marker Parameters

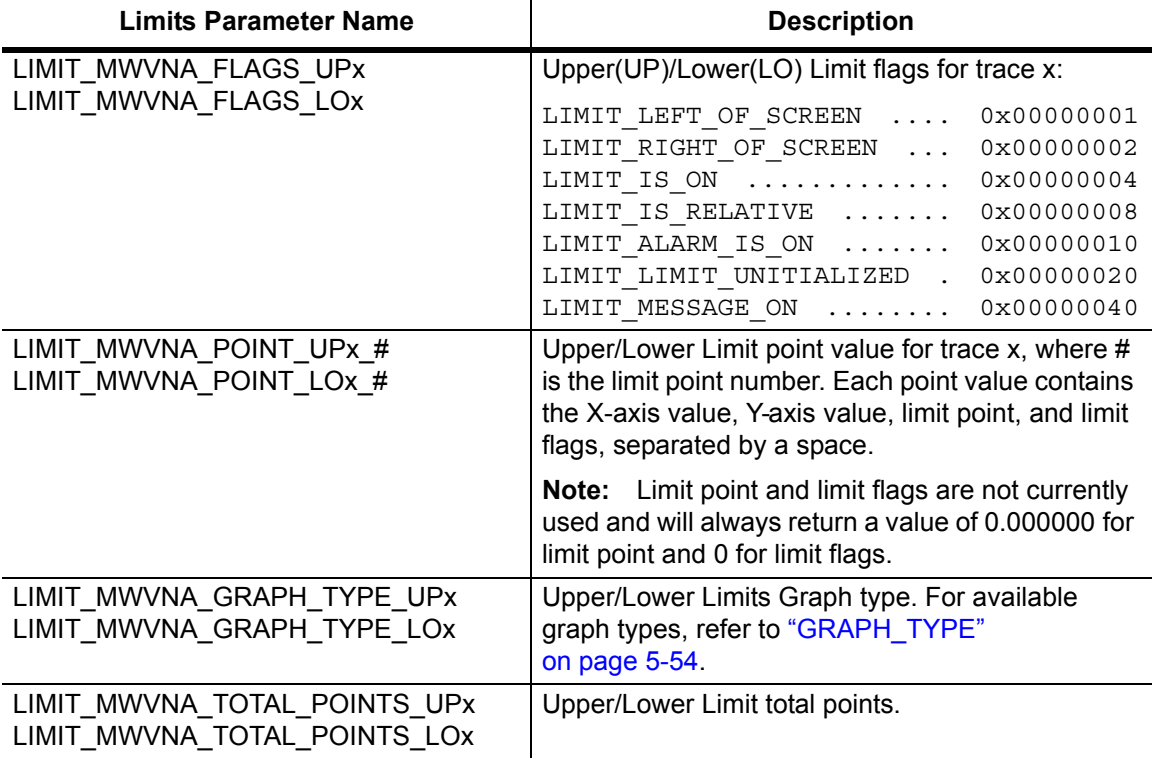

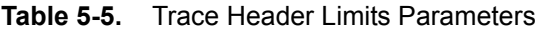

# **5-11 [:SENSe] Subsystem**

The commands in this subsystem relate to device-specific parameters, not to signal-oriented parameters.

## **[:SENSe]:RFON[:STATe] ON|OFF|1|0**

Description: Sets the state of the RF output signal at the VNA ports to be either ON or OFF when the sweep is set to Hold. When set to ON, the RF signal continues to be energized when the sweep is in hold. When set to OFF, the RF signal is turned off during the hold condition. Note that the sweep may require more time to stabilize when it is set to run, if the RF had been turned OFF during hold.

Cmd Parameter: <boolean> ON | OFF | 1 | 0

Query Response: <br/> <br/>bNR1> 1|0

Default Value: ON

Front Panel Access: **Shift-3 (Sweep)**, RF Pwr in Hold

### **[:SENSe]:APPLication Subsystem**

This subsystem contains application specific commands.

#### **[:SENSe]:APPLication:TST? NORMal|PWRon**

Description: Executes an application self test and reports whether any errors were detected. A return value of "0" indicates that the test was completed without detecting any error.

> Two self test types can be specified. If no test type is specified, then the test defaults to NORMal. The PWRon self test is a scaled-down version of the normal self test that runs during the instrument power-on cycle.

Syntax: :APPLication:TST? NORMal|PWRon

Cmd Parameter: **NA** (query only)

Query Parameter: <char> NORMal | PWRon

Query Response: <NR1> <integer>

Front Panel Access: **NA**

#### **[:SENSe]:APPLication:TST:RESult?**

Description: Returns the application self test result of the previous call to the application self test. The response begins with an ASCII header. The header specifies the number of following bytes. It appears in the format  $\text{HAX}$  shock datas, where A is the number of digits in X, and X is the number of bytes that follow the header. The first information of the <block data> contains the overall self test string ("PASSED" or "FAILED") followed by a comma, and each self test result separated by a comma. Each subset of the result is included in angle brackets,  $\langle \rangle$ .

> Note that an application self test command must be called prior to calling this command in order for the result to be valid.

Cmd Parameter: **NA** (query only)

Query Response: <block> (No units, **NA**)

### **[:SENSe]:AVERage Subsystem**

This subsystem contains commands that are related to the combination of the data from consecutive sweeps. Use commands in this subsystem to control sweep-to-sweep averaging and max hold functionality.

#### **[:SENSe]:AVERage:CLEar**

Description: No query. Clears and restarts averaging of the measurement data. Note that sweep averaging count must be set to greater than 1 for averaging to restart.

Cmd Parameter: <char>

Query Response: **NA** (no query)

Front Panel Access: **NA**

### **[:SENSe]:AVERage:COUNt <integer> [:SENSe]:AVERage:COUNt?**

Description: Sets the number of traces to be averaged. Note that when averaging count is set to be greater than 1, sweep averaging is turned on. To stop averaging, set the averaging count to 1.

Cmd Parameter: <NR1> <integer>

Query Response: <NR1> <integer>

Default Value: 1

Range: 1 to 65535

Front Panel Access: **Shift-3 (Sweep)**, Sweep Averaging

## **[:SENSe]:CALibration Subsystem**

This subsystem controls the system calibration.

#### **[:SENSe]:CALibration:STATe?**

Description: Reports the calibrated state. This command returns a 0 if there is no valid calibration, otherwise it returns the bit of the S parameters that has a valid calibration. The bits are as follows:

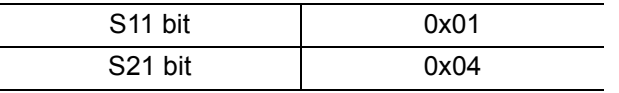

For example, if a value of 5 is returned, then both of the S parameter bits are valid (since decimal 5 is equivalent to binary 0101).

Cmd Parameter: **NA** (query only)

Query Response: <NR1> <integer> (0 to 5)

# **[:SENSe]:CORRection Subsystem**

This subsystem provides commands for losses or gains external to the instrument.

#### **[:SENSe]:CORRection:DATA? <error terms parameters>**

Description: Transfers the system error correction data from the instrument to the controller. <error term parameter> are string parameters that describe the different error terms.

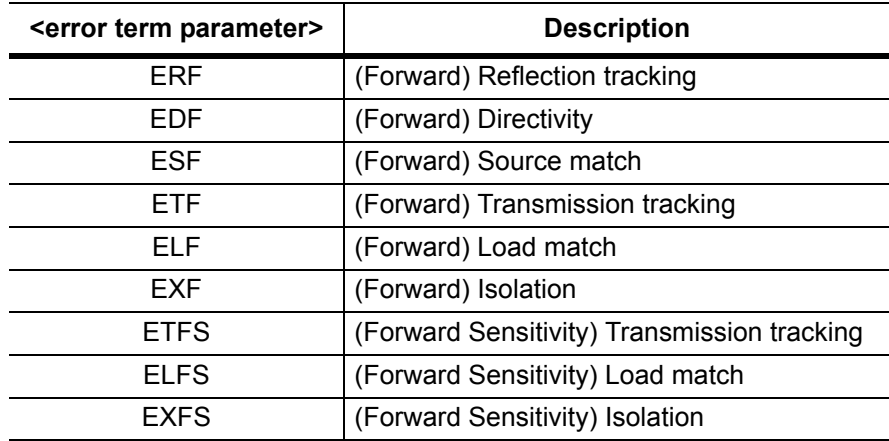

The format of the block data that is returned can be specified by the command :FORMat:DATA. The response begins with an ASCII header that specifies the number of data bytes. It appears in the format #AX, where  $A$  is the number of digits in  $X$ , and  $X$  is the number of bytes that follow the header. Each data point is separated by a comma delimiter. Each term contains one complex value (real and imaginary) for each sweep point.

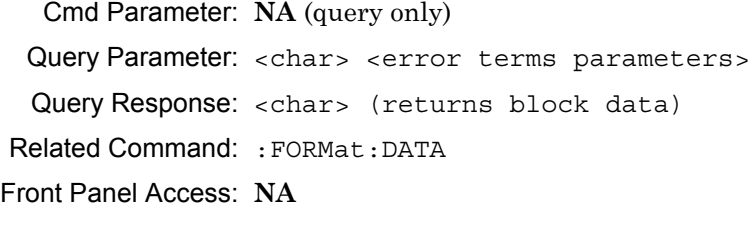

### **[:SENSe]:CORRection:IMPedance[:INPut][:MAGNitude]:SMCHart 50|75**

#### **[:SENSe]:CORRection:IMPedance[:INPut][:MAGNitude]:SMCHart?**

Description: Sets the Smith Chart reference impedance. Sets 50 for 50 ohm. Sets 75 for 75 ohm. The query form of the command returns the current Smith Chart reference impedance in ohms.

Cmd Parameter: <char> 50 | 75

Query Response: <char> 50 | 75

Default Value: 50

Range: 50, 75

Front Panel Access: **Scale**, Reference Impedance

### **[:SENSe]:CORRection[:STATe] OFF|ON [:SENSe]:CORRection[:STATe]?**

Description: Turns the calibration error correction ON or OFF. Note that error correction can be turned ON only if valid calibration is available.

Parameter: OFF | ON

Cmd Parameter: <boolean> OFF|ON|0|1

Query Response: <br/> <br/>bNR1> 0|1

Default Value: 0

Front Panel Access: **Shift-2 (Calibrate)**, Cal Correction

### **[:SENSe]:CORRection:CKIT Subsystem**

This subsystem provides commands that modify and configure the device under test (DUT).

#### **[:SENSe]:CORRection:CKIT:INFormation? <connector>**

Description: Returns a string of information of the given calibration connector. <connector> defines the connector family. Valid connectors for calibration line type COAX are as follows:

> NMALe|NFEMale|KMALe|KFEMale|716Male|716Female|TNCMale| TNCFemale|SMAMale|SMAFemale|USR1|USR2|USR3|USR4

Note that the connector must be for valid for the current calibration line type.

Note that user 1, 2, 3, or 4 is based on the current calibration method.

The response begins with an ASCII header. The header specifies the number of following bytes. It appears in the format #AX, where A is the number of digits in X, and X is the number of bytes that follow the header. Parameters are returned in comma-delimited ASCII format. Each parameter is returned as "NAME=VALUE[UNITS]."

Cmd Parameter: **NA** (query only)

Query Parameter: <char> <connector>

Query Response: <block> (returns comma-delimitted ASCII format)

### **[:SENSe]:CORRection:CKIT:USER Subsystem**

This subsystem contains commands to configure the user device under test (DUT).

```
[:SENSe]:CORRection:CKIT:USER[1]|2|3|4:COAX:SOLT:
C[0]|1|2|3 <capacitance>
[:SENSe]:CORRection:CKIT:USER[1]|2|3|4:COAX:SOLT:
C[0]|1|2|3?
```
Description: Sets the DUT capacitance value for the specified user.

```
Cmd Parameter: <NRf> <capacitance> (e-15, e-27, e-36, e-45)
Query Response: <NR3> <capacitance> (e-15, e-27, e-36, e-45)
```
Example: To set the DUT capacitance #1 for User 1 with line type coax to 5:

:SENS:CORR:CKIT:USER:COAX:SOLT:C1 5

Front Panel Access: **NA**

```
[:SENSe]:CORRection:CKIT:USER[1]|2|3|4:COAX:SOLT:
NAME <string>
[:SENSe]:CORRection:CKIT:USER[1]|2|3|4:COAX:SOLT:NAME?
```
Description: Sets the DUT name for the specified user.

Cmd Parameter: <string> (no parameter data or units)

Query Response: <string> (no parameter data or units)

Example: To set the DUT name for User 1 with line type coax and calibration method SOLT:

:SENS:CORR:CKIT:USER:COAX:SOLT:NAME "SOLT1"

Front Panel Access: **NA**

# **[:SENSe]:CORRection:CKIT:USER[1]|2|3|4:COAX:SOLT: OPEN <length>**

**[:SENSe]:CORRection:CKIT:USER[1]|2|3|4:COAX:SOLT:OPEN?**

Description: Sets the DUT capacitance value for the specified user.

```
Cmd Parameter: <NRf> <length> (millimeters)
```
Query Response: <NR3> <length> (millimeters)

Example: To set the DUT open offset for User 1 with line type coax to 3 mm:

:SENS:CORR:CKIT:USER:COAX:SOLT:OPEN 3

# **[:SENSe]:CORRection:CKIT:USER[1]|2|3|4:COAX:SOLT:**

# **SHORt <length>**

**[:SENSe]:CORRection:CKIT:USER[1]|2|3|4:COAX:SOLT:SHORt?**

Description: Sets the DUT capacitance value for the specified user.

Cmd Parameter: <NRf> <length> (millimeters)

Query Response: <NR3> <length> (millimeters)

Example: To set the DUT short offset for User 1 with line type coax to 3 mm:

:SENSe:CORRection:CKIT:USER:COAX:SOLT:SHORt 3

Front Panel Access: **NA**

# **[:SENSe]:CORRection:COLLect Subsystem**

This subsystem controls the system calibration. To properly perform a calibration, several parameters must be set. The table below lists all of the required commands. First, use the :MEDium and :CONNector subcommands to specify the calibration line type and the DUT port setup. Then use the :METHod and :TYPE subcommands to specify the calibration method and the calibration type. Then use the :ACQUire subcommand to specify the calibration components to be measured. Finally, use the :SAVe subcommand to calculate, save, and finish the calibration. Note that the calibration components do not need to be measured in any specific order.

### **[:SENSe]:CORRection:COLLect:ABORt:ALL**

Description: Aborts the calibration measurement and restarts the current sweep or measurement, or both.

Cmd Parameter: **NA**

Query Response: **NA** (no query)

### **[:SENSe]:CORRection:COLLect[:ACQUire] <cal steps>, <port\_no> [:SENSe]:CORRection:COLLect[:ACQUire]?**

Description: Performs a measurement of the given steps. <cal steps> is the calibration step to be performed and must be one of the following values:

> OPEN|SHORT|LOAD| THRU|ISOLation

 $\epsilon$  port no is the port number, 1. For calibration step OPEN, SHORT, and LOAD, valid port number is 1. For calibration step THRU and ISOLation, valid port number is 1 for Fwd.

Note that the calibration step must be valid for the given calibration type and calibration method. Refer to Table 5-6 for a list of valid calibration steps for each type and method.

The query version of this command returns a string that consists of the last calibration step measurement that was performed followed by the port number. The calibration step and port number are delimited by a comma. Note that if no calibration step has been processed, then this command returns the string "NONE, 0".

Cmd Parameter: <char> <cal steps>, <port no> Query Parameter: <char> <cal steps>, <port no> Query Response: <string> Front Panel Access: **Shift-2 (Calibrate)**, Start Cal

#### **Calibration Steps and Calibration Types**

For each calibration Type, Table 5-6 lists the allowable calibration steps and port\_no to be used in command [:SENSe]:CORRection:COLLect[:ACQUire] <cal steps>,  $\epsilon$  port no>. The calibration steps are different for each calibration Method, and the port\_no is different for each calibration Type. For example, for calibration Type RFP1 and calibration Method SOLT, the allowable <cal steps>, <port no> settings are "OPEN,1", "**SHORT,1**", and "**LOAD,1**". The steps that are not allowed are indicated by "—".

| <b>Calibration Type</b>                                  | <b>OPEN</b> | <b>SHORT</b> | <b>LOAD</b> | <b>THRU</b> | ISOL |
|----------------------------------------------------------|-------------|--------------|-------------|-------------|------|
| RFP1 (Full $S_{11}$ - Port 1)                            |             |              |             |             |      |
| TRFP (Response $S_{21}$ - Trans Response Fwd<br>Path)    |             |              |             |             |      |
| RRP1 (Response $S_{11}$ - Reflection Response<br>Port 1) |             |              |             |             |      |
| 2PFP (1P2P $S_{11}$ , $S_{21}$ - 1 Path 2 Port Fwd Path) |             |              |             |             |      |

**Table 5-6.** SOLT Calibration Method
## **[:SENSe]:CORRection:COLLect:ACQUire:STATus? [<cal steps>, <port\_no>]**

Description: This command requests information about the current calibration step or the specified calibration step. If no calibration step is specified, then it returns a 1 if the current calibration step has completed, otherwise it returns a 0. <cal steps> is the calibration step to be performed and must be one of the following values:

OPEN|SHORT|LOAD|THRU|ISOLation

 $\epsilon$  port no> is port number 1. For step OPEN, SHORT, valid port number is 1. For calibration step THRU and ISOLation, valid port number is 1 for Fwd.

Cmd Parameter: **NA** (query only)

Query Parameter: <char> [<cal steps>, <port no>]

Query Response: <NR1> <integer>

Front Panel Access: **NA**

## **[:SENSe]:CORRection:COLLect:CONNector<port\_no> <connector> [:SENSe]:CORRection:COLLect:CONNector<port\_no>?**

**Description:** Sets the connector family for the given port number.  $\langle$  port no> is port number 1. <connector> defines the connector family. Valid connector for calibration line type COAX is the following:

> NMALe|NFEMale|KMALe|KFEMale|716Male|716Female|TNCMale| TNCFemale|SMAMale|SMAFemale|USR1|USR2|USR3|USR4

Note that the connector must be valid for the current calibration line type.

Cmd Parameter: <char> <connector>

Query Response: <char> <connector> (returns short format only)

Default Value: KMAL

Front Panel Access: **Shift-2 (Calibrate)**, DUT Port Setup, DUT Port 1

### **[:SENSe]:CORRection:COLLect:MEDium COAX [:SENSe]:CORRection:COLLect:MEDium?**

Description: Sets the calibration line type.

Cmd Parameter: <char> COAX

Query Response: <char> COAX

Default Value: COAX

Front Panel Access: **Shift-2** (Calibrate)

## **[:SENSe]:CORRection:COLLect:METHod SOLT [:SENSe]:CORRection:COLLect:METHod?**

Description: Sets the calibration method.

Parameter: SOLT

Cmd Parameter: <char> SOLT

Query Response: <char> SOLT

Default Value: SOLT

Front Panel Access: **Shift-2** (Calibrate)

## **[:SENSe]:CORRection:COLLect:SAVe**

Description: Calculates the calibration data according to the calibration method that is selected and the steps that are performed and then stores the result. This command is similar to the "calculate and finish" on the front panel of the list of calibration steps.

Cmd Parameter: **NA**

Query Response: **NA** (no query)

Front Panel Access: **NA**

### **[:SENSe]:CORRection:COLLect:STATus?**

Description: This command requests information about the calibration status. The command returns 0 if none, 1 if calibration has already started, 2 if calibration has been aborted, 3 if a calibration is currently calculating, and 4 if a calibration has been completed.

Cmd Parameter: **NA** (query only)

Query Response: <char> [<cal steps>, <port no>]

Front Panel Access: **NA**

### **[:SENSe]:CORRection:COLLect:STATus:ACCuracy?**

Description: This command requests information about the calibration accuracy status. The command returns:

- 0 when no calibration is available (CAL off)
- 1 when the calibration accuracy is high (OK: Accuracy High)
- 2 when the accuracy is moderate due to a change in power level (?P: Accuracy Moderate)
- 3 when the accuracy is moderate due to a change in temperature level by more than 5 deg C (?T: Accuracy Moderate)
- 4 when the accuracy is low due to a change in temperature level by more than 10 deg C (X: Accuracy Low).

Cmd Parameter: **NA** (query only)

Query Response: <NR1> (integer)  $0 = CAL$  off 1 = OK: Accuracy High 2 = ?P: Accuracy Moderate 3 = ?T: Accuracy Moderate 4 = X: Accuracy Low

Front Panel Access: **Shift 2 (Calibrate)**, Existing Cal Info

# **[:SENSe]:CORRection:COLLect:TYPE <cal type> [:SENSe]:CORRection:COLLect:TYPE?**

Description: Configures the calibration type. <cal type> must be one of the following values:

RFP1|TRFP|RRP1|2PFP

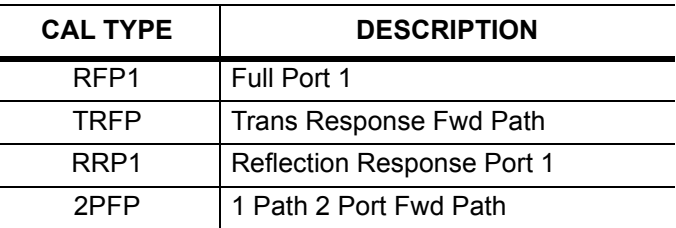

Syntax: :CORRection:COLLect:TYPE <cal type> :CORRection:COLLect:TYPE?

Cmd Parameter: <char> <cal type>

Query Response: <char> <cal type>

Default Value: 2PFP

Front Panel Access: **Shift-2 (Calibrate)**, Cal Type

# **[:SENSe]:FREQuency Subsystem**

Commands in this subsystem pertain to the frequency settings of the instrument.

## **[:SENSe]:FREQuency:CENTer <freq> [:SENSe]:FREQuency:CENTer?**

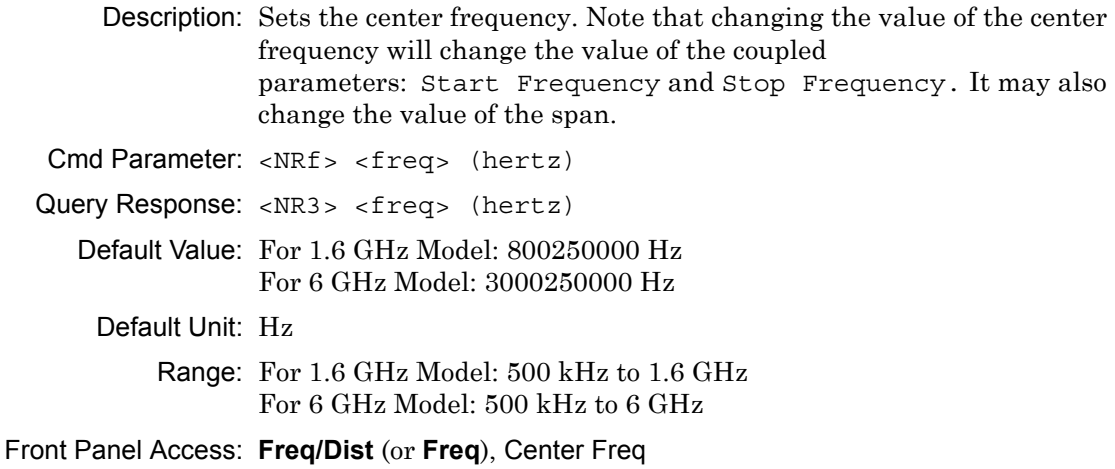

# **[:SENSe]:FREQuency:SPAN <freq> [:SENSe]:FREQuency:SPAN?**

**Description:** Sets the frequency span. Setting the value of  $\leq$  freq  $>$  to 0 Hz is the equivalent of setting the span mode to zero span. Note that changing the value of the frequency span will change the value of coupled parameters: Start Frequency and Stop Frequency, and may change the Center Frequency.

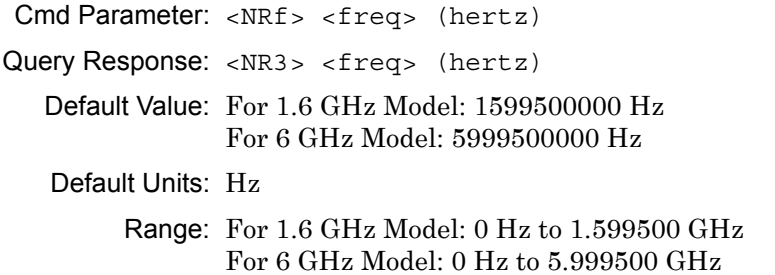

Front Panel Access: **Freq/Dist** (or **Freq**), Span

### **[:SENSe]:FREQuency:DSPAn?**

Description: This command returns the suggested frequency span based on the start and stop distance.

Syntax: :FREQuency:DSPAn?

Cmd Parameter: **NA** (query only)

Query Response: <NR3> <freq> (hertz)

Default Value: For 1.6 GHz Model: At preset, DSpan is 799750000 Hz For 6 GHz Model: At preset, DSan is 2999750000 Hz

Default Units: Hz

Range: For 1.6 GHz Model: 0 Hz to 799750000 Hz For 6 GHz Model: 0 Hz to 2.999750000 GHz

Front Panel Access: **Freq/Dist**, Additional Dist Setup, Distance Info

# **[:SENSe]:FREQuency:STARt <freq> [:SENSe]:FREQuency:STARt?**

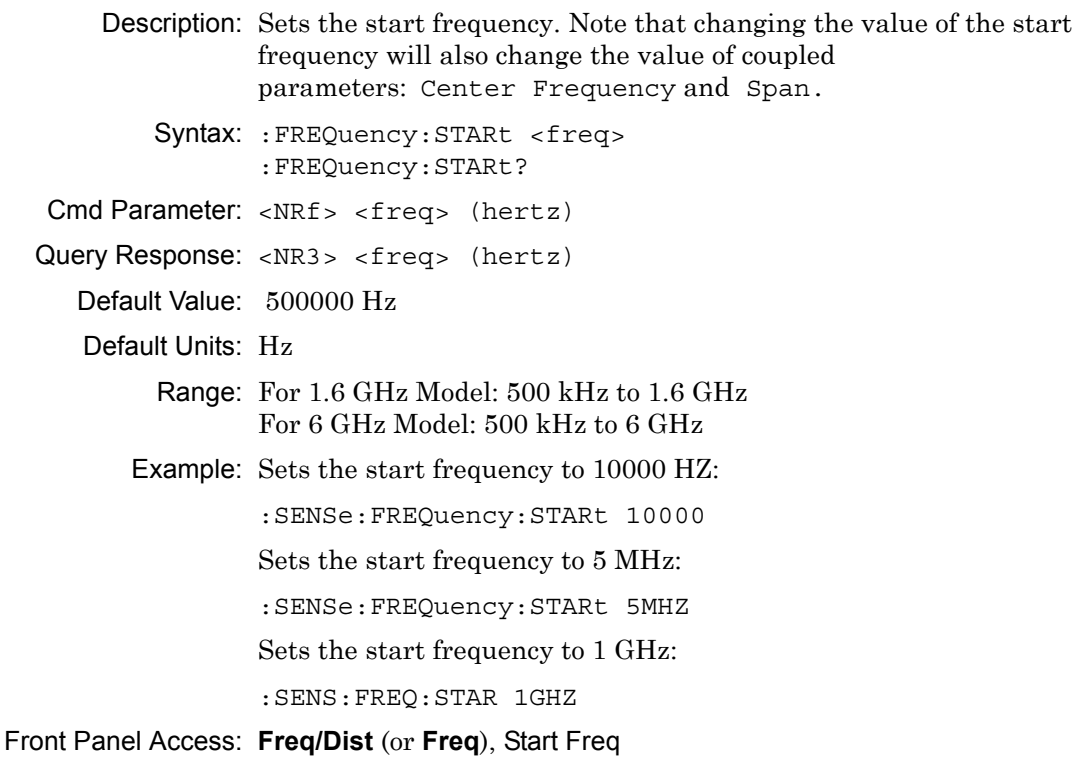

# **[:SENSe]:FREQuency:STOP**

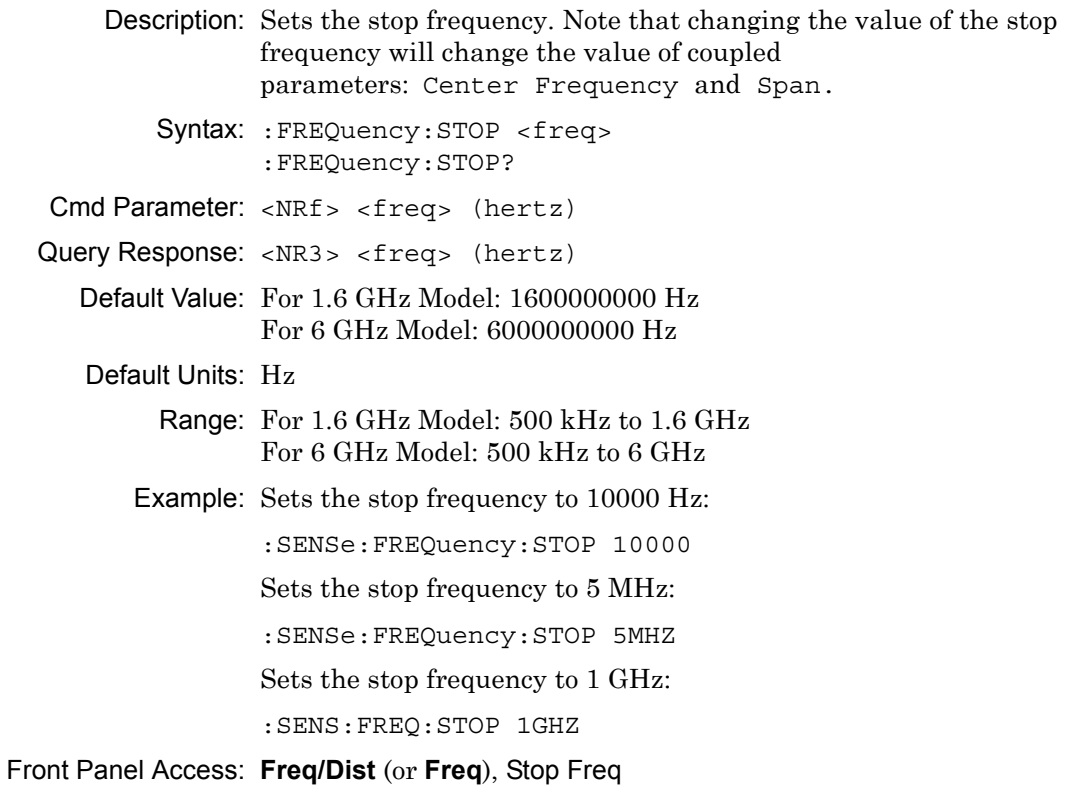

## **:SENSe<Tr>:FREQuency:DATA?**

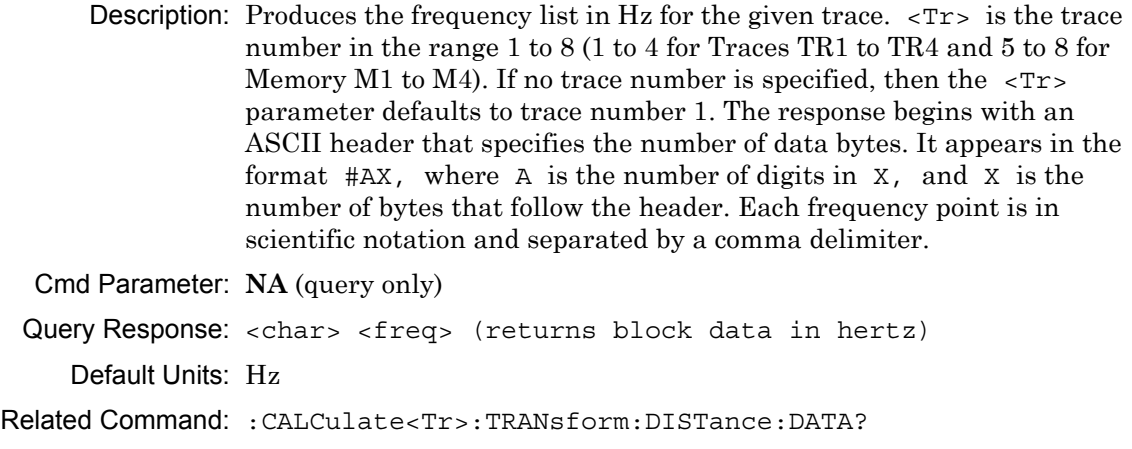

Front Panel Access: **NA**

# **[:SENSe]:SWEep Subsystem**

This subsystem includes commands that affect the sweep parameters of the instrument.

## **[:SENSe]:SWEep:IFBW <freq value> [:SENSe]:SWEep:IFBW?**

Description: Sets the IF Bandwidth. The <freq value> in Hz must be one of the following 13 values: 100000|50000|20000|10000|5000|2000|1000|500|200| 100|50|20|10 The query form of this command returns the frequency in Hz. Cmd Parameter: <char> <freq value> Query Response: <char> <freq value> Default Value: 10000 Default Units: Hz Range: 10 to 100000 Hz Example: Sets the IF Bandwidth frequency to 200 Hz: :SENS:SWE:IFBW 200 Sets the IF Bandwidth frequency to 100 kHz: :SENS:SWE:IFBW 100000 Front Panel Access: **Shift-3 (Sweep)**, IFBW

# **[:SENSe]:SWEep:POINts <integer> [:SENSe]:SWEep:POINts?**

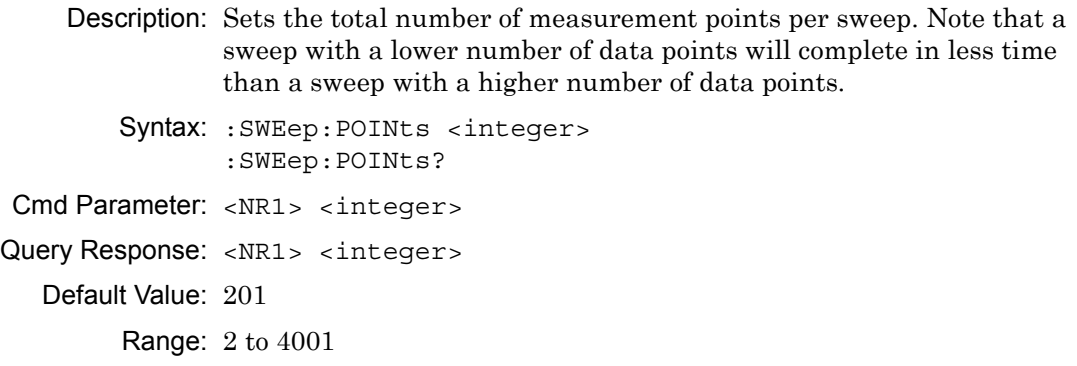

Front Panel Access: **Shift-3 (Sweep)**, Data Points

# **[:SENSe]:SWEep:TYPE SINGle|CONTinuous [:SENSe]:SWEep:TYPE?**

Description: Sets the sweep type. The query version of this command returns "SING" if current sweep is set to single sweep, and returns "CONT" if set to continuous sweep. Note that setting the sweep type to SINGle sets the sweep to hold.

Cmd Parameter: <char> SINGle|CONTinuous

Query Response: <char> SING|CONT

Default Value: CONT

Front Panel Access: **Shift-3 (Sweep)**, Sweep Type

# **[:SENSe]:TRACe Subsystem**

This subsystem includes commands that provide general settings for each trace.

# **[:SENSe]:TRACe<Tr>:DOMain FREQuency|DISTance [:SENSe]:TRACe<Tr>:DOMain?**

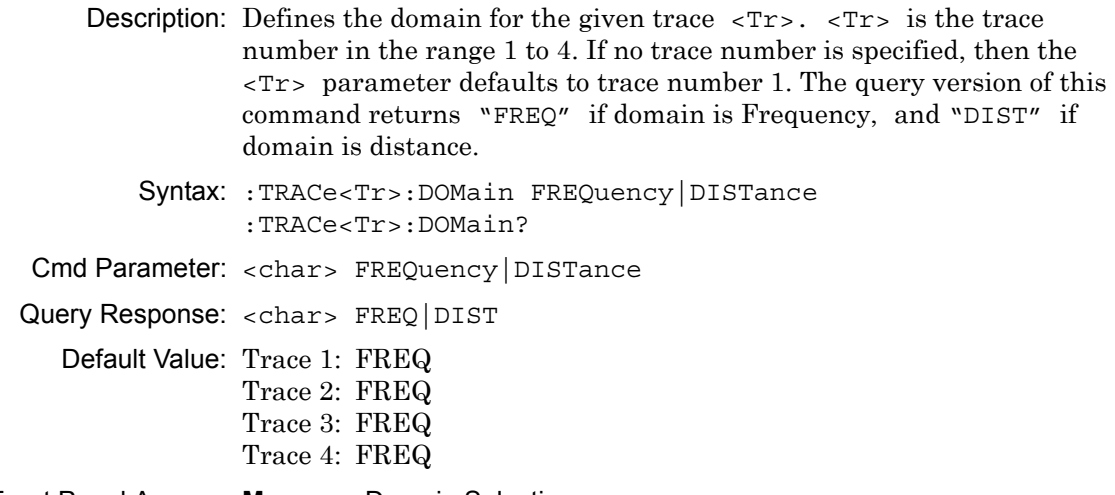

Front Panel Access: **Measure**, Domain Selection

### **[:SENSe]:TRACe<Tr>:SELect**

Description: Selects the given trace,  $\langle \text{Tr} \rangle$ , as the active trace.  $\langle \text{Tr} \rangle$  is the trace number in the range 1 to 4. If no trace number is specified, then the <Tr> parameter defaults to trace number 1. Note that this may also change the total number of traces.

Cmd Parameter: **NA**

Query Response: **NA** (no query)

Default Value: TR1

Example: To set trace 2 as the active trace:

:SENSe:TRACe2:SELect :SENS:TRAC2:SEL

To set trace 1 as the active trace:

:SENSe:TRACe1:SELect :SENSe:TRACe:SELect

Front Panel Access: **Measure**, Active Trace

# **[:SENSe]:TRACe<Tr>:SPARams S11|S21 [:SENSe]:TRACe<Tr>:SPARams?**

Description: Defines the S-parameter for the given trace, <Tr>.

 $\langle \text{Tr} \rangle$  is the trace number in the range 1 to 4. If no trace number is specified, then the  $\langle Tr \rangle$  parameter defaults to trace number 1. The query version of this command returns "S11" if the S-parameter is set to S11, "S21" if set to S21.

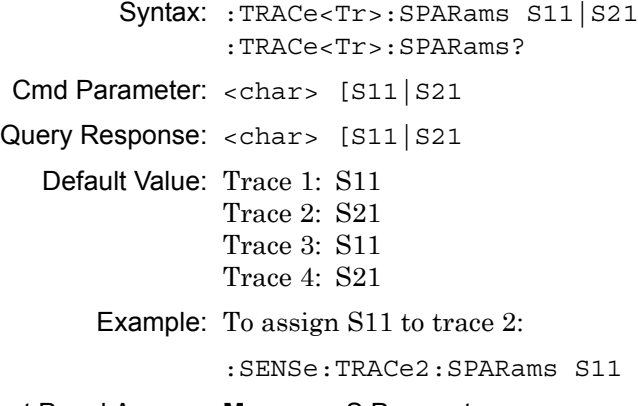

Front Panel Access: **Measure**, S Parameter

# **[:SENSe]:TRACe:TOTal <integer> [:SENSe]:TRACe:TOTal?**

Description: Sets the number of traces to display.

Cmd Parameter: <char> [1|2|3|4] Query Response: <char> [1|2|3|4] Default Value: 2 Range: 1 to 4 Example: To set number of traces to 3: :SENSe:TRACe:TOTal 3

Front Panel Access: **Measure**, Number of Traces

### **[:SENSe]:TRACe:SELect?**

Description: This command returns the current active trace number in the format TR#.

Cmd Parameter: **NA** (query only)

Query Response: <char> [TR1|TR2|TR3|TR4]

Example: To query for the active trace number:

:SENS:TRAC:SEL?

Front Panel Access:**Measure**, Active Trace

# **Chapter 6 — Vector Voltmeter Commands**

# **6-1 Introduction**

This chapter describes commands for Vector Voltmeter mode. Only the commands that are listed in this chapter and in [Chapter 3, "All Mode Commands"](#page-30-0) can be used in Vector Voltmeter mode. Using commands from other modes may produce unexpected results.

Refer to [Chapter 5](#page-108-0) for additional information on the following commands.

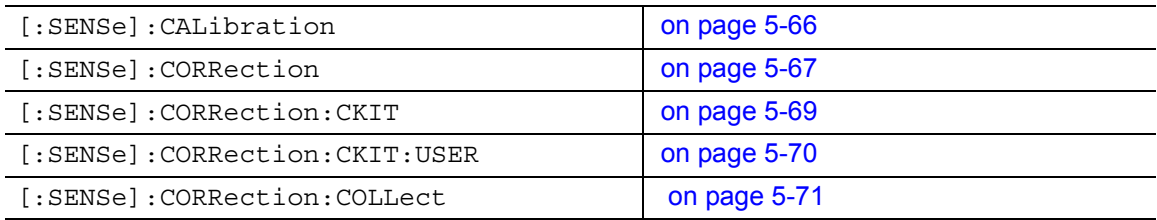

# **6-2 :FETCh Subsystem**

This subsystem contains commands to fetch the VVM data and relative data.

### **:FETCh:VVM:DATA?**

Description: Query only. Returns the most recent VVM measurement results. Data is returned as 2 or 4 comma-separated values depending upon the measurement type, measurement format, measurement mode, port, and the reference setting. A "**–**" is returned for any data that is not valid at that instance.

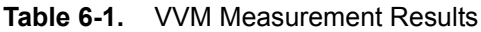

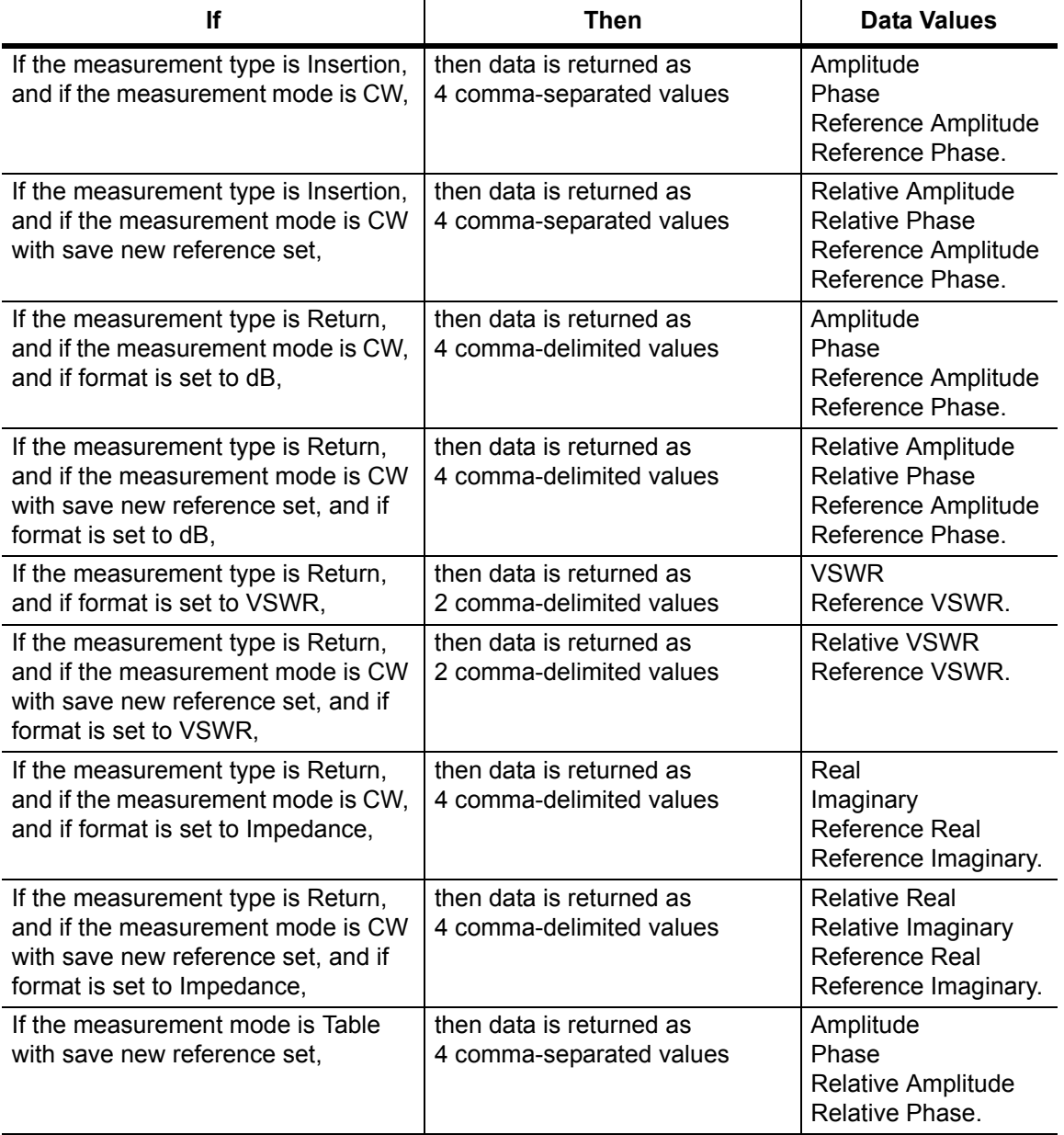

Cmd Parameter: **NA** (query only)

Query Response: **NA** (comma separated values)

Example: To fetch the VVM data:

:FETCh:VVM:DATA?

Front Panel Access: **NA**

### **:FETCh:VVM:REFerence:DATA?**

Description: Returns the reference data depending upon the measurement type, the measurement format, and the current port. Syntax: :FETCh:VVM:REFerence:DATA? Cmd Parameter: **NA** (query only) Query Response: **NA** (comma separated values)

Example: To fetch the VVM reference data:

:FETCh:VVM:REFerence:DATA?

Front Panel Access: **NA**

# **6-3 :MMEMory Subsystem**

The Mass Memory subsystem contains functions that provide access to the instrument setup and data storage.

### **:MMEMory:LOAD:STATe <integer>, <file name>**

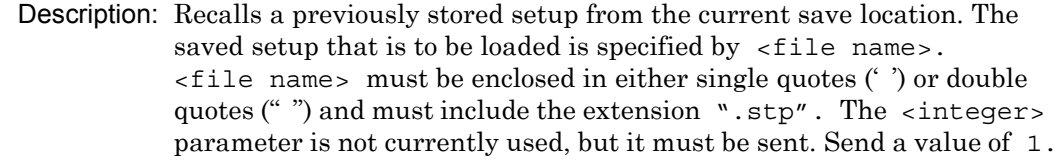

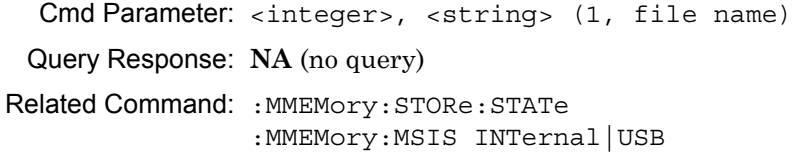

Front Panel Access: **Shift-7** (File), Recall

## **:MMEMory:LOAD:TRACe <integer>,<file name>**

Description: Recalls a previously stored measurement trace from the current save location. The saved measurement trace that is to be loaded is specified by <file name>. <file name> must be enclosed in either single quotes (' ') or double quotes (" ") and must contain a file extension of ".mna". Note that the trace that is specified by <file name> must be available at the current save location. The <integer> parameter is not currently in use, but it must be sent. Send a 1.

File name extensions:

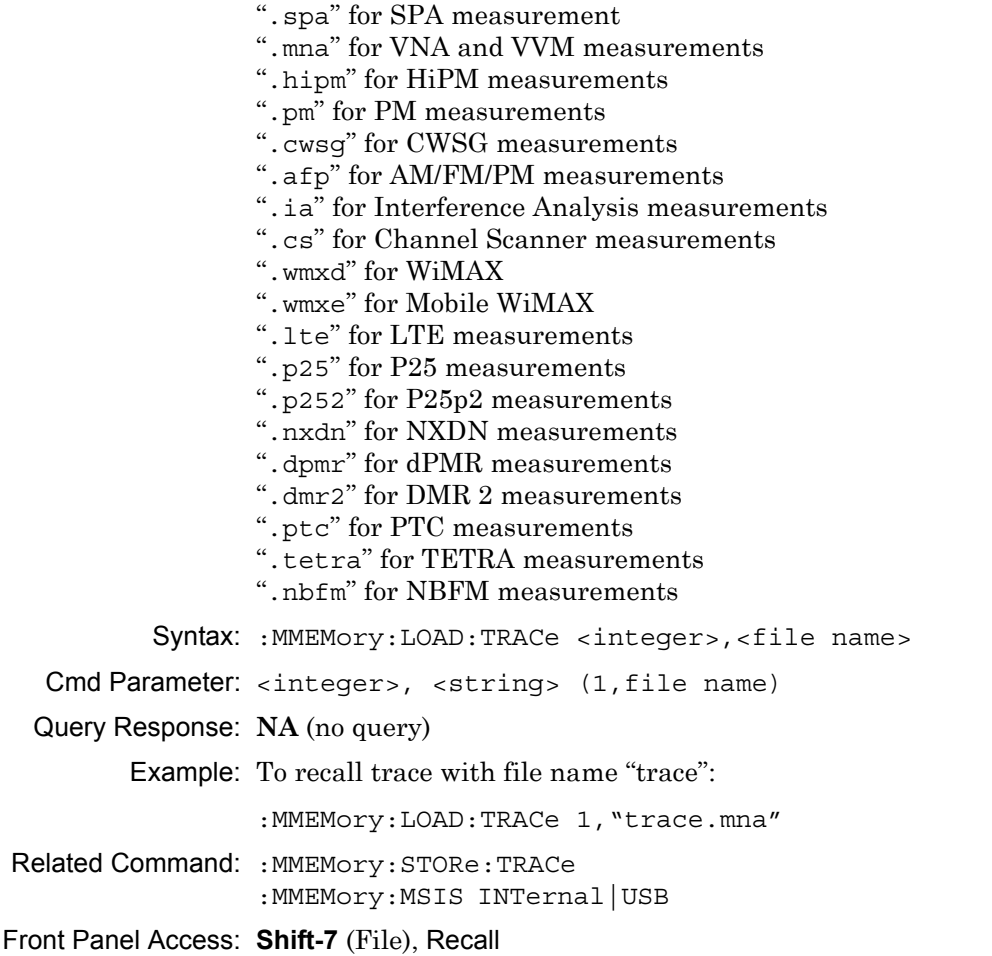

### **:MMEMory:STORe:STATe <integer>, <file name>**

Description: Stores the current setup into the file that is specified by  $\le$  file name>.  $\le$  file name> must be enclosed in either single quotes (' ') or double quotes (" ") and must not contain a file extension. The <integer> is used to distinguish whether the calibration should be saving with the setup. Send a 1 to save setup without a calibration. Send a 2 to save setup with calibration.

Syntax: : MMEMory: STORe: STATe <integer>, <file name>

Cmd Parameter: <integer>, <string> (1|2, filename)

Query Response: **NA** (no query)

Front Panel Access: **NA**

#### **:MMEMory:STORe:TRACe <integer>, <file name>**

Description: Stores the trace into the file that is specified by  $\le$  file name>. <file name> must be enclosed in either single quotes (' ') or double quotes ("") and must not contain a file extension. The  $\langle$ integer> parameter is used to distinguish which type of files to save. The following types are available:

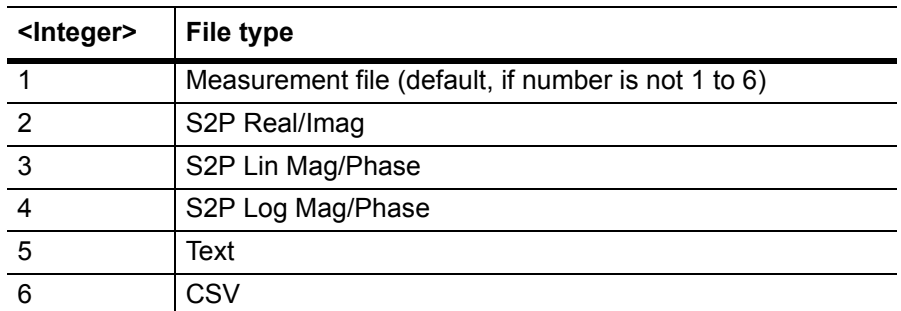

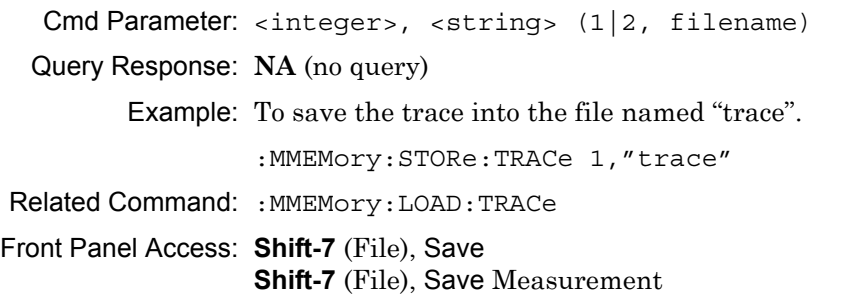

# **6-4 :TRACe Subsystem**

This subsystem contains commands pertaining to the Vector Voltmeter mode.

### **:TRACe:PREamble?**

Description: Query only. Returns trace header information. The response begins with an ASCII header. The header specifies the number of following bytes. It appears in the format #AX, where A is the number of digits in X, and X is the number of bytes that follow the header.

> Parameters are returned in comma-delimited ASCII format. Each parameter is returned as "NAME=VALUE[UNITS]". Note that the parameters that are returned depend on the firmware version and that this document does not cover all parameter values that are returned by the command. Refer to Table 6-2, "Trace Header Parameters.

For the example response, the serial number (SN) is 83320012 and is returned as "SN=83320012".

Query Response: <char> (returns block data)

Front Panel Access: **NA**

### **Example Response Format:**

[#800001070SN=83320012,UNIT\_NAME=,TYPE=DATA,DATE=1999-11-30-02-00-10-10, APP\_NAME=MWVNA,APP\_VER=T0.00.1001,VVM\_MODE=0.000000,VVM\_CW\_FREQ= 0.005000,VVM\_MEAS\_TYPE=0.000000,VVM\_RETURN\_MEAS\_FORMAT=0.000000, VVM\_CABLE=1.000000,VVM\_PORT\_1\_SAVE\_RETURN\_REF=0.000000,VVM\_PORT\_1\_ SAVE\_INSERTION\_REF=0.000000,VVM\_PORT\_2\_SAVE\_RETURN\_REF=0.000000,VVM PORT\_2\_SAVE\_INSERTION\_REF=0.000000,VVM\_PORT\_1\_RETURN\_REF\_AMP= 0.000000, VVM\_PORT\_1\_RETURN\_REF\_PHASE=0.000000, VVM\_PORT\_1\_RETURN\_REF VSWR=1000.000000,VVM\_PORT\_1\_RETURN\_REF\_REAL=0.000000,VVM\_PORT\_1\_ RETURN\_REF\_IMAG=0.000000,VVM\_PORT\_1\_INSERTION\_REF\_AMP=0.000000,VVM\_ PORT\_1\_INSERTION\_REF\_PHASE=0.000000,VVM\_PORT\_1\_RETURN\_REF\_RAW REAL=1000000.000000,VVM\_PORT\_1\_RETURN\_REF\_RAW\_IMAG=0.000000,VVM\_PORT \_2\_RETURN\_REF\_AMP=0.000000,VVM\_PORT\_2\_RETURN\_REF\_PHASE=0.000000,VVM\_ PORT\_2\_RETURN\_REF\_VSWR=1000.000000,VVM\_PORT\_2\_RETURN\_REF\_REAL= 0.000000, VVM\_PORT\_2\_RETURN\_REF\_IMAG=0.000000, VVM\_PORT\_2\_INSERTION REF\_AMP=0.000000, VVM\_PORT\_2\_INSERTION\_REF\_PHASE=0.000000, VVM\_PORT\_2 RETURN REF RAW REAL=1000000.000000, VVM\_PORT\_2\_RETURN\_REF\_RAW\_IMAG=0.000000, CAL\_PORT=1]

## **Trace Header Parameters**

Table 6-2 describes parameters that can be returned by the : TRACe: PREamble? command.

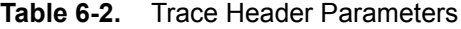

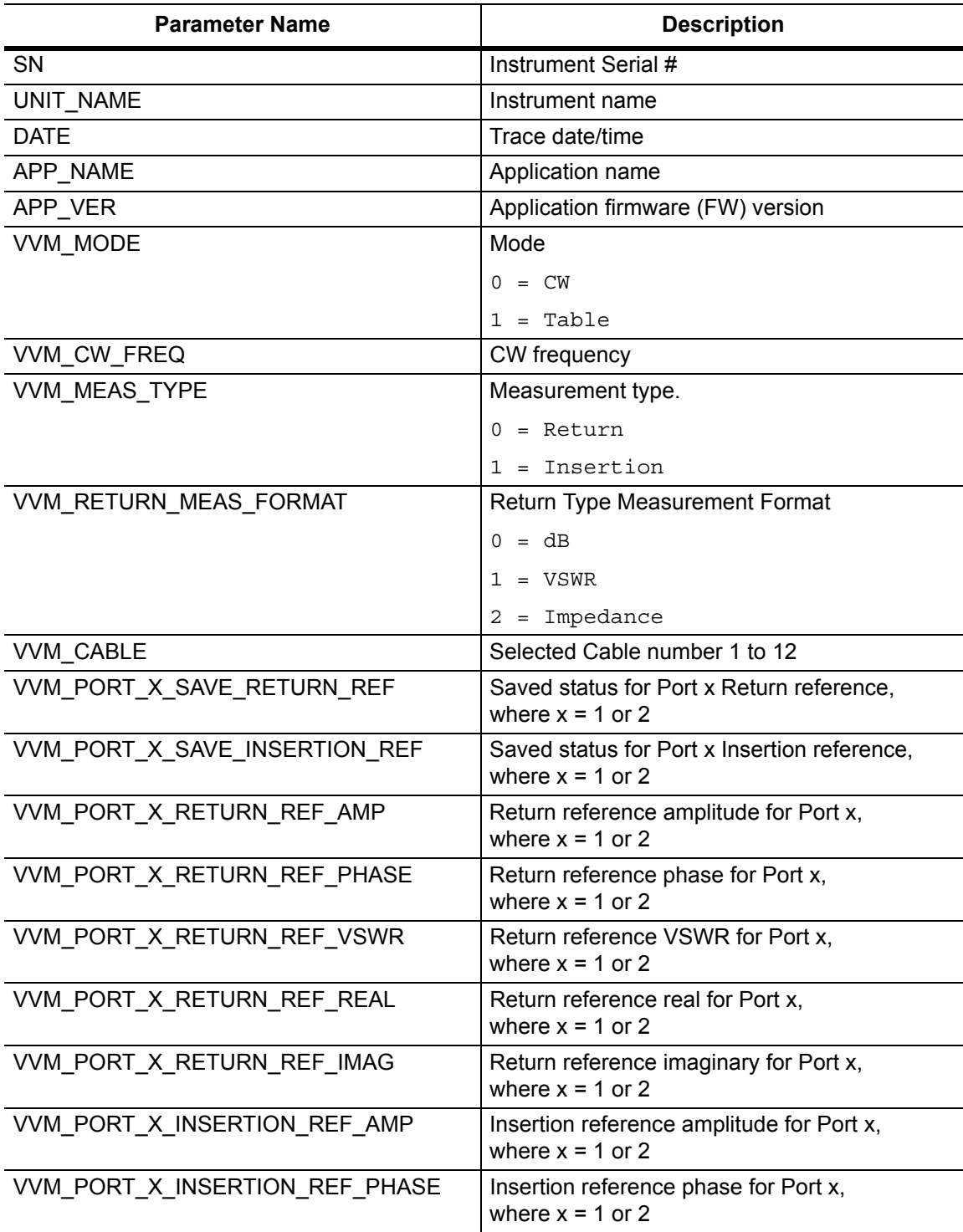

# **6-5 [:SENSe] Subsystem**

The commands in this subsystem relate to device-specific parameters, not to signal-oriented parameters.

# **[:SENSe]:VVM:CABLe:SELect 1|2|3|4|5|6|7|8|9|10|11|12 [:SENSe]:VVM:CABLe:SELect?**

Description: Selects the VVM cable. The query format of the command returns the current VVM cable number.

Cmd Parameter: <char> 1|2|3|4|5|6|7|8|9|10|11|12

Query Response: <char> 1|2|3|4|5|6|7|8|9|10|11|12

Default Value: 1

Example: To set the Cable to 6:

:SENSe:VVM:CABLe:SELect 6

Front Panel Access: **Table**, Select Cable

# **[:SENSe]:VVM:FORMat DB|VSWR|IMPedance [:SENSe]:VVM:FORMat?**

Description: Sets the VVM Return type measurement format. The query format of the command returns the VVM Return type measurement format.

Cmd Parameter: <char> DB|VSWR|IMPedance

Query Response: <char> DB|VSWR|IMP

Default Value: DB

Example: To set the type to VSWR:

:SENSe:VVM:FORMat VSWR

Front Panel Access: **CW**, Return Meas Format

### **[:SENSe]:VVM:FREQuency:CW <freq> [:SENSe]:VVM:FREQuency:CW?**

Description: Sets the VVM CW frequency. The query format of the command returns the CW frequency.

Cmd Parameter: <NRf> <freq> (hertz)

```
Query Response: <NR3> <freq> (hertz)
```
Default Value: 500 kHz

Default Units: Hz

Range: 500 kHz to Unit Maximum Frequency

Front Panel Access: **CW/Table**, CW Frequency

### **[:SENSe]:VVM:MODE CW|TABLe**

### **[:SENSe]:VVM:MODE?**

Description: Sets the VVM measurement mode. The query format of the command returns the VVM measurement mode.

Cmd Parameter: <char> CW|TABLe

Query Response: <char> CW | TABL

Default Value: CW

Example: To set the mode to Table:

:SENSe:VVM:MODE TABLe

Front Panel Access: CW: **Hard Key 1** TABLe: **Hard Key 2**

### **[:SENSe]:VVM:REFerence:CLEar**

Description: Clears the reference data for the current port and measurement type.

Cmd Parameter: **NA**

Query Response: **NA** (no query)

Default Value: No Reference

Example: To clear the Reference:

:SENSe:VVM:REFerence:CLEar

Front Panel Access: **CW/Table**, Clear Reference

### **[:SENSe]:VVM:REFerence:MEMorize**

Description: Sets the reference data for the current port and measurement type.

Cmd Parameter: **NA**

Query Response: **NA** (no query)

Default Value: No Reference

Example: To set the new Reference:

:SENSe:VVM:REFerence:MEMorize

Front Panel Access: **CW/Table**, Save New Reference

# **[:SENSe]:VVM:TYPE RETurn|INSertion [:SENSe]:VVM:TYPE?**

Description: Sets the VVM measurement type. The query format of the command returns the VVM measurement type.

Parameter: RETurn | INSertion

Cmd Parameter: <char> RETurn|INSertion

Query Response: <char> RET|INS

Default Value: RET

Example: To set the type to Insertion:

:SENSe:VVM:TYPE INSertion

Front Panel Access: **CW/Table**, Measurement Type

# **Chapter 7 — Fixed WiMAX Commands**

# **7-1 :ABORt Subsystem**

The abort subsystem includes commands that allow the user to stop current measurement activities on the instrument.

### **:ABORt**

Title: Abort

Description: Restarts the current sweep and/or measurement. Resets the trigger system. If :INITiate:CONTinuous is OFF (i.e., the instrument is in single sweep mode), send the command :INITiate[:IMMediate] to trigger the next sweep. If :INITiate:CONTinuous is ON (i.e., the instrument is in continuous sweep mode), a new sweep will start immediately.

Parameter: NA

Related Command: :INITiate:CONTinuous :INITiate[:IMMediate]

# **7-2 :CONFigure Subsystem**

This set of commands prepares the instrument for the selected measurement. It disables any currently-enabled measurements and activates the specified measurement. It sets the instrument to single sweep mode, waiting for an :INITiate command. It will not initiate the taking of a measurement.

Current instrument settings may be changed to default values. These changes are identified with their respective measurement commands.

## **:CONFigure SUMMary**

Title: Configure Summary Measurement

Description: This command configures the summary of all the related numerical measurement results. It disables any other active measurements. None of the instrument parameters are changed by the execution of this command. Sets the instrument to single sweep mode (:INITiate:CONTinuous OFF). Measurement settings can be modified by using the [:SENSe] commands before initiating a measurement.

Parameter: SUMMary

Parameter Type: <char>

Front Panel Access: **Shift-4 (Measure)**, WiMAX Summary

### **:CONFigure:DEMod <char>**

Title: Configure Demodulation Measurement

Required Option: 47

Description: Valid <char> parameters are:

SUMMary|CONStln|SFLatness|EVSCarrier|EVSYmbol.

This command configures the selected demodulation measurement. It disables any other active measurements. None of the instrument parameters are changed by the execution of this command. Sets the instrument to single sweep mode (:INITiate:CONTinuous OFF). Measurement settings can be modified by using the [:SENSe]:DEMod commands before initiating a measurement.

When the SUMMARY option is selected, the measurement results are equivalent to the results that are displayed by choosing Measurements, then Demodulator, then Modulation Summary from the front panel. When the CONStln option is selected, the measurement results are equivalent to the results that are displayed by choosing Measurements, then Demodulator, then Constellation from the front panel. When the SFLatness option is selected, the measurement results are equivalent to the results that are displayed by choosing Measurements, then Demodulator, then Spectral Flatness from the front panel. When the EVSCarrier option is selected, the measurement results are equivalent to the results that are displayed by choosing Measurements, then Demodulator then EVM vs Sub Carrier from the front panel. When the EVSYmbol option is selected, the measurement results are equivalent to the results that are displayed by choosing Measurements, then Demodulator then EVM vs Symbol from the front panel.

Parameter: <char>

### Front Panel Access: **Shift-4 (Measure)**, Demodulator

### **:CONFigure PFail**

Title: Configure PASS/FAIL Measurement

Description: This command configures the PASS/FAIL measurement. It disables any other active measurements. None of the instrument parameters are changed by the execution of this command. Sets the instrument to single sweep mode (:INITiate:CONTinuous OFF). Measurement settings can be modified by using the [:SENSe] commands before initiating a measurement. The measurement results are equivalent to the results that are displayed by choosing Measurements, then PASS/FAIL from the front panel.

Parameter: PFail

Related Command: :FETCh:PFail? MEASure:PFail? READ:PFail?

Front Panel Access: **Shift-4 (Measure)**, Pass/Fail Mode

### **:CONFigure:RF <char>**

Title: Configure RF Measurement

Required Option: 46

Description: Valid parameter options: SUMMary|SPECtrum|PVTime|ACPR

This command configures the selected RF measurement. It disables any other active measurements. None of the instrument parameters are changed by the execution of this command. Sets the instrument to single sweep mode (:INITiate:CONTinuous OFF). Measurement settings can be modified by using the [:SENSe]:RF commands before initiating a measurement.

When the SUMMary option is selected, the measurement results are equivalent to the results that are displayed by choosing Measurements, then RF, then RF Summary from the front panel. When the SPECtrum option is selected, the measurement results are equivalent to the results that are displayed by choosing Measurements, then RF, then Spectrum from the front panel. When the PVTime option is selected, the measurement results are equivalent to the results that are displayed by choosing Measurements, then RF, then Power vs Time from the front panel. When the ACPR option is selected, the measurement results are equivalent to the results that are displayed by choosing Measurements, then RF, then ACPR from the front panel.

Parameter: <char>

Related Command: : FREQuency

# **7-3 :DISPlay Subsystem**

This subsystem provides commands that modify the display of data for the user. They do not modify the way in which data are returned to the controller.

## **:DISPlay:WINDow:TRACe:MAXHold OFF|ON|0|1 :DISPlay:WINDow:TRACe:MAXHold?**

Title: Max Hold State

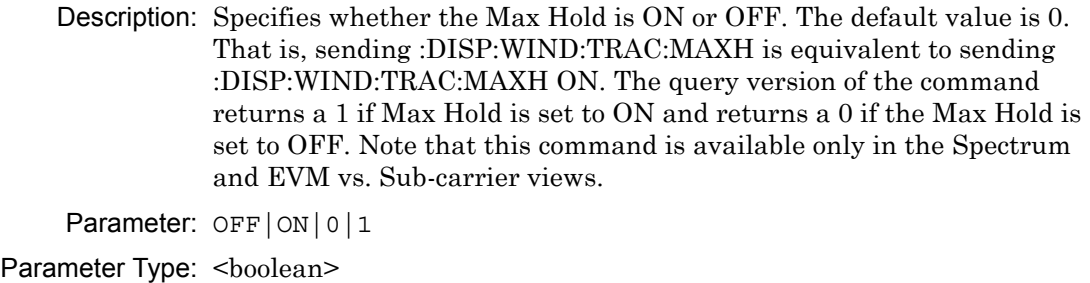

Default Value: 0

Related Command: :CONFigure:RF SPECtrum :CONFigure:DEMod EVSCarrier

Front Panel Access: **Shift-5 (Trace)**, Max Hold

# **:DISPlay:WINDow:TRACe:Y[:SCALe]:OFFSet <rel ampl> :DISPlay:WINDow:TRACe:Y[:SCALe]:OFFSet?**

Title: Power Offset

Description: Sets the power offset value for the y-axis.

Parameter: <rel ampl>

Default Value: 0 dB

Default Unit: dB

Range: 0 dB to 100 dB

Front Panel Access: **Amplitude**, Power Offset

# **:DISPlay:WINDow:TRACe:Y[:SCALe]:PDIVision <value> :DISPlay:WINDow:TRACe:Y[:SCALe]:PDIVision?**

Title: Scale Resolution Per Division

Description: Sets the scale per division for the y-axis. The units change from dB/div to % when EVM is the y-axis value. The resolution per division value is maintained separately for each measurement.

Parameter: <value>

- Default Value: Spectral Flatness: 1 dB/div EVM vs. SubCarrier: 0.50% EVM vs. Symbol: 0.50% All others: 10dB/div
	- Default Unit: Current active amplitude unit
		- Range: EVM vs. SubCarrier: 0.1 % to 10 % EVM vs. SubCarrier: 0.1 % to 10 % All others: 1 dB to 15 dB

## **:DISPlay:WINDow:TRACe:Y[:SCALe]:TOP <amplitude> :DISPlay:WINDow:TRACe:Y[:SCALe]:TOP?**

Title: Y Axis Max

Description: Sets the maximum value of the Y axis. Note that this command is available only in the Spectral Flatness and EVM vs. Symbol/Sub-carrier views.

Parameter: <amplitude>

- Default Value: Spectral Flatness: 5dB EVM vs. Symbol: 5% EVM vs. Sub-carrier: 5%
- Default Unit: Current active amplitude unit

Range: Spectral Flatness: –5 to 5 EVM vs. Symbol: 1% to 100% EVM vs. Sub-carrier: 1% to 100%

Front Panel Access: **Amplitude**, Y Axis Max

# **7-4 :FETCh Subsystem**

This set of commands returns the most recent measurement data of the active measurement. They will not switch to another measurement.

To make a new measurement, use the INITiate command. To get new measurement data, use the READ or MEASure query commands.

### **:FETCh:DEMod:CONStln?**

Title: Fetch Constellation

Description: Returns the constellation of the demodulated data symbol over one frame measurement results.

> Data is returned as 8 comma-delimited values: EVM (rms) in %, EVM  $(pk)$  in %, RCE (rms) in dB, RCE (pk) in dB, Carrier Frequency in MHz, Freq Error in MHz, Freq Error in ppm, and the Base Station ID. "--" is returned for each data that is not valid at that instance.

### **:FETCh:DEMod:EVSCarrier?**

Title: Fetch EVM vs. Sub Carrier

Description: Returns the EVM vs. Sub Carrier measurement results.

Data is returned as 8 comma-delimited values: EVM (rms) in %, EVM  $(\text{pk})$  in %.

RCE (rms) in dB, RCE (pk) in dB, Carrier Frequency in MHz, Freq Error in MHz, Freq Error in ppm, and the Base Station ID. "--" is returned for each data that is not valid at that instance.

### **:FETCh:DEMod:EVSYmbol?**

Title: Fetch EVM vs. Symbol

Description: Returns the EVM vs. Symbol measurement results.

Data is returned as 8 comma-delimited values: EVM (rms) in %, EVM (pk) in %,

RCE (rms) in dB, RCE (pk) in dB, Carrier Frequency in MHz, Freq Error in MHz, Freq Error in ppm, and the Base Station ID. "--" is returned for each data that is not valid at that instance.

### **:FETCh:DEMod:SFLatness?**

Title: Fetch Spectral Flatness

Description: Returns the absolute delta of the power between adjacent sub carriers in dB. "--" is returned for data that is not valid at that instance.

### **:FETCh:PFail?**

Title: Fetch PASS/FAIL

Description: Returns the most recent PASS/FAIL measurement results. Measurement results are returned in a block of ASCII text in the format of <header><block>. The ASCII header specifies the number of data bytes. It looks like #AX, where A is the number of digits in X and X is the number of bytes in the <block>. The block consists of a set of records which indicate individual test results. Records are comma-separated. Each record follows the format  $\text{Test ID}$ :  $\text{input1}$   $\text{input2}$   $\text{<}$   $\text{min}$ <max> <value1> <value2> <PASS/FAIL/OPTION NOT INSTALLED>. The <test ID> field indicates which test was performed to retrieve these results. The < input1> and < input2> fields indicate the test setup. The <min> and <max> fields indicate the minimum and maximum values against which <value1> and <value2> were compared to arrive at the final PASS/FAIL result. If the specified test is not available in the instrument, the <PASS/FAIL> field will indicate "option not available" instead of "pass" or "fail". All unused fields for a given test are represented by a double dash ("--"). To receive valid measurements, the Pass/Fail measurement must be the active. The current measurement can be queried using CONFigure? Use the :CONFigure PFail command to set Pass/Fail as the active measurement.

Related Command: MEASure:PFail? :CONFigure PFail READ:PFail?

### **:FETCh:RF:ACPR?**

Title: Fetch Adjacent Channel Power Ratio

Description: Returns the most recent adjacent channel power ratio measurement results.

> Data is returned as 11 comma-delimited values: The Channel Power in dBm, relative adjacent channel 1 power level, absolute adjacent channel 1 power level, relative adjacent channel 2 power level, absolute adjacent channel 2 power level, relative adjacent channel 3 power level, absolute adjacent channel 3 power level, relative adjacent channel 4 power level, absolute adjacent channel 4 power level, relative adjacent channel 5 power level, absolute adjacent channel 5 power level. The relative adjacent channel power level is in dB and the absolute adjacent channel power level is in dBm. "--" is returned for each data that is not valid at that instance.

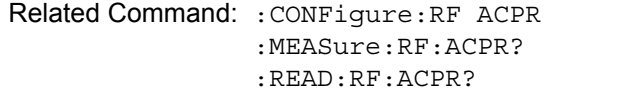

Front Panel Access: **Measurements**, RF Measurements, ACPR

### **:FETCh:RF:PVTime?**

Title: Fetch Power vs. Time

Description: Returns the most recent WiMAX 802.16-2004 OFDM signal over approximately one frame time domain measurement results.

> Data is returned as 4 comma-delimited values: The Channel Power in dBm, Preamble power in dBm, burst power of data bursts in dBm, and the Crest Factor in dB. "--" is returned for each data that is not valid at that instance.

### **:FETCh:RF:SPECtrum?**

Title: Fetch RF Spectrum

Description: Returns the most recent RF Spectrum measurement results.

Data is returned as 2 comma-delimited values: Channel Power(RSSI) in dBm and Occupied bandwidth measurement in MHz. "--" is returned for each data that is not valid at that instance.

Related Command: :CONFigure:RF SPECtrum :MEASure:RF:SPECtrum? :READ:RF:SPECtrum?

Front Panel Access: **Measurements**, RF Measurements, Spectrum

# **7-5 :FORMat Subsystem**

This subsystem contains commands that determine the formatting of numeric data when it is transferred.

The format setting affects data in specific commands only. If a command is affected, it is noted in the command description.

# **:FORMat[:READings][:DATA] ASCii|INTeger,32|REAL,32 :FORMat[:READings][:DATA]?**

Title: Numeric Data Format

Description: This command specifies the format in which data is returned in certain commands.

> ASCii format returns the data in comma-separated ASCII format. The units are the current instrument units. This format requires many more bytes so it is the slowest format. INTeger 32 values are signed 32-bit integers in little-endian byte order. This format returns the data in 4-byte blocks. REAL,32 values are 32-bit floating point numbers conforming to the IEEE 754 standard in little-endian byte order. This format returns the data in 4-byte binary format. The units are the current instrument units.

> Both INTeger,32 and REAL,32 formats return a definite block length. Each transfer begins with an ASCII header such as #42204. The first digit represents the number of following digits in the header (in this example, 4). The remainder of the header indicates the number of bytes that follow the header (in this example, 2204). You then divide the number of following bytes by the number of bytes in the data format you've chosen (4 for both INTeger,32 and REAL,32) to get the number of data points (in this example, 551).

Parameter: ASCii|INTeger, 32 REAL, 32

Parameter Type: <char>

Default Value: ASCii

Related Command: : TRACe [: DATA]

# **7-6 :INITiate Subsystem**

This subsystem controls the triggering of measurements.

## **:INITiate:CONTinuous OFF|ON|0|1**

## **:INITiate:CONTinuous?**

Title: Continuous/Single Sweep

Description: Specifies whether the sweep/measurement is triggered continuously. If the value is set to ON or 1, another sweep/measurement is triggered as soon as the current one completes. If continuous is set to OFF or 0, the instrument enters the "idle" state and waits for the :INITiate[:IMMediate] command or for :INITiate:CONTinuous ON. The default value is ON. That is, sending :INIT:CONT is equivalent to sending :INIT:CONT ON. The query version of the command returns a 1 if the instrument is continuously sweeping/measuring and returns a 0 if the instrument is in single sweep/measurement mode. Note that rapid toggling between ON and OFF is not allowed. The instrument must be allowed to make a full sweep before toggling can be done.

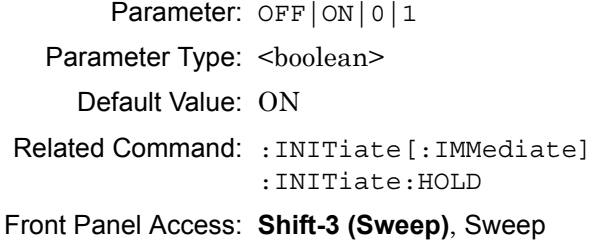

### **:INITiate[:IMMediate]**

Title: Trigger Sweep/Measurement

Description: Initiates a sweep/measurement. If :INITiate:CONTinuous is set to ON, this command is ignored. Use this command in combination with :STATus:OPERation? to synchronize the capture of one complete set of data. When this command is sent, the "sweep complete" bit of :STATus:OPERation? is set to 0, indicating that the measurement has not completed. The data collection is then triggered. The controlling program can poll :STATus:OPERation? to determine the status. When the "sweep complete" bit is set to 1, data is ready to be retrieved.

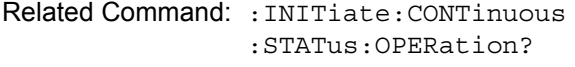

Front Panel Access: **Shift-3 (Sweep)**,Trigger Sweep

# **7-7 :MEASure Subsystem**

These commands take the instrument from its current state, enable the specified measurement and put the instrument into single sweep mode. They correct any parameters that are invalid given the new measurement state such that a valid measurement can take place. Other settings may be changed; see the documentation of CONFigure for each measurement. They then initiate the measurement. When the measurement is complete, they return the result.

To make a measurement with settings other than the "default" measurement settings applied by CONFigure, do the following:

- **•** Send the appropriate CONFigure command to set the desired measurement.
- Modify the settings as required.
- **•** Send the appropriate READ command to measure and return the result.

To get the current measurement data, use the appropriate FETCh command.

### **:MEASure:DEMod:CONStln?**

### Title: Measure Constellation

Description: Sets the active measurement to Constellation, sets the default measurement parameters, triggers a new measurement, and returns the EVM (rms), EVM (pk), RCE (rms), RCE (pk), Carrier Frequency, Freq Error, Freq Error, and the Base Station ID It is a combination of the commands :CONFigure:DEMod CONStln and :READ:DEMod:CONStln? To make a Demodulated Constellation measurement with settings other than the default values, send:

> :CONFigure:DEMod CONStln Commands to set desired settings :READ:DEMod:CONStln?

Data is returned as 8 comma-delimited values: EVM (rms) in %, EVM  $(\mathrm{pk})$  in %. RCE (rms) in dB, RCE (pk) in dB, Carrier Frequency in MHz, Freq Error in MHz, Freq Error in ppm, and the Base Station ID.

Related Command: :READ:DEMod:CONStln? :CONFigure:DEMod CONStln

### **:MEASure:DEMod:EVSCarrier?**

- Title: Measure EVM vs. Sub Carrier
- Description: Sets the active measurement to EVM vs. Sub Carrier, sets the default measurement parameters, triggers a new measurement, and returns the EVM (rms), EVM (pk), RCE (rms), RCE (pk), Carrier Frequency, Freq Error, Freq Error, and the Base Station ID. It is a combination of the commands :CONFigure:DEMod EVSCarrier and :READ:DEMod:EVSCarrier? To make an EVM vs. Symbol measurement with settings other than the default values, send:

:CONFigure:DEMod EVSCarrier Commands to set the desired settings :READ:DEMod:EVSCarrier?

Data is returned as 8 comma-delimited values: EVM (rms) in %, EVM  $(\text{pk})$  in %, RCE (rms) in dB, RCE (pk) in dB, Carrier Frequency in MHz, Freq Error in MHz, Freq Error in ppm, and the Base Station ID.

Related Command: :READ:DEMod:EVSCarrier? :CONFigure:DEMod EVSCarrier

### **:MEASure:DEMod:EVSYmbol?**

Title: Measure EVM vs. Symbol

Description: Sets the active measurement to EVM vs. Symbol, sets the default measurement parameters, triggers a new measurement, and returns the EVM (rms), EVM (pk), RCE (rms), RCE (pk), Carrier Frequency, Freq Error, Freq Error, and the Base Station ID. It is a combination of the commands :CONFigure:DEMod EVSYmbol and :READ:DEMod:EVSYmbol? To make an EVM vs. Symbol measurement with settings other than the default values, send:

> :CONFigure:DEMod EVSYmbol Commands to set the desired settings :READ:DEMod:EVSYmbol?

Data is returned as 8 comma-delimited values: EVM (rms) in %, EVM  $(\text{pk})$  in %, RCE (rms) in dB, RCE (pk) in dB, Carrier Frequency in MHz, Freq Error in MHz, Freq Error in ppm, and the Base Station ID.

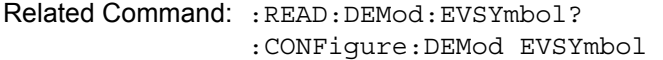

### **:MEASure:DEMod:SFLatness?**

Title: Measure Spectral Flatness

Description: Sets the active measurement to Spectral Flatness, sets the default measurement parameters, triggers a new measurement, and returns the absolute delta of the power between adjacent sub carriers in dB. It is a combination of the commands :CONFigure:DEMod SFLatness and :READ:DEMod:SFLatness? To make a Spectral Flatness measurement with settings other than the default values, send:

> :CONFigure:DEMod SFLatness Commands to set desired settings :READ:DEMod:SFLatness?

Related Command: :READ:DEMod:SFLatness? :CONFigure:DEMod SFLatness

### **:MEASure:PFail?**

Title: Measure PASS/FAIL

Description: Sets the active measurement to PASS/FAIL, sets the default measurement parameters, triggers a new measurement and returns the PASS/FAIL results. It is a combination of the commands :CONFigure PFail and :READ:PFail? To make a PASS/FAIL measurement with settings other than the default values, send:

> :CONFigure PFail Commands to set desired settings :READ:PFail?

Related Command: :CONFigure PFail READ:PFail? FETCh:PFail?

Front Panel Access: **Shift-4 (Measure)**, Pass/Fail Mode

### **:MEASure:RF:ACPR?**

Title: Measure Adjacent Channel Power Ratio

Description: Sets the active measurement to ACPR, sets the default measurement parameters, triggers a new measurement, and returns the power levels for each channel (both absolute and relative). It is a combination of the commands :CONFigure:RF ACPR and :READ:RF:SPECtrum? To make an RF ACPR measurement with settings other than the default values, send:

> :CONFigure:RF ACPR Commands to set desired settings :READ:RF:ACPR?

Data is returned as 11 comma-delimited values: The Channel Power in dBm, relative adjacent channel 1 power level, absolute adjacent channel 1 power level, relative adjacent channel 2 power level, absolute adjacent channel 2 power level, relative adjacent channel 3 power level, absolute adjacent channel 3 power level, relative adjacent channel 4 power level, absolute adjacent channel 4 power level, relative adjacent channel 5 power level, absolute adjacent channel 5 power level. The relative adjacent channel power level is in dB and the absolute adjacent channel power level is in dBm.

Related Command: :READ:RF:ACPR? :CONFigure:RF ACPR :FETCh:RF:ACPR?

Front Panel Access: **Measurements**, RF Measurements, ACPR

### **:MEASure:RF:PVTime?**

Title: Measure Power vs. Time

Description: Sets the active measurement to Power vs. Time, sets the default measurement parameters, triggers a new measurement and returns the Channel Power, Preamble power, burst power of data bursts, and the Crest Factor. It is a combination of the commands :CONFigure:RF PVTime and :READ:RF:PVTime? To make an RF ACPR measurement with settings other than the default values, send:

> :CONFigure:RF PVTime Commands to set desired settings :READ:RF:PVTime?

Data is returned as 4 comma-delimited values: The Channel Power in dBm, Preamble power in dBm, burst power of data bursts in dBm, and the Crest Factor in dB.

Related Command: :READ:RF:PVTime? :CONFigure:RF PVTime

### **:MEASure:RF:SPECtrum?**

Title: Measure RF Spectrum

Description: Sets the active measurement to Spectrum, sets the default measurement parameters, triggers a new measurement and returns the Channel Power (RSSI) and Occupied bandwidth measurement. It is a combination of the commands :CONFigure:RF SPECtrum and :READ:RF:SPECtrum? To make an RF Spectrum measurement with settings other than the default values, send:

> :CONFigure:RF SPECtrum Commands to set desired settings :READ:RF:SPECtrum?

Data is returned as 2 comma-delimited values: Channel Power (RSSI) in dBm Occupied bandwidth measurement in MHz.

Related Command: :CONFigure:RF SPECtrum :READ:RF:SPECtrum? :FETCh:RF:SPECtrum?

Front Panel Access: **Measurements**, RF Measurements, Spectrum

# **7-8 :MMEMory Subsystem**

The Mass Memory subsystem contains functions that provide access to the instrument's setup and data storage.

### **:MMEMory:LOAD:STATe <integer>,<file name>**

Title: Recall Setup

Description: Recalls a previously stored instrument setup in the current save location. The setup file to be loaded is specified by <file name>. <file name> should be enclosed in either single quotes (") or double quotes (" ") and should contain a file extension ".stp". Use the command MMEMory: MSIS to set the current save location. The  $\leq$ integer> parameter is not currently used, but it must be sent. Send a 1.

Parameter: <integer>, <file name>

Related Command: :MMEMory:STORe:STATe :MMEMory:MSIS INTernal|USB

Front Panel Access: **Shift-7 (File)**, Recall (Select File to Recall)
### **:MMEMory:LOAD:TRACe <integer>,<file name>**

Title: Recall Measurement

Description: The instrument must be in the mode of the saved trace in order to recall that trace. Use :INSTrument:SELect or :INSTrument:NSELect to set the mode. Recalls a previously stored measurement trace from the current save location. The saved measurement trace to be loaded is specified by <file name>. <file name> should be enclosed in either single quotes (' ') or double quotes (" ") and should contain a file extension. Note that the trace specified by <file name> should be available at the current save location. Use the command MMEMory:MSIS to set the current save location. The  $\leq$ integer> parameter is not currently used, but it must be sent. Send a 1.

File name extensions:

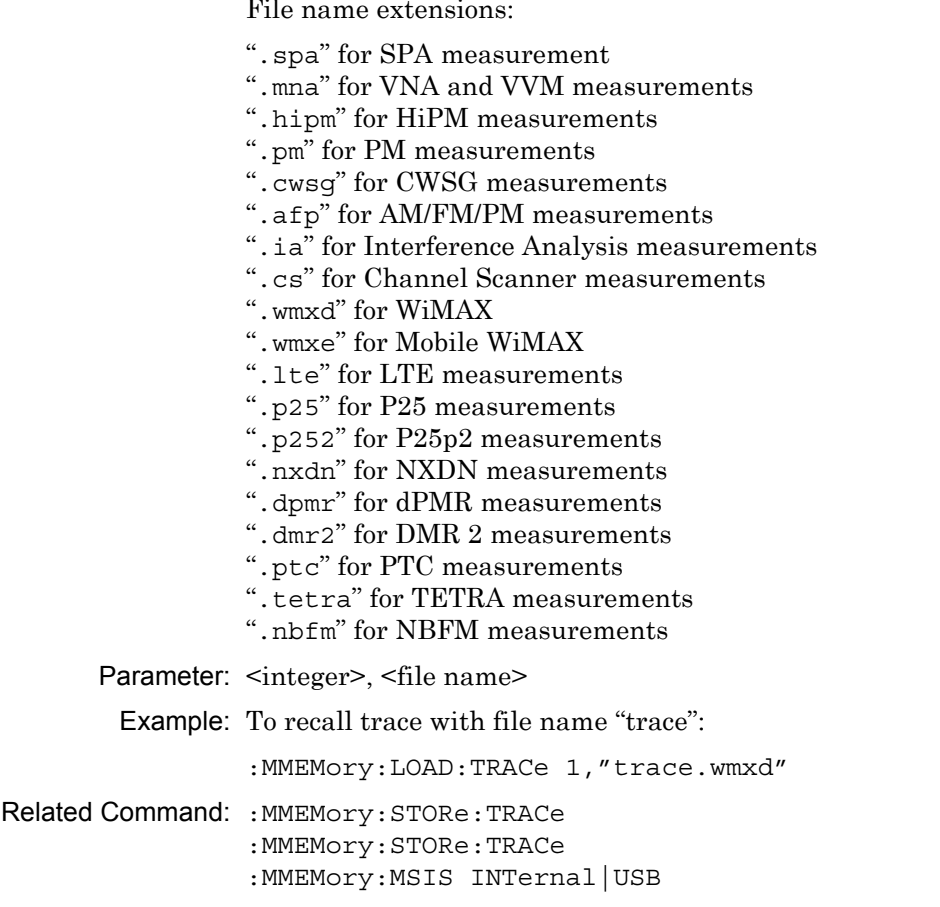

Front Panel Access: **Shift-7 (File)**, Recall Measurement

### **:MMEMory:STORe:STATe <integer>,<file name>**

Title: Save Setup

Description: Stores the current setup into the file specified by <file name>. <file name> should be enclosed in either single quotes (') or double quotes (" ") and should not contain a file extension. Use the command MMEMory: MSIS to set the current save location. The <integer> parameter is not currently used, but it must be sent. Send a value of 0.

Parameter: <integer>, <file name>

Related Command: : MMEMory: LOAD: STATe :MMEMory:MSIS INTernal|USB

Front Panel Access: **Shift-7 (File)**

### **:MMEMory:STORe:TRACe <integer>,<file name>**

Title: Save Measurement

Description: Stores the trace into the file specified by <file name>. <file name> should be enclosed in either single quotes (' ') or double quotes (" ") and should not contain a file extension. Use the command MMEMory:MSIS to set the current save location. The <integer> parameter is not currently used, but it must be sent. Send a 0.

Parameter: <integer>, <file name>

Example: To save the trace into the file name "trace":

:MMEMory:STORe:TRACe 0,"trace"

Related Command: : MMEMory: LOAD: TRACe :MMEMory:MSIS INTernal|USB

Front Panel Access: **Shift-7 (File)**, Save

# **7-9 :READ Subsystem**

This set of commands combines the ABORt, INITiate and FETCh commands. It aborts any current triggering sequence and sets the trigger state to idle. It then initiates a new active measurement (i.e., begins the collection of new data). When the measurement is complete, it returns the result. These commands will not switch to another measurement.

To get the current measurement data, use the FETCh command.

### **:READ:DEMod:CONStln?**

Title: Read Constellation

Description: Triggers a new Constellation measurement and returns the results: EVM (rms), EVM (pk), RCE (rms), RCE (pk), Carrier Frequency, Freq Error, Freq Error, and the Base Station ID. The Constellation measurement must be the active measurement (specified by :CONFigure:DEMod CONStln). The current measurement can be queried using the command :CONFigure?

> Data is returned as 8 comma-delimited values: EVM (rms) in %, EVM (pk) in %, RCE (rms) in dB, RCE (pk) in dB, Carrier Frequency in MHz, Freq Error in MHz, Freq Error in ppm, and the Base Station ID.

Related Command: :FETCh:DEMod:CONStln? :CONFigure:DEMod CONStln

### **:READ:DEMod:EVSCarrier?**

Title: Read EVM vs. Sub Carrier

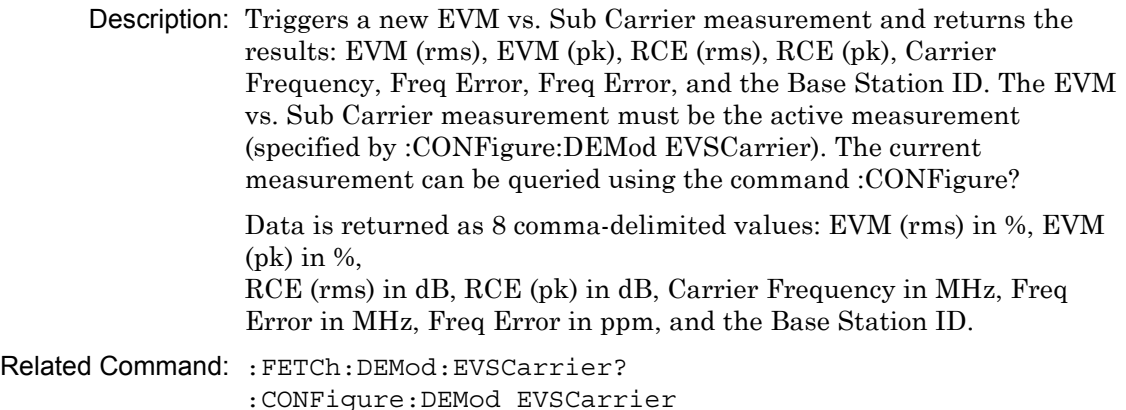

#### **:READ:DEMod:EVSYmbol?**

Title: Read EVM vs. Symbol

Description: Triggers a new EVM vs. Symbol measurement and returns the results: EVM (rms), EVM (pk), RCE (rms), RCE (pk), Carrier Frequency, Freq Error, Freq Error, and the Base Station ID The EVM vs. Symbol measurement must be the active measurement (specified by :CONFigure:DEMod EVSYmbol). The current measurement can be queried using the command :CONFigure?

> Data is returned as 8 comma-delimited values: EVM (rms) in %, EVM (pk) in %, RCE (rms) in dB, RCE (pk) in dB, Carrier Frequency in MHz, Freq Error in MHz, Freq Error in ppm, and the Base Station ID.

Related Command: · FETCh · DEMod · EVSYmbol ? :CONFigure:DEMod EVSYmbol

### **:READ:DEMod:SFLatness?**

Title: Read Spectral Flatness

Description: Triggers a new Spectral Flatness measurement and returns the absolute delta of the power between adjacent sub carriers in dB. The Spectral Flatness measurement must be the active measurement (specified by :CONFigure:DEMod SFLatness). The current measurement can be queried using the command :CONFigure?

Related Command: :FETCh:DEMod:SFLatness? :CONFigure:DEMod SFLatness

### **:READ:PFail?**

Title: Read PASS/FAIL

Description: Triggers a new PASS/FAIL measurement and returns the results. It is a combination of the commands :ABORT; :INITiate; :FETCh:PFail? The PASS/FAIL measurement must be active. The current measurement can be queried using :CONFigure?

Related Command: :FETCh:PFail? :CONFigure PFail :MEASure:PFail?

Front Panel Access: **Measurements**, Pass/Faile Mode

### **:READ:RF:ACPR?**

Title: Read Adjacent Channel Power Ratio

Description: Triggers a new Adjacent Channel Power Ratio measurement and returns the results: Power levels for each channel (both absolute and relative). It is a combination of the commands :ABORT; :INITiate; :FETCh:RF:ACPR? The ACPR measurement must be the active measurement (specified by :CONFigure:RF ACPR). The current measurement can be queried using :CONFigure?

Data is returned as 11 comma-delimited values: The Channel Power in dBm, relative adjacent channel 1 power level, absolute adjacent channel 1 power level, relative adjacent channel 2 power level, absolute adjacent channel 2 power level, relative adjacent channel 3 power level, absolute adjacent channel 3 power level, relative adjacent channel 4 power level, absolute adjacent channel 4 power level, relative adjacent channel 5 power level, absolute adjacent channel 5 power level. The relative adjacent channel power level is in dB and the absolute adjacent channel power level is in dBm.

```
Related Command: :FETCh:RF:ACPR?
    :CONFigure:RF ACPR
    :MEASure:RF:ACPR?
```
Front Panel Access: **Measurements**, RF Measurements, ACPR

#### **:READ:RF:PVTime?**

Title: Read Power vs. Time

Description: Triggers a new Power vs. Time measurement and returns the results: Channel Power, Preamble power, burst power of data bursts, and the Crest Factor. It is a combination of the commands :ABORT; :INITiate; :FETCh:RF:PVTime? The Power vs. Time measurement must be the active measurement (specified by :CONFigure:RF PVTime). The current measurement can be queried using :CONFigure?

> Data is returned as 4 comma-delimited values: The Channel Power in dBm, Preamble power in dBm, burst power of data bursts in dBm, and the Crest Factor in dB.

Related Command: :FETCh:RF:PVTime? :CONFigure:RF PVTime

#### **:READ:RF:SPECtrum?**

Title: Read RF Spectrum

Description: Triggers a new RF Spectrum measurement and returns the results: Channel Power (RSSI) and Occupied bandwidth measurement. It is a combination of the commands :ABORT; :INITiate; :FETCh:RF:SPECtrum? The Spectrum measurement must be the active measurement (specified by :CONFigure:RF SPECtrum). The current measurement can be queried using :CONFigure?

> Data is returned as 2 comma-delimited values: Channel Power(RSSI) in dBm and Occupied bandwidth measurement in MHz.

Related Command: :FETCh:RF:SPECtrum? :CONFigure:RF SPECtrum :MEASure:RF:SPECtrum?

# **7-10 :TRACe Subsystem**

This subsystem contains commands related to the transfer of trace data to and from the instrument.

### **:TRACe:PREamble? <trace type>**

Title: Returns trace header information for the specified trace. The <trace type> must be one of the following: SPECtrum|PVTime|ACPR|CONStln|SFLatness|EVSCarrier|EVSY mbol

Data can be transferred to and from the 7 available display trace types. Use the commands in the MMEMory subsystem to store and recall traces from the instrument memory. The response begins with an ASCII header. The header specifies the number of following bytes. It looks like #AX, where A is the number of digits in X and X is the number of bytes that follow the header. Parameters are returned in comma-delimited ASCII format. Each parameter is returned as "NAME=VALUE[ UNITS]," Valid parameter names are shown in [Table 7-1, "Available Parameters in WiMAX and Mobile WiMAX Mode"](#page-221-0)  [on page 7-22.](#page-221-0)

Parameter: <trace type>

Related Command: :TRACe:DATA?

# **WiMAX, Mobile WiMAX Parameter Names**

<span id="page-221-0"></span>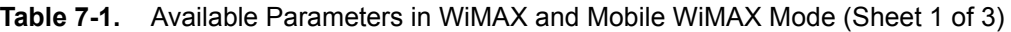

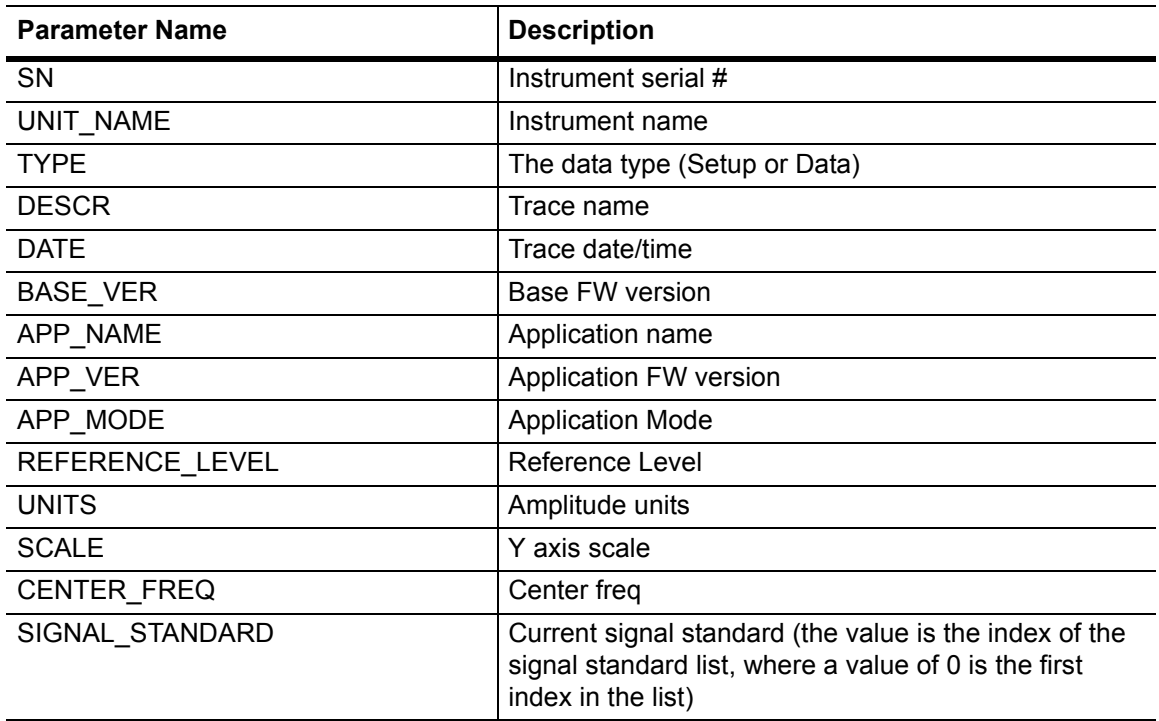

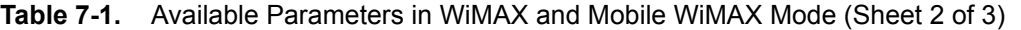

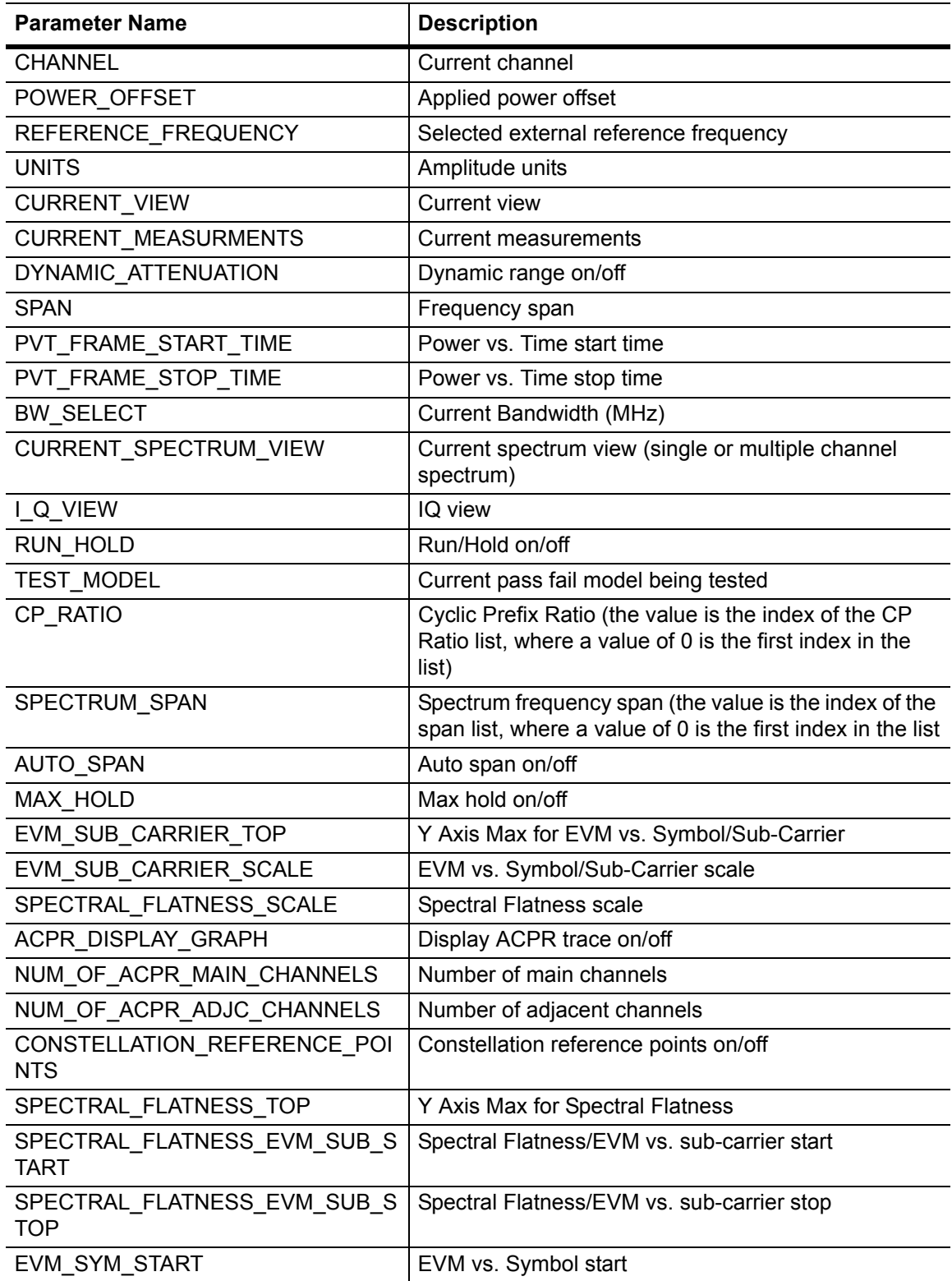

# **Table 7-1.** Available Parameters in WiMAX and Mobile WiMAX Mode (Sheet 3 of 3)

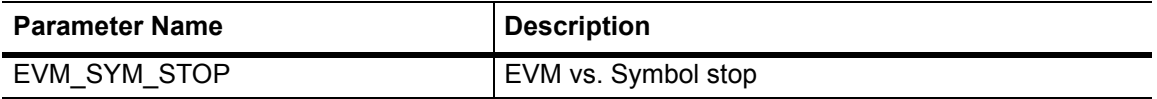

### **:TRACe[:DATA]? <trace type>**

Title: Trace Data Transfer

Description: This command transfers trace data from the instrument to the controller. The <trace type> must be one of the following: SPECtrum|PVTime|CONStln|SFLatness|EVSCarrier|EVSYmbol.

> The format of the block data in the query form is specified by :FORMat:DATA. The block data in the command form is always sent in ASCII format. The response begins with an ASCII header that specifies the number of data bytes. It looks like #AX, where A is the number of digits in X and X is the number of bytes that follow the header. Each data point is separated by a comma delimiter. Trace setup information can be acquired using :TRACe[:DATA]:PREamble?

> Use the commands in the MMEMory subsystem to store and recall traces from the instrument memory. Except for CONStln there is only one value per data point. If max hold is set to ON for SPECtrum and EVM vs. Sub Carrier then the max hold value is returned. For CONStln, each data point is represented by 3 values 4 bytes each: IData (no units), QData (no units), and the constellation type (no units). For SPECtrum and PVTime unit is in dBm. For Spectral Flatness unit is in dB. For EVM vs Sub Carrier and EVM vs Symbol unit is in percent. Note that the instrument must be set in the selected view. Use the CONFigure command to set the unit to the selected view.

Parameter: <trace type>

Related Command: : FORMat [: DATA] :TRACe[:DATA]:PREamble?

# **7-11 [:SENSe] Subsystem**

The commands in this subsystem relate to device-specific parameters, not signal-oriented parameters.

# **[:SENSe]:BANDwidth|BWIDth[:RESolution] <index> [:SENSe]:BANDwidth|BWIDth[:RESolution]?**

Title: Resolution Bandwidth

Description: Sets the resolution bandwidth. The  $\langle \text{index} \rangle$  argument is a 1-based index of the position of the desired bandwidth in the instrument's current bandwidth list. The list can be displayed on the instrument by choosing the "BW" submenu button in the "Setup" menu. For example, if the desired bandwidth is the 3rd item on the list then the value of the <index> argument would be 3.

> The query form of this command will return the index of the currently selected bandwidth on the list. The Default is the 1st index in the bandwidth list.

Parameter: cindex>

Default Value: The default bandwidth is 1.25MHz which is the 1st index in the bandwidth list.

Front Panel Access: **Setup**, BW

# **[:SENSe]:CPRatio <index> [:SENSe]:CPRatio?**

Title: Cyclic Prefix Ratio (G)

Description: Selects the desired Cyclic Prefix Ratio from the list. The  $\leq$ index> argument is a 1-based index of the position of the desired CP Ratio in the instrument's current CP Ratio list. The list can be displayed on the instrument by choosing the "CP Ratio (G)" submenu button in the "Setup" menu. For example, if the desired CP Ratio is the 3rd item on the list then the value of the <index> argument would be 3.

> The query form of this command will return the index of the currently selected CP Ratio on the list. The default CP ratio is the first index in the CP ratio list.

Parameter: <index>

Default Value: The default CP Ratio is 1/4 which is the 1st index in the CP Ratio list.

Front Panel Access: **Setup**, CP Ratio (G)

# **[:SENSe]:DEMod:CONStln:POINts?**

Title: Number of Constellation Point

### Required Option: 47

Description: Queries the number of Constellation points.

# **[:SENSe]:DEMod:CONStln:REFPoints[:STATe] OFF|ON|0|1 [:SENSe]:DEMod:CONStln:REFPoints[:STATe]?**

Title: Constellation Reference Points

Required Option: 47

Description: Sets the display of the reference points for the various constellations on/off. The query will return 1 for ON and 0 for OFF.

Parameter: OFF|ON|0|1

Parameter Type: <br/> <br/>boolean>

Default Value: 1

Front Panel Access: **Shift 4 (Measure)**, Demodulator, Constellation, Reference Points

### **[:SENSe]:DEMod:EVSCarrier:STARt:X?**

Title: EVM vs. Sub Carrier Start Value

Description: Queries the EVM vs. Sub Carrier start value.

Related Command: :DEMod:EVSCarrier:STOP:X?

### **[:SENSe]:DEMod:EVSCarrier:STOP:X?**

Title: EVM vs. Sub Carrier Stop Value

Description: Queries the EVM vs. Sub Carrier stop value.

Related Command: :DEMod:EVSCarrier:STARt:X?

### **[:SENSe]:DEMod:EVSYmbol:STARt:X?**

Title: EVM vs. Symbol Start Value

Description: Queries the EVM vs. Symbol start value. Related Command: :DEMod:EVSYmbol:STOP:X?

### **[:SENSe]:DEMod:EVSYmbol:STOP:X?**

Title: EVM vs. Symbol Stop Value

Description: Queries the EVM vs. Symbol stop value.

Related Command: : DEMod: EVSYmbol: STARt:X?

### **[:SENSe]:DEMod:SFLatness:STARt:X?**

Title: Spectral Flatness Start Value Description: Queries the Spectral Flatness start value. Related Command: :DEMod:SFLatness:STOP:X?

### **[:SENSe]:DEMod:SFLatness:STOP:X?**

Title: Spectral Flatness Stop Value

Description: Queries the Spectral Flatness stop value.

Related Command: :DEMod:SFLatness:STARt:X?

# **[:SENSe]:DLFLength 2.5|5|10 [:SENSe]:DLFLength?**

Title: Down Link Frame Length

Description: Sets the Down Link Frame Length, in milliseconds.

The query form of this command will return the Down Link Frame Length in seconds (not milliseconds).

Parameter: 2.5|5|10

Default Value: 2500 us

Default Unit: seconds

Front Panel Access: **Setup**, Frame Length

### **[:SENSe]:FREQuency:CENTer <freq> [:SENSe]:FREQuency:CENTer?**

Title: Center Frequency

Description: Sets the center frequency. Note that changing the value of the center frequency will change the value of the coupled parameters Start Frequency and Stop Frequency.

Parameter: <freq>

Default Value: 2.5 GHz

Default Unit: Hz

Range: 0 Hz to 7.1 GHz

Front Panel Access: **Freq**, Center Freq

# **[:SENSe]:FREQuency:SIGStandard:CHANnel <number> [:SENSe]:FREQuency:SIGStandard:CHANnel?**

Title: Channel Selection

Description: Sets the channel number for the selected signal standard.

Parameter: <number>

Front Panel Access: **Freq**, Channel

# **[:SENSe]:FREQuency:SIGStandard:NAMe <string> [:SENSe]:FREQuency:SIGStandard:NAMe?**

### Title: Signal Standard

Description: Selects the desired signal standard from the list. The  $\le$ string> argument is the name of the desired signal standard as displayed in the instrument's current signal standard list. The list can be displayed on the instrument by choosing the Signal Standard submenu button in the Freq menu. The list can also be downloaded remotely and viewed using Anritsu Master Software Tools. For example, if the desired Signal Standard is P-GSM 900 - Uplink, the value of the <string> argument would be "P-GSM 900 - Uplink".

> The query form of this command will return the name of the currently selected Signal Standard on the list.

Parameter: <string>

Front Panel Access: **Freq**, Signal Standard

# **[:SENSe]:PFail <test set>**

### **[:SENSe]:PFail?**

Title: PASS/FAIL Test Selection

Description: Selects the active test set to be used in subsequent PASS/FAIL measurements. The <test set> value must correspond to a test set that is defined in the test set list. To view the list on the instrument, go into the "Measurement" menu, press the "Pass/Fail Mode" key, and then press the "Select Pass/Fail Test" submenu. Alternatively, the list can be retrieved remotely and viewed using the Anritsu Master Software Tools. The <test set> argument is a 1-based index of the position of the desired Pass/Fail test set in the instrument's current Pass/Fail test set list. For example, if the desired Pass/Fail test is the 3rd item on the list, the value of the <test set> argument would be 3.

> When using the query form of the command, the return value is the currently selected test set number. If there is not a valid test set selected, the return value is "-1" (negative 1).

Parameter: <test set>

Related Command: :CONFigure PFail

Front Panel Access: **Measurements**, Pass/Fail Mode, Select Pass/Fail Test

# **[:SENSe]:POWer[:RF]:RANGe:AUTO OFF|ON|0|1 [:SENSe]:POWer[:RF]:RANGe:AUTO?**

Title: Automatic Amplitude Range

Description: Sets the automatic amplitude range. Setting the value to ON or 1 will result in the amplitude range being coupled to the detected input signal level. Setting the value to OFF or 0 will result in the input attenuation being un-coupled from the input signal level. That is, changing the input signal level will not change the amplitude range. When this command is issued, the amplitude range itself will not change. The default value is ON. That is, sending :SENS:POW:RANG:AUTO is equivalent to sending :SENS:POW:RANG:AUTO ON.

Parameter: OFFION<sub>1011</sub>

Parameter Type: <boolean>

Default Value: ON

Related Command: :POWer[:RF]:RANGe

Front Panel Access: **Amplitude**, Auto Range

### **[:SENSe]:POWer[:RF]:RANGe[:IMMediate]**

Title: Amplitude Range

Description: Re-calculates amplitude range. Note that issuing this command will set the automatic dynamic range OFF.

Related Command: :POWer[:RF]:RANGe:AUTO

Front Panel Access: **Amplitude**, Adjust Range

### **[:SENSe]:RF:ACPR:ADJCchannelcount?**

Title: ACPR ADJC Channel Count

Description: Returns the number of Adjacent channels in the ACPR view.

Range: 1 to 4

# **[:SENSe]:RF:ACPR:MAINchannelcount?**

Title: ACPR MAIN Channel Count

Description: Returns the number of main channels in the ACPR view.

Range: 1 to 4

# **[:SENSe]:RF:PVTime:FRAMe:STARt?**

Title: Power vs. Time Frame Start Time

Description: Queries the Power vs. Time Frame start time.

Default Unit: seconds

Related Command: :RF:PVTime:FRAMe:STOP? :DLFLength?

### **[:SENSe]:RF:PVTime:FRAMe:STOP?**

Title: Power vs. Time Frame Stop Time

Description: Queries the Power vs. Time frame stop time.

Default Unit: seconds

Related Command: :RF:PVTime:FRAMe:STARt? :DLFLength?

# **[:SENSe]:RF:SPECtrum:SPAN 5|10|20|30 [:SENSe]:RF:SPECtrum:SPAN?**

Title: Spectrum View Span

- Description: Sets the span for the Spectrum view. Setting the value to 5 will set the span for the Spectrum view to 5 MHz. Setting the value to 10 will set the span for the Spectrum view to 10 MHz. Setting the value to 20 will set the span for the Spectrum view to 20 MHz. Setting the value to 30 will set the span for the Spectrum view to 30 MHz.
- Parameter: 5|10|20|30
- Default Value: 5 MHz

Default Unit: MHz

Front Panel Access: **Measurements**, RF Measurements, Spectrum, Span

# **Chapter 8 — Mobile WiMAX Commands**

# **8-1 :ABORt Subsystem**

The abort subsystem includes commands that allow the user to stop current measurement activities on the instrument.

### **:ABORt**

Title: Abort

Description: Restarts the current sweep and/or measurement. Resets the trigger system. If :INITiate:CONTinuous is OFF (i.e., the instrument is in single sweep mode), send the command :INITiate[:IMMediate] to trigger the next sweep. If :INITiate:CONTinuous is ON (i.e., the instrument is in continuous sweep mode), a new sweep will start immediately.

Parameter: NA

Related Command: :INITiate:CONTinuous :INITiate[:IMMediate]

# **8-2 :CONFigure Subsystem**

This set of commands prepares the instrument for the selected measurement. It disables any currently-enabled measurements and activates the specified measurement. It sets the instrument to single sweep mode, waiting for an :INITiate command. It will not initiate the taking of a measurement.

Current instrument settings may be changed to default values. These changes are identified with their respective measurement commands.

### **:CONFigure PFail**

Title: Configure PASS/FAIL Measurement

Description: This command configures the PASS/FAIL measurement. It disables any other active measurements. None of the instrument parameters are changed by the execution of this command. Sets the instrument to single sweep mode (:INITiate:CONTinuous OFF). Measurement settings can be modified by using the [:SENSe] commands before initiating a measurement. The measurement results are equivalent to the results that are displayed by choosing Measurements, then PASS/FAIL from the front panel.

Parameter: PFail

Related Command: :FETCh:PFail? MEASure:PFail? READ:PFail?

Front Panel Access: **Measurements**, Pass/Fail Mode

### **:CONFigure SUMMary**

Title: Configure Summary Measurement

- Description: This command configures the summary of all the related numerical measurement results. It disables any other active measurements. None of the instrument parameters are changed by the execution of this command. Sets the instrument to single sweep mode (:INITiate:CONTinuous OFF). Measurement settings can be modified by using the [:SENSe] commands before initiating a measurement.
- Parameter: SUMMary

Parameter Type: <char>

Front Panel Access: **Measurements**, WiMAX Summary

### **:CONFigure:DEMod <char>**

Title: Configure Demodulation Measurement

Required Option: 47

Description: Valid <char> parameters are: SUMMary|CONStln|SFLatness|EVSCarrier|EVSYmbol.

> This command configures the selected demodulation measurement. It disables any other active measurements. None of the instrument parameters are changed by the execution of this command. Sets the instrument to single sweep mode (:INITiate:CONTinuous OFF). Measurement settings can be modified by using the [:SENSe]:DEMod commands before initiating a measurement.

When the SUMMARY option is selected, the measurement results are equivalent to the results that are displayed by choosing Measurements, then Demodulator, then Modulation Summary from the front panel. When the CONStln option is selected, the measurement results are equivalent to the results that are displayed by choosing Measurements, then Demodulator, then Constellation from the front panel. When the SFLatness option is selected, the measurement results are equivalent to the results that are displayed by choosing Measurements, then Demodulator, then Spectral Flatness from the front panel. When the EVSCarrier option is selected, the measurement results are equivalent to the results that are displayed by choosing Measurements, then Demodulator then EVM vs Sub Carrier from the front panel. When the EVSYmbol option is selected, the measurement results are equivalent to the results that are displayed by choosing Measurements, then Demodulator then EVM vs Symbol from the front panel.

Parameter: <char>

Front Panel Access: **Measurements**, Demodulator

### **:CONFigure:RF <char>**

Title: Configure RF Measurement

Required Option: 46

Description: Valid parameter options: SUMMary|SPECtrum|PVTime|ACPR

This command configures the selected RF measurement. It disables any other active measurements. None of the instrument parameters are changed by the execution of this command. Sets the instrument to single sweep mode (:INITiate:CONTinuous OFF). Measurement settings can be modified by using the [:SENSe]:RF commands before initiating a measurement.

When the SUMMary option is selected, the measurement results are equivalent to the results that are displayed by choosing Measurements, then RF, then RF Summary from the front panel. When the SPECtrum option is selected, the measurement results are equivalent to the results that are displayed by choosing Measurements, then RF, then Spectrum from the front panel. When the PVTime option is selected, the measurement results are equivalent to the results that are displayed by choosing Measurements, then RF, then Power vs Time from the front panel. When the ACPR option is selected, the measurement results are equivalent to the results that are displayed by choosing Measurements, then RF, then ACPR from the front panel.

Parameter: <char>

Related Command: : FREQuency

# **8-3 :DISPlay Subsystem**

This subsystem provides commands that modify the display of data for the user. They do not modify the way in which data are returned to the controller.

### **:DISPlay:WINDow:TRACe:MAXHold OFF|ON|0|1 :DISPlay:WINDow:TRACe:MAXHold?**

Title: Max Hold State

Description: Specifies whether the Max Hold is ON or OFF. The default value is ON. That is, sending :DISP:WIND:TRAC:MAXH is equivalent to sending :DISP:WIND:TRAC:MAXH ON. The query version of the command returns a 1 if Max Hold is set to ON and returns a 0 if the Max Hold is set to OFF. Note that this command is available only in the Spectrum and EVM vs. Sub-carrier views.

Parameter: OFF|ON|0|1

Parameter Type: <br/> <br/>boolean>

Default Value: 0

Front Panel Access: **Shift-5 (Trace)**, Max Hold

# **:DISPlay:WINDow:TRACe:Y[:SCALe]:OFFSet <rel ampl> :DISPlay:WINDow:TRACe:Y[:SCALe]:OFFSet?**

Title: Power Offset

Description: Sets the power offset value for the y-axis.

Parameter: <rel ampl>

Default Value: 0 dB

Default Unit: dB

Range: 0 dB to 100 dB

Front Panel Access: **Amplitude**, Power Offset

# **:DISPlay:WINDow:TRACe:Y[:SCALe]:PDIVision <value> :DISPlay:WINDow:TRACe:Y[:SCALe]:PDIVision?**

Title: Scale Resolution Per Division

Description: Sets the scale per division for the y-axis. The units change from dB/div to % when EVM is the y-axis value. The resolution per division value is maintained separately for each measurement.

Parameter: <value>

- Default Value: Spectral Flatness: 1 dB/div EVM vs. SubCarrier: 0.50% EVM vs. Symbol: 0.50% All others: 10dB/div
	- Default Unit: Current active amplitude unit
		- Range: EVM vs. SubCarrier: 0.1 % to 10 % EVM vs. SubCarrier: 0.1 % to 10 % All others: 1 dB to 15 dB

### **:DISPlay:WINDow:TRACe:Y[:SCALe]:TOP <amplitude> :DISPlay:WINDow:TRACe:Y[:SCALe]:TOP?**

Title: Y Axis Max

Description: Sets the maximum value of the Y axis. Note that this command is available only in the Spectral Flatness and EVM vs. Symbol/Sub-carrier views.

Parameter: <amplitude>

Default Value: Spectral Flatness: 5dB EVM vs. Symbol: 5% EVM vs. Sub-carrier: 5%

Default Unit: Current active amplitude unit

Range: Spectral Flatness: -5dB to 5dB EVM vs. Symbol: 1% to 100% EVM vs. Sub-carrier: 1% to 100%

Front Panel Access: **Amplitude**, Y Axis Max

# **8-4 :FETCh Subsystem**

This set of commands returns the most recent measurement data of the active measurement. They will not switch to another measurement.

To make a new measurement, use the INITiate command. To get new measurement data, use the READ or MEASure query commands.

### **:FETCh:DEMod:CONStln?**

Title: Fetch Constellation

Description: Returns the constellation of the demodulated data symbol over one frame measurement results.

> Data is returned as 8 comma-delimited values: EVM (rms) in %, EVM  $(nk)$  in  $\%$ .

RCE (rms) in dB, RCE (pk) in dB, Carrier Frequency in MHz, Freq Error in MHz, Freq Error in ppm, and the Base Station ID. "--" is returned for each data that is not valid at that instance.

### **:FETCh:DEMod:EVSCarrier?**

Title: Fetch EVM vs. Sub Carrier

Description: Returns the EVM vs. Sub Carrier measurement results.

Data is returned as 8 comma-delimited values: EVM (rms) in %, EVM  $(\text{pk})$  in %,

RCE (rms) in dB, RCE (pk) in dB, Carrier Frequency in MHz, Freq Error in MHz, Freq Error in ppm, and the Base Station ID. "--" is returned for each data that is not valid at that instance.

### **:FETCh:DEMod:EVSYmbol?**

Title: Fetch EVM vs. Symbol

Description: Returns the EVM vs. Symbol measurement results.

Data is returned as 8 comma-delimited values: EVM (rms) in %, EVM (pk) in %,

RCE (rms) in dB, RCE (pk) in dB, Carrier Frequency in MHz, Freq Error in MHz, Freq Error in ppm, and the Base Station ID. "--" is returned for each data that is not valid at that instance.

### **:FETCh:DEMod:SFLatness?**

Title: Fetch Spectral Flatness

Description: Returns the absolute delta of the power between adjacent sub carriers in dB. "--" is returned for data that is not valid at that instance.

#### **:FETCh:PFail?**

Title: Fetch PASS/FAIL

Description: Returns the most recent PASS/FAIL measurement results. Measurement results are returned in a block of ASCII text in the format of <header><block>. The ASCII header specifies the number of data bytes. It looks like #AX, where A is the number of digits in X and X is the number of bytes in the <block>. The block consists of a set of records which indicate individual test results. Records are comma-separated. Each record follows the format  $\text{Test ID}$ :  $\text{input1}$   $\text{input2}$   $\text{<}$   $\text{min}$ <max> <value1> <value2> <PASS/FAIL/OPTION NOT INSTALLED>.

> The <test ID> field indicates which test was performed to retrieve these results. The < input1> and < input2> fields indicate the test setup. The <min> and <max> fields indicate the minimum and maximum values against which <value1> and <value2> were compared to arrive at the final PASS/FAIL result. If the specified test is not available in the instrument, the <PASS/FAIL> field will indicate "option not available" instead of "pass" or "fail". All unused fields for a given test are represented by a double dash ("--"). To receive valid measurements, the Pass/Fail measurement must be the active. The current measurement can be queried using CONFigure? Use the :CONFigure PFail to set Pass/Fail as the active measurement.

Related Command: :MEASure:PFail? :CONFigure PFail :READ:PFail?

### **:FETCh:RF:ACPR?**

Title: Fetch Adjacent Channel Power Ratio

Description: Returns the most recent adjacent channel power ratio measurement results.

> Data is returned as 11 comma-delimited values: The Channel Power in dBm, relative adjacent channel 1 power level, absolute adjacent channel 1 power level, relative adjacent channel 2 power level, absolute adjacent channel 2 power level, relative adjacent channel 3 power level, absolute adjacent channel 3 power level, relative adjacent channel 4 power level, absolute adjacent channel 4 power level, relative adjacent channel 5 power level, absolute adjacent channel 5 power level. The relative adjacent channel power level is in dB and the absolute adjacent channel power level is in dBm. "--" is returned for each data that is not valid at that instance.

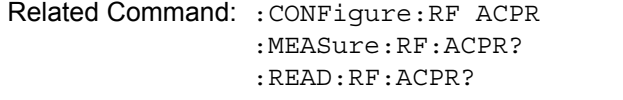

Front Panel Access: **Measurements**, RF Measurements, ACPR

#### **:FETCh:RF:PVTime?**

Title: Fetch Power vs. Time

Description: Returns the most recent WiMAX 802.16-2004 OFDM signal over approximately one frame time domain measurement results.

> Data is returned as 4 comma-delimited values: The Channel Power in dBm, Preamble power in dBm, downlink burst power of data bursts in dBm, and uplink burst power of data bursts in dBm. "--" is returned for each data that is not valid at that instance.

#### **:FETCh:RF:SPECtrum?**

Title: Fetch RF Spectrum

Description: Returns the most recent RF Spectrum measurement results.

Data is returned as 2 comma-delimited values: Channel Power(RSSI) in dBm and Occupied bandwidth measurement in MHz. "--" is returned for each data that is not valid at that instance.

Related Command: :CONFigure:RF SPECtrum :MEASure:RF:SPECtrum? :READ:RF:SPECtrum?

# **8-5 :FORMat Subsystem**

This subsystem contains commands that determine the formatting of numeric data when it is transferred.

The format setting affects data in specific commands only. If a command is affected, it is noted in the command description.

# **:FORMat[:READings][:DATA] ASCii|INTeger,32|REAL,32 :FORMat[:READings][:DATA]?**

Title: Numeric Data Format

Description: This command specifies the format in which data is returned in certain commands.

> ASCii format returns the data in comma-separated ASCII format. The units are the current instrument units. This format requires many more bytes so it is the slowest format. INTeger 32 values are signed 32-bit integers in little-endian byte order. This format returns the data in 4-byte blocks. REAL,32 values are 32-bit floating point numbers conforming to the IEEE 754 standard in little-endian byte order. This format returns the data in 4-byte binary format. The units are the current instrument units.

> Both INTeger,32 and REAL,32 formats return a definite block length. Each transfer begins with an ASCII header such as #42204. The first digit represents the number of following digits in the header (in this example, 4). The remainder of the header indicates the number of bytes that follow the header (in this example, 2204). You then divide the number of following bytes by the number of bytes in the data format you've chosen (4 for both INTeger,32 and REAL,32) to get the number of data points (in this example, 551).

Parameter: ASCii|INTeger, 32 REAL, 32

Parameter Type: <char>

Default Value: ASCii

Related Command: : TRACe [: DATA]

# **8-6 :INITiate Subsystem**

This subsystem controls the triggering of measurements.

### **:INITiate:CONTinuous OFF|ON|0|1**

### **:INITiate:CONTinuous?**

Title: Continuous/Single Sweep

Description: Specifies whether the sweep/measurement is triggered continuously. If the value is set to ON or 1, another sweep/measurement is triggered as soon as the current one completes. If continuous is set to OFF or 0, the instrument enters the "idle" state and waits for the :INITiate[:IMMediate] command or for :INITiate:CONTinuous ON. The default value is ON. That is, sending :INIT:CONT is equivalent to sending :INIT:CONT ON. The query version of the command returns a 1 if the instrument is continuously sweeping/measuring and returns a 0 if the instrument is in single sweep/measurement mode. Note that rapid toggling between ON and OFF is not allowed. The instrument must be allowed to make a full sweep before toggling can be done.

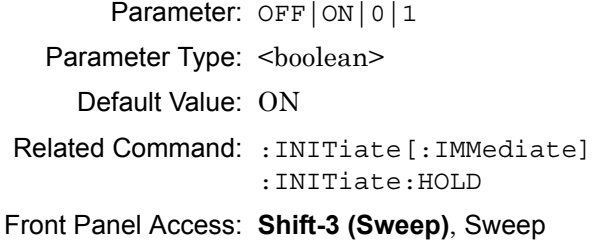

### **:INITiate[:IMMediate]**

Title: Trigger Sweep/Measurement

Description: Initiates a sweep/measurement. If :INITiate:CONTinuous is set to ON, this command is ignored. Use this command in combination with :STATus:OPERation? to synchronize the capture of one complete set of data. When this command is sent, the "sweep complete" bit of :STATus:OPERation? is set to 0, indicating that the measurement has not completed. The data collection is then triggered. The controlling program can poll :STATus:OPERation? to determine the status. When the "sweep complete" bit is set to 1, data is ready to be retrieved.

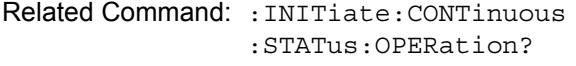

Front Panel Access: **Shift-3 (Sweep)**, Trigger Sweep

# **8-7 :MEASure Subsystem**

These commands take the instrument from its current state, enable the specified measurement and put the instrument into single sweep mode. They correct any parameters that are invalid given the new measurement state such that a valid measurement can take place. Other settings may be changed; see the documentation of CONFigure for each measurement. They then initiate the measurement. When the measurement is complete, they return the result.

To make a measurement with settings other than the "default" measurement settings applied by CONFigure, do the following:

- **•** Send the appropriate CONFigure command to set the desired measurement.
- Modify the settings as required.
- **•** Send the appropriate READ command to measure and return the result.

To get the current measurement data, use the appropriate FETCh command.

### **:MEASure:DEMod:CONStln?**

#### Title: Measure Constellation

Description: Sets the active measurement to Constellation, sets the default measurement parameters, triggers a new measurement, and returns the EVM (rms), EVM (pk), RCE (rms), RCE (pk), Carrier Frequency, Freq Error, Freq Error, and the Base Station ID. It is a combination of the commands :CONFigure:DEMod CONStln and :READ:DEMod:CONStln? To make a Demodulated Constellation measurement with settings other than the default values, send:

> :CONFigure:DEMod CONStln Commands to set desired settings :READ:DEMod:CONStln?

Data is returned as 8 comma-delimited values: EVM (rms) in %, EVM (pk) in %, RCE (rms) in dB, RCE (pk) in dB, Freq Error in MHz, CINR in dB, Base Station ID, and the Sector ID.

Related Command: :READ:DEMod:CONStln? :CONFigure:DEMod CONStln

### **:MEASure:DEMod:EVSCarrier?**

Title: Measure EVM vs. Sub Carrier

Description: Sets the active measurement to EVM vs. Sub Carrier, sets the default measurement parameters, triggers a new measurement, and returns the EVM (rms), EVM (pk), RCE (rms), RCE (pk), Carrier Frequency, Freq Error, Freq Error, and the Base Station ID. It is a combination of the commands :CONFigure:DEMod EVSCarrier and :READ:DEMod:EVSCarrier? To make an EVM vs. Symbol measurement with settings other than the default values, send:

> :CONFigure:DEMod EVSCarrier Commands to set the desired settings :READ:DEMod:EVSCarrier?

Data is returned as 8 comma-delimited values: EVM (rms) in %, EVM (pk) in %, RCE (rms) in dB, RCE (pk) in dB, Carrier Frequency in MHz, Freq Error in MHz, Freq Error in ppm, and the Base Station ID.

Related Command: :READ:DEMod:EVSCarrier? :CONFigure:DEMod EVSCarrier

### **:MEASure:DEMod:EVSYmbol?**

Title: Measure EVM vs. Symbol

Description: Sets the active measurement to EVM vs. Symbol, sets the default measurement parameters, triggers a new measurement, and returns the EVM (rms), EVM (pk), RCE (rms), RCE (pk), Carrier Frequency, Freq Error, Freq Error, and the Base Station ID. It is a combination of the commands :CONFigure:DEMod EVSYmbol and :READ:DEMod:EVSYmbol? To make an EVM vs. Symbol measurement with settings other than the default values, send:

> :CONFigure:DEMod EVSYmbol Commands to set the desired settings :READ:DEMod:EVSYmbol?

Data is returned as 8 comma-delimited values: EVM (rms) in %, EVM (pk) in %, RCE (rms) in dB, RCE (pk) in dB, Carrier Frequency in MHz, Freq Error in MHz, Freq Error in ppm, and the Base Station ID.

Related Command: :READ:DEMod:EVSYmbol? :CONFigure:DEMod EVSYmbol

### **:MEASure:DEMod:SFLatness?**

Title: Measure Spectral Flatness

Description: Sets the active measurement to Spectral Flatness, sets the default measurement parameters, triggers a new measurement, and returns the absolute delta of the power between adjacent sub carriers in dB. It is a combination of the commands :CONFigure:DEMod SFLatness and :READ:DEMod:SFLatness? To make a Spectral Flatness measurement with settings other than the default values, send:

> :CONFigure:DEMod SFLatness Commands to set desired settings :READ:DEMod:SFLatness?

Related Command: :READ:DEMod:SFLatness? :CONFigure:DEMod SFLatness

### **:MEASure:PFail?**

Title: Measure PASS/FAIL

Description: Sets the active measurement to PASS/FAIL, sets the default measurement parameters, triggers a new measurement and returns the PASS/FAIL results. It is a combination of the commands :CONFigure PFail and :READ:PFail? To make a PASS/FAIL measurement with settings other than the default values, send:

> :CONFigure PFail Commands to set desired settings :READ:PFail?

Related Command: :CONFigure PFail :READ:PFail? :FETCh:PFail?

Front Panel Access: **Measurements**, Pass/Faile Mode

#### **:MEASure:RF:ACPR?**

Title: Measure Adjacent Channel Power Ratio

Description: Sets the active measurement to ACPR, sets the default measurement parameters, triggers a new measurement, and returns the power levels for each channel (both absolute and relative). It is a combination of the commands :CONFigure:RF ACPR and :READ:RF:SPECtrum? To make an RF ACPR measurement with settings other than the default values, send:

> :CONFigure:RF ACPR Commands to set desired settings :READ:RF:ACPR?

Data is returned as 11 comma-delimited values: The Channel Power in dBm, relative adjacent channel 1 power level, absolute adjacent channel 1 power level, relative adjacent channel 2 power level, absolute adjacent channel 2 power level, relative adjacent channel 3 power level, absolute adjacent channel 3 power level, relative adjacent channel 4 power level, absolute adjacent channel 4 power level, relative adjacent channel 5 power level, absolute adjacent channel 5 power level. The relative adjacent channel power level is in dB and the absolute adjacent channel power level is in dBm.

Related Command: :READ:RF:ACPR? :CONFigure:RF ACPR :FETCh:RF:ACPR?

Front Panel Access: **Measurements**, RF Measurements, ACPR

#### **:MEASure:RF:PVTime?**

Title: Measure Power vs. Time

Description: Sets the active measurement to Power vs. Time, sets the default measurement parameters, triggers a new measurement and returns the Channel Power, Preamble power, burst power of data bursts, and the Crest Factor. It is a combination of the commands :CONFigure:RF PVTime and :READ:RF:PVTime? To make an RF ACPR measurement with settings other than the default values, send:

> :CONFigure:RF PVTime Commands to set desired settings :READ:RF:PVTime?

Data is returned as 4 comma-delimited values: The Channel Power in dBm, Preamble power in dBm, burst power of data bursts in dBm, and the Crest Factor in dB.

Related Command: :READ:RF:PVTime? :CONFigure:RF PVTime

#### **:MEASure:RF:SPECtrum?**

Title: Measure RF Spectrum

Description: Sets the active measurement to Spectrum, sets the default measurement parameters, triggers a new measurement and returns the Channel Power (RSSI) and Occupied bandwidth measurement. It is a combination of the commands :CONFigure:RF SPECtrum and :READ:RF:SPECtrum? To make an RF Spectrum measurement with settings other than the default values, send:

> :CONFigure:RF SPECtrum Commands to set desired settings :READ:RF:SPECtrum?

Data is returned as 2 comma-delimited values: Channel Power (RSSI) in dBm Occupied bandwidth measurement in MHz.

Related Command: :CONFigure:RF SPECtrum :READ:RF:SPECtrum? :FETCh:RF:SPECtrum?

Front Panel Access: **Measurements**, RF Measurements, Channel Spectrum

# **8-8 :MMEMory Subsystem**

The Mass Memory subsystem contains functions that provide access to the instrument's setup and data storage.

### **:MMEMory:LOAD:STATe <integer>,<file name>**

Title: Recall Setup

Description: Recalls a previously stored instrument setup in the current save location. The setup file to be loaded is specified by <file name>. <file name> should be enclosed in either single quotes (") or double quotes (" ") and should contain a file extension ".stp". Use the command MMEMory: MSIS to set the current save location. The  $\leq$ integer> parameter is not currently used, but it must be sent. Send a 1.

Parameter: <integer>, <file name>

Related Command: :MMEMory:STORe:STATe :MMEMory:MSIS INTernal|USB

Front Panel Access: **Shift-7 (File)**, Recall

### **:MMEMory:LOAD:TRACe <integer>,<file name>**

Title: Recall Measurement

Description: The instrument must be in the mode of the saved trace in order to recall that trace. Use :INSTrument:SELect or :INSTrument:NSELect to set the mode. Recalls a previously stored measurement trace from the current save location. The saved measurement trace to be loaded is specified by <file name>. <file name> should be enclosed in either single quotes (' ') or double quotes (" ") and should contain a file extension. Note that the trace specified by <file name> should be available at the current save location. Use the command MMEMory:MSIS to set the current save location. The  $\leq$ integer> parameter is not currently used, but it must be sent. Send a 1.

File name extensions:

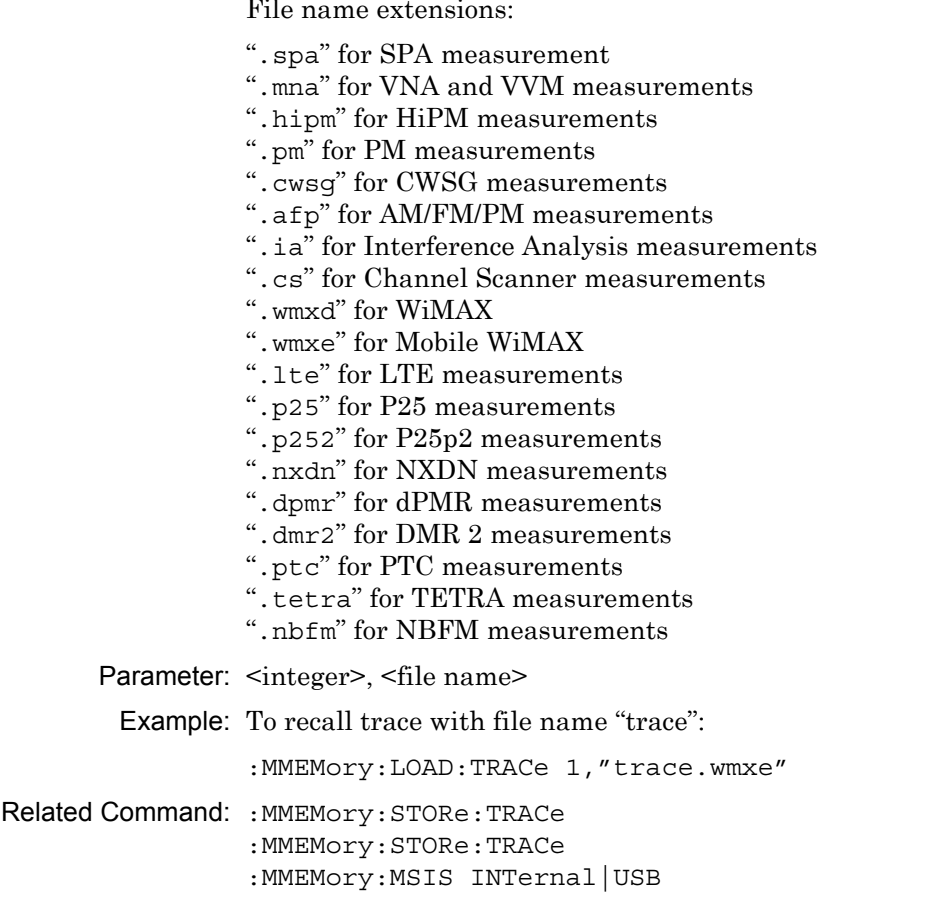

Front Panel Access: **Shift-7 (File)**, Recall Measurement

### **:MMEMory:STORe:STATe <integer>,<file name>**

Title: Save Setup

Description: Stores the current setup into the file specified by <file name>. <file name> should be enclosed in either single quotes (') or double quotes (" ") and should not contain a file extension. Use the command MMEMory: MSIS to set the current save location. The <integer> parameter is not currently used, but it must be sent. Send a value of 0.

Parameter: <integer>, <file name>

Related Command: : MMEMory: LOAD: STATe :MMEMory:MSIS INTernal|USB

Front Panel Access: **Shift-7 (File)**

### **:MMEMory:STORe:TRACe <integer>,<file name>**

Title: Save Measurement

Description: Stores the trace into the file specified by <file name>. <file name> should be enclosed in either single quotes (' ') or double quotes (" ") and should not contain a file extension. Use the command MMEMory:MSIS to set the current save location. The <integer> parameter is not currently used, but it must be sent. Send a 0.

Parameter: <integer>, <file name>

Example: To save the trace into the file name "trace":

:MMEMory:STORe:TRACe 0,"trace"

Related Command: : MMEMory: LOAD: TRACe :MMEMory:MSIS INTernal|USB

Front Panel Access: **Shift-7 (File)**, Save

# **8-9 :READ Subsystem**

This set of commands combines the ABORt, INITiate and FETCh commands. It aborts any current triggering sequence and sets the trigger state to idle. It then initiates a new active measurement (i.e., begins the collection of new data). When the measurement is complete, it returns the result. These commands will not switch to another measurement.

To get the current measurement data, use the FETCh command.

### **:READ:DEMod:CONStln?**

Title: Read Constellation

Description: Triggers a new Constellation measurement and returns the results: EVM (rms), EVM (pk), RCE (rms), RCE (pk), Carrier Frequency, Freq Error, Freq Error, and the Base Station ID. The Constellation measurement must be the active measurement (specified by :CONFigure:DEMod CONStln). The current measurement can be queried using the command :CONFigure?

> Data is returned as 8 comma-delimited values: EVM (rms) in %, EVM  $(pk)$  in %, RCE (rms) in dB, RCE (pk) in dB, Carrier Frequency in MHz. Freq Error in MHz, Freq Error in ppm, and the Base Station ID.

Related Command: :FETCh:DEMod:CONStln? :CONFigure:DEMod CONStln

### **:READ:DEMod:EVSCarrier?**

Title: Read EVM vs. Sub Carrier

Description: Triggers a new EVM vs. Sub Carrier measurement and returns the results: EVM (rms), EVM (pk), RCE (rms), RCE (pk), Carrier Frequency, Freq Error, Freq Error, and the Base Station ID. The EVM vs. Sub Carrier measurement must be the active measurement (specified by :CONFigure:DEMod EVSCarrier). The current measurement can be queried using the command :CONFigure?

> Data is returned as 8 comma-delimited values: EVM (rms) in %, EVM (pk) in %, RCE (rms) in dB, RCE (pk) in dB, Carrier Frequency in MHz, Freq Error in MHz, Freq Error in ppm, and the Base Station ID.

Related Command: :FETCh:DEMod:EVSCarrier? :CONFigure:DEMod EVSCarrier

### **:READ:DEMod:EVSYmbol?**

Title: Read EVM vs. Symbol

Description: Triggers a new EVM vs. Symbol measurement and returns the results: EVM (rms), EVM (pk), RCE (rms), RCE (pk), Carrier Frequency, Freq Error, Freq Error, and the Base Station ID The EVM vs. Symbol measurement must be the active measurement (specified by :CONFigure:DEMod EVSYmbol). The current measurement can be queried using the command :CONFigure?

Data is returned as 8 comma-delimited values: EVM (rms) in %, EVM (pk) in %, RCE (rms) in dB, RCE (pk) in dB, Carrier Frequency in MHz, Freq Error in MHz, Freq Error in ppm, and the Base Station ID.

Related Command: :FETCh:DEMod:EVSYmbol? :CONFigure:DEMod EVSYmbol

### **:READ:DEMod:SFLatness?**

Title: Read Spectral Flatness

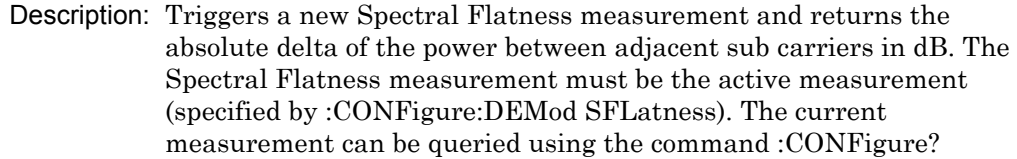

Related Command: :FETCh:DEMod:SFLatness? :CONFigure:DEMod SFLatness

### **:READ:PFail?**

Title: Read PASS/FAIL

Description: Triggers a new PASS/FAIL measurement and returns the results. It is a combination of the commands :ABORT; :INITiate; :FETCh:PFail? The PASS/FAIL measurement must be active. The current measurement can be queried using :CONFigure?

Related Command: :FETCh:PFail? :CONFigure PFail :MEASure:PFail?

Front Panel Access: Measurements, Pass/Fail Mode

### **:READ:RF:ACPR?**

Title: Read Adjacent Channel Power Ratio

Description: Triggers a new Adjacent Channel Power Ratio measurement and returns the results: Power levels for each channel (both absolute and relative). It is a combination of the commands :ABORT; :INITiate; :FETCh:RF:ACPR? The ACPR measurement must be the active measurement (specified by :CONFigure:RF ACPR). The current measurement can be queried using :CONFigure?
Data is returned as 11 comma-delimited values: The Channel Power in dBm, relative adjacent channel 1 power level, absolute adjacent channel 1 power level, relative adjacent channel 2 power level, absolute adjacent channel 2 power level, relative adjacent channel 3 power level, absolute adjacent channel 3 power level, relative adjacent channel 4 power level, absolute adjacent channel 4 power level, relative adjacent channel 5 power level, absolute adjacent channel 5 power level. The relative adjacent channel power level is in dB and the absolute adjacent channel power level is in dBm.

```
Related Command: :FETCh:RF:ACPR?
                :CONFigure:RF ACPR
                :MEASure:RF:ACPR?
```
#### **:READ:RF:PVTime?**

Title: Read Power vs. Time

Description: Triggers a new Power vs. Time measurement and returns the results: Channel Power, Preamble power, burst power of data bursts, and the Crest Factor. It is a combination of the commands :ABORT; :INITiate; :FETCh:RF:PVTime? The Power vs. Time measurement must be the active measurement (specified by :CONFigure:RF PVTime). The current measurement can be queried using :CONFigure?

> Data is returned as 4 comma-delimited values: The Channel Power in dBm, Preamble power in dBm, burst power of data bursts in dBm, and the Crest Factor in dB.

Related Command: :FETCh:RF:PVTime? :CONFigure:RF PVTime

#### **:READ:RF:SPECtrum?**

Title: Read RF Spectrum

Description: Triggers a new RF Spectrum measurement and returns the results: Channel Power (RSSI) and Occupied bandwidth measurement. It is a combination of the commands :ABORT; :INITiate; :FETCh:RF:SPECtrum? The Spectrum measurement must be the active measurement (specified by :CONFigure:RF SPECtrum). The current measurement can be queried using :CONFigure?

> Data is returned as 2 comma-delimited values: Channel Power(RSSI) in dBm and Occupied bandwidth measurement in MHz.

Related Command: :FETCh:RF:SPECtrum? :CONFigure:RF SPECtrum :MEASure:RF:SPECtrum?

# **8-10 :TRACe Subsystem**

This subsystem contains commands related to the transfer of trace data to and from the instrument.

## **:TRACe:PREamble? <trace type>**

Title: Trace Header Transfer

Description: Returns trace header information for the specified trace. The <trace type> must be one of the following: SPECtrum|PVTime|ACPR|CONStln|SFLatness|EVSCarrier|EVSY

mbol

Data can be transferred to and from the 7 available display trace types. Use the commands in the MMEMory subsystem to store and recall traces from the instrument memory. The response begins with an ASCII header. The header specifies the number of following bytes. It looks like #AX, where A is the number of digits in X and X is the number of bytes that follow the header. Parameters are returned in comma-delimited ASCII format. Each parameter is returned as "NAME=VALUE[ UNITS]," Valid parameter names are shown in[Table 7-1, "Available Parameters in WiMAX and Mobile WiMAX](#page-221-0)  [Mode" on page 7-22.](#page-221-0)

Parameter: <trace type>

Related Command: : TRACe: DATA?

## **:TRACe[:DATA]? <trace type>**

Title: Trace Data Transfer

Description: This command transfers trace data from the instrument to the controller. The <trace type> must be one of the following: SPECtrum|PVTime|CONStln|SFLatness|EVSCarrier|EVSYmbol.

> The format of the block data in the query form is specified by :FORMat:DATA. The block data in the command form is always sent in ASCII format. The response begins with an ASCII header that specifies the number of data bytes. It looks like #AX, where A is the number of digits in X and X is the number of bytes that follow the header. Each data point is separated by a comma delimiter. Trace setup information can be acquired using :TRACe[:DATA]:PREamble?

Use the commands in the MMEMory subsystem to store and recall traces from the instrument memory. Except for CONStln there is only one value per data point. If max hold is set to ON for SPECtrum and EVM vs. Sub Carrier then the max hold value is returned. For CONStln, each data point is represented by 3 values 4 bytes each: IData (no units), QData (no units), and the constellation type (no units). For SPECtrum and PVTime unit is in dBm. For Spectral Flatness unit is in dB. For EVM vs Sub Carrier and EVM vs Symbol unit is in percent. Note that the instrument must be set in the selected view. Use the CONFigure command to set the unit to the selected view.

```
Parameter: <trace type>
Related Command: : FORMat [: DATA]
                 :TRACe[:DATA]:PREamble?
```
# **8-11 [:SENSe] Subsystem**

The commands in this subsystem relate to device-specific parameters, not signal-oriented parameters.

## **[:SENSe]:BANDwidth|BWIDth[:RESolution] <index> [:SENSe]:BANDwidth|BWIDth[:RESolution]?**

Title: Resolution Bandwidth

Description: Sets the resolution bandwidth. The  $\leq$ index> argument is a 1-based index of the position of the desired bandwidth in the instrument's current bandwidth list. The list can be displayed on the instrument by choosing the "BW" submenu button in the "Setup" menu. For example, if the desired bandwidth is the 3rd item on the list then the value of the <index> argument would be 3.

> The query form of this command will return the index of the currently selected bandwidth on the list. The Default is the 1st index in the bandwidth list.

Parameter: cindex>

Default Value: The default bandwidth is 5 MHz which is the 1st index in the bandwidth list.

Front Panel Access: Setup, BW

## **[:SENSe]:DEMod:CONStln:REFPoints[:STATe] OFF|ON|0|1 [:SENSe]:DEMod:CONStln:REFPoints[:STATe]?**

Title: Constellation Reference Points

Required Option: 47

Description: Sets the display of the reference points for the various constellations on/off.

Parameter: OFF|ON|0|1

Parameter Type: <br/>boolean>

Default Value: ON

## Front Panel Access: **Measurements**, Demodulator, Constellation, Reference Points

## **[:SENSe]:FREQuency:CENTer <freq> [:SENSe]:FREQuency:CENTer?**

Title: Center Frequency

Description: Sets the center frequency. Note that changing the value of the center frequency will change the value of the coupled parameters Start Frequency and Stop Frequency. It may also change the value of the span.

Parameter: <freq>

Default Value: 2.5 GHz

Default Unit: Hz

Range: 0 Hz to 7.1 GHz

Front Panel Access: **Freq**, Center Freq

## **[:SENSe]:FREQuency:SIGStandard:CHANnel <number> [:SENSe]:FREQuency:SIGStandard:CHANnel?**

Title: Channel Selection

Description: Sets the channel number for the selected signal standard.

Parameter: <number>

Front Panel Access: **Freq**, Channel

## **[:SENSe]:FREQuency:SIGStandard:NAMe <string> [:SENSe]:FREQuency:SIGStandard:NAMe?**

Title: Signal Standard

Description: Selects the desired signal standard from the list. The  $\leq$ string $\geq$ argument is the name of the desired signal standard as displayed in the instrument's current signal standard list. The list can be displayed on the instrument by choosing the Signal Standard submenu button in the Freq menu. The list can also be downloaded remotely and viewed using Anritsu Master Software Tools. For example, if the desired Signal Standard is P-GSM 900 - Uplink then the value of the  $\langle$ string> argument would be "P-GSM 900 - Uplink".

> The query form of this command will return the name of the currently selected Signal Standard on the list.

Parameter: <string>

Front Panel Access: **Freq**, Signal Standard

## **[:SENSe]:PFail <test set> [:SENSe]:PFail?**

Title: PASS/FAIL Test Selection

Description: Selects the active test set to be used in subsequent PASS/FAIL measurements. The <test set> value must correspond to a test set that is defined in the test set list. To view the list on the instrument, go into the "Measurement" menu, press the "Pass/Fail Mode" key, and then press the "Select Pass/Fail Test" submenu. Alternatively, the list can be retrieved remotely and viewed using the Anritsu Master Software Tools. The <test set> argument is a 1-based index of the position of the desired Pass/Fail test set in the instrument's current Pass/Fail test set list. For example, if the desired Pass/Fail test is the 3rd item on the list then the value of the <test set> argument would be 3.

> When using the query form of the command, the return value is the currently selected test set number. If there is not a valid test set selected, the return value is "-1" (negative 1).

Parameter: <test set>

Related Command: :CONFigure PFail

Front Panel Access: **Measurements**, Pass/Fail Mode, Select Pass/Fail Test

## **[:SENSe]:POWer[:RF]:RANGe:AUTO OFF|ON|0|1 [:SENSe]:POWer[:RF]:RANGe:AUTO?**

Title: Automatic Amplitude Range

Description: Sets the automatic amplitude range. Setting the value to ON or 1 will result in the amplitude range being coupled to the detected input signal level. Setting the value to OFF or 0 will result in the input attenuation being un-coupled from the input signal level. That is, changing the input signal level will not change the amplitude range. When this command is issued, the amplitude range itself will not change. The default value is ON. That is, sending :SENS:POW:RANG:AUTO is equivalent to sending :SENS:POW:RANG:AUTO ON.

Parameter: OFF|ON|0|1

Parameter Type: <br/>boolean>

Default Value: ON

Related Command: :POWer[:RF]:RANGe

Front Panel Access: **Amplitude**, Auto Range

## **[:SENSe]:POWer[:RF]:RANGe[:IMMediate]**

Title: Amplitude Range

Description: Re-calculates amplitude range. Note that issuing this command will set the automatic dynamic range OFF.

Related Command: :POWer[:RF]:RANGe:AUTO

Front Panel Access: **Amplitude**, Adjust Range

## **[:SENSe]:RF:SPECtrum:SPAN 5|10|20|30 [:SENSe]:RF:SPECtrum:SPAN?**

Title: Spectrum View Span

- Description: Sets the span for the Spectrum view. Setting the value to 5 will set the span for the Spectrum view to 5 MHz. Setting the value to 10 will set the span for the Spectrum view to 10 MHz. Setting the value to 20 will set the span for the Spectrum view to 20 MHz. Setting the value to 30 will set the span for the Spectrum view to 30 MHz.
- Parameter: 5|10|20|30
- Default Value: 10 MHz

Default Unit: MHz

Front Panel Access: **Measurements**, RF Measurements, Spectrum, Span

# **Chapter 9 — LTE Commands**

# **9-1 :ABORt Subsystem**

The abort subsystem includes commands that allow the user to stop current measurement activities on the instrument.

#### **:ABORt**

Title: Abort Description: Restarts the current sweep and/or measurement. If INITiate:CONTinuous is OFF (i.e. the instrument is in single sweep mode), send the command :INITiate[:IMMediate] to trigger the next sweep. If :INITiate:CONTinuous is ON (i.e. the instrument is in continuous sweep mode), a new sweep will start immediately. Parameter: NA

# **9-2 :CALCulate Subsystem**

The commands in this subsystem process data that has been collected via the SENSe subsystem.

## **:CALCulate:MARKer:AOFF**

Title: Turn All Markers Off

Description: Turns off all markers in Channel Spectrum.

Front Panel Access: Marker, Markers Off

## **:CALCulate:MARKer1:DELTa:X <x1 parameter> :CALCulate:MARKer1:DELTa:X?**

Title: Delta Marker 1 X Value

Description: Sets/Queries the relative location of the delta marker from the reference marker on the x-axis.

> **Note:** The query value might not always match the set value since the instrument will round the set value based on the display pixel resolution.

The x1 parameter is used to set the delta position.

For example, :CALC:MARK1:DELT:X 2 MHz will set the delta value to 2 MHz.

Parameter: <x1 parameter>

- Default Unit: Hz
- Related Command: :CALCulate:MARKer1:X
- Front Panel Access: Marker, Marker Select (M1), Marker State (Delta), (Use arrow keys or rotary knob.)

#### **:CALCulate:MARKer1:DELTa:Y?**

Title: Delta Marker 1 Read Y Value

- Description: Reads the current absolute Y value for delta marker 1.
- Default Unit: dBm

#### **:CALCulate:MARKer1:MAXimum**

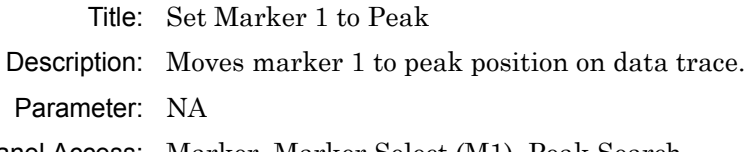

Front Panel Access: Marker, Marker Select (M1), Peak Search

# **:CALCulate:MARKer1:STATe OFF|ON|DELta**

## **:CALCulate:MARKer1:STATe?**

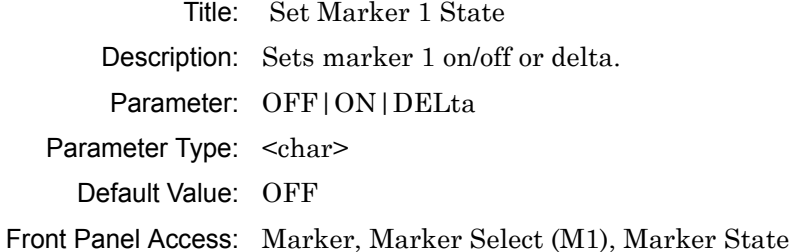

## **:CALCulate:MARKer1:X <x-parameter> :CALCulate:MARKer1:X?**

Title: Set Marker 1 Value

Description: Sets/Queries the location of marker 1 on the x-axis at the specified location.

Parameter: <x-parameter>

Default Unit: Hz

Front Panel Access: Marker, Marker Select (M1), Peak Search

## **:CALCulate:MARKer1:Y?**

Title: Marker 1 Read Y Value Description: Reads the current Y value for marker 1. Default Unit: dBm

## **:CALCulate:MARKer2:DELTa:X <x1 parameter> :CALCulate:MARKer2:DELTa:X?**

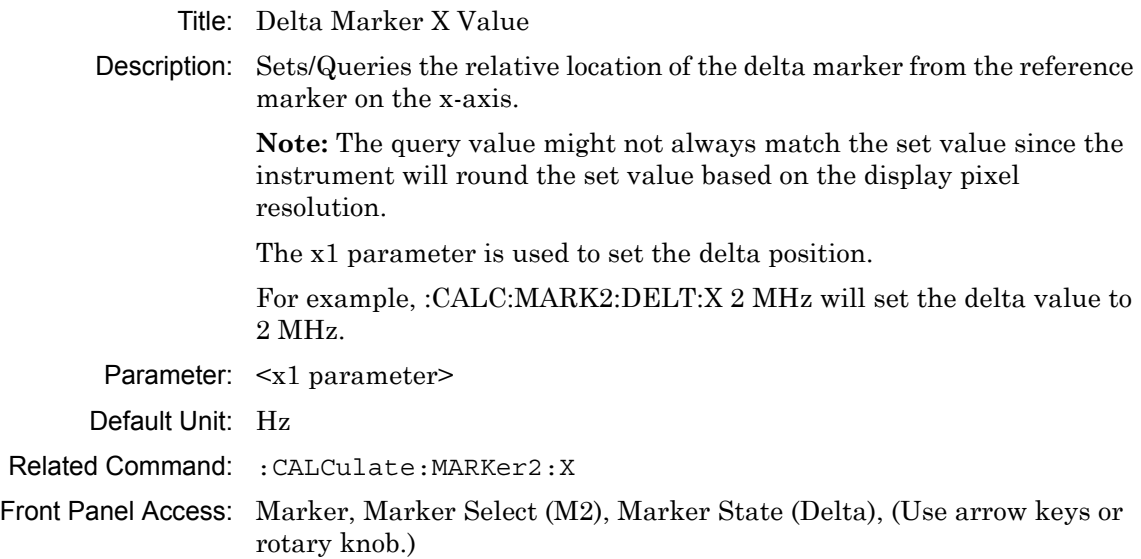

#### **:CALCulate:MARKer2:DELTa:Y?**

Title: Delta Marker 2 Read Y Value Description: Reads the current absolute Y value for delta marker 2. Default Unit: dBm

## **:CALCulate:MARKer2:MAXimum**

Title: Set Marker 2 to Peak Description: Moves marker 2 to peak position on data trace. Parameter: NA Front Panel Access: Marker, Marker Select (M2), Peak Search

## **:CALCulate:MARKer2:STATe OFF|ON|DELta :CALCulate:MARKer2:STATe?**

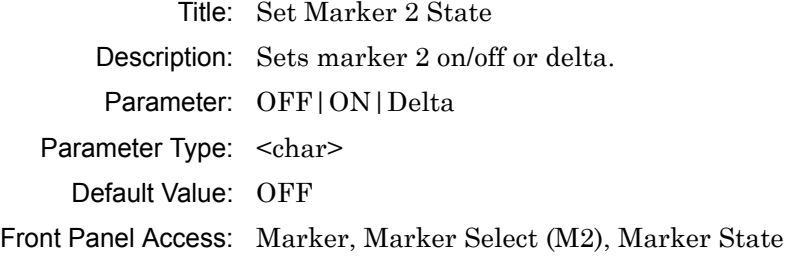

## **:CALCulate:MARKer2:X <x-parameter> :CALCulate:MARKer2:X?**

Title: Set Marker 2 Value Description: Sets/Queries the location of marker 2 on the x-axis at the specified location. Parameter: <x-parameter> Default Unit: Hz Front Panel Access: Marker, Marker Select (M2), Peak Search

## **:CALCulate:MARKer2:Y?**

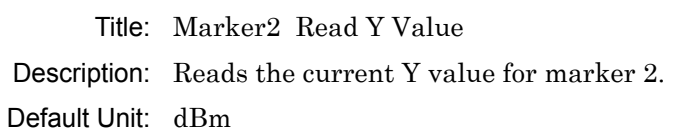

# **9-3 :CONFigure Subsystem**

This set of commands prepares the instrument for the selected measurement. It disables any currently-enabled measurements and activates the specified measurement. It sets the instrument to single sweep mode, waiting for an :INITiate command. It will not initiate the taking of a measurement.

Current instrument settings may be changed to default values. These changes are identified with their respective measurement commands.

#### **:CONFigure?**

Title: Configure Query Description: :CONFigure? query returns the name of the measurement previously set up using a CONFigure command or a MEASure? query. The list below shows the possible return values. CAGG **SUMM** RF,SPEC RF,ACLR RF,SEM RF,SUMM DEM,CONS DEM,CCPG DEM,CCPT DEM,SUMM PF OTA OTA,OTAS

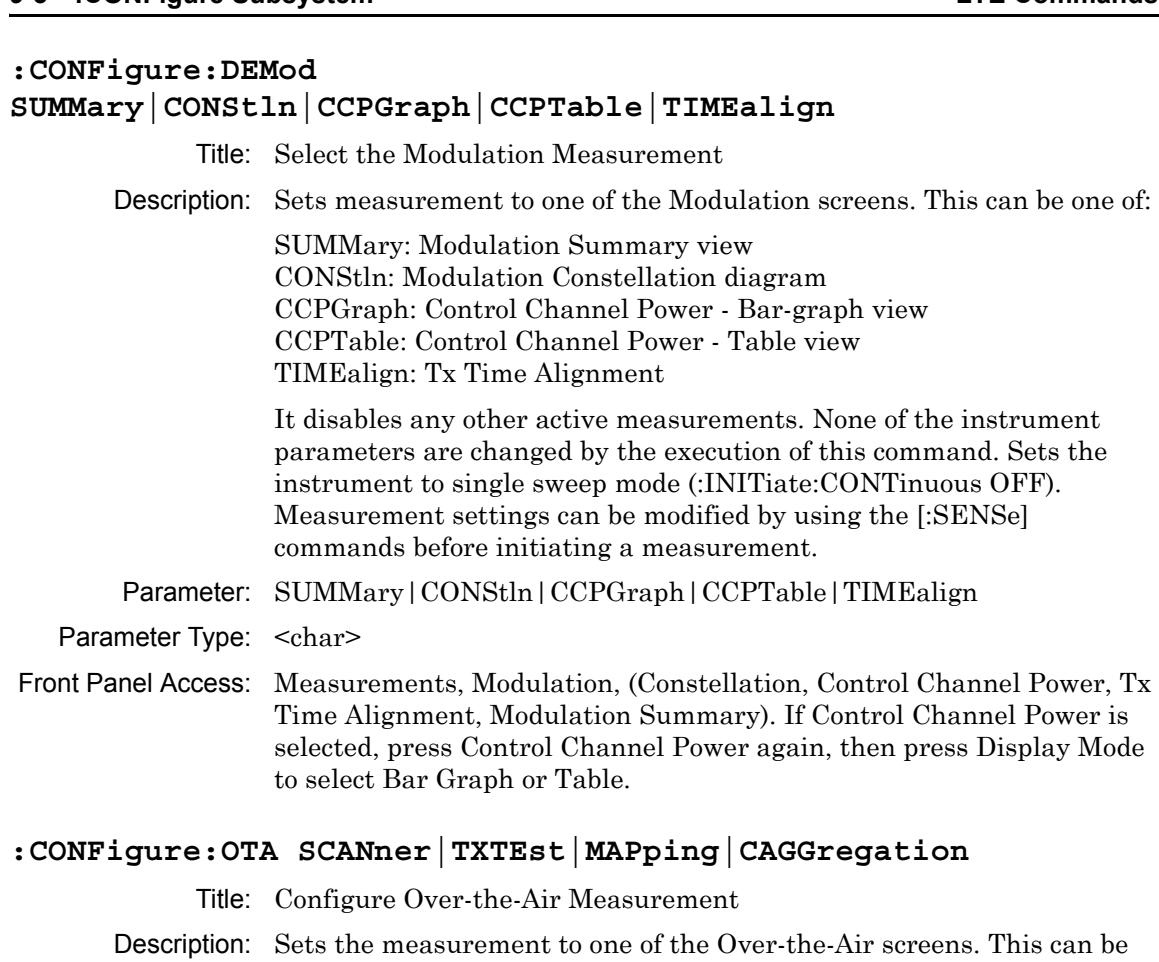

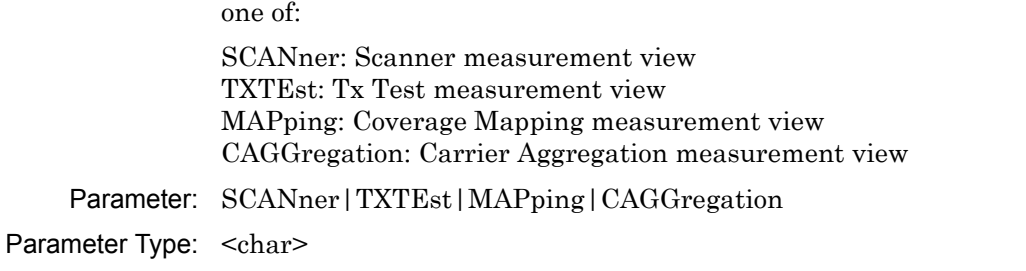

## Front Panel Access: Measurements, Over-the-Air, (Scanner, Tx Test, Mapping, Carrier Aggregation)

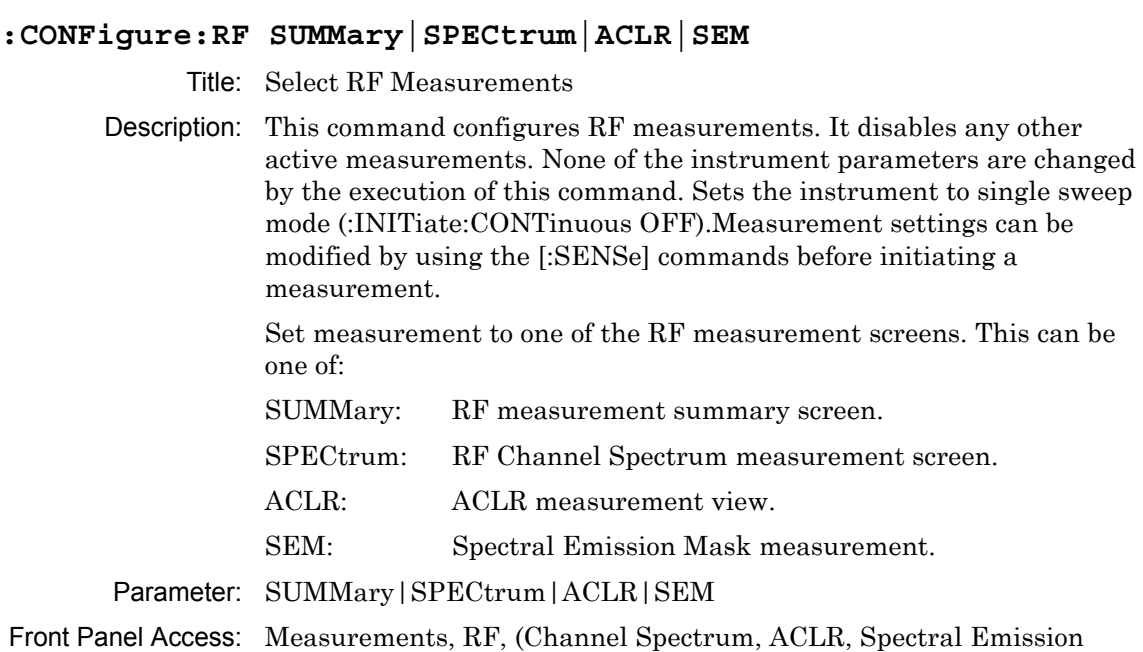

## **:CONFigure SUMMary**

Title: Set Measurement to LTE Summary

Mask, RF Summary)

Description: Sets the measurement to LTE Summary. It disables any other active measurements. None of the instrument parameters are changed by the execution of this command. (:INITiate:CONTinuous OFF). Measurement settings can be modified by using the [:SENSe] commands before initiating a measurement.

Parameter: SUMMary

Parameter Type: <char>

Front Panel Access: Measurements, LTE Summary

# **9-4 :DISPlay Subsystem**

This subsystem provides commands that modify the display of data for the user. They do not modify the way in which data are returned to the controller.

## **:DISPlay:WINDow:TRACe:Y[:SCALe]:OFFSet <rel ampl> :DISPlay:WINDow:TRACe:Y[:SCALe]:OFFSet?**

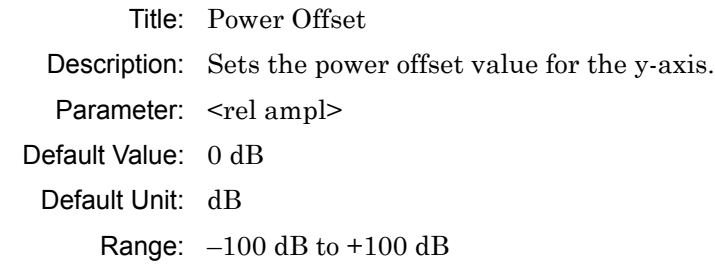

Front Panel Access: Amplitude, Power Offset

## **:DISPlay:WINDow:TRACe:Y[:SCALe]:PDIVision <rel ampl> :DISPlay:WINDow:TRACe:Y[:SCALe]:PDIVision?**

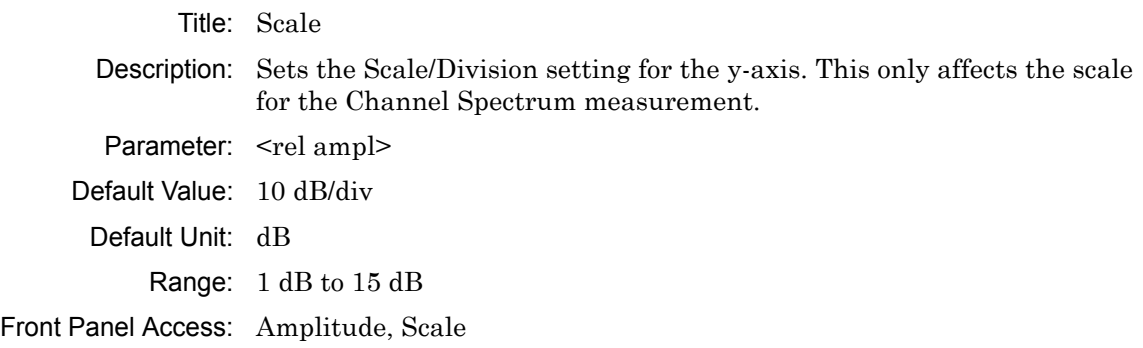

# **9-5 :FETCh Subsystem**

This set of commands returns the most recent measurement data of the active measurement. They will not switch to another measurement.

To make a new measurement, use the INITiate command. To get new measurement data, use the READ or MEASure query commands.

## **:FETCh:DEMod:4x4:TIMEalign?**

Title: Fetch Tx Time Alignment Data (4x4 MIMO configuration)

Description: Returns the most recent Time Alignment measurement numeric results. This command may not be supported if your instrument is loaded with older firmware, in which case you may upgrade to the current firmware version or use the :FETCh:DEMod:TIMEalign? command, instead. Refer to your instrument User Guide for instructions on updating firmware.

> Data is returned as 14 comma-delimited values: EVM (rms) in %, EVM (pk) in %, Ref Signal (RS) Power in dBm, Sync Signal (SS) Power in dBm, Carrier Frequency in MHz, Freq Error in Hz, Freq Error in ppm, Cell ID, and Time Alignment Error (TAE) in nanoseconds for each of antenna pairs  $1-2$ ,  $1-3$ ,  $1-4$ ,  $2-3$ ,  $2-4$ , and  $3-4$ . " $-$ " is returned for each data that is not valid at that instance.

Front Panel Access: Measurements, Modulation, Tx Time Alignment

#### **:FETCh:DEMod:CCPData?**

Title: Fetch Control Power Data

Description: Returns the most recent Control Channel Power measurement numeric results.

> Data is returned as 24 comma-delimited values: RS\_POWER, PSS\_POWER, SSS\_POWER, BCH\_POWER, CFI\_POWER, RS\_TOTAL\_POWER, PSS\_TOTAL\_POWER, SSS\_TOTAL\_POWER, BCH\_TOTAL\_POWER, CFI\_TOTAL\_POWER, TOTAL\_POWER, TOTAL\_CHANNEL\_POWER

Front Panel Access: Measurements, Modulation, Control Channel Power

#### **:FETCh:DEMod:CONStln?**

Title: Fetch Constellation

Description: Returns the constellation measurement numeric results of the demodulated data symbol over one sub-frame measurement. Data is returned as 8 comma-delimited values: EVM (rms) in %, EVM (pk) in %, Ref Signal (RS) Power in dBm, Sync Signal (SS) Power in dBm,Carrier Frequency in MHz, Freq Error in Hz, Freq Error in ppm, and the Cell ID. "--" is returned for each data that is not valid at that instance.

Front Panel Access: Measurements, Modulation, Constellation

#### **:FETCh:OTA:C4AGGregation?**

Title: Fetch OTA Carrier Aggregation (4x4 MIMO configuration)

Description: Returns the result of the most recent Carrier Aggregation measurement numeric results. This command may not be supported if your instrument is loaded with older firmware, in which case you may upgrade to the current firmware version or use the :FETCh:OTA:CAGGregation? command, instead. Refer to your instrument User Guide for instructions on updating firmware.

> Data is returned as 70 comma delimited values. The values consist of 5 sets of Component Carrier (CC) data, with each set containing 14 fields (CP, tx1 antenna, tx2 antenna, tx3 antenna, tx4 antenna, RS Power, RS Delta Power, SS Power, EVM(rms), EVM(pk), Freq Error, Freq Error (ppm), TAE (nS), and Cell ID). The data is in sequential CC order. A field with "--" means the data was invalid. An inactive Component Carrier will show N/A for the entire set of data.

Front Panel Access: Measurements, Over-the-Air, Carrier Aggregation

#### **:FETCh:OTA:CAGGregation?**

#### Title: Fetch OTA Carrier Aggregation

Description: Returns the result of the most recent Carrier Aggregation measurement numeric results. Data is returned as 60 comma delimited values. The values consist of 5 sets of Component Carrier (CC) data with each set containing 12 fields (CP, tx1 antenna, tx2 antenna, RS Power, RS Delta Power, SS Power, EVM(rms), EVM(PK), Freq Error, Freq Error (ppm), TAE (nS), and Cell ID). The data is in sequential CC order. A field with "--" means the data was invalid. An inactive Component Carrier will show N/A for the entire set of data.

Front Panel Access: Measurements, Over-the-Air, Carrier Aggregation, CC#

#### **:FETCh:RF:ACLR?**

- Title: Fetch Adjacent Channel Leakage Ratio
- Description: Returns the most recent adjacent channel leakage ratio measurement results. If the instrument is sweeping, it will not return until the sweep is complete. Refer to [":READ:RF:ACLR?" on page 9-19](#page-278-0) for a description of the returned data.

Default Unit: dBm

Front Panel Access: Measurements, RF, ACLR

#### **:FETCh:RF:SEM?**

Title: Fetch Spectral Emission Mask

Description: Returns Spectral Emission Mask measurement results (Pass or Fail).

Front Panel Access: Measurements, RF, Spectral Emission Mask

#### **:FETCh:RF:SPECtrum?**

Title: Fetch RF Spectrum

- Description: Returns the most recent RF Spectrum measurement results. Data is returned as 2 comma-delimited values: Channel Power in dBm and Occupied bandwidth measurement in MHz. "--" is returned for each data that is not valid at that instance.
- Front Panel Access: Measurements, RF, Channel Spectrum

#### **:FETCh:SUMMary?**

#### Title: Fetch Summary

Description: Returns the values displayed in a Summary measurement view. If the current display is not a summary screen, then the return value is 'N/A'. The return value is a comma separated list of the values displayed on the screen, in the order they are displayed from top to bottom. The list is preceded by the name of the summary view; either "LTE Summary", "RF Summary" or "Modulation Summary".

# **9-6 :FORMat Subsystem**

This subsystem contains commands that determine the formatting of numeric data when it is transferred.

The format setting affects data in specific commands only. If a command is affected, it is noted in the command description.

## **:FORMat[:READings][:DATA] ASCii|INTeger,32|REAL,32 :FORMat[:READings][:DATA]?**

Title: Numeric Data Format

Description: This command specifies the format in which data is returned in certain commands.

> ASCii format returns the data in comma-separated ASCII format. The units are the current instrument units. This format requires many more bytes so it is the slowest format. INTeger values are signed 32-bit integers in little-endian byte order. This format returns the data in 4-byte blocks. REAL values are 32-bit floating point numbers conforming to the IEEE 754 standard in little-endian byte order. This format returns the data in 4-byte binary format. The units are the current instrument units. Both INTeger and REAL formats return a definite block length. Each transfer begins with an ASCII header such as #42204. The first digit represents the number of following digits in the header (in this example, 4). The remainder of the header indicates the number of bytes that follow the header (in this example, 2204). You then divide the number of following bytes by the number of bytes in the data format you've chosen (4 for both INTeger and REAL) to get the number of data points (in this example, 551).

Parameter: ASCii | INTeger, 32 | REAL, 32

Parameter Type: <char>

Default Value: ASCii

# **9-7 :INITiate Subsystem**

This subsystem controls the triggering of measurements.

## **:INITiate:CONTinuous OFF|ON|0|1**

## **:INITiate:CONTinuous?**

Title: Continuous/Single Sweep

Description: Specifies whether the sweep/measurement is triggered continuously. If the value is set to ON or 1, another sweep/measurement is triggered as soon as the current one completes. If continuous is set to OFF or 0, the instrument enters the "idle" state and waits for the :INITiate[:IMMediate] command or for :INITiate:CONTinuous ON. The default value is ON. That is, sending :INIT:CONT is equivalent to sending :INIT:CONT ON. The query version of the command returns a 1 if the instrument is continuously sweeping/measuring and returns a 0 if the instrument is in single sweep/measurement mode. Note that rapid toggling between ON and OFF is not allowed. The instrument must be allowed to make a full sweep before toggling can be done.

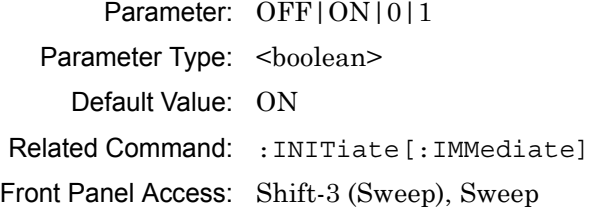

## **:INITiate[:IMMediate]**

Title: Trigger Sweep/Measurement

Description: Initiates a sweep/measurement. If :INITiate:CONTinuous is set to ON, this command is ignored. Use this command in combination with :STATus:OPERation? to synchronize the capture of one complete set of data. When this command is sent, the "sweep complete" bit of :STATus:OPERation? is set to 0, indicating that the measurement has not completed.

> The data collection is then triggered. The controlling program can poll :STATus:OPERation? to determine the status. When the "sweep complete" bit is set to 1, data is ready to be retrieved.

Related Command: : INITiate: CONTinuous :STATus:OPERation?

Front Panel Access: Shift-3 (Sweep), Sweep (Single), Trigger Sweep

# **9-8 :MEASure Subsystem**

These commands take the instrument from its current state, enable the specified measurement and put the instrument into single sweep mode. They correct any parameters that are invalid given the new measurement state such that a valid measurement can take place. Other settings may be changed; see the documentation of CONFigure for each measurement. They then initiate the measurement. When the measurement is complete, they return the result.

To make a measurement with settings other than the "default" measurement settings applied by CONFigure, do the following:

- **•** Send the appropriate CONFigure command to set the desired measurement.
- Modify the settings as required.
- **•** Send the appropriate READ command to measure and return the result.

To get the current measurement data, use the appropriate FETCh command.

#### **:MEASure:DEMod:4x4:TIMEalign?**

Title: Measure Tx Time Alignment Data (4x4 MIMO configuration)

Description: Sets the active measurement to Tx Time Alignment, sets the default measurement parameters, triggers a new measurement, and returns the measured values. This command may not be supported if your instrument is loaded with older firmware, in which case you may upgrade to the current firmware version or use the :MEASure:DEMod:TIMEalign? command, instead. Refer to your instrument User Guide for instructions on updating firmware.

> Data is returned as 14 comma-delimited values: EVM (rms) in %, EVM (pk) in %, Ref Signal (RS) Power in dBm, Sync Signal (SS) Power in dBm, Carrier Frequency in MHz, Freq Error in Hz, Freq Error in ppm, Cell ID, and Time Alignment Error (TAE) in nanoseconds for each of antenna pairs  $1-2$ ,  $1-3$ ,  $1-4$ ,  $2-3$ ,  $2-4$ , and  $3-4$ . " $-$ " is returned for each data that is not valid at that instance.

Front Panel Access: Measurements, Modulation, Tx Time Alignment

#### **:MEASure:DEMod:CCPData?**

- Title: Read Modulation Control Channel Power Data
- Description: Sets the active measurement to Control Channel Power, sets the default measurement parameters, triggers a new measurement, and returns the measured values: RS\_POWER, PSS\_POWER, SSS\_POWER, BCH\_POWER, CFI\_POWER, RS\_TOTAL\_POWER, PSS TOTAL POWER, SSS TOTAL POWER, BCH\_TOTAL\_POWER, CFI\_TOTAL\_POWER, TOTAL\_POWER, TOTAL\_CHANNEL\_POWER. Data returned is the same for Bar Graph or Table mode. The Control Channel Power measurement must be the active measurement.

Front Panel Access: Measurements, Modulation, Control Channel Power

#### **:MEASure:DEMod:CONStln?**

Title: Measure Constellation

Description: Triggers a new Constellation measurement and returns the results. The Constellation measurement must be the active measurement (specified by :CONFigure:DEMod CONStln). The current measurement can be queried using the command :CONFigure?

> Data is returned as 8 comma-delimited values: EVM (rms) in %, EVM (pk) in %, Ref Signal (RS) Power in dBm, Sync Signal (SS) Power in dBm, Carrier Frequency in MHz, Freq Error in Hz, Freq Error in ppm, and the Cell ID. "--" is returned for each data that is not valid at that instance.

Front Panel Access: Measurements, Modulation, Constellation

#### **:MEASure:OTA:C4AGGregation?**

Title: Measure OTA Carrier Aggregation (4x4 MIMO configuration)

Description: Sets the active measurement to Carrier Aggregation, triggers a new measurement, and returns the measured values. This command may not be supported if your instrument is loaded with older firmware, in which case you may upgrade to the current firmware version or use the :MEASure:OTA:CAGGregation? command, instead. Refer to your instrument User Guide for instructions on updating firmware.

> Data is returned as 70 comma delimited values. The values consist of 5 sets of Component Carrier (CC) data, with each set containing 14 fields (CP, tx1 antenna, tx2 antenna, tx3 antenna, tx4 antenna, RS Power, RS Delta Power, SS Power, EVM(rms), EVM(pk), Freq Error, Freq Error (ppm), TAE (nS), and Cell ID). The data is in sequential CC order. A field with "--" means the data was invalid. An inactive Component Carrier will show N/A for the entire set of data.

Front Panel Access: Measurements, Over-the-Air, Carrier Aggregation

#### **:MEASure:OTA:CAGGregation?**

- Title: Measure OTA Carrier Aggregation
- Description: Sets the active measurement to Carrier Aggregation, triggers a new measurement, and returns the measured values.

Data is returned as 60 comma delimited values. The values consist of 5 sets of Component Carrier (CC) data with each set containing 12 fields (CP, tx1 antenna, tx2 antenna, RS Power, RS Delta Power, SS Power, EVM(rms), EVM(PK), Freq Error, Freq Error (ppm), TAE (nS), and Cell ID). The data is in sequential CC order. A field with "--" means the data was invalid. An inactive Component Carrier will show N/A for the entire set of data.

Front Panel Access: Measurements, Over-the-Air, Carrier Aggregation

#### **:MEASure:RF:ACLR?**

Title: Measure Adjacent Channel Leakage Ratio

Description: Sets the active measurement to adjacent channel power ratio, sets the default measurement parameters, triggers a new measurement and returns the main channel(s) power, and adjacent channel(s) power. It is a combination of the commands :CONFigure:RF ACLR and :READ:RF:ACLR? Refer to [":READ:RF:ACLR?" on page 9-19](#page-278-0) for a description of the returned data.

Default Unit: dBm

Front Panel Access: Measurements, RF, ACLR

#### **:MEASure:RF:SEM?**

Title: Measure Spectral Emission Mask

- Description: Sets the active measurement to Spectral Emission Mask and returns a PASS or FAIL result.
- Front Panel Access: Measurements, RF, Spectral Emission Mask

#### **:MEASure:RF:SPECtrum?**

Title: Measure RF Spectrum

- Description: Sets the active measurement to Channel Spectrum, sets the default measurement parameters, triggers a new measurement and returns the Channel Power and Occupied Bandwidth measurement results. It is a combination of the following command :CONFigure:RF SPECtrum and :READ:RF:SPECtrum? Data is returned as 2 comma-delimited values: Channel Power in dBm and Occupied bandwidth in MHz.
- Front Panel Access: Measurements, RF, Channel Spectrum

# **9-9 :READ Subsystem**

This set of commands combines the ABORt, INITiate and FETCh commands. It aborts any current triggering sequence and sets the trigger state to idle. It then initiates a new active measurement (i.e. begins the collection of new data). When the measurement is complete, it returns the result. These commands will not switch to another measurement.

To get the current measurement data, use the FETCh command.

### **:READ:DEMod:4x4:TIMEalign?**

Title: Read Tx Time Alignment Data (4x4 MIMO configuration)

Description: Triggers a new Time Alignment measurement and returns the results. The Tx Time Alignment measurement must be the active measurement (specified by :CONFigure:DEMod TIMEalign). The current measurement can be queried using the command :CONFigure?

> This command may not be supported if your instrument is loaded with older firmware, in which case you may upgrade to the current firmware version or use the :READ:DEMod:TIMEalign? command, instead. Refer to your instrument User Guide for instructions on updating firmware.

> Data is returned as 14 comma-delimited values: EVM (rms) in %, EVM (pk) in %, Ref Signal (RS) Power in dBm, Sync Signal (SS) Power in dBm, Carrier Frequency in MHz, Freq Error in Hz, Freq Error in ppm, Cell ID, and Time Alignment Error (TAE) in nanoseconds for each of antenna pairs 1-2, 1-3, 1-4, 2-3, 2-4, and 3-4. "--" is returned for each data that is not valid at that instance.

Front Panel Access: Measurements, Modulation, Tx Time Alignment

#### **:READ:DEMod:CONStln?**

Title: Read Constellation

Description: Triggers a new Constellation measurement and returns the results. The Constellation measurement must be the active measurement (specified by :CONFigure:DEMod CONStln). The current measurement can be queried using the command :CONFigure?

> Data is returned as 8 comma-delimited values: EVM (rms) in %, EVM (pk) in %, Ref Signal (RS) Power in dBm, Sync Signal (SS) Power in dBm, Carrier Frequency in MHz, Freq Error in Hz, Freq Error in ppm, and the Cell ID. "--" is returned for each data that is not valid at that instance.

Front Panel Access: Measurements, Modulation, Constellation

#### **:READ:OTA:C4AGGregation?**

Title: Read OTA Carrier Aggregation (4x4 MIMO configuration)

Description: Triggers a new Carrier Aggregation measurement and returns the results. OTA Carrier Aggregation must be the active measurement. This command may not be supported if your instrument is loaded with older firmware, in which case you may upgrade to the current firmware version or use the :READ:OTA:CAGGregation? command, instead. Refer to your instrument User Guide for instructions on updating firmware.

> Data is returned as 70 comma delimited values. The values consist of 5 sets of Component Carrier (CC) data, with each set containing 14 fields (CP, tx1 antenna, tx2 antenna, tx3 antenna, tx4 antenna, RS Power, RS Delta Power, SS Power, EVM(rms), EVM(pk), Freq Error, Freq Error (ppm), TAE (nS), and Cell ID). The data is in sequential CC order. A field with "--" means the data was invalid. An inactive Component Carrier will show N/A for the entire set of data.

Front Panel Access: Measurements, Over-the-Air, Carrier Aggregation

#### **:READ:OTA:CAGGregation?**

- Title: Read OTA Carrier Aggregation
- Description: Triggers a new Carrier Aggregation measurement and returns the results. The Carrier Aggregation measurement must be the active measurement (specified by :CONFigure:DEMod CAGGregation). The current measurement can be queried using the command :CONFigure?

Data is returned as 60 comma delimited values. The values consist of 5 sets of Component Carrier (CC) data with each set containing 12 fields (CP, tx1 antenna, tx2 antenna, RS Power, RS Delta Power, SS Power, EVM(rms), EVM(PK), Freq Error, Freq Error (ppm), TAE (nS), and Cell ID). The data is in sequential CC order. A field with "--" means the data was invalid. An inactive Component Carrier will show N/A for the entire set of data.

Front Panel Access: Measurements, Over-the-Air, Carrier Aggregation

#### **:READ:PFail?**

Title: Read PASS/FAIL

Description: Triggers a new PASS/FAIL measurement and returns the results. It is a combination of the commands :ABORT; :INITiate; :FETCh:PFail? The PASS/FAIL measurement must be active. The current measurement can be queried using :CONFigure?

Related Command: MEASure:PFail? :CONFigure PFail FETCh:PFail? :CONFigure PFail

Front Panel Access: Measurements, Pass/Fail Test

#### <span id="page-278-0"></span>**:READ:RF:ACLR?**

Title: Read Adjacent Channel Leakage Ratio

Description: Triggers a new Adjacent Channel Leakage Ratio measurement and returns the results: Power levels for each channel (both absolute and relative). If the instrument is sweeping, it will not return until the sweep is complete. If the instrument is not sweeping and the current data is not valid it will return error –230. This could occur if there was a \*RST immediately before the :FETCh? or if a measurement parameter was changed without an :INITiate.

> Data is returned as 11 comma-separated values: Main channel power, Left alternate channel power - relative, absolute , Left adjacent channel power - relative, absolute,

Main channel power - relative,absolute, Right adjacent channel power - relative, absolute, Right Alternate channel power - relative, absolute.

Default Unit: dBm

Front Panel Access: Measurements, RF, ACLR

#### **:READ:RF:SEM?**

Title: Read RF Spectral Emmision Mask

Description: Triggers a new RF Spectral Emission Mask measurement and returns a PASS or FAIL result. It is a combination of the commands :ABORT; :INITiate; :FETCh:RF:SEM? The current measurement can be queried using :CONFigure?

Front Panel Access: Measurements, RF, Spectral Emission Mask

#### **:READ:RF:SPECtrum?**

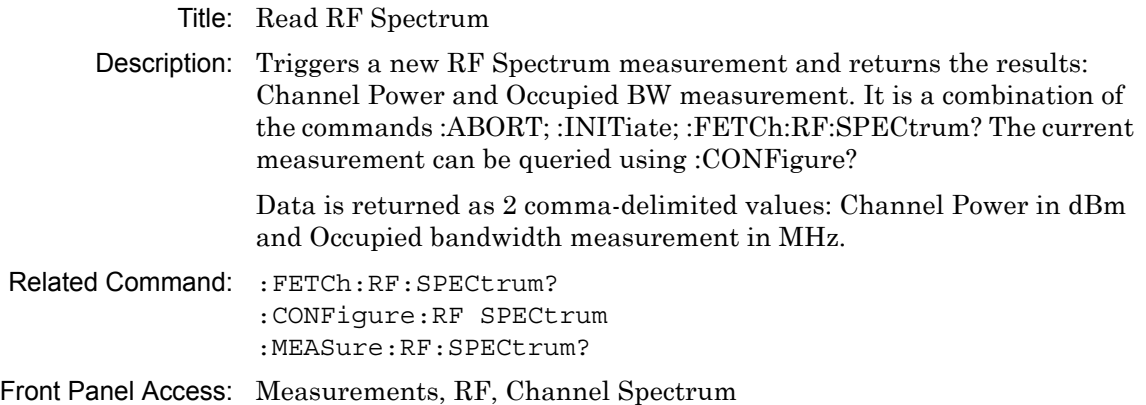

# **9-10 :UNIT Subsystem**

The unit subsystem is used to modify the default units used for related parameters. These changes affect parameters in both commands and responses.

# **:UNIT:POWer DBM|W**

## **:UNIT:POWer?**

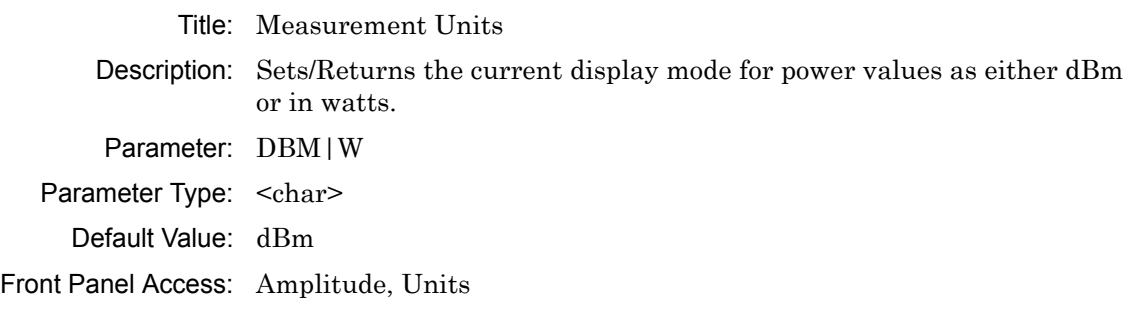

# **9-11 [:SENSe] Subsystem**

The commands in this subsystem relate to device-specific parameters, not signal-oriented parameters.

## **[:SENSe]:4TAE:ACTive OFF|ON [:SENSe]:4TAE:ACTive?**

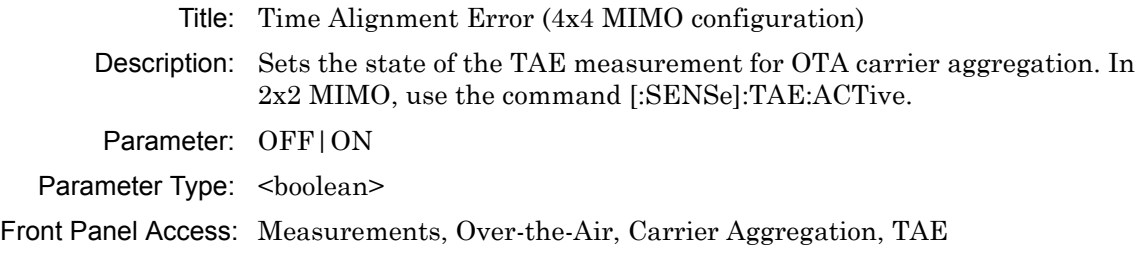

## **[:SENSe]:BANDWidth[:RESolution] 1.4|3|5|10 [:SENSe]:BANDWidth[:RESolution]?**

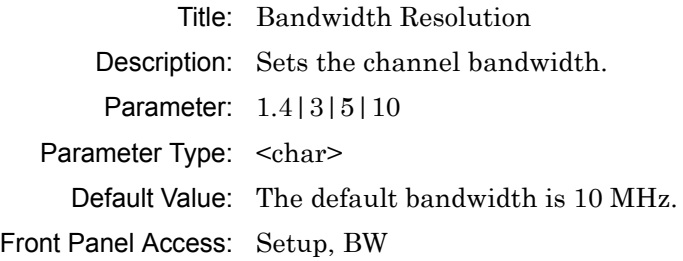

## **[:SENSe]:CC{1|2|3|4|5}:ACTive OFF|ON [:SENSe]:CC{1|2|3|4|5}:ACTive?**

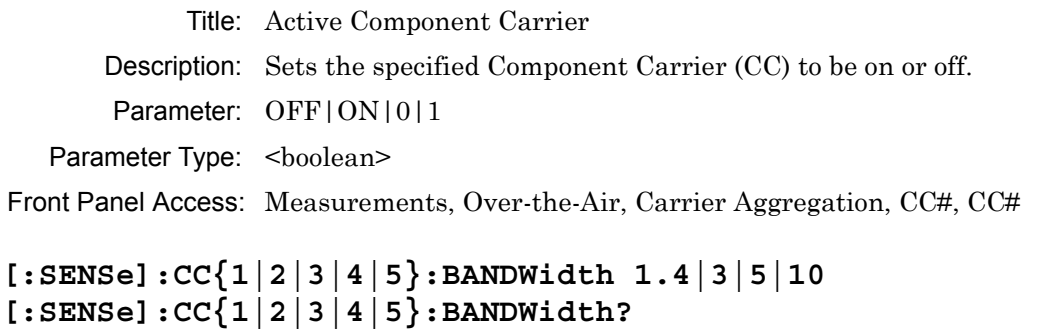

Title: Component Carrier Bandwidth Description: Sets the channel bandwidth of the specified Component Carrier (CC). Parameter: 1.4|3|5|10 Front Panel Access: Measurements, Over-the-Air, Carrier Aggregation, CC#, CC#, BW

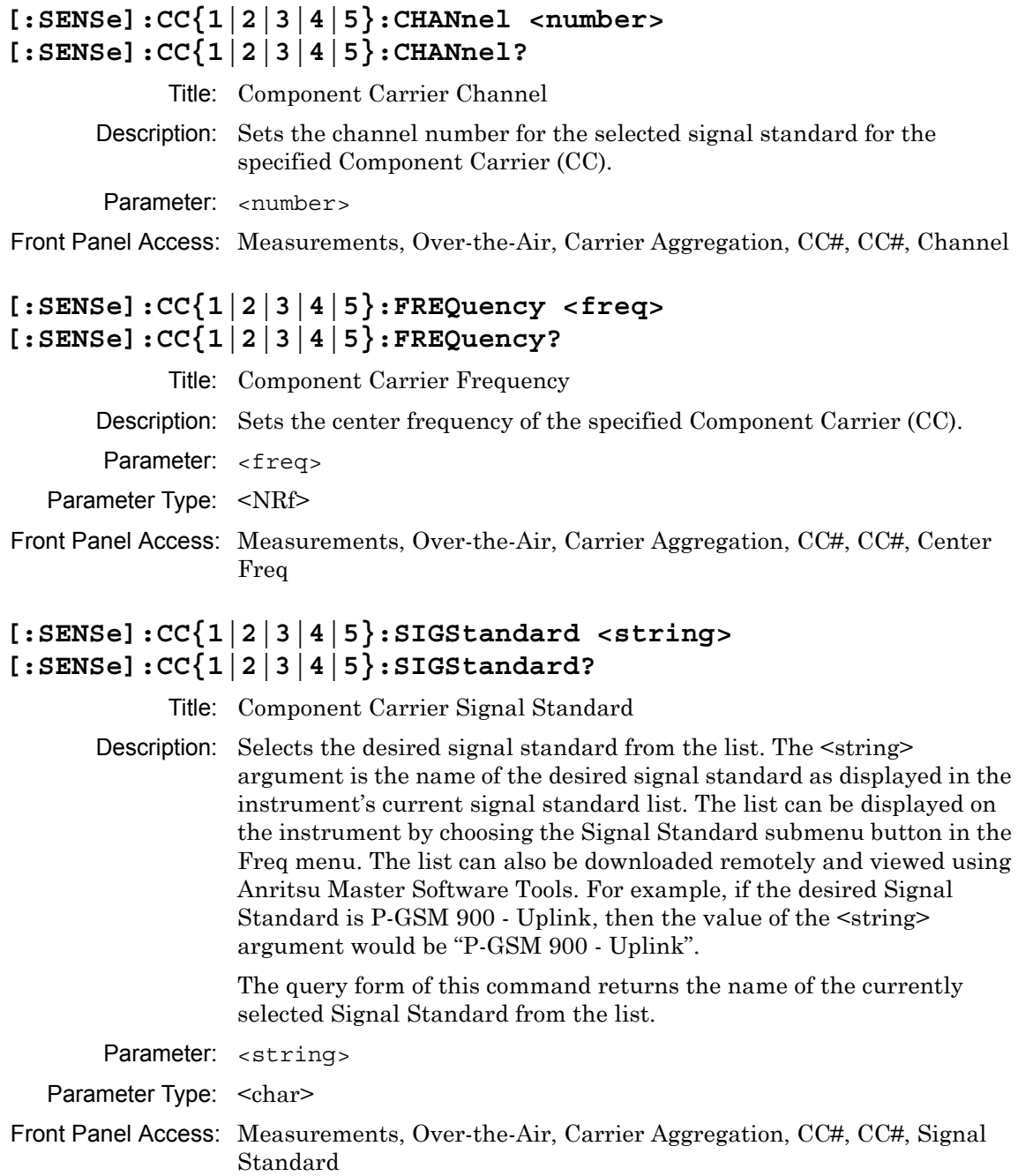

## **[:SENSe]:CELLID <char>**

## **[:SENSe]:CELLID?**

Title: Cell ID

Description: Sets the Cell ID value used when Sync Type is set to 'RS'.

Parameter: (the known Cell ID)

Parameter Type: <char>

Front Panel Access: Setup, Sync (RS), Cell ID

## **[:SENSe]:EMF:STATe OFF|ON|0|1 [:SENSe]:EMF:STATe?**

Title: EMF State

Description: Switches EMF ON or OFF.

The query form of this command returns a 0 or 1 when EMF state is OFF or ON, respectively.

Note: EMF will turn ON only if the start and stop frequencies are within the frequency range of the signal analyzer and isotropic antenna used. The antenna must be connected.

Parameter: OFF|ON|0|1

Parameter Type: <br/> <br/>boolean>

Default Value: OFF

Front Panel Access: Measurements, Over-the-Air, EMF

## **[:SENSe]:EVM:MODe AUTO|PBCHonly**

#### **[:SENSe]:EVM:MODe?**

Title: Set EVM Mode

Description: Sets/Returns the EVM Mode to either Auto or PBCH Only.

- Parameter: AUTO|PBCHonly
- Parameter Type: <char>
- Default Value: AUTO
- Front Panel Access: Setup, EVM Mode

## **[:SENSe]:FREQuency:CENTer <freq> [:SENSe]:FREQuency:CENTer?**

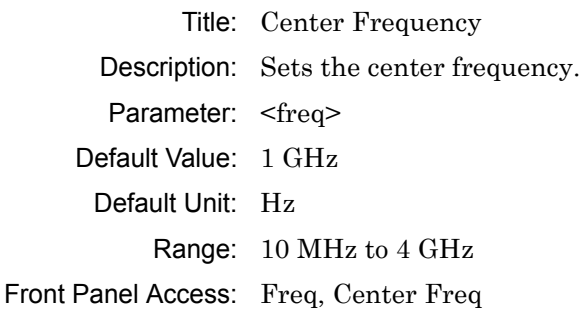

## **[:SENSe]:FREQuency:SIGStandard:CHANnel <number> [:SENSe]:FREQuency:SIGStandard:CHANnel?**

Title: Channel Selection

Description: Sets the channel number for the selected signal standard.

Parameter: <number>

Front Panel Access: Frequency, Channel

## **[:SENSe]:FREQuency:SIGStandard:NAMe [String] [:SENSe]:FREQuency:SIGStandard:NAMe?**

Title: Signal Standard

Description: Selects the desired signal standard from the list. The  $\le$ string> argument is the name of the desired signal standard as displayed in the instrument's current signal standard list. The list can be displayed on the instrument by choosing the Signal Standard submenu button in the Freq menu. The list can also be downloaded remotely and viewed using Anritsu Master Software Tools. For example, if the desired Signal Standard is P-GSM 900 - Uplink, then the value of the  $\leq$ string> argument would be "P-GSM 900 - Uplink".

> The query form of this command will return the name of the currently selected Signal Standard from the list.

Parameter: <string>

Front Panel Access: Freq, Signal Standard

## **[:SENSe]:LTE:STATus?**

Description: This command queries the LTE sweep complete status. Returns 1 when the sweep is complete. Returns 0 when the sweep is in progress.

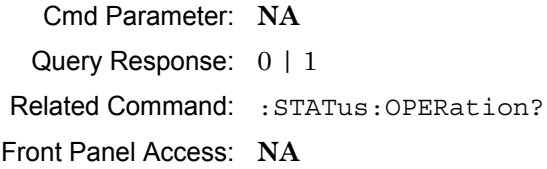

## **[:SENSe]:POWer[:RF]:RANGe[:IMMediate]**

Title: Amplitude Range

- Description: Re-calculates amplitude range. Note that issuing this command will set the automatic dynamic range OFF.
- Related Command: [:SENSe]:POWer[:RF]:RANGe:AUTO
- Front Panel Access: Amplitude, Adjust Range

## **[:SENSe]:POWer[:RF]:RANGe:AUTO <Boolean (default=1 [ON])> [:SENSe]:POWer[:RF]:RANGe:AUTO?**

Title: Automatic Amplitude Range

Description: Sets the automatic amplitude range. Setting the value to ON or 1 will result in the amplitude range being coupled to the detected input signal level. Setting the value to OFF or 0 will result in the input attenuation being uncoupled from the input signal level. That is, changing the input signal level will not change the amplitude range. When this command is issued, the amplitude range itself will not change. The default value is ON. That is, sending :SENS:POW:RANG:AUTO is equivalent to sending :SENS:POW:RANG:AUTO ON.

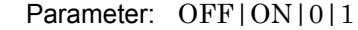

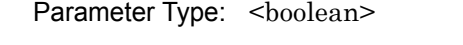

Default Value: ON

- Related Command: [:SENSe]:POWer[:RF]:RANGe
- Front Panel Access: Amplitude, Auto Range

## **[:SENSe]:RF:SPECtrum:SPAN Auto|1.4|3|5|10|15|20|30 [:SENSe]:RF:SPECtrum:SPAN?**

Description: Sets the span for the Spectrum view. For example, setting the value to 5 will set the span for the Spectrum view to  $5$  MHz and setting the value to 20 will set the span for the Spectrum view to 20 MHz.

Parameter: Auto|1.4|3|5|10|15|20|30

Default Value: Auto

Default Unit: MHz

Front Panel Access: Measurements, RF, Channel Spectrum, Span

## **[:SENSe]:SYNC:TYPe SS|RS [:SENSe]:SYNC:TYPe?**

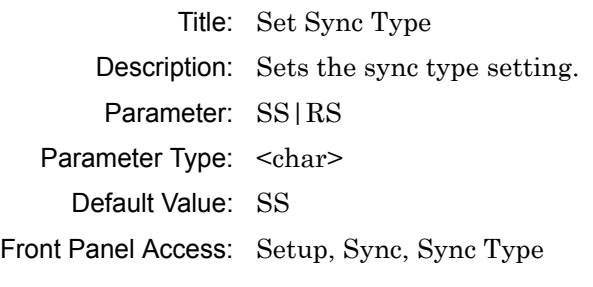

## **[:SENSe]:TAE:ACTive OFF|ON [:SENSe]:TAE:ACTive?**

Title: Time Alignment Error

Description: Sets the state of the TAE measurement for OTA carrier aggregation.

Parameter: OFF|ON|0|1

Parameter Type: <br/> <br/>boolean>

Front Panel Access: Measurements, Over-the-Air, Carrier Aggregation, TAE

# **Chapter 10 — P25 Phase 1 Commands**

# **10-1 :ABORt Subsystem**

The abort subsystem includes commands that allow the user to stop current measurement activities on the instrument.

## **:ABORt**

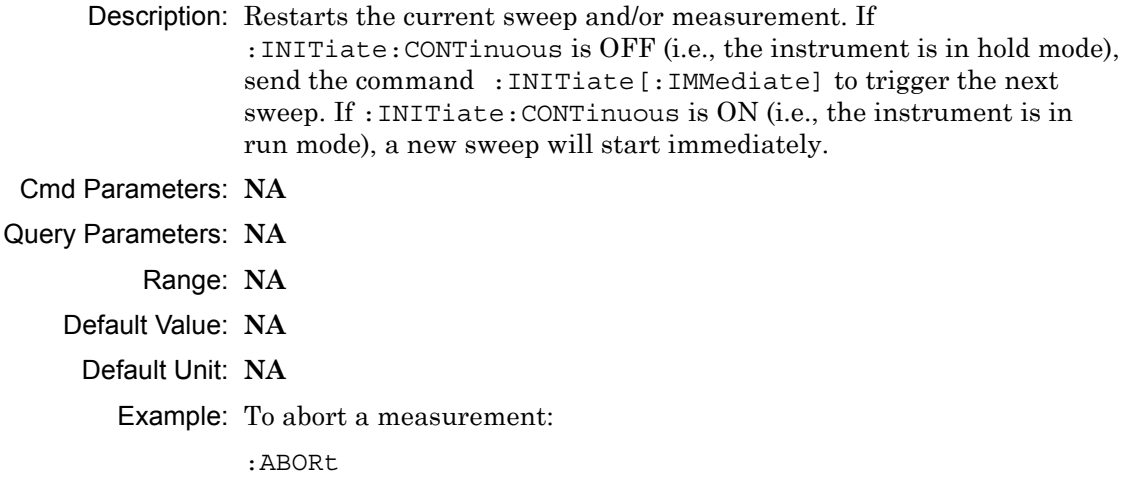

Front Panel Access: **NA**

# **10-2 :CONFigure Subsystem**

This set of commands prepares the instrument for the selected measurement. It disables any currently-enabled measurements and activates the specified measurement.

Current instrument settings may be changed to default values. These changes are identified with their respective measurement commands.

**Note** Sending a non-query :CONFigure command will change the Sweep setting from Run to Hold.

## **:CONFigure?**

Description: :CONFigure? query returns the name of the measurement previously set up using a CONFigure command or a MEASure? query. The list below shows the possible return values and the actual names of each configuration.

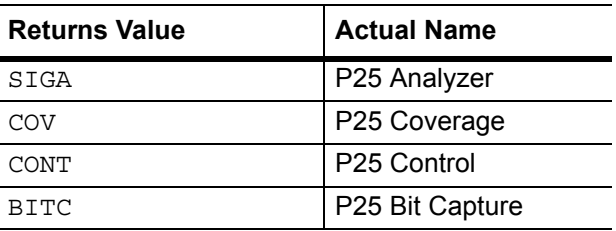

- Cmd Parameters: **NA**
- Query Parameters: **NA**
	- Range: **NA**
	- Default Value: **NA**
		- Default Unit: **NA**

Example: To query the current measurement type:

:CONFigure?

Front Panel Access: **Measurement**
#### **:CONFigure:BITCap**

Description: This command configures the P25 Bit Capture measurement. Certain settings from the previous measurement (Ref Lvl, Scale, Graph Types, Maximize) will be backed up when exiting this measurement and restored when entering this measurement. All other settings carry over from one measurement to the other. Please note that you must have the Rx pattern set to VOICe to set the P25 Bit Capture measurement.

Cmd Parameters: **NA**

Query Parameters: **NA**

- Range: **NA**
- Default Value: **NA**

Default Unit: **NA**

Example: To switch the measurement to P25 Bit Capture:

:CONFigure:BITCap

Related Command: : DM: PATTern VOICe

Front Panel Access: **Measurement**, P25 Bit Capture

#### **:CONFigure:CONTrol**

- Description: This command configures the P25 Control measurement. Certain settings from the previous measurement (Ref Lvl, Scale, Graph Types, Maximize) will be backed up when exiting this measurement and restored when entering this measurement. All other settings carry over from one measurement to the other. Please note that you must have the Rx pattern set to VOICe or CTRLchan to set the P25 Control measurement.
- Cmd Parameters: **NA**
- Query Parameters: **NA**
	- Range: **NA**
	- Default Value: **NA**
	- Default Unit: **NA**

Example: To switch the measurement to P25 Control:

:CONFigure:CONTrol

Related Command: :DM:PATTern VOICe

:DM:PATTern CTRLchan

Front Panel Access: **Measurement**, P25 Control

### **:CONFigure:COVerage**

Description: This command configures the P25 Coverage measurement. Certain settings from the previous measurement (Mapping Type) will be backed up when exiting this measurement and restored when entering this measurement. All other settings carry over from one measurement to the other.

Cmd Parameters: **NA**

Query Parameters: **NA**

- Range: **NA**
- Default Value: **NA**
	- Default Unit: **NA**

Example: To switch the measurement to P25 Coverage:

:CONFigure:COVerage

Front Panel Access: **Measurement**, P25 Coverage

### **:CONFigure:SIGAnalyzer**

Description: This command configures the P25 Analyzer measurement. Certain settings from the previous measurement (Ref Lvl, Scale, Graph Types, Maximize) will be backed up when exiting this measurement and restored when entering this measurement. All other settings carry over from one measurement to the other.

Cmd Parameters: **NA**

- Query Parameters: **NA**
	- Range: **NA**
	- Default Value: **NA**
		- Default Unit: **NA**

Example: To switch the measurement to P25 Analyzer:

:CONFigure:SIGAnalyzer

Front Panel Access:**Measurement**, P25 Analyzer

## **10-3 :DISPlay Subsystem**

This subsystem provides commands that modify the display of data for the user. They do not modify the way in which data are returned to the controller.

### **:DISPlay[:WINDow]:TRACe:SELect?**

Description: This command returns the current active trace number in the format TRAC#.

Cmd Parameters: **NA**

Query Parameters: **NA**

Range: **NA**

Default Value: **NA**

Default Unit: **NA**

Example: To query for the active trace number:

:DISPlay:TRACe:SELect?

Front Panel Access: **Measurement**, P25 Analyzer, Active Graph

### **:DISPlay[:WINDow]:TRACe:Y[:SCALe]:PDIVision <value> :DISPlay[:WINDow]:TRACe:Y[:SCALe]:PDIVision?**

Description: Sets the scale per division for the y-axis. In the P25 Analyzer measurement, this value corresponds to the scale on the spectrum graph type.

Cmd Parameters: <value>

Query Parameters: **NA**

Range: 1 to 15

Default Value: 10

Default Unit: **NA**

Example: To set the scale to 8:

:DISPlay:TRACe:Y:PDIVision 8

Front Panel Access: **Amplitude**, Scale

## **:DISPlay[:WINDow]:TRACe:Y[:SCALe]:RLEVel <value> :DISPlay[:WINDow]:TRACe:Y[:SCALe]:RLEVel?**

Description: Sets the reference level scale value for the y-axis. In the P25 Analyzer measurement, this value corresponds to the reference level on the spectrum graph type.

**Note** Turning auto range on will automatically adjust the reference level. If auto range is on and this command is sent, the reference level will be set to the value until the next sweep. If auto range is off, the unit will keep the value until either auto range is turned back on, the reference level is changed, or a preset is activated.

Cmd Parameters: <value>

Query Parameters: **NA**

Range: -300 dBm to 20 dBm

Default Unit: dBm

Example: To set the reference level to -40:

:DISPlay:TRACe:Y:RLEVel -40

Front Panel Access: **Amplitude**, Ref Lvl

### **:DISPlay[:WINDow]:TRACe:FORMat:COVerage <mapping type> :DISPlay[:WINDow]:TRACe:FORMat:COVerage?**

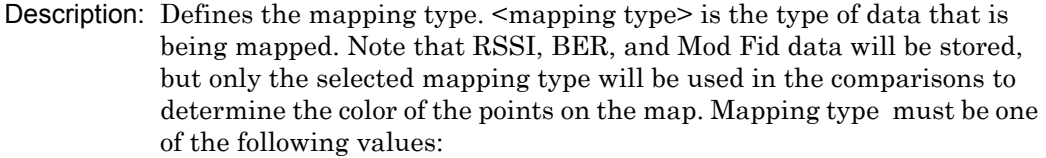

RSSI|BER|MODFid

The query version of this command returns "RSSI" if the mapping type is set to RSSI, "BER" if set to BER, and "MODF" if set to Mod Fid.

Please note that this command only works when the current measurement is set to P25 Coverage. Refer to the Related Command below.

Cmd Parameters: <mapping type>

Query Parameters: **NA**

Range: RSSI|BER|MODFid Default Value: RSSI Default Unit: **NA** Example: To set mapping type to Mod Fid: :DISPlay:TRACe:FORMat:COVerage MODFid Related Command: :CONFigure:COVerage

Front Panel Access: **Measurement**, P25 Coverage, Mapping Type

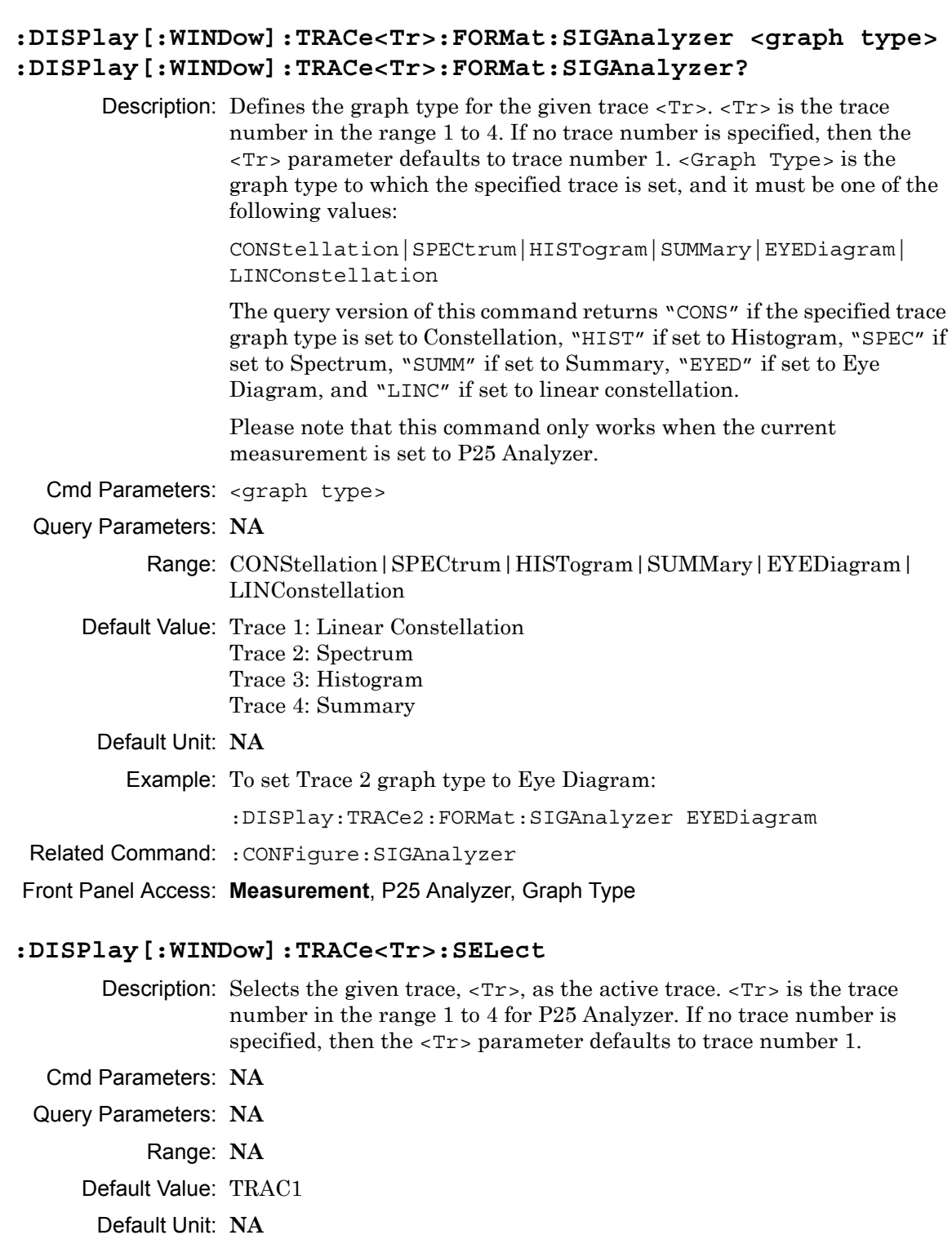

Example: To set trace 2 as the active trace:

:DISPlay:TRACe2:SELect

Front Panel Access: **Measurement**, P25 Analyzer, Active Graph

## **10-4 :FETCh Subsystem**

This set of commands returns the most recent measurement data of the active measurement. They will not switch to another measurement.

To prepare for a new measurement, use the CONFigure command. To make a new measurement, use the INITiate command. To get new measurement data, use the READ or MEASure query commands.

### **:FETCh:COVerage?**

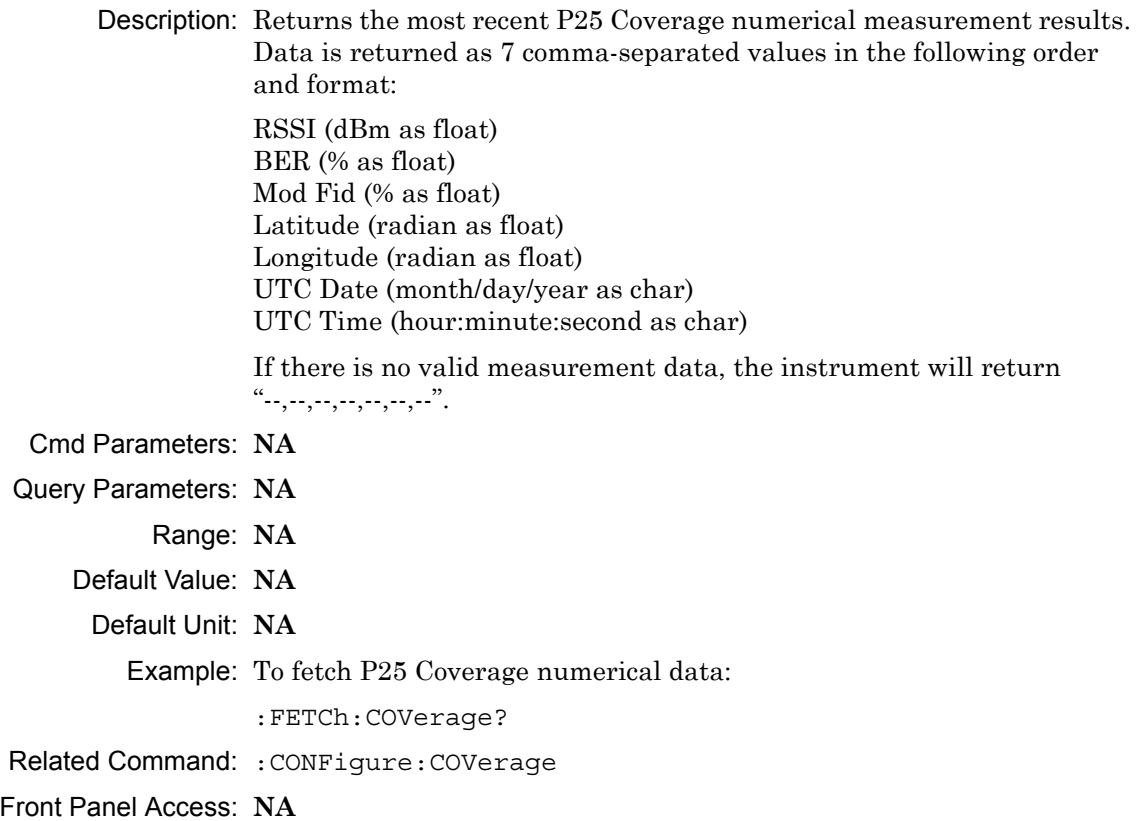

#### **:FETCh:SIGAnalyzer?**

Description: Returns the most recent P25 Analyzer numerical measurement results. Data is returned as 7 comma-separated values in the following order and format:

> Received Power (dBm as float or Watts as long long int or Volts as long long int) Frequency Error (Hz as float) Mod Fid (% as float) BER (% as float) Symbol Dev (Hz as float) NAC (hex) Symbol Rate Error (Hz as float)

> If there is no valid measurement data, the instrument will return  $"...,...,-,-,...,-,-,'".$

The received power will be returned in the unit that is selected through the Rx Units button on the front panel or with the command: UNIT: POWER: RX. If the receiver unit has been set to  $\dim$ , the received power is returned in dBm. If the unit is set to Watts, the received power is returned in fW  $(10^{-15}$  W). If the unit is set to Volts, the received power is returned in fV  $(10^{-15} \text{ V})$ .

- Cmd Parameters: **NA**
- Query Parameters: **NA**
	- Range: **NA**
	- Default Value: **NA**
		- Default Unit: **NA**

Example: To fetch P25 Analyzer numerical data:

:FETCh:SIGAnalyzer?

Related Command: :CONFigure:SIGAnalyzer

## **10-5 :FORMat Subsystem**

This subsystem contains commands that determine the formatting of numeric data when it is transferred.

The format setting affects data in specific commands only. If a command is affected, it is noted in the command description.

## **:FORMat[:READings][:DATA] ASCii|INTeger,32|REAL,32 :FORMat[:READings][:DATA]?**

Description: This command specifies the format in which data is returned in certain commands.

> ASCii format returns the data in comma-separated ASCII format. The units are the current instrument units.

INTeger,32 values are always multiplied by a factor of 1e3 for precision. For example, if the measured result were -120.345 dBm, then that value would be sent as –120345.

REAL,32 values are 32-bit floating point numbers conforming to the IEEE 754 standard in little-endian byte order. This format returns the data in 4-byte binary format. The units are the current instrument units.

Each transfer begins with an ASCII header such as #800004510 for INTeger,32 and REAL,32. The first digit represents the number of following digits in the header (in this example, 8). The remainder of the header indicates the number of bytes that follow the header (in this example, 4510 for INT,32 and REAL,32 ). The tags and datapoints follow the header.

Refer to ["Interpreting Returned Data" on page 10-11](#page-296-0) for additional information and conversion examples.

Cmd Parameters: ASCii|INTeger,32|REAL,32

Query Parameters: **NA**

Range: ASCii|INTeger,32|REAL,32

Default Value: ASCii

Default Unit: **NA**

Example: To set the numeric data format to integer:

:FORMat INTeger,32

## <span id="page-296-0"></span>**Interpreting Returned Data**

The following section provides two conversion examples on interpreting returned data. Examples are provided for both integer and real number formats.

### **Converting INTeger,32 and REAL,32 Values**

The number of bytes the instrument returns is dependent on the parameter specified with the [":TRACe\[:DATA\]? ALL|CONStellation|HISTogram|SPECtrum|EYEDiagram"](#page-317-0) command [on page 10-32.](#page-317-0)

- **•** The first 10 bytes make up the "header" information.
- **•** The data portion contain tags to demarcate different data sets. The first valid datapoint starts *x* bytes after the header where *x* is the number of characters that make up the tag. For example, *<CONSTELLATION>* is *15* bytes. Skip as many bytes as there are characters to get to the start of the data.
- **•** Spectrum and Histogram datapoints consists of 4 bytes.
- **•** Eye Diagram datapoints [12 X-axis points and (12 x ((551 / Number Of Symbols) 1)) Y-axis points] are 4 bytes each.
- **•** Each Constellation datapoint consists of 8 bytes.
	- **•** The first 4 bytes are the I component
	- **•** The next 4 bytes are the Q component.
- **•** The returned value is in little endian format (the little end comes first).
- **•** Negative numbers are represented in two's complement format.
- **•** The data is scaled by a factor of 1e3.

### **Converting INTeger,32 Example:**

The instrument returns the following Spectrum data point in INT,32 format:

b9 c0 fd ff

**1.** Convert from little endian to big endian:

ff fd c0 b9

- **2.** Since the MSb in both components is 1, they are negative numbers.
- **3.** The binary representation is:

11111111111111011100000010111001

- **4.** Convert from two's complement (not the bits and add 1): 100011111101000111
- **5.** Convert the binary values to decimal: 147271
- **6.** Take out the 1e3 scale factor: 147271/1000 \* -1 = -147.271

### **Converting REAL,32 Example:**

The instrument returns the following values in REAL,32 format:

25 06 14 c3

**1.** Convert from little endian to big endian:

c3 14 06 25

**2.** The binary representation of the real portion, C3 14 06 25 is:

11000011000101000000011000100101

- **3.** Binary is in IEEE format:
	- **•** 1st bit is sign bit
	- **•** next 8 bits are exponent
	- **•** next 23 bits are normalized value

**4.** Convert binary to decimal:

1, the MSb is the sign bit

10000110, exponent. The actual exponent value is this value minus 127. So, it is  $134 - 127 = 7$ .

00101000000011000100101 (as normalized value) and adding 1 and multiplying by 2^exponent results in 1+(0/2+0/4+1/8+0/16+1/32+0/64+...) \* 2^7 = -148.024 (taking into account the sign bit) (approx.)

## **10-6 :INITiate Subsystem**

This subsystem controls the triggering of measurements.

### **:INITiate[:IMMediate]**

- Description: Initiates a sweep/measurement. Use this command in combination with :STATus:OPERation? to synchronize the capture of one complete set of data. When this command is sent, the "sweep complete" bit of :STATus:OPERation? is set to 0, indicating that the measurement is not completed. The data collection is then triggered. The controlling program can poll :STATus:OPERation? to determine the status. When the "sweep complete" bit is set to 1, data is ready to be retrieved.
- Cmd Parameters: **NA**
- Query Parameters: **NA**

Range: **NA**

Default Value: **NA**

Default Unit: **NA**

Example: To trigger a sweep/measurement:

:INITiate

Front Panel Access: **Shift 3 (Sweep)**, Trigger Sweep

# **:INITiate:CONTinuous OFF|ON|0|1**

### **:INITiate:CONTinuous?**

Description: Sets the sweep to run or hold. If the instrument is currently sweeping, then setting a value of OFF or 0 stops the trace from updating. The default value is ON. That is, sending :INIT:CONT is equivalent to sending : INIT: CONT ON. The query version of this command returns a 1 if the instrument is set to Run, and it returns a 0 if set to Hold.

Cmd Parameters: OFF|ON|0|1

#### Query Parameters: **NA**

Range: OFF|ON|0|1

Default Value: ON or 1

Default Unit: **NA**

Example: To put the unit into hold:

:INITiate:CONTinuous OFF

Front Panel Access: **Shift 3 (Sweep)**, Sweep

# **10-7 :MEASure Subsystem**

These commands take the instrument from its current state, enable the specified measurement and put the instrument into single sweep mode. They correct any parameters that are invalid given the new measurement state such that a valid measurement can take place. Other settings may be changed; see the documentation of CONFigure for each measurement. They then initiate the measurement. When the measurement is complete, they return the result.

To make a measurement with settings other than the "default" measurement settings applied by CONFigure, do the following:

- **•** Send the appropriate CONFigure command to set the desired measurement.
- Modify the settings as required.
- **•** Send the appropriate READ command to measure and return the result.

To get the current measurement data, use the appropriate FETCh command.

### **:MEASure:COVerage?**

Description: Sets the active measurement to P25 Coverage, triggers a new measurement and returns the numerical results. It is a combination of the commands :CONFigure:COVerage and :READ:COVerage?

> Data is returned as 7 comma-separated values in the following order and format:

RSSI (dBm as float) BER (% as float) Mod Fid (% as float) Latitude (radian as float) Longitude (radian as float) UTC Date (month/day/year as char) UTC Time (hour:minute:second as char)

If there is no valid measurement data, the instrument will return  $"..............."$ .

- Cmd Parameters: **NA**
- Query Parameters: **NA**
	- Range: **NA**
	- Default Value: **NA**
		- Default Unit: **NA**

Example: To measure P25 Coverage numerical data:

:MEASure:COVerage?

#### **:MEASure:SIGAnalyzer?**

Description: Sets the active measurement to P25 Analyzer, triggers a new measurement and returns the numerical results. It is a combination of the commands :CONFigure:SIGAnalyzer and :READ:SIGAnalyzer?

> Data is returned as 7 comma-separated values in the following order and format:

Received Power (dBm as float or Watts as long long int or Volts as long long int) Frequency Error (Hz as float) Mod Fid (% as float) BER (% as float) Symbol Dev (Hz as float) NAC (hex) Symbol Rate Error (Hz as float)

If there is no valid measurement data, the instrument will return "--,--,--,--,--,--,--".

The received power will be returned in the unit that is selected through the Rx Units button on the front panel or with the command: UNIT:POWer:RX. If the receiver unit has been set to dBm, the received power is returned in dBm. If the unit is set to Watts, the received power is returned in fW  $(10^{-15}$  W). If the unit is set to Volts, the received power is returned in fV  $(10^{-15}$  V).

**Note:** The squelch setting :DM:SQUelch will blank out (--) all summary measurements on the instrument display except for Received Pwr when the received power level is lower than the squelch power setting. The received power level is also affected by the Rx Power Offset setting. The query command will still return values even if the instrument display is blanked out.

- Cmd Parameters: **NA**
- Query Parameters: **NA**
	- Range: **NA**
	- Default Value: **NA**
	- Default Unit: **NA**

Example: To measure P25 Analyzer numerical data:

:MEASure:SIGAnalyzer?

## **10-8 :MMEMory Subsystem**

The Mass Memory subsystem contains functions that provide access to the instrument's setup and data storage.

### **:MMEMory:LOAD:STATe <integer>,<filename>**

Description: Recalls a previously stored instrument setup in the current save location. The setup file to be loaded is specified by  $\leq$  filename>.  $\leq$  filename> should be enclosed in either single quotes (' ') or double quotes (" ") and should contain a file extension ".stp". Use the command MMEMory: MSIS to set the current save location. The <integer> parameter is not currently used, but it must be sent. Send a 1. Cmd Parameters: <integer>,<filename> Query Parameters: **NA** Range: **NA** Default Value:**NA** Default Unit: **NA** Example: To recall a setup file: :MMEMory:LOAD:STATe 1,"xxx.stp"

Front Panel Access: **Shift 7** (File), Recall

#### **:MMEMory:LOAD:TRACe <integer>,<filename>**

Description: The instrument must be in the mode of the saved trace in order to recall that trace. Use :INSTrument:SELect or :INSTrument:NSELect to set the mode.

> Recalls a previously stored measurement trace from the current save location. The saved measurement trace to be loaded is specified by <filename>. <filename> should be enclosed in either single quotes (' ') or double quotes (" ") and should contain a file extension. Note that the trace specified by <filename> should be available at the current save location. Use the command MMEMory:MSIS to set the current save location. The  $\le$ integer > parameter is not currently used, but it must be sent. Send a 1.

After recalling the data file, the unit is put into HOLD mode. Setting the unit back to RUN mode will clear the recalled data, but keep the recalled setup.

File name extensions:

- ".spa" for SPA measurement
- ".mna" for VNA and VVM measurements
- ".hipm" for HiPM measurements
- ".pm" for PM measurements

.cwsq" for CWSG measurements

- ".afp" for AM/FM/PM measurements
- ".ia" for Interference Analysis measurements
- ".cs" for Channel Scanner measurements
- ".wmxd" for WiMAX
- ".wmxe" for Mobile WiMAX
- ".lte" for LTE measurements
- ".p25" for P25 measurements
- ".p252" for P25p2 measurements
- ".nxdn" for NXDN measurements
- ".dpmr" for dPMR measurements
- ".dmr2" for DMR 2 measurements
- ".ptc" for PTC measurements
- ".tetra" for TETRA measurements
- ".nbfm" for NBFM measurements
- Cmd Parameters: <integer>, <filename>
- Query Parameters: **NA**
	- Range: **NA**
	- Default Value: **NA**
	- Default Unit: **NA**
		- Example: To recall a measurement file:
			- :MMEMory:LOAD:TRACe 1,"xxx.p25"
- Front Panel Access: **Shift 7** (File), Recall Measurement

**Note** Control Channel, Bit Capture and IQ Data measurements can not be recalled on the instrument.

## **:MMEMory:STORe:STATe <integer>,<filename>**

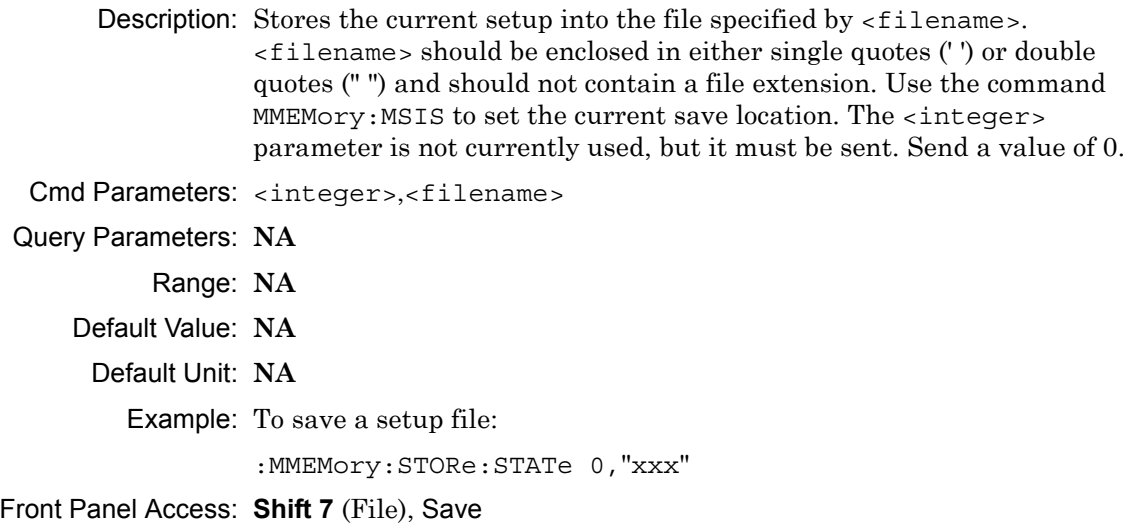

### **:MMEMory:STORe:TRACe <integer>,<filename>**

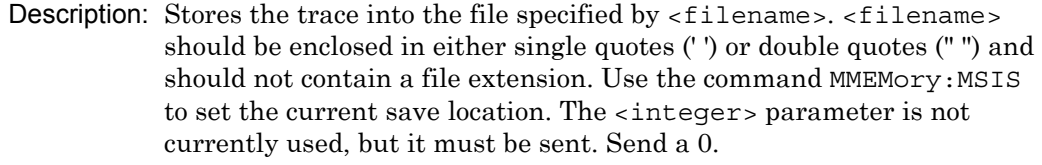

Cmd Parameters: <integer>,<filename>

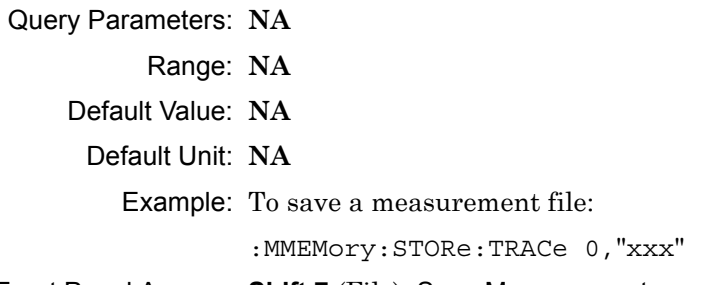

Front Panel Access: **Shift 7** (File), Save Measurement

**Note** Control Channel, Bit Capture and IQ Data measurements can not be saved on the instrument.

## **10-9 :READ Subsystem**

This set of commands combines the ABORt, INITiate and FETCh commands. It aborts any current triggering sequence and sets the trigger state to idle. It then initiates a new active measurement (i.e., begins the collection of new data). When the measurement is complete, it returns the result. These commands will not switch to another measurement.

To prepare for a new measurement, use the CONFigure command. To get the current measurement data, use the FETCh command.

### **:READ:COVerage?**

Description: Triggers a new P25 Coverage measurement and returns the numerical results. It is a combination of the commands : ABORT: : INITiate: :FETCh:COVerage? P25 Coverage must be the active measurement (specified by :CONFigure:COVerage). The current measurement can be queried using :CONFigure?

> Data is returned as 7 comma-separated values in the following order and format:

RSSI (dBm as float) BER (% as float) Mod Fid (% as float) Latitude (radian as float) Longitude (radian as float) UTC Date (month/day/year as char) UTC Time (hour:minute:second as char)

If there is no valid measurement data, the instrument will return  $"...,...,-,-,...,-,..."$ .

Cmd Parameters: **NA**

Query Parameters: **NA**

Range: **NA**

Default Value: **NA**

Default Unit: **NA**

Example: To read P25 Coverage numerical data:

:READ:COVerage?

Related Command: :CONFigure:COVerage

### **:READ:SIGAnalyzer?**

Description: Triggers a new P25 Analyzer measurement and returns the numerical results. It is a combination of the commands :ABORT; :INITiate; :FETCh:SIGAnalyzer?

> P25 Analyzer must be the active measurement (specified by :CONFigure:SIGAnalyzer). The current measurement can be queried using :CONFigure? Data is returned as 7 comma-separated values in the following order and format:

Received Power (dBm as float or Watts as long long int or Volts as long long int) Frequency Error (Hz as float) Mod Fid (% as float) BER (% as float) Symbol Dev (Hz as float) NAC (hex) Symbol Rate Error (Hz as float)

If there is no valid measurement data, the instrument will return "--,--,--,--,--,--,--".

The received power will be returned in the unit that is selected through the Rx Units button on the front panel or with the command: UNIT:POWer:RX. If the receiver unit has been set to dBm, the received power is returned in dBm. If the unit is set to Watts, the received power is returned in fW  $(10^{-15}$  W). If the unit is set to Volts, the received power is returned in fV  $(10^{-15} \text{ V})$ .

**Note:** This command is not affected by the squelch level set using the front panel.

Cmd Parameters: **NA**

- Query Parameters: **NA**
	- Range: **NA**
	- Default Value: **NA**

Default Unit: **NA**

Example: To read P25 Analyzer numerical data:

:READ:SIGAnalyzer?

Related Command: :CONFigure:SIGAnalyzer

## **10-10 :SOURce Subsystem**

The commands in this subsystem control the internal signal source.

### **:SOURce:CORRection:OFFSet[:MAGNitude] <value> :SOURce:CORRection:OFFSet[:MAGNitude]?**

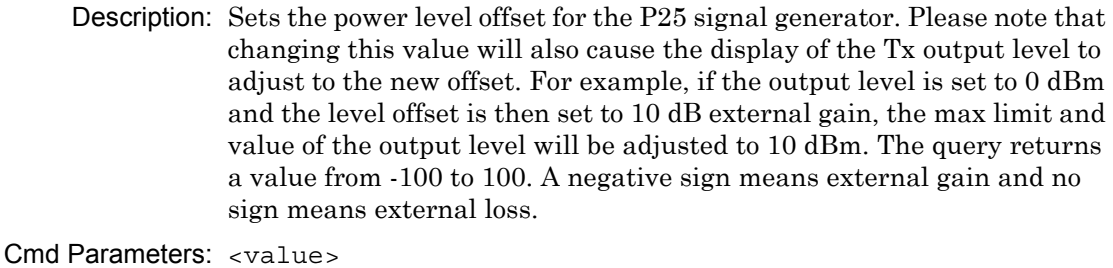

Query Parameters: **NA**

Range: 100 dB Ext Loss to 100 dB Ext Gain

Default Value: 0 dB

Default Unit: dB

Example: To set the signal generator offset to 10 dB external gain:

:SOURce:CORRection:OFFSet -10

Front Panel Access: **Amplitude**, Tx Power Offset

### **:SOURce:DM:PATTern <value>**

#### **:SOURce:DM:PATTern?**

Description: Sets the signal generator pattern. The command only accepts the numerical value of the position the pattern is on the list (starting from 0). To retrieve the numerical values attached to each pattern, use :SOURce:DM:PATTern:LIST? The query returns a numerical value corresponding to the position of the current Tx pattern in the pattern list.

Cmd Parameters: <value>

Query Parameters: **NA**

Range: 0 to Number of Patterns

Default Value: 0

Default Unit: **NA**

Example: To set the pattern to the 3rd pattern in the signal generator pattern list:

:SOURce:DM:PATTern 2

Front Panel Access: **Setup**, Tx Pattern

### **:SOURce:DM:PATTern:LIST?**

Description: Retrieves a list of signal generator pattern names and the index number that is used to set the pattern. The pattern names match the names of the pattern list that pops up when the Tx Pattern button is pushed and the index number is the position of the pattern on that list. The command returns a list with the following format and patterns:

> 0: p25\_1011 1: p25\_511(O.153) 2: p25\_1011\_cal 3: p25\_intfr 4: p25\_silence 5: p25\_busy 6: p25\_idle 7: p25\_high\_dev  $8: p25$  low dev 9: p25\_fidelity 10: cw 11: am\_1khz\_audio 12: fm\_1khz\_audio

Cmd Parameters: **NA**

- Query Parameters: **NA**
	- Range: **NA**
	- Default Value: **NA**
	- Default Unit: **NA**

Example: To retrieve the signal generator pattern list:

:SOURce:DM:PATTern:LIST?

Front Panel Access: **Setup**, Tx Pattern

### **:SOURce:FREQuency:CENTer <value> :SOURce:FREQuency:CENTer?**

Description: Sets the signal generator center frequency. Please note that setting the center frequency will restart the sweep. The query returns the current signal generator frequency in Hz.

Cmd Parameters: <value>

Query Parameters: **NA**

Range: 500000 Hz to 1600000000 Hz

Default Value: 800000000 Hz

Default Unit: Hz

Example: To set the signal generator center frequency to 145 MHz:

:SOURce:FREQuency:CENTer 145000000

Front Panel Access: **Frequency**, Tx Freq

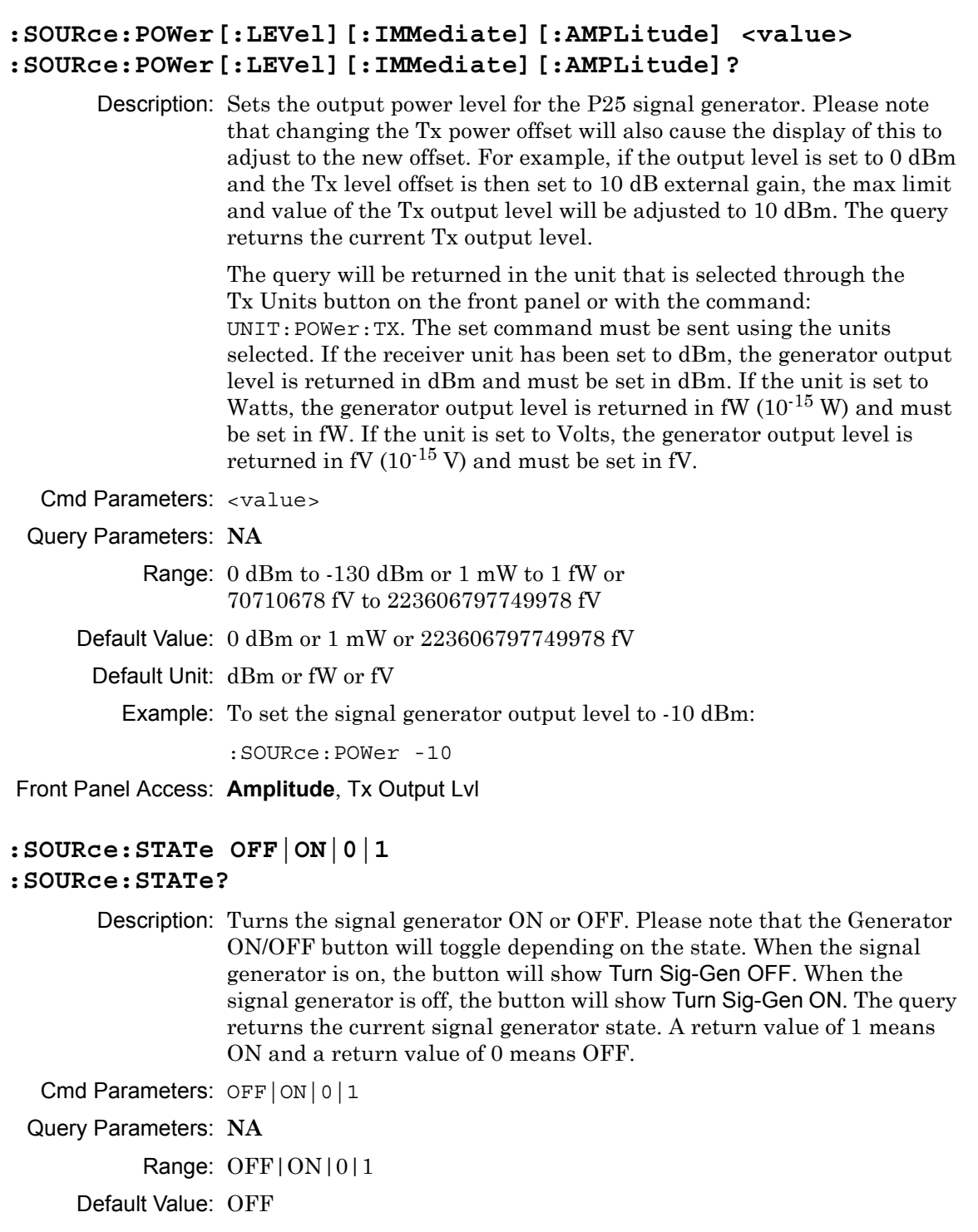

Default Unit: **NA**

Example: To turn the signal generator on:

:SOURce:STATe ON

Front Panel Access: **Turn Sig-Gen ON/OFF**

## **10-11 :TRACe Subsystem**

This subsystem contains commands related to the transfer of trace data to and from the instrument.

### **:TRACe:PREamble?**

Description: Returns trace header information. Use the commands in the MMEMory subsystem to store and recall traces from the instrument memory. The response begins with an ASCII header. The header specifies the number of following bytes. It appears in the format #AX, where A is the number of digits in X, and X is the number of bytes that follow the header.

> Parameters are returned in comma-delimited ASCII format. Each parameter is returned as "NAME=VALUE[UNITS]". Note that the parameters that are returned depend on the firmware version and that this document may not cover all parameter values that are returned by the command. Refer to Table 10-1.

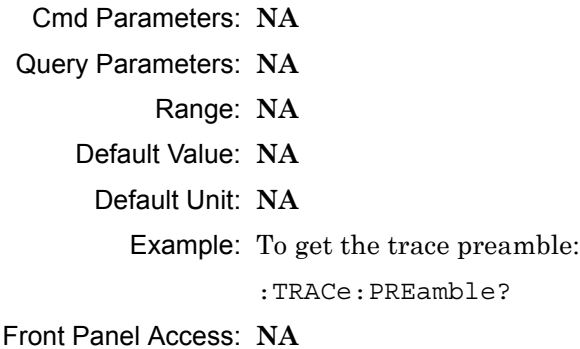

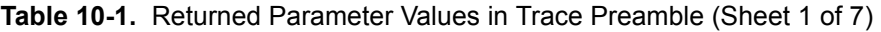

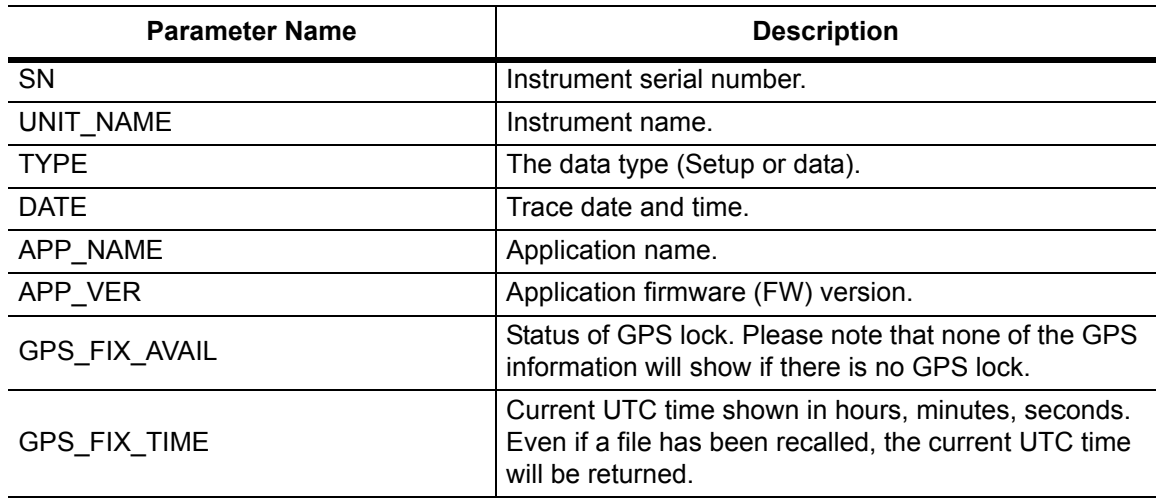

**Table 10-1.** Returned Parameter Values in Trace Preamble (Sheet 2 of 7)

| <b>Parameter Name</b> | <b>Description</b>                                                                                                    |
|-----------------------|----------------------------------------------------------------------------------------------------|
| GPS_FIX_LONGITUDE     | Current longitude shown in degrees, minutes,<br>seconds. Even if a file has been recalled, the current<br>longitude will be returned.                  |
| GPS_FIX_LATITUDE      | Current latitude shown in degrees, minutes, seconds.<br>Even if a file has been recalled, the current latitude will<br>be returned.                    |
| GPS_FIX_VALUE_TIME    | Current UTC time shown as seconds elapsed since<br>0:00 January 1st, 1970. Even if a file has been<br>recalled, the current UTC time will be returned. |
| GPS_FIX_VALUE_LON     | Current longitude shown in radians (as a long data<br>type). Even if a file has been recalled, the current<br>longitude will be returned.              |
| GPS_FIX_VALUE_LAT     | Current latitude shown in radians (as a long data<br>type). Even if a file has been recalled, the current<br>latitude will be returned.                |
| RECEIVER FREQ         | Receiver (Rx) frequency.                                                                                                    |
| EXT ATT               | Receiver (Rx) power offset.                                                                                                    |
| REF_LVL               | Reference level. For Analyzer, this setting<br>corresponds to the Spectrum graph.                                                                      |
| REF LVL TX            | Backup reference level for Analyzer.                                                                                                    |
| REF_LVL_TOC           | Backup reference level for Coverage (Not in use with<br>new mapping style)                                                                             |
| <b>SCALE</b>          | Scale. For Analyzer, this setting corresponds to the<br>Spectrum graph.                                                                                |
| <b>SCALE TX</b>       | Backup scale for Analyzer.                                                                                                    |
| SCALE_TOC             | Backup scale for Coverage (Not in use with new<br>mapping style).                                                                                      |
| TOC_BER_REF           | BER reference percentage (Not in use with new<br>mapping style).                                                                                       |
| TOC_MOD_FID_REF       | Mod fid reference percentage (Not in use with new<br>mapping style).                                                                                   |
| <b>GRAPH TYPE</b>     | Graph type of the selected graph (Active graph).                                                                                                    |
| <b>GRAPH TYPE TX</b>  | Backup graph type for Analyzer.                                                                                                    |
| GRAPH_TYPE_TOC        | Backup graph type for Coverage (Not in use with new<br>mapping style).                                                                                 |
| TRACE GRAPH TYPES     | Graph types for all 4 traces. This uses a bit mask shift,<br>where the bit shift mask is defined as:                                                   |
|                       | GRAPH_TYPE_BIT_SHIFT 16                                                                                                    |
|                       | GRAPH_TYPE_BIT_MASK 0xFFFF                                                                                                    |
| TRACE_GRAPH_TYPES_TX  | Backup trace graph type for Analyzer.                                                                                                    |

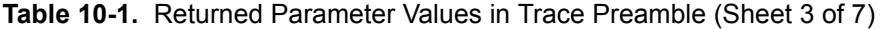

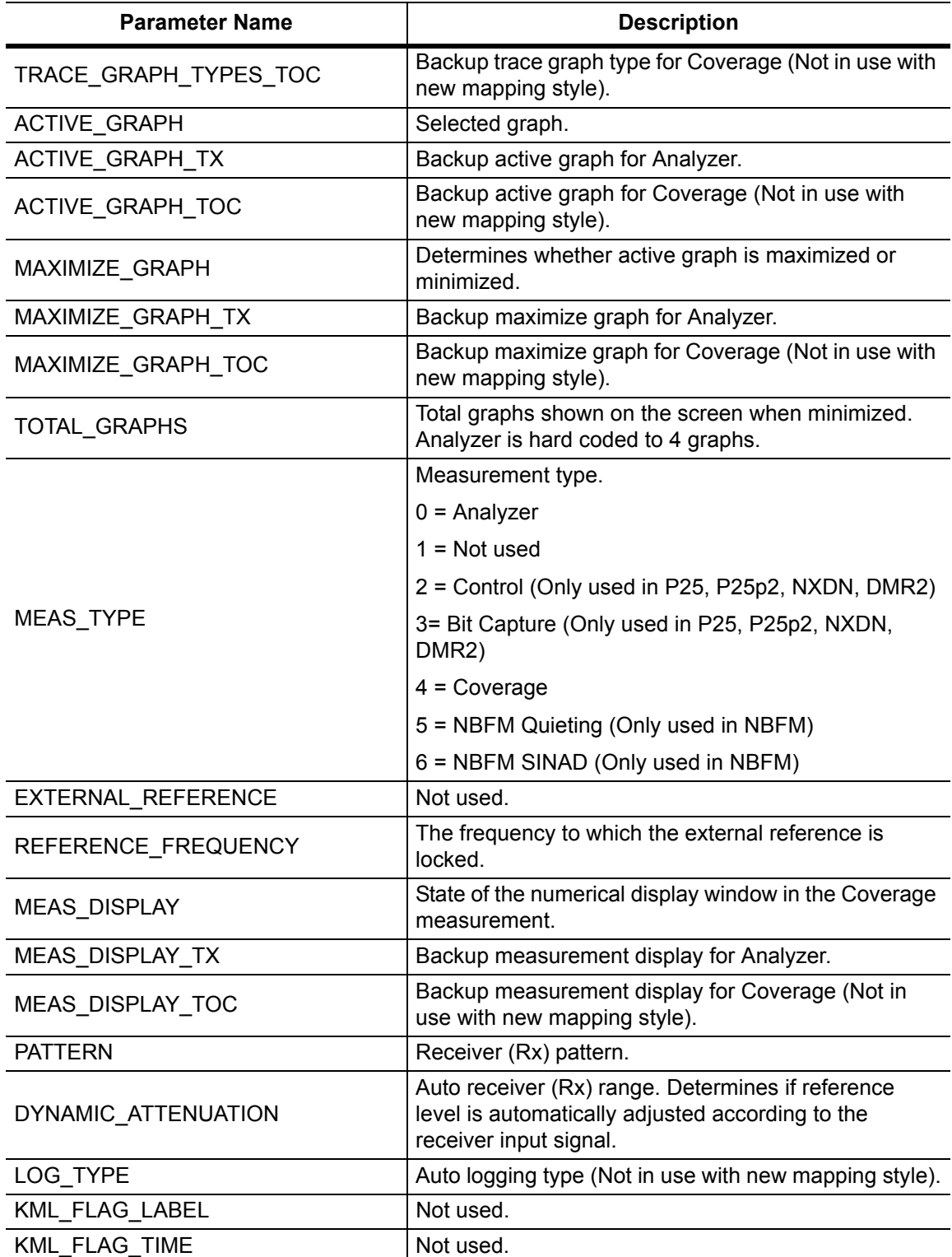

**Table 10-1.** Returned Parameter Values in Trace Preamble (Sheet 4 of 7)

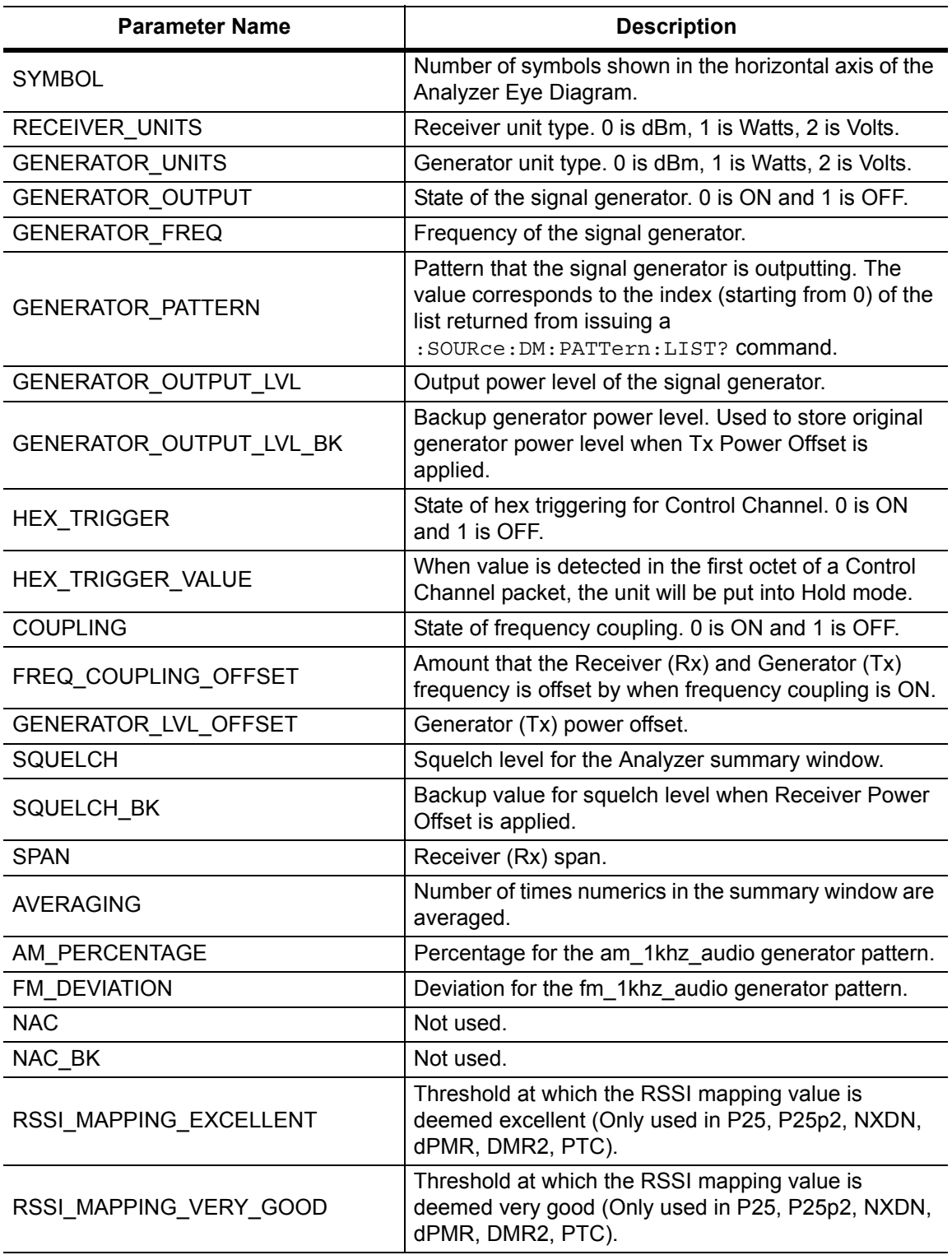

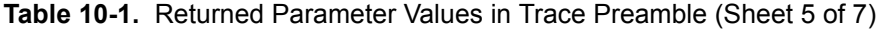

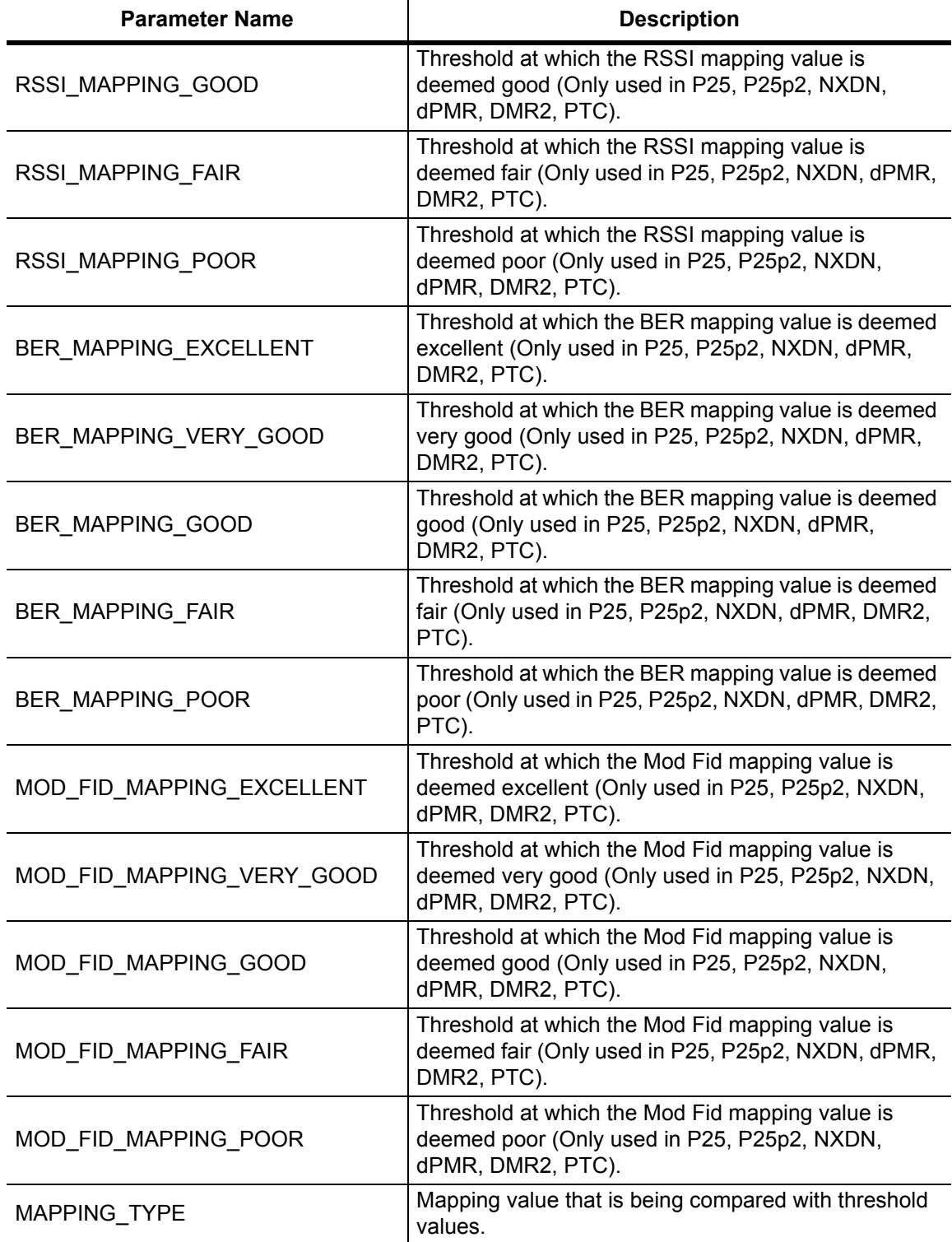

**Table 10-1.** Returned Parameter Values in Trace Preamble (Sheet 6 of 7)

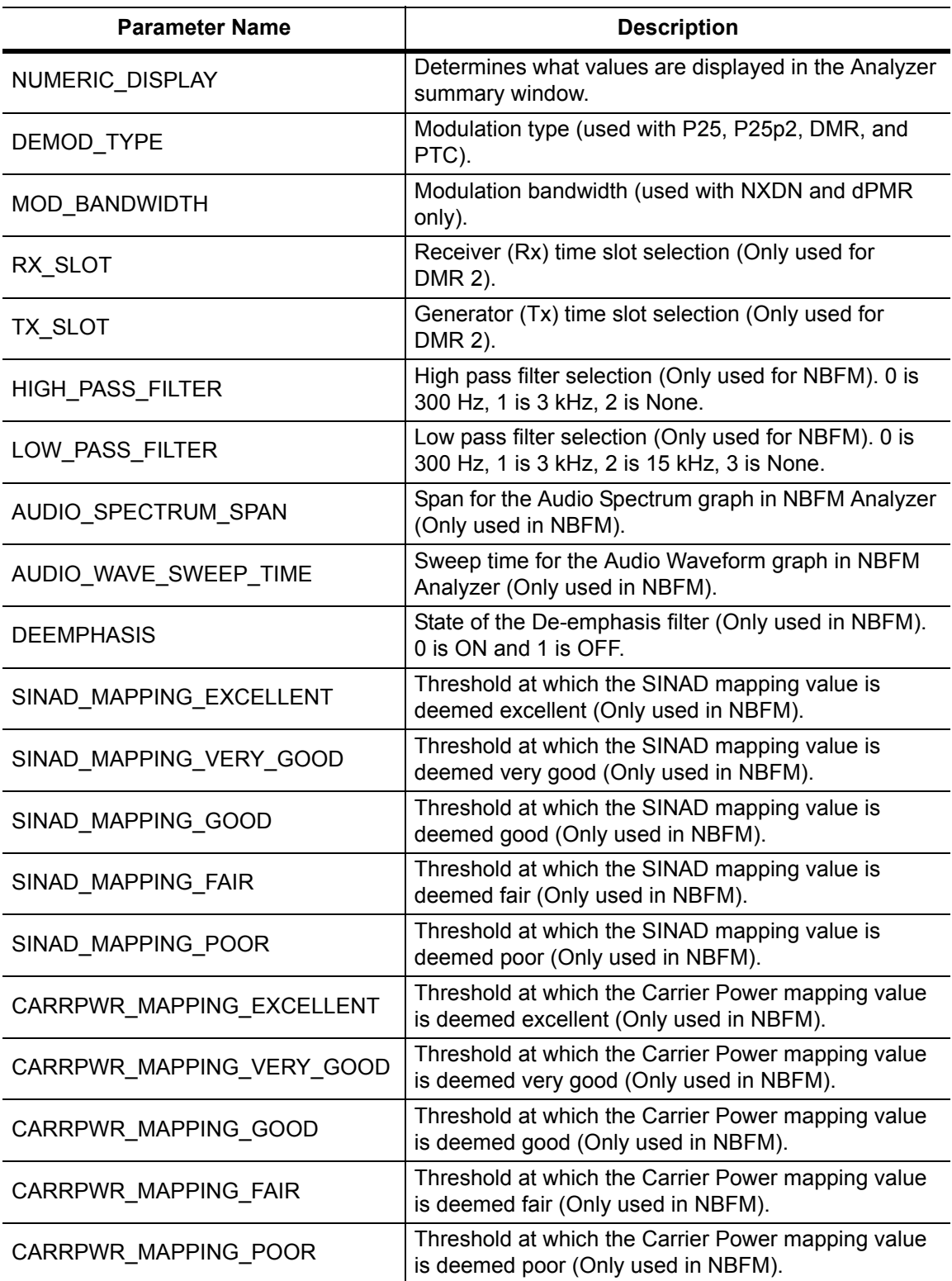

## **Table 10-1.** Returned Parameter Values in Trace Preamble (Sheet 7 of 7)

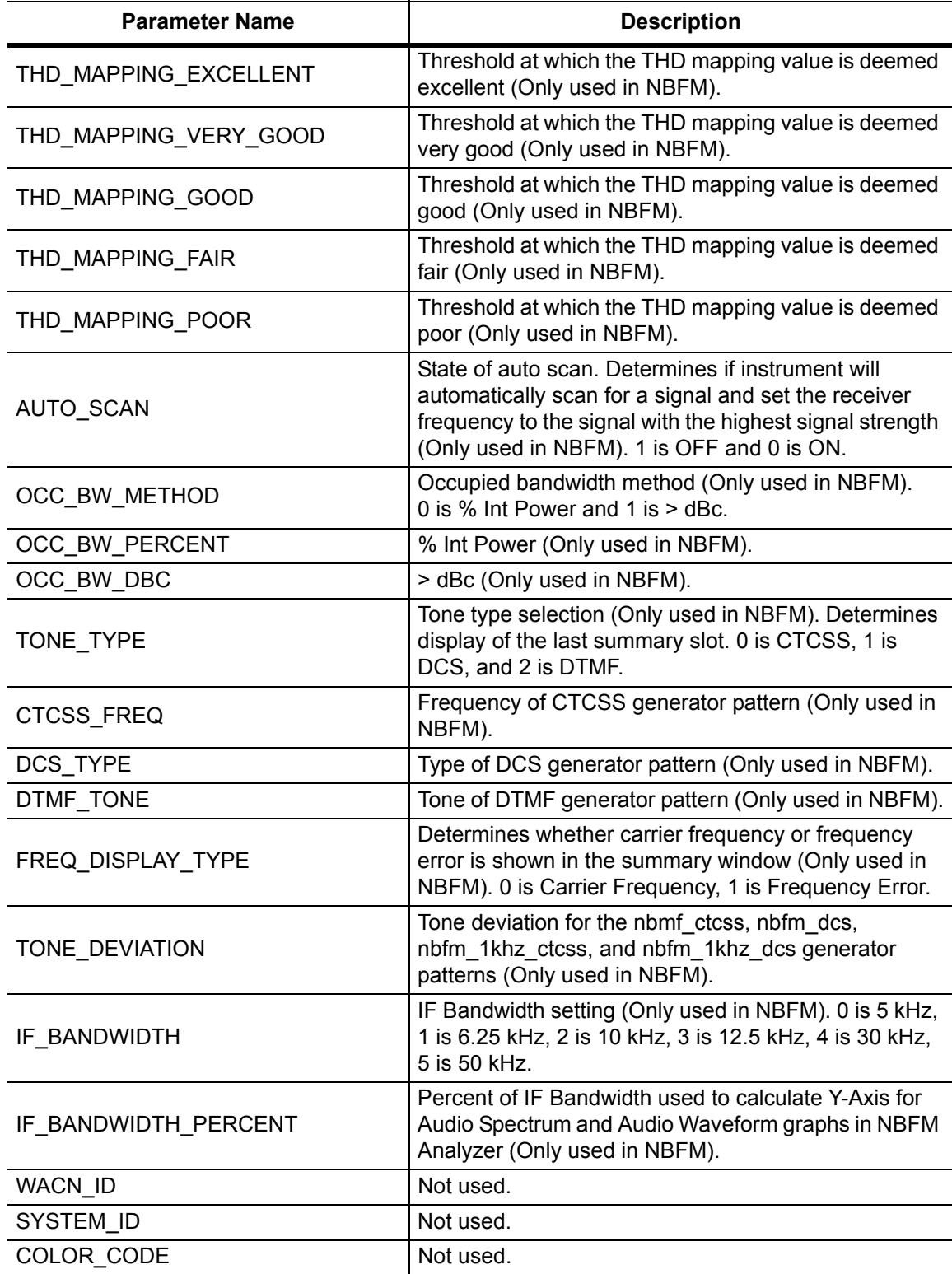

### <span id="page-317-0"></span>**:TRACe[:DATA]? ALL|CONStellation|HISTogram|SPECtrum|EYEDiagram**

Description: Transfers trace data from the instrument to the controller. Before executing this command the instrument must be set to the desired measurements. The command will only retrieve the data for graph types currently displaying on the screen. The ASCII header specifies the number of data bytes. It looks like #AX, where A is the number of digits in  $x$  and  $x$  is the number of bytes in the  $\text{<}$ block $\text{>}.$ 

> The format of the block data in the query form is specified by :FORMat:DATA. Trace setup information can be acquired using :TRACe[:DATA]:PREamble? Use the commands in the MMEMory subsystem to recall traces from the instrument memory.

Each graph type will have ASCII start tags and end tags. All tags will be included no matter what the input parameter is. Graph data that has not been requested will have a start tag followed by an end tag with no data in between. The following is a list of all possible start and end tags:

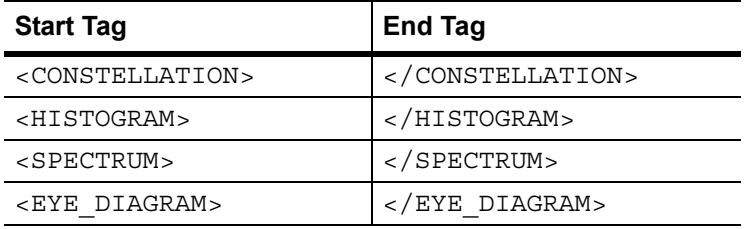

The tags listed above will always show up in the response and will always be in the order described.

Constellation data will have two elements per point. There will be 551 constellation points total.

Spectrum and histogram data will only have one element per point. There will also only be 551 points per trace.

Eye diagram will have 12 X-axis points followed by (12 x ((551 / Number Of Symbols) - 1)) Y-axis points.

Each eye line will consist of 12 Y-axis points combined with the X-axis points that are sent at the beginning.

Please note that this command only works in the P25 Analyzer measurement.

Cmd Parameters: **NA**

Query Parameters: ALL|CONStellation|HISTogram|SPECtrum|EYEDiagram

Range: ALL|CONStellation|HISTogram|SPECtrum|EYEDiagram

Default Value: **NA**

Default Unit: **NA**

Example: To transfer spectrum data:

:TRACe? SPECtrum

## **10-12 :UNIT Subsystem**

The unit subsystem is used to modify the default units used for related parameters. These changes affect parameters in both commands and responses.

## **:UNIT:POWer:RX DBM|WATT|VOLTs**

### **:UNIT:POWer:RX?**

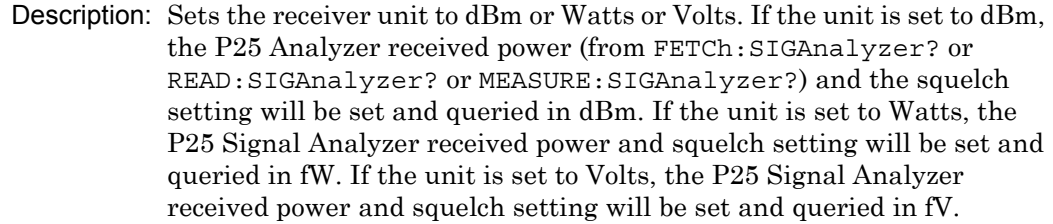

Cmd Parameters: DBM|WATT|VOLTs

Query Parameters: **NA**

Range: DBM|WATT|VOLTs

Default Value: DBM

Default Unit: **NA**

Example: To set the receiver units to watts:

:UNIT:POWer:RX WATT

Front Panel Access: **Amplitude**, Units, Rx Units

## **:UNIT:POWer:TX DBM|WATT|VOLTs**

### **:UNIT:POWer:TX?**

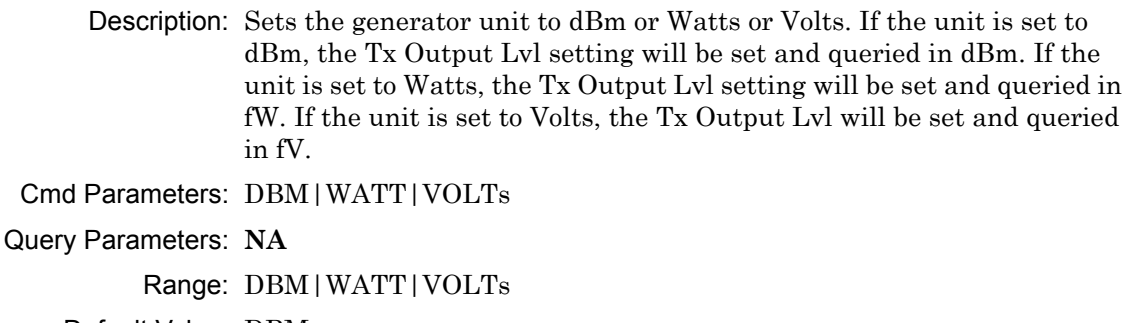

Default Value: DBM

Default Unit: **NA**

Example: To set the generator units to volts:

:UNIT:POWer:TX VOLT

Front Panel Access: **Amplitude**, Units, Tx Units

# **10-13 [:SENSe] Subsystem**

The commands in this subsystem relate to device-specific parameters, not signal-oriented parameters.

### **[:SENSe]:APPLication:TST?**

Description: Triggers an application self-test. This command returns a 1 if all the tests passed and a 0 if one or more of the tests failed. Use [:SENSe]:APPLication:TST:RESult? to retrieve the detailed results of the test.

Cmd Parameters: **NA**

Query Parameters: **NA**

Range: **NA**

Default Value: **NA**

Default Unit: **NA**

Example: To trigger a self-test:

:APPLication:TST?

Front Panel Access: **Shift 8 (System)**, Application Self Test

### **[:SENSe]:APPLication:TST:RESult?**

 Description: Retrieves the detailed results from the application self-test. [:SENSe]:APPLication:TST? must be called before this command to get correct results.

> The response begins with an ASCII header. The header specifies the number of following bytes. It appears in the format #AX, where A is the number of digits in X, and X is the number of bytes that follow the header. There will be a total of 18 fields in the return string and will have the following format:

> PASSED/FAILED, PASSED/FAILED, Int, Int, Int, Int¸ Int, Int, Int, Int, Int, Int, Int, PASSED/FAILED, Float, Float, Float, String.

> The first PASSED/FAILED field represents the overall test result. The second field represents whether the signal generator is functioning properly. Fields 3 through 13 show the PLL status at the following frequencies:

500000 Hz, 160500000 Hz, 320500000 Hz, 480500000 Hz, 640500000 Hz, 800500000 Hz, 960500000 Hz, 1120500000 Hz, 1280500000 Hz, 1440500000 Hz, 1600000000 Hz

Field 14 shows the Level Cal version.

There are four PLLs that are tested on the signal generator and an integer from 0 to 15 is shown in each field. Each PLL represents one of the four bits in the integer number. Below is a description of the PLLs and the bits that they correspond to:

Bit 0: Sys PLL Bit 1: IQ PLL Bit 2: LO PLL Bit 3: VR PLL

A 1 in the bit means that the PLL is functioning properly and a 0 means there is something wrong with the PLL. For example, a value of 13 (1101) means that the IQ PLL has failed. Field fourteen describes whether the internal SINAD hardware test has passed or failed. The 3 floats following the PASSED/FAILED field are the SINAD level, SINAD frequency, and the SINAD peak to peak value.

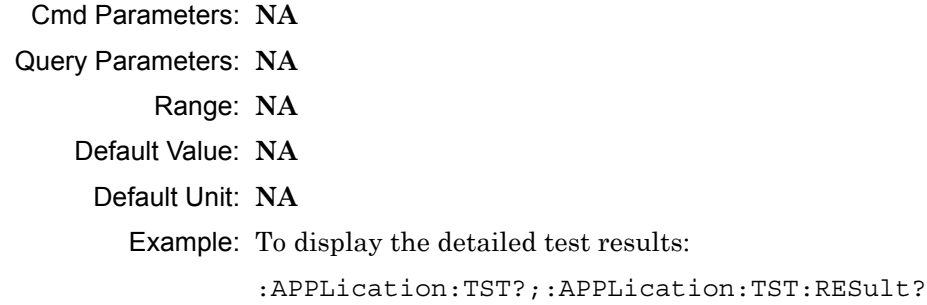

### Front Panel Access: **Shift 8 (System)**, Application Self Test

# **[:SENSe]:AVERage:COUNt <integer>**

### **[:SENSe]:AVERage:COUNt?**

Description: Sets the number of times the numerical values in the P25 Analyzer Summary window are averaged. Please note that NAC is not averaged.

Cmd Parameters: <integer>

Query Parameters: **NA**

Range: 1 to 25

Default Value: 1

Default Unit: **NA**

Example: To set averaging to 15:

:AVERage:COUNt 15

Front Panel Access: **Setup**, Averaging

## **[:SENSe]:CORRection:OFFSet[:MAGNitude] <value> [:SENSe]:CORRection:OFFSet[:MAGNitude]?**

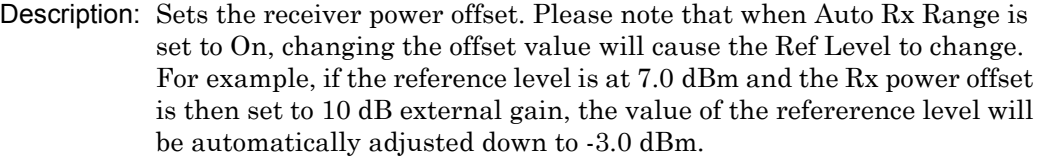

If Auto Rx Range is Off, any adjustments to the offset will be reflected in the vertical position of the spectrum trace. The reference level will not be adjusted.

The Received Pwr value in the Summary Table is also affected by changing this value.

The query returns a value from -100 to 100. A negative sign means external gain and no sign means external loss.

Cmd Parameters: <value>

Query Parameters: **NA**

Range: 100 dB Ext Loss to 100 dB Ext Gain

Default Value: 0 dB

Default Unit: dB

Example: To set the external attenuation to 30 dB:

:CORRection:OFFSet 30

Front Panel Access: **Amplitude**, Rx Power Offset

## **[:SENSe]:DM:SQUelch <value> [:SENSe]:DM:SQUelch?**

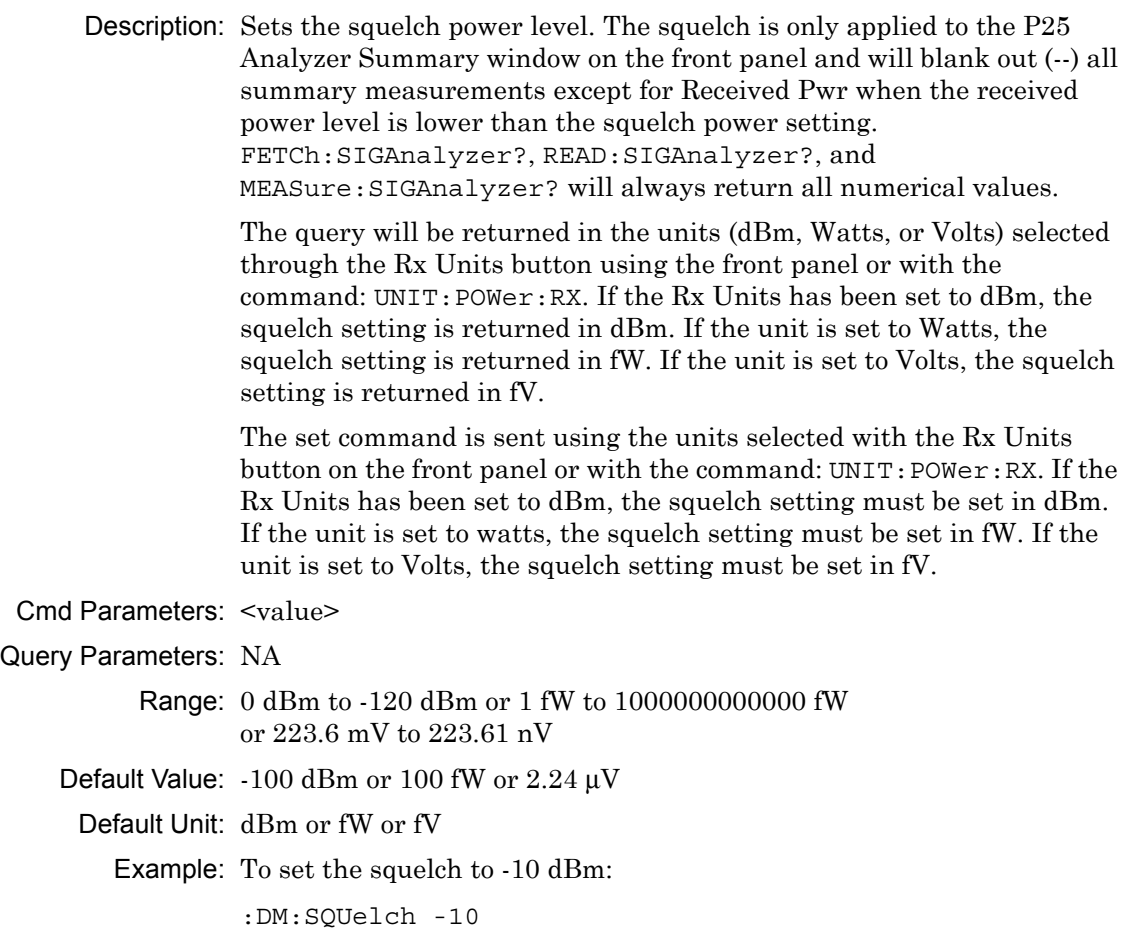

Front Panel Access: **Setup**, Squelch Lvl

### **[:SENSe]:DM:FORMat C4FM|CQPSk [:SENSe]:DM:FORMat?**

- Description: Sets the modulation type. Please note that setting the modulation type will restart the sweep.
- Cmd Parameters: C4FM|CQPSk
- Query Parameters: **NA**
	- Range: C4FM|CQPSK
	- Default Value: C4FM
		- Default Unit: **NA**
			- Example: To set the modulation type to CQPSK:
				- :DM:FORMat CQPSk

Front Panel Access: **Setup**, Mod Type
# **[:SENSe]:DM:PATTern 1011hz|O.153|VOICe|CTRLchan**

## **[:SENSe]:DM:PATTern?**

Description: Sets the receiver pattern type. Please note that setting the Rx Pattern will restart the sweep.

Cmd Parameters: 1011hz|O.153|VOICe|CTRLchan

Query Parameters: **NA**

Range: 1011hz|O.153|VOICe|CTRLchan

Default Value: 1011hz

Default Unit: **NA**

Example: To set the modulation type to voice:

:DM:PATTern VOICe

Front Panel Access: **Setup**, Rx Pattern

## **[:SENSe]:FREQuency:CENTer <value> [:SENSe]:FREQuency:CENTer?**

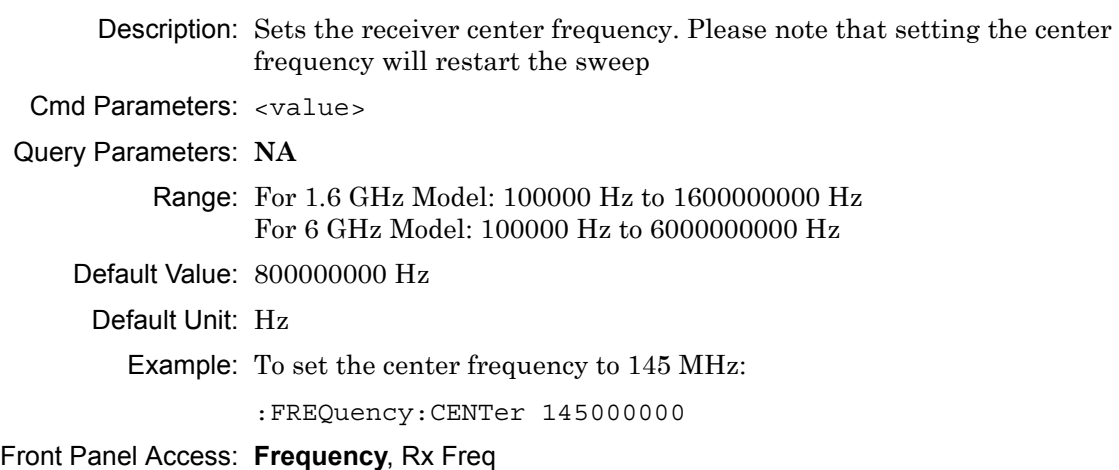

# **[:SENSe]:FREQuency:COUPling OFF|ON|0|1**

# **[:SENSe]:FREQuency:COUPling?**

Description: Turns on frequency coupling. When frequency coupling is on, the Tx frequency cannot be set directly. The Rx Frequency and coupling offset must be used to set the desired Tx frequency. The Tx frequency will automatically trail the Rx frequency by the frequency coupling offset every time the Rx frequency is set. Please note that turning on frequency coupling will automatically move the Tx frequency to the Rx frequency plus any frequency coupling offset. If the Rx frequency and frequency coupling offset is at a setting where the Tx frequency will be beyond the min/max limits, the instrument will not allow coupling to be turned on. The query command returns the state of the frequency coupling setting. A return value of 1 is ON, and a return value of 0 is OFF.

Cmd Parameters: OFF|ON|0|1

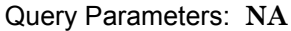

Range: OFF|ON|0|1

Default Value: OFF

Default Unit: **NA**

Example: To turn Rx/Tx frequency coupling on:

:SENSe:FREQuency:COUPling ON

Front Panel Access: **Frequency**, Rx/Tx Coupling

#### **[:SENSe]:FREQuency:COUPling:OFFSet <value> [:SENSe]:FREQuency:COUPling:OFFSet?**

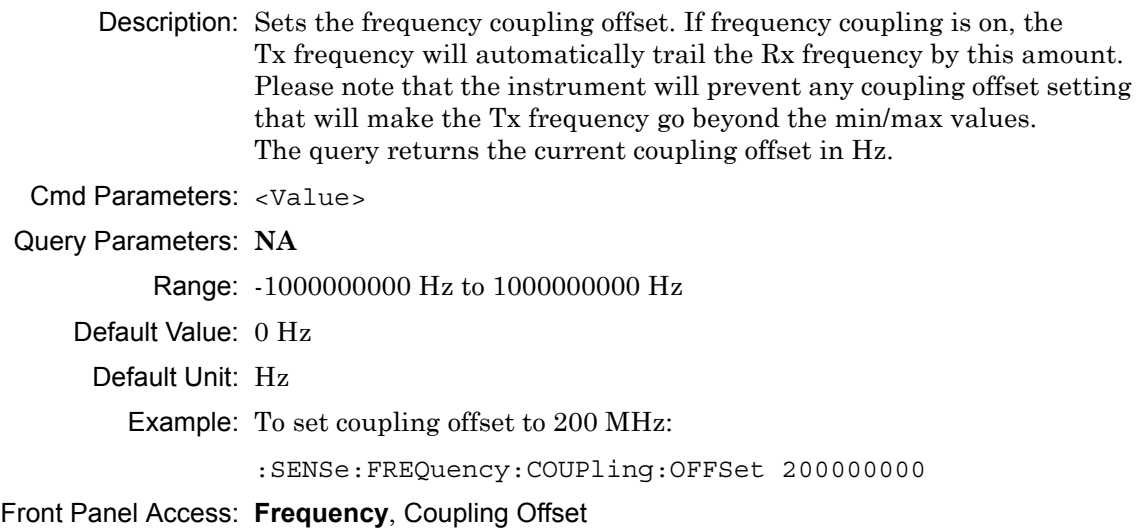

# **[:SENSe]:FREQuency:SPAN 25|50|100|500|1000|5000 [:SENSe]:FREQuency:SPAN?**

Description: Sets the span of the Spectrum display in P25 Analyzer measurement mode.

**Note:** Span value is set and returned in kHz.

Cmd Parameters: 25|50|100|500|1000|5000

Query Parameters: NA

Range: 25|50|100|500|1000|5000

Default Value: 25

Default Unit: kHz

Example: To set the span to 1 MHz:

:SENSe:FREQuency:SPAN 1000

Front Panel Access: **Frequency**, Span

#### **[:SENSe]:POWer[:RF]:RANGe[:IMMediate]**

Description: Turns off auto ranging and adjusts the receiver reference level once. In P25 Analyzer measurement, this command adjusts the receiver reference level of the spectrum graph.

Cmd Parameters: **NA**

Query Parameters: **NA**

Range: **NA**

Default Value: **NA**

Default Unit: **NA**

Example: To adjust range:

:POWer:RANGe

Front Panel Access: **Amplitude**, Adjust Rx Range

## **[:SENSe]:POWer[:RF]:RANGe:AUTO OFF|ON|0|1 [:SENSe]:POWer[:RF]:RANGe:AUTO?**

Description: Turns auto range for the receiver on or off. When auto range is on, the reference level is automatically adjusted to the proper value to show the trace on the screen. If the auto ranging is turned off, the reference level will not adjust according to where the trace is. In P25 Analyzer measurement, this command adjusts the reference level of the spectrum graph.

Cmd Parameters: OFF|ON|0|1

Query Parameters: **NA**

Range: OFF|ON|0|1

- Default Value: ON or 1
- Default Unit: **NA**

Example: To turn auto ranging off:

:POWer:RANGe:AUTO OFF

Front Panel Access: **Amplitude**, Auto Rx Range

## **[:SENSe]:SYMBolspan <value> [:SENSe]:SYMBolspan?**

Description: Sets the symbol span. Please note that this setting only affects the Eye Diagram in the P25 Analyzer measurement. Please note that setting the symbol span will restart the sweep.

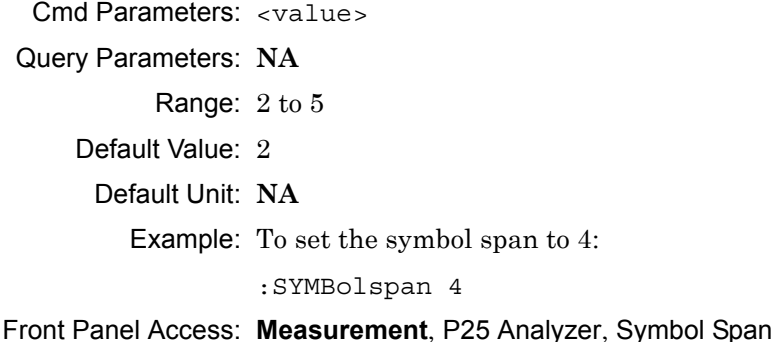

# **Chapter 11 — P25 Phase 2 Commands**

# **11-1 :ABORt Subsystem**

The abort subsystem includes commands that allow the user to stop current measurement activities on the instrument.

## **:ABORt**

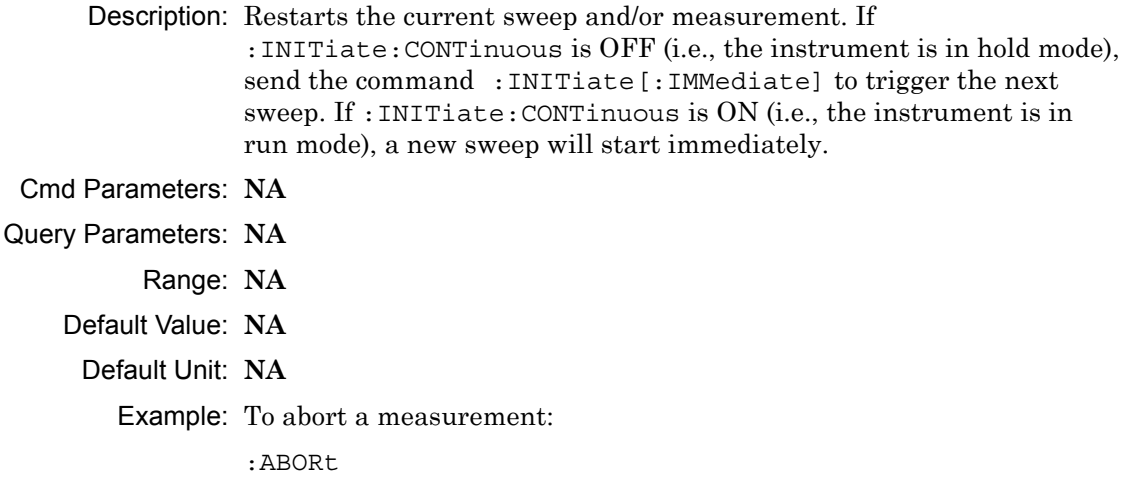

Front Panel Access: **NA**

# **11-2 :CONFigure Subsystem**

This set of commands prepares the instrument for the selected measurement. It disables any currently-enabled measurements and activates the specified measurement.

Current instrument settings may be changed to default values. These changes are identified with their respective measurement commands.

**Note** Sending a non-query :CONFigure command will change the Sweep setting from Run to Hold.

#### **:CONFigure?**

Description: :CONFigure? query returns the name of the measurement previously set up using a CONFigure command or a MEASure? query. The list below shows the possible return values and the actual names of each configuration.

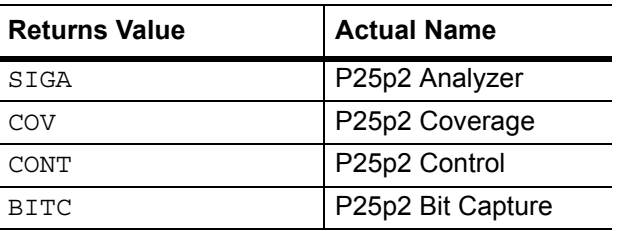

- Cmd Parameters: **NA**
- Query Parameters: **NA**
	- Range: **NA**
	- Default Value: **NA**
		- Default Unit: **NA**

Example: To query the current measurement type:

:CONFigure?

Front Panel Access: **Measurement**

#### **:CONFigure:BITCap**

Description: This command configures the P25p2 Bit Capture measurement. Certain settings from the previous measurement (Ref Lvl, Scale, Graph Types, Maximize) will be backed up when exiting this measurement and restored when entering this measurement. All other settings carry over from one measurement to the other. Please note that you must have the Rx pattern set to VOICe to set the P25p2 Bit Capture measurement.

Cmd Parameters: **NA**

Query Parameters: **NA**

- Range: **NA**
- Default Value: **NA**
- Default Unit: **NA**

Example: To switch the measurement to P25p2 Bit Capture:

:CONFigure:BITCap

Related Command: : DM: PATTern VOICe

Front Panel Access: **Measurement**, P25p2 Bit Capture

#### **:CONFigure:CONTrol**

- Description: This command configures the P25p2 Control measurement. Certain settings from the previous measurement (Ref Lvl, Scale, Graph Types, Maximize) will be backed up when exiting this measurement and restored when entering this measurement. All other settings carry over from one measurement to the other. Please note that you must have the Rx pattern set to VOICe or CTRLchan to set the P25p2 Control measurement.
- Cmd Parameters: **NA**
- Query Parameters: **NA**
	- Range: **NA**
	- Default Value: **NA**
	- Default Unit: **NA**

Example: To switch the measurement to P25p2 Control:

:CONFigure:CONTrol

Related Command: :DM:PATTern VOICe :DM:PATTern CTRLchan

Front Panel Access: **Measurement**, P25p2 Control

#### **:CONFigure:COVerage**

Description: This command configures the P25p2 Coverage measurement. Certain settings from the previous measurement (Mapping Type) will be backed up when exiting this measurement and restored when entering this measurement. All other settings carry over from one measurement to the other.

Cmd Parameters: **NA**

Query Parameters: **NA**

- Range: **NA**
- Default Value: **NA**
	- Default Unit: **NA**

Example: To switch the measurement to P25p2 Coverage:

:CONFigure:COVerage

Front Panel Access: **Measurement**, P25p2 Coverage

#### **:CONFigure:SIGAnalyzer**

Description: This command configures the P25p2 Analyzer measurement. Certain settings from the previous measurement (Ref Lvl, Scale, Graph Types, Maximize) will be backed up when exiting this measurement and restored when entering this measurement. All other settings carry over from one measurement to the other.

Cmd Parameters: **NA**

- Query Parameters: **NA**
	- Range: **NA**
	- Default Value: **NA**
		- Default Unit: **NA**

Example: To switch the measurement to P25p2 Analyzer:

:CONFigure:SIGAnalyzer

Front Panel Access:**Measurement**, P25p2 Analyzer

# **11-3 :DISPlay Subsystem**

This subsystem provides commands that modify the display of data for the user. They do not modify the way in which data are returned to the controller.

#### **:DISPlay[:WINDow]:TRACe:SELect?**

Description: This command returns the current active trace number in the format TRAC#.

Cmd Parameters: **NA**

Query Parameters: **NA**

Range: **NA**

Default Value: **NA**

Default Unit: **NA**

Example: To query for the active trace number:

:DISPlay:TRACe:SELect?

Front Panel Access: **Measurement**, P25p2 Analyzer, Active Graph

## **:DISPlay[:WINDow]:TRACe:Y[:SCALe]:PDIVision <value> :DISPlay[:WINDow]:TRACe:Y[:SCALe]:PDIVision?**

Description: Sets the scale per division for the y-axis. In the P25p2 Analyzer measurement, this value corresponds to the scale on the spectrum graph type.

Cmd Parameters: <value>

Query Parameters: **NA**

Range: 1 to 15

Default Value: 10

Default Unit: **NA**

Example: To set the scale to 8:

:DISPlay:TRACe:Y:PDIVision 8

Front Panel Access: **Amplitude**, Scale

## **:DISPlay[:WINDow]:TRACe:Y[:SCALe]:RLEVel <value> :DISPlay[:WINDow]:TRACe:Y[:SCALe]:RLEVel?**

Description: Sets the reference level scale value for the y-axis. In the P25p2 Analyzer measurement, this value corresponds to the reference level on the spectrum graph type.

**Note** Turning auto range on will automatically adjust the reference level. If auto range is on and this command is sent, the reference level will be set to the value until the next sweep. If auto range is off, the unit will keep the value until either auto range is turned back on, the reference level is changed, or a preset is activated.

Cmd Parameters: <value>

Query Parameters: **NA**

Range: -300 dBm to 20 dBm

Default Unit: dBm

Example: To set the reference level to -40:

:DISPlay:TRACe:Y:RLEVel -40

Front Panel Access: **Amplitude**, Ref Lvl

## **:DISPlay[:WINDow]:TRACe:FORMat:COVerage <mapping type> :DISPlay[:WINDow]:TRACe:FORMat:COVerage?**

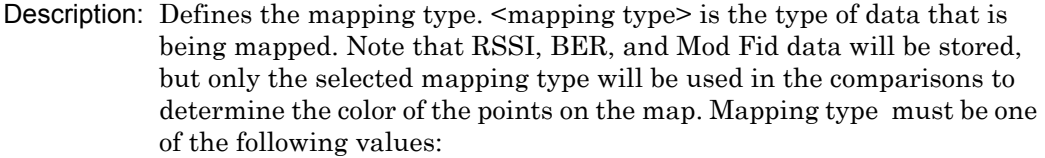

RSSI|BER|MODFid

The query version of this command returns "RSSI" if the mapping type is set to RSSI, "BER" if set to BER, and "MODF" if set to Mod Fid.

Please note that this command only works when the current measurement is set to P25p2 Coverage. Refer to the Related Command below.

Cmd Parameters: <mapping type>

Query Parameters: **NA**

Range: RSSI|BER|MODFid Default Value: RSSI Default Unit: **NA** Example: To set mapping type to Mod Fid: :DISPlay:TRACe:FORMat:COVerage MODFid Related Command: :CONFigure:COVerage

Front Panel Access: **Measurement**, P25p2 Coverage, Mapping Type

## **:DISPlay[:WINDow]:TRACe<Tr>:FORMat:SIGAnalyzer <graph type> :DISPlay[:WINDow]:TRACe<Tr>:FORMat:SIGAnalyzer?**

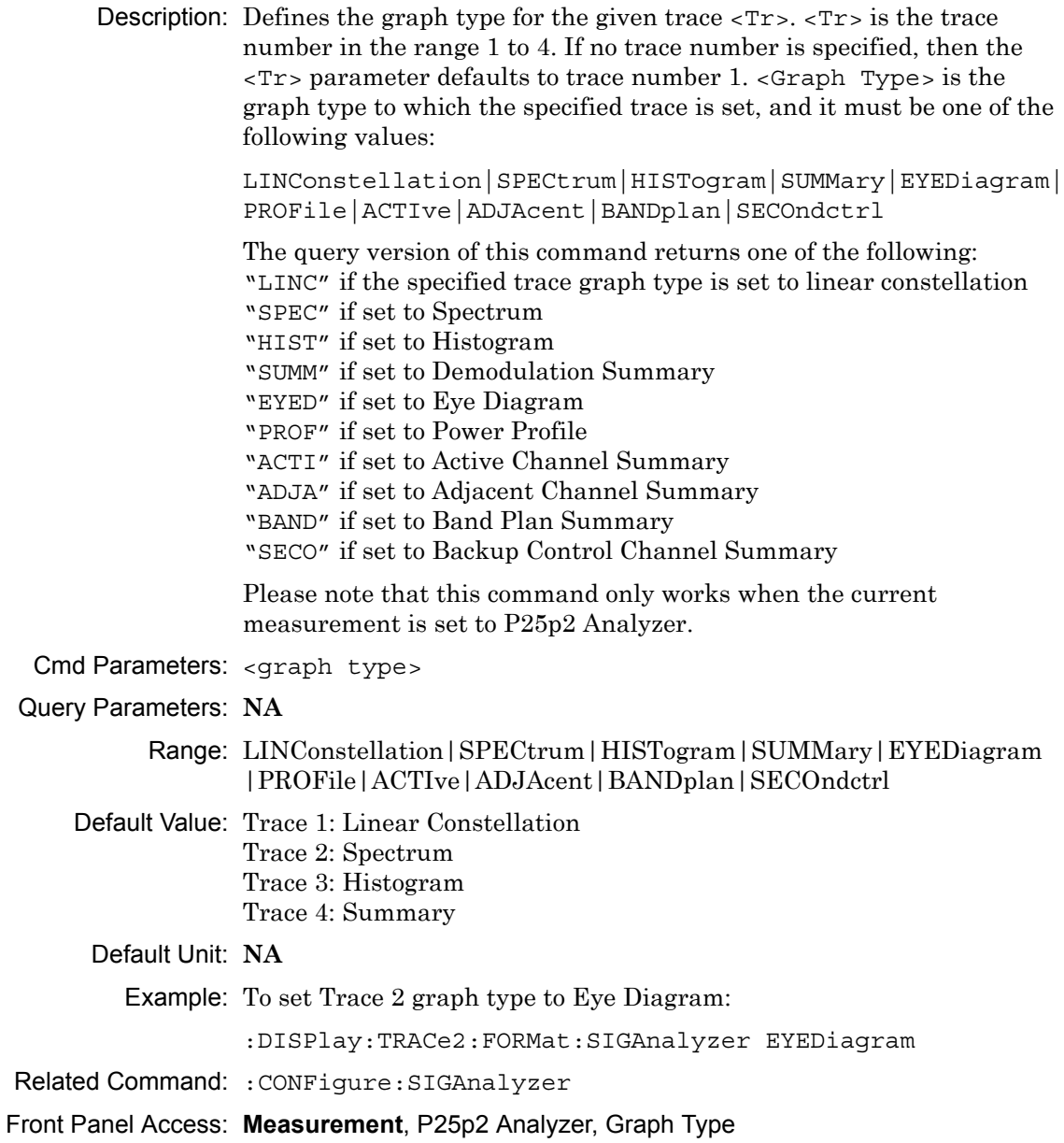

#### **:DISPlay[:WINDow]:TRACe<Tr>:SELect**

Description: Selects the given trace,  $\langle Tr \rangle$ , as the active trace.  $\langle Tr \rangle$  is the trace number in the range 1 to 4 for P25p2 Analyzer. If no trace number is specified, then the <Tr> parameter defaults to trace number 1.

Cmd Parameters: **NA** Query Parameters: **NA** Range: **NA** Default Value: TRAC1 Default Unit: **NA** Example: To set trace 2 as the active trace: :DISPlay:TRACe2:SELect

Front Panel Access: **Measurement**, P25p2 Analyzer, Active Graph

# **11-4 :FETCh Subsystem**

This set of commands returns the most recent measurement data of the active measurement. They will not switch to another measurement.

To prepare for a new measurement, use the CONFigure command. To make a new measurement, use the INITiate command. To get new measurement data, use the READ or MEASure query commands.

#### **:FETCh:COVerage?**

Description: Returns the most recent P25p2 Coverage numerical measurement results. Data is returned as 7 comma-separated values in the following order and format:

> RSSI (dBm as float) BER (% as float) Mod Fid (% as float) Latitude (radian as float) Longitude (radian as float) UTC Date (month/day/year as char) UTC Time (hour:minute:second as char)

If there is no valid measurement data, the instrument will return "--,--,--,--,--,--,--".

- Cmd Parameters: **NA**
- Query Parameters: **NA**
	- Range: **NA**
	- Default Value: **NA**
		- Default Unit: **NA**
			- Example: To fetch P25p2 Coverage numerical data:
				- :FETCh:COVerage?
- Related Command: :CONFigure:COVerage
- Front Panel Access: **NA**

#### **:FETCh:SIGAnalyzer?**

Description: Returns the most recent P25p2 Analyzer numerical measurement results. Data is returned as 7 comma-separated values in the following order and format:

> Received Power (dBm as float or Watts as long long int or Volts as long long int) Frequency Error (Hz as float) Mod Fid (% as float) BER (% as float) Symbol Dev (Hz as float) CC (hex) Symbol Rate Error (Hz as float)

If there is no valid measurement data, the instrument will return  $"...,...,...,-,-,...,..."$ .

The received power will be returned in the unit that is selected through the Rx Units button on the front panel or with the command: UNIT:POWer:RX. If the receiver unit has been set to dBm, the received power is returned in dBm. If the unit is set to Watts, the received power is returned in fW  $(10^{-15} \text{ W})$ . If the unit is set to Volts, the received power is returned in fV  $(10^{-15}$  V).

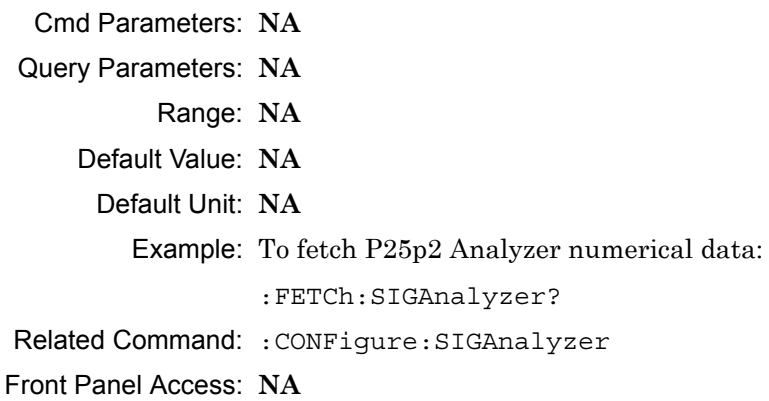

# **11-5 :FORMat Subsystem**

This subsystem contains commands that determine the formatting of numeric data when it is transferred.

The format setting affects data in specific commands only. If a command is affected, it is noted in the command description.

## **:FORMat[:READings][:DATA] ASCii|INTeger,32|REAL,32 :FORMat[:READings][:DATA]?**

Description: This command specifies the format in which data is returned in certain commands.

> ASCii format returns the data in comma-separated ASCII format. The units are the current instrument units.

INTeger,32 values are always multiplied by a factor of 1e3 for precision. For example, if the measured result were -120.345 dBm, then that value would be sent as –120345.

REAL,32 values are 32-bit floating point numbers conforming to the IEEE 754 standard in little-endian byte order. This format returns the data in 4-byte binary format. The units are the current instrument units.

Each transfer begins with an ASCII header such as #800004510 for INTeger,32 and REAL,32. The first digit represents the number of following digits in the header (in this example, 8). The remainder of the header indicates the number of bytes that follow the header (in this example, 4510 for INT,32 and REAL,32 ). The tags and datapoints follow the header.

Refer to ["Interpreting Returned Data" on page 11-12](#page-339-0) for additional information and conversion examples.

Cmd Parameters: ASCii|INTeger,32|REAL,32

Query Parameters: **NA**

Range: ASCii|INTeger,32|REAL,32

Default Value: ASCii

Default Unit: **NA**

Example: To set the numeric data format to integer:

:FORMat INTeger,32

Front Panel Access: **NA**

# <span id="page-339-0"></span>**Interpreting Returned Data**

The following section provides two conversion examples on interpreting returned data. Examples are provided for both integer and real number formats.

#### **Converting INTeger,32 and REAL,32 Values**

The number of bytes the instrument returns is dependent on the parameter specified with the [":TRACe\[:DATA\]? ALL|CONStellation|HISTogram|SPECtrum|EYEDiagram|PROFile"](#page-362-0) command [on page 11-35](#page-362-0).

- **•** The first 10 bytes make up the "header" information.
- **•** The data portion contain tags to demarcate different data sets. The first valid datapoint starts *x* bytes after the header where *x* is the number of characters that make up the tag. For example, *<CONSTELLATION>* is *15* bytes. Skip as many bytes as there are characters to get to the start of the data.
- **•** Spectrum and Histogram datapoints consists of 4 bytes.
- **•** Eye Diagram datapoints [12 X-axis points and (12 x ((551 / Number Of Symbols) 1)) Y-axis points] are 4 bytes each.
- **•** Each Constellation datapoint consists of 8 bytes.
	- **•** The first 4 bytes are the I component
	- **•** The next 4 bytes are the Q component.
- **•** The returned value is in little endian format (the little end comes first).
- **•** Negative numbers are represented in two's complement format.
- **•** The data is scaled by a factor of 1e3.

#### **Converting INTeger,32 Example:**

The instrument returns the following Spectrum data point in INT,32 format:

b9 c0 fd ff

**1.** Convert from little endian to big endian:

ff fd c0 b9

- **2.** Since the MSb in both components is 1, they are negative numbers.
- **3.** The binary representation is:

11111111111111011100000010111001

- **4.** Convert from two's complement (not the bits and add 1): 100011111101000111
- **5.** Convert the binary values to decimal: 147271
- **6.** Take out the 1e3 scale factor:

147271/1000 \* -1 = -147.271

#### **Converting REAL,32 Example:**

The instrument returns the following values in REAL,32 format:

25 06 14 c3

- **1.** Convert from little endian to big endian: c3 14 06 25
- **2.** The binary representation of the real portion, C3 14 06 25 is:

11000011000101000000011000100101

- **3.** Binary is in IEEE format:
	- **•** 1st bit is sign bit
	- **•** next 8 bits are exponent
	- **•** next 23 bits are normalized value
- **4.** Convert binary to decimal:
	- 1, the MSb is the sign bit

10000110, exponent. The actual exponent value is this value minus 127. So, it is  $134 - 127 = 7$ .

00101000000011000100101 (as normalized value) and adding 1 and multiplying by 2^exponent results in 1+(0/2+0/4+1/8+0/16+1/32+0/64+...) \* 2^7 = -148.024 (taking into account the sign bit) (approx.)

# **11-6 :INITiate Subsystem**

This subsystem controls the triggering of measurements.

#### **:INITiate[:IMMediate]**

- Description: Initiates a sweep/measurement. Use this command in combination with :STATus:OPERation? to synchronize the capture of one complete set of data. When this command is sent, the "sweep complete" bit of :STATus:OPERation? is set to 0, indicating that the measurement is not completed. The data collection is then triggered. The controlling program can poll :STATus:OPERation? to determine the status. When the "sweep complete" bit is set to 1, data is ready to be retrieved.
- Cmd Parameters: **NA**
- Query Parameters: **NA**
	- Range: **NA**
	- Default Value: **NA**
		- Default Unit: **NA**

Example: To trigger a sweep/measurement:

:INITiate

Front Panel Access: **Shift 3 (Sweep)**, Trigger Sweep

#### **:INITiate:CONTinuous OFF|ON|0|1 :INITiate:CONTinuous?**

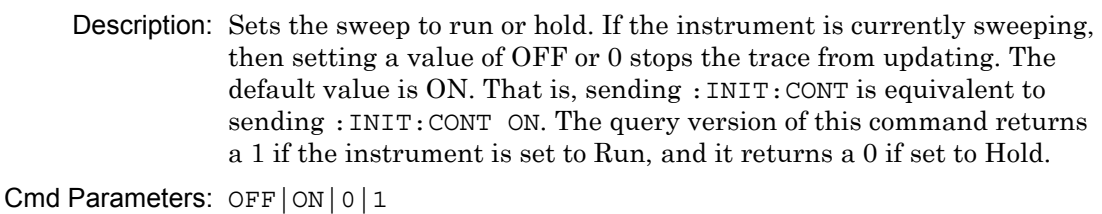

Query Parameters: **NA**

Range: OFF|ON|0|1

- Default Value: ON or 1
	- Default Unit: **NA**

Example: To put the unit into hold:

:INITiate:CONTinuous OFF

Front Panel Access: **Shift 3 (Sweep)**, Sweep

# **11-7 :MEASure Subsystem**

These commands take the instrument from its current state, enable the specified measurement and put the instrument into single sweep mode. They correct any parameters that are invalid given the new measurement state such that a valid measurement can take place. Other settings may be changed; see the documentation of CONFigure for each measurement. They then initiate the measurement. When the measurement is complete, they return the result.

To make a measurement with settings other than the "default" measurement settings applied by CONFigure, do the following:

- Send the appropriate CONFigure command to set the desired measurement.
- Modify the settings as required.
- **•** Send the appropriate READ command to measure and return the result.

To get the current measurement data, use the appropriate FETCh command.

#### **:MEASure:COVerage?**

Description: Sets the active measurement to P25p2 Coverage, triggers a new measurement and returns the numerical results. It is a combination of the commands :CONFigure:COVerage and :READ:COVerage?

> Data is returned as 7 comma-separated values in the following order and format:

RSSI (dBm as float) BER (% as float) Mod Fid (% as float) Latitude (radian as float) Longitude (radian as float) UTC Date (month/day/year as char) UTC Time (hour:minute:second as char)

If there is no valid measurement data, the instrument will return  $"...,-,-,-,-,-,-,-,'".$ 

- Cmd Parameters: **NA**
- Query Parameters: **NA**
	- Range: **NA**

Default Value: **NA**

Default Unit: **NA**

Example: To measure P25p2 Coverage numerical data:

:MEASure:COVerage?

Front Panel Access: **NA**

#### **:MEASure:SIGAnalyzer?**

Description: Sets the active measurement to P25p2 Analyzer, triggers a new measurement and returns the numerical results. It is a combination of the commands :CONFigure:SIGAnalyzer and :READ:SIGAnalyzer?

> Data is returned as 7 comma-separated values in the following order and format:

Received Power (dBm as float or Watts as long long int or Volts as long long int) Frequency Error (Hz as float) Mod Fid (% as float) BER (% as float) Symbol Dev (Hz as float) CC (hex) Symbol Rate Error (Hz as float)

If there is no valid measurement data, the instrument will return "--,--,--,--,--,--,--".

The received power will be returned in the unit that is selected through the Rx Units button on the front panel or with the command: UNIT:POWer:RX. If the receiver unit has been set to dBm, the received power is returned in dBm. If the unit is set to Watts, the received power is returned in fW  $(10^{-15}$  W). If the unit is set to Volts, the received power is returned in fV  $(10^{-15}$  V).

**Note:** The squelch setting :DM:SQUelch will blank out (--) all summary measurements on the instrument display except for Received Pwr when the received power level is lower than the squelch power setting. The received power level is also affected by the Rx Power Offset setting. The query command will still return values even if the instrument display is blanked out.

#### Cmd Parameters: **NA**

- Query Parameters: **NA**
	- Range: **NA**
	- Default Value: **NA**
	- Default Unit: **NA**

Example: To measure P25p2 Analyzer numerical data:

:MEASure:SIGAnalyzer?

Front Panel Access: **NA**

# **11-8 :MMEMory Subsystem**

The Mass Memory subsystem contains functions that provide access to the instrument's setup and data storage.

#### **:MMEMory:LOAD:STATe <integer>,<filename>**

Description: Recalls a previously stored instrument setup in the current save location.

> The setup file to be loaded is specified by  $\leq$  filename>.  $\leq$  filename> should be enclosed in either single quotes (' ') or double quotes (" ") and should contain a file extension ".stp". Use the command MMEMory: MSIS to set the current save location. The <integer> parameter is not currently used, but it must be sent. Send a 1.

Cmd Parameters: <integer>,<filename>

Query Parameters: **NA**

Range: **NA**

Default Value:**NA**

Default Unit: **NA**

Example: To recall a setup file:

:MMEMory:LOAD:STATe 1,"xxx.stp"

Front Panel Access: **Shift 7** (File), Recall

#### **:MMEMory:LOAD:TRACe <integer>,<filename>**

Description: The instrument must be in the mode of the saved trace in order to recall that trace. Use :INSTrument:SELect or :INSTrument:NSELect to set the mode.

> Recalls a previously stored measurement trace from the current save location. The saved measurement trace to be loaded is specified by <filename>. <filename> should be enclosed in either single quotes (' ') or double quotes (" ") and should contain a file extension. Note that the trace specified by <filename> should be available at the current save location. Use the command MMEMory:MSIS to set the current save location. The  $\leq$ integer parameter is not currently used, but it must be sent. Send a 1.

After recalling the data file, the unit is put into HOLD mode. Setting the unit back to RUN mode will clear the recalled data, but keep the recalled setup.

File name extensions:

- ".spa" for SPA measurement
- ".mna" for VNA and VVM measurements
- ".hipm" for HiPM measurements
- ".pm" for PM measurements
- ".cwsg" for CWSG measurements
- ".afp" for AM/FM/PM measurements
- ".ia" for Interference Analysis measurements
- ".cs" for Channel Scanner measurements
- ".wmxd" for WiMAX
- ".wmxe" for Mobile WiMAX

".lte" for LTE measurements ".p25" for P25 measurements ".p252" for P25p2 measurements ".nxdn" for NXDN measurements ".dpmr" for dPMR measurements ".dmr2" for DMR 2 measurements ".ptc" for PTC measurements ".tetra" for TETRA measurements ".nbfm" for NBFM measurements Cmd Parameters: <integer>, <filename> Query Parameters: **NA** Range: **NA** Default Value: **NA** Default Unit: **NA** Example: To recall a measurement file: :MMEMory:LOAD:TRACe 1,"xxx.p252"

Front Panel Access: **Shift 7** (File), Recall Measurement

**Note** Control Channel, Bit Capture and IQ Data measurements can not be recalled on the instrument.

#### **:MMEMory:STORe:STATe <integer>,<filename>**

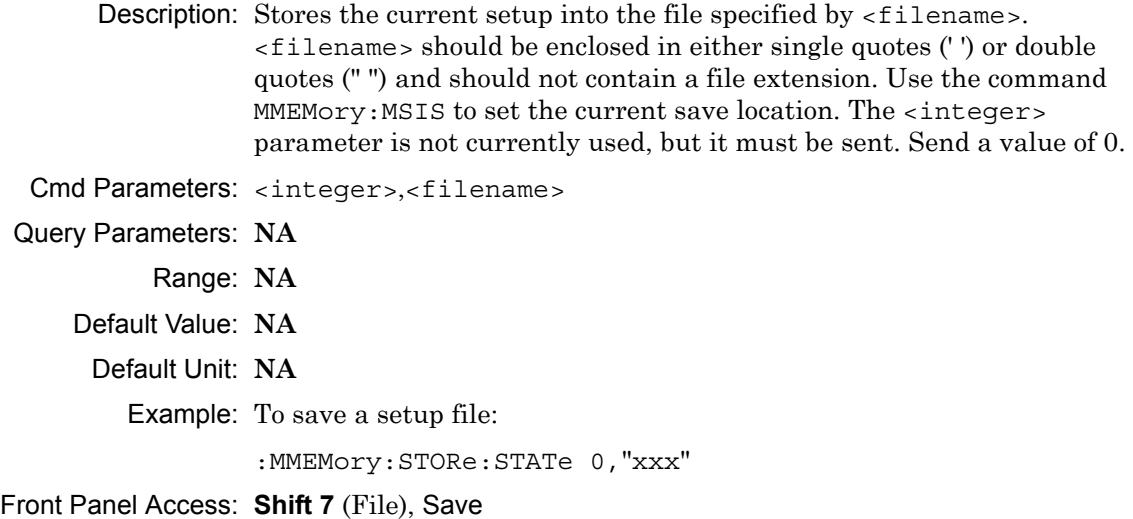

#### **:MMEMory:STORe:TRACe <integer>,<filename>**

Description: Stores the trace into the file specified by  $\langle$  filename>.  $\langle$  filename> should be enclosed in either single quotes (' ') or double quotes (" ") and should not contain a file extension. Use the command MMEMory: MSIS to set the current save location. The <integer> parameter is not currently used, but it must be sent. Send a 0.

Cmd Parameters: <integer>,<filename>

Query Parameters: **NA**

Range: **NA**

Default Value: **NA**

Default Unit: **NA**

Example: To save a measurement file:

:MMEMory:STORe:TRACe 0,"xxx"

Front Panel Access: **Shift 7** (File), Save Measurement

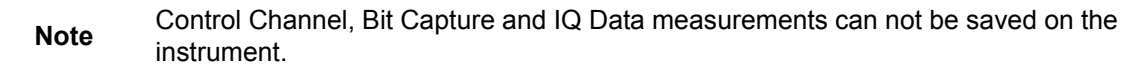

# **11-9 :READ Subsystem**

This set of commands combines the ABORt, INITiate and FETCh commands. It aborts any current triggering sequence and sets the trigger state to idle. It then initiates a new active measurement (i.e., begins the collection of new data). When the measurement is complete, it returns the result. These commands will not switch to another measurement.

To prepare for a new measurement, use the CONFigure command. To get the current measurement data, use the FETCh command.

#### **:READ:COVerage?**

Description: Triggers a new P25p2 Coverage measurement and returns the numerical results. It is a combination of the commands :ABORT; :INITiate; :FETCh:COVerage? P25p2 Coverage must be the active measurement (specified by :CONFigure:COVerage). The current measurement can be queried using :CONFigure?

> Data is returned as 7 comma-separated values in the following order and format:

RSSI (dBm as float) BER (% as float) Mod Fid (% as float) Latitude (radian as float) Longitude (radian as float) UTC Date (month/day/year as char) UTC Time (hour:minute:second as char)

If there is no valid measurement data, the instrument will return  $"...,...,-,-,...,-,..."$ .

Cmd Parameters: **NA**

Query Parameters: **NA**

Range: **NA**

Default Value: **NA**

Default Unit: **NA**

Example: To read P25p2 Coverage numerical data:

:READ:COVerage?

Related Command: :CONFigure:COVerage

Front Panel Access: **NA**

#### **:READ:SIGAnalyzer?**

Description: Triggers a new P25p2 Analyzer measurement and returns the numerical results. It is a combination of the commands :ABORT; :INITiate; :FETCh:SIGAnalyzer?

> P25p2 Analyzer must be the active measurement (specified by :CONFigure:SIGAnalyzer). The current measurement can be queried using :CONFigure? Data is returned as 7 comma-separated values in the following order and format:

Received Power (dBm as float or Watts as long long int or Volts as long long int) Frequency Error (Hz as float) Mod Fid (% as float) BER (% as float) Symbol Dev (Hz as float) CC (hex) Symbol Rate Error (Hz as float)

If there is no valid measurement data, the instrument will return "--,--,--,--,--,--,--".

The received power will be returned in the unit that is selected through the Rx Units button on the front panel or with the command: UNIT:POWer:RX. If the receiver unit has been set to dBm, the received power is returned in dBm. If the unit is set to Watts, the received power is returned in fW  $(10^{-15}$  W). If the unit is set to Volts, the received power is returned in fV  $(10^{-15} \text{ V})$ .

**Note:** This command is not affected by the squelch level set using the front panel.

Cmd Parameters: **NA**

- Query Parameters: **NA**
	- Range: **NA**
	- Default Value: **NA**

Default Unit: **NA**

Example: To read P25p2 Analyzer numerical data:

:READ:SIGAnalyzer?

Related Command: :CONFigure:SIGAnalyzer

Front Panel Access: **NA**

# **11-10 :SOURce Subsystem**

The commands in this subsystem control the internal signal source.

#### **:SOURce:CORRection:OFFSet[:MAGNitude] <value> :SOURce:CORRection:OFFSet[:MAGNitude]?**

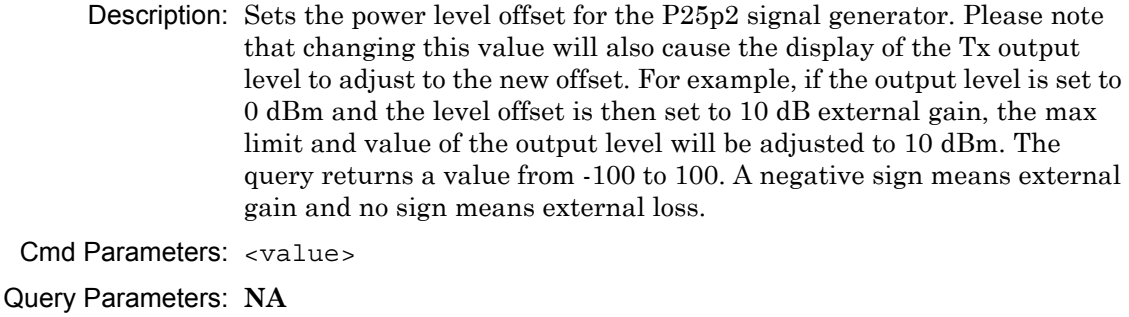

Range: 100 dB Ext Loss to 100 dB Ext Gain

Default Value: 0 dB

Default Unit: dB

Example: To set the signal generator offset to 10 dB external gain:

:SOURce:CORRection:OFFSet -10

Front Panel Access: **Amplitude**, Tx Power Offset

#### **:SOURce:DM:PATTern <value>**

#### **:SOURce:DM:PATTern?**

Description: Sets the signal generator pattern. The command only accepts the numerical value of the position the pattern is on the list (starting from 0). To retrieve the numerical values attached to each pattern, use :SOURce:DM:PATTern:LIST? The query returns a numerical value corresponding to the position of the current Tx pattern in the pattern list.

Cmd Parameters: <value>

Query Parameters: **NA**

Range: 0 to Number of Patterns

Default Value: 0

Default Unit: **NA**

Example: To set the pattern to the 3rd pattern in the signal generator pattern list:

:SOURce:DM:PATTern 2

Front Panel Access: **Setup**, Tx Pattern

#### **:SOURce:DM:PATTern:LIST?**

Description: Retrieves a list of signal generator pattern names and the index number that is used to set the pattern. The pattern names match the names of the pattern list that pops up when the Tx Pattern button is pushed and the index number is the position of the pattern on that list. The command returns a list with the following format:

> Patterns when Mod Type is set to Base Station (: DM: FORMat BS) and TX Slot set to None:

0: p252\_bs\_1031 1: p252\_bs\_1031\_cal 2:  $p252$  bs silence 3: cw 4: am\_1khz\_audio 5: fm\_1khz\_audio

Patterns when Mod Type is set to Mobile Station (: DM: FORMat MS) and TX Slot set to None:

0: p252\_ms\_1031\_0 1: p252\_ms\_1031\_1 2: p252\_ms\_1031\_2 3: p252\_ms\_1031\_cal\_0 4: p252\_ms\_1031\_cal\_1 5: p252\_ms\_silence\_0 6: p252\_ms\_silence\_1 7: cw 8: am\_1khz\_audio 9: fm\_1khz\_audio

Cmd Parameters: **NA**

- Query Parameters: **NA**
	- Range: **NA**
	- Default Value: **NA**
		- Default Unit: **NA**

Example: To retrieve the signal generator pattern list:

:SOURce:DM:PATTern:LIST?

Front Panel Access: **Setup**, Tx Pattern

#### **:SOURce:FREQuency:CENTer <value>**

#### **:SOURce:FREQuency:CENTer?**

Description: Sets the signal generator center frequency. Please note that setting the center frequency will restart the sweep. The query returns the current signal generator frequency in Hz.

Cmd Parameters: <value>

#### Query Parameters: **NA**

Range: 500000 Hz to 1600000000 Hz

Default Value: 800000000 Hz

Default Unit: Hz

Example: To set the signal generator center frequency to 145 MHz:

:SOURce:FREQuency:CENTer 145000000

Front Panel Access: **Frequency**, Tx Freq

## **:SOURce:POWer[:LEVel][:IMMediate][:AMPLitude] <value> :SOURce:POWer[:LEVel][:IMMediate][:AMPLitude]?**

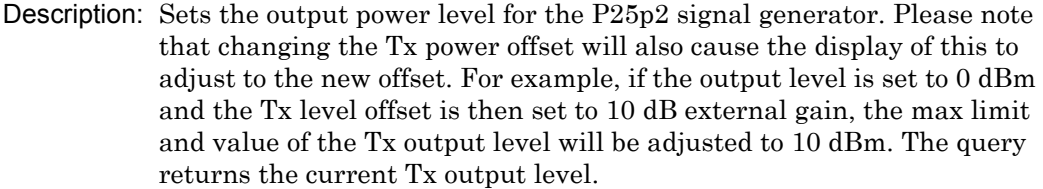

The query will be returned in the unit that is selected through the Tx Units button on the front panel or with the command: UNIT:POWer:TX. The set command must be sent using the units selected. If the receiver unit has been set to dBm, the generator output level is returned in dBm and must be set in dBm. If the unit is set to Watts, the generator output level is returned in fW  $(10^{-15}$  W) and must be set in fW. If the unit is set to Volts, the generator output level is returned in fV  $(10^{-15} \text{ V})$  and must be set in fV.

Cmd Parameters: <value>

#### Query Parameters: **NA**

Range: 0 dBm to -130 dBm or 1 mW to 1 fW or 70710678 fV to 223606797749978 fV

- Default Value: 0 dBm or 1 mW or 223606797749978 fV
	- Default Unit: dBm or fW or fV

Example: To set the signal generator output level to -10 dBm:

:SOURce:POWer -10

Front Panel Access: **Amplitude**, Tx Output Lvl

#### **:SOURce:STATe OFF|ON|0|1**

# **:SOURce:STATe?**

Description: Turns the signal generator ON or OFF. Please note that the Generator ON/OFF button will toggle depending on the state. When the signal generator is on, the button will show Turn Sig-Gen OFF. When the signal generator is off, the button will show Turn Sig-Gen ON. The query returns the current signal generator state. A return value of 1 means ON and a return value of 0 means OFF.

Cmd Parameters: OFF | ON | 0 | 1

Query Parameters: **NA**

Range: OFF|ON|0|1

Default Value: OFF

Default Unit: **NA**

Example: To turn the signal generator on:

:SOURce:STATe ON

Front Panel Access: **Turn Sig-Gen ON/OFF**

# **11-11 :TRACe Subsystem**

This subsystem contains commands related to the transfer of trace data to and from the instrument.

#### **:TRACe:PREamble?**

Description: Returns trace header information. Use the commands in the MMEMory subsystem to store and recall traces from the instrument memory. The response begins with an ASCII header. The header specifies the number of following bytes. It appears in the format #AX, where A is the number of digits in X, and X is the number of bytes that follow the header.

> Parameters are returned in comma-delimited ASCII format. Each parameter is returned as "NAME=VALUE[UNITS]". Note that the parameters that are returned depend on the firmware version and that this document may not cover all parameter values that are returned by the command. Refer to Table 11-1.

Cmd Parameters: **NA**

Query Parameters: **NA**

Range: **NA**

Default Value: **NA**

Default Unit: **NA**

Example: To get the trace preamble:

:TRACe:PREamble?

Front Panel Access: **NA**

|  | <b>Table 11-1.</b> Returned Parameter Values in Trace Preamble (Sheet 1 of 7) |  |  |  |  |
|--|-------------------------------------------------------------------------------|--|--|--|--|
|--|-------------------------------------------------------------------------------|--|--|--|--|

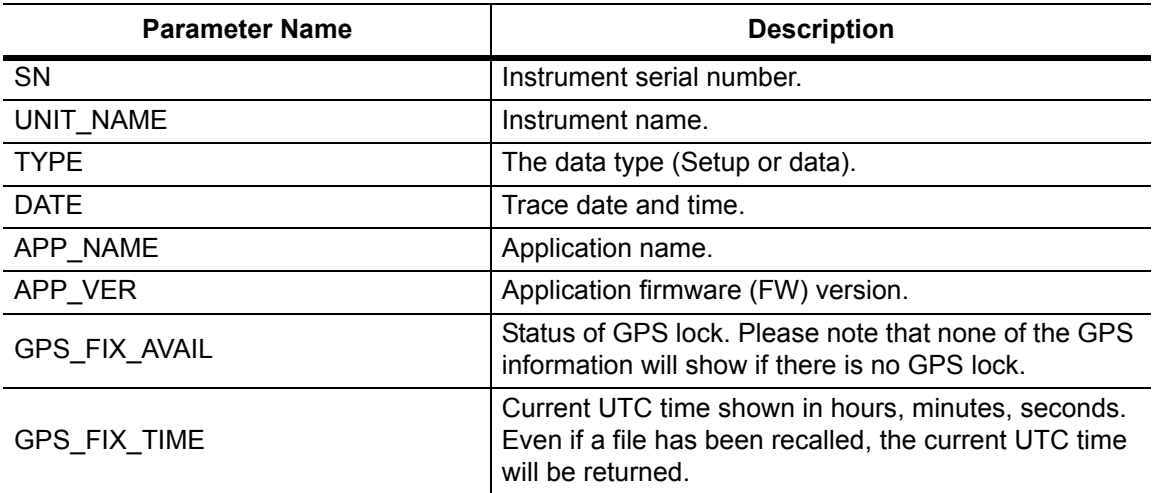

# **Table 11-1.** Returned Parameter Values in Trace Preamble (Sheet 2 of 7)

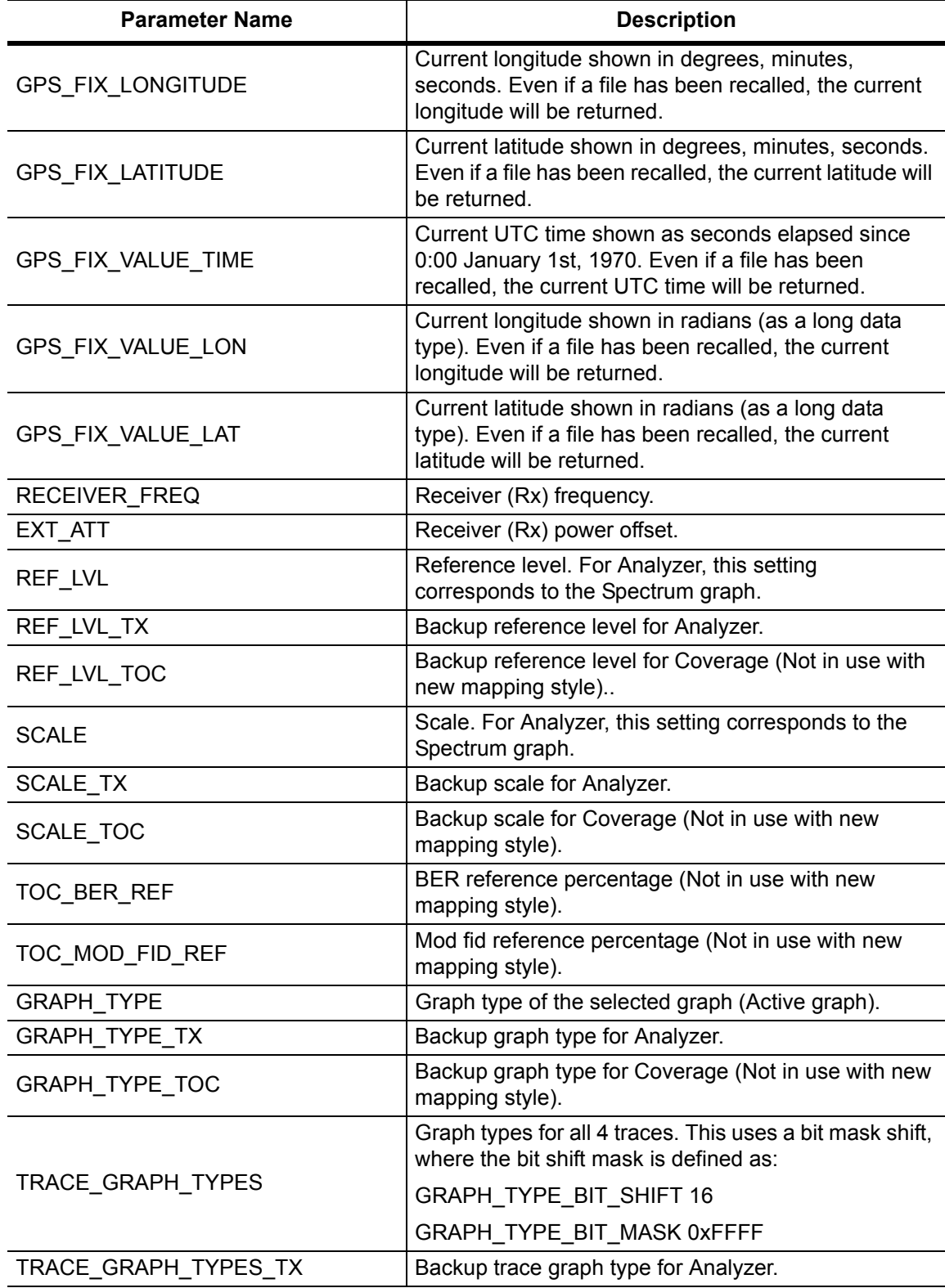

**Table 11-1.** Returned Parameter Values in Trace Preamble (Sheet 3 of 7)

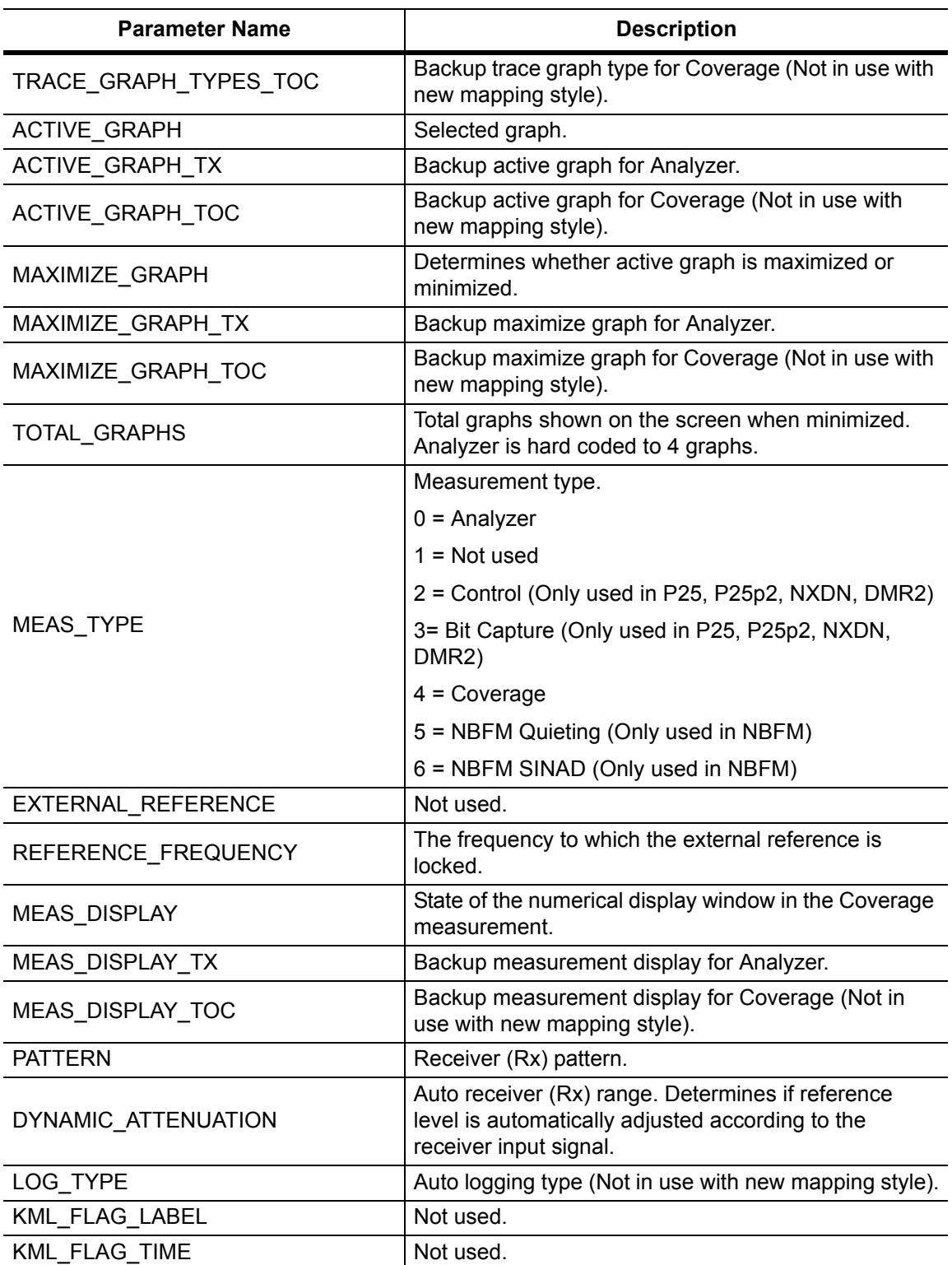

# **Table 11-1.** Returned Parameter Values in Trace Preamble (Sheet 4 of 7)

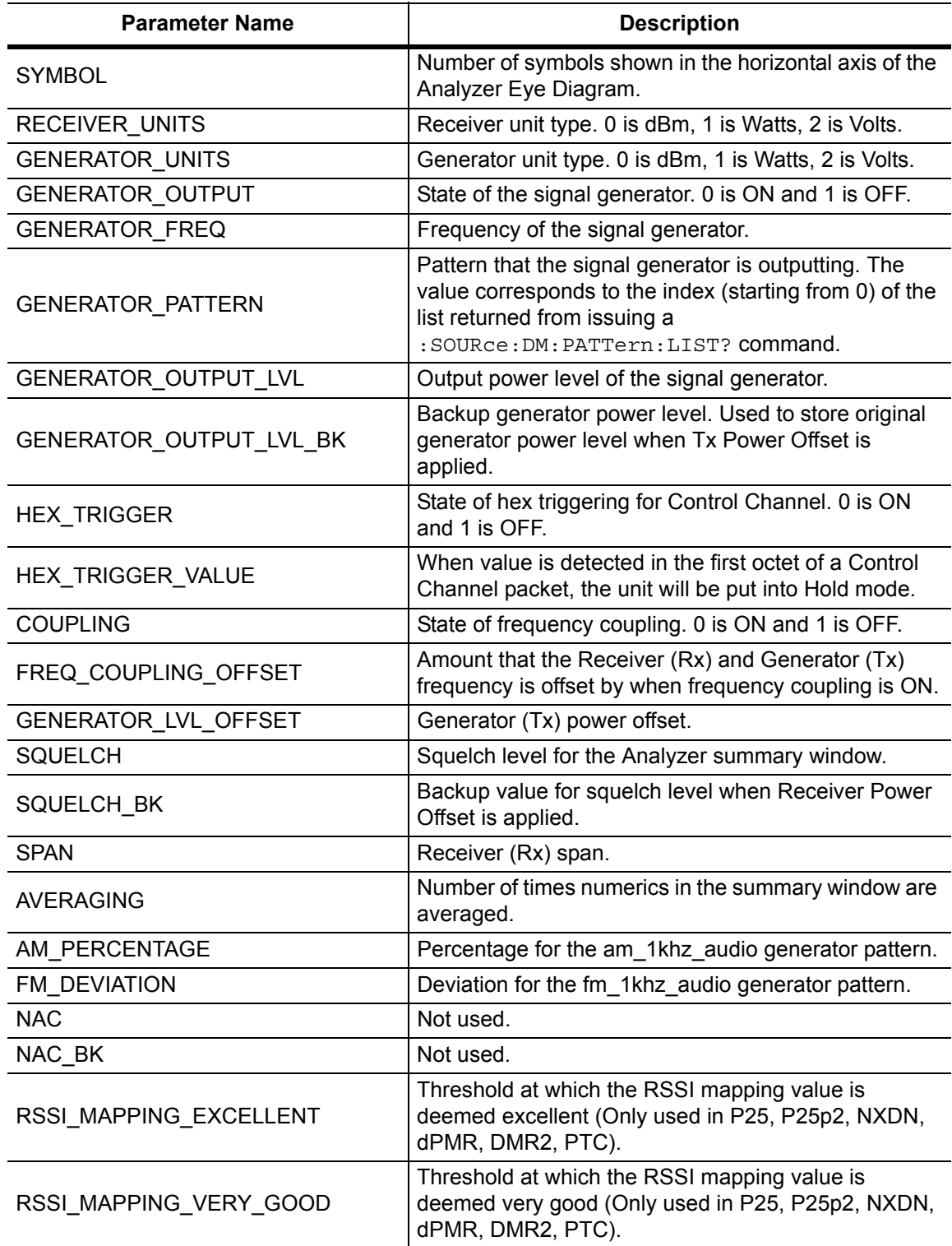

**Table 11-1.** Returned Parameter Values in Trace Preamble (Sheet 5 of 7)

| <b>Parameter Name</b>     | <b>Description</b>                                                                                                    |  |  |
|---------------------------|----------------------------------------------------------------------------------------------------|--|--|
| RSSI_MAPPING_GOOD         | Threshold at which the RSSI mapping value is<br>deemed good (Only used in P25, P25p2, NXDN,<br>dPMR, DMR2, PTC).         |  |  |
| RSSI_MAPPING_FAIR         | Threshold at which the RSSI mapping value is<br>deemed fair (Only used in P25, P25p2, NXDN, dPMR,<br>DMR2, PTC).         |  |  |
| RSSI_MAPPING_POOR         | Threshold at which the RSSI mapping value is<br>deemed poor (Only used in P25, P25p2, NXDN,<br>dPMR, DMR2, PTC).         |  |  |
| BER_MAPPING_EXCELLENT     | Threshold at which the BER mapping value is deemed<br>excellent (Only used in P25, P25p2, NXDN, dPMR,<br>DMR2, PTC).     |  |  |
| BER_MAPPING_VERY_GOOD     | Threshold at which the BER mapping value is deemed<br>very good (Only used in P25, P25p2, NXDN, dPMR,<br>DMR2, PTC).     |  |  |
| BER_MAPPING_GOOD          | Threshold at which the BER mapping value is deemed<br>good (Only used in P25, P25p2, NXDN, dPMR,<br>DMR2, PTC).          |  |  |
| BER_MAPPING_FAIR          | Threshold at which the BER mapping value is deemed<br>fair (Only used in P25, P25p2, NXDN, dPMR, DMR2,<br>PTC).          |  |  |
| BER_MAPPING_POOR          | Threshold at which the BER mapping value is deemed<br>poor (Only used in P25, P25p2, NXDN, dPMR, DMR2,<br>PTC).          |  |  |
| MOD_FID_MAPPING_EXCELLENT | Threshold at which the Mod Fid mapping value is<br>deemed excellent (Only used in P25, P25p2, NXDN,<br>dPMR, DMR2, PTC). |  |  |
| MOD_FID_MAPPING_VERY_GOOD | Threshold at which the Mod Fid mapping value is<br>deemed very good (Only used in P25, P25p2, NXDN,<br>dPMR, DMR2, PTC). |  |  |
| MOD FID MAPPING GOOD      | Threshold at which the Mod Fid mapping value is<br>deemed good (Only used in P25, P25p2, NXDN,<br>dPMR, DMR2, PTC).      |  |  |
| MOD_FID_MAPPING_FAIR      | Threshold at which the Mod Fid mapping value is<br>deemed fair (Only used in P25, P25p2, NXDN, dPMR,<br>DMR2, PTC).      |  |  |
| MOD_FID_MAPPING_POOR      | Threshold at which the Mod Fid mapping value is<br>deemed poor (Only used in P25, P25p2, NXDN,<br>dPMR, DMR2, PTC).      |  |  |
| MAPPING_TYPE              | Mapping value that is being compared with threshold<br>values.                                                           |  |  |

# **Table 11-1.** Returned Parameter Values in Trace Preamble (Sheet 6 of 7)

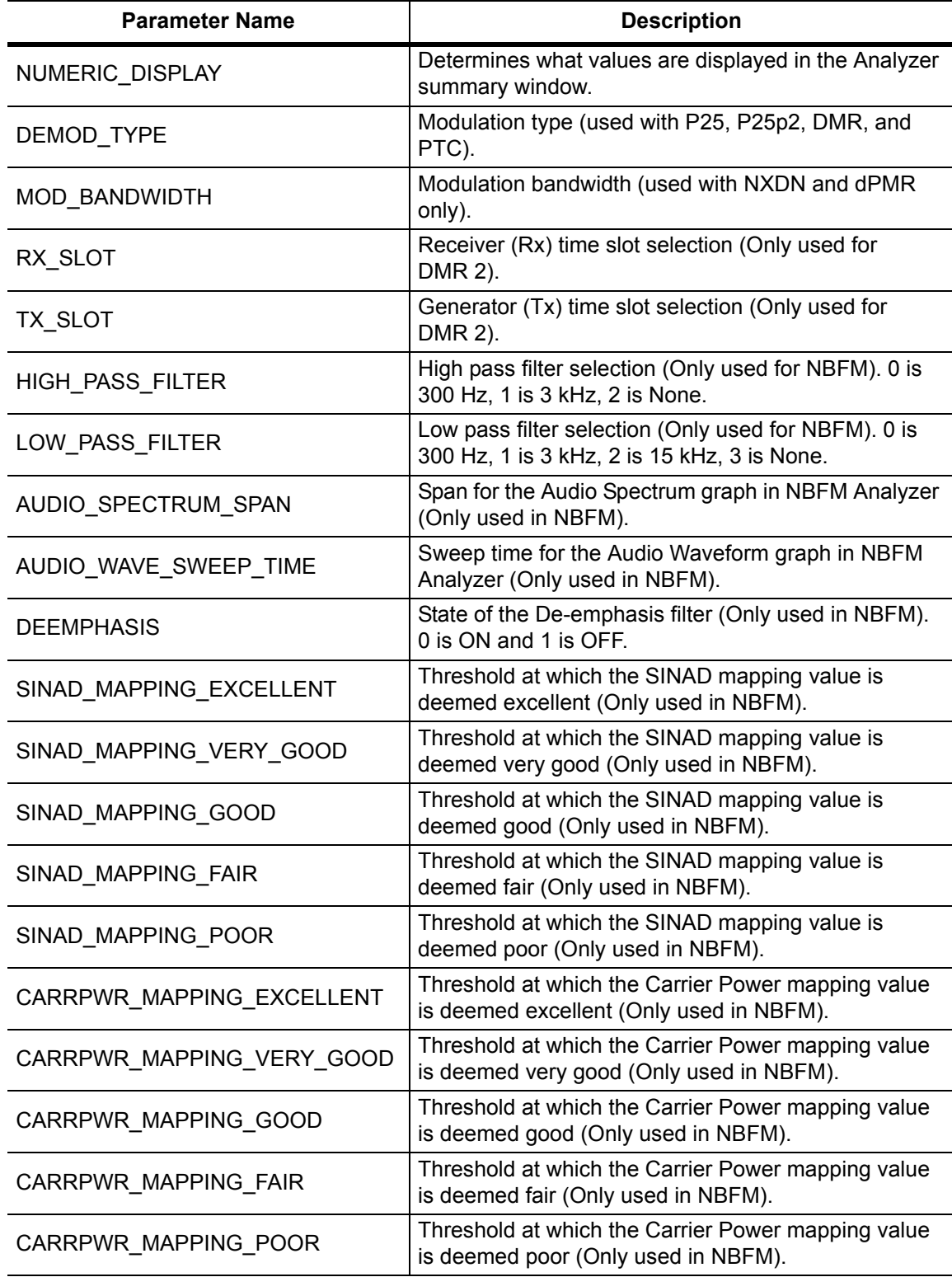
**Table 11-1.** Returned Parameter Values in Trace Preamble (Sheet 7 of 7)

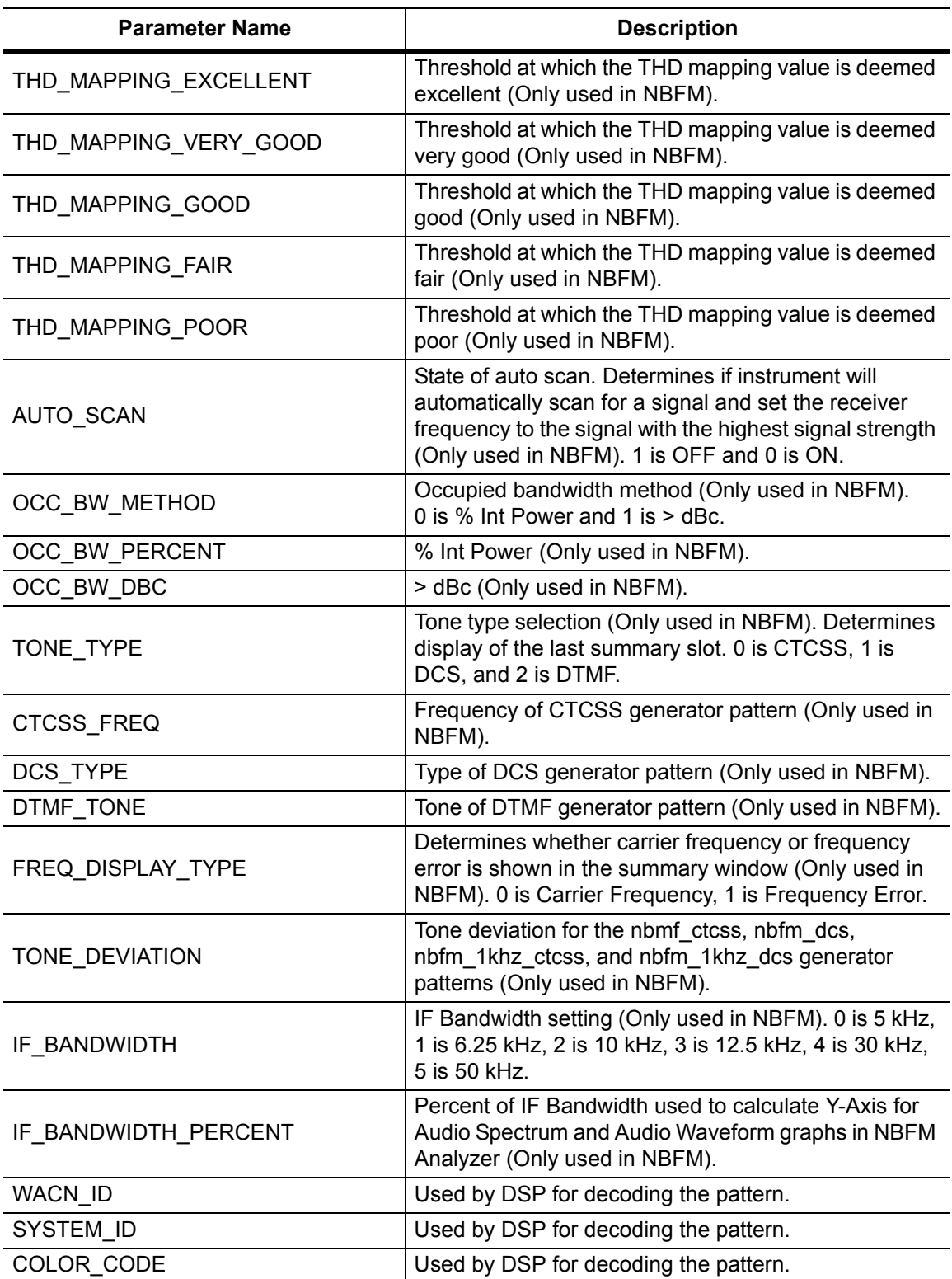

#### **:TRACe[:DATA]?**

## **ALL|CONStellation|HISTogram|SPECtrum|EYEDiagram|PROFile**

Description: Transfers trace data from the instrument to the controller. Before executing this command the instrument must be set to the desired measurements. The command will only retrieve the data for graph types currently displaying on the screen. The ASCII header specifies the number of data bytes. It looks like #AX, where A is the number of digits in  $X$  and  $X$  is the number of bytes in the  $\text{<}$ block $\text{>}.$ 

> The format of the block data in the query form is specified by :FORMat:DATA. Trace setup information can be acquired using :TRACe[:DATA]:PREamble? Use the commands in the MMEMory subsystem to recall traces from the instrument memory.

Each graph type will have ASCII start tags and end tags. All tags will be included no matter what the input parameter is. Graph data that has not been requested will have a start tag followed by an end tag with no data in between. The following is a list of all possible start and end tags:

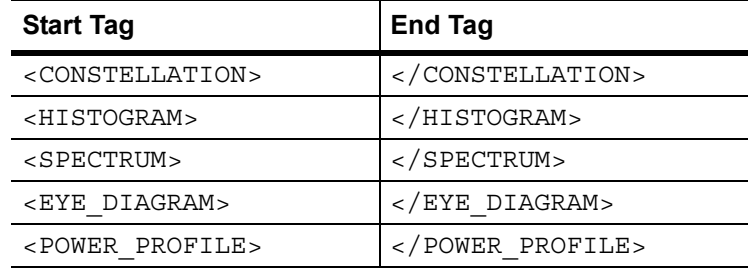

The tags listed above will always show up in the response and will always be in the order described.

Constellation data will have two elements per point. There will be 551 constellation points total.

Spectrum, histogram, and power profile data will only have one element per point. There will also only be 551 points per trace.

Eye diagram will have 12 X-axis points followed by  $(12 \times ((551 / \text{Number Of Symbols}) - 1))$  Y-axis points.

Each eye line will consist of 12 Y-axis points combined with the X-axis points that are sent at the beginning.

Please note that this command only works in the P25p2 Analyzer measurement.

Cmd Parameters: **NA**

Query Parameters: ALL|CONStellation|HISTogram|SPECtrum|EYEDiagram|PROFile Range: ALL|CONStellation|HISTogram|SPECtrum|EYEDiagram|PROFile

Default Value: **NA**

Default Unit: **NA**

Example: To transfer spectrum data:

:TRACe? SPECtrum

# **11-12 :UNIT Subsystem**

The unit subsystem is used to modify the default units used for related parameters. These changes affect parameters in both commands and responses.

# **:UNIT:POWer:RX DBM|WATT|VOLTs**

# **:UNIT:POWer:RX?**

Description: Sets the receiver unit to dBm or Watts or Volts. If the unit is set to dBm, the P25p2 Analyzer received power (from FETCh:SIGAnalyzer? or READ:SIGAnalyzer? or MEASURE:SIGAnalyzer?) and the squelch setting will be set and queried in dBm. If the unit is set to Watts, the P25p2 Signal Analyzer received power and squelch setting will be set and queried in fW. If the unit is set to Volts, the P25p2 Signal Analyzer received power and squelch setting will be set and queried in fV.

Cmd Parameters: DBM|WATT|VOLTs

Query Parameters: **NA**

Range: DBM|WATT|VOLTs

- Default Value: DBM
	- Default Unit: **NA**

Example: To set the receiver units to watts:

:UNIT:POWer:RX WATT

Front Panel Access: **Amplitude**, Units, Rx Units

## **:UNIT:POWer:TX DBM|WATT|VOLTs**

#### **:UNIT:POWer:TX?**

Description: Sets the generator unit to dBm or Watts or Volts. If the unit is set to dBm, the Tx Output Lvl setting will be set and queried in dBm. If the unit is set to Watts, the Tx Output Lvl setting will be set and queried in fW. If the unit is set to Volts, the Tx Output Lvl will be set and queried in fV.

Cmd Parameters: DBM|WATT|VOLTs

Query Parameters: **NA**

Range: DBM|WATT|VOLTs

- Default Value: DBM
- Default Unit: **NA**

Example: To set the generator units to volts:

:UNIT:POWer:TX VOLT

Front Panel Access: **Amplitude**, Units, Tx Units

# **11-13 [:SENSe] Subsystem**

The commands in this subsystem relate to device-specific parameters, not signal-oriented parameters.

# **[:SENSe]:APPLication:TST?**

Description: Triggers an application self-test. This command returns a 1 if all the tests passed and a 0 if one or more of the tests failed. Use [:SENSe]:APPLication:TST:RESult? to retrieve the detailed results of the test.

Cmd Parameters: **NA**

Query Parameters: **NA**

Range: **NA**

Default Value: **NA**

Default Unit: **NA**

Example: To trigger a self-test:

:APPLication:TST?

Front Panel Access: **Shift 8 (System)**, Application Self Test

## **[:SENSe]:APPLication:TST:RESult?**

 Description: Retrieves the detailed results from the application self-test. [: SENSe]: APPLication: TST? must be called before this command to get correct results.

> The response begins with an ASCII header. The header specifies the number of following bytes. It appears in the format #AX, where A is the number of digits in X, and X is the number of bytes that follow the header. There will be a total of 18 fields in the return string and will have the following format:

> PASSED/FAILED, PASSED/FAILED, Int, Int, Int, Int¸ Int, Int, Int, Int, Int, Int, Int, PASSED/FAILED, Float, Float, Float, String.

> The first PASSED/FAILED field represents the overall test result. The second field represents whether the signal generator is functioning properly. Fields 3 through 13 show the PLL status at the following frequencies:

500000 Hz, 160500000 Hz, 320500000 Hz, 480500000 Hz, 640500000 Hz, 800500000 Hz, 960500000 Hz, 1120500000 Hz, 1280500000 Hz, 1440500000 Hz, 1600000000 Hz

Field 14 shows the Level Cal version.

There are four PLLs that are tested on the signal generator and an integer from 0 to 15 is shown in each field. Each PLL represents one of the four bits in the integer number. Below is a description of the PLLs and the bits that they correspond to:

Bit 0: Sys PLL Bit 1: IQ PLL Bit 2: LO PLL Bit 3: VR PLL

A 1 in the bit means that the PLL is functioning properly and a 0 means there is something wrong with the PLL. For example, a value of 13 (1101) means that the IQ PLL has failed. Field fourteen describes whether the internal SINAD hardware test has passed or failed. The 3 floats following the PASSED/FAILED field are the SINAD level, SINAD frequency, and the SINAD peak to peak value.

Cmd Parameters: **NA**

Query Parameters: **NA**

Range: **NA**

Default Value: **NA**

Default Unit: **NA**

Example: To display the detailed test results:

:APPLication:TST?;:APPLication:TST:RESult?

Front Panel Access: **Shift 8 (System)**, Application Self Test

# **[:SENSe]:AVERage:COUNt <integer>**

# **[:SENSe]:AVERage:COUNt?**

Description: Sets the number of times the numerical values in the P25p2 Analyzer Summary window are averaged.

Cmd Parameters: <integer>

Query Parameters: **NA**

Range: 1 to 25

Default Value: 1

Default Unit: **NA**

Example: To set averaging to 15:

:AVERage:COUNt 15

Front Panel Access: **Setup**, Averaging

# **[:SENSe]:CORRection:OFFSet[:MAGNitude] <value> [:SENSe]:CORRection:OFFSet[:MAGNitude]?**

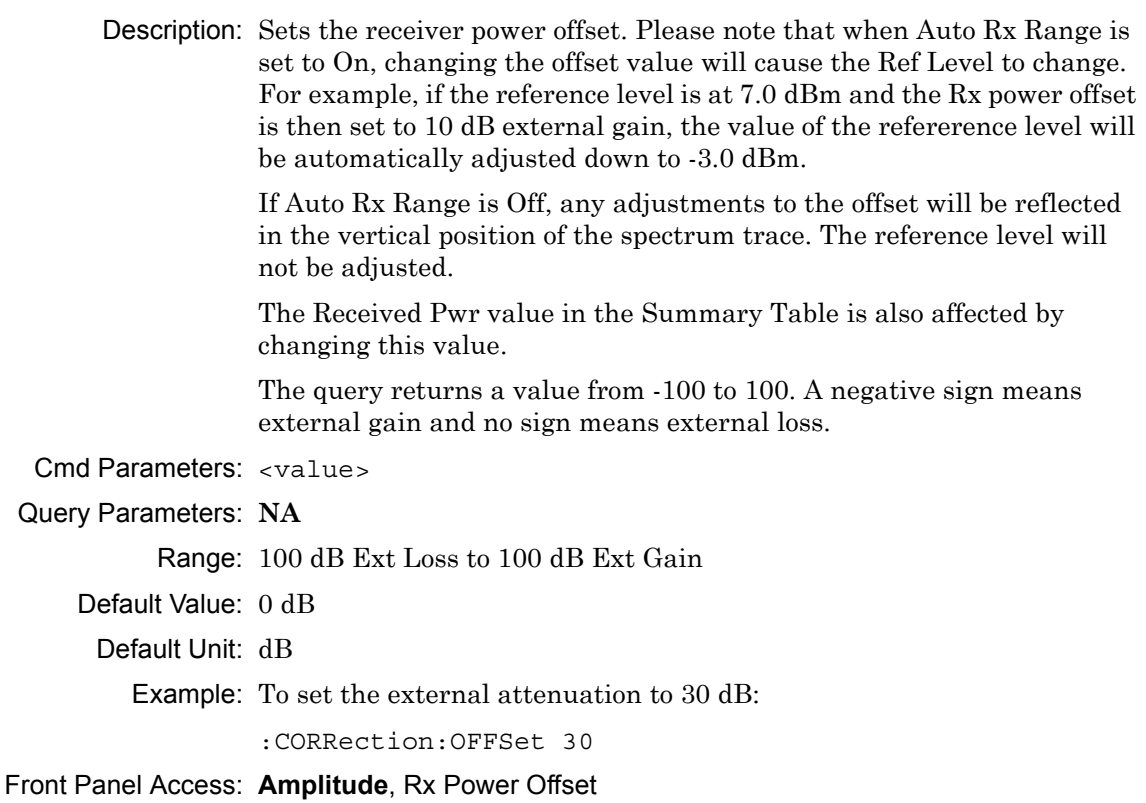

# **[:SENSe]:DM:FORMat BS|MS**

## **[:SENSe]:DM:FORMat?**

Description: Sets the modulation type to Base Station (BS) or Mobile Station (MS). Please note that setting the modulation type will restart the sweep.

Cmd Parameters: BS | MS

Query Parameters: **NA**

Range: BS|MS

Default Value: BS

Default Unit: **NA**

Example: To set the modulation type to MS:

:DM:FORMat MS

Front Panel Access: **Setup**, Mod Type

# **[:SENSe]:DM:PATTern 1031hz|SILence|VOICe|CTRLchan [:SENSe]:DM:PATTern?**

- Description: Sets the receiver pattern type. Please note that setting the Rx Pattern will restart the sweep.
- Cmd Parameters: 1031hz|SILence|VOICe|CTRLchan

Query Parameters: **NA**

Range: 1031hz|SILence|VOICe|CTRLchan

Default Value: 1031hz

Default Unit: **NA**

Example: To set the modulation type to voice:

:DM:PATTern VOICe

Front Panel Access: **Setup**, Rx Pattern

# **[:SENSe]:DM:SQUelch <value>**

#### **[:SENSe]:DM:SQUelch?**

Description: Sets the squelch power level. The squelch is only applied to the P25p2 Analyzer Summary window on the front panel and will blank out (--) all summary measurements except for Received Pwr when the received power level is lower than the squelch power setting. FETCh:SIGAnalyzer?, READ:SIGAnalyzer?, and MEASure:SIGAnalyzer? will always return all numerical values.

> The query will be returned in the units (dBm, Watts, or Volts) selected through the Rx Units button using the front panel or with the command: UNIT:POWer:RX. If the Rx Units has been set to dBm, the squelch setting is returned in dBm. If the unit is set to Watts, the squelch setting is returned in fW. If the unit is set to Volts, the squelch setting is returned in fV.

The set command is sent using the units selected with the Rx Units button on the front panel or with the command: UNIT:POWer:RX. If the Rx Units has been set to dBm, the squelch setting must be set in dBm. If the unit is set to watts, the squelch setting must be set in fW. If the unit is set to Volts, the squelch setting must be set in fV.

Cmd Parameters: <value>

Query Parameters: NA

Range: 0 dBm to -120 dBm or 1 fW to 1000000000000 fW or 223.6 mV to 223.61 nV

Default Value: -100 dBm or 100 fW or 2.24 μV

Default Unit: dBm or fW or fV

Example: To set the squelch to -10 dBm:

:DM:SQUelch -10

Front Panel Access: **Setup**, Squelch Lvl

# **[:SENSe]:FREQuency:CENTer <value> [:SENSe]:FREQuency:CENTer?**

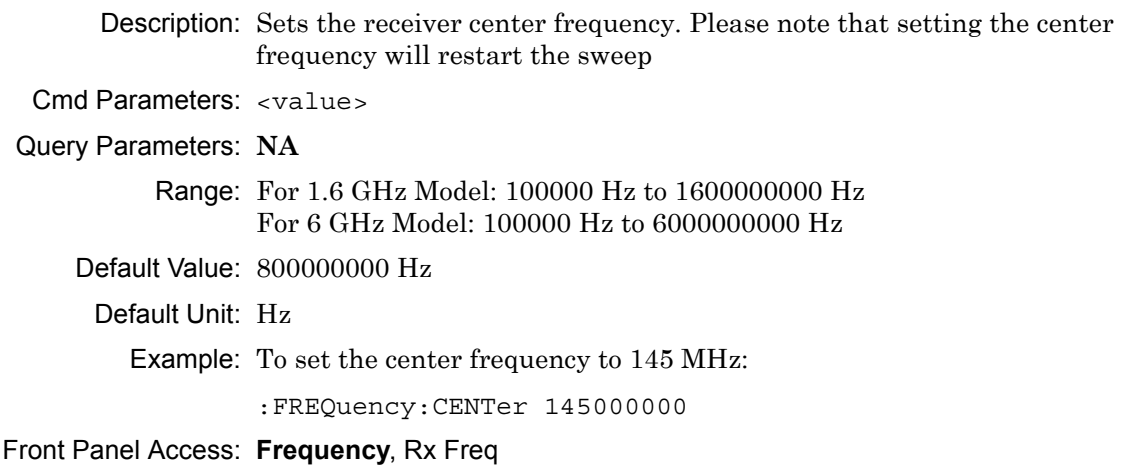

# **[:SENSe]:FREQuency:COUPling OFF|ON|0|1**

# **[:SENSe]:FREQuency:COUPling?**

Description: Turns on frequency coupling. When frequency coupling is on, the Tx frequency cannot be set directly. The Rx Frequency and coupling offset must be used to set the desired Tx frequency. The Tx frequency will automatically trail the Rx frequency by the frequency coupling offset every time the Rx frequency is set. Please note that turning on frequency coupling will automatically move the Tx frequency to the Rx frequency plus any frequency coupling offset. If the Rx frequency and frequency coupling offset is at a setting where the Tx frequency will be beyond the min/max limits, the instrument will not allow coupling to be turned on. The query command returns the state of the frequency coupling setting. A return value of 1 is ON, and a return value of 0 is OFF.

Cmd Parameters: OFF|ON|0|1

Query Parameters: **NA**

Range: OFF|ON|0|1

Default Value: OFF

Default Unit: **NA**

Example: To turn Rx/Tx frequency coupling on:

:SENSe:FREQuency:COUPling ON

Front Panel Access: **Frequency**, Rx/Tx Coupling

# **[:SENSe]:FREQuency:COUPling:OFFSet <value> [:SENSe]:FREQuency:COUPling:OFFSet?**

Description: Sets the frequency coupling offset. If frequency coupling is on, the Tx frequency will automatically trail the Rx frequency by this amount. Please note that the instrument will prevent any coupling offset setting that will make the Tx frequency go beyond the min/max values. The query returns the current coupling offset in Hz. Cmd Parameters: <Value> Query Parameters: **NA**

Range: -1000000000 Hz to 1000000000 Hz

Default Value: 0 Hz

Default Unit: Hz

Example: To set coupling offset to 200 MHz:

:SENSe:FREQuency:COUPling:OFFSet 200000000

Front Panel Access: **Frequency**, Coupling Offset

# **[:SENSe]:FREQuency:SPAN 25|50|100|500|1000|5000 [:SENSe]:FREQuency:SPAN?**

Description: Sets the span of the Spectrum display in P25p2 Analyzer measurement mode.

**Note:** Span value is set and returned in kHz.

Cmd Parameters: 25|50|100|500|1000|5000

Query Parameters: NA

Range: 25|50|100|500|1000|5000

Default Value: 25

Default Unit: kHz

Example: To set the span to 1 MHz:

:SENSe:FREQuency:SPAN 1000

Front Panel Access: **Frequency**, Span

#### **[:SENSe]:POWer[:RF]:RANGe[:IMMediate]**

Description: Turns off auto ranging and adjusts the receiver reference level once. In P25p2 Analyzer measurement, this command adjusts the receiver reference level of the spectrum graph.

Cmd Parameters: **NA** Query Parameters: **NA** Range: **NA** Default Value: **NA** Default Unit: **NA** Example: To adjust range: :POWer:RANGe

Front Panel Access: **Amplitude**, Adjust Rx Range

## **[:SENSe]:POWer[:RF]:RANGe:AUTO OFF|ON|0|1 [:SENSe]:POWer[:RF]:RANGe:AUTO?**

Description: Turns auto range for the receiver on or off. When auto range is on, the reference level is automatically adjusted to the proper value to show the trace on the screen. If the auto ranging is turned off, the reference level will not adjust according to where the trace is. In P25p2 Analyzer measurement, this command adjusts the reference level of the spectrum graph.

Cmd Parameters: OFF|ON|0|1

Query Parameters: **NA**

Range: OFF|ON|0|1

Default Value: ON or 1

Default Unit: **NA**

Example: To turn auto ranging off:

:POWer:RANGe:AUTO OFF

Front Panel Access: **Amplitude**, Auto Rx Range

## **[:SENSe]:SYMBolspan <value> [:SENSe]:SYMBolspan?**

Description: Sets the symbol span. Please note that this setting only affects the Eye Diagram in the P25p2 Analyzer measurement. Please note that setting the symbol span will restart the sweep.

Cmd Parameters: <value>

Query Parameters: **NA**

Range: 2 to 5

Default Value: 2

Default Unit: **NA**

Example: To set the symbol span to 4:

:SYMBolspan 4

Front Panel Access: **Measurement**, P25p2 Analyzer, Symbol Span

# **Chapter 12 — NXDN Commands**

# **12-1 :ABORt Subsystem**

The abort subsystem includes commands that allow the user to stop current measurement activities on the instrument.

# **:ABORt**

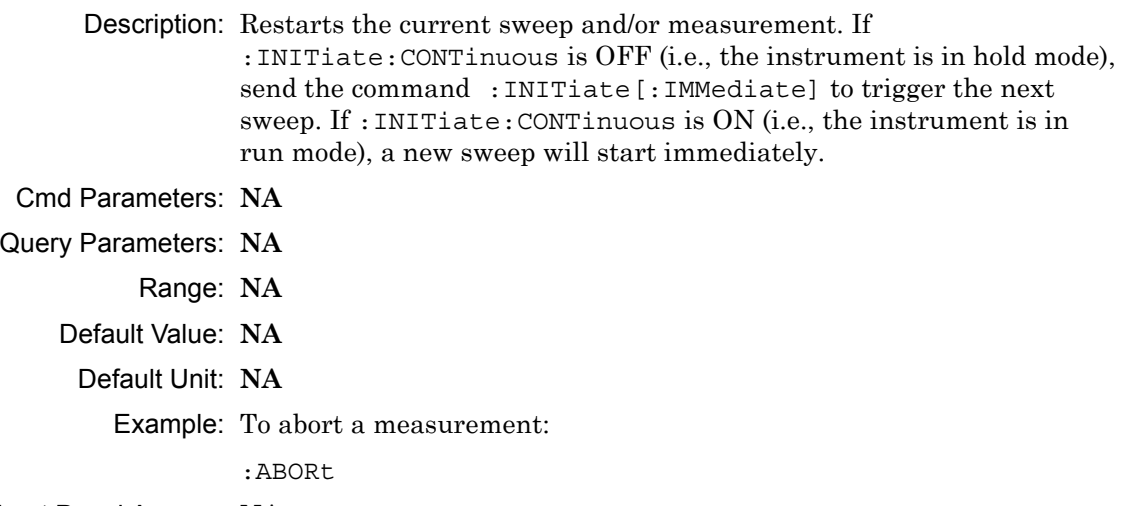

# **12-2 :CONFigure Subsystem**

This set of commands prepares the instrument for the selected measurement. It disables any currently-enabled measurements and activates the specified measurement.

Current instrument settings may be changed to default values. These changes are identified with their respective measurement commands.

**Note** Sending a non-query :CONFigure command will change the Sweep setting from Run to Hold.

## **:CONFigure?**

Description: :CONFigure? query returns the name of the measurement previously set up using a CONFigure command or a MEASure? query. The list below shows the possible return values and the actual names of each configuration.

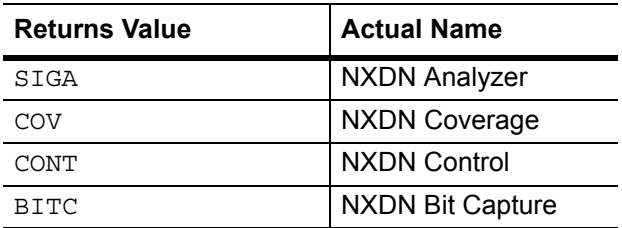

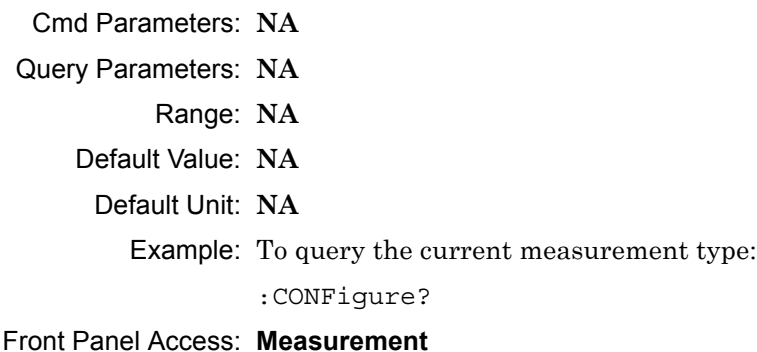

#### **:CONFigure:BITCap**

Description: This command configures the NXDN Bit Capture measurement. Certain settings from the previous measurement (Ref Lvl, Scale, Graph Types, Maximize) will be backed up when exiting this measurement and restored when entering this measurement. All other settings carry over from one measurement to the other. Please note that you must have the Rx pattern set to VOICe to set the NXDN Bit Capture measurement.

Cmd Parameters: **NA**

Query Parameters: **NA**

- Range: **NA**
- Default Value: **NA**
- Default Unit: **NA**

Example: To switch the measurement to NXDN Bit Capture:

:CONFigure:BITCap

Related Command: : DM: PATTern VOICe

#### Front Panel Access: **Measurement**, NXDN Bit Capture

#### **:CONFigure:CONTrol**

- Description: This command configures the NXDN Control measurement. Certain settings from the previous measurement (Ref Lvl, Scale, Graph Types, Maximize) will be backed up when exiting this measurement and restored when entering this measurement. All other settings carry over from one measurement to the other. Please note that you must have the Rx pattern set to VOICe or CTRLchan to set the NXDN Control measurement.
- Cmd Parameters: **NA**
- Query Parameters: **NA**
	- Range: **NA**
	- Default Value: **NA**
	- Default Unit: **NA**

Example: To switch the measurement to NXDN Control:

:CONFigure:CONTrol

Related Command: :DM:PATTern VOICe :DM:PATTern CTRLchan

Front Panel Access: **Measurement**, NXDN Control

#### **:CONFigure:COVerage**

Description: This command configures the NXDN Coverage measurement. Certain settings from the previous measurement (Mapping Type) will be backed up when exiting this measurement and restored when entering this measurement. All other settings carry over from one measurement to the other.

Cmd Parameters: **NA**

Query Parameters: **NA**

- Range: **NA**
- Default Value: **NA**
	- Default Unit: **NA**

Example: To switch the measurement to NXDN Coverage:

:CONFigure:COVerage

Front Panel Access: **Measurement**, NXDN Coverage

## **:CONFigure:SIGAnalyzer**

Description: This command configures the NXDN Analyzer measurement. Certain settings from the previous measurement (Ref Lvl, Scale, Graph Types, Maximize) will be backed up when exiting this measurement and restored when entering this measurement. All other settings carry over from one measurement to the other.

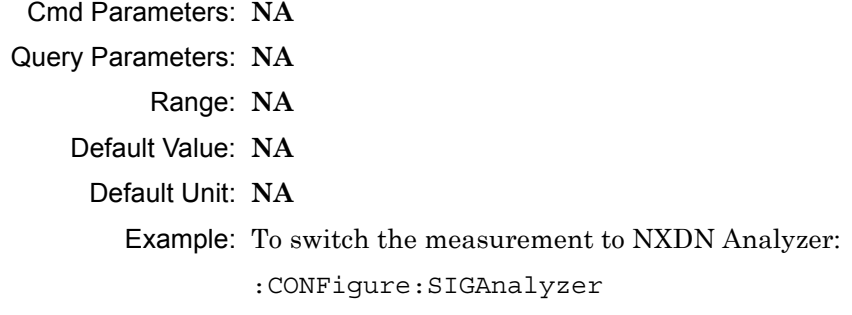

Front Panel Access: **Measurement**, NXDN Analyzer

# **12-3 :DISPlay Subsystem**

This subsystem provides commands that modify the display of data for the user. They do not modify the way in which data are returned to the controller.

#### **:DISPlay[:WINDow]:TRACe:SELect?**

Description: This command returns the current active trace number in the format TRAC#.

Cmd Parameters: **NA**

Query Parameters: **NA**

Range: **NA**

Default Value: **NA**

Default Unit: **NA**

Example: To query for the active trace number:

:DISPlay:TRACe:SELect?

Front Panel Access: **Measurement**, NXDN Analyzer, Active Graph

# **:DISPlay[:WINDow]:TRACe:Y[:SCALe]:PDIVision <value> :DISPlay[:WINDow]:TRACe:Y[:SCALe]:PDIVision?**

Description: Sets the scale per division for the y-axis. In the NXDN Analyzer measurement, this value corresponds to the scale on the spectrum graph type.

Cmd Parameters: <value>

Query Parameters: **NA**

Range: 1 to 15

Default Value: 10

Default Unit: **NA**

Example: To set the scale to 8:

:DISPlay:TRACe:Y:PDIVision 8

Front Panel Access: **Amplitude**, Scale

# **:DISPlay[:WINDow]:TRACe:Y[:SCALe]:RLEVel <value> :DISPlay[:WINDow]:TRACe:Y[:SCALe]:RLEVel?**

Description: Sets the reference level scale value for the y-axis. In the NXDN Analyzer measurement, this value corresponds to the reference level on the spectrum graph type.

**Note** Turning auto range on will automatically adjust the reference level. If auto range is on and this command is sent, the reference level will be set to the value until the next sweep. If auto range is off, the unit will keep the value until either auto range is turned back on, the reference level is changed, or a preset is activated.

Cmd Parameters: <value>

Query Parameters: **NA**

Range: -300 dBm to 20 dBm

Default Unit: dBm

Example: To set the reference level to -40:

:DISPlay:TRACe:Y:RLEVel -40

Front Panel Access: **Amplitude**, Ref Lvl

# **:DISPlay[:WINDow]:TRACe:FORMat:COVerage <mapping type> :DISPlay[:WINDow]:TRACe:FORMat:COVerage?**

Description: Defines the mapping type.  $\leq$  mapping type $\geq$  is the type of data that is being mapped. Note that RSSI, BER, and Mod Fid data will be stored, but only the selected mapping type will be used in the comparisons to determine the color of the points on the map. Mapping type must be one of the following values:

RSSI|BER|MODFid

The query version of this command returns "RSSI" if the mapping type is set to RSSI, "BER" if set to BER, and "MODF" if set to Mod Fid.

Please note that this command only works when the current measurement is set to NXDN Coverage. Refer to the Related Command below.

Cmd Parameters: <mapping type>

Query Parameters: **NA**

Range: RSSI|BER|MODFid Default Value: RSSI Default Unit: **NA** Example: To set mapping type to Mod Fid: :DISPlay:TRACe:FORMat:COVerage MODFid Related Command: :CONFigure:COVerage

Front Panel Access: **Measurement**, NXDN Coverage, Mapping Type

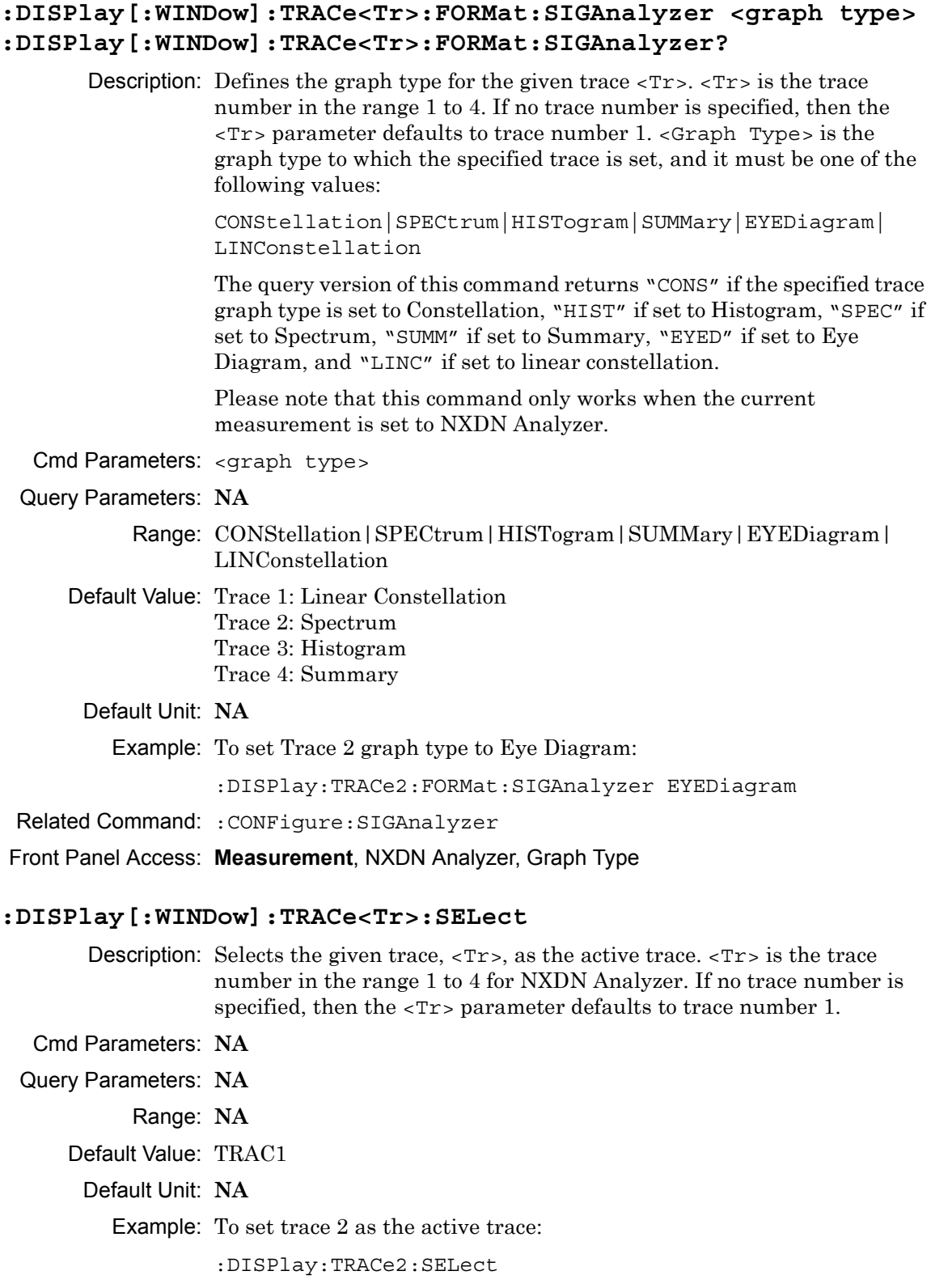

Front Panel Access: **Measurement**, NXDN Analyzer, Active Graph

# **12-4 :FETCh Subsystem**

This set of commands returns the most recent measurement data of the active measurement. They will not switch to another measurement.

To prepare for a new measurement, use the CONFigure command. To make a new measurement, use the INITiate command. To get new measurement data, use the READ or MEASure query commands.

### **:FETCh:COVerage?**

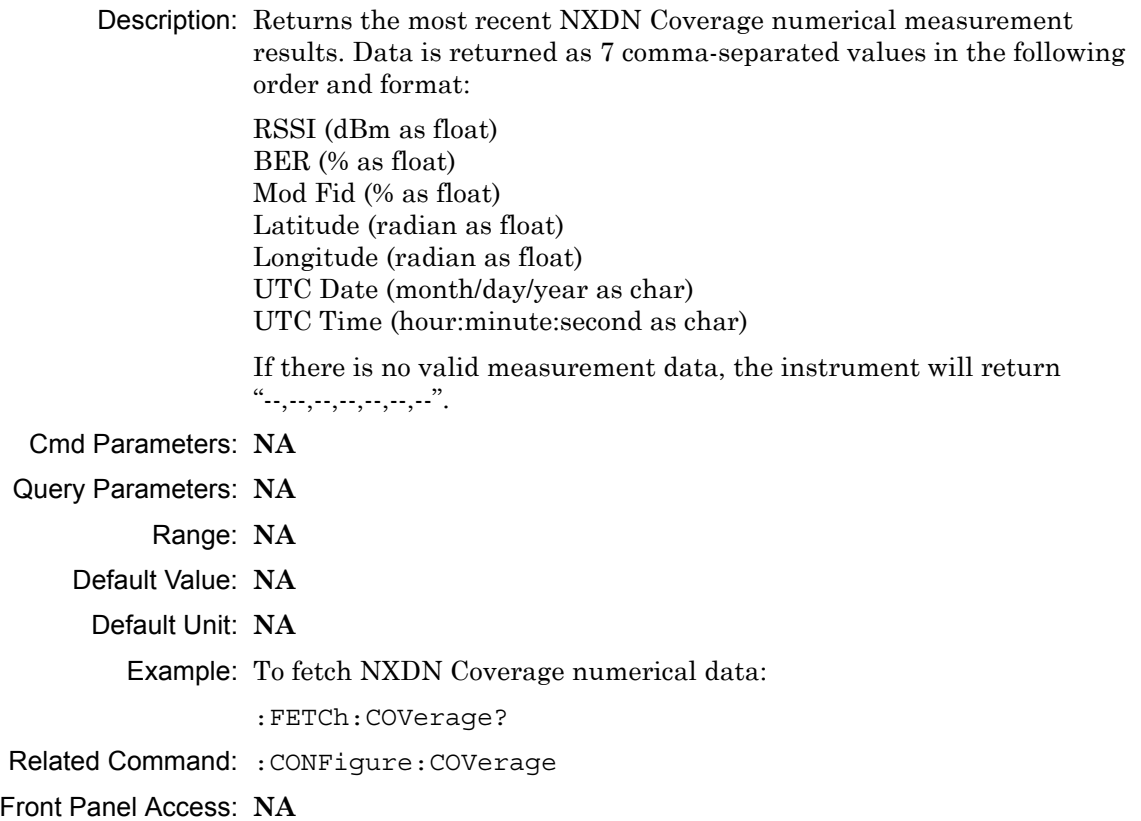

#### **:FETCh:SIGAnalyzer?**

Description: Returns the most recent NXDN Analyzer numerical measurement results. Data is returned as 7 comma-separated values in the following order and format:

> Received Power (dBm as float or Watts as long long int or Volts as long long int) Frequency Error (Hz as float) Mod Fid (% as float) BER (% as float) Symbol Dev (Hz as float) RAN (hex) Symbol Rate Error (Hz as float)

> If there is no valid measurement data, the instrument will return  $"...,...,-,-,...,-,-,'".$

The received power will be returned in the unit that is selected through the Rx Units button on the front panel or with the command: UNIT: POWER: RX. If the receiver unit has been set to  $\dim$ , the received power is returned in dBm. If the unit is set to Watts, the received power is returned in fW  $(10^{-15}$  W). If the unit is set to Volts, the received power is returned in fV  $(10^{-15}$  V).

- Cmd Parameters: **NA**
- Query Parameters: **NA**
	- Range: **NA**
	- Default Value: **NA**
		- Default Unit: **NA**

Example: To fetch NXDN Analyzer numerical data:

:FETCh:SIGAnalyzer?

Related Command: :CONFigure:SIGAnalyzer

# **12-5 :FORMat Subsystem**

This subsystem contains commands that determine the formatting of numeric data when it is transferred.

The format setting affects data in specific commands only. If a command is affected, it is noted in the command description.

# **:FORMat[:READings][:DATA] ASCii|INTeger,32|REAL,32 :FORMat[:READings][:DATA]?**

Description: This command specifies the format in which data is returned in certain commands.

> ASCii format returns the data in comma-separated ASCII format. The units are the current instrument units.

INTeger,32 values are always multiplied by a factor of 1e3 for precision. For example, if the measured result were -120.345 dBm, then that value would be sent as –120345.

REAL,32 values are 32-bit floating point numbers conforming to the IEEE 754 standard in little-endian byte order. This format returns the data in 4-byte binary format. The units are the current instrument units.

Each transfer begins with an ASCII header such as #800004510 for INTeger,32 and REAL,32. The first digit represents the number of following digits in the header (in this example, 8). The remainder of the header indicates the number of bytes that follow the header (in this example, 4510 for INT,32 and REAL,32 ). The tags and datapoints follow the header.

Refer to ["Interpreting Returned Data" on page 12-11](#page-384-0) for additional information and conversion examples.

Cmd Parameters: ASCii|INTeger,32|REAL,32

Query Parameters: **NA**

Range: ASCii|INTeger,32|REAL,32

Default Value: ASCii

Default Unit: **NA**

Example: To set the numeric data format to integer:

:FORMat INTeger,32

# <span id="page-384-0"></span>**Interpreting Returned Data**

The following section provides two conversion examples on interpreting returned data. Examples are provided for both integer and real number formats.

#### **Converting INTeger,32 and REAL,32 Values**

The number of bytes the instrument returns is dependent on the parameter specified with the [":TRACe\[:DATA\]? ALL|CONStellation|HISTogram|SPECtrum|EYEDiagram"](#page-404-0) command [on page 12-31.](#page-404-0)

- **•** The first 10 bytes make up the "header" information.
- **•** The data portion contain tags to demarcate different data sets. The first valid datapoint starts *x* bytes after the header where *x* is the number of characters that make up the tag. For example, *<CONSTELLATION>* is *15* bytes. Skip as many bytes as there are characters to get to the start of the data.
- **•** Spectrum and Histogram datapoints consists of 4 bytes.
- **•** Eye Diagram datapoints [12 X-axis points and (12 x ((551 / Number Of Symbols) 1)) Y-axis points] are 4 bytes each.
- **•** Each Constellation datapoint consists of 8 bytes.
	- **•** The first 4 bytes are the I component
	- **•** The next 4 bytes are the Q component.
- **•** The returned value is in little endian format (the little end comes first).
- **•** Negative numbers are represented in two's complement format.
- **•** The data is scaled by a factor of 1e3.

### **Converting INTeger,32 Example:**

The instrument returns the following Spectrum data point in INT,32 format:

b9 c0 fd ff

**1.** Convert from little endian to big endian:

ff fd c0 b9

- **2.** Since the MSb in both components is 1, they are negative numbers.
- **3.** The binary representation is:

11111111111111011100000010111001

- **4.** Convert from two's complement (not the bits and add 1): 100011111101000111
- **5.** Convert the binary values to decimal: 147271
- **6.** Take out the 1e3 scale factor: 147271/1000 \* -1 = -147.271

## **Converting REAL,32 Example:**

The instrument returns the following values in REAL,32 format:

25 06 14 c3

**1.** Convert from little endian to big endian:

c3 14 06 25

**2.** The binary representation of the real portion, C3 14 06 25 is:

11000011000101000000011000100101

- **3.** Binary is in IEEE format:
	- **•** 1st bit is sign bit
	- **•** next 8 bits are exponent
	- **•** next 23 bits are normalized value

**4.** Convert binary to decimal:

1, the MSb is the sign bit

10000110, exponent. The actual exponent value is this value minus 127. So, it is  $134 - 127 = 7$ .

00101000000011000100101 (as normalized value) and adding 1 and multiplying by 2^exponent results in 1+(0/2+0/4+1/8+0/16+1/32+0/64+...) \* 2^7 = -148.024 (taking into account the sign bit) (approx.)

# **12-6 :INITiate Subsystem**

This subsystem controls the triggering of measurements.

## **:INITiate[:IMMediate]**

- Description: Initiates a sweep/measurement. Use this command in combination with :STATus:OPERation? to synchronize the capture of one complete set of data. When this command is sent, the "sweep complete" bit of :STATus:OPERation? is set to 0, indicating that the measurement is not completed. The data collection is then triggered. The controlling program can poll :STATus:OPERation? to determine the status. When the "sweep complete" bit is set to 1, data is ready to be retrieved.
- Cmd Parameters: **NA**
- Query Parameters: **NA**

Range: **NA**

Default Value: **NA**

Default Unit: **NA**

Example: To trigger a sweep/measurement:

:INITiate

Front Panel Access: **Shift 3 (Sweep)**, Trigger Sweep

# **:INITiate:CONTinuous OFF|ON|0|1**

# **:INITiate:CONTinuous?**

Description: Sets the sweep to run or hold. If the instrument is currently sweeping, then setting a value of OFF or 0 stops the trace from updating. The default value is ON. That is, sending :INIT:CONT is equivalent to sending : INIT: CONT ON. The query version of this command returns a 1 if the instrument is set to Run, and it returns a 0 if set to Hold.

Cmd Parameters: OFF|ON|0|1

#### Query Parameters: **NA**

Range: OFF|ON|0|1

Default Value: ON or 1

Default Unit: **NA**

Example: To put the unit into hold:

:INITiate:CONTinuous OFF

Front Panel Access: **Shift 3 (Sweep)**, Sweep

# **12-7 :MEASure Subsystem**

These commands take the instrument from its current state, enable the specified measurement and put the instrument into single sweep mode. They correct any parameters that are invalid given the new measurement state such that a valid measurement can take place. Other settings may be changed; see the documentation of CONFigure for each measurement. They then initiate the measurement. When the measurement is complete, they return the result.

To make a measurement with settings other than the "default" measurement settings applied by CONFigure, do the following:

- **•** Send the appropriate CONFigure command to set the desired measurement.
- Modify the settings as required.
- **•** Send the appropriate READ command to measure and return the result.

To get the current measurement data, use the appropriate FETCh command.

#### **:MEASure:COVerage?**

Description: Sets the active measurement to NXDN Coverage, triggers a new measurement and returns the numerical results. It is a combination of the commands :CONFigure:COVerage and :READ:COVerage?

> Data is returned as 7 comma-separated values in the following order and format:

RSSI (dBm as float) BER (% as float) Mod Fid (% as float) Latitude (radian as float) Longitude (radian as float) UTC Date (month/day/year as char) UTC Time (hour:minute:second as char)

If there is no valid measurement data, the instrument will return  $"..............."$ .

- Cmd Parameters: **NA**
- Query Parameters: **NA**
	- Range: **NA**
	- Default Value: **NA**
		- Default Unit: **NA**

Example: To measure NXDN Coverage numerical data:

:MEASure:COVerage?

#### **:MEASure:SIGAnalyzer?**

Description: Sets the active measurement to NXDN Analyzer, triggers a new measurement and returns the numerical results. It is a combination of the commands :CONFigure:SIGAnalyzer and :READ:SIGAnalyzer?

> Data is returned as 7 comma-separated values in the following order and format:

Received Power (dBm as float or Watts as long long int or Volts as long long int) Frequency Error (Hz as float) Mod Fid (% as float) BER (% as float) Symbol Dev (Hz as float) RAN (hex) Symbol Rate Error (Hz as float)

If there is no valid measurement data, the instrument will return "--,--,--,--,--,--,--".

The received power will be returned in the unit that is selected through the Rx Units button on the front panel or with the command: UNIT:POWer:RX. If the receiver unit has been set to dBm, the received power is returned in dBm. If the unit is set to Watts, the received power is returned in fW  $(10^{-15}$  W). If the unit is set to Volts, the received power is returned in fV  $(10^{-15}$  V).

**Note:** The squelch setting [:SENSe]:DM:SQUelch will blank out (--) all summary measurements on the instrument display except for Received Pwr when the received power level is lower than the squelch power setting. The received power level is also affected by the Rx Power Offset setting. The query command will still return values even if the instrument display is blanked out.

- Cmd Parameters: **NA**
- Query Parameters: **NA**
	- Range: **NA**
	- Default Value: **NA**
	- Default Unit: **NA**

Example: To measure NXDN Analyzer numerical data:

:MEASure:SIGAnalyzer?

# **12-8 :MMEMory Subsystem**

The Mass Memory subsystem contains functions that provide access to the instrument's setup and data storage.

# **:MMEMory:LOAD:STATe <integer>,<filename>**

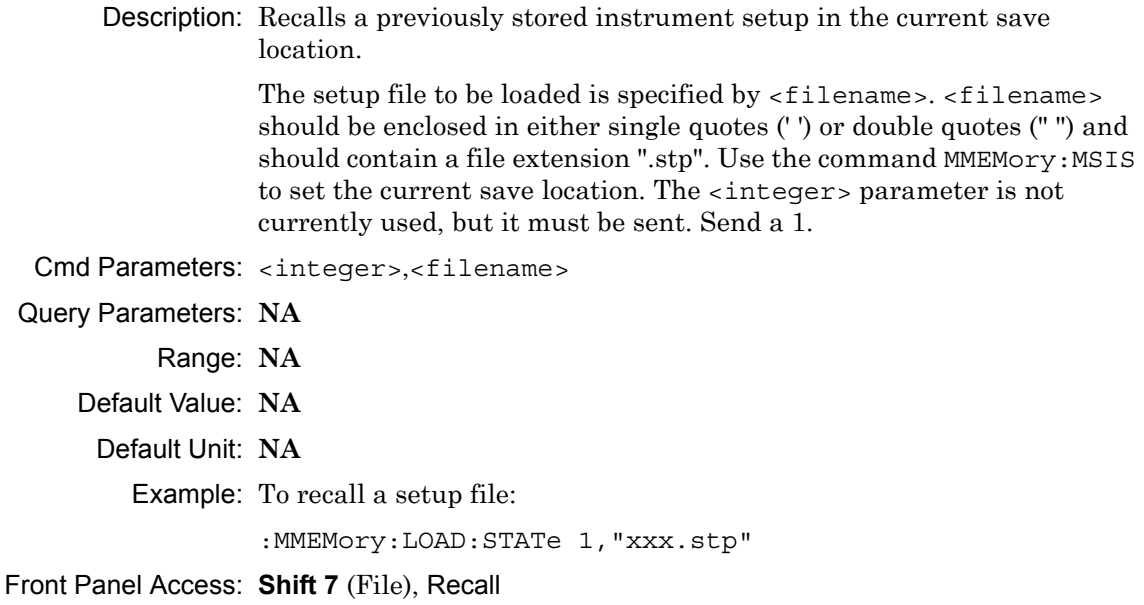

#### **:MMEMory:LOAD:TRACe <integer>,<filename>**

Description: The instrument must be in the mode of the saved trace in order to recall that trace. Use :INSTrument:SELect or :INSTrument:NSELect to set the mode.

> Recalls a previously stored measurement trace from the current save location. The saved measurement trace to be loaded is specified by <filename>. <filename> should be enclosed in either single quotes (' ') or double quotes (" ") and should contain a file extension. Note that the trace specified by <filename> should be available at the current save location. Use the command MMEMory:MSIS to set the current save location. The <integer> parameter is not currently used, but it must be sent. Send a 1.

After recalling the data file, the unit is put into HOLD mode. Setting the unit back to RUN mode will clear the recalled data, but keep the recalled setup.

File name extensions:

- ".spa" for SPA measurement
- ".mna" for VNA and VVM measurements
- ".hipm" for HiPM measurements
- ".pm" for PM measurements

.cwsq" for CWSG measurements

- ".afp" for AM/FM/PM measurements
- ".ia" for Interference Analysis measurements
- ".cs" for Channel Scanner measurements
- ".wmxd" for WiMAX
- ".wmxe" for Mobile WiMAX
- ".lte" for LTE measurements
- ".p25" for P25 measurements
- ".p252" for P25p2 measurements
- ".nxdn" for NXDN measurements
- ".dpmr" for dPMR measurements
- ".dmr2" for DMR 2 measurements
- ".ptc" for PTC measurements
- ".tetra" for TETRA measurements
- ".nbfm" for NBFM measurements
- Cmd Parameters: <integer>, <filename>
- Query Parameters: **NA**
	- Range: **NA**
	- Default Value: **NA**
	- Default Unit: **NA**
		- Example: To recall a measurement file:
			- :MMEMory:LOAD:TRACe 1,"xxx.nxdn"
- Front Panel Access: **Shift 7** (File), Recall Measurement

**Note** Control Channel, Bit Capture and IQ Data measurements can not be recalled on the instrument.

# **:MMEMory:STORe:STATe <integer>,<filename>**

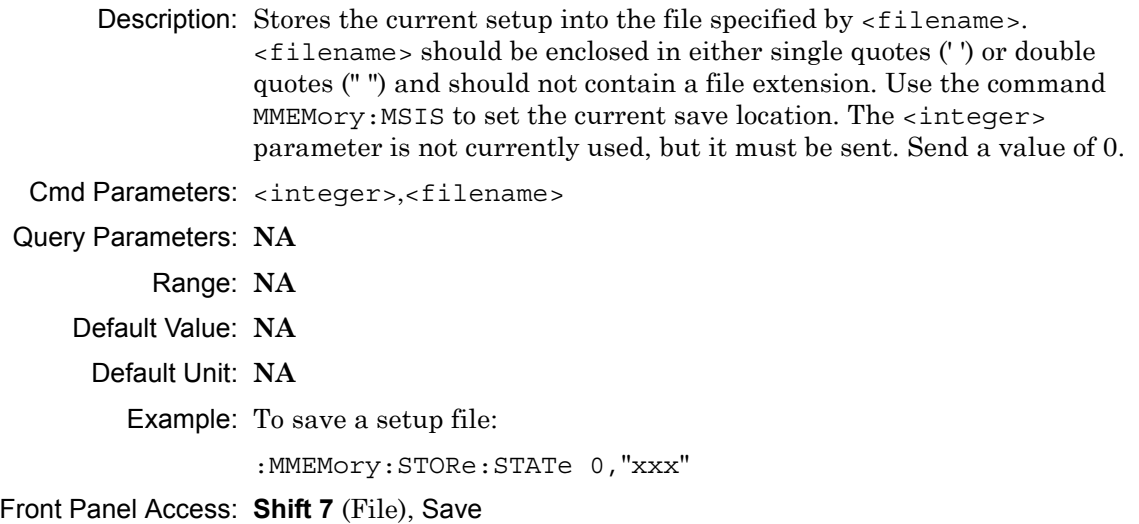

#### **:MMEMory:STORe:TRACe <integer>,<filename>**

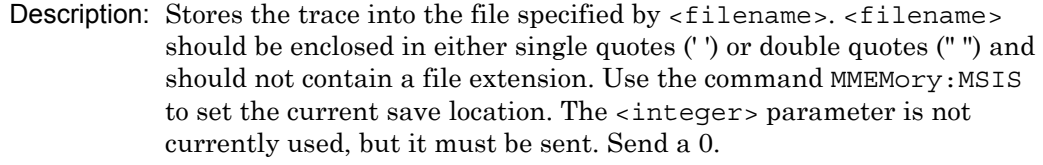

Cmd Parameters: <integer>,<filename>

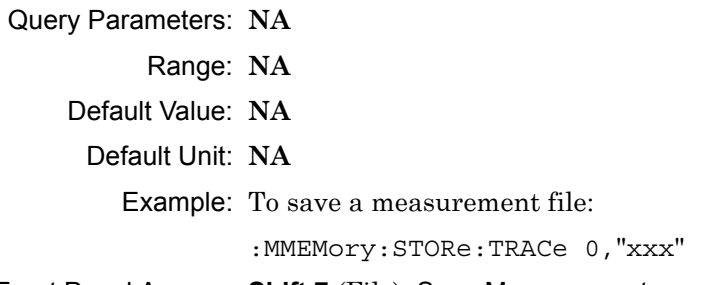

Front Panel Access: **Shift 7** (File), Save Measurement

**Note** Control Channel, Bit Capture and IQ Data measurements can not be saved on the instrument.

# **12-9 :READ Subsystem**

This set of commands combines the ABORt, INITiate and FETCh commands. It aborts any current triggering sequence and sets the trigger state to idle. It then initiates a new active measurement (i.e., begins the collection of new data). When the measurement is complete, it returns the result. These commands will not switch to another measurement.

To prepare for a new measurement, use the CONFigure command. To get the current measurement data, use the FETCh command.

#### **:READ:COVerage?**

Description: Triggers a new NXDN Coverage measurement and returns the numerical results. It is a combination of the commands :ABORT; :INITiate; :FETCh:COVerage? NXDN Coverage must be the active measurement (specified by: CONFigure: COVerage). The current measurement can be queried using :CONFigure?

> Data is returned as 7 comma-separated values in the following order and format:

RSSI (dBm as float) BER (% as float) Mod Fid (% as float) Latitude (radian as float) Longitude (radian as float) UTC Date (month/day/year as char) UTC Time (hour:minute:second as char)

If there is no valid measurement data, the instrument will return  $"...,...,-,-,...,-,..."$ .

Cmd Parameters: **NA**

Query Parameters: **NA**

Range: **NA**

Default Value: **NA**

Default Unit: **NA**

Example: To read NXDN Coverage numerical data:

:READ:COVerage?

Related Command: :CONFigure:COVerage

#### **:READ:SIGAnalyzer?**

Description: Triggers a new NXDN Analyzer measurement and returns the numerical results. It is a combination of the commands :ABORT; :INITiate; :FETCh:SIGAnalyzer?

> NXDN Analyzer must be the active measurement (specified by :CONFigure:SIGAnalyzer). The current measurement can be queried using :CONFigure? Data is returned as 7 comma-separated values in the following order and format:

Received Power (dBm as float or Watts as long long int or Volts as long long int) Frequency Error (Hz as float) Mod Fid (% as float) BER (% as float) Symbol Dev (Hz as float) RAN (hex) Symbol Rate Error (Hz as float)

If there is no valid measurement data, the instrument will return "--,--,--,--,--,--,--".

The received power will be returned in the unit that is selected through the Rx Units button on the front panel or with the command: UNIT:POWer:RX. If the receiver unit has been set to dBm, the received power is returned in dBm. If the unit is set to Watts, the received power is returned in fW  $(10^{-15}$  W). If the unit is set to Volts, the received power is returned in fV  $(10^{-15} \text{ V})$ .

**Note:** This command is not affected by the squelch level set using the front panel.

Cmd Parameters: **NA**

- Query Parameters: **NA**
	- Range: **NA**
	- Default Value: **NA**

Default Unit: **NA**

Example: To read NXDN Analyzer numerical data:

```
:READ:SIGAnalyzer?
```
Related Command: :CONFigure:SIGAnalyzer

# **12-10 :SOURce Subsystem**

The commands in this subsystem control the internal signal source.

# **:SOURce:CORRection:OFFSet[:MAGNitude] <value> :SOURce:CORRection:OFFSet[:MAGNitude]?**

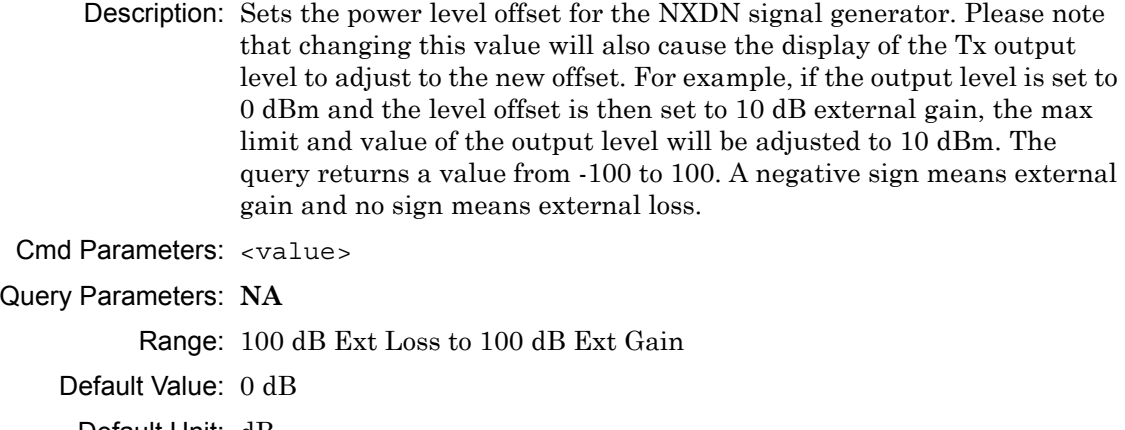

Default Unit: dB

Example: To set the signal generator offset to 10 dB external gain:

:SOURce:CORRection:OFFSet -10

Front Panel Access: **Amplitude**, Tx Power Offset

## **:SOURce:DM:PATTern <value>**

## **:SOURce:DM:PATTern?**

Description: Sets the signal generator pattern. The command only accepts the numerical value of the position the pattern is on the list (starting from 0). To retrieve the numerical values attached to each pattern, use :SOURce:DM:PATTern:LIST? The query returns a numerical value corresponding to the position of the current Tx pattern in the pattern list.

Cmd Parameters: <value>

Query Parameters: **NA**

Range: 0 to Number of Patterns

Default Value: 0

Default Unit: **NA**

Example: To set the pattern to the 3rd pattern in the signal generator pattern list:

:SOURce:DM:PATTern 2

Front Panel Access: **Setup**, Tx Pattern

#### **:SOURce:DM:PATTern:LIST?**

Description: Retrieves a list of signal generator pattern names and the index number that is used to set the pattern. The pattern names match the names of the pattern list that pops up when the Tx Pattern button is pushed and the index number is the position of the pattern on that list. The command returns a list with the following format:

> 0: nxdn\_1031\_XXXX 1: nxdn\_511(O.153)\_XXXX 2: nxdn\_high\_dev\_XXXX 3: nxdn\_low\_dev\_XXXX 4: nxdn\_udch\_pat\_10\_XXXX 5: nxdn\_cac\_XXXX 6: cw 7: am\_1khz\_audio 8: fm\_1khz\_audio  $XXXX = 4800 (6.25 kHz)$  or 9600 (12.5 kHz) depending on mod bandwidth.

## Cmd Parameters: **NA**

- Query Parameters: **NA**
	- Range: **NA**
	- Default Value: **NA**
	- Default Unit: **NA**

Example: To retrieve the signal generator pattern list:

:SOURce:DM:PATTern:LIST?

Front Panel Access: **Setup**, Tx Pattern

### **:SOURce:FREQuency:CENTer <value> :SOURce:FREQuency:CENTer?**

Description: Sets the signal generator center frequency. Please note that setting the center frequency will restart the sweep. The query returns the current signal generator frequency in Hz.

Cmd Parameters: <value>

Query Parameters: **NA**

Range: 500000 Hz to 1600000000 Hz

Default Value: 800000000 Hz

Default Unit: Hz

Example: To set the signal generator center frequency to 145 MHz:

:SOURce:FREQuency:CENTer 145000000

Front Panel Access: **Frequency**, Tx Freq
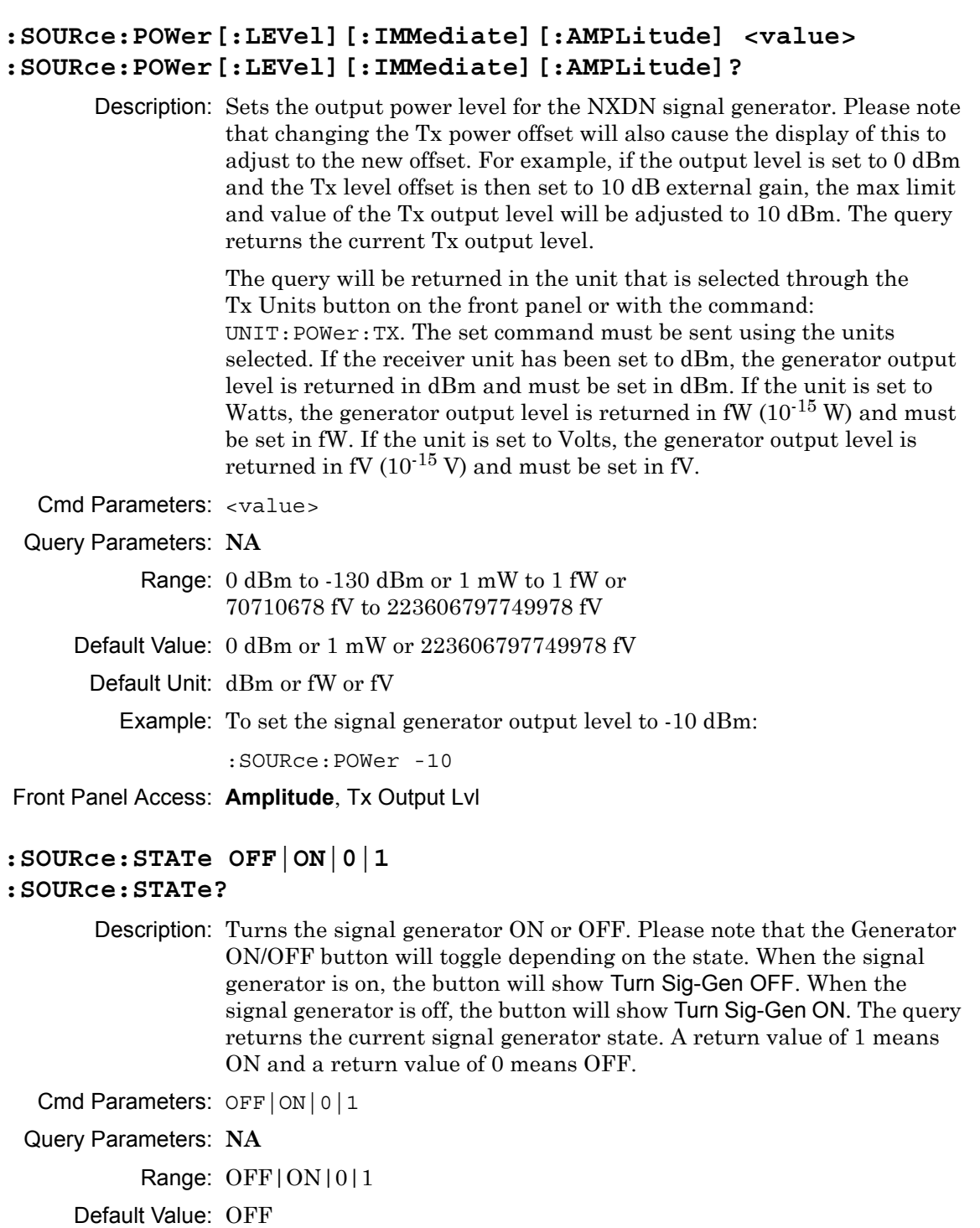

Default Unit: **NA**

Example: To turn the signal generator on:

:SOURce:STATe ON

Front Panel Access: **Turn Sig-Gen ON/OFF**

# **12-11 :TRACe Subsystem**

This subsystem contains commands related to the transfer of trace data to and from the instrument.

#### **:TRACe:PREamble?**

Description: Returns trace header information. Use the commands in the MMEMory subsystem to store and recall traces from the instrument memory. The response begins with an ASCII header. The header specifies the number of following bytes. It appears in the format #AX, where A is the number of digits in X, and X is the number of bytes that follow the header.

> Parameters are returned in comma-delimited ASCII format. Each parameter is returned as "NAME=VALUE[UNITS]". Note that the parameters that are returned depend on the firmware version and that this document may not cover all parameter values that are returned by the command. Refer to Table 12-1.

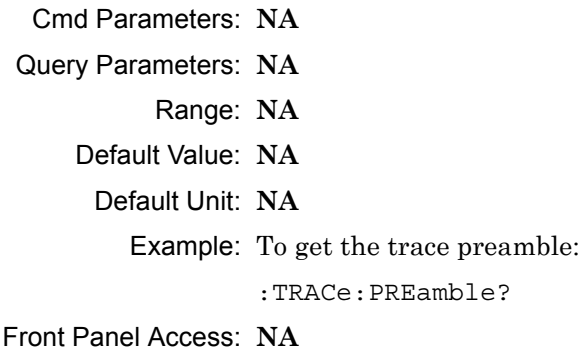

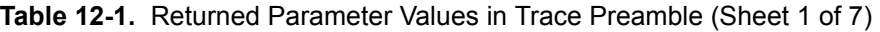

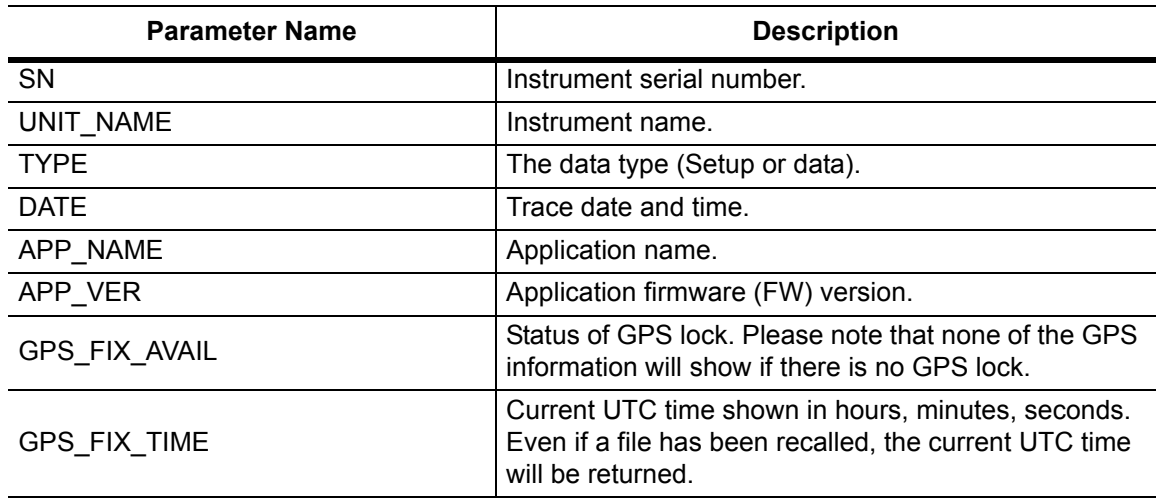

**Table 12-1.** Returned Parameter Values in Trace Preamble (Sheet 2 of 7)

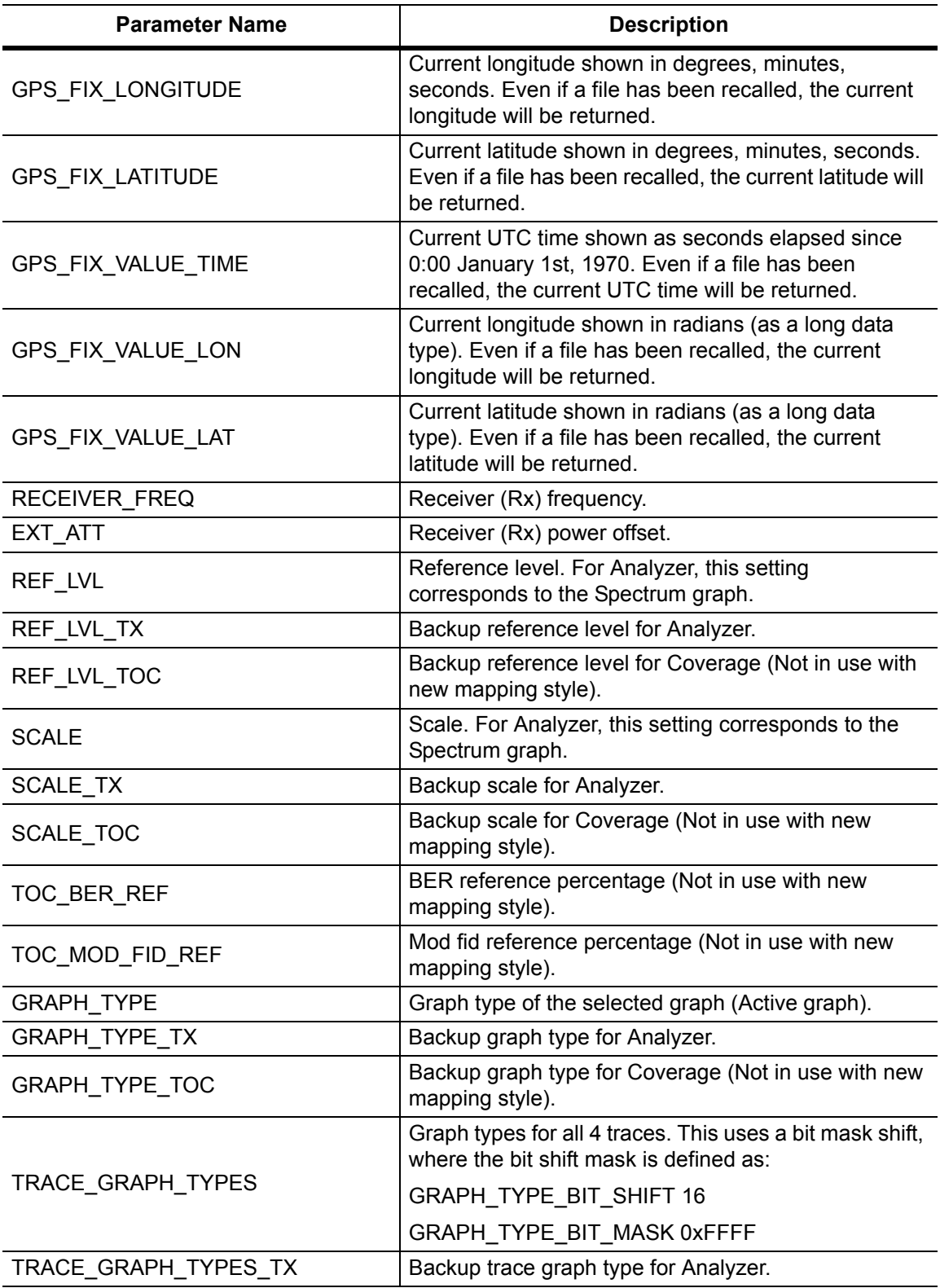

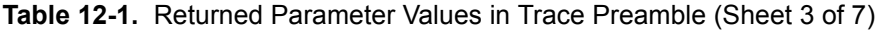

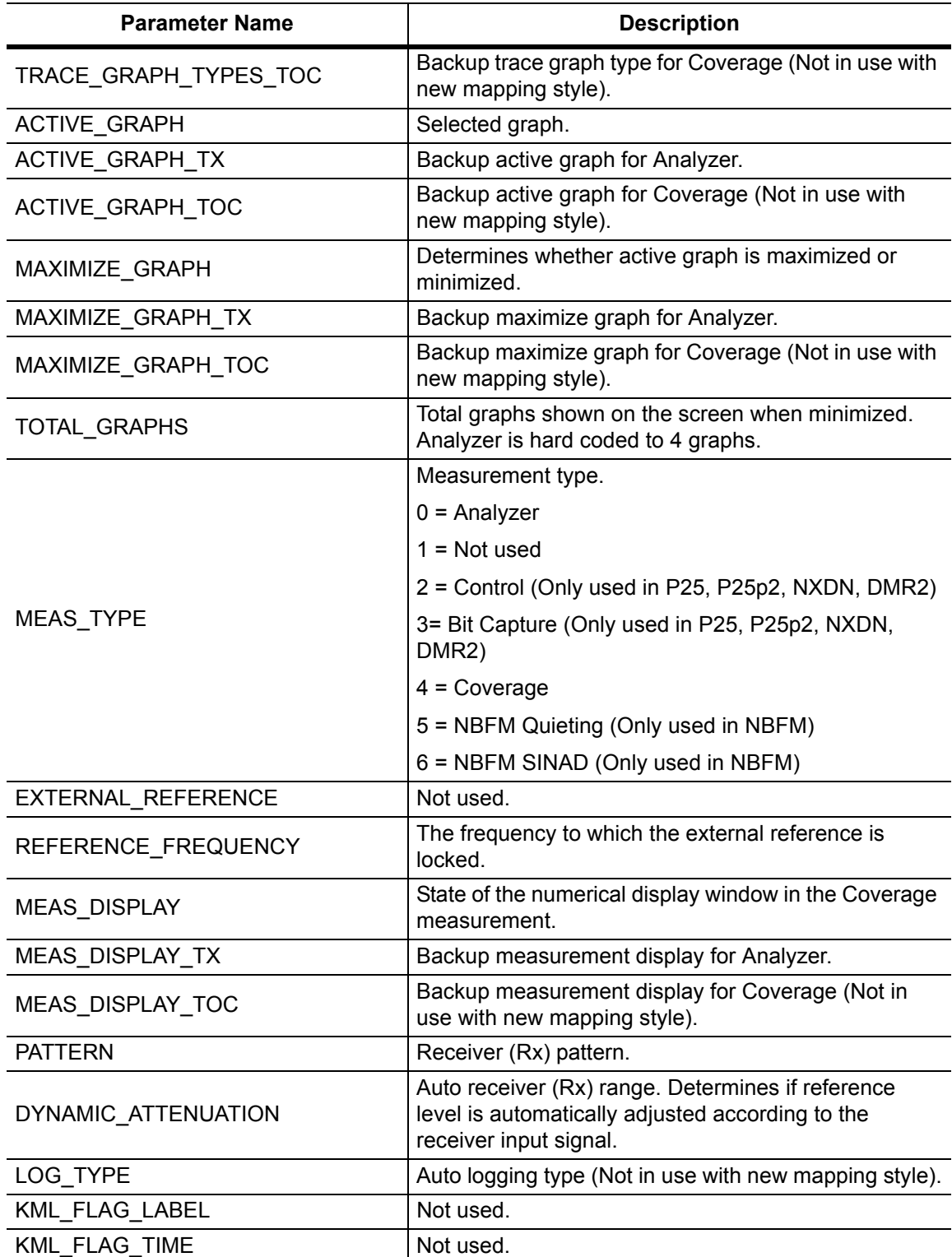

**Table 12-1.** Returned Parameter Values in Trace Preamble (Sheet 4 of 7)

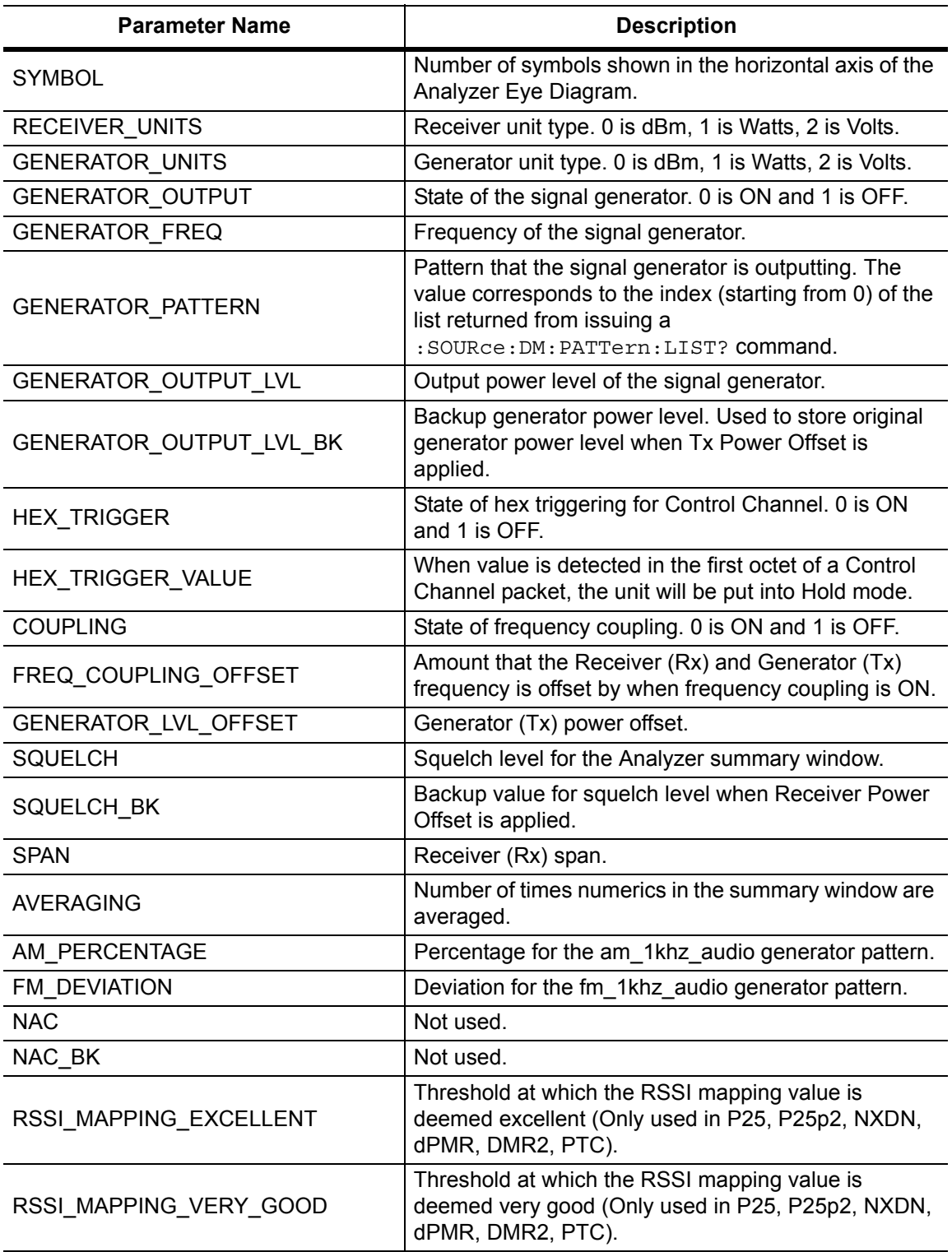

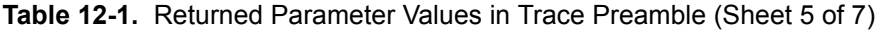

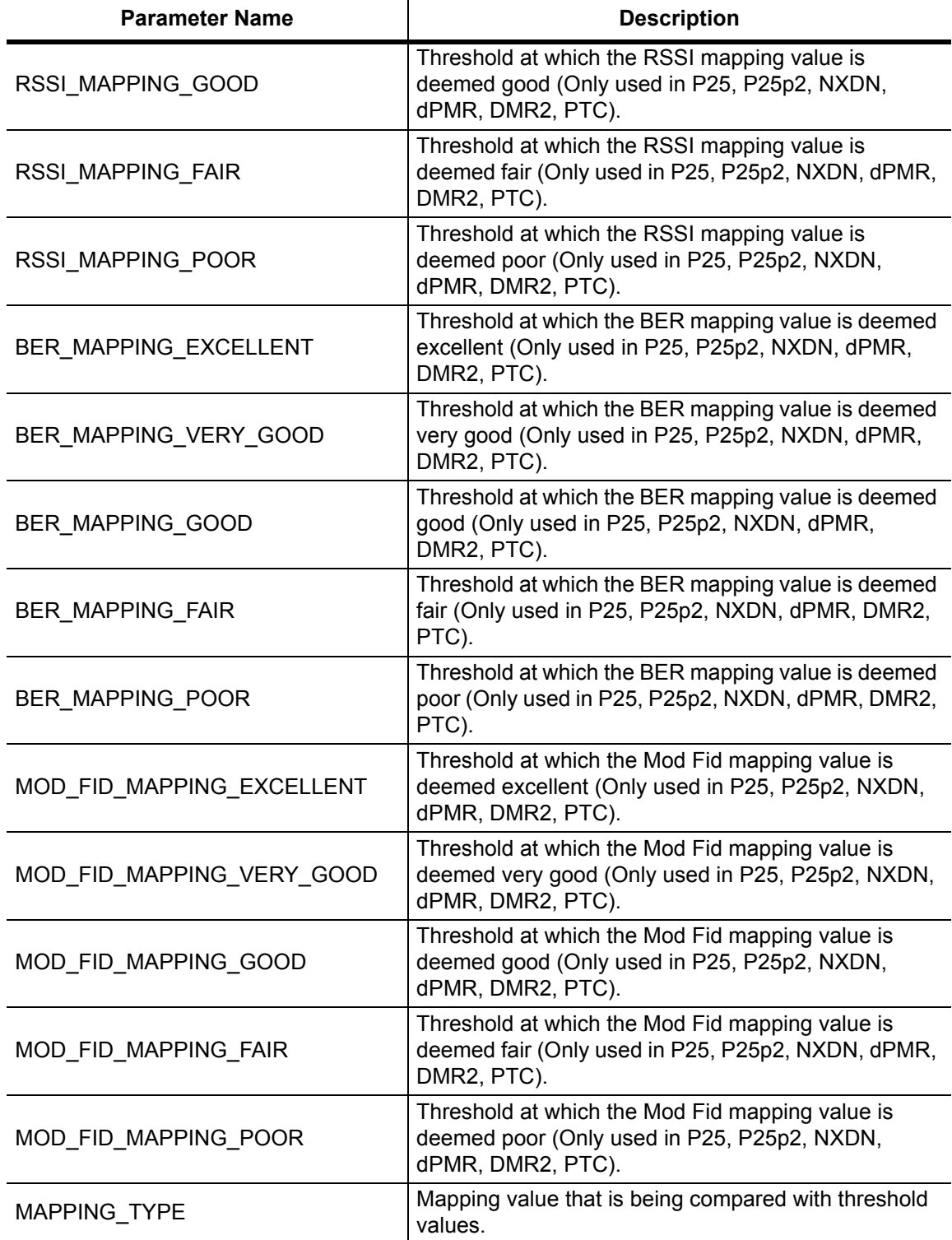

**Table 12-1.** Returned Parameter Values in Trace Preamble (Sheet 6 of 7)

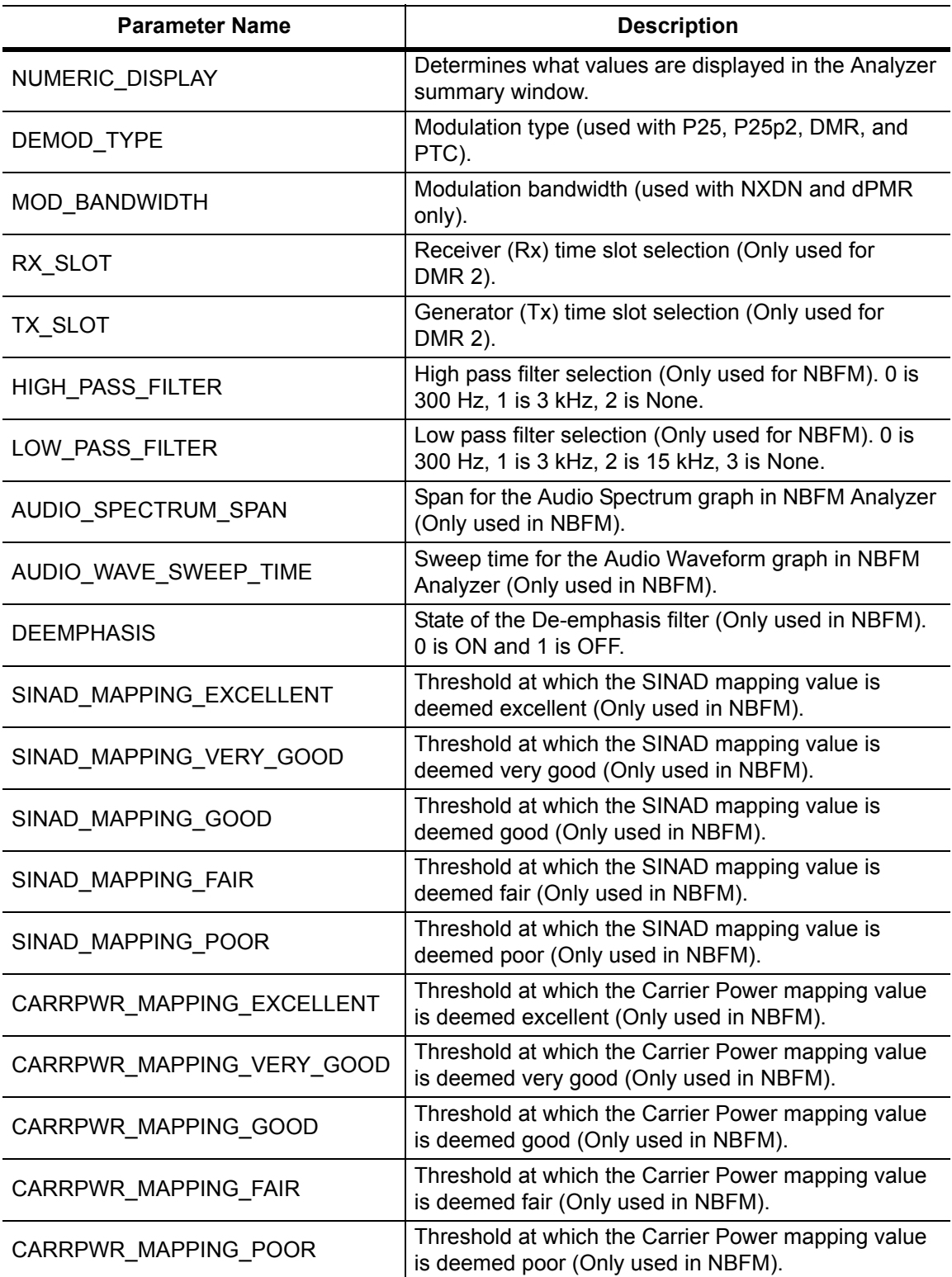

# **Table 12-1.** Returned Parameter Values in Trace Preamble (Sheet 7 of 7)

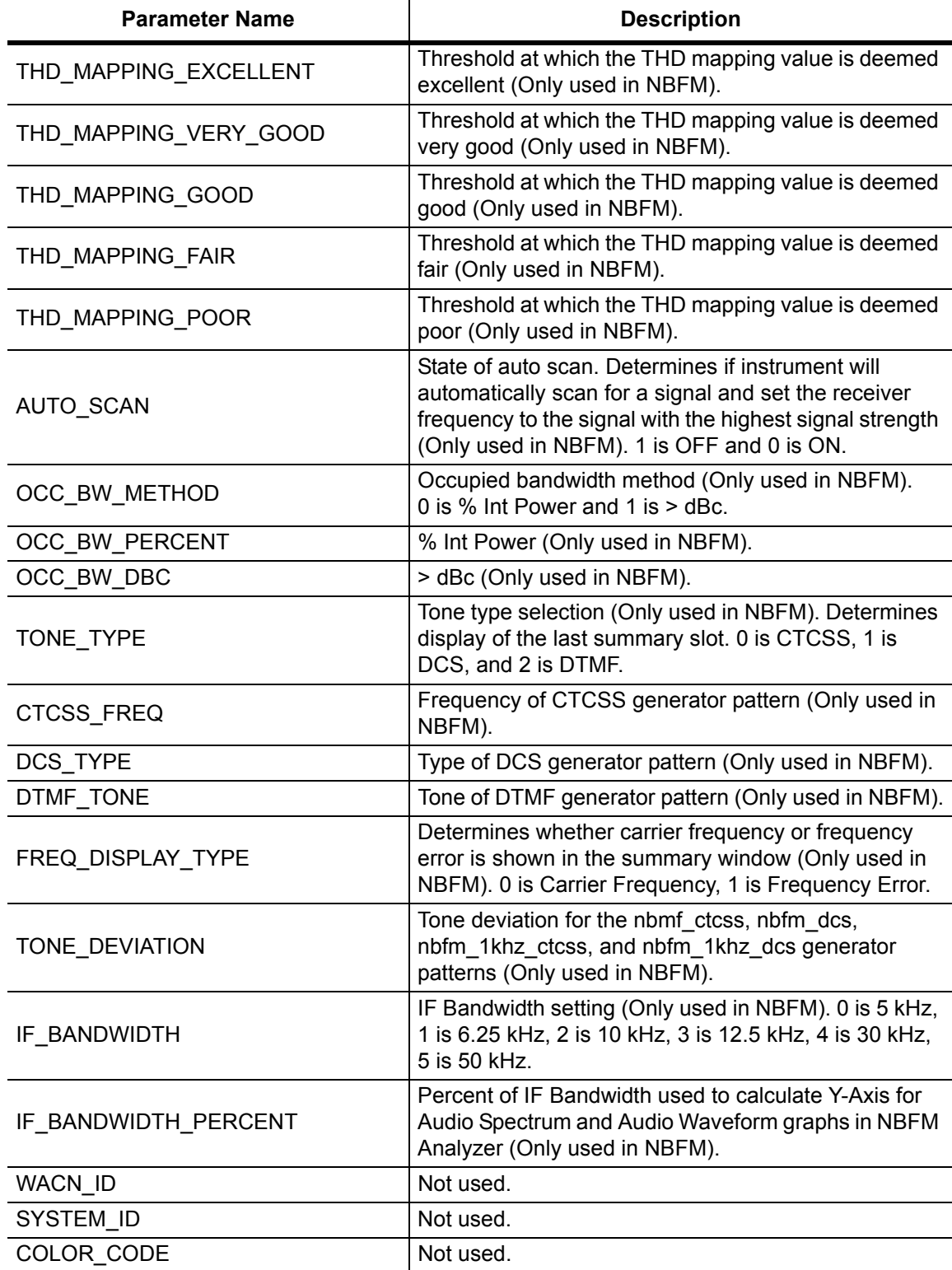

## **:TRACe[:DATA]? ALL|CONStellation|HISTogram|SPECtrum|EYEDiagram**

Description: Transfers trace data from the instrument to the controller. Before executing this command the instrument must be set to the desired measurements. The command will only retrieve the data for graph types currently displaying on the screen. The ASCII header specifies the number of data bytes. It looks like #AX, where A is the number of digits in  $X$  and  $X$  is the number of bytes in the  $\text{<}$ block $\text{>}.$ 

> The format of the block data in the query form is specified by :FORMat:DATA. Trace setup information can be acquired using :TRACe[:DATA]:PREamble? Use the commands in the MMEMory subsystem to recall traces from the instrument memory.

Each graph type will have ASCII start tags and end tags. All tags will be included no matter what the input parameter is. Graph data that has not been requested will have a start tag followed by an end tag with no data in between. The following is a list of all possible start and end tags:

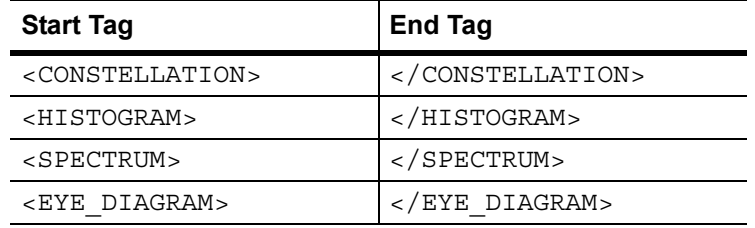

The tags listed above will always show up in the response and will always be in the order described.

Constellation data will have two elements per point. There will be 551 constellation points total.

Spectrum and histogram data will only have one element per point. There will also only be 551 points per trace.

Eye diagram will have 12 X-axis points followed by (12 x ((551 / Number Of Symbols) - 1)) Y-axis points.

Each eye line will consist of 12 Y-axis points combined with the X-axis points that are sent at the beginning.

Please note that this command only works in the NXDN Analyzer measurement.

Cmd Parameters: **NA**

Query Parameters: ALL|CONStellation|HISTogram|SPECtrum|EYEDiagram

Range: ALL|CONStellation|HISTogram|SPECtrum|EYEDiagram

Default Value: **NA**

Default Unit: **NA**

Example: To transfer spectrum data:

:TRACe? SPECtrum

# **12-12 :UNIT Subsystem**

The unit subsystem is used to modify the default units used for related parameters. These changes affect parameters in both commands and responses.

# **:UNIT:POWer:RX DBM|WATT|VOLTs**

## **:UNIT:POWer:RX?**

Description: Sets the receiver unit to dBm or Watts or Volts. If the unit is set to dBm, the NXDN Analyzer received power (from FETCh:SIGAnalyzer? or READ:SIGAnalyzer? or MEASURE:SIGAnalyzer?) and the squelch setting will be set and queried in dBm. If the unit is set to Watts, the NXDN Signal Analyzer received power and squelch setting will be set and queried in fW. If the unit is set to Volts, the NXDN Signal Analyzer received power and squelch setting will be set and queried in fV.

Cmd Parameters: DBM|WATT|VOLTs

Query Parameters: **NA**

Range: DBM|WATT|VOLTs

- Default Value: DBM
	- Default Unit: **NA**

Example: To set the receiver units to watts:

:UNIT:POWer:RX WATT

Front Panel Access: **Amplitude**, Units, Rx Units

#### **:UNIT:POWer:TX DBM|WATT|VOLTs**

#### **:UNIT:POWer:TX?**

- Description: Sets the generator unit to dBm or Watts or Volts. If the unit is set to dBm, the Tx Output Lvl setting will be set and queried in dBm. If the unit is set to Watts, the Tx Output Lvl setting will be set and queried in fW. If the unit is set to Volts, the Tx Output Lvl will be set and queried in fV.
- Cmd Parameters: DBM|WATT|VOLTs
- Query Parameters: **NA**

Range: DBM|WATT|VOLTs

- Default Value: DBM
- Default Unit: **NA**

Example: To set the generator units to volts:

:UNIT:POWer:TX VOLT

Front Panel Access: **Amplitude**, Units, Tx Units

# **12-13 [:SENSe] Subsystem**

The commands in this subsystem relate to device-specific parameters, not signal-oriented parameters.

## **[:SENSe]:APPLication:TST?**

Description: Triggers an application self-test. This command returns a 1 if all the tests passed and a 0 if one or more of the tests failed. Use [:SENSe]:APPLication:TST:RESult? to retrieve the detailed results of the test.

Cmd Parameters: **NA**

Query Parameters: **NA**

Range: **NA**

Default Value: **NA**

Default Unit: **NA**

Example: To trigger a self-test:

:SENSe:APPLication:TST?

Front Panel Access: **Shift 8** (System), Application Self Test

#### **[:SENSe]:APPLication:TST:RESult?**

 Description: Retrieves the detailed results from the application self-test. [: SENSe]: APPLication: TST? must be called before this command to get correct results.

> The response begins with an ASCII header. The header specifies the number of following bytes. It appears in the format #AX, where A is the number of digits in X, and X is the number of bytes that follow the header. There will be a total of 18 fields in the return string and will have the following format:

> PASSED/FAILED, PASSED/FAILED, Int, Int, Int, Int¸ Int, Int, Int, Int, Int, Int, Int, PASSED/FAILED, Float, Float, Float, String.

> The first PASSED/FAILED field represents the overall test result. The second field represents whether the signal generator is functioning properly. Fields 3 through 13 shown the PLL status at the following frequencies:

500000 Hz, 160500000 Hz, 320500000 Hz, 480500000 Hz, 640500000 Hz, 800500000 Hz, 960500000 Hz, 1120500000 Hz, 1280500000 Hz, 1440500000 Hz, 1600000000 Hz

Field 14 shows the Level Cal version.

There are four PLLs that are tested on the signal generator and an integer from 0 to 15 is shown in each field. Each PLL represents one of the four bits in the integer number. Below is a description of the PLLs and the bits that they correspond to:

Bit 0: Sys PLL Bit 1: IQ PLL Bit 2: LO PLL Bit 3: VR PLL

A 1 in the bit means that the PLL is functioning properly and a 0 means there is something wrong with the PLL. For example, a value of 13 (1101) means that the IQ PLL has failed. Field fourteen describes whether the internal SINAD hardware test has passed or failed. The 3 floats following the PASSED/FAILED field are the SINAD level, SINAD frequency, and the SINAD peak to peak value.

Cmd Parameters: **NA**

Query Parameters: **NA**

Range: **NA**

Default Value: **NA**

Default Unit: **NA**

Example: To display the detailed test results:

:APPLication:TST?;:APPLication:TST:RESult?

Front Panel Access: **Shift 8** (System), Application Self Test

# **[:SENSe]:AVERage:COUNt <integer>**

# **[:SENSe]:AVERage:COUNt?**

Description: Sets the number of times the numerical values in the NXDN Analyzer Summary window are averaged. Please note that RAN is not averaged.

- Cmd Parameters: <integer>
- Query Parameters: **NA**

Range: 1 to 25

Default Value: 1

Default Unit: **NA**

Example: To set averaging to 15:

:AVERage:COUNt 15

# **[:SENSe]:CORRection:OFFSet[:MAGNitude] <value> [:SENSe]:CORRection:OFFSet[:MAGNitude]?**

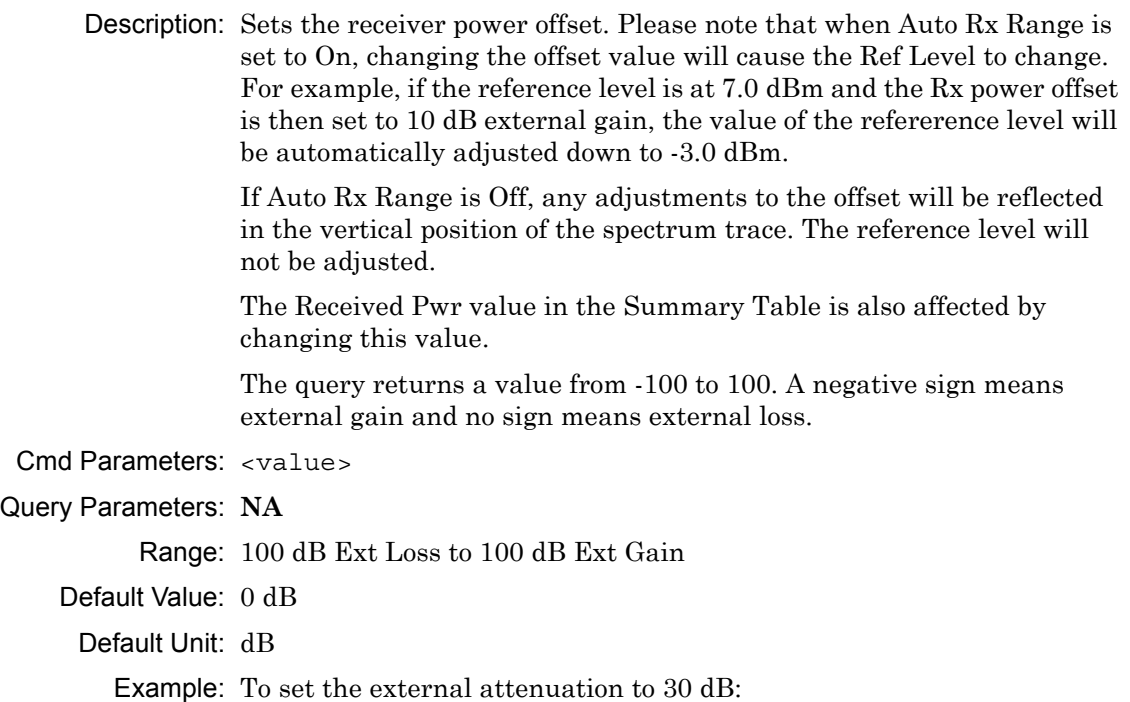

:CORRection:OFFSet 30

# Front Panel Access: **Amplitude**, Rx Power Offset

# **[:SENSe]:DM:BWIDth 12.5|6.25**

## **[:SENSe]:DM:BWIDth?**

Description: Sets the modulation bandwidth. Please note that setting the modulation bandwidth will restart the sweep.

**Note:** Modulation bandwidth value is set and returned in kHz.

Cmd Parameters: 12.5|6.25

Query Parameters: **NA**

Range: 12.5|6.25

Default Value: 12.5

Default Unit: kHz

Example: To set the modulation bandwidth to 6.25 kHz:

:DM:BWIDth 6.25

Front Panel Access: **Setup**, Mod Bandwidth

# **[:SENSe]:DM:PATTern 1031hz|O.153|VOICe|CTRLchan [:SENSe]:DM:PATTern?**

- Description: Sets the receiver pattern type. Please note that setting the Rx pattern type will restart the sweep.
- Cmd Parameters: 1031hz|O.153|VOICe|CTRLchan
- Query Parameters: **NA**

Range: 1031hz|O.153|VOICe|CTRLchan

Default Value: 1031hz

Default Unit: **NA**

Example: To set the modulation pattern to voice:

:DM:PATTern VOICe

Front Panel Access: **Setup**, Rx Pattern

# **[:SENSe]:DM:SQUelch <value> [:SENSe]:DM:SQUelch?**

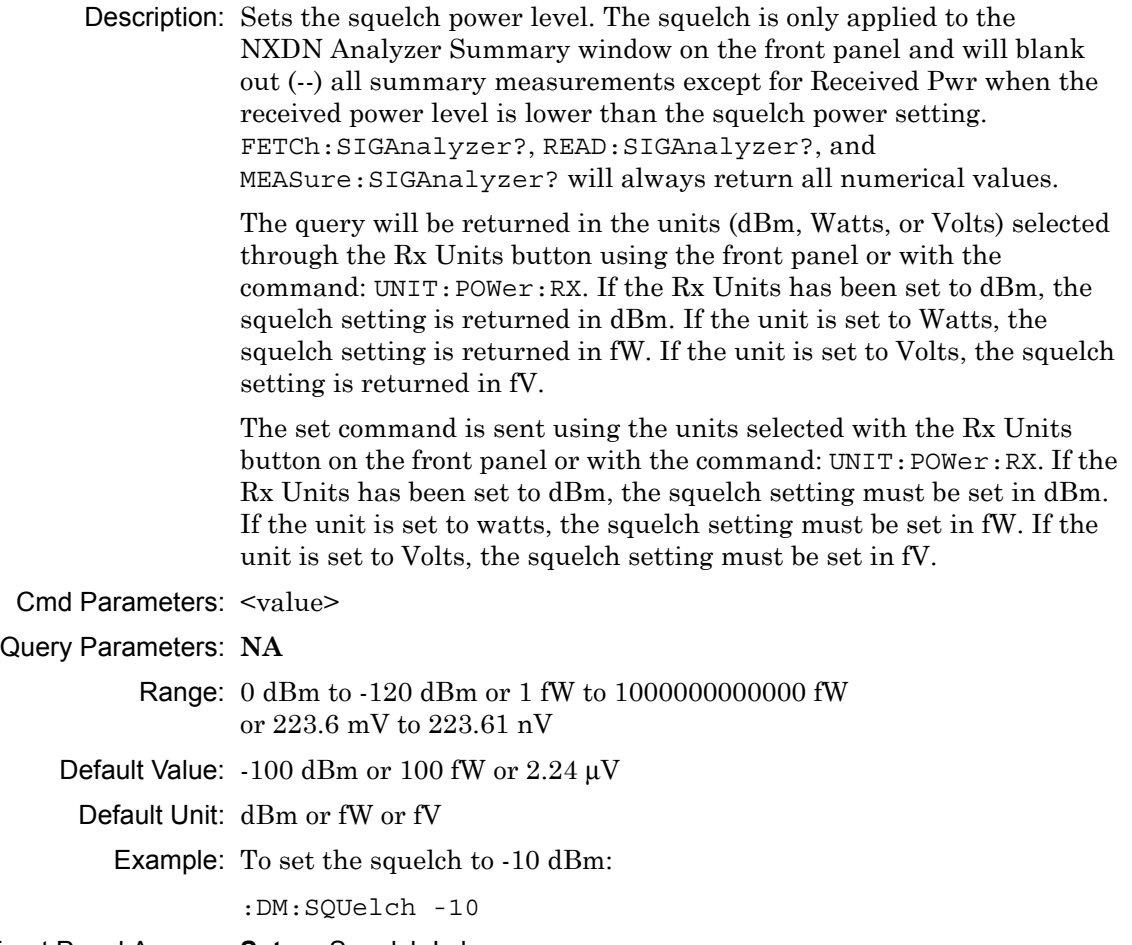

Front Panel Access: **Setup**, Squelch Lvl

# **[:SENSe]:FREQuency:CENTer <value>**

## **[:SENSe]:FREQuency:CENTer?**

Description: Sets the receiver center frequency. Please note that setting the center frequency will restart the sweep

Cmd Parameters: <value>

#### Query Parameters: **NA**

Range: For 1.6 GHz Model: 100000 Hz to 1600000000 Hz For 6 GHz Model: 100000 Hz to 6000000000 Hz

Default Value: 800000000 Hz

Default Unit: Hz

Example: To set the center frequency to 145 MHz:

:FREQuency:CENTer 145000000

Front Panel Access: **Frequency**, Rx Freq

## **[:SENSe]:FREQuency:COUPling OFF|ON|0|1 [:SENSe]:FREQuency:COUPling?**

Description: Turns on frequency coupling. When frequency coupling is on, the Tx frequency cannot be set directly. The Rx Frequency and coupling offset must be used to set the desired Tx frequency. The Tx frequency will automatically trail the Rx frequency by the frequency coupling offset every time the Rx frequency is set. Please note that turning on frequency coupling will automatically move the Tx frequency to the Rx frequency plus any frequency coupling offset. If the Rx frequency and frequency coupling offset is at a setting where the Tx frequency will be beyond the min/max limits, the instrument will not allow coupling to be turned on. The query command returns the state of the frequency coupling setting. A return value of 1 is ON, and a return value of 0 is OFF.

Cmd Parameters: OFF|ON|0|1

Query Parameters: **NA**

Range: OFF|ON|0|1

Default Value: OFF

Default Unit: **NA**

Example: To turn Rx/Tx frequency coupling on:

:SENSe:FREQuency:COUPling ON

Front Panel Access: **Frequency**, Rx/Tx Coupling

## **[:SENSe]:FREQuency:COUPling:OFFSet <value> [:SENSe]:FREQuency:COUPling:OFFSet?**

Description: Sets the frequency coupling offset. If frequency coupling is on, the Tx frequency will automatically trail the Rx frequency by this amount. Please note that the instrument will prevent any coupling offset setting that will make the Tx frequency go beyond the min/max values. The query returns the current coupling offset in Hz.

Cmd Parameters: <Value>

Query Parameters: **NA**

Range: -1000000000 Hz to 1000000000 Hz

Default Value: 0 Hz

Default Unit: Hz

Example: To set coupling offset to 200 MHz:

:SENSe:FREQuency:COUPling:OFFSet 200000000

Front Panel Access: **Frequency**, Coupling Offset

## **[:SENSe]:FREQuency:SPAN 25|50|100|500|1000|5000 [:SENSe]:FREQuency:SPAN?**

Description: Sets the span of the Spectrum display in NXDN Analyzer measurement mode.

**Note:** Span value is set and returned in kHz.

Cmd Parameters: 25|50|100|500|1000|5000

Query Parameters: NA

Range: 25|50|100|500|1000|5000

Default Value: 25

Default Unit: kHz

Example: To set the span to 1 MHz:

:SENSe:FREQuency:SPAN 1000

Front Panel Access: **Frequency**, Span

## **[:SENSe]:POWer[:RF]:RANGe[:IMMediate]**

Description: Turns off auto ranging and adjusts the receiver reference level once. In NXDN Analyzer measurement, this command adjusts the receiver reference level of the spectrum graph.

Cmd Parameters: **NA**

Query Parameters: **NA**

Range: **NA**

Default Value: **NA**

Default Unit: **NA**

Example: To adjust range:

:POWer:RANGe

Front Panel Access: **Amplitude**, Adjust Rx Range

# **[:SENSe]:POWer[:RF]:RANGe:AUTO OFF|ON|0|1 [:SENSe]:POWer[:RF]:RANGe:AUTO?**

Description: Turns auto range for the receiver on or off. When auto range is on, the reference level is automatically adjusted to the proper value to show the trace on the screen. If the auto ranging is turned off, the reference level will not adjust according to where the trace is. In NXDN Analyzer measurement, this command adjusts the reference level of the spectrum graph.

Cmd Parameters: OFF|ON|0|1

Query Parameters: **NA**

Range: OFF|ON|0|1

Default Value: ON or 1

Default Unit: **NA**

Example: To turn auto ranging off:

:POWer:RANGe:AUTO OFF

Front Panel Access: **Amplitude**, Auto Rx Range

# **[:SENSe]:SYMBolspan <value> [:SENSe]:SYMBolspan?**

Description: Sets the symbol span. Please note that this setting only affects the Eye Diagram in the NXDN Analyzer measurement. Please note that setting the symbol span will restart the sweep.

Cmd Parameters: <value>

Query Parameters: **NA**

Range: 2 to 5

Default Value: 2

Default Unit: **NA**

Example: To set the symbol span to 4:

:SYMBolspan 4

Front Panel Access: **Measurement**, NXDN Analyzer, Symbol Span

# **Chapter 13 — dPMR Commands**

# **13-1 :ABORt Subsystem**

The abort subsystem includes commands that allow the user to stop current measurement activities on the instrument.

# **:ABORtfile**

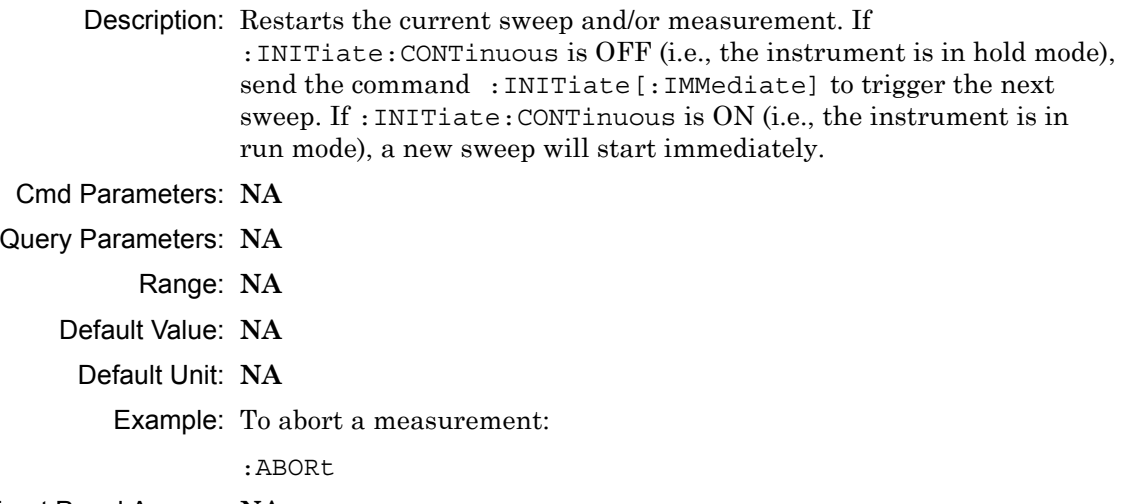

# **13-2 :CONFigure Subsystem**

This set of commands prepares the instrument for the selected measurement. It disables any currently-enabled measurements and activates the specified measurement.

Current instrument settings may be changed to default values. These changes are identified with their respective measurement commands.

**Note** Sending a non-query :CONFigure command will change the Sweep setting from Run to Hold.

## **:CONFigure?**

Description: :CONFigure? query returns the name of the measurement previously set up using a CONFigure command or a MEASure? query. The list below shows the possible return values and the actual names of each configuration.

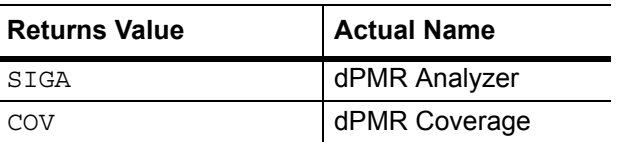

Cmd Parameters: **NA**

Query Parameters: **NA**

Range: **NA**

Default Value: **NA**

Default Unit: **NA**

Example: To query the current measurement type:

:CONFigure?

Front Panel Access: **Measurement**

#### **:CONFigure:COVerage**

Description: This command configures the dPMR Coverage measurement. Certain settings from the previous measurement (Mapping Type) will be backed up when exiting this measurement and restored when entering this measurement. All other settings carry over from one measurement to the other.

Cmd Parameters: **NA**

Query Parameters: **NA**

Range: **NA**

Default Value: **NA**

Default Unit: **NA**

Example: To switch the measurement to dPMR Coverage:

:CONFigure:COVerage

#### Front Panel Access: **Measurement**, dPMR Coverage

#### **:CONFigure:SIGAnalyzer**

Description: This command configures the dPMR Analyzer measurement. Certain settings from the previous measurement (Ref Lvl, Scale, Graph Types, Maximize) will be backed up when exiting this measurement and restored when entering this measurement. All other settings carry over from one measurement to the other.

Cmd Parameters: **NA**

Query Parameters: **NA**

Range: **NA**

Default Value: **NA**

Default Unit: **NA**

Example: To switch the measurement to dPMR Analyzer:

:CONFigure:SIGAnalyzer

Front Panel Access: **Measurement**, dPMR Analyzer

# **13-3 :DISPlay Subsystem**

This subsystem provides commands that modify the display of data for the user. They do not modify the way in which data are returned to the controller.

## **:DISPlay[:WINDow]:TRACe:SELect?**

Description: This command returns the current active trace number in the format TRAC#.

Cmd Parameters: **NA**

Query Parameters: **NA**

Range: **NA**

Default Value: **NA**

Default Unit: **NA**

Example: To query for the active trace number:

:DISPlay:TRACe:SELect?

Front Panel Access: **Measurement**, dPMR Analyzer, Active Graph

# **:DISPlay[:WINDow]:TRACe:Y[:SCALe]:PDIVision <value> :DISPlay[:WINDow]:TRACe:Y[:SCALe]:PDIVision?**

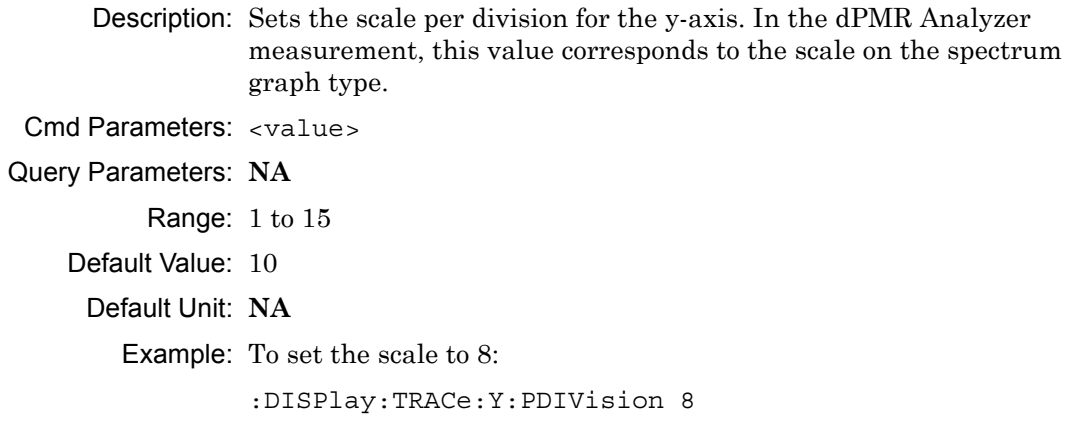

Front Panel Access: **Amplitude**, Scale

# **:DISPlay[:WINDow]:TRACe:Y[:SCALe]:RLEVel <value> :DISPlay[:WINDow]:TRACe:Y[:SCALe]:RLEVel?**

Description: Sets the reference level scale value for the y-axis. In the dPMR Analyzer measurement, this value corresponds to the reference level on the spectrum graph type.

**Note** Turning auto range on will automatically adjust the reference level. If auto range is on and this command is sent, the reference level will be set to the value until the next sweep. If auto range is off, the unit will keep the value until either auto range is turned back on, the reference level is changed, or a preset is activated.

Cmd Parameters: <value>

Query Parameters: **NA**

Range: -300 dBm to 20 dBm

Default Unit: dBm

Example: To set the reference level to -40:

:DISPlay:TRACe:Y:RLEVel -40

Front Panel Access: **Amplitude**, Ref Lvl

## **:DISPlay[:WINDow]:TRACe:FORMat:COVerage <mapping type> :DISPlay[:WINDow]:TRACe:FORMat:COVerage?**

Description: Defines the mapping type.  $\leq$  mapping type $\geq$  is the type of data that is being mapped. Note that RSSI, BER, and Mod Fid data will be stored, but only the selected mapping type will be used in the comparisons to determine the color of the points on the map. Mapping type must be one of the following values:

RSSI|BER|MODFid

The query version of this command returns "RSSI" if the mapping type is set to RSSI, "BER" if set to BER, and "MODF" if set to Mod Fid.

Please note that this command only works when the current measurement is set to dPMR Coverage. Refer to the Related Command below.

Cmd Parameters: <mapping type>

Query Parameters: **NA**

Range: RSSI|BER|MODFid

Default Value: RSSI

Default Unit: **NA**

Example: To set mapping type to Mod Fid:

:DISPlay:TRACe:FORMat:COVerage MODFid

Related Command: :CONFigure:COVerage

Front Panel Access: **Measurement**, dPMR Coverage, Mapping Type

# **:DISPlay[:WINDow]:TRACe<Tr>:FORMat:SIGAnalyzer <graph type> :DISPlay[:WINDow]:TRACe<Tr>:FORMat:SIGAnalyzer?**

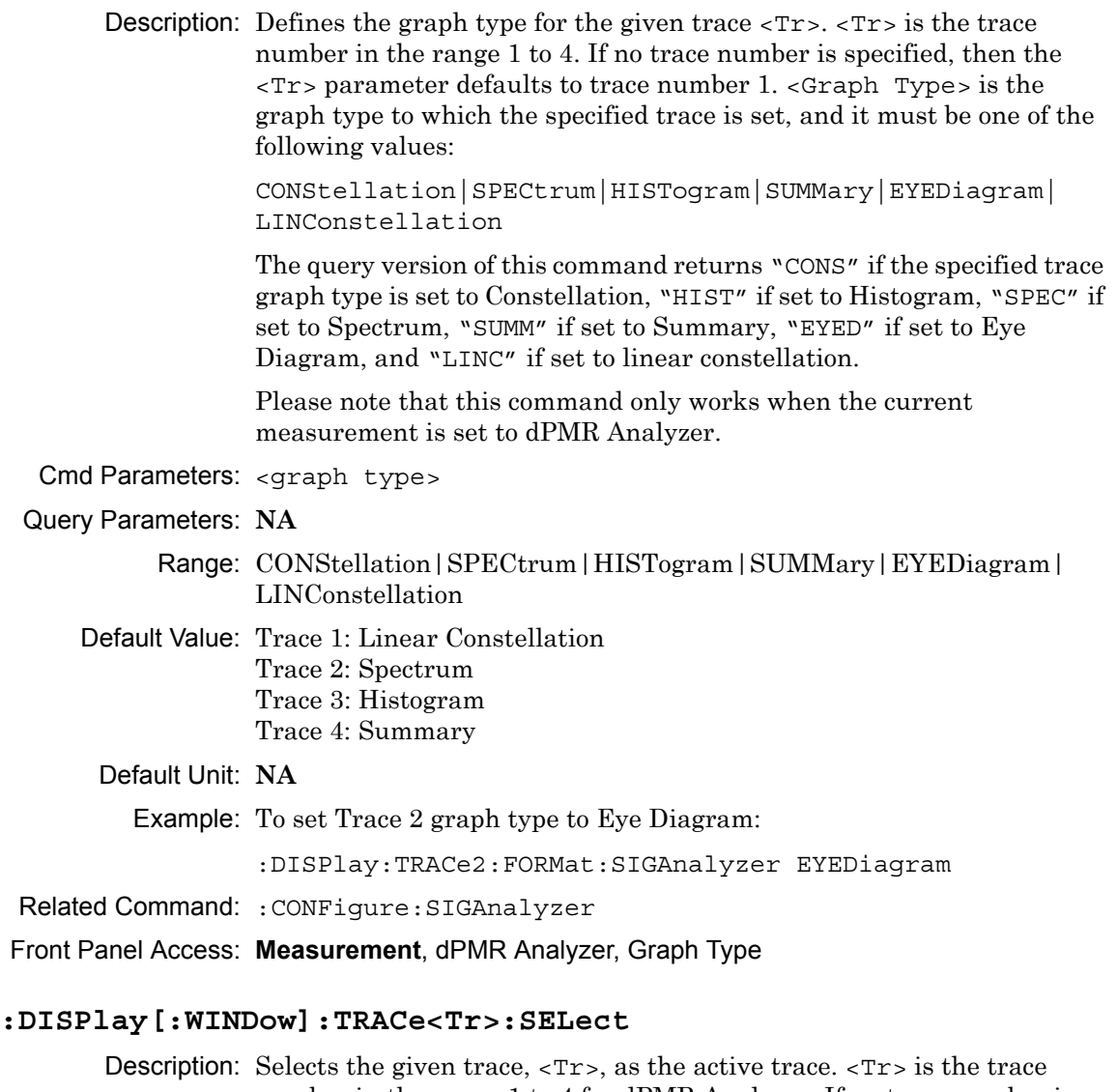

number in the range 1 to 4 for dPMR Analyzer. If no trace number is specified, then the <Tr> parameter defaults to trace number 1.

Cmd Parameters: **NA** Query Parameters: **NA** Range: **NA** Default Value: TRAC1 Default Unit: **NA** Example: To set trace 2 as the active trace:

:DISPlay:TRACe2:SELect

Front Panel Access: **Measurement**, dPMR Analyzer, Active Graph

# **13-4 :FETCh Subsystem**

This set of commands returns the most recent measurement data of the active measurement. They will not switch to another measurement.

To prepare for a new measurement, use the CONFigure command. To make a new measurement, use the INITiate command. To get new measurement data, use the READ or MEASure query commands.

#### **:FETCh:COVerage?**

Description: Returns the most recent dPMR Coverage numerical measurement results. Data is returned as 7 comma-separated values in the following order and format:

> RSSI (dBm as float) BER (% as float) Mod Fid (% as float) Latitude (radian as float) Longitude (radian as float) UTC Date (month/day/year as char) UTC Time (hour:minute:second as char)

If there is no valid measurement data, the instrument will return "--,--,--,--,--,--,--".

- Cmd Parameters: **NA**
- Query Parameters: **NA**
	- Range: **NA**
	- Default Value: **NA**
		- Default Unit: **NA**
			- Example: To fetch dPMR Coverage numerical data:
				- :FETCh:COVerage?

Related Command: :CONFigure:COVerage

#### **:FETCh:SIGAnalyzer?**

Description: Returns the most recent dPMR Analyzer numerical measurement results. Data is returned as 5 comma-separated values in the following order and format:

> Received Power (dBm as float or Watts as long long int or Volts as long long int) Frequency Error (Hz as float) Mod Fid (% as float) Symbol Dev (Hz as float) Symbol Rate Error (Hz as float)

If there is no valid measurement data, the instrument will return  $"............"$ .

The received power will be returned in the unit that is selected through the Rx Units button on the front panel or with the command:

UNIT:POWer:RX. If the receiver unit has been set to dBm, the received power is returned in dBm. If the unit is set to Watts, the received power is returned in fW  $(10^{-15}$  W). If the unit is set to Volts, the received power is returned in fV  $(10^{-15} \text{ V})$ .

- Cmd Parameters: **NA**
- Query Parameters: **NA**
	- Range: **NA**
	- Default Value: **NA**
	- Default Unit: **NA**

Example: To fetch dPMR Analyzer numerical data:

:FETCh:SIGAnalyzer?

Related Command: :CONFigure:SIGAnalyzer

# **13-5 :FORMat Subsystem**

This subsystem contains commands that determine the formatting of numeric data when it is transferred.

The format setting affects data in specific commands only. If a command is affected, it is noted in the command description.

# **:FORMat[:READings][:DATA] ASCii|INTeger,32|REAL,32 :FORMat[:READings][:DATA]?**

Description: This command specifies the format in which data is returned in certain commands.

> ASCii format returns the data in comma-separated ASCII format. The units are the current instrument units.

INTeger,32 values are always multiplied by a factor of 1e3 for precision. For example, if the measured result were -120.345 dBm, then that value would be sent as –120345.

REAL,32 values are 32-bit floating point numbers conforming to the IEEE 754 standard in little-endian byte order. This format returns the data in 4-byte binary format. The units are the current instrument units.

Each transfer begins with an ASCII header such as #800004510 for INTeger,32 and REAL,32. The first digit represents the number of following digits in the header (in this example, 8). The remainder of the header indicates the number of bytes that follow the header (in this example, 4510 for INT,32 and REAL,32 ). The tags and datapoints follow the header.

Refer to ["Interpreting Returned Data" on page 13-10](#page-425-0) for additional information and conversion examples.

Cmd Parameters: ASCii|INTeger,32|REAL,32

Query Parameters: **NA**

Range: ASCii|INTeger,32|REAL,32

Default Value: ASCii

Default Unit: **NA**

Example: To set the numeric data format to integer:

:FORMat INTeger,32

# <span id="page-425-0"></span>**Interpreting Returned Data**

The following section provides two conversion examples on interpreting returned data. Examples are provided for both integer and real number formats.

### **Converting INTeger,32 and REAL,32 Values**

The number of bytes the instrument returns is dependent on the parameter specified with the [":TRACe\[:DATA\]? ALL|CONStellation|HISTogram|SPECtrum|EYEDiagram"](#page-445-0) command [on page 13-30](#page-445-0).

- **•** The first 10 bytes make up the "header" information.
- **•** The data portion contain tags to demarcate different data sets. The first valid datapoint starts *x* bytes after the header where *x* is the number of characters that make up the tag. For example, *<CONSTELLATION>* is *15* bytes. Skip as many bytes as there are characters to get to the start of the data.
- **•** Spectrum and Histogram datapoints consists of 4 bytes.
- **•** Eye Diagram datapoints [12 X-axis points and (12 x ((551 / Number Of Symbols) 1)) Y-axis points] are 4 bytes each.
- **•** Each Constellation datapoint consists of 8 bytes.
	- **•** The first 4 bytes are the I component
	- **•** The next 4 bytes are the Q component.
- **•** The returned value is in little endian format (the little end comes first).
- **•** Negative numbers are represented in two's complement format.
- **•** The data is scaled by a factor of 1e3.

### **Converting INTeger,32 Example:**

The instrument returns the following Spectrum data point in INT,32 format:

b9 c0 fd ff

**1.** Convert from little endian to big endian:

ff fd c0 b9

- **2.** Since the MSb in both components is 1, they are negative numbers.
- **3.** The binary representation is:

11111111111111011100000010111001

- **4.** Convert from two's complement (not the bits and add 1): 100011111101000111
- **5.** Convert the binary values to decimal: 147271
- **6.** Take out the 1e3 scale factor:

147271/1000 \* -1 = -147.271

#### **Converting REAL,32 Example:**

The instrument returns the following values in REAL,32 format:

25 06 14 c3

- **1.** Convert from little endian to big endian: c3 14 06 25
- **2.** The binary representation of the real portion, C3 14 06 25 is:

11000011000101000000011000100101

- **3.** Binary is in IEEE format:
	- **•** 1st bit is sign bit
	- **•** next 8 bits are exponent
	- **•** next 23 bits are normalized value
- **4.** Convert binary to decimal:
	- 1, the MSb is the sign bit

10000110, exponent. The actual exponent value is this value minus 127. So, it is  $134 - 127 = 7$ .

00101000000011000100101 (as normalized value) and adding 1 and multiplying by 2^exponent results in 1+(0/2+0/4+1/8+0/16+1/32+0/64+...) \* 2^7 = -148.024 (taking into account the sign bit) (approx.)

# **13-6 :INITiate Subsystem**

This subsystem controls the triggering of measurements.

### **:INITiate[:IMMediate]**

- Description: Initiates a sweep/measurement. Use this command in combination with :STATus:OPERation? to synchronize the capture of one complete set of data. When this command is sent, the "sweep complete" bit of :STATus:OPERation? is set to 0, indicating that the measurement is not completed. The data collection is then triggered. The controlling program can poll :STATus:OPERation? to determine the status. When the "sweep complete" bit is set to 1, data is ready to be retrieved.
- Cmd Parameters: **NA**
- Query Parameters: **NA**
	- Range: **NA**
	- Default Value: **NA**
		- Default Unit: **NA**

Example: To trigger a sweep/measurement:

:INITiate

Front Panel Access: **Shift 3 (Sweep)**, Trigger Sweep

#### **:INITiate:CONTinuous OFF|ON|0|1 :INITiate:CONTinuous?**

- Description: Sets the sweep to run or hold. If the instrument is currently sweeping, then setting a value of OFF or 0 stops the trace from updating. The default value is ON. That is, sending :INIT:CONT is equivalent to sending : INIT: CONT ON. The query version of this command returns a 1 if the instrument is set to Run, and it returns a 0 if set to Hold. Cmd Parameters: OFF | ON | 0 | 1
- Query Parameters: **NA**

Range: OFF|ON|0|1

- Default Value: ON or 1
	- Default Unit: **NA**

Example: To put the unit into hold:

:INITiate:CONTinuous OFF

Front Panel Access: **Shift 3 (Sweep)**, Sweep

# **13-7 :MEASure Subsystem**

These commands take the instrument from its current state, enable the specified measurement and put the instrument into single sweep mode. They correct any parameters that are invalid given the new measurement state such that a valid measurement can take place. Other settings may be changed; see the documentation of CONFigure for each measurement. They then initiate the measurement. When the measurement is complete, they return the result.

To make a measurement with settings other than the "default" measurement settings applied by CONFigure, do the following:

- Send the appropriate CONFigure command to set the desired measurement.
- Modify the settings as required.
- **•** Send the appropriate READ command to measure and return the result.

To get the current measurement data, use the appropriate FETCh command.

#### **:MEASure:COVerage?**

Description: Sets the active measurement to dPMR Coverage, triggers a new measurement and returns the numerical results. It is a combination of the commands :CONFigure:COVerage and :READ:COVerage?

> Data is returned as 7 comma-separated values in the following order and format:

RSSI (dBm as float) BER (% as float) Mod Fid (% as float) Latitude (radian as float) Longitude (radian as float) UTC Date (month/day/year as char) UTC Time (hour:minute:second as char)

If there is no valid measurement data, the instrument will return  $"...,...,-,-,...,-,-,'".$ 

- Cmd Parameters: **NA**
- Query Parameters: **NA**
	- Range: **NA**

Default Value: **NA**

Default Unit: **NA**

Example: To measure dPMR Coverage numerical data:

:MEASure:COVerage?

#### **:MEASure:SIGAnalyzer?**

Description: Sets the active measurement to dPMR Analyzer, triggers a new measurement and returns the numerical results. It is a combination of the commands :CONFigure:SIGAnalyzer and :READ:SIGAnalyzer?

> Data is returned as 5 comma-separated values in the following order and format:

Received Power (dBm as float or Watts as long long int or Volts as long long int) Frequency Error (Hz as float) Mod Fid (% as float) Symbol Dev (Hz as float) Symbol Rate Error (Hz as float)

If there is no valid measurement data, the instrument will return  $"............"$ .

The received power will be returned in the unit that is selected through the Rx Units button on the front panel or with the command: UNIT: POWER: RX. If the receiver unit has been set to dBm, the received power is returned in dBm. If the unit is set to Watts, the received power is returned in fW  $(10^{-15}$  W). If the unit is set to Volts, the received power is returned in fV  $(10^{-15}$  V).

**Note:** The squelch setting [:SENSe]:DM:SQUelch will blank out (--) all summary measurements on the instrument display except for Received Pwr when the received power level is lower than the squelch power setting. The received power level is also affected by the Rx Power Offset setting. The query command will still return values even if the instrument display is blanked out.

Cmd Parameters: **NA**

- Query Parameters: **NA**
	- Range: **NA**

Default Value: **NA**

Default Unit: **NA**

Example: To measure dPMR Analyzer numerical data:

```
:MEASure:SIGAnalyzer?
```
# **13-8 :MMEMory Subsystem**

The Mass Memory subsystem contains functions that provide access to the instrument's setup and data storage.

## **:MMEMory:LOAD:STATe <integer>,<filename>**

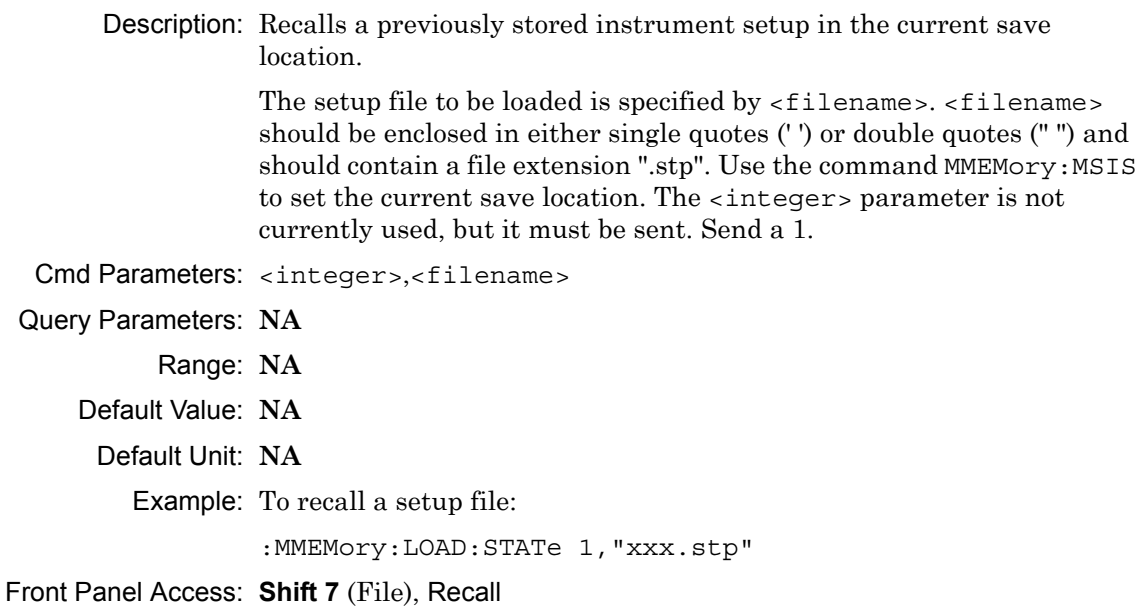

#### **:MMEMory:LOAD:TRACe <integer>,<filename>**

Description: The instrument must be in the mode of the saved trace in order to recall that trace. Use: INSTrument: SELect or: INSTrument: NSELect to set the mode.

> Recalls a previously stored measurement trace from the current save location. The saved measurement trace to be loaded is specified by <filename>. <filename> should be enclosed in either single quotes (' ') or double quotes (" ") and should contain a file extension. Note that the trace specified by <filename> should be available at the current save location. Use the command MMEMory:MSIS to set the current save location. The <integer> parameter is not currently used, but it must be sent. Send a 1.

After recalling the data file, the unit is put into HOLD mode. Setting the unit back to RUN mode will clear the recalled data, but keep the recalled setup.

File name extensions:

".spa" for SPA measurement ".mna" for VNA and VVM measurements ".hipm" for HiPM measurements ".pm" for PM measurements .cwsq" for CWSG measurements ".afp" for AM/FM/PM measurements ".ia" for Interference Analysis measurements ".cs" for Channel Scanner measurements ".wmxd" for WiMAX ".wmxe" for Mobile WiMAX ".lte" for LTE measurements ".p25" for P25 measurements ".p252" for P25p2 measurements ".nxdn" for NXDN measurements ".dpmr" for dPMR measurements ".dmr2" for DMR 2 measurements ".ptc" for PTC measurements ".tetra" for TETRA measurements ".nbfm" for NBFM measurements Cmd Parameters: <integer>, <filename> Query Parameters: **NA** Range: **NA** Default Value: **NA** Default Unit: **NA** Example: To recall a measurement file: :MMEMory:LOAD:TRACe 1,"xxx.dpmr"
**Note** IQ Data measurements can not be recalled on the instrument.

#### **:MMEMory:STORe:STATe <integer>,<filename>**

Description: Stores the current setup into the file specified by  $\leq$  filename>. <filename> should be enclosed in either single quotes (' ') or double quotes (" ") and should not contain a file extension. Use the command MMEMory: MSIS to set the current save location. The <integer> parameter is not currently used, but it must be sent. Send a value of 0.

- Cmd Parameters: <integer>,<filename>
- Query Parameters: **NA**

Range: **NA**

Default Value: **NA**

Default Unit: **NA**

Example: To save a setup file:

:MMEMory:STORe:STATe 0,"xxx"

Front Panel Access: **Shift 7** (File), Save

#### **:MMEMory:STORe:TRACe <integer>,<filename>**

Description: Stores the trace into the file specified by  $\le$  filename>.  $\le$  filename> should be enclosed in either single quotes (' ') or double quotes (" ") and should not contain a file extension. Use the command MMEMory: MSIS to set the current save location. The <integer> parameter is not currently used, but it must be sent. Send a 0.

Cmd Parameters: <integer>,<filename>

Query Parameters: **NA**

Range: **NA**

- Default Value: **NA**
- Default Unit: **NA**

Example: To save a measurement file:

:MMEMory:STORe:TRACe 0,"xxx"

Front Panel Access: **Shift 7** (File), Save Measurement

**Note** IQ Data measurements can not be saved on the instrument.

# **13-9 :READ Subsystem**

This set of commands combines the ABORt, INITiate and FETCh commands. It aborts any current triggering sequence and sets the trigger state to idle. It then initiates a new active measurement (i.e., begins the collection of new data). When the measurement is complete, it returns the result. These commands will not switch to another measurement.

To prepare for a new measurement, use the CONFigure command. To get the current measurement data, use the FETCh command.

### **:READ:COVerage?**

Description: Triggers a new dPMR Coverage measurement and returns the numerical results. It is a combination of the commands :ABORT; :INITiate; :FETCh:COVerage? dPMR Coverage must be the active measurement (specified by :CONFigure:COVerage). The current measurement can be queried using :CONFigure?

> Data is returned as 7 comma-separated values in the following order and format:

RSSI (dBm as float) BER (% as float) Mod Fid (% as float) Latitude (radian as float) Longitude (radian as float) UTC Date (month/day/year as char) UTC Time (hour:minute:second as char)

If there is no valid measurement data, the instrument will return "--,--,--,--,--,--,--".

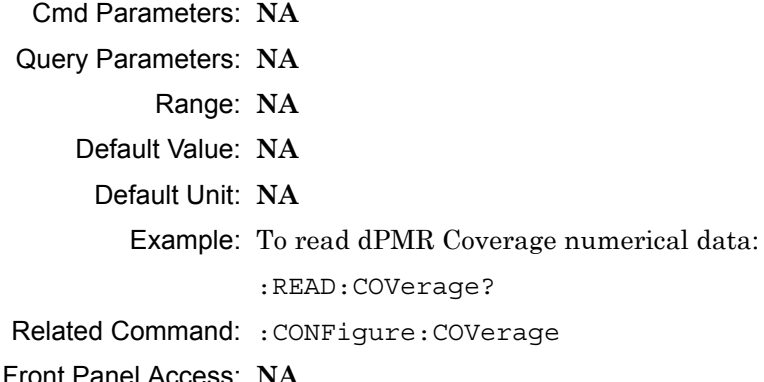

#### **:READ:SIGAnalyzer?**

Description: Triggers a new dPMR Analyzer measurement and returns the numerical results. It is a combination of the commands : ABORT; :INITiate; :FETCh:SIGAnalyzer?

> dPMR Analyzer must be the active measurement (specified by :CONFigure:SIGAnalyzer). The current measurement can be queried using :CONFigure? Data is returned as 5 comma-separated values in the following order and format:

Received Power (dBm as float or Watts as long long int or Volts as long long int) Frequency Error (Hz as float) Mod Fid (% as float) Symbol Dev (Hz as float) Symbol Rate Error (Hz as float)

If there is no valid measurement data, the instrument will return "--,--,--,--,--".

The received power will be returned in the unit that is selected through the Rx Units button on the front panel or with the command: UNIT:POWer:RX. If the receiver unit has been set to dBm, the received power is returned in dBm. If the unit is set to Watts, the received power is returned in fW  $(10^{-15}$  W). If the unit is set to Volts, the received power is returned in fV  $(10^{-15}$  V).

**Note:** This command is not affected by the squelch level set using the front panel.

- Cmd Parameters: **NA**
- Query Parameters: **NA**
	- Range: **NA**
	- Default Value: **NA**
		- Default Unit: **NA**

Example: To read dPMR Analyzer numerical data:

:READ:SIGAnalyzer?

Related Command: :CONFigure:SIGAnalyzer

Front Panel Access: **NA**

# **13-10 :SOURce Subsystem**

The commands in this subsystem control the internal signal source.

### **:SOURce:CORRection:OFFSet[:MAGNitude] <value> :SOURce:CORRection:OFFSet[:MAGNitude]?**

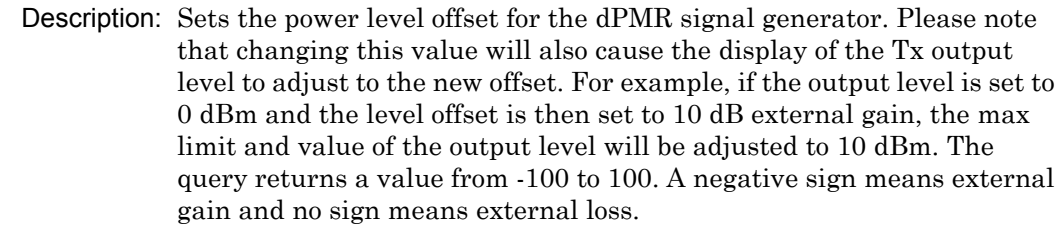

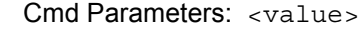

Query Parameters: **NA**

Range: 100 dB Ext Loss to 100 dB Ext Gain

Default Value: 0 dB

Default Unit: dB

Example: To set the signal generator offset to 10 dB external gain:

:SOURce:CORRection:OFFSet -10

Front Panel Access: **Amplitude**, Tx Power Offset

# **:SOURce:DM:PATTern <value>**

### **:SOURce:DM:PATTern?**

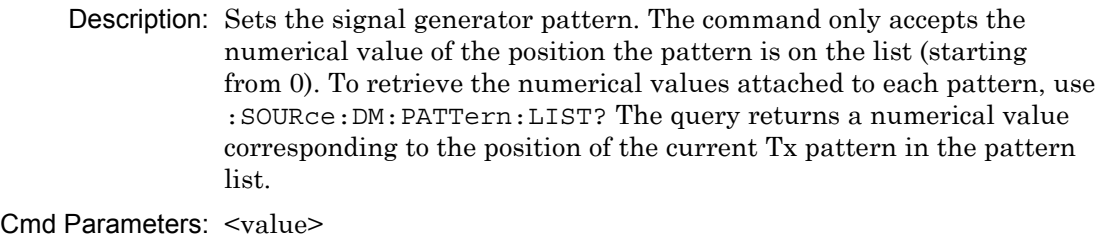

Query Parameters: **NA**

Range: 0 to Number of Patterns

Default Value: 0

Default Unit: **NA**

Example: To set the pattern to the 3rd pattern in the signal generator pattern list:

:SOURce:DM:PATTern 2

Front Panel Access: **Setup**, Tx Pattern

#### **:SOURce:DM:PATTern:LIST?**

Description: Retrieves a list of signal generator pattern names and the index number that is used to set the pattern. The pattern names match the names of the pattern list that pops up when the Tx Pattern button is pushed and the index number is the position of the pattern on that list. The command returns a list with the following format:

> $0:$  cw 1: am\_1khz\_audio 2: fm\_1khz\_audio

Cmd Parameters: **NA**

Query Parameters: **NA**

Range: **NA**

Default Value: **NA**

Default Unit: **NA**

Example: To retrieve the signal generator pattern list:

:SOURce:DM:PATTern:LIST?

Front Panel Access: **Setup**, Tx Pattern

### **:SOURce:FREQuency:CENTer <value> :SOURce:FREQuency:CENTer?**

Description: Sets the signal generator center frequency. Please note that setting the center frequency will restart the sweep. The query returns the current signal generator frequency in Hz.

Cmd Parameters: <value>

Query Parameters: **NA**

Range: 500000 Hz to 1600000000 Hz

Default Value: 800000000 Hz

Default Unit: Hz

Example: To set the signal generator center frequency to 145 MHz:

:SOURce:FREQuency:CENTer 145000000

Front Panel Access: **Frequency**, Tx Freq

# **:SOURce:POWer[:LEVel][:IMMediate][:AMPLitude] <value> :SOURce:POWer[:LEVel][:IMMediate][:AMPLitude]?**

Description: Sets the output power level for the dPMR signal generator. Please note that changing the Tx power offset will also cause the display of this to adjust to the new offset. For example, if the output level is set to 0 dBm and the Tx level offset is then set to 10 dB external gain, the max limit and value of the Tx output level will be adjusted to 10 dBm. The query returns the current Tx output level.

The query will be returned in the unit that is selected through the Tx Units button on the front panel or with the command: UNIT:POWer:TX. The set command must be sent using the units selected. If the receiver unit has been set to dBm, the generator output level is returned in dBm and must be set in dBm. If the unit is set to Watts, the generator output level is returned in fW  $(10^{-15}$  W) and must be set in fW. If the unit is set to Volts, the generator output level is returned in fV  $(10^{-15} \text{ V})$  and must be set in fV.

Cmd Parameters: <value>

#### Query Parameters: **NA**

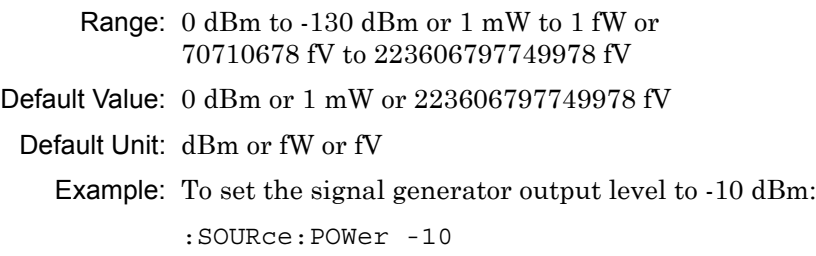

Front Panel Access: **Amplitude**, Tx Output Lvl

### **:SOURce:STATe OFF|ON|0|1**

#### **:SOURce:STATe?**

Description: Turns the signal generator ON or OFF. Please note that the Generator ON/OFF button will toggle depending on the state. When the signal generator is on, the button will show Turn Sig-Gen OFF. When the signal generator is off, the button will show Turn Sig-Gen ON. The query returns the current signal generator state. A return value of 1 means ON and a return value of 0 means OFF.

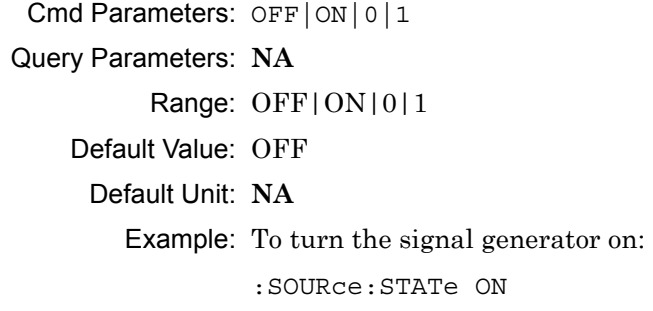

### Front Panel Access: **Turn Sig-Gen ON/OFF**

# **13-11 :TRACe Subsystem**

This subsystem contains commands related to the transfer of trace data to and from the instrument.

### **:TRACe:PREamble?**

Description: Returns trace header information. Use the commands in the MMEMory subsystem to store and recall traces from the instrument memory. The response begins with an ASCII header. The header specifies the number of following bytes. It appears in the format #AX, where A is the number of digits in X, and X is the number of bytes that follow the header.

> Parameters are returned in comma-delimited ASCII format. Each parameter is returned as "NAME=VALUE[UNITS]". Note that the parameters that are returned depend on the firmware version and that this document may not cover all parameter values that are returned by the command. Refer to Table 13-1.

Cmd Parameters: **NA**

Query Parameters: **NA**

Range: **NA**

Default Value: **NA**

Default Unit: **NA**

Example: To get the trace preamble:

:TRACe:PREamble?

**Table 13-1.** Returned Parameter Values in Trace Preamble (Sheet 1 of 7)

| <b>Parameter Name</b> | <b>Description</b>                                                                                                    |
|-----------------------|----------------------------------------------------------------------------------------------------|
| <b>SN</b>             | Instrument serial number.                                                                                                    |
| <b>UNIT NAME</b>      | Instrument name.                                                                                                    |
| <b>TYPE</b>           | The data type (Setup or data).                                                                                                    |
| <b>DATE</b>           | Trace date and time.                                                                                                    |
| APP NAME              | Application name.                                                                                                    |
| APP VER               | Application firmware (FW) version.                                                                                                |
| <b>GPS FIX AVAIL</b>  | Status of GPS lock. Please note that none of the GPS<br>information will show if there is no GPS lock.                            |
| <b>GPS FIX TIME</b>   | Current UTC time shown in hours, minutes, seconds.<br>Even if a file has been recalled, the current UTC time<br>will be returned. |

Front Panel Access: **NA**

# **Table 13-1.** Returned Parameter Values in Trace Preamble (Sheet 2 of 7)

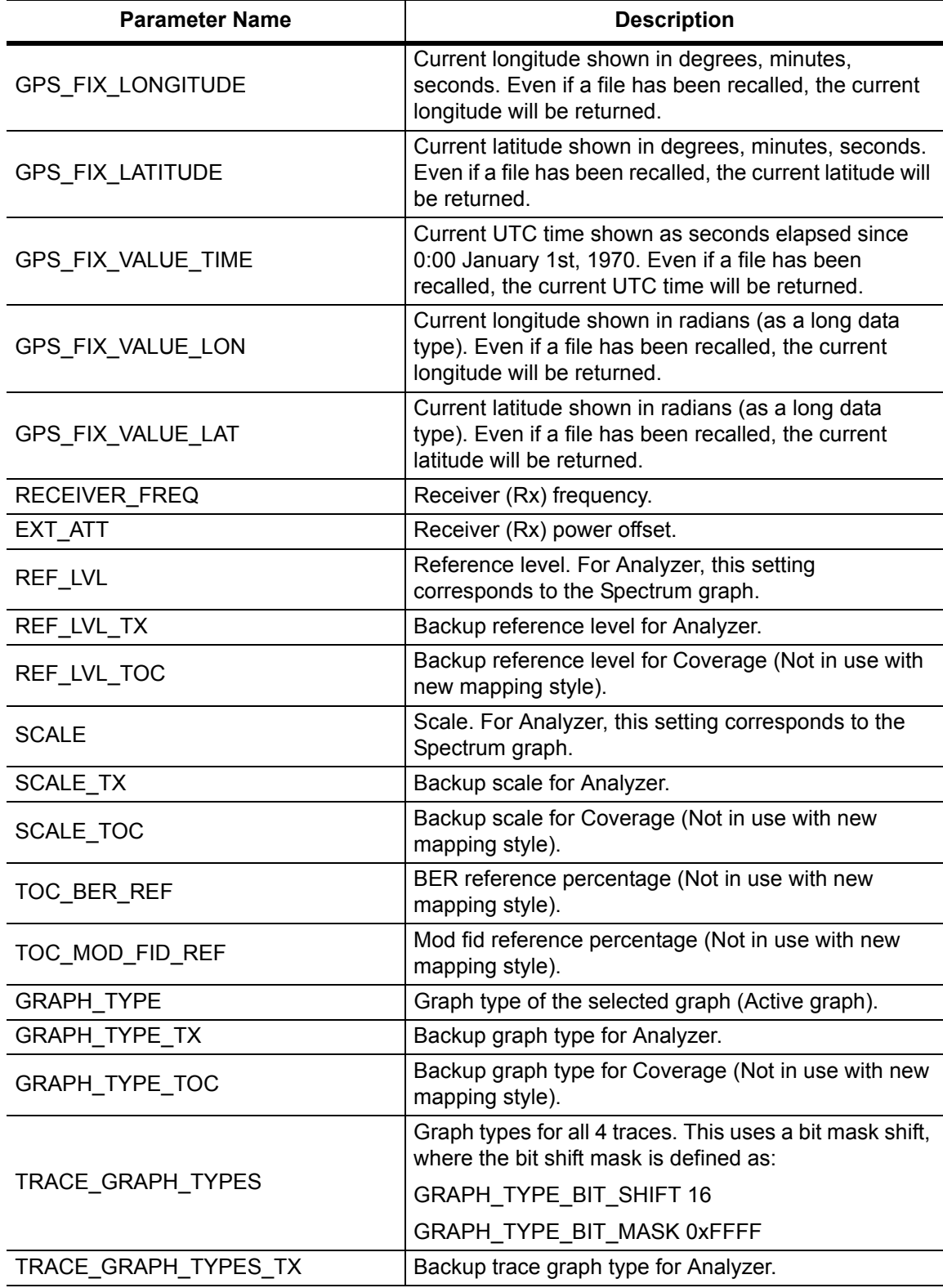

**Table 13-1.** Returned Parameter Values in Trace Preamble (Sheet 3 of 7)

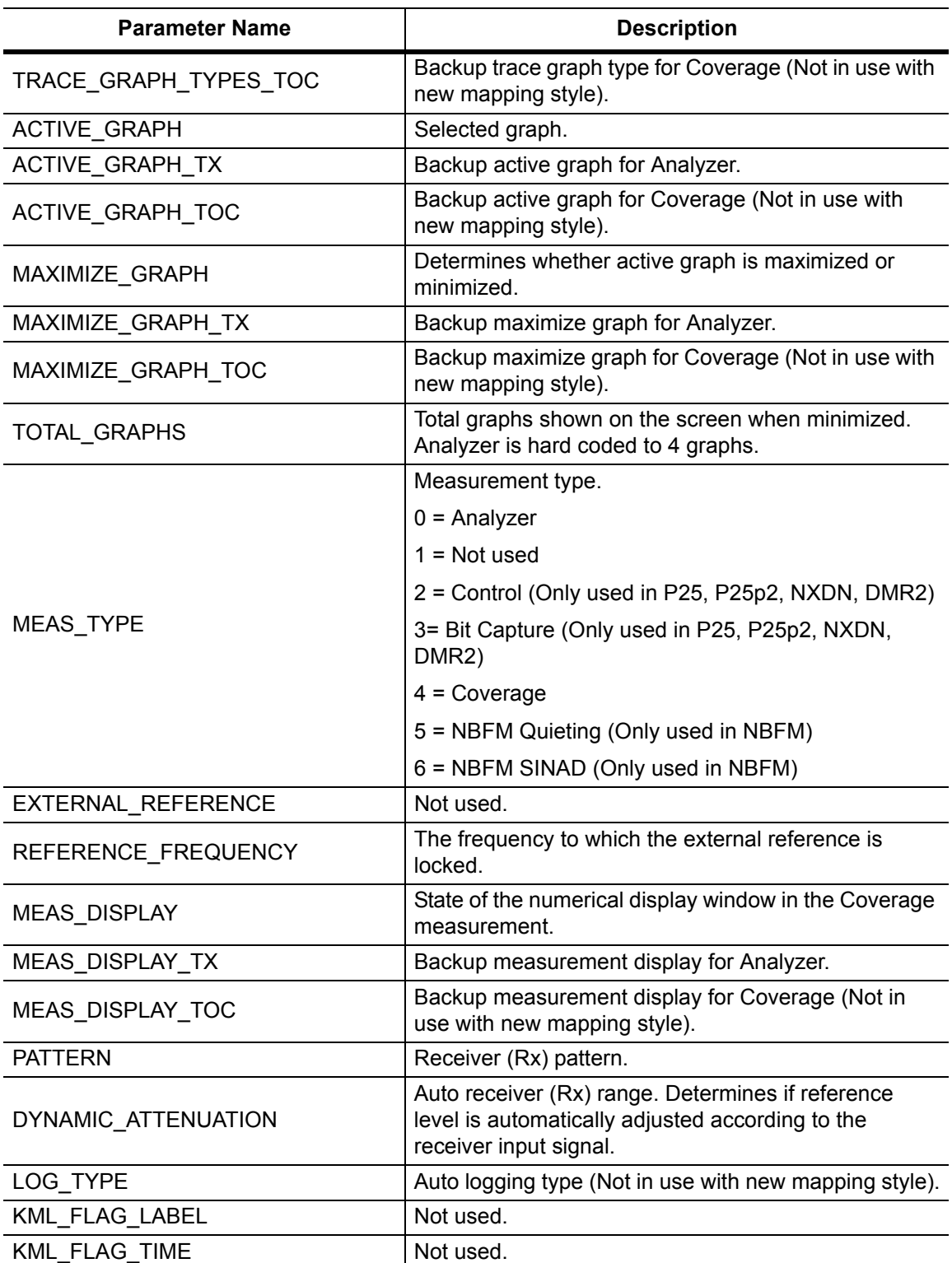

# **Table 13-1.** Returned Parameter Values in Trace Preamble (Sheet 4 of 7)

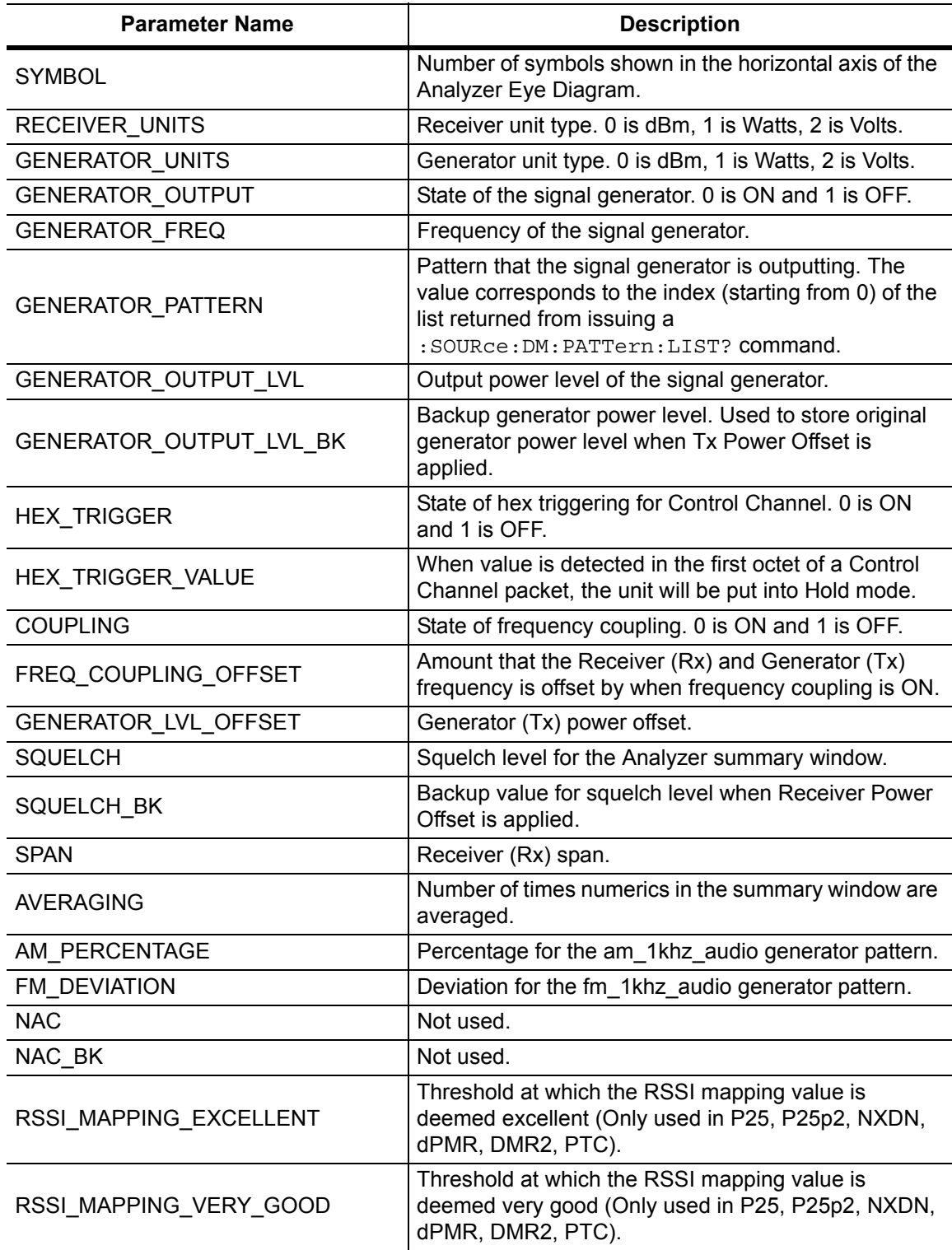

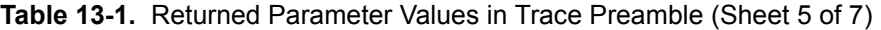

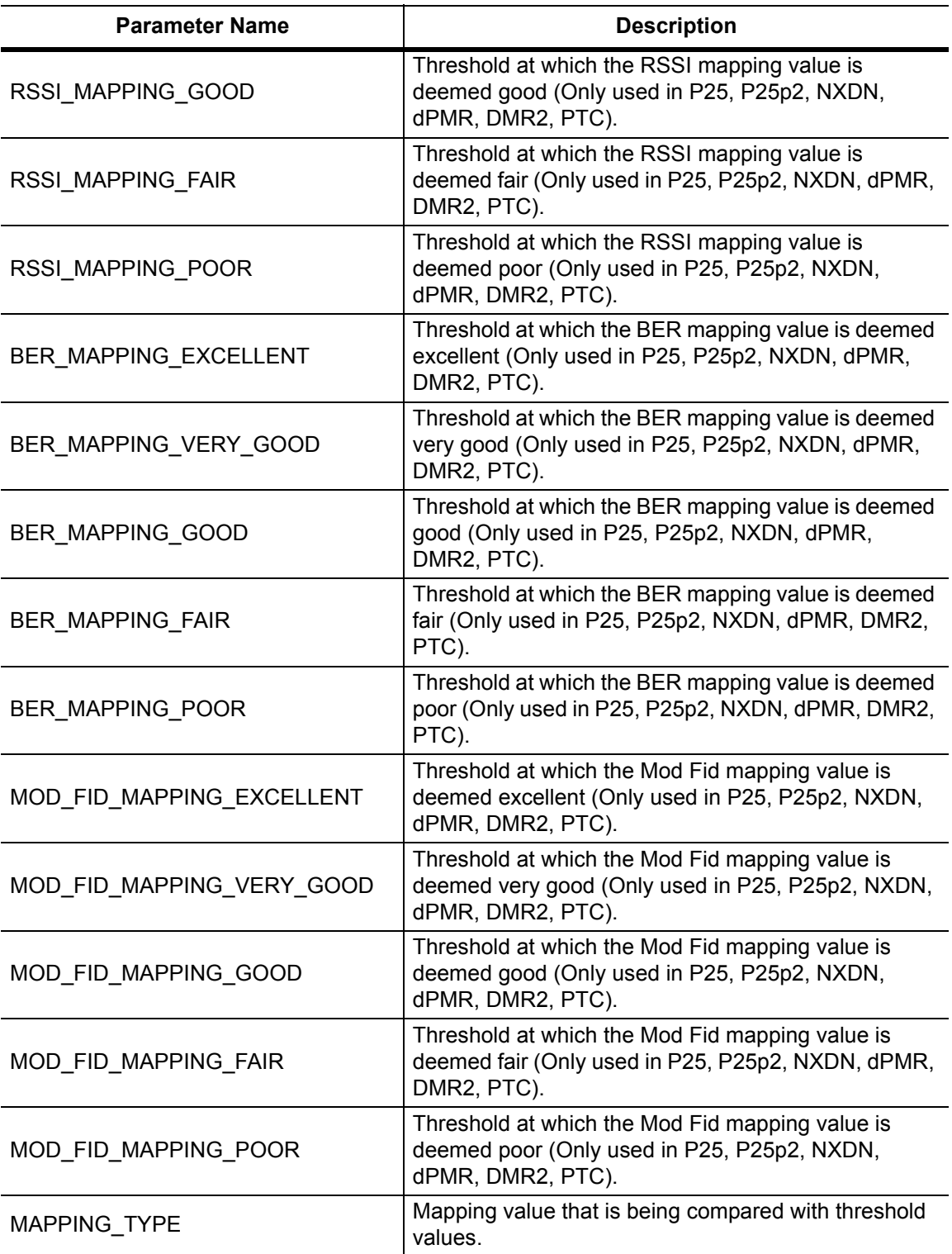

**Table 13-1.** Returned Parameter Values in Trace Preamble (Sheet 6 of 7)

| <b>Parameter Name</b>     | <b>Description</b>                                                                                  |
|---------------------------|----------------------------------------------------------------------------------------------------|
| NUMERIC_DISPLAY           | Determines what values are displayed in the Analyzer<br>summary window.                             |
| DEMOD_TYPE                | Modulation type (used with P25, P25p2, DMR, and<br>PTC).                                            |
| MOD_BANDWIDTH             | Modulation bandwidth (used with NXDN and dPMR<br>only).                                             |
| RX_SLOT                   | Receiver (Rx) time slot selection (Only used for<br>DMR 2).                                         |
| TX_SLOT                   | Generator (Tx) time slot selection (Only used for<br>DMR 2).                                        |
| HIGH_PASS_FILTER          | High pass filter selection (Only used for NBFM). 0 is<br>300 Hz, 1 is 3 kHz, 2 is None.             |
| LOW PASS FILTER           | Low pass filter selection (Only used for NBFM). 0 is<br>300 Hz, 1 is 3 kHz, 2 is 15 kHz, 3 is None. |
| AUDIO_SPECTRUM_SPAN       | Span for the Audio Spectrum graph in NBFM Analyzer<br>(Only used in NBFM).                          |
| AUDIO_WAVE_SWEEP_TIME     | Sweep time for the Audio Waveform graph in NBFM<br>Analyzer (Only used in NBFM).                    |
| <b>DEEMPHASIS</b>         | State of the De-emphasis filter (Only used in NBFM).<br>0 is ON and 1 is OFF.                       |
| SINAD_MAPPING_EXCELLENT   | Threshold at which the SINAD mapping value is<br>deemed excellent (Only used in NBFM).              |
| SINAD_MAPPING_VERY_GOOD   | Threshold at which the SINAD mapping value is<br>deemed very good (Only used in NBFM).              |
| SINAD_MAPPING_GOOD        | Threshold at which the SINAD mapping value is<br>deemed good (Only used in NBFM).                   |
| SINAD_MAPPING_FAIR        | Threshold at which the SINAD mapping value is<br>deemed fair (Only used in NBFM).                   |
| SINAD_MAPPING_POOR        | Threshold at which the SINAD mapping value is<br>deemed poor (Only used in NBFM).                   |
| CARRPWR MAPPING EXCELLENT | Threshold at which the Carrier Power mapping value<br>is deemed excellent (Only used in NBFM).      |
| CARRPWR_MAPPING_VERY_GOOD | Threshold at which the Carrier Power mapping value<br>is deemed very good (Only used in NBFM).      |
| CARRPWR_MAPPING_GOOD      | Threshold at which the Carrier Power mapping value<br>is deemed good (Only used in NBFM).           |
| CARRPWR_MAPPING_FAIR      | Threshold at which the Carrier Power mapping value<br>is deemed fair (Only used in NBFM).           |
| CARRPWR_MAPPING_POOR      | Threshold at which the Carrier Power mapping value<br>is deemed poor (Only used in NBFM).           |

**Table 13-1.** Returned Parameter Values in Trace Preamble (Sheet 7 of 7)

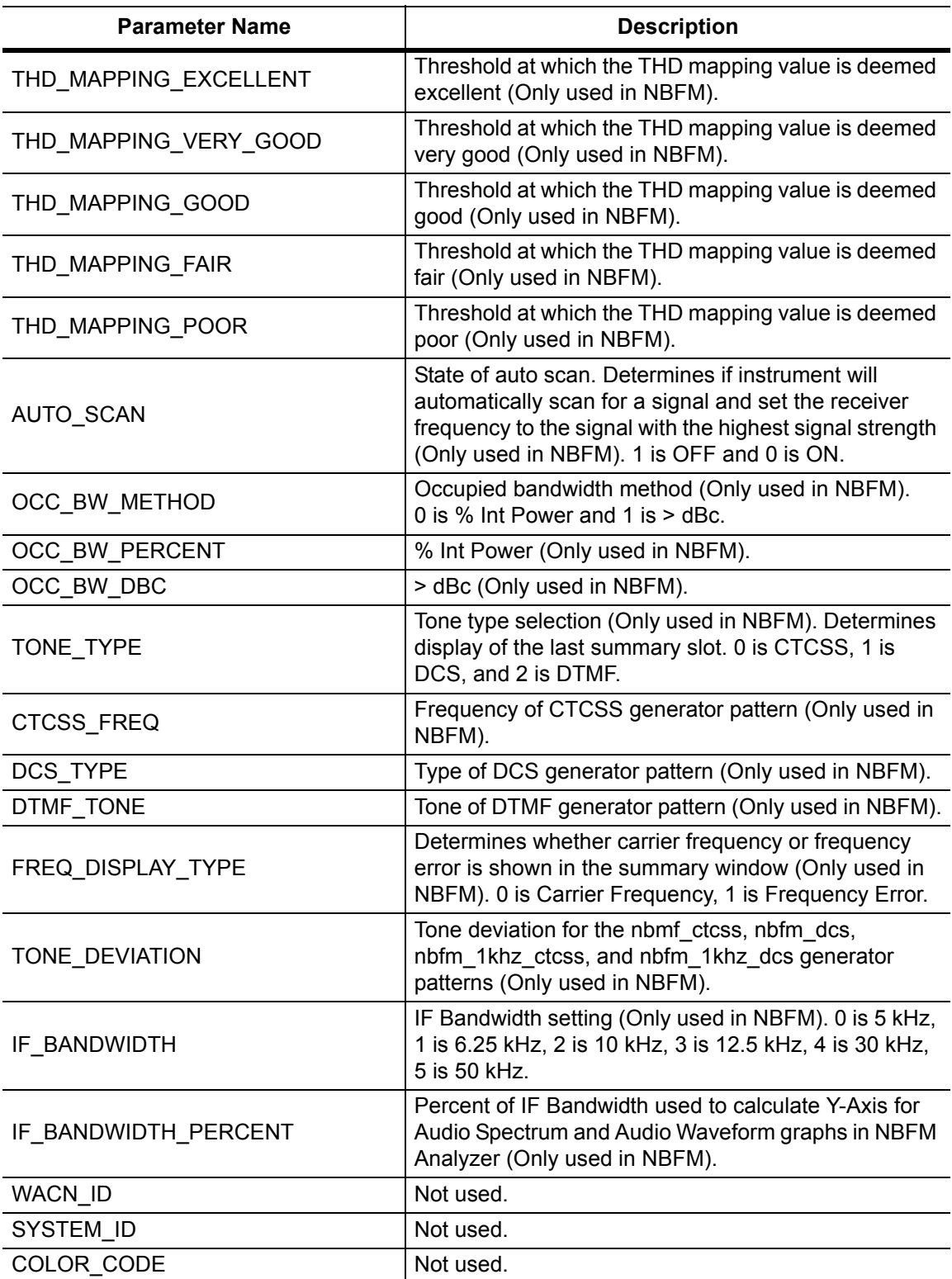

### **:TRACe[:DATA]? ALL|CONStellation|HISTogram|SPECtrum|EYEDiagram**

Description: Transfers trace data from the instrument to the controller. Before executing this command the instrument must be set to the desired measurements. The command will only retrieve the data for graph types currently displaying on the screen. The ASCII header specifies the number of data bytes. It looks like #AX, where A is the number of digits in  $x$  and  $x$  is the number of bytes in the  $\text{<}$ block $\text{>}.$ 

> The format of the block data in the query form is specified by :FORMat:DATA. Trace setup information can be acquired using :TRACe[:DATA]:PREamble? Use the commands in the MMEMory subsystem to recall traces from the instrument memory.

Each graph type will have ASCII start tags and end tags. All tags will be included no matter what the input parameter is. Graph data that has not been requested will have a start tag followed by an end tag with no data in between. The following is a list of all possible start and end tags:

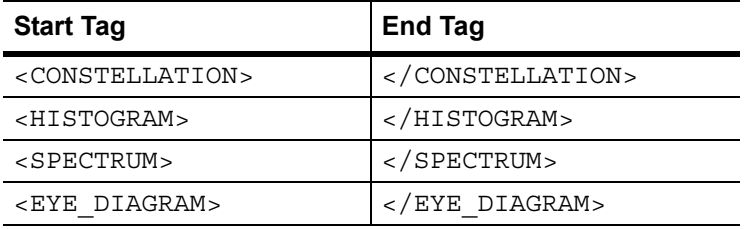

The tags listed above will always show up in the response and will always be in the order described.

Constellation data will have two elements per point. There will be 551 constellation points total.

Spectrum and histogram data will only have one element per point. There will also only be 551 points per trace.

Eye diagram will have 12 X-axis points followed by (12 x ((551 / Number Of Symbols) - 1)) Y-axis points.

Each eye line will consist of 12 Y-axis points combined with the X-axis points that are sent at the beginning.

Please note that this command only works in the dPMR Analyzer measurement.

Cmd Parameters: **NA**

Query Parameters: ALL|CONStellation|HISTogram|SPECtrum|EYEDiagram

Range: ALL|CONStellation|HISTogram|SPECtrum|EYEDiagram

Default Value: **NA**

Default Unit: **NA**

Example: To transfer spectrum data:

:TRACe? SPECtrum

Front Panel Access: **NA**

# **13-12 :UNIT Subsystem**

The unit subsystem is used to modify the default units used for related parameters. These changes affect parameters in both commands and responses.

# **:UNIT:POWer:RX DBM|WATT|VOLTs**

### **:UNIT:POWer:RX?**

Description: Sets the receiver unit to dBm or Watts or Volts. If the unit is set to dBm, the dPMR Analyzer received power (from FETCh:SIGAnalyzer? or READ:SIGAnalyzer? or MEASURE:SIGAnalyzer?) and the squelch setting will be set and queried in dBm. If the unit is set to Watts, the dPMR Signal Analyzer received power and squelch setting will be set and queried in fW. If the unit is set to Volts, the dPMR Signal Analyzer received power and squelch setting will be set and queried in fV.

Cmd Parameters: DBM|WATT|VOLTs

Query Parameters: **NA**

Range: DBM|WATT|VOLTs

Default Value: DBM

Default Unit: **NA**

Example: To set the receiver units to watts:

:UNIT:POWer:RX WATT

Front Panel Access: **Amplitude**, Units, Rx Units

# **:UNIT:POWer:TX DBM|WATT|VOLTs**

#### **:UNIT:POWer:TX?**

- Description: Sets the generator unit to dBm or Watts or Volts. If the unit is set to dBm, the Tx Output Lvl setting will be set and queried in dBm. If the unit is set to Watts, the Tx Output Lvl setting will be set and queried in fW. If the unit is set to Volts, the Tx Output Lvl will be set and queried in fV. Cmd Parameters: DBM|WATT|VOLTs Query Parameters: **NA** Range: DBM|WATT|VOLTs Default Value: DBM
	- Default Unit: **NA**

Example: To set the generator units to volts:

:UNIT:POWer:TX VOLT

Front Panel Access: **Amplitude**, Units, Tx Units

# **13-13 [:SENSe] Subsystem**

The commands in this subsystem relate to device-specific parameters, not signal-oriented parameters.

### **[:SENSe]:APPLication:TST?**

Description: Triggers an application self-test. This command returns a 1 if all the tests passed and a 0 if one or more of the tests failed. Use [:SENSe]:APPLication:TST:RESult? to retrieve the detailed results of the test.

Cmd Parameters: **NA**

Query Parameters: **NA**

Range: **NA**

Default Value: **NA**

Default Unit: **NA**

Example: To trigger a self-test:

:SENSe:APPLication:TST?

Front Panel Access: **Shift 8** (System), Application Self Test

### **[:SENSe]:APPLication:TST:RESult?**

 Description: Retrieves the detailed results from the application self-test. [:SENSe]:APPLication:TST? must be called before this command to get correct results.

> The response begins with an ASCII header. The header specifies the number of following bytes. It appears in the format #AX, where A is the number of digits in X, and X is the number of bytes that follow the header. There will be a total of 18 fields in the return string and will have the following format:

> PASSED/FAILED, PASSED/FAILED, Int, Int, Int, Int¸ Int, Int, Int, Int, Int, Int, Int, PASSED/FAILED, Float, Float, Float, String.

> The first PASSED/FAILED field represents the overall test result. The second field represents whether the signal generator is functioning properly. Fields 3 through 13 shown the PLL status at the following frequencies:

500000 Hz, 160500000 Hz, 320500000 Hz, 480500000 Hz, 640500000 Hz, 800500000 Hz, 960500000 Hz, 1120500000 Hz, 1280500000 Hz, 1440500000 Hz, 1600000000 Hz

Field 14 shows the Level Cal version.

There are four PLLs that are tested on the signal generator and an integer from 0 to 15 is shown in each field. Each PLL represents one of the four bits in the integer number. Below is a description of the PLLs and the bits that they correspond to:

Bit 0: Sys PLL Bit 1: IQ PLL Bit 2: LO PLL Bit 3: VR PLL

A 1 in the bit means that the PLL is functioning properly and a 0 means there is something wrong with the PLL. For example, a value of 13 (1101) means that the IQ PLL has failed. Field fourteen describes whether the internal SINAD hardware test has passed or failed. The 3 floats following the PASSED/FAILED field are the SINAD level, SINAD frequency, and the SINAD peak to peak value.

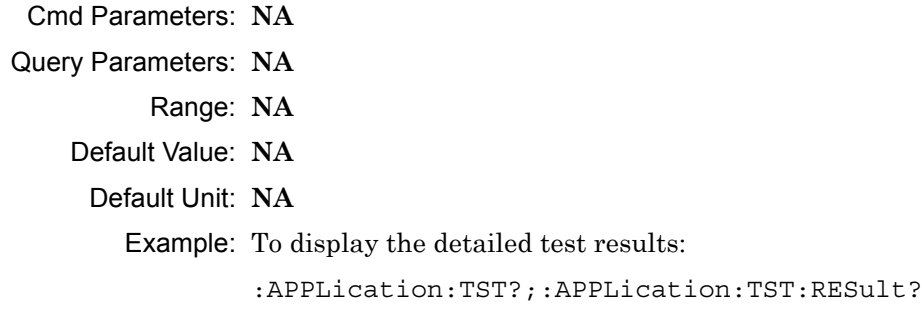

Front Panel Access: **Shift 8** (System), Application Self Test

# **[:SENSe]:AVERage:COUNt <integer>**

### **[:SENSe]:AVERage:COUNt?**

Description: Sets the number of times the numerical values in the dPMR Analyzer Summary window are averaged.

Cmd Parameters: <integer>

Query Parameters: **NA**

Range: 1 to 25

Default Value: 1

Default Unit: **NA**

Example: To set averaging to 15:

:AVERage:COUNt 15

# **[:SENSe]:CORRection:OFFSet[:MAGNitude] <value> [:SENSe]:CORRection:OFFSet[:MAGNitude]?**

Description: Sets the receiver power offset. Please note that when Auto Rx Range is set to On, changing the offset value will cause the Ref Level to change. For example, if the reference level is at 7.0 dBm and the Rx power offset is then set to 10 dB external gain, the value of the refererence level will be automatically adjusted down to -3.0 dBm.

> If Auto Rx Range is Off, any adjustments to the offset will be reflected in the vertical position of the spectrum trace. The reference level will not be adjusted.

The Received Pwr value in the Summary Table is also affected by changing this value.

The query returns a value from -100 to 100. A negative sign means external gain and no sign means external loss.

Cmd Parameters: <value>

Query Parameters: **NA**

Range: 100 dB Ext Loss to 100 dB Ext Gain

Default Value: 0 dB

Default Unit: dB

Example: To set the external attenuation to 30 dB:

:CORRection:OFFSet 30

Front Panel Access: **Amplitude**, Rx Power Offset

### **[:SENSe]:DM:BWIDth?**

Description: Queries the modulation bandwidth. Please note that setting the modulation bandwidth will restart the sweep.

**Note:** Modulation bandwidth value is set to 6.25 kHz.

Query Parameters: **NA**

Range: 6.25

Default Unit: kHz

Example: To query the modulation bandwidth:

:DM:BWIDth?

Front Panel Access: **Setup**, Mod Bandwidth

### **[:SENSe]:DM:SQUelch <value> [:SENSe]:DM:SQUelch?**

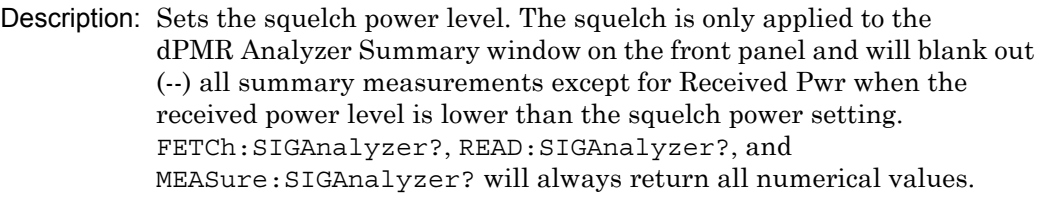

The query will be returned in the units (dBm, Watts, or Volts) selected through the Rx Units button using the front panel or with the command:  $UNIT:POWer:RX.$  If the Rx Units has been set to dBm, the squelch setting is returned in dBm. If the unit is set to Watts, the squelch setting is returned in fW. If the unit is set to Volts, the squelch setting is returned in fV.

The set command is sent using the units selected with the Rx Units button on the front panel or with the command: UNIT:POWer:RX. If the Rx Units has been set to dBm, the squelch setting must be set in dBm. If the unit is set to watts, the squelch setting must be set in fW. If the unit is set to Volts, the squelch setting must be set in fV.

Cmd Parameters: <value>

Query Parameters: **NA**

Range: 0 dBm to -120 dBm or 1 fW to 1000000000000 fW or 223.6 mV to 223.61 nV

Default Value:  $-100$  dBm or  $100$  fW or  $2.24 \mu V$ 

Default Unit: dBm or fW or fV

Example: To set the squelch to -10 dBm:

:DM:SQUelch -10

Front Panel Access: **Setup**, Squelch Lvl

# **[:SENSe]:FREQuency:CENTer <value>**

### **[:SENSe]:FREQuency:CENTer?**

Description: Sets the receiver center frequency. Please note that setting the center frequency will restart the sweep

Cmd Parameters: <value>

#### Query Parameters: **NA**

Range: For 1.6 GHz Model: 100000 Hz to 1600000000 Hz For 6 GHz Model: 100000 Hz to 6000000000 Hz

Default Value: 800000000 Hz

Default Unit: Hz

Example: To set the center frequency to 145 MHz:

:FREQuency:CENTer 145000000

Front Panel Access: **Frequency**, Rx Freq

### **[:SENSe]:FREQuency:COUPling OFF|ON|0|1 [:SENSe]:FREQuency:COUPling?**

Description: Turns on frequency coupling. When frequency coupling is on, the Tx frequency cannot be set directly. The Rx Frequency and coupling offset must be used to set the desired Tx frequency. The Tx frequency will automatically trail the Rx frequency by the frequency coupling offset every time the Rx frequency is set. Please note that turning on frequency coupling will automatically move the Tx frequency to the Rx frequency plus any frequency coupling offset. If the Rx frequency and frequency coupling offset is at a setting where the Tx frequency will be beyond the min/max limits, the instrument will not allow coupling to be turned on. The query command returns the state of the frequency coupling setting. A return value of 1 is ON, and a return value of 0 is OFF.

Cmd Parameters: OFF|ON|0|1

Query Parameters: **NA**

Range: OFF|ON|0|1

Default Value: OFF

Default Unit: **NA**

Example: To turn Rx/Tx frequency coupling on:

:SENSe:FREQuency:COUPling ON

Front Panel Access: **Frequency**, Rx/Tx Coupling

### **[:SENSe]:FREQuency:COUPling:OFFSet <value> [:SENSe]:FREQuency:COUPling:OFFSet?**

Description: Sets the frequency coupling offset. If frequency coupling is on, the Tx frequency will automatically trail the Rx frequency by this amount. Please note that the instrument will prevent any coupling offset setting that will make the Tx frequency go beyond the min/max values. The query returns the current coupling offset in Hz.

Cmd Parameters: <Value>

Query Parameters: **NA**

Range: -1000000000 Hz to 1000000000 Hz

Default Value: 0 Hz

Default Unit: Hz

Example: To set coupling offset to 200 MHz:

:SENSe:FREQuency:COUPling:OFFSet 200000000

Front Panel Access: **Frequency**, Coupling Offset

### **[:SENSe]:FREQuency:SPAN 25|50|100|500|1000|5000 [:SENSe]:FREQuency:SPAN?**

Description: Sets the span of the Spectrum display in dPMR Analyzer measurement mode.

**Note:** Span value is set and returned in kHz.

Cmd Parameters: 25|50|100|500|1000|5000

Query Parameters: NA

Range: 25|50|100|500|1000|5000

Default Value: 25

Default Unit: kHz

Example: To set the span to 1 MHz:

:SENSe:FREQuency:SPAN 1000

Front Panel Access: **Frequency**, Span

### **[:SENSe]:POWer[:RF]:RANGe[:IMMediate]**

Description: Turns off auto ranging and adjusts the receiver reference level once. In dPMR Analyzer measurement, this command adjusts the receiver reference level of the spectrum graph.

Cmd Parameters: **NA**

Query Parameters: **NA**

Range: **NA**

Default Value: **NA**

Default Unit: **NA**

Example: To adjust range:

:POWer:RANGe

Front Panel Access: **Amplitude**, Adjust Rx Range

## **[:SENSe]:POWer[:RF]:RANGe:AUTO OFF|ON|0|1 [:SENSe]:POWer[:RF]:RANGe:AUTO?**

Description: Turns auto range for the receiver on or off. When auto range is on, the reference level is automatically adjusted to the proper value to show the trace on the screen. If the auto ranging is turned off, the reference level will not adjust according to where the trace is. In dPMR Analyzer measurement, this command adjusts the reference level of the spectrum graph.

Cmd Parameters: OFF|ON|0|1

Query Parameters: **NA**

Range: OFF|ON|0|1

Default Value: ON or 1

Default Unit: **NA**

Example: To turn auto ranging off:

:POWer:RANGe:AUTO OFF

Front Panel Access: **Amplitude**, Auto Rx Range

### **[:SENSe]:SYMBolspan <value> [:SENSe]:SYMBolspan?**

Description: Sets the symbol span. Please note that this setting only affects the Eye Diagram in the dPMR Analyzer measurement. Please note that setting the symbol span will restart the sweep.

Cmd Parameters: <value>

Query Parameters: **NA**

Range: 2 to 5

Default Value: 2

Default Unit: **NA**

Example: To set the symbol span to 4:

:SYMBolspan 4

Front Panel Access: **Measurement**, dPMR Analyzer, Symbol Span

# **Chapter 14 — DMR 2 Commands**

# **14-1 :ABORt Subsystem**

The abort subsystem includes commands that allow the user to stop current measurement activities on the instrument.

### **:ABORt**

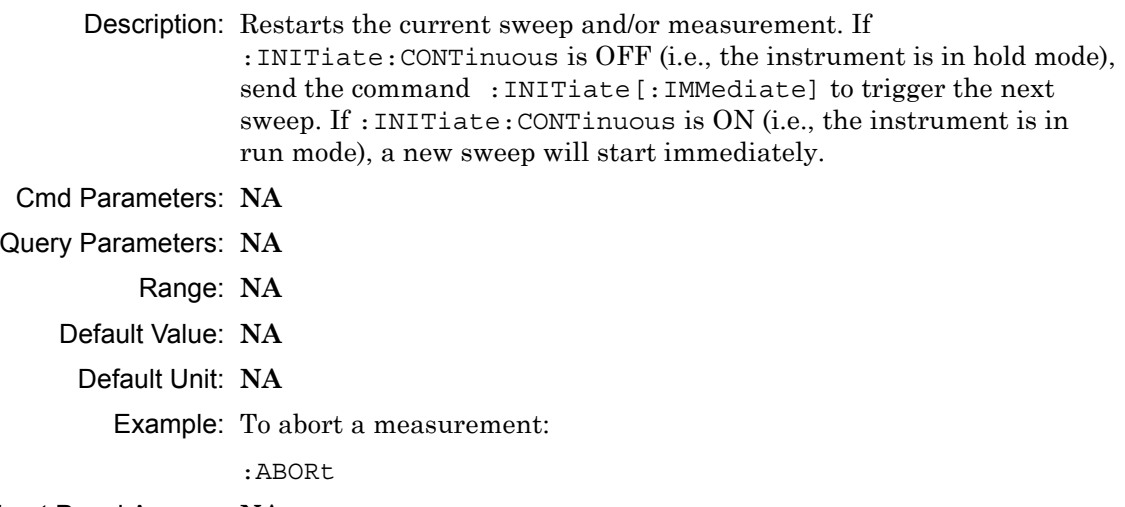

Front Panel Access: **NA**

# **14-2 :CONFigure Subsystem**

This set of commands prepares the instrument for the selected measurement. It disables any currently-enabled measurements and activates the specified measurement.

Current instrument settings may be changed to default values. These changes are identified with their respective measurement commands.

**Note** Sending a non-query :CONFigure command will change the Sweep setting from Run to Hold.

### **:CONFigure?**

Description: :CONFigure? query returns the name of the measurement previously set up using a CONFigure command or a MEASure? query. The list below shows the possible return values and the actual names of each configuration.

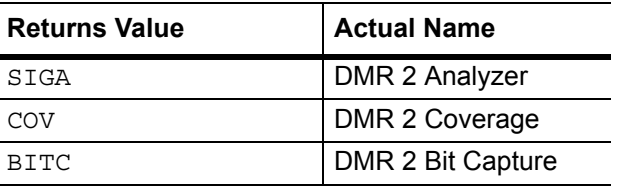

- Cmd Parameters: **NA**
- Query Parameters: **NA**
	- Range: **NA**
	- Default Value: **NA**
	- Default Unit: **NA**

Example: To query the current measurement type:

:CONFigure?

Front Panel Access: **Measurement**

#### **:CONFigure:BITCap**

Description: This command configures the DMR 2 Bit Capture measurement. Certain settings from the previous measurement (Ref Lvl, Scale, Graph Types, Maximize) will be backed up when exiting this measurement and restored when entering this measurement. All other settings carry over from one measurement to the other. Please note that you must have the Rx pattern set to VOICe to set the DMR 2 Bit Capture measurement.

Cmd Parameters: **NA**

Query Parameters: **NA**

- Range: **NA**
- Default Value: **NA**

Default Unit: **NA**

Example: To switch the measurement to DMR 2 Bit Capture:

:CONFigure:BITCap

Related Command: : DM: PATTern VOICe

Front Panel Access: **Measurement**, DMR 2 Bit Capture

#### **:CONFigure:COVerage**

Description: This command configures the DMR 2 Coverage measurement. Certain settings from the previous measurement (Mapping Type) will be backed up when exiting this measurement and restored when entering this measurement. All other settings carry over from one measurement to the other.

Cmd Parameters: **NA**

Query Parameters: **NA**

Range: **NA**

Default Value: **NA**

Default Unit: **NA**

Example: To switch the measurement to DMR 2 Coverage:

:CONFigure:COVerage

Front Panel Access: **Measurement**, DMR 2 Coverage

### **:CONFigure:SIGAnalyzer**

Description: This command configures the DMR 2 Analyzer measurement. Certain settings from the previous measurement (Ref Lvl, Scale, Graph Types, Maximize) will be backed up when exiting this measurement and restored when entering this measurement. All other settings carry over from one measurement to the other.

Cmd Parameters: **NA**

Query Parameters: **NA**

- Range: **NA**
- Default Value: **NA**
	- Default Unit: **NA**

Example: To switch the measurement to DMR 2 Analyzer:

:CONFigure:SIGAnalyzer

Front Panel Access: **Measurement**, DMR 2 Analyzer

# **14-3 :DISPlay Subsystem**

This subsystem provides commands that modify the display of data for the user. They do not modify the way in which data are returned to the controller.

#### **:DISPlay[:WINDow]:TRACe:SELect?**

Description: This command returns the current active trace number in the format TRAC#.

Cmd Parameters: **NA**

Query Parameters: **NA**

Range: **NA**

Default Value: **NA**

Default Unit: **NA**

Example: To query for the active trace number:

:DISPlay:TRACe:SELect?

Front Panel Access: **Measurement**, DMR 2 Analyzer, Active Graph

## **:DISPlay[:WINDow]:TRACe:Y[:SCALe]:PDIVision <value> :DISPlay[:WINDow]:TRACe:Y[:SCALe]:PDIVision?**

Description: Sets the scale per division for the y-axis. In the DMR 2 Analyzer measurement, this value corresponds to the scale on the spectrum graph type.

Cmd Parameters: <value>

Query Parameters: **NA**

Range: 1 to 15

Default Value: 10

Default Unit: **NA**

Example: To set the scale to 8:

:DISPlay:TRACe:Y:PDIVision 8

Front Panel Access: **Amplitude**, Scale

## **:DISPlay[:WINDow]:TRACe:Y[:SCALe]:RLEVel <value> :DISPlay[:WINDow]:TRACe:Y[:SCALe]:RLEVel?**

Description: Sets the reference level scale value for the y-axis. In the DMR 2 Analyzer measurement, this value corresponds to the reference level on the spectrum graph type.

**Note** Turning auto range on will automatically adjust the reference level. If auto range is on and this command is sent, the reference level will be set to the value until the next sweep. If auto range is off, the unit will keep the value until either auto range is turned back on, the reference level is changed, or a preset is activated.

Cmd Parameters: <value>

Query Parameters: **NA**

Range: -300 dBm to 20 dBm

Default Unit: dBm

Example: To set the reference level to -40:

:DISPlay:TRACe:Y:RLEVel -40

Front Panel Access: **Amplitude**, Ref Lvl

## **:DISPlay[:WINDow]:TRACe:FORMat:COVerage <mapping type> :DISPlay[:WINDow]:TRACe:FORMat:COVerage?**

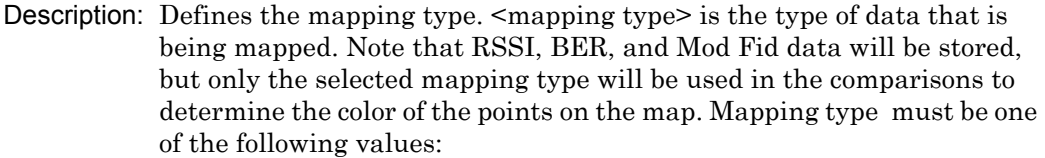

RSSI|BER|MODFid

The query version of this command returns "RSSI" if the mapping type is set to RSSI, "BER" if set to BER, and "MODF" if set to Mod Fid.

Please note that this command only works when the current measurement is set to DMR 2 Coverage. Refer to the Related Command below.

Cmd Parameters: <mapping type>

Query Parameters: **NA**

Range: RSSI|BER|MODFid Default Value: RSSI Default Unit: **NA** Example: To set mapping type to Mod Fid: :DISPlay:TRACe:FORMat:COVerage MODFid Related Command: :CONFigure:COVerage

Front Panel Access: **Measurement**, DMR 2 Coverage, Mapping Type

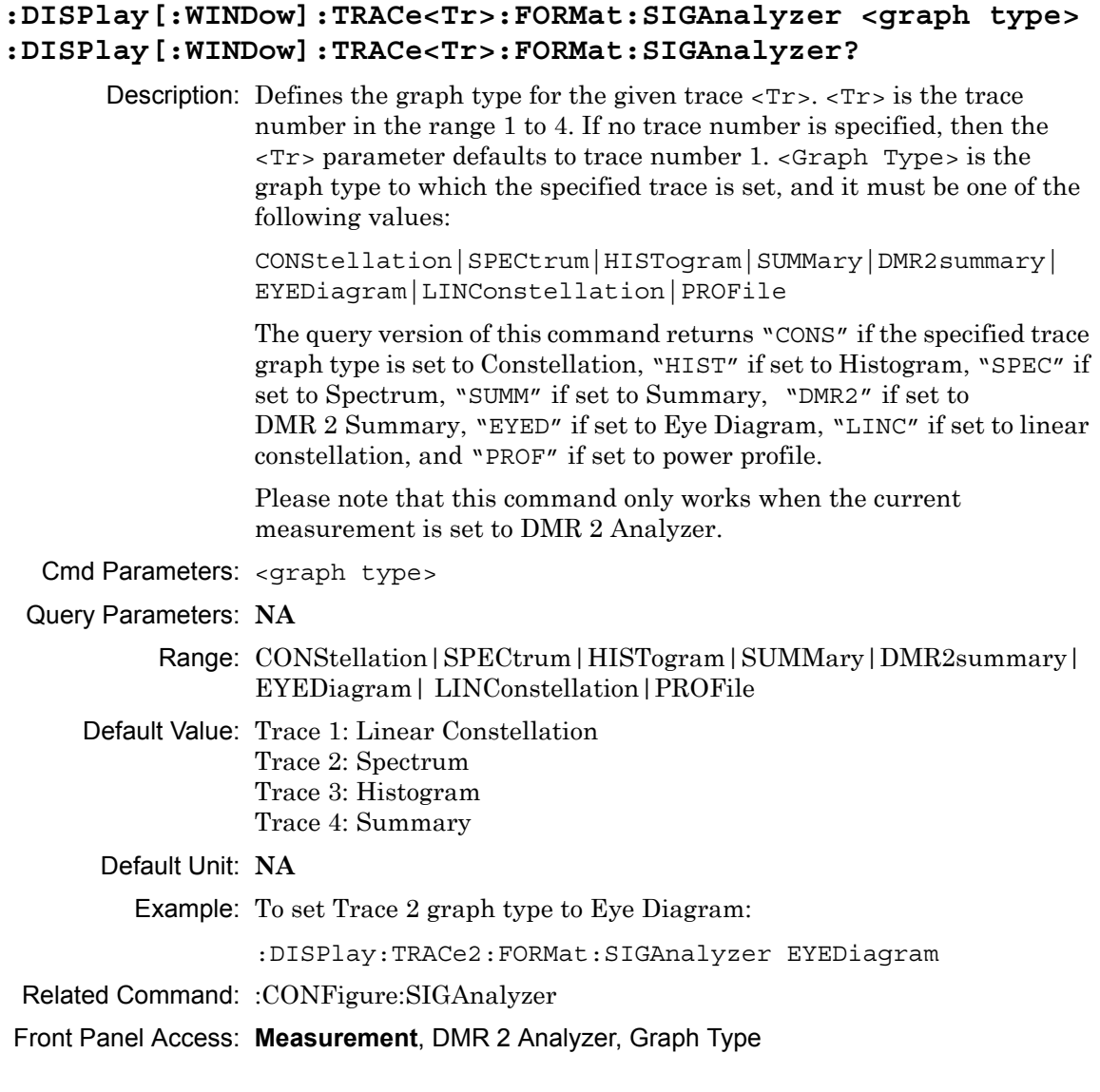

### **:DISPlay[:WINDow]:TRACe<Tr>:SELect**

Description: Selects the given trace,  $\langle Tr \rangle$ , as the active trace.  $\langle Tr \rangle$  is the trace number in the range 1 to 4 for DMR 2 Analyzer. If no trace number is specified, then the <Tr> parameter defaults to trace number 1.

Cmd Parameters: **NA** Query Parameters: **NA** Range: **NA** Default Value: TRAC1 Default Unit: **NA** Example: To set trace 2 as the active trace: :DISPlay:TRACe2:SELect

Front Panel Access: **Measurement**, DMR 2 Analyzer, Active Graph

# **14-4 :FETCh Subsystem**

This set of commands returns the most recent measurement data of the active measurement. They will not switch to another measurement.

To prepare for a new measurement, use the CONFigure command. To make a new measurement, use the INITiate command. To get new measurement data, use the READ or MEASure query commands.

### **:FETCh:COVerage?**

Description: Returns the most recent DMR 2 Coverage numerical measurement results. Data is returned as 7 comma-separated values in the following order and format:

> RSSI (dBm as float) BER (% as float) Mod Fid (% as float) Latitude (radian as float) Longitude (radian as float) UTC Date (month/day/year as char) UTC Time (hour:minute:second as char)

If there is no valid measurement data, the instrument will return "--,--,--,--,--,--,--".

- Cmd Parameters: **NA**
- Query Parameters: **NA**

Range: **NA**

Default Value: **NA**

Default Unit: **NA**

Example: To fetch DMR 2 Coverage numerical data:

:FETCh:COVerage?

Related Command: :CONFigure:COVerage

Front Panel Access: **NA**

#### **:FETCh:SIGAnalyzer?**

Description: Returns the most recent DMR 2 Analyzer numerical measurement results.

> For firmware v1.13 and prior, data is returned as 14 comma-separated values in the following order and format:

Received Power (dBm as float or Watts as long long int or Volts as long long int) Frequency Error (Hz as float) Mod Fid (% as float) BER (% as float) Symbol Dev (Hz as float) CC (hex) Symbol Rate Error (Hz as float) Source Address (as integer) FLCO (as integer) CSBKO (as integer) FID (as integer) Target ID (as integer) Talk group ID (as integer) Base Station ID (as integer)

For firmware v1.14 and later, data is returned as 13 comma-separated values in the following order and format:

Received Power (dBm as float or Watts as long long int or Volts as long long int) Frequency Error (Hz as float) Mod Fid (% as float) BER (% as float) Symbol Dev (Hz as float) CC (hex) Symbol Rate Error (Hz as float) Source UID (as integer) Target ID (as integer) Talk Group ID (as integer) FID (as integer) Call Type (as char) Base Station ID (as integer)

If there is no valid measurement data, the instrument will return "--" in that field.

The received power will be returned in the unit that is selected through the Rx Units button on the front panel or with the command: UNIT:POWer:RX. If the receiver unit has been set to dBm, the received power is returned in dBm. If the unit is set to Watts, the received power is returned in fW  $(10^{-15}$  W). If the unit is set to Volts, the received power is returned in fV  $(10^{-15} \text{ V})$ .

Cmd Parameters: **NA**

Query Parameters: **NA**

Range: **NA**

Default Value: **NA**

Default Unit: **NA**

Example: To fetch DMR 2 Analyzer numerical data:

:FETCh:SIGAnalyzer?

Related Command: :CONFigure:SIGAnalyzer

Front Panel Access: **NA**

# **14-5 :FORMat Subsystem**

This subsystem contains commands that determine the formatting of numeric data when it is transferred.

The format setting affects data in specific commands only. If a command is affected, it is noted in the command description.

# **:FORMat[:READings][:DATA] ASCii|INTeger,32|REAL,32 :FORMat[:READings][:DATA]?**

Description: This command specifies the format in which data is returned in certain commands.

> ASCii format returns the data in comma-separated ASCII format. The units are the current instrument units.

INTeger,32 values are always multiplied by a factor of 1e3 for precision. For example, if the measured result were -120.345 dBm, then that value would be sent as –120345.

REAL,32 values are 32-bit floating point numbers conforming to the IEEE 754 standard in little-endian byte order. This format returns the data in 4-byte binary format. The units are the current instrument units.

Each transfer begins with an ASCII header such as #800004510 for INTeger,32 and REAL,32. The first digit represents the number of following digits in the header (in this example, 8). The remainder of the header indicates the number of bytes that follow the header (in this example, 4510 for INT,32 and REAL,32 ). The tags and datapoints follow the header.

Refer to ["Interpreting Returned Data" on page 14-13](#page-468-0) for additional information and conversion examples.

Cmd Parameters: ASCii|INTeger,32|REAL,32

Query Parameters: **NA**

Range: ASCii|INTeger,32|REAL,32

Default Value: ASCii

Default Unit: **NA**

Example: To set the numeric data format to integer:

:FORMat INTeger,32

Front Panel Access: **NA**
## **Interpreting Returned Data**

The following section provides two conversion examples on interpreting returned data. Examples are provided for both integer and real number formats.

#### **Converting INTeger,32 and REAL,32 Values**

The number of bytes the instrument returns is dependent on the parameter specified with the [":TRACe\[:DATA\]? ALL|CONStellation|HISTogram|PROFile|SPECtrum|EYEDiagram"](#page-492-0) command [on page 14-37.](#page-492-0)

- **•** The first 10 bytes make up the "header" information.
- **•** The data portion contain tags to demarcate different data sets. The first valid datapoint starts *x* bytes after the header where *x* is the number of characters that make up the tag. For example, *<CONSTELLATION>* is *15* bytes. Skip as many bytes as there are characters to get to the start of the data.
- **•** Spectrum and Histogram datapoints consists of 4 bytes.
- **•** Eye Diagram datapoints [12 X-axis points and (12 x ((551 / Number Of Symbols) 1)) Y-axis points] are 4 bytes each.
- **•** Each Constellation datapoint consists of 8 bytes.
	- **•** The first 4 bytes are the I component
	- **•** The next 4 bytes are the Q component.
- **•** The returned value is in little endian format (the little end comes first).
- **•** Negative numbers are represented in two's complement format.
- **•** The data is scaled by a factor of 1e3.

#### **Converting INTeger,32 Example:**

The instrument returns the following Spectrum data point in INT,32 format:

b9 c0 fd ff

**1.** Convert from little endian to big endian:

ff fd c0 b9

- **2.** Since the MSb in both components is 1, they are negative numbers.
- **3.** The binary representation is:

11111111111111011100000010111001

- **4.** Convert from two's complement (not the bits and add 1): 100011111101000111
- **5.** Convert the binary values to decimal: 147271
- **6.** Take out the 1e3 scale factor: 147271/1000 \* -1 = -147.271

#### **Converting REAL,32 Example:**

The instrument returns the following values in REAL,32 format:

25 06 14 c3

**1.** Convert from little endian to big endian:

c3 14 06 25

**2.** The binary representation of the real portion, C3 14 06 25 is:

11000011000101000000011000100101

- **3.** Binary is in IEEE format:
	- **•** 1st bit is sign bit
	- **•** next 8 bits are exponent
	- **•** next 23 bits are normalized value

**4.** Convert binary to decimal:

1, the MSb is the sign bit

10000110, exponent. The actual exponent value is this value minus 127. So, it is  $134 - 127 = 7$ .

00101000000011000100101 (as normalized value) and adding 1 and multiplying by 2^exponent results in 1+(0/2+0/4+1/8+0/16+1/32+0/64+...) \* 2^7 = -148.024 (taking into account the sign bit) (approx.)

## **14-6 :INITiate Subsystem**

This subsystem controls the triggering of measurements.

#### **:INITiate[:IMMediate]**

- Description: Initiates a sweep/measurement. Use this command in combination with :STATus:OPERation? to synchronize the capture of one complete set of data. When this command is sent, the "sweep complete" bit of :STATus:OPERation? is set to 0, indicating that the measurement is not completed. The data collection is then triggered. The controlling program can poll :STATus:OPERation? to determine the status. When the "sweep complete" bit is set to 1, data is ready to be retrieved.
- Cmd Parameters: **NA**
- Query Parameters: **NA**

Range: **NA**

Default Value: **NA**

Default Unit: **NA**

Example: To trigger a sweep/measurement:

:INITiate

Front Panel Access: **Shift 3 (Sweep)**, Trigger Sweep

# **:INITiate:CONTinuous OFF|ON|0|1**

### **:INITiate:CONTinuous?**

Description: Sets the sweep to run or hold. If the instrument is currently sweeping, then setting a value of OFF or 0 stops the trace from updating. The default value is ON. That is, sending :INIT:CONT is equivalent to sending : INIT: CONT ON. The query version of this command returns a 1 if the instrument is set to Run, and it returns a 0 if set to Hold.

Cmd Parameters: OFF|ON|0|1

Query Parameters: **NA**

Range: OFF|ON|0|1

Default Value: ON or 1

Default Unit: **NA**

Example: To put the unit into hold:

:INITiate:CONTinuous OFF

Front Panel Access: **Shift 3 (Sweep)**, Sweep

# **14-7 :MEASure Subsystem**

These commands take the instrument from its current state, enable the specified measurement and put the instrument into single sweep mode. They correct any parameters that are invalid given the new measurement state such that a valid measurement can take place. Other settings may be changed; see the documentation of CONFigure for each measurement. They then initiate the measurement. When the measurement is complete, they return the result.

To make a measurement with settings other than the "default" measurement settings applied by CONFigure, do the following:

- **•** Send the appropriate CONFigure command to set the desired measurement.
- Modify the settings as required.
- **•** Send the appropriate READ command to measure and return the result.

To get the current measurement data, use the appropriate FETCh command.

#### **:MEASure:COVerage?**

Description: Sets the active measurement to DMR 2 Coverage, triggers a new measurement and returns the numerical results. It is a combination of the commands :CONFigure:COVerage and :READ:COVerage?

> Data is returned as 7 comma-separated values in the following order and format:

RSSI (dBm as float) BER (% as float) Mod Fid (% as float) Latitude (radian as float) Longitude (radian as float) UTC Date (month/day/year as char) UTC Time (hour:minute:second as char)

If there is no valid measurement data, the instrument will return  $"..............."$ .

- Cmd Parameters: **NA**
- Query Parameters: **NA**
	- Range: **NA**
	- Default Value: **NA**
		- Default Unit: **NA**

Example: To measure DMR 2 Coverage numerical data:

:MEASure:COVerage?

Front Panel Access: **NA**

#### **:MEASure:SIGAnalyzer?**

Description: Sets the active measurement to DMR 2 Analyzer, triggers a new measurement and returns the numerical results. It is a combination of the commands :CONFigure:SIGAnalyzer and :READ:SIGAnalyzer?

> For firmware v1.13 and prior, data is returned as 14 comma-separated values in the following order and format:

Received Power (dBm as float or Watts as long long int or Volts as long long int) Frequency Error (Hz as float) Mod Fid (% as float) BER (% as float) Symbol Dev (Hz as float) CC (hex) Symbol Rate Error (Hz as float) Source Address (as integer) FLCO (as integer) CSBKO (as integer) FID (as integer) Target ID (as integer) Talk group ID (as integer) Base Station ID (as integer)

For firmware v1.14 and later, data is returned as 13 comma-separated values in the following order and format:

Received Power (dBm as float or Watts as long long int or Volts as long long int) Frequency Error (Hz as float) Mod Fid (% as float) BER (% as float) Symbol Dev (Hz as float) CC (hex) Symbol Rate Error (Hz as float) Source UID (as integer) Target ID (as integer) Talk Group ID (as integer) FID (as integer) Call Type (as char) Base Station ID (as integer)

If there is no valid measurement data, the instrument will return "--" in that field.

The received power will be returned in the unit that is selected through the Rx Units button on the front panel or with the command:

UNIT:POWer:RX. If the receiver unit has been set to dBm, the received power is returned in dBm. If the unit is set to Watts, the received power is returned in fW  $(10^{-15}$  W). If the unit is set to Volts, the received power is returned in fV  $(10^{-15}$  V).

**Note:** The squelch setting [:SENSe]:DM:SQUelch will blank out (--) all summary measurements on the instrument display except for Received Pwr when the received power level is lower than the squelch power setting. The received power level is also affected by the Rx Power Offset setting. The query command will still return values even if the instrument display is blanked out.

Cmd Parameters: **NA**

Query Parameters: **NA**

Range: **NA**

Default Value: **NA**

Default Unit: **NA**

Example: To measure DMR 2 Analyzer numerical data:

:MEASure:SIGAnalyzer?

Front Panel Access: **NA**

## **14-8 :MMEMory Subsystem**

The Mass Memory subsystem contains functions that provide access to the instrument's setup and data storage.

#### **:MMEMory:LOAD:STATe <integer>,<filename>**

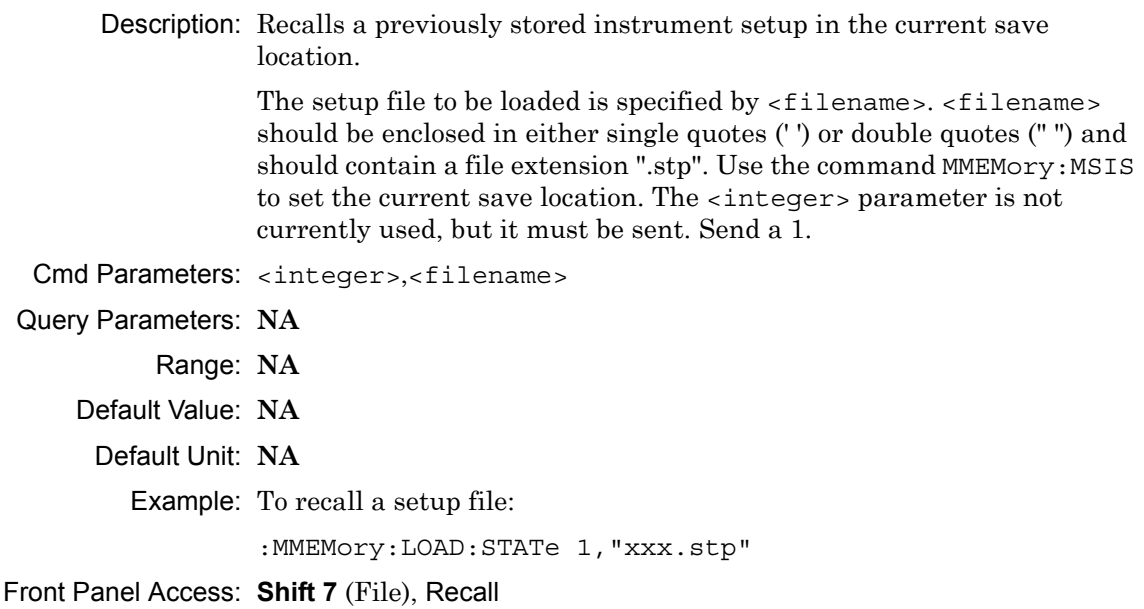

#### **:MMEMory:LOAD:TRACe <integer>,<filename>**

Description: The instrument must be in the mode of the saved trace in order to recall that trace. Use :INSTrument:SELect or :INSTrument:NSELect to set the mode.

> Recalls a previously stored measurement trace from the current save location. The saved measurement trace to be loaded is specified by <filename>. <filename> should be enclosed in either single quotes (' ') or double quotes (" ") and should contain a file extension. Note that the trace specified by <filename> should be available at the current save location. Use the command MMEMory:MSIS to set the current save location. The  $\leq$ integer parameter is not currently used, but it must be sent. Send a 1.

After recalling the data file, the unit is put into HOLD mode. Setting the unit back to RUN mode will clear the recalled data, but keep the recalled setup.

File name extensions:

- ".spa" for SPA measurement
- ".mna" for VNA and VVM measurements
- ".hipm" for HiPM measurements
- ".pm" for PM measurements
- ".cwsg" for CWSG measurements
- ".afp" for AM/FM/PM measurements
- ".ia" for Interference Analysis measurements
- ".cs" for Channel Scanner measurements
- ".wmxd" for WiMAX
- ".wmxe" for Mobile WiMAX

".lte" for LTE measurements ".p25" for P25 measurements ".p252" for P25p2 measurements ".nxdn" for NXDN measurements ".dpmr" for dPMR measurements ".dmr2" for DMR 2 measurements ".ptc" for PTC measurements ".tetra" for TETRA measurements ".nbfm" for NBFM measurements Cmd Parameters: <integer>,<filename> Query Parameters: **NA** Range: **NA** Default Value: **NA** Default Unit: **NA** Example: To recall a measurement file: :MMEMory:LOAD:TRACe 1,"xxx.dmr2" Front Panel Access: **Shift 7** (File), Recall Measurement

**Note** Control Channel, Bit Capture and IQ Data measurements can not be recalled on the instrument.

#### **:MMEMory:STORe:STATe <integer>,<filename>**

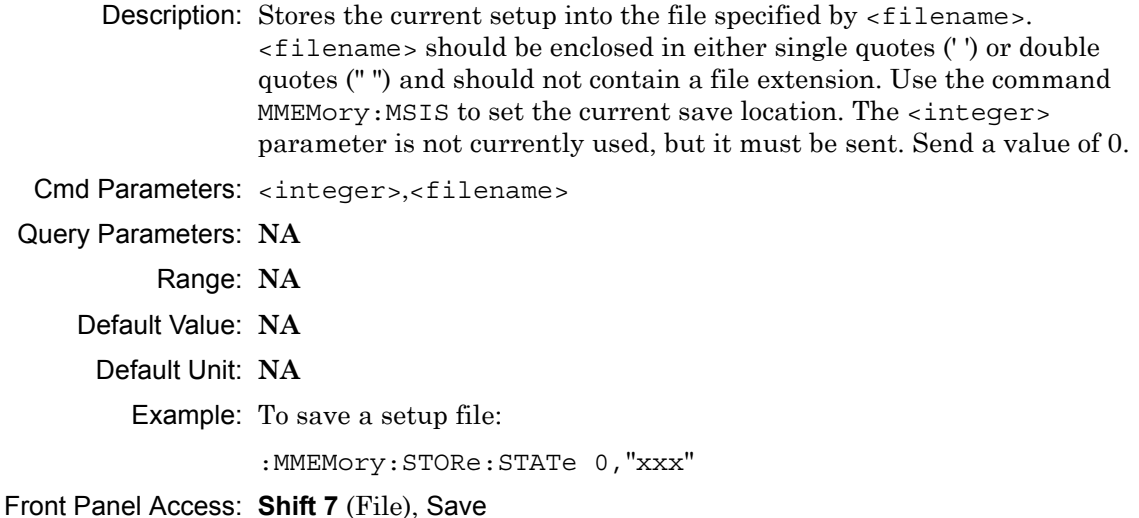

### **:MMEMory:STORe:TRACe <integer>,<filename>**

Description: Stores the trace into the file specified by  $\langle$  filename>.  $\langle$  filename> should be enclosed in either single quotes (' ') or double quotes (" ") and should not contain a file extension. Use the command MMEMory: MSIS to set the current save location. The <integer> parameter is not currently used, but it must be sent. Send a 0.

Cmd Parameters: <integer>,<filename>

Query Parameters: **NA**

Range: **NA**

Default Value: **NA**

Default Unit: **NA**

Example: To save a measurement file:

:MMEMory:STORe:TRACe 0,"xxx"

Front Panel Access: **Shift 7** (File), Save Measurement

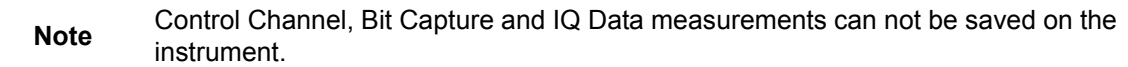

## **14-9 :READ Subsystem**

This set of commands combines the ABORt, INITiate and FETCh commands. It aborts any current triggering sequence and sets the trigger state to idle. It then initiates a new active measurement (i.e., begins the collection of new data). When the measurement is complete, it returns the result. These commands will not switch to another measurement.

To prepare for a new measurement, use the CONFigure command. To get the current measurement data, use the FETCh command.

#### **:READ:COVerage?**

Description: Triggers a new DMR 2 Coverage measurement and returns the numerical results. It is a combination of the commands :ABORT; :INITiate; :FETCh:COVerage? DMR 2 Coverage must be the active measurement (specified by :CONFigure:COVerage). The current measurement can be queried using :CONFigure?

> Data is returned as 7 comma-separated values in the following order and format:

RSSI (dBm as float) BER (% as float) Mod Fid (% as float) Latitude (radian as float) Longitude (radian as float) UTC Date (month/day/year as char) UTC Time (hour:minute:second as char)

If there is no valid measurement data, the instrument will return  $"...,...,-,-,...,-,..."$ .

Cmd Parameters: **NA**

Query Parameters: **NA**

Range: **NA**

Default Value: **NA**

Default Unit: **NA**

Example: To read DMR 2 Coverage numerical data:

:READ:COVerage?

Related Command: :CONFigure:COVerage

Front Panel Access: **NA**

#### **:READ:SIGAnalyzer?**

Description: Triggers a new DMR 2 Analyzer measurement and returns the numerical results. It is a combination of the commands : ABORT; :INITiate; :FETCh:SIGAnalyzer?

> DMR 2 Analyzer must be the active measurement (specified by :CONFigure:SIGAnalyzer). The current measurement can be queried using :CONFigure?

> For firmware v1.13 and prior, data is returned as 14 comma-separated values in the following order and format:

Received Power (dBm as float or Watts as long long int or Volts as long long int) Frequency Error (Hz as float) Mod Fid (% as float) BER (% as float) Symbol Dev (Hz as float) CC (hex) Symbol Rate Error (Hz as float) Source Address (as integer) FLCO (as integer) CSBKO (as integer) FID (as integer) Target ID (as integer) Talk group ID (as integer) Base Station ID (as integer)

For firmware v1.14 and later, data is returned as 13 comma-separated values in the following order and format:

Received Power (dBm as float or Watts as long long int or Volts as long long int) Frequency Error (Hz as float) Mod Fid (% as float) BER (% as float) Symbol Dev (Hz as float) CC (hex) Symbol Rate Error (Hz as float) Source UID (as integer) Target ID (as integer) Talk Group ID (as integer) FID (as integer) Call Type (as char) Base Station ID (as integer)

If there is no valid measurement data, the instrument will return "--" in that field.

The received power will be returned in the unit that is selected through the Rx Units button on the front panel or with the command: UNIT:POWer:RX. If the receiver unit has been set to dBm, the received power is returned in dBm. If the unit is set to Watts, the received power is returned in fW ( $10^{-15}$  W). If the unit is set to Volts, the received power is returned in fV  $(10^{-15}$  V).

**Note:** This command is not affected by the squelch level set using the front panel.

Cmd Parameters: **NA**

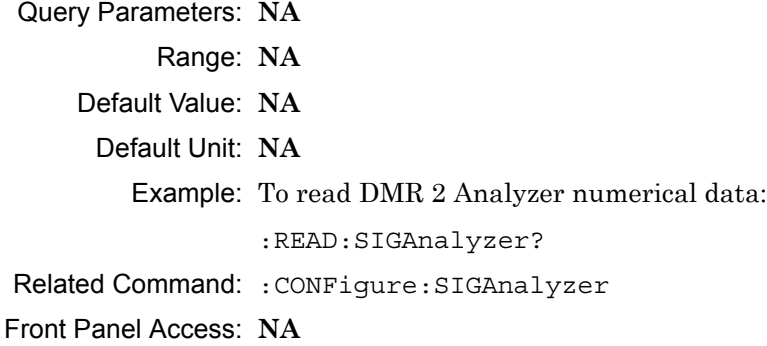

## **14-10 :SOURce Subsystem**

The commands in this subsystem control the internal signal source.

#### **:SOURce:CORRection:OFFSet[:MAGNitude] <value> :SOURce:CORRection:OFFSet[:MAGNitude]?**

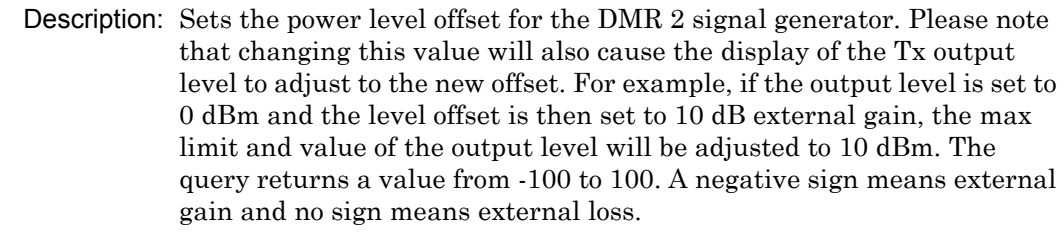

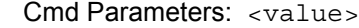

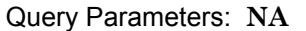

Range: 100 dB Ext Loss to 100 dB Ext Gain

Default Value: 0 dB

Default Unit: dB

Example: To set the signal generator offset to 10 dB external gain:

:SOURce:CORRection:OFFSet -10

Front Panel Access: **Amplitude**, Tx Power Offset

# **:SOURce:DM:PATTern <value>**

#### **:SOURce:DM:PATTern?**

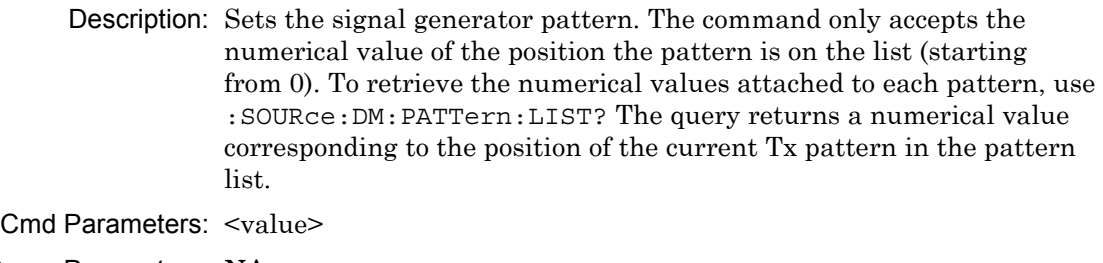

Query Parameters: **NA**

Range: 0 to Number of Patterns

Default Value: 0

Default Unit: **NA**

Example: To set the pattern to the 3rd pattern in the signal generator pattern list:

:SOURce:DM:PATTern 2

Front Panel Access: **Setup**, Tx Pattern

#### **:SOURce:DM:PATTern:LIST?**

Description: Retrieves a list of signal generator pattern names and the index number that is used to set the pattern. The pattern names match the names of the pattern list that pops up when the Tx Pattern button is pushed and the index number is the position of the pattern on that list. The command returns a list with the following format:

Base Station Mod Type:

0: dmr2\_bs\_1031 1: dmr2\_bs\_511(O.153) 2: dmr2\_bs\_silence 3: dmr2\_bs\_1031\_1\_pcnt\_ber 4: dmr2\_bs\_511(O.153)\_1\_pcnt\_ber 5: dmr2\_bs\_tscc 6: cw 7: am\_1khz\_audio 8: fm\_1khz\_audio Mobile Station Mod Type: 0: dmr2\_ms\_1031 1: dmr2\_ms\_511(O.153) 2: dmr2\_ms\_silence 3: dmr2\_ms\_1031\_1\_pcnt\_ber 4: dmr2\_ms\_511(O.153)\_1\_pcnt\_ber 5: cw 6: am\_1khz\_audio 7: fm\_1khz\_audio Cmd Parameters: **NA** Query Parameters: **NA** Range: **NA** Default Value: **NA** Default Unit: **NA** Example: To retrieve the signal generator pattern list:

:SOURce:DM:PATTern:LIST?

Front Panel Access: **Setup**, Tx Pattern

#### **:SOURce:FREQuency:CENTer <value>**

#### **:SOURce:FREQuency:CENTer?**

Description: Sets the signal generator center frequency. Please note that setting the center frequency will restart the sweep. The query returns the current signal generator frequency in Hz.

Cmd Parameters: <value>

Query Parameters: **NA**

Range: 500000 Hz to 1600000000 Hz

Default Value: 800000000 Hz

Default Unit: Hz

Example: To set the signal generator center frequency to 145 MHz:

:SOURce:FREQuency:CENTer 145000000

Front Panel Access: **Frequency**, Tx Freq

## **:SOURce:POWer[:LEVel][:IMMediate][:AMPLitude] <value> :SOURce:POWer[:LEVel][:IMMediate][:AMPLitude]?**

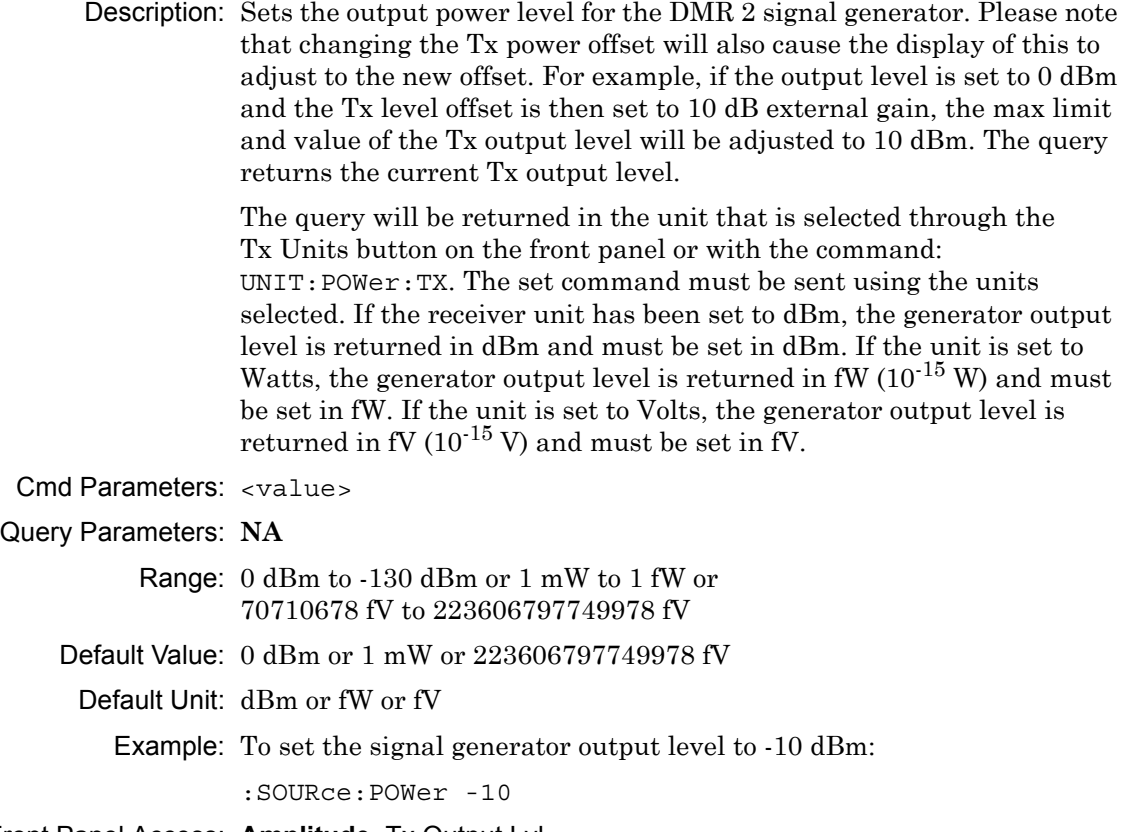

Front Panel Access: **Amplitude**, Tx Output Lvl

- **:SOURce:STATe OFF|ON|0|1**
- **:SOURce:STATe?**

Description: Turns the signal generator ON or OFF. Please note that the Generator ON/OFF button will toggle depending on the state. When the signal generator is on, the button will show Turn Sig-Gen OFF. When the signal generator is off, the button will show Turn Sig-Gen ON. The query returns the current signal generator state. A return value of 1 means ON and a return value of 0 means OFF.

Cmd Parameters: OFF|ON|0|1

Query Parameters: **NA**

Range: OFF|ON|0|1

Default Value: OFF

Default Unit: **NA**

Example: To turn the signal generator on:

:SOURce:STATe ON

Front Panel Access: **Turn Sig-Gen ON/OFF**

## **14-11 :TRACe Subsystem**

This subsystem contains commands related to the transfer of trace data to and from the instrument.

#### **:TRACe:PREamble?**

Description: Returns trace header information. Use the commands in the MMEMory subsystem to store and recall traces from the instrument memory. The response begins with an ASCII header. The header specifies the number of following bytes. It appears in the format #AX, where A is the number of digits in X, and X is the number of bytes that follow the header.

> Parameters are returned in comma-delimited ASCII format. Each parameter is returned as "NAME=VALUE[UNITS]". Note that the parameters that are returned depend on the firmware version and that this document may not cover all parameter values that are returned by the command. Refer to Table 14-1.

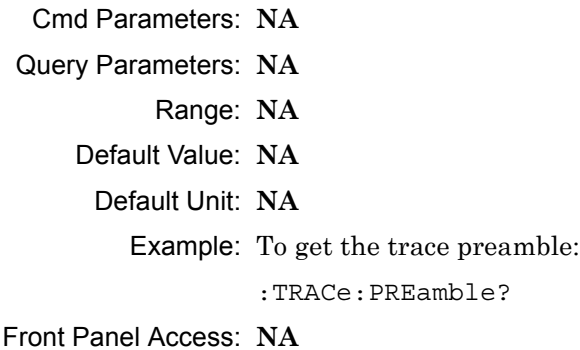

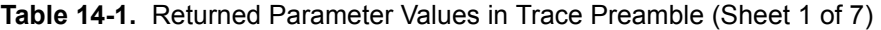

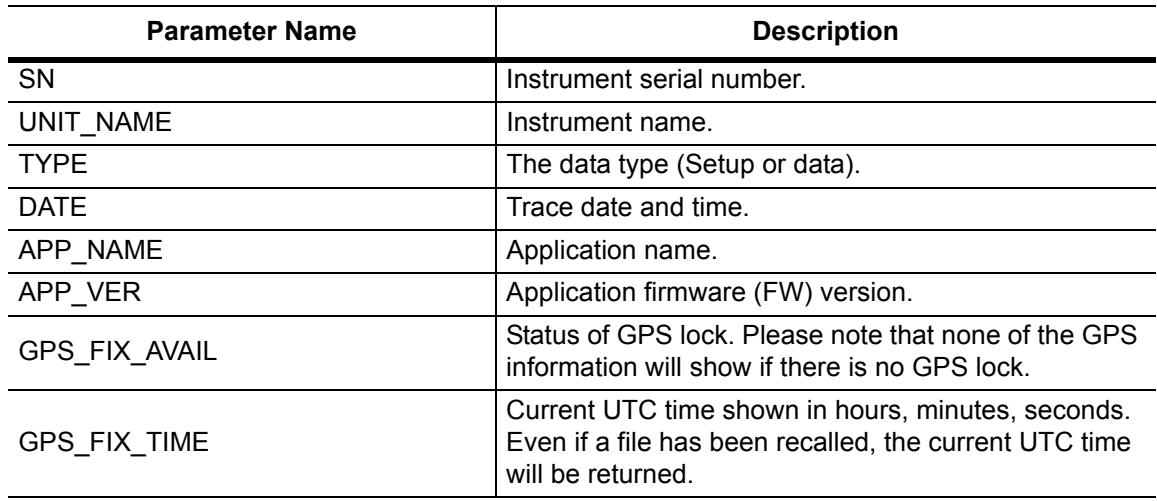

**Table 14-1.** Returned Parameter Values in Trace Preamble (Sheet 2 of 7)

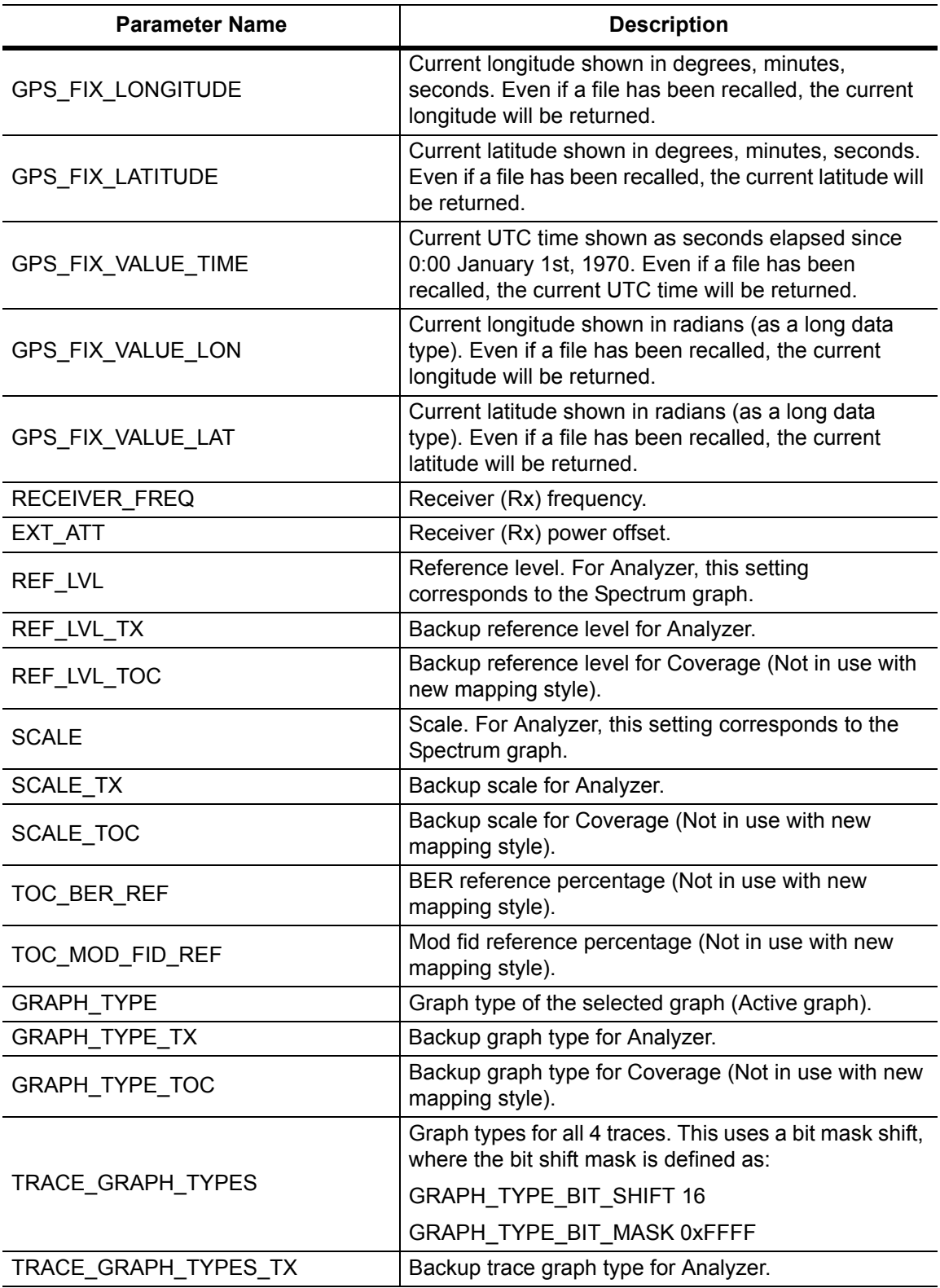

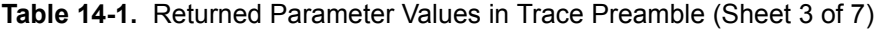

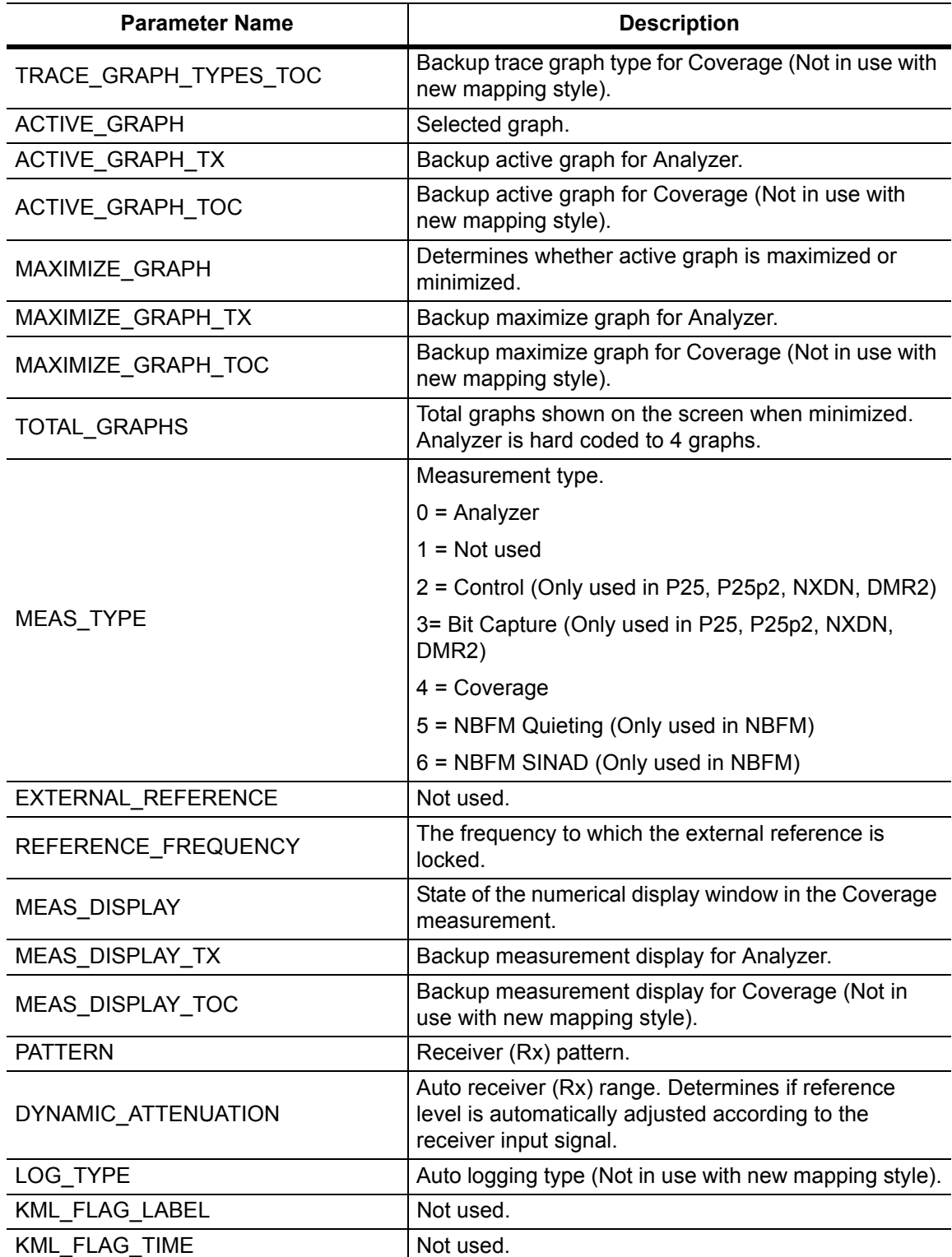

## **Table 14-1.** Returned Parameter Values in Trace Preamble (Sheet 4 of 7)

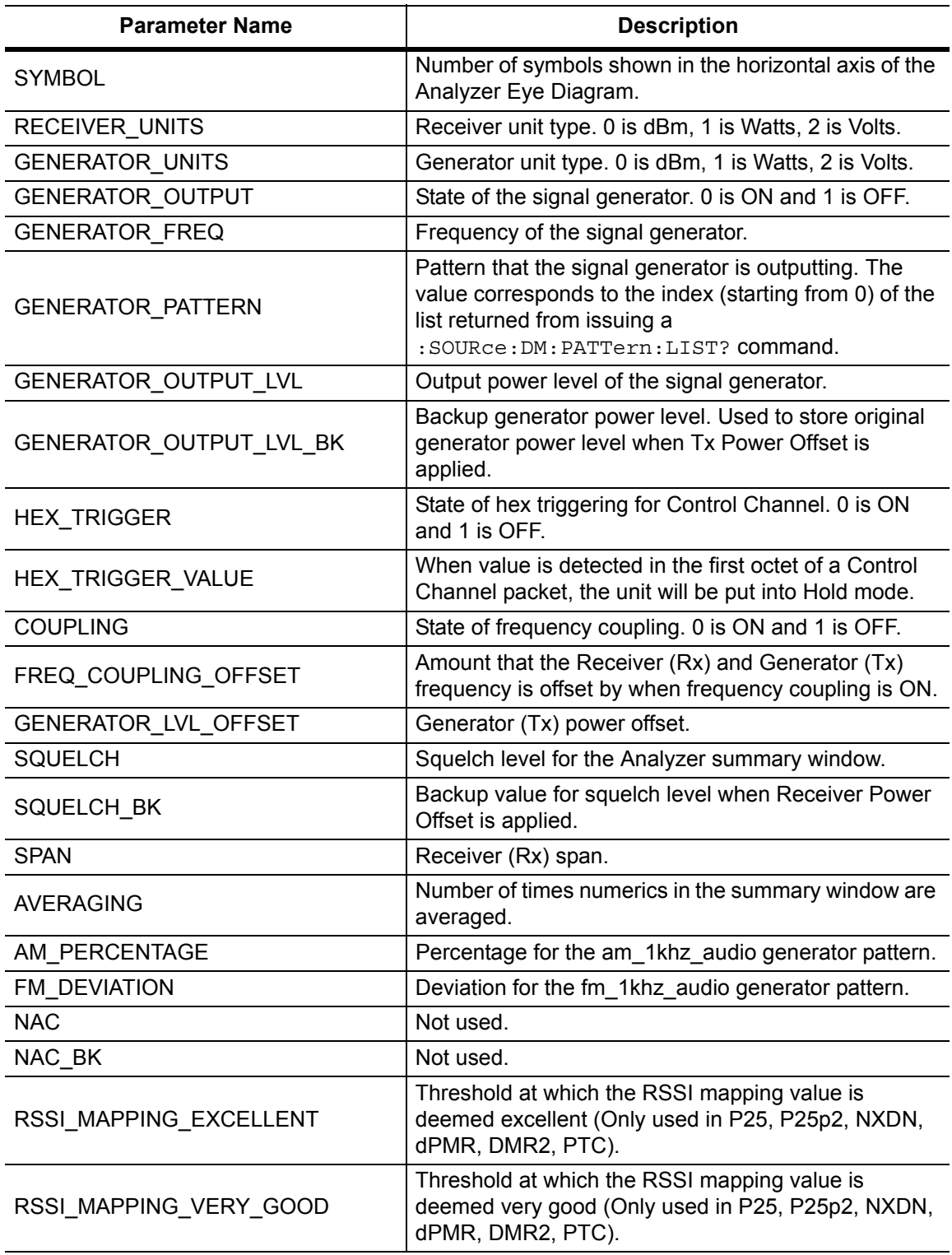

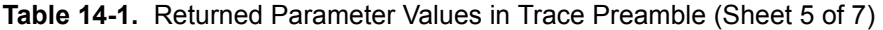

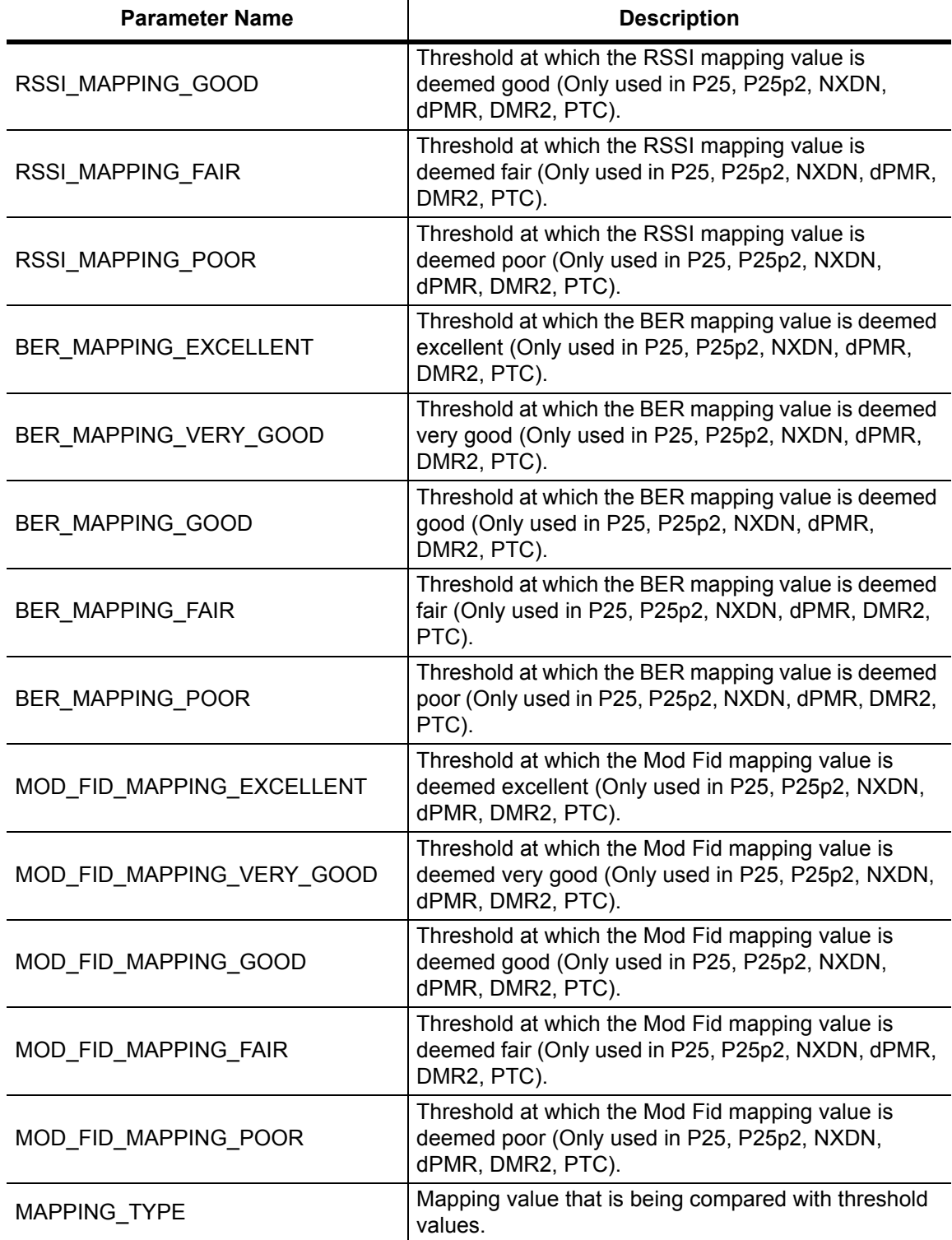

**Table 14-1.** Returned Parameter Values in Trace Preamble (Sheet 6 of 7)

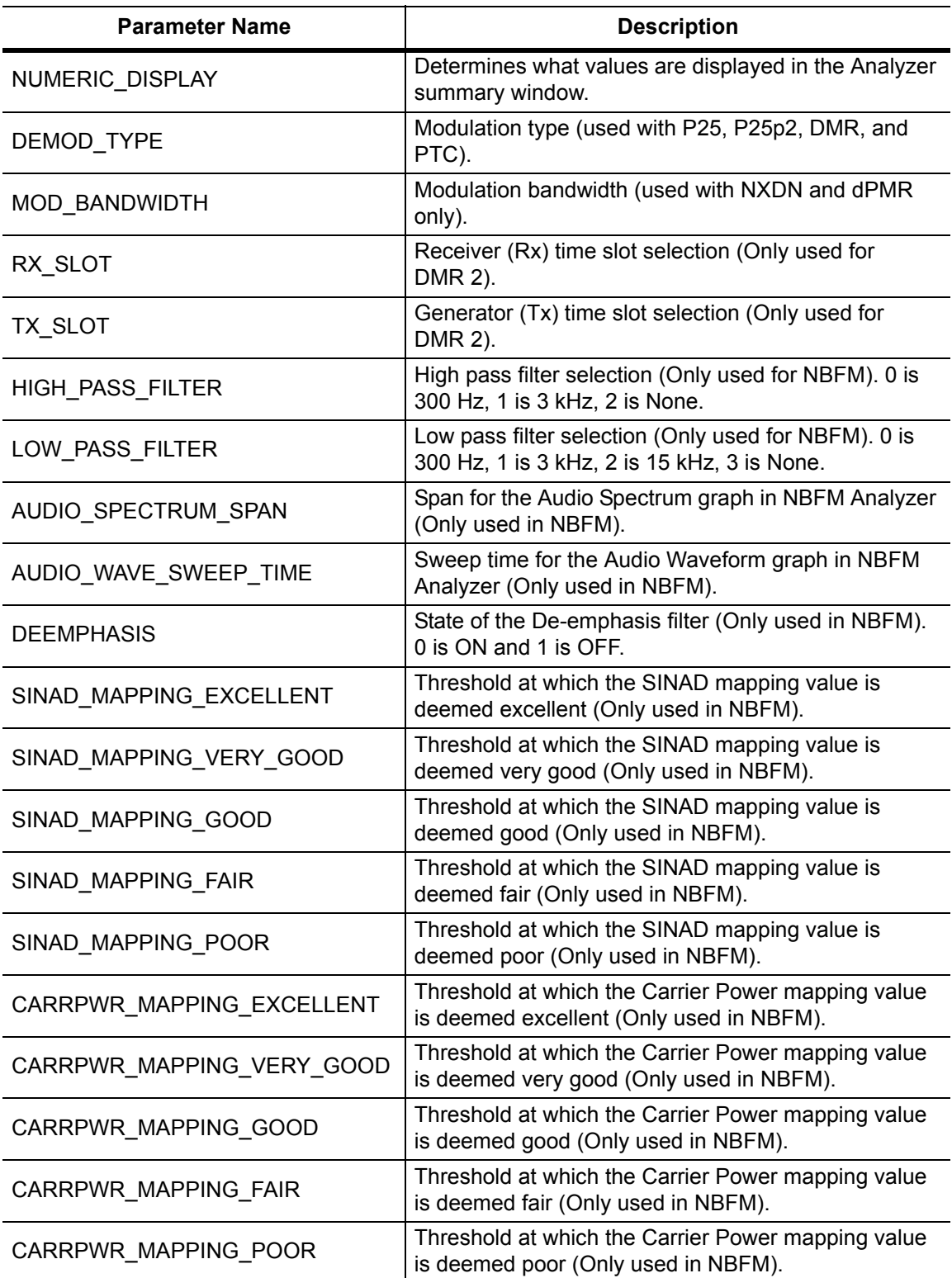

## **Table 14-1.** Returned Parameter Values in Trace Preamble (Sheet 7 of 7)

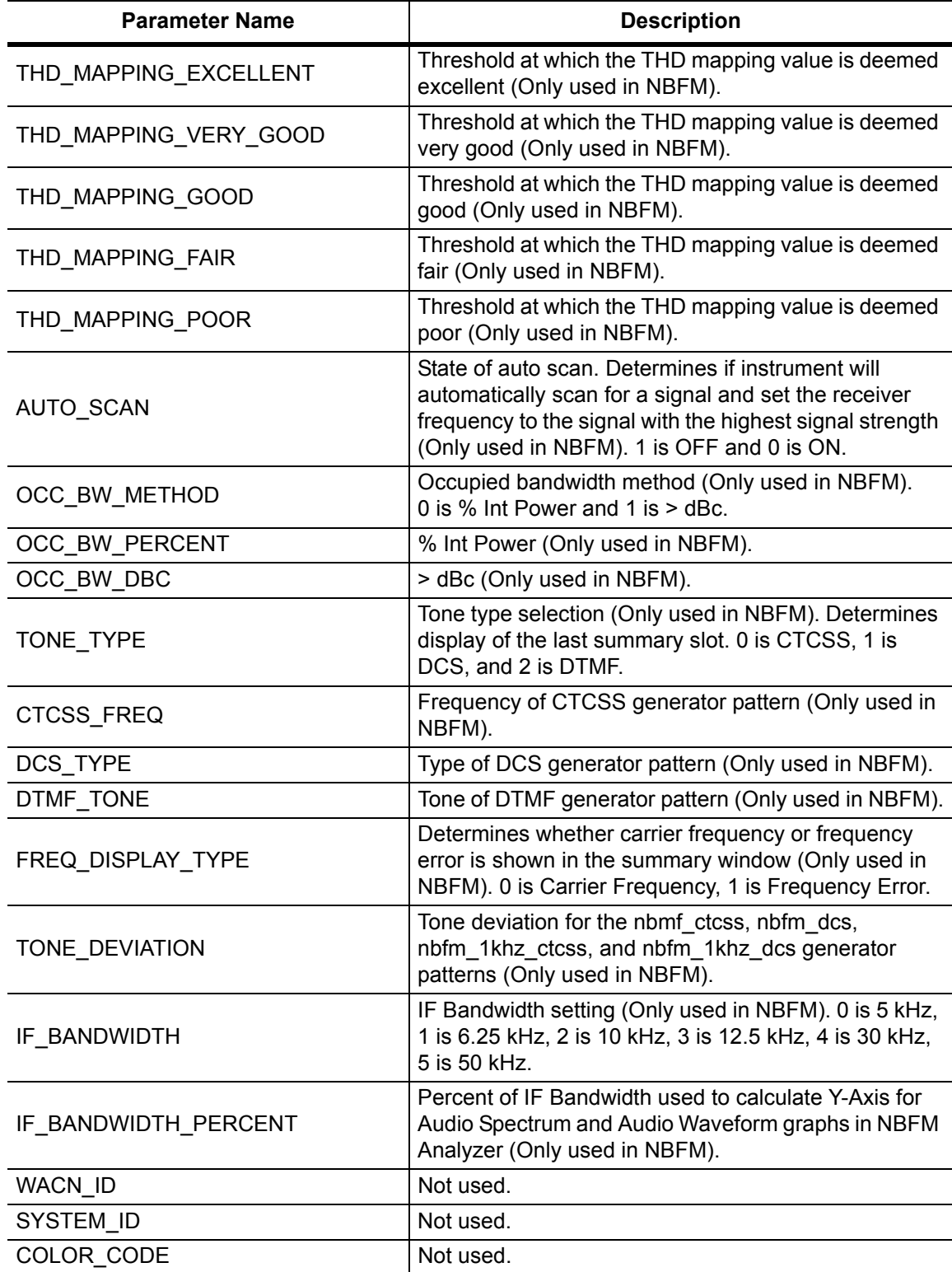

#### <span id="page-492-0"></span>**:TRACe[:DATA]? ALL|CONStellation|HISTogram|PROFile|SPECtrum|EYEDiagram**

Description: Transfers trace data from the instrument to the controller. Before executing this command the instrument must be set to the desired measurements. The command will only retrieve the data for graph types currently displaying on the screen. The ASCII header specifies the number of data bytes. It looks like #AX, where A is the number of digits in  $X$  and  $X$  is the number of bytes in the  $\text{<}$ block $\text{>}.$ 

> The format of the block data in the query form is specified by :FORMat:DATA. Trace setup information can be acquired using :TRACe[:DATA]:PREamble? Use the commands in the MMEMory subsystem to recall traces from the instrument memory.

Each graph type will have ASCII start tags and end tags. All tags will be included no matter what the input parameter is. Graph data that has not been requested will have a start tag followed by an end tag with no data in between. The following is a list of all possible start and end tags:

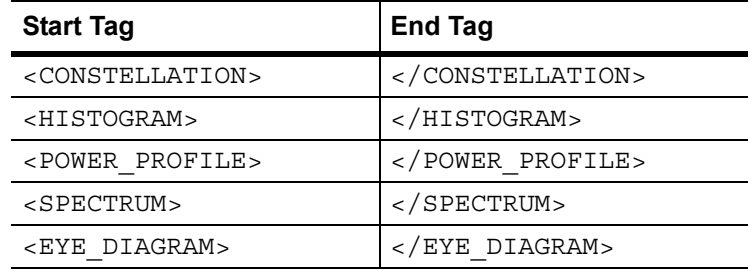

The tags listed above will always show up in the response and will always be in the order described.

Constellation data will have two elements per point. There will be 551 constellation points total.

Spectrum, histogram, and power profile data will only have one element per point. There will also only be 551 points per trace.

Eye diagram will have 12 X-axis points followed by  $(12 \times ((551 / \text{Number Of Symbols}) - 1))$  Y-axis points.

Each eye line will consist of 12 Y-axis points combined with the X-axis points that are sent at the beginning.

Please note that this command only works in the DMR 2 Analyzer measurement.

Cmd Parameters: **NA**

Query Parameters: ALL|CONStellation|HISTogram|SPECtrum|EYEDiagram

Range: ALL|CONStellation|HISTogram|SPECtrum|EYEDiagram

Default Value: **NA**

Default Unit: **NA**

Example: To transfer spectrum data:

:TRACe? SPECtrum

Front Panel Access: **NA**

## **14-12 :UNIT Subsystem**

The unit subsystem is used to modify the default units used for related parameters. These changes affect parameters in both commands and responses.

## **:UNIT:POWer:RX DBM|WATT|VOLTs**

#### **:UNIT:POWer:RX?**

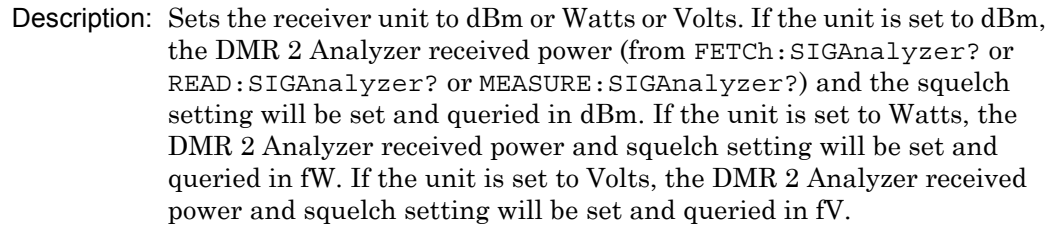

Cmd Parameters: DBM|WATT|VOLTs

Query Parameters: **NA**

Range: DBM|WATT|VOLTs

- Default Value: DBM
	- Default Unit: **NA**

Example: To set the receiver units to watts:

:UNIT:POWer:RX WATT

Front Panel Access: **Amplitude**, Units, Rx Units

#### **:UNIT:POWer:TX DBM|WATT|VOLT**

#### **:UNIT:POWer:TX?**

Description: Sets the generator unit to dBm or Watts or Volts. If the unit is set to dBm, the Tx Output Lvl setting will be set and queried in dBm. If the unit is set to Watts, the Tx Output Lvl setting will be set and queried in fW. If the unit is set to Volts, the Tx Output Lvl will be set and queried in fV.

Cmd Parameters: DBM|WATT|VOLTs

Query Parameters: **NA**

Range: DBM|WATT|VOLTs

- Default Value: DBM
- Default Unit: **NA**

Example: To set the generator units to volts:

:UNIT:POWer:TX VOLT

Front Panel Access: **Amplitude**, Units, Tx Units

# **14-13 [:SENSe] Subsystem**

The commands in this subsystem relate to device-specific parameters, not signal-oriented parameters.

### **[:SENSe]:APPLication:TST?**

Description: Triggers an application self-test. This command returns a 1 if all the tests passed and a 0 if one or more of the tests failed. Use [:SENSe]:APPLication:TST:RESult? to retrieve the detailed results of the test.

Cmd Parameters: **NA**

Query Parameters: **NA**

Range: **NA**

Default Value: **NA**

Default Unit: **NA**

Example: To trigger a self-test:

:SENSe:APPLication:TST?

Front Panel Access: **Shift 8 (System)**, Application Self Test

#### **[:SENSe]:APPLication:TST:RESult?**

 Description: Retrieves the detailed results from the application self-test. [: SENSe]: APPLication: TST? must be called before this command to get correct results.

> The response begins with an ASCII header. The header specifies the number of following bytes. It appears in the format #AX, where A is the number of digits in X, and X is the number of bytes that follow the header. There will be a total of 18 fields in the return string and will have the following format:

> PASSED/FAILED, PASSED/FAILED, Int, Int, Int, Int¸ Int, Int, Int, Int, Int, Int, Int, PASSED/FAILED, Float, Float, Float, String.

> The first PASSED/FAILED field represents the overall test result. The second field represents whether the signal generator is functioning properly. Fields 3 through 13 show the PLL status at the following frequencies:

500000 Hz, 160500000 Hz, 320500000 Hz, 480500000 Hz, 640500000 Hz, 800500000 Hz, 960500000 Hz, 1120500000 Hz, 1280500000 Hz, 1440500000 Hz, 1600000000 Hz

Field 18 shows the Level Cal version.

There are four PLLs that are tested on the signal generator and an integer from 0 to 15 is shown in each field. Each PLL represents one of the four bits in the integer number. Below is a description of the PLLs and the bits that they correspond to:

Bit 0: Sys PLL Bit 1: IQ PLL Bit 2: LO PLL Bit 3: VR PLL

A 1 in the bit means that the PLL is functioning properly and a 0 means there is something wrong with the PLL. For example, a value of 13 (1101) means that the IQ PLL has failed. Field fourteen describes whether the internal SINAD hardware test has passed or failed. The 3 floats following the PASSED/FAILED field are the SINAD level, SINAD frequency, and the SINAD peak to peak value.

Cmd Parameters: **NA**

Query Parameters: **NA**

Range: **NA**

Default Value: **NA**

Default Unit: **NA**

Example: To display the detailed test results:

:APPLication:TST?;:APPLication:TST:RESult?

Front Panel Access: **Shift 8 (System)**, Application Self Test

## **[:SENSe]:AVERage:COUNt <integer>**

## **[:SENSe]:AVERage:COUNt?**

Description: Sets the number of times the numerical values in the DMR 2 Analyzer Summary window are averaged. Please note that CC is not averaged.

Cmd Parameters: <integer>

Query Parameters: **NA**

Range: 1 to 25

Default Value: 1

Default Unit: **NA**

Example: To set averaging to 15:

:AVERage:COUNt 15

Front Panel Access: **Setup**, Averaging

## **[:SENSe]:CORRection:OFFSet[:MAGNitude] <value> [:SENSe]:CORRection:OFFSet[:MAGNitude]?**

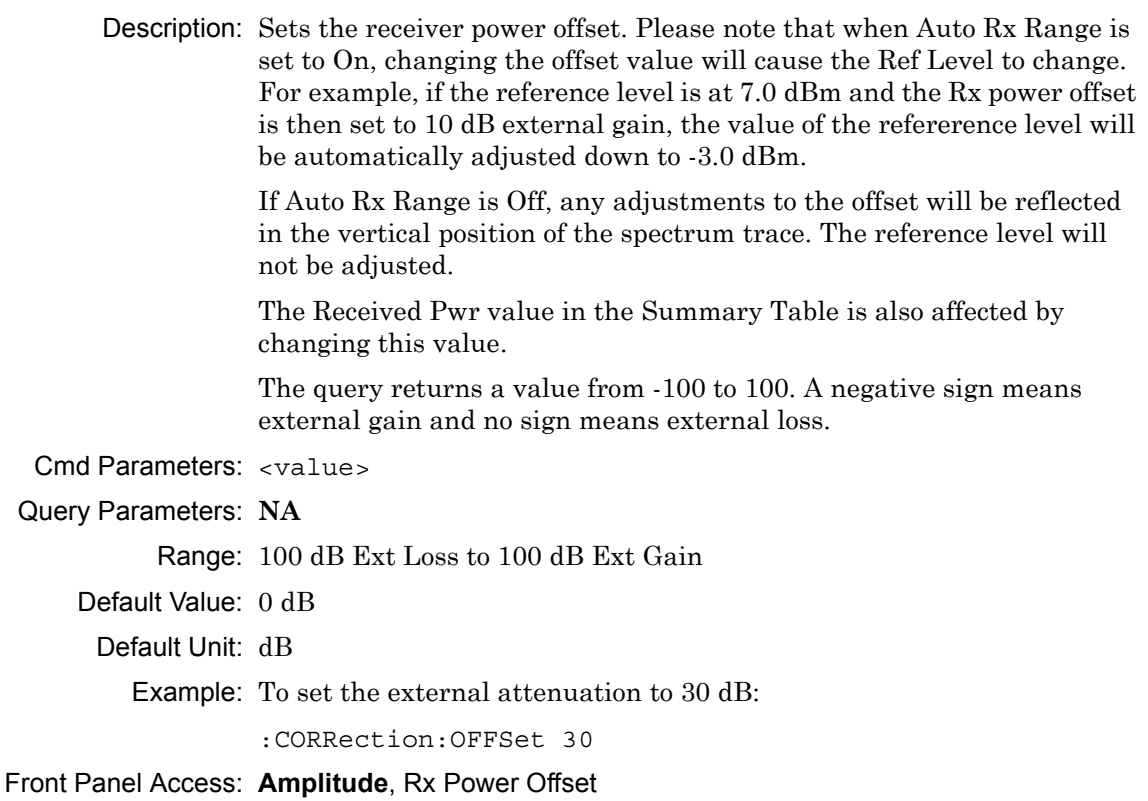

#### **[:SENSe]:DM:SQUelch <value>**

#### **[:SENSe]:DM:SQUelch?**

Description: Sets the squelch power level. The squelch is only applied to the DMR 2 Analyzer Summary window on the front panel and will blank out (--) all summary measurements except for Received Pwr when the received power level is lower than the squelch power setting. FETCh:SIGAnalyzer?, READ:SIGAnalyzer?, and MEASure:SIGAnalyzer? will always return all numerical values.

> The query will be returned in the units (dBm, Watts, or Volts) selected through the Rx Units button using the front panel or with the command: UNIT:POWer:RX. If the Rx Units has been set to dBm, the squelch setting is returned in dBm. If the unit is set to Watts, the squelch setting is returned in fW. If the unit is set to Volts, the squelch setting is returned in fV.

> The set command is sent using the units selected with the Rx Units button on the front panel or with the command: UNIT: POWer: RX. If the Rx Units has been set to dBm, the squelch setting must be set in dBm. If the unit is set to watts, the squelch setting must be set in fW. If the unit is set to Volts, the squelch setting must be set in fV.

- Cmd Parameters: <value>
- Query Parameters: NA

Range: 0 dBm to -120 dBm or 1 fW to 1000000000000 fW or 223.6 mV to 223.61 nV

- Default Value: -100 dBm or 100 fW or 2.24 μV
- Default Unit: dBm or fW or fV
	- Example: To set the squelch to -10 dBm:
		- :DM:SQUelch -10
- Front Panel Access: **Setup**, Squelch Lvl

#### **[:SENSe]:DM:FORMat BS|MS**

#### **[:SENSe]:DM:FORMat?**

Description: Sets the modulation type. The query will return BS (for Base Station) and MS (for Mobile Station). Please note that setting the modulation type will restart the sweep.

Cmd Parameters: BS|MS

Query Parameters: **NA**

Range: BS | MS

Default Value: BS

Default Unit: **NA**

Example: To set the modulation type to Mobile Station:

:DM:FORMat MS

Front Panel Access: **Setup**, Mod Type

## **[:SENSe]:DM:PATTern 1031hz|O.153|VOICe|CTRLchan|SILence|IDLE [:SENSe]:DM:PATTern?**

Description: Sets the receiver pattern type. Please note that setting the Rx Pattern will restart the sweep.

Cmd Parameters: 1031hz|O.153|VOICe|CTRLchan|SILence|IDLE

Query Parameters: **NA**

Range: 1031hz|O.153|VOICe|CTRLchan|SILence|IDLE

Default Value: 1031hz

Default Unit: **NA**

Example: To set the modulation type to voice:

:DM:PATTern VOICe

Front Panel Access: **Setup**, Rx Pattern

# **[:SENSe]:FREQuency:CENTer <value>**

## **[:SENSe]:FREQuency:CENTer?**

Description: Sets the receiver center frequency. Please note that setting the center frequency will restart the sweep

Cmd Parameters: <value>

#### Query Parameters: **NA**

Range: For 1.6 GHz Model: 100000 Hz to 1600000000 Hz For 6 GHz Model: 100000 Hz to 6000000000 Hz

Default Value: 800000000 Hz

Default Unit: Hz

Example: To set the center frequency to 145 MHz:

:FREQuency:CENTer 145000000

Front Panel Access: **Frequency**, Rx Freq

#### **[:SENSe]:FREQuency:COUPling OFF|ON|0|1 [:SENSe]:FREQuency:COUPling?**

Description: Turns on frequency coupling. When frequency coupling is on, the Tx frequency cannot be set directly. The Rx Frequency and coupling offset must be used to set the desired Tx frequency. The Tx frequency will automatically trail the Rx frequency by the frequency coupling offset every time the Rx frequency is set. Please note that turning on frequency coupling will automatically move the Tx frequency to the Rx frequency plus any frequency coupling offset. If the Rx frequency and frequency coupling offset is at a setting where the Tx frequency will be beyond the min/max limits, the instrument will not allow coupling to be turned on. The query command returns the state of the frequency coupling setting. A return value of 1 is ON, and a return value of 0 is OFF.

Cmd Parameters: OFF|ON|0|1

Query Parameters: **NA**

Range: OFF|ON|0|1

Default Value: OFF

Default Unit: **NA**

Example: To turn Rx/Tx frequency coupling on:

:SENSe:FREQuency:COUPling ON

Front Panel Access: **Frequency**, Rx/Tx Coupling

#### **[:SENSe]:FREQuency:COUPling:OFFSet <value> [:SENSe]:FREQuency:COUPling:OFFSet?**

Description: Sets the frequency coupling offset. If frequency coupling is on, the Tx frequency will automatically trail the Rx frequency by this amount. Please note that the instrument will prevent any coupling offset setting that will make the Tx frequency go beyond the min/max values. The query returns the current coupling offset in Hz.

Cmd Parameters: <Value>

Query Parameters: **NA**

Range: -1000000000 Hz to 1000000000 Hz

Default Value: 0 Hz

Default Unit: Hz

Example: To set coupling offset to 200 MHz:

:SENSe:FREQuency:COUPling:OFFSet 200000000

Front Panel Access: **Frequency**, Coupling Offset

#### **[:SENSe]:FREQuency:SPAN 25|50|100|500|1000|5000 [:SENSe]:FREQuency:SPAN?**

Description: Sets the span of the Spectrum display in DMR 2 Analyzer measurement mode.

**Note:** Span value is set and returned in kHz.

Cmd Parameters: 25|50|100|500|1000|5000

Query Parameters: NA

Range: 25|50|100|500|1000|5000

Default Value: 25

Default Unit: kHz

Example: To set the span to 1 MHz:

:SENSe:FREQuency:SPAN 1000

Front Panel Access: **Frequency**, Span

#### **[:SENSe]:POWer[:RF]:RANGe[:IMMediate]**

Description: Turns off auto ranging and adjusts the receiver reference level once. In DMR 2 Analyzer measurement, this command adjusts the receiver reference level of the spectrum graph.

Cmd Parameters: **NA**

Query Parameters: **NA**

Range: **NA**

Default Value: **NA**

Default Unit: **NA**

Example: To adjust range:

:POWer:RANGe

Front Panel Access: **Amplitude**, Adjust Rx Range

### **[:SENSe]:POWer[:RF]:RANGe:AUTO OFF|ON|0|1 [:SENSe]:POWer[:RF]:RANGe:AUTO?**

Description: Turns auto range for the receiver on or off. When auto range is on, the reference level is automatically adjusted to the proper value to show the trace on the screen. If the auto ranging is turned off, the reference level will not adjust according to where the trace is. In DMR 2 Analyzer measurement, this command adjusts the reference level of the spectrum graph.

Cmd Parameters: OFF|ON|0|1

Query Parameters: **NA**

Range: OFF|ON|0|1

Default Value: ON or 1

Default Unit: **NA**

Example: To turn auto ranging off:

:POWer:RANGe:AUTO OFF

Front Panel Access: **Amplitude**, Auto Rx Range

### **[:SENSe]:SYMBolspan <value> [:SENSe]:SYMBolspan?**

Description: Sets the symbol span. Please note that this setting only affects the Eye Diagram in the DMR 2 Analyzer measurement. Please note that setting the symbol span will restart the sweep.

Cmd Parameters: <value>

Query Parameters: **NA**

Range: 2 to 5

Default Value: 2

Default Unit: **NA**

Example: To set the symbol span to 4:

:SYMBolspan 4

Front Panel Access: **Measurement**, DMR 2 Analyzer, Symbol Span
# **Chapter 15 — PTC Commands**

# **15-1 :ABORt Subsystem**

The abort subsystem includes commands that allow the user to stop current measurement activities on the instrument.

### **:ABORt**

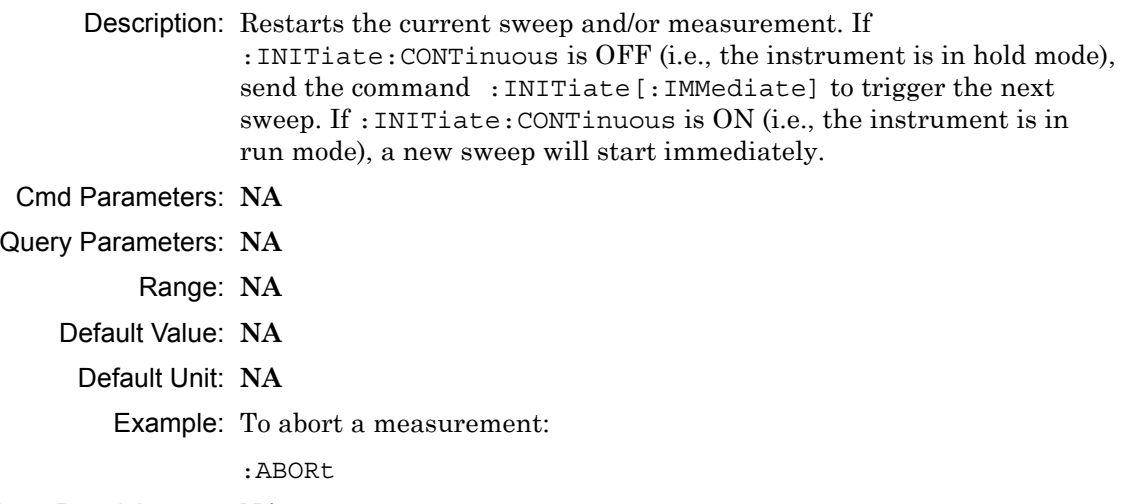

Front Panel Access: **NA**

# **15-2 :CONFigure Subsystem**

This set of commands prepares the instrument for the selected measurement. It disables any currently-enabled measurements and activates the specified measurement.

Current instrument settings may be changed to default values. These changes are identified with their respective measurement commands.

**Note** Sending a non-query :CONFigure command will change the Sweep setting from Run to Hold.

### **:CONFigure?**

Description: :CONFigure? query returns the name of the measurement previously set up using a :CONFigure command or a :MEASure? query. The list below shows the possible return values and the actual names of each configuration.

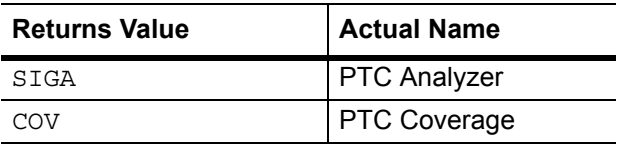

- Cmd Parameters: **NA**
- Query Parameters: **NA**
	- Range: **NA**
	- Default Value: **NA**
		- Default Unit: **NA**

Example: To query the current measurement type:

:CONFigure?

Front Panel Access: **Measurement**

### **:CONFigure:COVerage**

Description: This command configures the PTC Coverage measurement. Certain settings from the previous measurement (Mapping Type) will be backed up when exiting this measurement and restored when entering this measurement. All other settings carry over from one measurement to the other.

Cmd Parameters: **NA**

Query Parameters: **NA**

Range: **NA**

Default Value: **NA**

Default Unit: **NA**

Example: To switch the measurement to PTC Coverage:

:CONFigure:COVerage

#### Front Panel Access: **Measurement**, PTC Coverage

### **:CONFigure:SIGAnalyzer**

Description: This command configures the PTC Analyzer measurement. Certain settings from the previous measurement (Ref Lvl, Scale, Graph Types, Maximize) will be backed up when exiting this measurement and restored when entering this measurement. All other settings carry over from one measurement to the other.

Cmd Parameters: **NA**

Query Parameters: **NA**

Range: **NA**

Default Value: **NA**

Default Unit: **NA**

Example: To switch the measurement to PTC Analyzer:

:CONFigure:SIGAnalyzer

Front Panel Access: **Measurement**, PTC Analyzer

# **15-3 :DISPlay Subsystem**

This subsystem provides commands that modify the display of data for the user. They do not modify the way in which data are returned to the controller.

### **:DISPlay[:WINDow]:TRACe:SELect?**

Description: This command returns the current active trace number in the format TRAC#.

Cmd Parameters: **NA**

Query Parameters: **NA**

Range: **NA**

Default Value: **NA**

Default Unit: **NA**

Example: To query for the active trace number:

:DISPlay:TRACe:SELect?

Front Panel Access: **Measurement**, PTC Analyzer, Active Graph

### **:DISPlay[:WINDow]:TRACe:Y[:SCALe]:PDIVision <value> :DISPlay[:WINDow]:TRACe:Y[:SCALe]:PDIVision?**

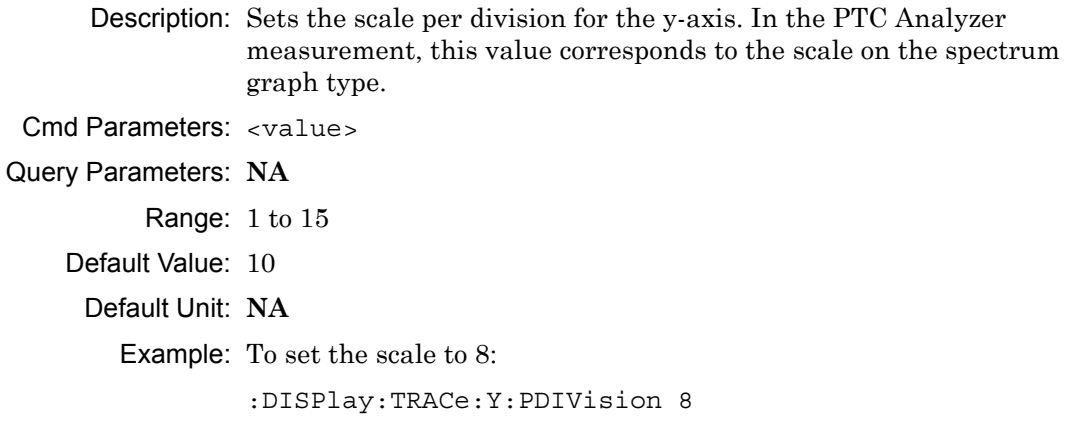

Front Panel Access: **Amplitude**, Scale

### **:DISPlay[:WINDow]:TRACe:Y[:SCALe]:RLEVel <value> :DISPlay[:WINDow]:TRACe:Y[:SCALe]:RLEVel?**

Description: Sets the reference level scale value for the y-axis. In the PTC Analyzer measurement, this value corresponds to the reference level on the spectrum graph type.

**Note** Turning auto range on will automatically adjust the reference level. If auto range is on and this command is sent, the reference level will be set to the value until the next sweep. If auto range is off, the unit will keep the value until either auto range is turned back on, the reference level is changed, or a preset is activated.

Cmd Parameters: <value>

Query Parameters: **NA**

Range: -300 dBm to 20 dBm

Default Unit: dBm

Example: To set the reference level to -40:

:DISPlay:TRACe:Y:RLEVel -40

Front Panel Access: **Amplitude**, Ref Lvl

### **:DISPlay[:WINDow]:TRACe:FORMat:COVerage <mapping type> :DISPlay[:WINDow]:TRACe:FORMat:COVerage?**

Description: Defines the mapping type.  $\leq$  mapping type $\geq$  is the type of data that is being mapped. Note that RSSI, BER, and Mod Fid data will be stored, but only the selected mapping type will be used in the comparisons to determine the color of the points on the map. Mapping type must be one of the following values:

RSSI|BER|MODFid

The query version of this command returns "RSSI" if the mapping type is set to RSSI, "BER" if set to BER, and "MODF" if set to Mod Fid.

Please note that this command only works when the current measurement is set to PTC Coverage. Refer to the Related Command below.

Cmd Parameters: <mapping type>

Query Parameters: **NA**

Range: RSSI|BER|MODFid

Default Value: RSSI

Default Unit: **NA**

Example: To set mapping type to Mod Fid:

:DISPlay:TRACe:FORMat:COVerage MODFid

Related Command: :CONFigure:COVerage

Front Panel Access: **Measurement**, PTC Coverage, Mapping Type

### **:DISPlay[:WINDow]:TRACe<Tr>:FORMat:SIGAnalyzer <graph type> :DISPlay[:WINDow]:TRACe<Tr>:FORMat:SIGAnalyzer?**

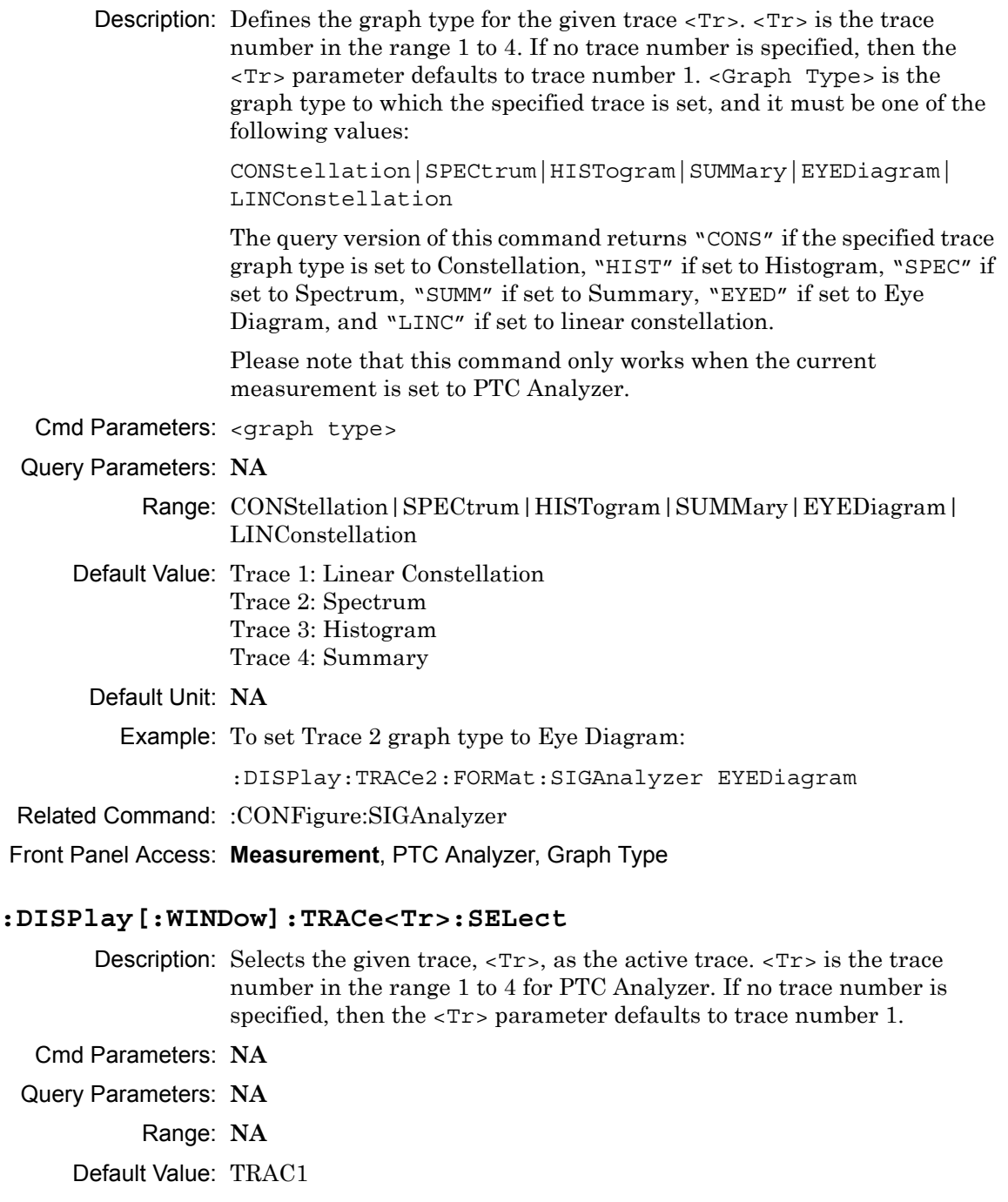

Default Unit: **NA**

Example: To set trace 2 as the active trace:

:DISPlay:TRACe2:SELect

Front Panel Access: **Measurement**, PTC Analyzer, Active Graph

# **15-4 :FETCh Subsystem**

This set of commands returns the most recent measurement data of the active measurement. They will not switch to another measurement.

To prepare for a new measurement, use the CONFigure command. To make a new measurement, use the INITiate command. To get new measurement data, use the READ or MEASure query commands.

### **:FETCh:COVerage?**

Description: Returns the most recent PTC Coverage numerical measurement results. Data is returned as 7 comma-separated values in the following order and format:

> RSSI (dBm as float) BER (% as float) Mod Fid (% as float) Latitude (radian as float) Longitude (radian as float) UTC Date (month/day/year as char) UTC Time (hour:minute:second as char)

If there is no valid measurement data, the instrument will return "--,--,--,--,--,--,--".

- Cmd Parameters: **NA**
- Query Parameters: **NA**
	- Range: **NA**
	- Default Value: **NA**
		- Default Unit: **NA**
			- Example: To fetch PTC Coverage numerical data:
				- :FETCh:COVerage?

Related Command: :CONFigure:COVerage

Front Panel Access: **NA**

### **:FETCh:SIGAnalyzer?**

Description: Data is returned as 8 comma-separated values in the following order and format.

> When the modulation type is set to 4FSK ([:SENSe]:DM:FORMat 4FSK): Received Power (dBm as float or Watts as long long int or Volts as long long int) Frequency Error (Hz as float) Mod Fid (% as float) BER (% as float) Symbol Dev (Hz as float) Symbol Rate Error (Hz as float)

> When the modulation type is set to DQPSK ([:SENSe]:DM:FORMat DQPSK): Received Power (dBm as float or Watts as long long int or Volts as long long int) Frequency Error (Hz as float) EVM (% as float) BER (% as float) IQ Imbalance (dB as float) Symbol Rate Error (Hz as float) Phase Error (degree as float) Mag Error (% as float)

If there is no valid measurement data, the instrument will return "--,--,--,--,--,--,--,--".

The received power will be returned in the unit that is selected through the Rx Units button on the front panel or with the command: UNIT:POWer:RX. If the receiver unit has been set to dBm, the received power is returned in dBm. If the unit is set to Watts, the received power is returned in fW  $(10^{-15}$  W). If the unit is set to Volts, the received power is returned in fV  $(10^{-15}$  V).

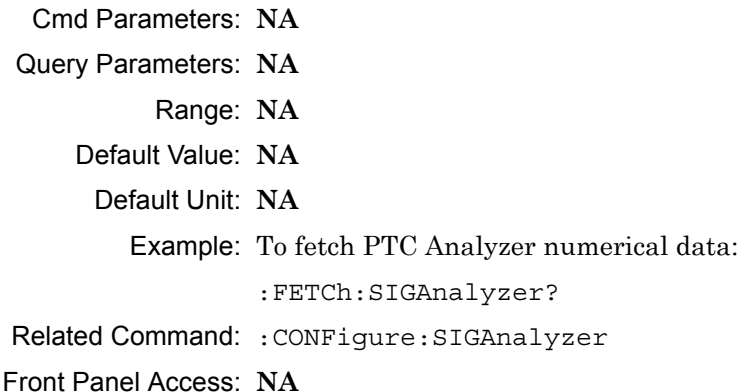

# **15-5 :FORMat Subsystem**

This subsystem contains commands that determine the formatting of numeric data when it is transferred.

The format setting affects data in specific commands only. If a command is affected, it is noted in the command description.

### **:FORMat[:READings][:DATA] ASCii|INTeger,32|REAL,32 :FORMat[:READings][:DATA]?**

Description: This command specifies the format in which data is returned in certain commands.

> ASCii format returns the data in comma-separated ASCII format. The units are the current instrument units.

INTeger,32 values are always multiplied by a factor of 1e3 for precision. For example, if the measured result were -120.345 dBm, then that value would be sent as –120345.

REAL,32 values are 32-bit floating point numbers conforming to the IEEE 754 standard in little-endian byte order. This format returns the data in 4-byte binary format. The units are the current instrument units.

Each transfer begins with an ASCII header such as #800004510 for INTeger,32 and REAL,32. The first digit represents the number of following digits in the header (in this example, 8). The remainder of the header indicates the number of bytes that follow the header (in this example, 4510 for INT,32 and REAL,32 ). The tags and datapoints follow the header.

Refer to ["Interpreting Returned Data" on page 15-10](#page-513-0) for additional information and conversion examples.

Cmd Parameters: ASCii|INTeger,32|REAL,32

Query Parameters: **NA**

Range: ASCii|INTeger,32|REAL,32

Default Value: ASCii

Default Unit: **NA**

Example: To set the numeric data format to integer:

:FORMat INTeger,32

Front Panel Access: **NA**

## <span id="page-513-0"></span>**Interpreting Returned Data**

The following section provides two conversion examples on interpreting returned data. Examples are provided for both integer and real number formats.

### **Converting INTeger,32 and REAL,32 Values**

The number of bytes the instrument returns is dependent on the parameter specified with the [":TRACe\[:DATA\]? ALL|CONStellation|HISTogram|SPECtrum|EYEDiagram"](#page-538-0) command [on page 15-35](#page-538-0).

- **•** The first 10 bytes make up the "header" information.
- **•** The data portion contain tags to demarcate different data sets. The first valid datapoint starts *x* bytes after the header where *x* is the number of characters that make up the tag. For example, *<CONSTELLATION>* is *15* bytes. Skip as many bytes as there are characters to get to the start of the data.
- **•** Spectrum and Histogram datapoints consists of 4 bytes.
- **•** Eye Diagram datapoints [12 X-axis points and (12 x ((551 / Number Of Symbols) 1)) Y-axis points] are 4 bytes each.
- **•** Each Constellation datapoint consists of 8 bytes.
	- **•** The first 4 bytes are the I component
	- **•** The next 4 bytes are the Q component.
- **•** The returned value is in little endian format (the little end comes first).
- **•** Negative numbers are represented in two's complement format.
- **•** The data is scaled by a factor of 1e3.

### **Converting INTeger,32 Example:**

The instrument returns the following Spectrum data point in INT,32 format:

b9 c0 fd ff

**1.** Convert from little endian to big endian:

ff fd c0 b9

- **2.** Since the MSb in both components is 1, they are negative numbers.
- **3.** The binary representation is:

11111111111111011100000010111001

- **4.** Convert from two's complement (not the bits and add 1): 100011111101000111
- **5.** Convert the binary values to decimal: 147271
- **6.** Take out the 1e3 scale factor:

147271/1000 \* -1 = -147.271

### **Converting REAL,32 Example:**

The instrument returns the following values in REAL,32 format:

25 06 14 c3

- **1.** Convert from little endian to big endian: c3 14 06 25
- **2.** The binary representation of the real portion, C3 14 06 25 is:

11000011000101000000011000100101

- **3.** Binary is in IEEE format:
	- **•** 1st bit is sign bit
	- **•** next 8 bits are exponent
	- **•** next 23 bits are normalized value
- **4.** Convert binary to decimal:
	- 1, the MSb is the sign bit

10000110, exponent. The actual exponent value is this value minus 127. So, it is  $134 - 127 = 7$ .

00101000000011000100101 (as normalized value) and adding 1 and multiplying by 2^exponent results in 1+(0/2+0/4+1/8+0/16+1/32+0/64+...) \* 2^7 = -148.024 (taking into account the sign bit) (approx.)

# **15-6 :INITiate Subsystem**

This subsystem controls the triggering of measurements.

### **:INITiate[:IMMediate]**

- Description: Initiates a sweep/measurement. Use this command in combination with :STATus:OPERation? to synchronize the capture of one complete set of data. When this command is sent, the "sweep complete" bit of :STATus:OPERation? is set to 0, indicating that the measurement is not completed. The data collection is then triggered. The controlling program can poll :STATus:OPERation? to determine the status. When the "sweep complete" bit is set to 1, data is ready to be retrieved.
- Cmd Parameters: **NA**
- Query Parameters: **NA**
	- Range: **NA**
	- Default Value: **NA**
		- Default Unit: **NA**

Example: To trigger a sweep/measurement:

:INITiate

Front Panel Access: **Shift 3 (Sweep)**, Trigger Sweep

### **:INITiate:CONTinuous OFF|ON|0|1 :INITiate:CONTinuous?**

Description: Sets the sweep to run or hold. If the instrument is currently sweeping, then setting a value of OFF or 0 stops the trace from updating. The default value is ON. That is, sending :INIT:CONT is equivalent to sending : INIT: CONT ON. The query version of this command returns a 1 if the instrument is set to Run, and it returns a 0 if set to Hold.

Cmd Parameters: OFF | ON | 0 | 1

Query Parameters: **NA**

Range: OFF|ON|0|1

- Default Value: ON or 1
	- Default Unit: **NA**

Example: To put the unit into hold:

:INITiate:CONTinuous OFF

Front Panel Access: **Shift 3 (Sweep)**, Sweep

# **15-7 :MEASure Subsystem**

These commands take the instrument from its current state, enable the specified measurement and put the instrument into single sweep mode. They correct any parameters that are invalid given the new measurement state such that a valid measurement can take place. Other settings may be changed; see the documentation of CONFigure for each measurement. They then initiate the measurement. When the measurement is complete, they return the result.

To make a measurement with settings other than the "default" measurement settings applied by CONFigure, do the following:

- Send the appropriate CONFigure command to set the desired measurement.
- Modify the settings as required.
- **•** Send the appropriate READ command to measure and return the result.

To get the current measurement data, use the appropriate FETCh command.

### **:MEASure:COVerage?**

Description: Sets the active measurement to PTC Coverage, triggers a new measurement and returns the numerical results. It is a combination of the commands :CONFigure:COVerage and :READ:COVerage?

> Data is returned as 7 comma-separated values in the following order and format:

RSSI (dBm as float) BER (% as float) Mod Fid (% as float) Latitude (radian as float) Longitude (radian as float) UTC Date (month/day/year as char) UTC Time (hour:minute:second as char)

If there is no valid measurement data, the instrument will return  $"...,...,-,-,...,-,-,'".$ 

- Cmd Parameters: **NA**
- Query Parameters: **NA**
	- Range: **NA**

Default Value: **NA**

Default Unit: **NA**

Example: To measure PTC Coverage numerical data:

:MEASure:COVerage?

Front Panel Access: **NA**

### **:MEASure:SIGAnalyzer?**

Description: Sets the active measurement to PTC Analyzer, triggers a new measurement and returns the numerical results. It is a combination of the commands :CONFigure:SIGAnalyzer and :READ:SIGAnalyzer?

> Data is returned as 8 comma-separated values in the following order and format.

When the modulation type is set to 4FSK ([:SENSe]:DM:FORMat 4FSK): Received Power (dBm as float or Watts as long long int or Volts as long long int) Frequency Error (Hz as float) Mod Fid (% as float) BER (% as float) Symbol Dev (Hz as float) Symbol Rate Error (Hz as float)

When the modulation type is set to DQPSK ([:SENSe]:DM:FORMat DQPSK): Received Power (dBm as float or Watts as long long int or Volts as long long int) Frequency Error (Hz as float) EVM (% as float) BER (% as float) IQ Imbalance (dB as float) Symbol Rate Error (Hz as float) Phase Error (degree as float) Mag Error (% as float)

If there is no valid measurement data, the instrument will return "--,--,--,--,--,--,--,--".

The received power will be returned in the unit that is selected through the Rx Units button on the front panel or with the command: UNIT:POWer:RX. If the receiver unit has been set to dBm, the received power is returned in dBm. If the unit is set to Watts, the received power is returned in fW  $(10^{-15}$  W). If the unit is set to Volts, the received power is returned in fV  $(10^{-15} \text{ V})$ .

**Note:** The squelch setting [:SENSe]:DM:SQUelch will blank out (--) all summary measurements on the instrument display except for Received Pwr when the received power level is lower than the squelch power setting. The received power level is also affected by the Rx Power Offset setting. The query command will still return values even if the instrument display is blanked out.

Cmd Parameters: **NA**

Query Parameters: **NA**

Range: **NA**

Default Value: **NA**

Default Unit: **NA**

Example: To measure PTC Analyzer numerical data:

:MEASure:SIGAnalyzer?

Front Panel Access: **NA**

# **15-8 :MMEMory Subsystem**

The Mass Memory subsystem contains functions that provide access to the instrument's setup and data storage.

### **:MMEMory:LOAD:STATe <integer>,<filename>**

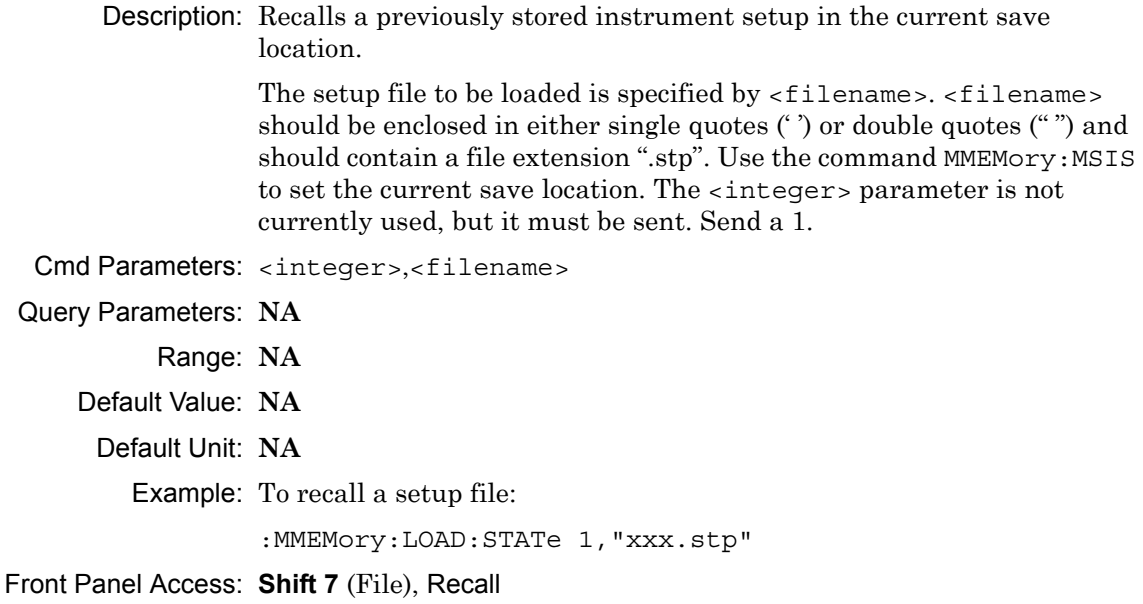

### **:MMEMory:LOAD:TRACe <integer>,<filename>**

Description: The instrument must be in the mode of the saved trace in order to recall that trace. Use :INSTrument:SELect or :INSTrument:NSELect to set the mode.

> Recalls a previously stored measurement trace from the current save location. The saved measurement trace to be loaded is specified by <filename>. <filename> should be enclosed in either single quotes (' ') or double quotes (" ") and should contain a file extension. Note that the trace specified by <filename> should be available at the current save location. Use the command MMEMory:MSIS to set the current save location. The  $\prec$ integer > parameter is not currently used, but it must be sent. Send a 1.

After recalling the data file, the unit is put into HOLD mode. Setting the unit back to RUN mode will clear the recalled data, but keep the recalled setup.

File name extensions:

- ".spa" for SPA measurement
- ".mna" for VNA and VVM measurements
- ".hipm" for HiPM measurements
- ".pm" for PM measurements
- .cwsq" for CWSG measurements
- ".afp" for AM/FM/PM measurements
- ".ia" for Interference Analysis measurements
- ".cs" for Channel Scanner measurements
- ".wmxd" for WiMAX
- ".wmxe" for Mobile WiMAX

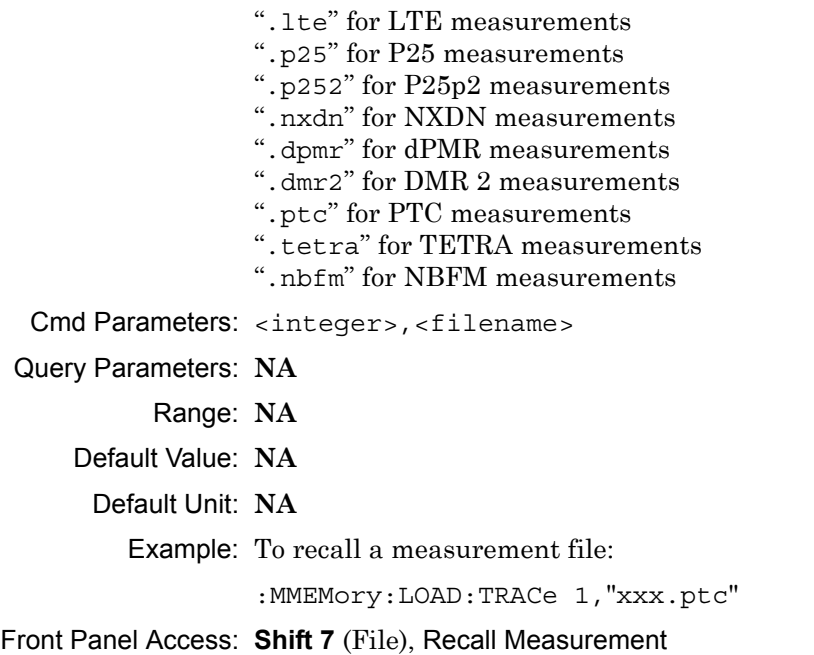

**Note** IQ Data measurements can not be recalled on the instrument.

### **:MMEMory:STORe:STATe <integer>,<filename>**

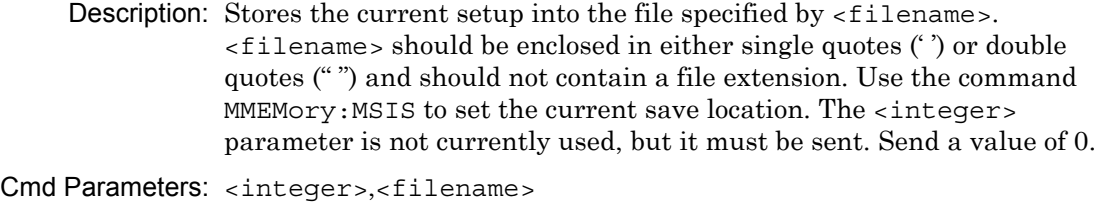

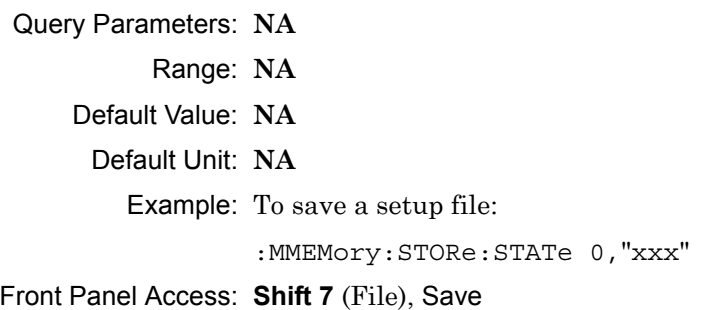

#### **:MMEMory:STORe:TRACe <integer>,<filename>**

Description: Stores the trace into the file specified by  $\langle$  filename>.  $\langle$  filename> should be enclosed in either single quotes (') or double quotes ("") and should not contain a file extension. Use the command MMEMory: MSIS to set the current save location. The <integer> parameter is not currently used, but it must be sent. Send a 0.

Cmd Parameters: <integer>,<filename>

Query Parameters: **NA**

Range: **NA**

Default Value: **NA**

Default Unit: **NA**

Example: To save a measurement file:

:MMEMory:STORe:TRACe 0,"xxx"

Front Panel Access: **Shift 7** (File), Save Measurement

**Note** IQ Data measurements can not be saved on the instrument.

# **15-9 :READ Subsystem**

This set of commands combines the ABORt, INITiate and FETCh commands. It aborts any current triggering sequence and sets the trigger state to idle. It then initiates a new active measurement (i.e., begins the collection of new data). When the measurement is complete, it returns the result. These commands will not switch to another measurement.

To prepare for a new measurement, use the CONFigure command. To get the current measurement data, use the FETCh command.

### **:READ:COVerage?**

Description: Triggers a new PTC Coverage measurement and returns the numerical results. It is a combination of the commands :ABORT; :INITiate; :FETCh:COVerage? PTC Coverage must be the active measurement (specified by :CONFigure:COVerage). The current measurement can be queried using :CONFigure?

> Data is returned as 7 comma-separated values in the following order and format:

RSSI (dBm as float) BER (% as float) Mod Fid (% as float) Latitude (radian as float) Longitude (radian as float) UTC Date (month/day/year as char) UTC Time (hour:minute:second as char)

If there is no valid measurement data, the instrument will return  $".................."$ .

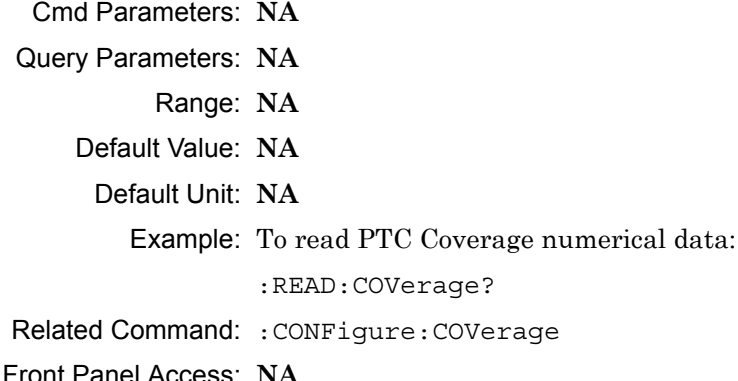

### **:READ:SIGAnalyzer?**

Description: Triggers a new PTC Analyzer measurement and returns the numerical results. It is a combination of the commands : ABORT; : INITiate; :FETCh:SIGAnalyzer?

> PTC Analyzer must be the active measurement (specified by :CONFigure:SIGAnalyzer). The current measurement can be queried using :CONFigure?

Data is returned as 8 comma-separated values in the following order and format.

When the modulation type is set to 4FSK ([:SENSe]:DM:FORMat 4FSK): Received Power (dBm as float or Watts as long long int or Volts as long long int) Frequency Error (Hz as float) Mod Fid (% as float) BER (% as float) Symbol Dev (Hz as float) Symbol Rate Error (Hz as float)

When the modulation type is set to DQPSK ([:SENSe]:DM:FORMat DQPSK): Received Power (dBm as float or Watts as long long int or Volts as long long int) Frequency Error (Hz as float) EVM (% as float) BER (% as float) IQ Imbalance (dB as float) Symbol Rate Error (Hz as float) Phase Error (degree as float) Mag Error (% as float)

If there is no valid measurement data, the instrument will return "--,--,--,--,--,--,--,--".

The received power will be returned in the unit that is selected through the Rx Units button on the front panel or with the command:

UNIT:POWer:RX. If the receiver unit has been set to dBm, the received power is returned in dBm. If the unit is set to Watts, the received power is returned in fW  $(10^{-15}$  W). If the unit is set to Volts, the received power is returned in fV  $(10^{-15}$  V).

**Note:** This command is not affected by the squelch level set using the front panel.

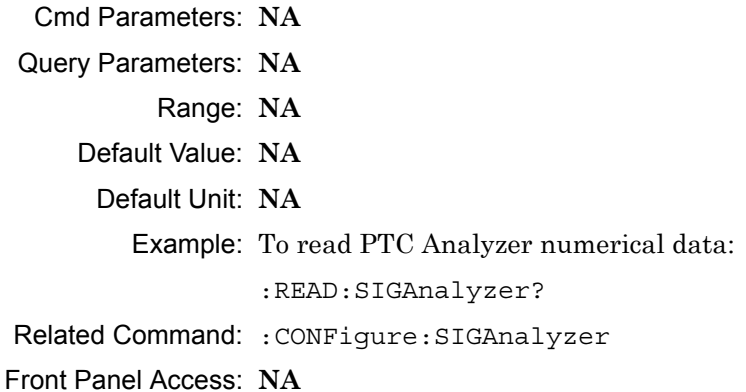

# **15-10 :SOURce Subsystem**

The commands in this subsystem control the internal signal source.

### **:SOURce:CORRection:OFFSet[:MAGNitude] <value> :SOURce:CORRection:OFFSet[:MAGNitude]?**

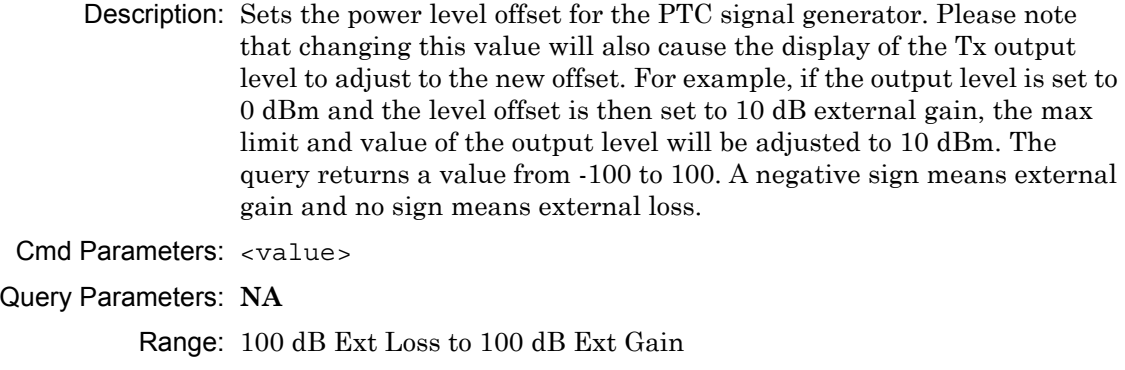

Default Value: 0 dB

Default Unit: dB

Example: To set the signal generator offset to 10 dB external gain:

:SOURce:CORRection:OFFSet -10

Front Panel Access: **Amplitude**, Tx Power Offset

### **:SOURce:DM:PATTern <value>**

### **:SOURce:DM:PATTern?**

Description: Sets the signal generator pattern. The command only accepts the numerical value of the position the pattern is on the list (starting from 0). To retrieve the numerical values attached to each pattern, use :SOURce:DM:PATTern:LIST? The query returns a numerical value corresponding to the position of the current Tx pattern in the pattern list.

Cmd Parameters: <value>

Query Parameters: **NA**

Range: 0 to Number of Patterns

Default Value: 0

Default Unit: **NA**

Example: To set the pattern to the 3rd pattern in the signal generator pattern list:

:SOURce:DM:PATTern 2

Front Panel Access: **Setup**, Tx Pattern

#### **:SOURce:DM:PATTern:LIST?**

Description: Retrieves a list of signal generator pattern names and the index number that is used to set the pattern. The pattern names match the names of the pattern list that pops up when the Tx Pattern button is pushed and the index number is the position of the pattern on that list. The command returns a list with the following format:

#### **4FSK, Symbol Rate 6000:**

0: ptc\_4fsk\_Pattern0\_6000 1: ptc\_4fsk\_Pattern1\_6000 2: ptc\_4fsk\_Pattern2\_6000 3: cw 4: am\_1khz\_audio 5: fm\_1khz\_audio

### **4FSK, Symbol Rate 8000:**

0: ptc\_4fsk\_Pattern0\_8000 1: ptc\_4fsk\_Pattern1\_8000 2: ptc\_4fsk\_Pattern2\_8000 3: cw 4: am\_1khz\_audio 5: fm\_1khz\_audio

### **4FSK, Symbol Rate 12000:**

0: ptc\_4fsk\_Pattern0\_12000 1: ptc\_4fsk\_Pattern1\_12000 2: ptc\_4fsk\_Pattern2\_12000 3: cw 4: am\_1khz\_audio 5: fm\_1khz\_audio

#### **4FSK, Symbol Rate 16000:**

0: ptc\_4fsk\_Pattern0\_16000 1: ptc\_4fsk\_Pattern1\_16000 2: ptc\_4fsk\_Pattern2\_16000 3: cw 4: am\_1khz\_audio

5: fm\_1khz\_audio

### **4FSK, Symbol Rate 18000:**

0: ptc\_4fsk\_Pattern0\_18000 1: ptc\_4fsk\_Pattern1\_18000 2: ptc\_4fsk\_Pattern2\_18000 3: cw 4: am\_1khz\_audio

5: fm\_1khz\_audio

#### **DQPSK, Symbol Rate 6000:**

- 0: ptc\_dqpsk\_Pattern0\_6000
- 1: ptc\_dqpsk\_Pattern1\_6000
- 2: ptc\_dqpsk\_Pattern2\_6000
- 3: cw
- 4: am\_1khz\_audio
- 5: fm\_1khz\_audio

### **DQPSK, Symbol Rate 8000:**

- 0: ptc\_dqpsk\_Pattern0\_8000
- 1: ptc\_dqpsk\_Pattern1\_8000
- 2: ptc\_dqpsk\_Pattern2\_8000
- 3: cw
- 4: am\_1khz\_audio
- 5: fm\_1khz\_audio

#### **DQPSK, Symbol Rate 12000:**

- 0: ptc\_dqpsk\_Pattern0\_12000
- 1: ptc\_dqpsk\_Pattern1\_12000
- 2: ptc\_dqpsk\_Pattern2\_12000
- 3: cw
- 4: am\_1khz\_audio
- 5: fm\_1khz\_audio

### **DQPSK, Symbol Rate 16000:**

- 0: ptc\_dqpsk\_Pattern0\_16000 1: ptc\_dqpsk\_Pattern1\_16000
- 2: ptc\_dqpsk\_Pattern2\_16000
- 3: cw
- 4: am\_1khz\_audio
- 5: fm\_1khz\_audio

#### **DQPSK, Symbol Rate 18000:**

- 0: ptc\_dqpsk\_Pattern0\_18000
- 1: ptc\_dqpsk\_Pattern1\_18000
- 2: ptc\_dqpsk\_Pattern2\_18000
- 3: cw
- 4: am\_1khz\_audio
- 5: fm\_1khz\_audio
- Cmd Parameters: **NA**

Query Parameters: **NA**

- Range: **NA**
- Default Value: **NA**
	- Default Unit: **NA**

Example: To retrieve the signal generator pattern list:

:SOURce:DM:PATTern:LIST?

Front Panel Access: **Setup**, Tx Pattern

### **:SOURce:FREQuency:CENTer <value>**

### **:SOURce:FREQuency:CENTer?**

Description: Sets the signal generator center frequency. Please note that setting the center frequency will restart the sweep. The query returns the current signal generator frequency in Hz.

Cmd Parameters: <value>

Query Parameters: **NA**

Range: 500000 Hz to 1600000000 Hz

Default Value: 800000000 Hz

Default Unit: Hz

Example: To set the signal generator center frequency to 145 MHz:

:SOURce:FREQuency:CENTer 145000000

Front Panel Access: **Frequency**, Tx Freq

### **:SOURce:POWer[:LEVel][:IMMediate][:AMPLitude] <value> :SOURce:POWer[:LEVel][:IMMediate][:AMPLitude]?**

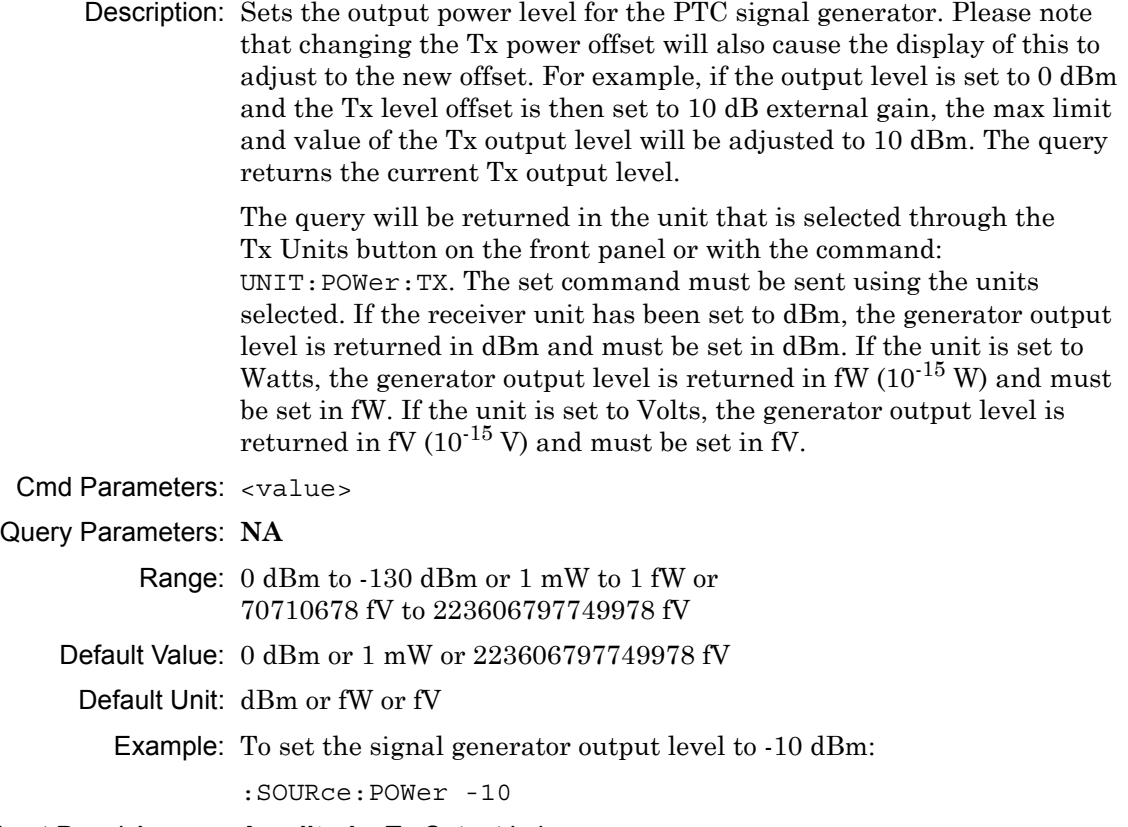

Front Panel Access: **Amplitude**, Tx Output Lvl

### **:SOURce:STATe OFF|ON|0|1**

### **:SOURce:STATe?**

Description: Turns the signal generator ON or OFF. Please note that the Generator ON/OFF button will toggle depending on the state. When the signal generator is on, the button will show Turn Sig-Gen OFF. When the signal generator is off, the button will show Turn Sig-Gen ON. The query returns the current signal generator state. A return value of 1 means ON and a return value of 0 means OFF.

Cmd Parameters: OFF | ON | 0 | 1

Query Parameters: **NA**

Range: OFF|ON|0|1

Default Value: OFF

Default Unit: **NA**

Example: To turn the signal generator on:

:SOURce:STATe ON

Front Panel Access: **Turn Sig-Gen ON/OFF**

# **15-11 :TRACe Subsystem**

This subsystem contains commands related to the transfer of trace data to and from the instrument.

### **:TRACe:PREamble?**

Description: Returns trace header information. Use the commands in the MMEMory subsystem to store and recall traces from the instrument memory. The response begins with an ASCII header. The header specifies the number of following bytes. It appears in the format #AX, where A is the number of digits in X, and X is the number of bytes that follow the header.

> Parameters are returned in comma-delimited ASCII format. Each parameter is returned as "NAME=VALUE[UNITS]". Note that the parameters that are returned depend on the firmware version and that this document may not cover all parameter values that are returned by the command. Refer to Table 15-1.

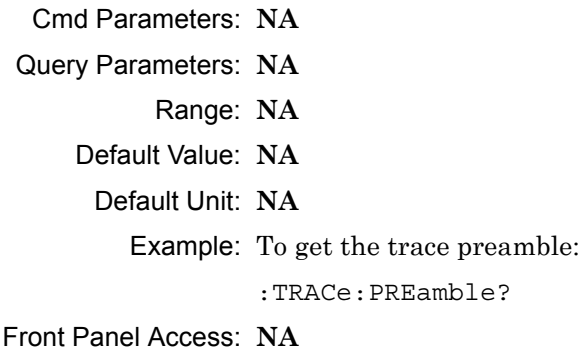

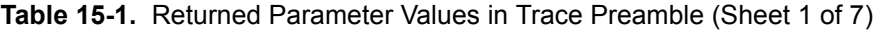

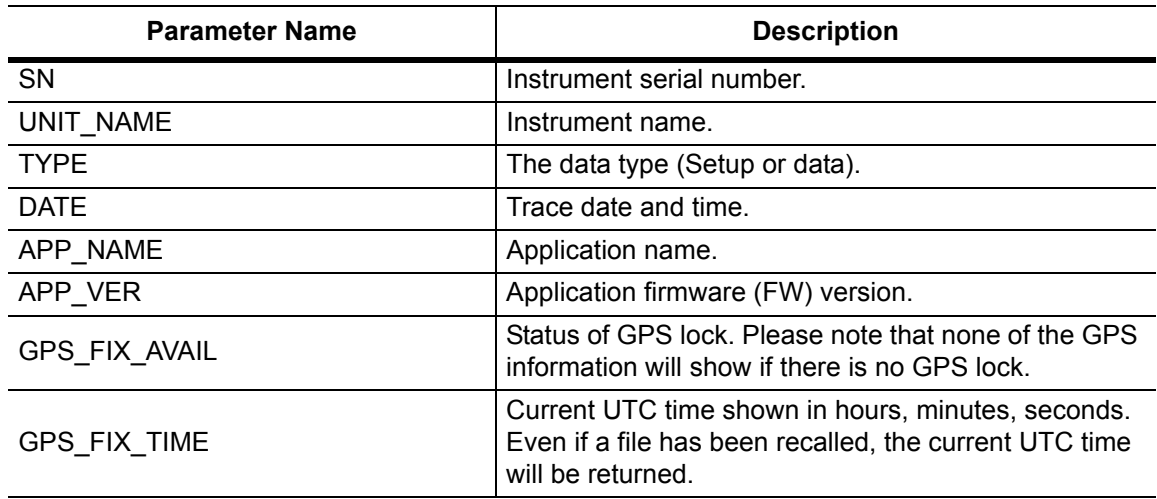

**Table 15-1.** Returned Parameter Values in Trace Preamble (Sheet 2 of 7)

| <b>Parameter Name</b> | <b>Description</b>                                                                                                    |
|-----------------------|----------------------------------------------------------------------------------------------------|
| GPS_FIX_LONGITUDE     | Current longitude shown in degrees, minutes,<br>seconds. Even if a file has been recalled, the current<br>longitude will be returned.                  |
| GPS_FIX_LATITUDE      | Current latitude shown in degrees, minutes, seconds.<br>Even if a file has been recalled, the current latitude will<br>be returned.                    |
| GPS_FIX_VALUE_TIME    | Current UTC time shown as seconds elapsed since<br>0:00 January 1st, 1970. Even if a file has been<br>recalled, the current UTC time will be returned. |
| GPS_FIX_VALUE_LON     | Current longitude shown in radians (as a long data<br>type). Even if a file has been recalled, the current<br>longitude will be returned.              |
| GPS_FIX_VALUE_LAT     | Current latitude shown in radians (as a long data<br>type). Even if a file has been recalled, the current<br>latitude will be returned.                |
| RECEIVER FREQ         | Receiver (Rx) frequency.                                                                                                    |
| EXT ATT               | Receiver (Rx) power offset.                                                                                                    |
| REF_LVL               | Reference level. For Analyzer, this setting<br>corresponds to the Spectrum graph.                                                                      |
| REF LVL TX            | Backup reference level for Analyzer.                                                                                                    |
| REF_LVL_TOC           | Backup reference level for Coverage (Not in use with<br>new mapping style).                                                                            |
| <b>SCALE</b>          | Scale. For Analyzer, this setting corresponds to the<br>Spectrum graph.                                                                                |
| <b>SCALE TX</b>       | Backup scale for Analyzer.                                                                                                    |
| SCALE_TOC             | Backup scale for Coverage (Not in use with new<br>mapping style).                                                                                      |
| TOC_BER_REF           | BER reference percentage (Not in use with new<br>mapping style).                                                                                       |
| TOC_MOD_FID_REF       | Mod fid reference percentage (Not in use with new<br>mapping style).                                                                                   |
| <b>GRAPH TYPE</b>     | Graph type of the selected graph (Active graph).                                                                                                    |
| <b>GRAPH TYPE TX</b>  | Backup graph type for Analyzer.                                                                                                    |
| GRAPH_TYPE_TOC        | Backup graph type for Coverage (Not in use with new<br>mapping style).                                                                                 |
| TRACE GRAPH TYPES     | Graph types for all 4 traces. This uses a bit mask shift,<br>where the bit shift mask is defined as:                                                   |
|                       | GRAPH TYPE BIT SHIFT 16                                                                                                    |
|                       | GRAPH_TYPE_BIT_MASK 0xFFFF                                                                                                    |
| TRACE_GRAPH_TYPES_TX  | Backup trace graph type for Analyzer.                                                                                                    |

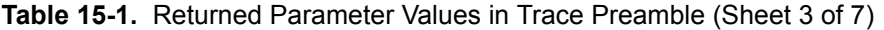

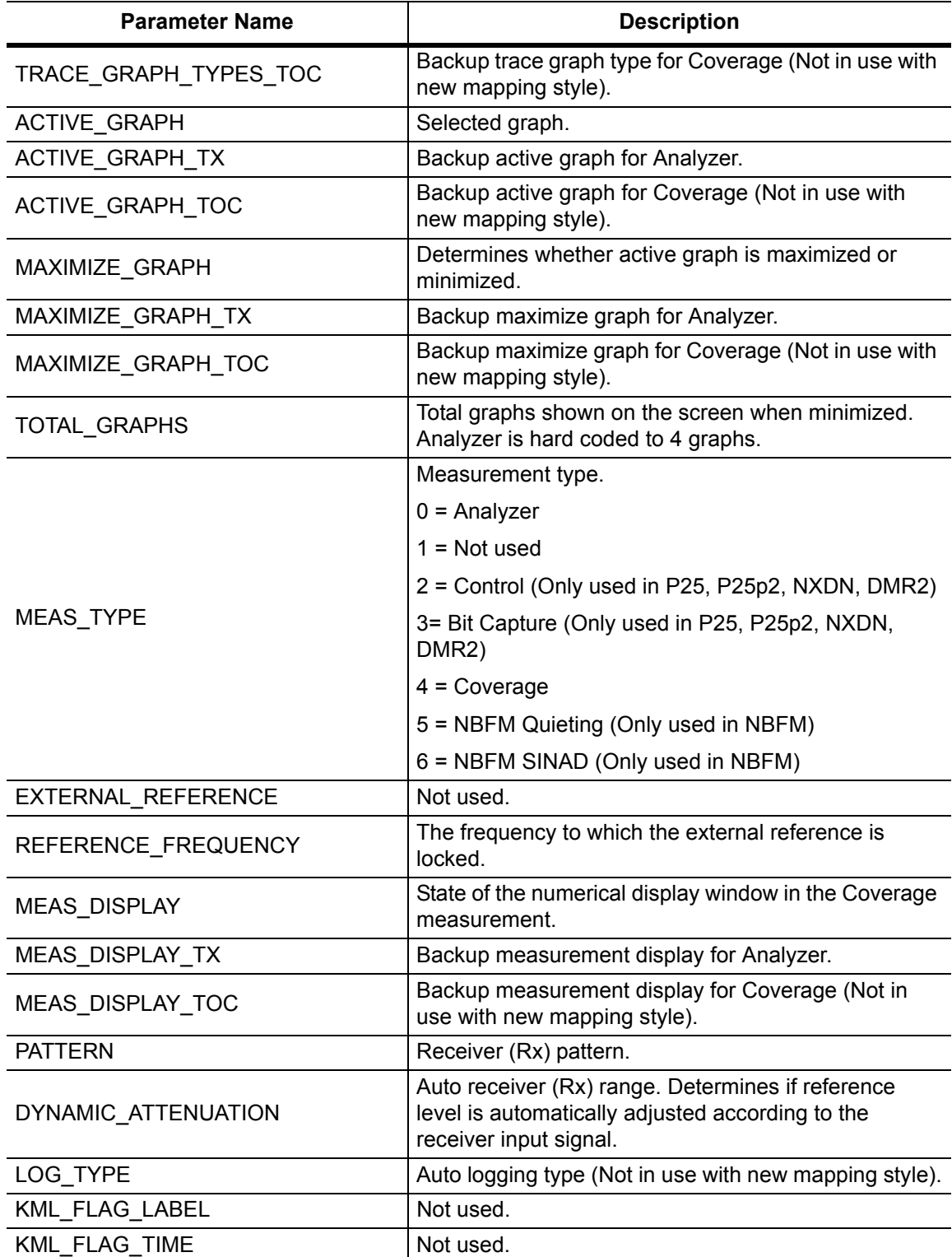

### **Table 15-1.** Returned Parameter Values in Trace Preamble (Sheet 4 of 7)

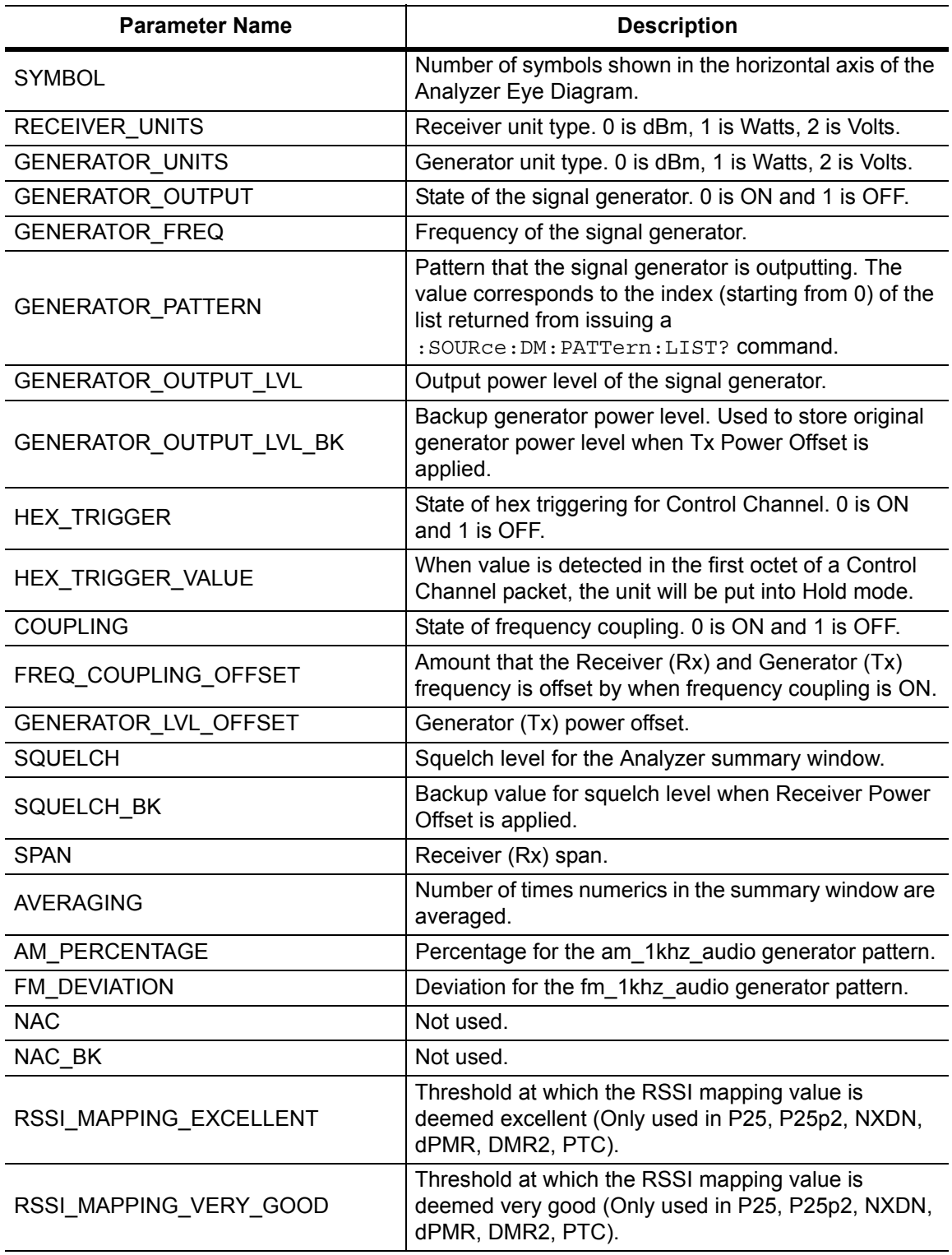

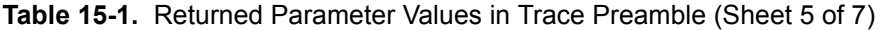

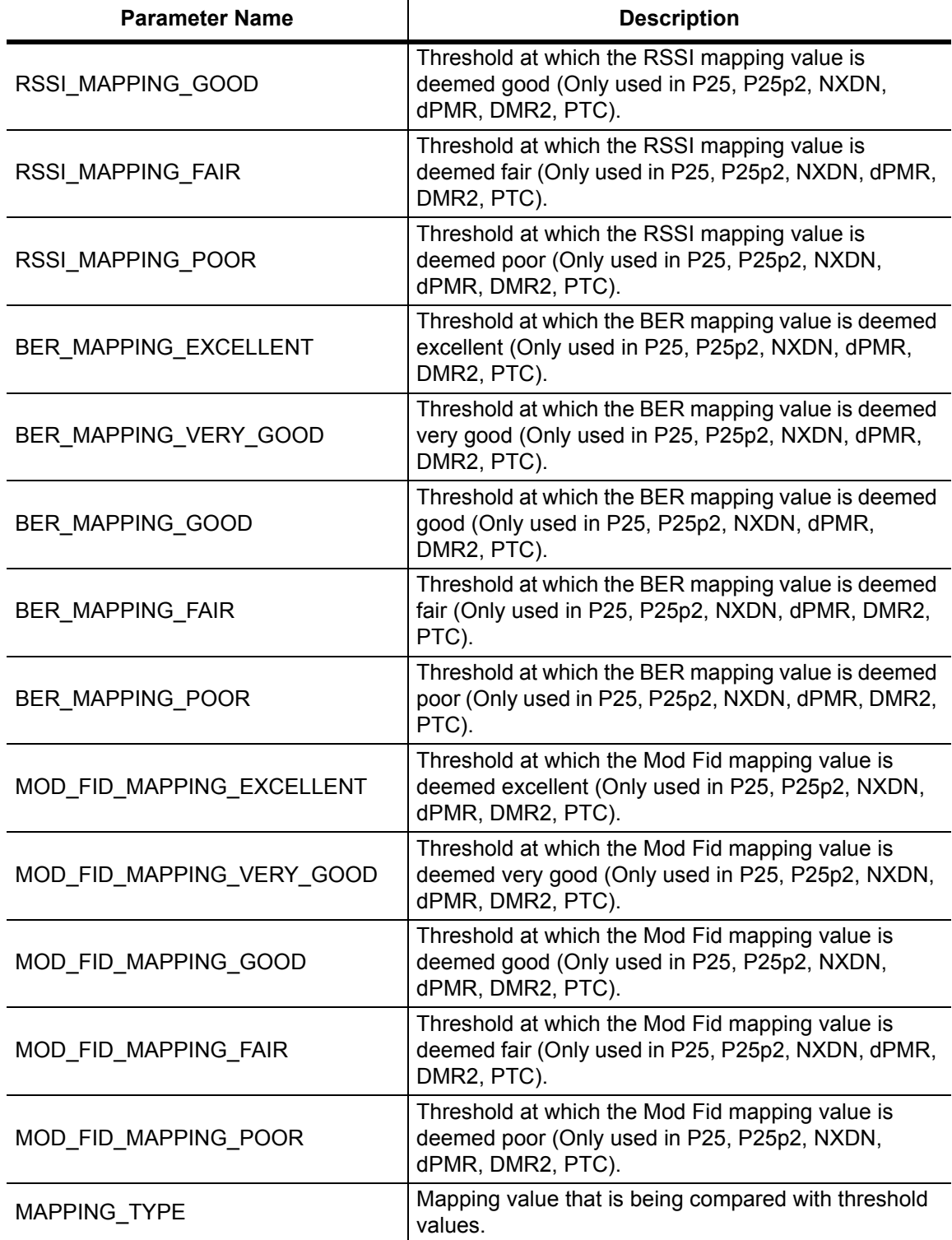

**Table 15-1.** Returned Parameter Values in Trace Preamble (Sheet 6 of 7)

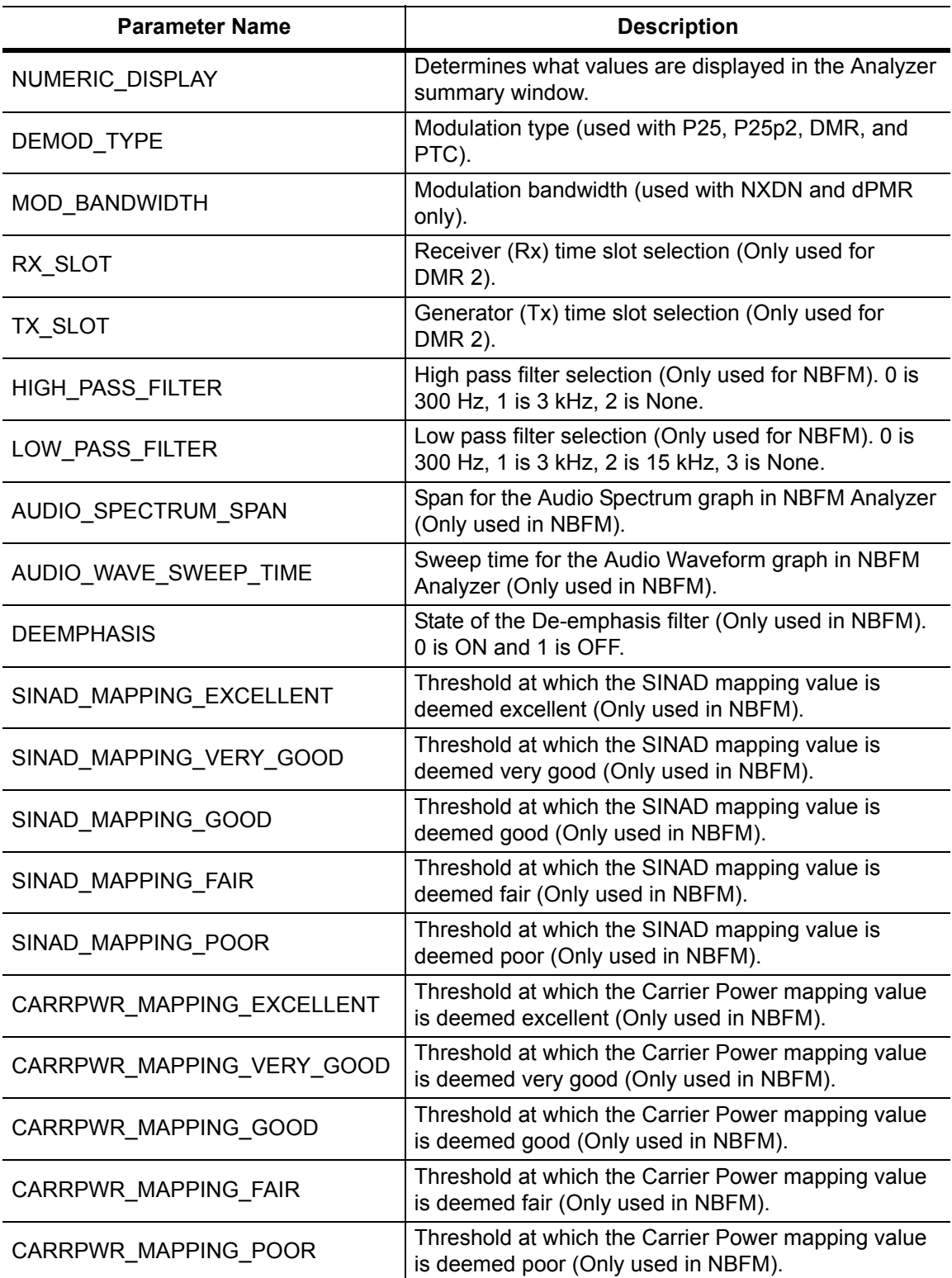

### **Table 15-1.** Returned Parameter Values in Trace Preamble (Sheet 7 of 7)

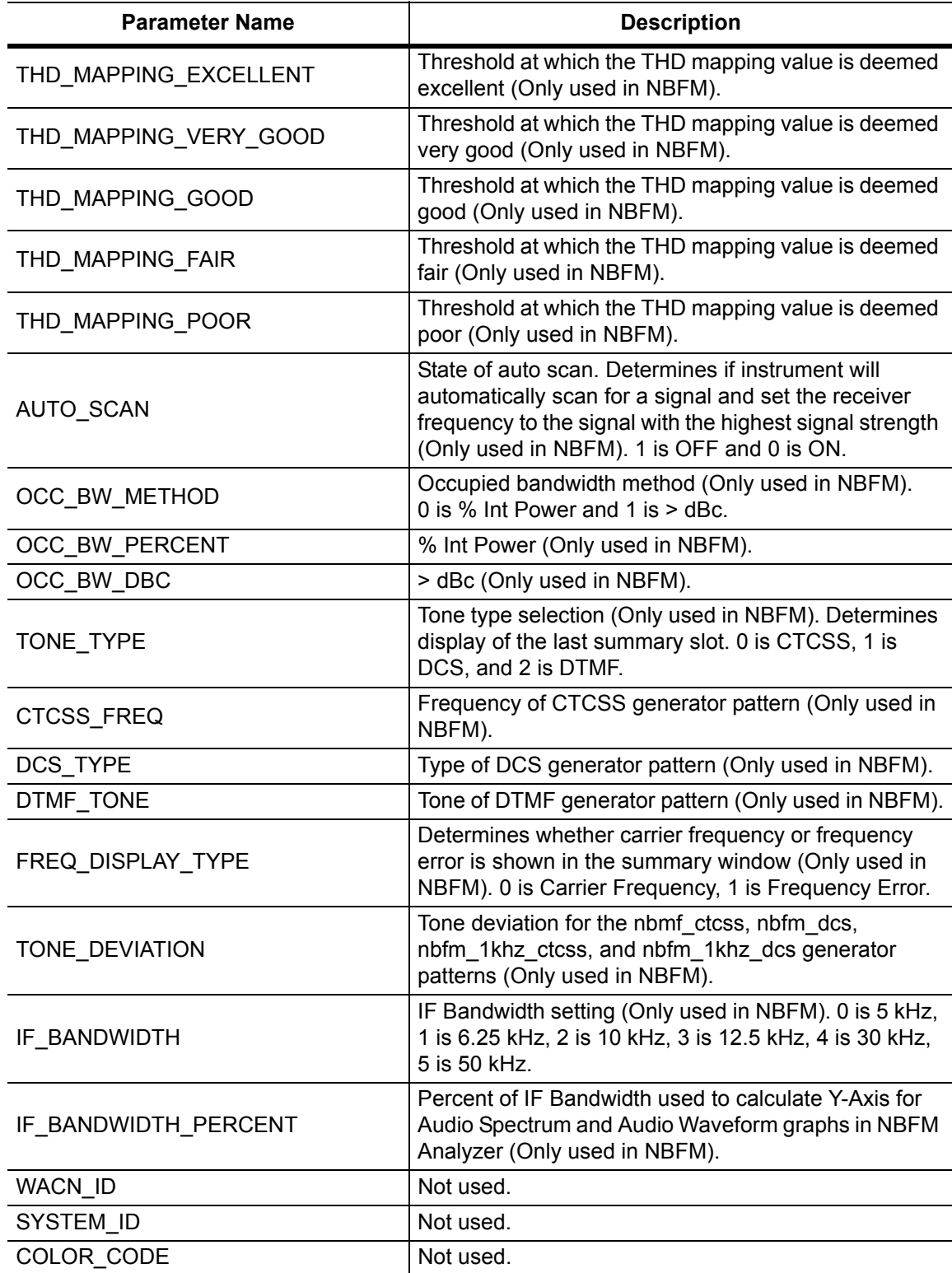

### <span id="page-538-0"></span>**:TRACe[:DATA]? ALL|CONStellation|HISTogram|SPECtrum|EYEDiagram**

Description: Transfers trace data from the instrument to the controller. Before executing this command the instrument must be set to the desired measurements. The command will only retrieve the data for graph types currently displaying on the screen. The ASCII header specifies the number of data bytes. It looks like #AX, where A is the number of digits in  $X$  and  $X$  is the number of bytes in the  $\text{<}$ block $\text{>}.$ 

> The format of the block data in the query form is specified by :FORMat:DATA. Trace setup information can be acquired using :TRACe[:DATA]:PREamble? Use the commands in the MMEMory subsystem to recall traces from the instrument memory.

Each graph type will have ASCII start tags and end tags. All tags will be included no matter what the input parameter is. Graph data that has not been requested will have a start tag followed by an end tag with no data in between. The following is a list of all possible start and end tags:

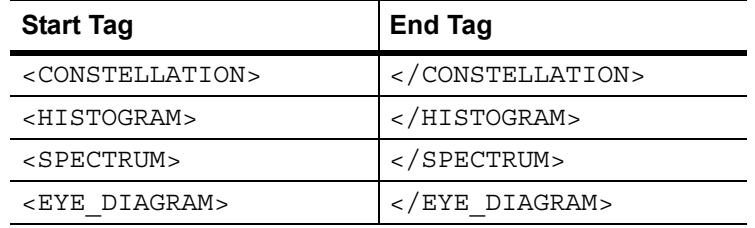

The tags listed above will always show up in the response and will always be in the order described.

Constellation data will have two elements per point. There will be 551 constellation points total.

Spectrum and histogram data will only have one element per point. There will also only be 551 points per trace.

Eye diagram will have 12 X-axis points followed by (12 x ((551 / Number Of Symbols) - 1)) Y-axis points.

Each eye line will consist of 12 Y-axis points combined with the X-axis points that are sent at the beginning.

Please note that this command only works in the PTC Analyzer measurement.

Cmd Parameters: **NA**

Query Parameters: ALL|CONStellation|HISTogram|SPECtrum|EYEDiagram

Range: ALL|CONStellation|HISTogram|SPECtrum|EYEDiagram

Default Value: **NA**

Default Unit: **NA**

Example: To transfer spectrum data:

:TRACe? SPECtrum

Front Panel Access: **NA**
# **15-12 :UNIT Subsystem**

The unit subsystem is used to modify the default units used for related parameters. These changes affect parameters in both commands and responses.

# **:UNIT:POWer:RX DBM|WATT|VOLTs**

## **:UNIT:POWer:RX?**

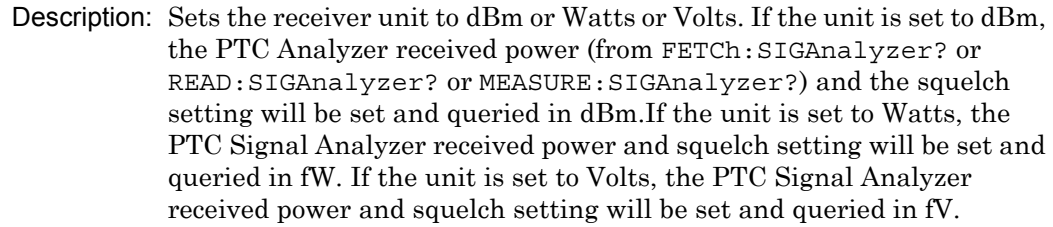

Cmd Parameters: DBM|WATT|VOLTs

Query Parameters: **NA**

Range: DBM|WATT|VOLTs

- Default Value: DBM
	- Default Unit: **NA**

Example: To set the receiver units to watts:

:UNIT:POWer:RX WATT

Front Panel Access: **Amplitude**, Units, Rx Units

#### **:UNIT:POWer:TX DBM|WATT|VOLTs**

#### **:UNIT:POWer:TX?**

Description: Sets the generator unit to dBm or Watts or Volts. If the unit is set to dBm, the Tx Output Lvl setting will be set and queried in dBm. If the unit is set to Watts, the Tx Output Lvl setting will be set and queried in fW. If the unit is set to Volts, the Tx Output Lvl will be set and queried in fV.

Cmd Parameters: DBM|WATT|VOLTs

Query Parameters: **NA**

Range: DBM|WATT|VOLTs

- Default Value: DBM
- Default Unit: **NA**

Example: To set the generator units to volts:

:UNIT:POWer:TX VOLT

Front Panel Access: **Amplitude**, Units, Tx Units

# **15-13 [:SENSe] Subsystem**

The commands in this subsystem relate to device-specific parameters, not signal-oriented parameters.

# **[:SENSe]:APPLication:TST?**

Description: Triggers an application self-test. This command returns a 1 if all the tests passed and a 0 if one or more of the tests failed. Use [:SENSe]:APPLication:TST:RESult? to retrieve the detailed results of the test.

Cmd Parameters: **NA**

- Query Parameters: **NA**
	- Range: **NA**

Default Value: **NA**

Default Unit: **NA**

Example: To trigger a self-test:

:APPLication:TST?

Front Panel Access: **Shift 8 (System)**, Application Self Test

## **[:SENSe]:APPLication:TST:RESult?**

 Description: Retrieves the detailed results from the application self-test. [: SENSe]: APPLication: TST? must be called before this command to get correct results.

> The response begins with an ASCII header. The header specifies the number of following bytes. It appears in the format #AX, where A is the number of digits in X, and X is the number of bytes that follow the header. There will be a total of 18 fields in the return string and will have the following format:

> PASSED/FAILED, PASSED/FAILED, Int, Int, Int, Int¸ Int, Int, Int, Int, Int, Int, Int, PASSED/FAILED, Float, Float, Float, String.

> The first PASSED/FAILED field represents the overall test result. The second field represents whether the signal generator is functioning properly. Fields 3 through 13 show the PLL status at the following frequencies:

500000 Hz, 160500000 Hz, 320500000 Hz, 480500000 Hz, 640500000 Hz, 800500000 Hz, 960500000 Hz, 1120500000 Hz, 1280500000 Hz, 1440500000 Hz, 1600000000 Hz

Field 14 shows the Level Cal version.

There are four PLLs that are tested on the signal generator and an integer from 0 to 15 is shown in each field. Each PLL represents one of the four bits in the integer number. Below is a description of the PLLs and the bits that they correspond to:

Bit 0: Sys PLL Bit 1: IQ PLL Bit 2: LO PLL Bit 3: VR PLL

A 1 in the bit means that the PLL is functioning properly and a 0 means there is something wrong with the PLL. For example, a value of 13 (1101) means that the IQ PLL has failed. Field fourteen describes whether the internal SINAD hardware test has passed or failed. The 3 floats following the PASSED/FAILED field are the SINAD level, SINAD frequency, and the SINAD peak to peak value.

Cmd Parameters: **NA**

Query Parameters: **NA**

Range: **NA**

Default Value: **NA**

Default Unit: **NA**

Example: To display the detailed test results:

:APPLication:TST?;:APPLication:TST:RESult?

Front Panel Access: **Shift 8 (System)**, Application Self Test

# **[:SENSe]:AVERage:COUNt <integer>**

# **[:SENSe]:AVERage:COUNt?**

Description: Sets the number of times the numerical values in the PTC Analyzer Summary window are averaged.

Cmd Parameters: <integer>

Query Parameters: **NA**

Range: 1 to 25

Default Value: 1

Default Unit: **NA**

Example: To set averaging to 15:

:AVERage:COUNt 15

Front Panel Access: **Setup**, Averaging

# **[:SENSe]:CORRection:OFFSet[:MAGNitude] <value> [:SENSe]:CORRection:OFFSet[:MAGNitude]?**

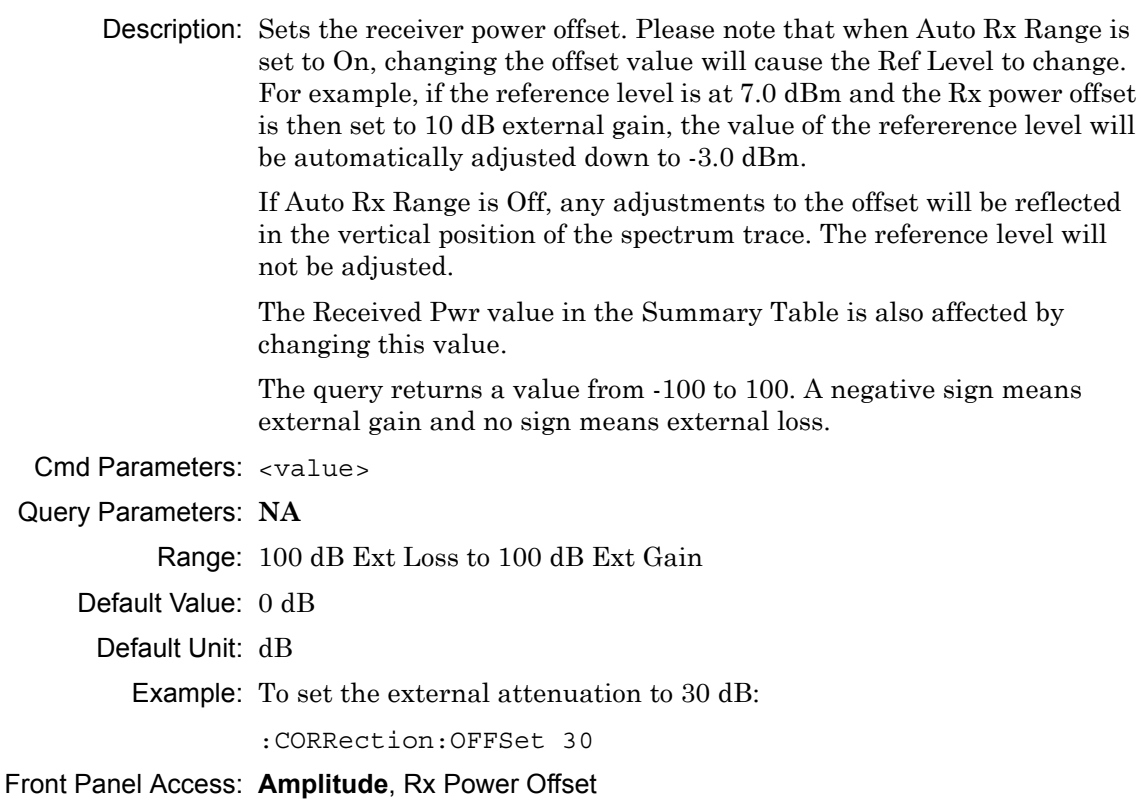

# **[:SENSe]:DM:FORMat 4FSK|DQPSK**

# **[:SENSe]:DM:FORMat?**

Description: Sets the modulation type. The query will return 4FSK for 4FSK and DQPS for DSPSK. Please note that setting the modulation type will restart the sweep.

Cmd Parameters: 4FSK|DQPSK

Query Parameters: **NA**

Range: 4FSK|DQPSK

Default Value: 4FSK

Default Unit: **NA**

Example: To set the modulation type to DQPSK:

:DM:FORMat DQPSK

Front Panel Access: **Setup**, Mod Type

# **[:SENSe]:DM:SQUelch <value>**

## **[:SENSe]:DM:SQUelch?**

Description: Sets the squelch power level. The squelch is only applied to the PTC Analyzer Summary window on the front panel and will blank out (--) all summary measurements except for Received Pwr when the received power level is lower than the squelch power setting. FETCh:SIGAnalyzer?, READ:SIGAnalyzer?, and MEASure:SIGAnalyzer? will always return all numerical values.

> The query will be returned in the units (dBm, Watts, or Volts) selected through the Rx Units button using the front panel or with the command:  $UNIT:POWer:RX.$  If the Rx Units has been set to dBm, the squelch setting is returned in dBm. If the unit is set to Watts, the squelch setting is returned in fW. If the unit is set to Volts, the squelch setting is returned in fV.

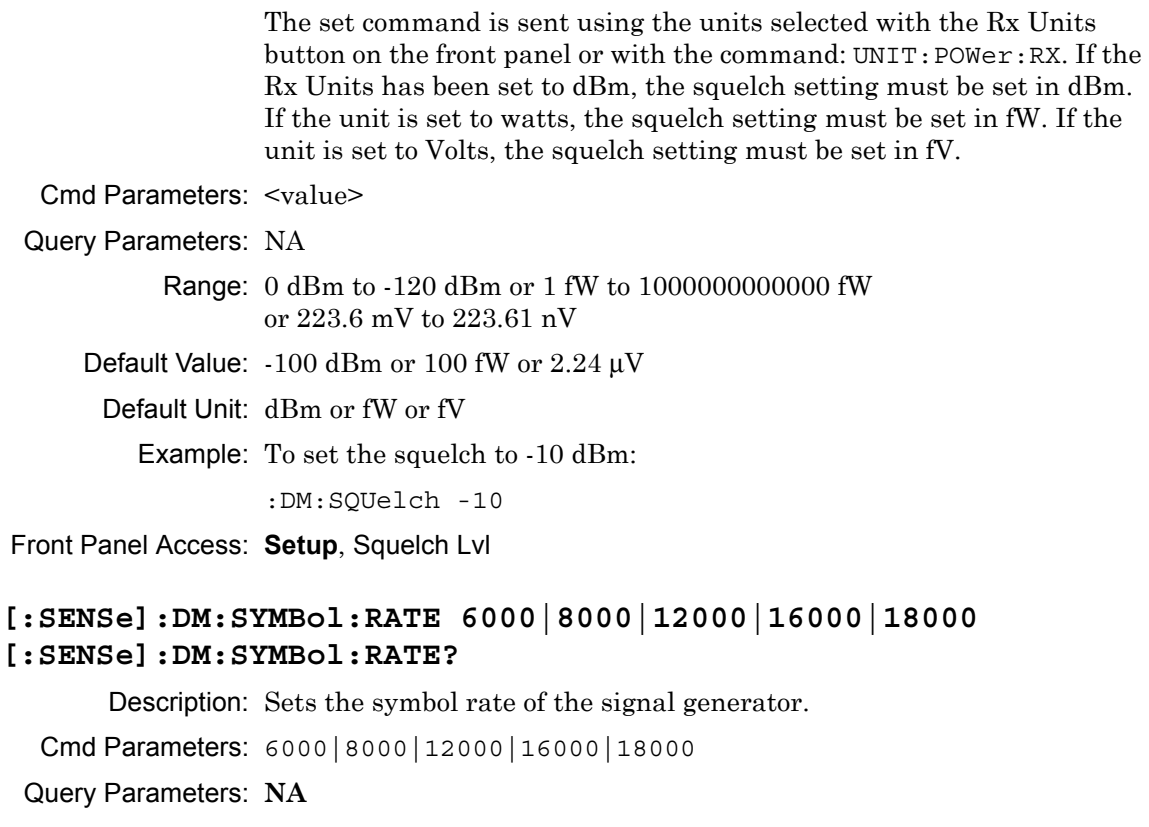

Range: 6000|8000|12000|16000|18000

Default Value: 6000

Default Unit: **NA**

Example: To set the symbol rate to 16000:

:DM:SYMBol 16000

Front Panel Access: **Setup**, Symbol Rate

# **[:SENSe]:FREQuency:CENTer <value>**

# **[:SENSe]:FREQuency:CENTer?**

Description: Sets the receiver center frequency. Please note that setting the center frequency will restart the sweep

Cmd Parameters: <value>

## Query Parameters: **NA**

Range: For 1.6 GHz Model: 100000 Hz to 1600000000 Hz For 6 GHz Model: 100000 Hz to 6000000000 Hz

Default Value: 800000000 Hz

Default Unit: Hz

Example: To set the center frequency to 145 MHz:

:FREQuency:CENTer 145000000

Front Panel Access: **Frequency**, Rx Freq

# **[:SENSe]:FREQuency:COUPling OFF|ON|0|1 [:SENSe]:FREQuency:COUPling?**

Description: Turns on frequency coupling. When frequency coupling is on, the Tx frequency cannot be set directly. The Rx Frequency and coupling offset must be used to set the desired Tx frequency. The Tx frequency will automatically trail the Rx frequency by the frequency coupling offset every time the Rx frequency is set. Please note that turning on frequency coupling will automatically move the Tx frequency to the Rx frequency plus any frequency coupling offset. If the Rx frequency and frequency coupling offset is at a setting where the Tx frequency will be beyond the min/max limits, the instrument will not allow coupling to be turned on. The query command returns the state of the frequency coupling setting. A return value of 1 is ON, and a return value of 0 is OFF.

Cmd Parameters: OFF|ON|0|1

Query Parameters: **NA**

Range: OFF|ON|0|1

Default Value: OFF

Default Unit: **NA**

Example: To turn Rx/Tx frequency coupling on:

:SENSe:FREQuency:COUPling ON

Front Panel Access: **Frequency**, Rx/Tx Coupling

# **[:SENSe]:FREQuency:COUPling:OFFSet <value> [:SENSe]:FREQuency:COUPling:OFFSet?**

Description: Sets the frequency coupling offset. If frequency coupling is on, the Tx frequency will automatically trail the Rx frequency by this amount. Please note that the instrument will prevent any coupling offset setting that will make the Tx frequency go beyond the min/max values. The query returns the current coupling offset in Hz.

Cmd Parameters: <Value>

Query Parameters: **NA**

Range: -1000000000 Hz to 1000000000 Hz

Default Value: 0 Hz

Default Unit: Hz

Example: To set coupling offset to 200 MHz:

:SENSe:FREQuency:COUPling:OFFSet 200000000

Front Panel Access: **Frequency**, Coupling Offset

# **[:SENSe]:FREQuency:SPAN 25|50|100|500|1000|5000 [:SENSe]:FREQuency:SPAN?**

Description: Sets the span of the Spectrum display in PTC Analyzer measurement mode.

**Note:** Span value is set and returned in kHz.

Cmd Parameters: 25|50|100|500|1000|5000

Query Parameters: NA

Range: 25|50|100|500|1000|5000

Default Value: 25

Default Unit: kHz

Example: To set the span to 1 MHz:

:SENSe:FREQuency:SPAN 1000

Front Panel Access: **Frequency**, Span

## **[:SENSe]:POWer[:RF]:RANGe[:IMMediate]**

Description: Turns off auto ranging and adjusts the receiver reference level once. In PTC Analyzer measurement, this command adjusts the receiver reference level of the spectrum graph.

Cmd Parameters: **NA**

Query Parameters: **NA**

Range: **NA**

Default Value: **NA**

Default Unit: **NA**

Example: To adjust range:

:POWer:RANGe

Front Panel Access:**Amplitude**, Adjust Rx Range

# **[:SENSe]:POWer[:RF]:RANGe:AUTO OFF|ON|0|1 [:SENSe]:POWer[:RF]:RANGe:AUTO?**

Description: Turns auto range for the receiver on or off. When auto range is on, the reference level is automatically adjusted to the proper value to show the trace on the screen. If the auto ranging is turned off, the reference level will not adjust according to where the trace is. In PTC Analyzer measurement, this command adjusts the reference level of the spectrum graph.

Cmd Parameters: OFF|ON|0|1

Query Parameters: **NA**

Range: OFF|ON|0|1

Default Value: ON or 1

Default Unit: **NA**

Example: To turn auto ranging off:

:POWer:RANGe:AUTO OFF

Front Panel Access: **Amplitude**, Auto Rx Range

# **[:SENSe]:SYMBolspan <value> [:SENSe]:SYMBolspan?**

Description: Sets the symbol span. Please note that this setting only affects the Eye Diagram in the PTC Analyzer measurement. Please note that setting the symbol span will restart the sweep.

Cmd Parameters: <value>

Query Parameters: **NA**

Range: 2 to 5

Default Value: 2

Default Unit: **NA**

Example: To set the symbol span to 4:

:SYMBolspan 4

Front Panel Access: **Measurement**, PTC Analyzer, Symbol Span

# **Chapter 16 — NBFM Commands**

# **16-1 :ABORt Subsystem**

The abort subsystem includes commands that allow the user to stop current measurement activities on the instrument.

# **:ABORt**

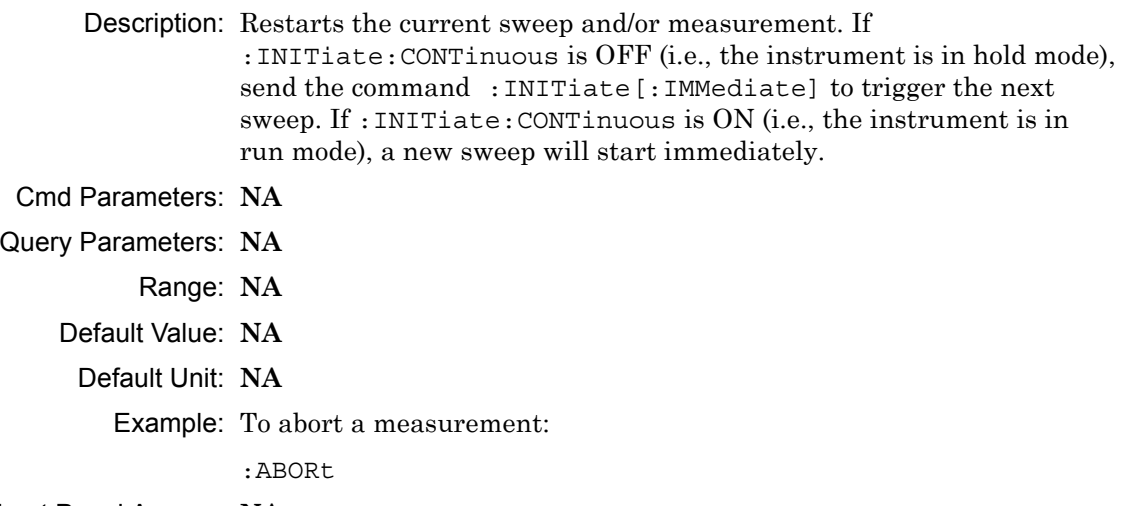

# **16-2 :CONFigure Subsystem**

This set of commands prepares the instrument for the selected measurement. It disables any currently-enabled measurements and activates the specified measurement.

Current instrument settings may be changed to default values. These changes are identified with their respective measurement commands.

**Note** Sending a non-query :CONFigure command will change the Sweep setting from Run to Hold.

# **:CONFigure?**

Description: :CONFigure? query returns the name of the measurement previously set up using a CONFigure command or a MEASure? query. The list below shows the possible return values and the actual names of each configuration.

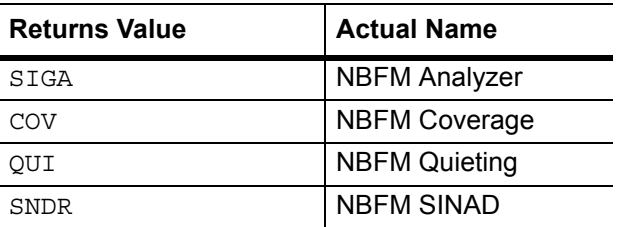

- Cmd Parameters: **NA**
- Query Parameters: **NA**
	- Range: **NA**
	- Default Value: **NA**
		- Default Unit: **NA**

Example: To query the current measurement type:

:CONFigure?

Front Panel Access: **Measurement**

#### **:CONFigure:COVerage**

Description: This command configures the NBFM Coverage measurement. Certain settings from the previous measurement (Mapping Type) will be backed up when exiting this measurement and restored when entering this measurement. All other settings carry over from one measurement to the other.

Cmd Parameters: **NA**

Query Parameters: **NA**

Range: **NA**

Default Value: **NA**

Default Unit: **NA**

Example: To switch the measurement to NBFM Coverage:

:CONFigure:COVerage

#### Front Panel Access: **Measurement**, NBFM Coverage

#### **:CONFigure:QUIeting**

Description: This command configures the NBFM Quieting measurement.

Cmd Parameters: **NA**

Query Parameters: **NA**

Range: **NA**

Default Value: **NA**

Default Unit: **NA**

Example: To switch the measurement to NBFM Quieting:

:CONFigure:QUIeting

Front Panel Access: **Measurement**, NBFM Quieting

# **:CONFigure:SIGAnalyzer**

Description: This command configures the NBFM Analyzer measurement. Certain settings from the previous measurement (Ref Lvl, Scale, Graph Types, Maximize) will be backed up when exiting this measurement and restored when entering this measurement. All other settings carry over from one measurement to the other.

Cmd Parameters: **NA**

Query Parameters: **NA**

- Range: **NA**
- Default Value: **NA**
	- Default Unit: **NA**

Example: To switch the measurement to NBFM Analyzer:

:CONFigure:SIGAnalyzer

Front Panel Access: **Measurement**, NBFM Analyzer

# **:CONFigure:SNDRatio**

Description: This command configures the NBFM SINAD measurement.

Cmd Parameters: **NA** Query Parameters: **NA** Range: **NA** Default Value: **NA** Default Unit: **NA** Example: To switch the measurement to NBFM SINAD: :CONFigure:SNDRatio Front Panel Access: **Measurement**, NBFM SINAD

# **16-3 :DISPlay Subsystem**

This subsystem provides commands that modify the display of data for the user. They do not modify the way in which data are returned to the controller.

## **:DISPlay[:WINDow]:TRACe:FORMat:COVerage <mapping type> :DISPlay[:WINDow]:TRACe:FORMat:COVerage?**

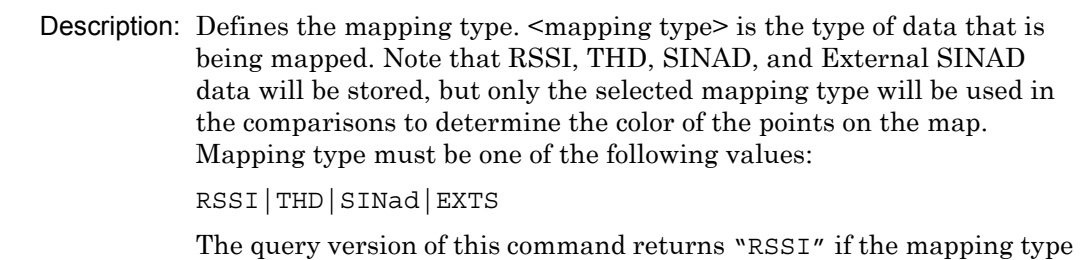

is set to RSSI, "THD" if set to THD, "SIN" if set to SINAD, and "EXTS" if set to External SINAD.

Please note that this command only works when the current measurement is set to NBFM Coverage. Refer to the Related Command.

- Cmd Parameters: <mapping type>
- Query Parameters: **NA**

Range: RSSI|THD|SINad|EXTS

Default Value: RSSI

Default Unit: **NA**

Example: To set mapping type to SINAD:

:DISPlay:TRACe:FORMat:COVerage SINad

Related Command: :CONFigure:COVerage

Front Panel Access: **Measurement**, NBFM Coverage, Mapping Type

#### **:DISPlay[:WINDow]:TRACe:SELect?**

Description: This command returns the current active trace number in the format TRAC#.

- Cmd Parameters: **NA**
- Query Parameters: **NA**
	- Range: **NA**
	- Default Value: **NA**
		- Default Unit: **NA**

Example: To query for the active trace number:

:DISPlay:TRACe:SELect?

Front Panel Access: **Measurement**, NBFM Analyzer, Active Graph

# **:DISPlay[:WINDow]:TRACe:Y[:SCALe]:IFPercent <Percentage> :DISPlay[:WINDow]:TRACe:Y[:SCALe]:IFPercent?**

Description: Sets the IF bandwidth percent. This setting adjusts the Y-Axis scale for the Audio Spectrum and Audio Waveform graphs in the NBFM Analyzer measurement mode.

Cmd Parameters: <Percentage>

Query Parameters: **NA**

Range: 1% to 100%

Default Value: 50.00

Default Unit: **NA**

Example: To change the IF Bandwidth % to 30%:

:DISPlay:TRACe:Y:IFPercent 30.00

Front Panel Access

Front Panel Access: **Setup**, Filters, % IFBW

# **:DISPlay[:WINDow]:TRACe:Y[:SCALe]:PDIVision <value> :DISPlay[:WINDow]:TRACe:Y[:SCALe]:PDIVision?**

Description: Sets the scale per division for the y-axis. In the NBFM Analyzer measurement, this value corresponds to the scale on the spectrum graph type. Cmd Parameters: <value> Query Parameters: **NA** Range: 1 to 15 Default Value: 10 Default Unit: **NA** Example: To set the scale to 8: :DISPlay:TRACe:Y:PDIVision 8 Front Panel Access: **Amplitude**, Scale

# **:DISPlay[:WINDow]:TRACe:Y[:SCALe]:RLEVel <value> :DISPlay[:WINDow]:TRACe:Y[:SCALe]:RLEVel?**

Description: Sets the reference level scale value for the y-axis. In the NBFM Analyzer measurement, this value corresponds to the reference level on the spectrum graph type.

**Note** Turning auto range on will automatically adjust the reference level. If auto range is on and this command is sent, the reference level will be set to the value until the next sweep. If auto range is off, the unit will keep the value until either auto range is turned back on, the reference level is changed, or a preset is activated.

Cmd Parameters: <value>

Query Parameters: **NA** Range: -300 dBm to 20 dBm Default Value: 0 dBm Default Unit: dBm Example: To set the reference level to -40: :DISPlay:TRACe:Y:RLEVel -40 Front Panel Access: **Amplitude**, Ref Lvl

# **:DISPlay[:WINDow]:TRACe<Tr>:FORMat:SIGAnalyzer <graph type> :DISPlay[:WINDow]:TRACe<Tr>:FORMat:SIGAnalyzer?**

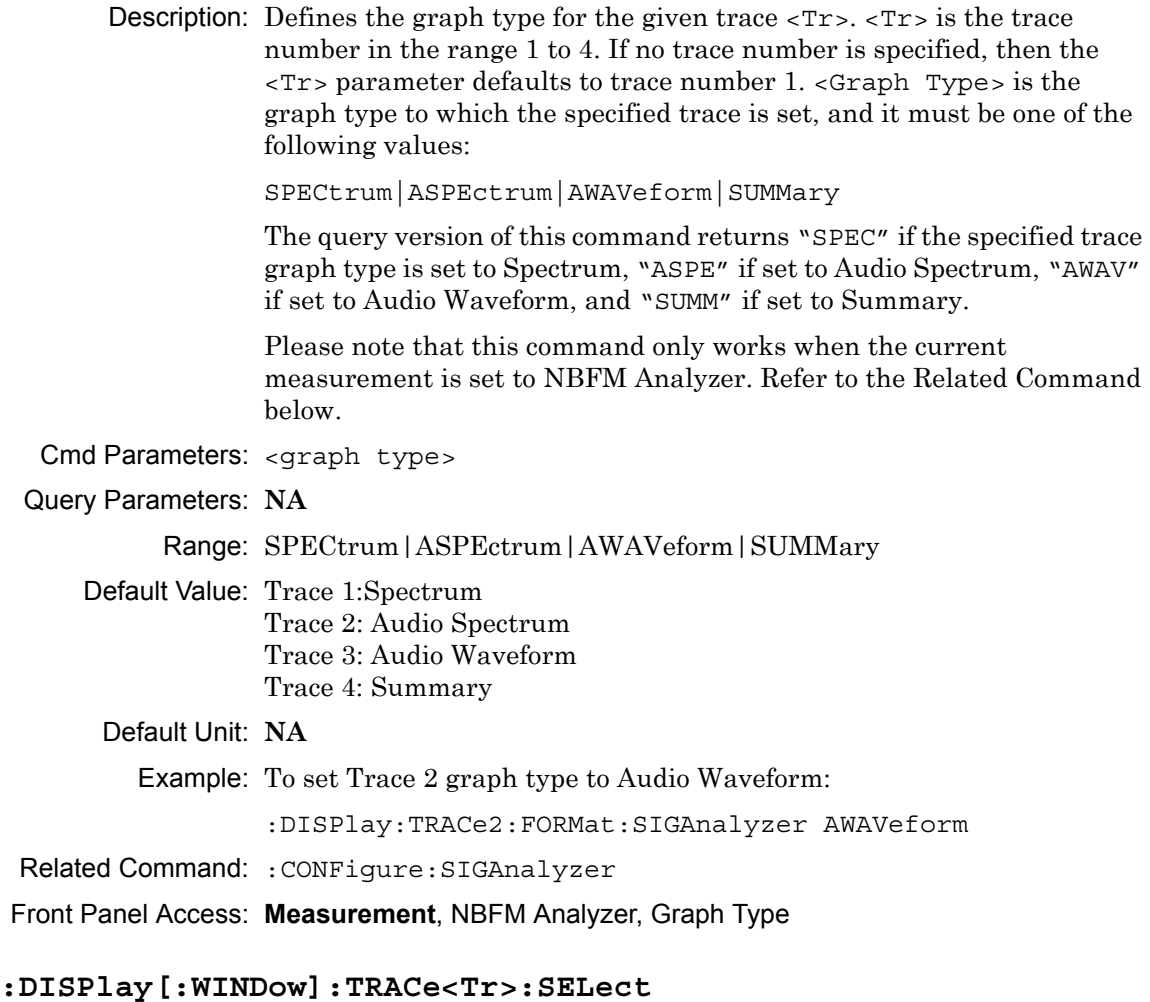

Description: Selects the given trace,  $\langle Tr \rangle$ , as the active trace.  $\langle Tr \rangle$  is the trace number in the range 1 to 4 for NBFM Analyzer. If no trace number is specified, then the <Tr> parameter defaults to trace number 1. Cmd Parameters: **NA** Query Parameters: **NA** Range: **NA** Default Value: TRAC1 Default Unit: **NA** Example: To set trace 2 as the active trace:

:DISPlay:TRACe2:SELect

# Front Panel Access: **Measurement**, NBFM Analyzer, Active Graph

# **16-4 :FETCh Subsystem**

This set of commands returns the most recent measurement data of the active measurement. They will not switch to another measurement mode.

To prepare for a new measurement, use the CONFigure command. To make a new measurement, use the INITiate command. To get new measurement data, use the READ or MEASure query commands.

## **:FETCh:COVerage?**

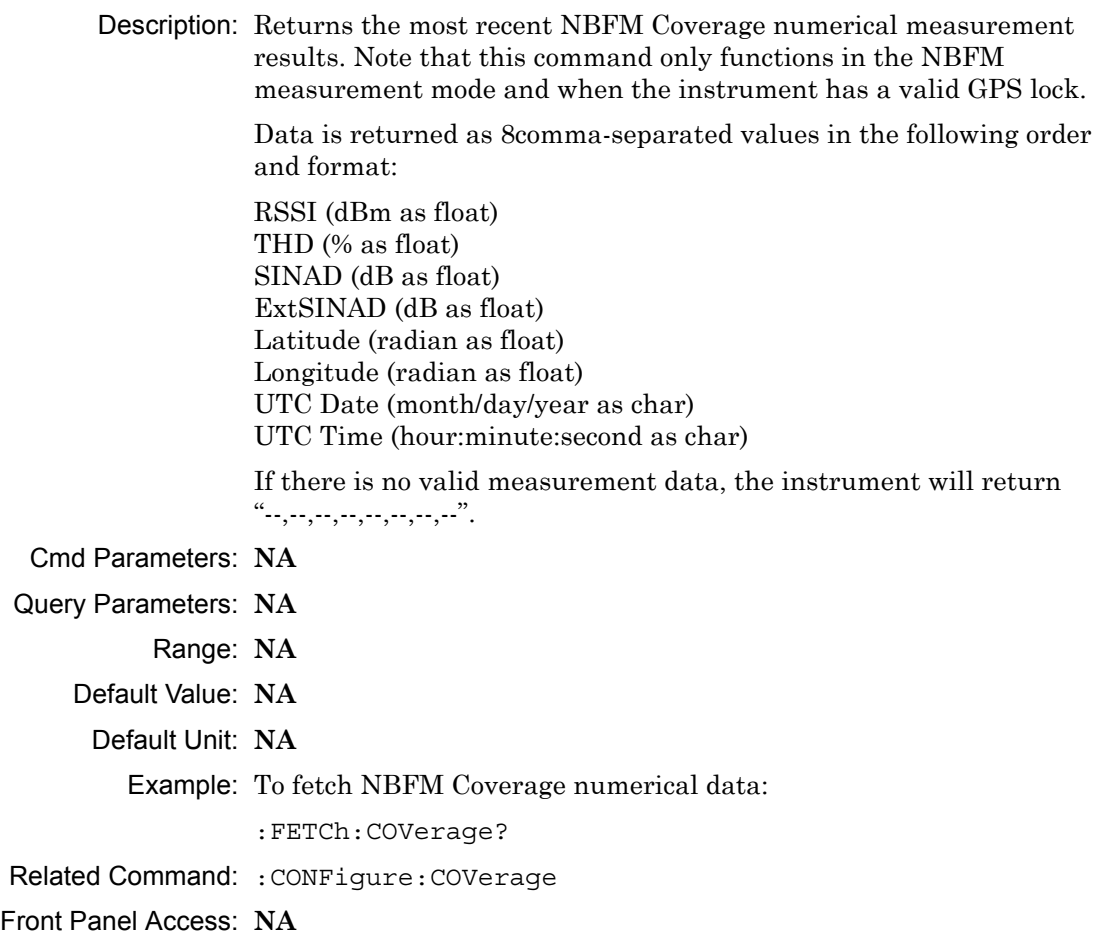

## **:FETCh:QUIeting?**

Description: Returns the most recent NBFM Quieting numerical measurement results.

> Data is returned as 2 comma-separated values in the following order and format:

Measured Voltage (float), Reference Voltage (float).

If there is no valid measurement data, the instrument will return "--,--".

Please note that this command only works when the current measurement is set to NBFM Quieting. Refer to the Related Command below.

- Cmd Parameters: **NA**
- Query Parameters: **NA**
	- Range: **NA**
	- Default Value: **NA**
	- Default Unit: **NA**

Example: To fetch NBFM Quieting numerical data:

:FETCh:QUIeting?

Related Command: :CONFigure:QUIeting

#### **:FETCh:SIGAnalyzer?**

Description: Returns the most recent NBFM Analyzer numerical measurement results. Data is returned as 10 comma-separated values in the following order and format:

> Carrier Power (dBm as float or Watts as long long int or Volts as long long int) Carrier Frequency (Hz as float) Deviation (Hz as float) Mod Rate (Hz as float) SINAD (dB as float) THD (% as float) Occ BW (Hz as float) ExtSINAD (dB as float) CTCSS (string) DCS (string) DTMF (string)

If there is no valid measurement data, the instrument will return "--,--,--,--,--,--,--,--,--,--,-".

Please note that the received power will be returned in the unit that is selected through the Rx Units button on the front panel or with the command :UNIT:POWer:RX. If the receiver unit has been set to dBm, the received power is returned in dBm. If the unit is set to Watts, the received power is returned in fW  $(10^{-15}$  W). If the unit is set to Volts, the received power is returned in fV  $(10^{-15}$  V).

Also note that only one of the last three numerical values will be shown. The other two values will be dashed out. This is done because only one tone type can be chosen at any given time.

- Cmd Parameters: **NA**
- Query Parameters: **NA** Range: **NA**
	-
	- Default Value: **NA**
	- Default Unit: **NA**

Example: To fetch NBFM Analyzer numerical data:

:FETCh:SIGAnalyzer?

Related Command: :CONFigure:SIGAnalyzer

## **:FETCh:SNDRatio?**

Description: Returns the most recent NBFM SINAD numerical measurement results.

> Data is returned as 1 value in the following order and format: Measured SINAD (dB as float).

If there is no valid measurement data, the instrument will return "--"

Cmd Parameters: **NA**

Query Parameters: **NA**

- Range: **NA**
- Default Value: **NA**
	- Default Unit: **NA**

Example: To fetch NBFM SINAD numerical data:

:FETCh:SNDRatio?

# **16-5 :FORMat Subsystem**

This subsystem contains commands that determine the formatting of numeric data when it is transferred.

The format setting affects data in specific commands only. If a command is affected, it is noted in the command description.

# **:FORMat[:READings][:DATA] ASCii|INTeger,32|REAL,32 :FORMat[:READings][:DATA]?**

Description: This command specifies the format in which data is returned in certain commands.

> ASCii format returns the data in comma-separated ASCII format. The units are the current instrument units.

INTeger,32 values are always multiplied by a factor of 1e3 for precision. For example, if the measured result were -120.345 dBm, then that value would be sent as –120345.

REAL,32 values are 32-bit floating point numbers conforming to the IEEE 754 standard in little-endian byte order. This format returns the data in 4-byte binary format. The units are the current instrument units.

Each transfer begins with an ASCII header such as #800004510 for INTeger,32 and REAL,32. The first digit represents the number of following digits in the header (in this example, 8). The remainder of the header indicates the number of bytes that follow the header (in this example, 4510 for INT,32 and REAL,32 ). The tags and datapoints follow the header.

Refer to ["Interpreting Returned Data" on page 16-14](#page-563-0) for additional information and conversion examples.

Cmd Parameters: ASCii|INTeger,32|REAL,32

Query Parameters: **NA**

Range: ASCii|INTeger,32|REAL,32

Default Value: ASCii

Default Unit: **NA**

Example: To set the numeric data format to integer:

:FORMat INTeger,32

# <span id="page-563-0"></span>**Interpreting Returned Data**

The following section provides two conversion examples on interpreting returned data. Examples are provided for both integer and real number formats.

# **Converting INTeger,32 and REAL,32 Values**

The number of bytes the instrument returns is dependent on the parameter specified with the [":TRACe\[:DATA\]? ALL|SPECtrum|ASPEctrum|AWAVeform"](#page-587-0) command [on page 16-38](#page-587-0).

- **•** The first 10 bytes make up the "header" information.
- **•** The data portion contain tags to demarcate different data sets. The first valid datapoint starts *x* bytes after the header where *x* is the number of characters that make up the tag. Skip as many bytes as there are characters to get to the start of the data.
- **•** Spectrum datapoints consists of 4 bytes.
- **•** The returned value is in little endian format (the little end comes first).
- **•** Negative numbers are represented in two's complement format.
- **•** The data is scaled by a factor of 1e3.

## **Converting INTeger,32 Example:**

The instrument returns the following Spectrum data point in INT,32 format:

b9 c0 fd ff

**1.** Convert from little endian to big endian:

ff fd  $c<sub>0</sub>$  b<sub>9</sub>

- **2.** Since the MSb in both components is 1, they are negative numbers.
- **3.** The binary representation is: 11111111111111011100000010111001
- **4.** Convert from two's complement (not the bits and add 1):

100011111101000111

**5.** Convert the binary values to decimal:

147271

**6.** Take out the 1e3 scale factor:

147271/1000 \* -1 = -147.271

## **Converting REAL,32 Example:**

The instrument returns the following values in REAL,32 format:

25 06 14 c3

- **1.** Convert from little endian to big endian: c3 14 06 25
- **2.** The binary representation of the real portion, C3 14 06 25 is:

11000011000101000000011000100101

- **3.** Binary is in IEEE format:
	- **•** 1st bit is sign bit
	- **•** next 8 bits are exponent
	- **•** next 23 bits are normalized value
- **4.** Convert binary to decimal:
	- 1, the MSb is the sign bit

10000110, exponent. The actual exponent value is this value minus 127. So, it is  $134 - 127 = 7$ .

00101000000011000100101 (as normalized value) and adding 1 and multiplying by 2^exponent results in 1+(0/2+0/4+1/8+0/16+1/32+0/64+...) \* 2^7 = -148.024 (taking into account the sign bit) (approx.)

# **16-6 :INITiate Subsystem**

This subsystem controls the triggering of measurements.

# **:INITiate[:IMMediate]**

- Description: Initiates a sweep/measurement. Use this command in combination with :STATus:OPERation? to synchronize the capture of one complete set of data. When this command is sent, the "sweep complete" bit of :STATus:OPERation? is set to 0, indicating that the measurement is not completed. The data collection is then triggered. The controlling program can poll :STATus:OPERation? to determine the status. When the "sweep complete" bit is set to 1, data is ready to be retrieved.
- Cmd Parameters: **NA**
- Query Parameters: **NA**
	- Range: **NA**
	- Default Value: **NA**
		- Default Unit: **NA**

Example: To trigger a sweep/measurement:

:INITiate

Front Panel Access: **Shift 3 (Sweep)**, Trigger Sweep

## **:INITiate:CONTinuous OFF|ON|0|1 :INITiate:CONTinuous?**

- Description: Sets the sweep to run or hold. If the instrument is currently sweeping, then setting a value of OFF or 0 stops the trace from updating. The default value is ON. That is, sending :INIT:CONT is equivalent to sending : INIT: CONT ON. The query version of this command returns a 1 if the instrument is set to Run, and it returns a 0 if set to Hold. Cmd Parameters: OFF | ON | 0 | 1
- Query Parameters: **NA**

Range: OFF|ON|0|1

- Default Value: ON or 1
	- Default Unit: **NA**

Example: To put the unit into hold:

:INITiate:CONTinuous OFF

Front Panel Access: **Shift 3 (Sweep)**, Sweep

# **16-7 :MEASure Subsystem**

These commands take the instrument from its current state, enable the specified measurement and put the instrument into single sweep mode. They correct any parameters that are invalid given the new measurement state such that a valid measurement can take place. Other settings may be changed; see the documentation of CONFigure for each measurement. They then initiate the measurement. When the measurement is complete, they return the result.

To make a measurement with settings other than the "default" measurement settings applied by CONFigure, do the following:

- Send the appropriate CONFigure command to set the desired measurement.
- Modify the settings as required.
- **•** Send the appropriate READ command to measure and return the result.

To get the current measurement data, use the appropriate FETCh command.

#### **:MEASure:COVerage?**

Description: Sets the active measurement to NBFM Coverage, triggers a new measurement and returns the numerical results. It is a combination of the commands :CONFigure:COVerage and :READ:COVerage?

> Data is returned as 7 comma-separated values in the following order and format:

RSSI (dBm as float) THD (% as float) SINAD (dB as float) ExtSINAD (dB as float) Latitude (radian as float) Longitude (radian as float) UTC Date (month/day/year as char) UTC Time (hour:minute:second as char)

If there is no valid measurement data, the instrument will return "--,--,--,--,--,--,--,--".

Cmd Parameters: **NA**

Query Parameters: **NA**

Range: **NA**

Default Value: **NA**

Default Unit: **NA**

Example: To measure NBFM Coverage numerical data:

:MEASure:COVerage?

#### **:MEASure:QUIeting?**

Description: Sets the active measurement to NBFM Quieting, triggers a new measurement and returns the numerical results. It is a combination of the commands :CONFigure:QUIeting and :READ:QUIeting?

> Data is returned as 2 comma-separated values in the following order and format:

Measured Voltage (float), Reference Voltage (float).

If there is no valid measurement data, the instrument will return "--,--".

Cmd Parameters: **NA**

Query Parameters: **NA**

Range: **NA**

Default Value: **NA**

Default Unit: **NA**

Example: To measure NBFM Quieting numerical data:

:MEASure:QUIeting?

## **:MEASure:SIGAnalyzer?**

Description: Sets the active measurement to NBFM Analyzer, triggers a new measurement and returns the numerical results. It is a combination of the commands :CONFigure:SIGAnalyzer and :READ:SIGAnalyzer?

> Data is returned as 10 comma-separated values in the following order and format:

Carrier Power (dBm as float or Watts as long long int or Volts as long long int) Carrier Frequency (Hz as float) Deviation (Hz as float) Mod Rate (Hz as float) SINAD (dB as float) THD (% as float) Occ BW (Hz as float) ExtSINAD (dB as float) CTCSS (string) DCS (string) DTMF (string)

 If there is no valid measurement data, the instrument will return "--,--,--,--,--,--,--,--,--,--".

Please note that the received power will be returned in the unit that is selected through the Rx Units button on the front panel or with the command : UNIT: POWER: RX. If the receiver unit has been set to dBm. the received power is returned in dBm. If the unit is set to Watts, the received power is returned in fW. If the unit is set to Volts, the received power is returned in fV.

Cmd Parameters: **NA**

Query Parameters: **NA**

Range: **NA**

Default Value: **NA**

Default Unit: **NA**

Example: To measure NBFM Analyzer numerical data:

:MEASure:SIGAnalyzer?

## **:MEASure:SNDRatio?**

Description: Sets the active measurement to NBFM SINAD, triggers a new measurement and returns the numerical results. It is a combination of the commands :CONFigure:SNDRatio and :READ:SNDRatio?

Data is returned as 1 value in the following order and format:

Measured SINAD (dB as float).

If there is no valid measurement data, the instrument will return "--".

Cmd Parameters: **NA**

Query Parameters: **NA**

Range: **NA**

Default Value: **NA**

Default Unit: **NA**

Example: To measure NBFM SINAD numerical data:

:MEASure:SNDRatio?

# **16-8 :MMEMory Subsystem**

The Mass Memory subsystem contains functions that provide access to the instrument's setup and data storage.

# **:MMEMory:LOAD:STATe <integer>,<filename>**

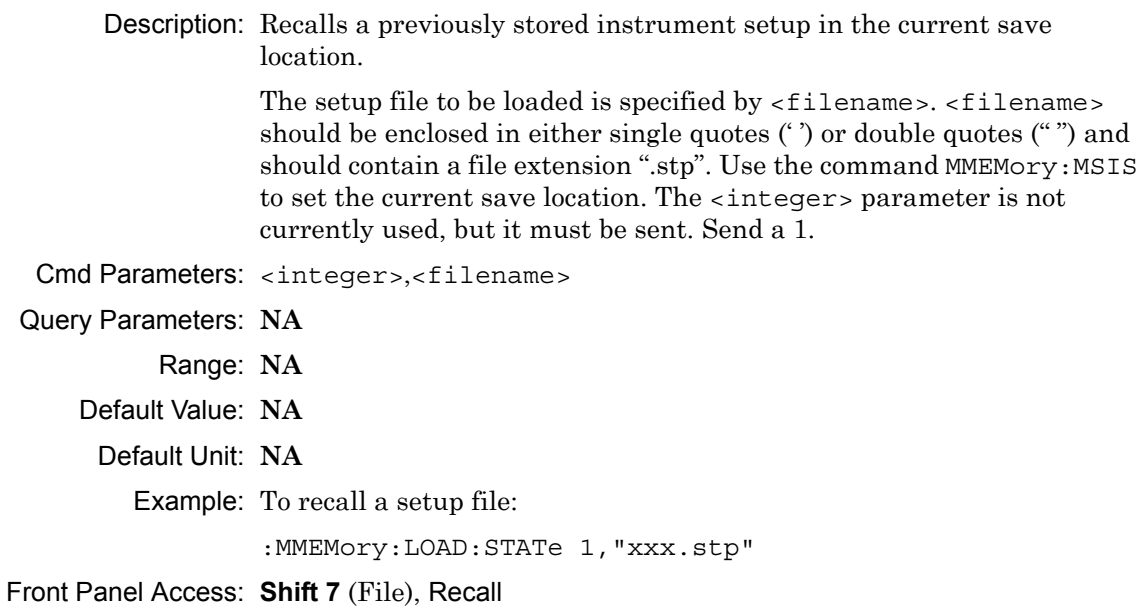

## **:MMEMory:LOAD:TRACe <integer>,<filename>**

Description: The instrument must be in the mode of the saved trace in order to recall that trace. Use :INSTrument:SELect or :INSTrument:NSELect to set the mode.

> Recalls a previously stored measurement trace from the current save location. The saved measurement trace to be loaded is specified by <filename>. <filename> should be enclosed in either single quotes (' ') or double quotes (" ") and should contain a file extension. Note that the trace specified by <filename> should be available at the current save location. Use the command MMEMory: MSIS to set the current save location. The  $\leq$ integer parameter is not currently used, but it must be sent. Send a 1.

After recalling the data file, the unit is put into HOLD mode. Setting the unit back to RUN mode will clear the recalled data, but keep the recalled setup.

File name extensions:

".spa" for SPA measurement ".mna" for VNA and VVM measurements ".hipm" for HiPM measurements ".pm" for PM measurements .cwsq" for CWSG measurements ".afp" for AM/FM/PM measurements ".ia" for Interference Analysis measurements ".cs" for Channel Scanner measurements ".wmxd" for WiMAX ".wmxe" for Mobile WiMAX ".lte" for LTE measurements ".p25" for P25 measurements ".p252" for P25p2 measurements ".nxdn" for NXDN measurements ".dpmr" for dPMR measurements ".dmr2" for DMR 2 measurements ".ptc" for PTC measurements ".tetra" for TETRA measurements ".nbfm" for NBFM measurements Cmd Parameters: <integer>, <filename> Query Parameters: **NA** Range: **NA** Default Value: **NA** Default Unit: **NA** Example: To recall a measurement file: :MMEMory:LOAD:TRACe 1,"xxx.nbfm"

Front Panel Access: **Shift 7** (File), Recall Measurement

## **:MMEMory:STORe:STATe <integer>,<filename>**

Description: Stores the current setup into the file specified by  $\leq$  filename>. <filename> should be enclosed in either single quotes (' ') or double quotes (" ") and should not contain a file extension. Use the command MMEMory: MSIS to set the current save location. The <integer> parameter is not currently used, but it must be sent. Send a value of 0.

Cmd Parameters: <integer>,<filename>

Query Parameters: **NA**

Range: **NA**

Default Value: **NA**

Default Unit: **NA**

Example: To save a setup file:

:MMEMory:STORe:STATe 0,"xxx"

Front Panel Access: **Shift 7** (File), Save

#### **:MMEMory:STORe:TRACe <integer>,<filename>**

Description: Stores the trace into the file specified by  $\le$  filename>.  $\le$  filename> should be enclosed in either single quotes (' ') or double quotes (" ") and should not contain a file extension. Use the command MMEMory: MSIS to set the current save location. The <integer> parameter is not currently used, but it must be sent. Send a 0.

Cmd Parameters: <integer>,<filename>

Query Parameters: **NA**

Range: **NA**

Default Value: **NA**

Default Unit: **NA**

Example: To save a measurement file:

:MMEMory:STORe:TRACe 0,"xxx"

Front Panel Access: **Shift 7** (File), Save Measurement

# **16-9 :READ Subsystem**

This set of commands combines the ABORt, INITiate and FETCh commands. It aborts any current triggering sequence and sets the trigger state to idle. It then initiates a new active measurement (i.e., begins the collection of new data). When the measurement is complete, it returns the result. These commands will not switch to another measurement.

To prepare for a new measurement, use the CONFigure command. To get the current measurement data, use the FETCh command.

## **:READ:COVerage?**

Description: Triggers a new NBFM Coverage measurement and returns the numerical results. It is a combination of the commands :ABORT, :INITiate, and :FETCh:COVerage? NBFM Coverage must be the active measurement (specified by :CONFigure:COVerage). The current measurement can be queried using :CONFigure?

> Data is returned as 7 comma-separated values in the following order and format:

RSSI (dBm as float) THD (% as float) SINAD (dB as float) ExtSINAD (dB as float) Latitude (radian as float) Longitude (radian as float) UTC Date (month/day/year as char) UTC Time (hour:minute:second as char)

If there is no valid measurement data, the instrument will return "--,--,--,--,--,--,--,--".

Cmd Parameters: **NA**

Query Parameters: **NA**

Range: **NA**

Default Value: **NA**

Default Unit: **NA**

Example: To read NBFM Coverage numerical data:

:READ:COVerage?

## **:READ:QUIeting?**

Description: Triggers a new NBFM Quieting measurement and returns the numerical results. It is a combination of the commands :ABORT, :INITiate, and :FETCh:QUIeting? NBFM Quieting must be the active measurement (specified by :CONFigure:QUIeting). The current measurement can be queried using :CONFigure?

> Data is returned as 2 comma-separated values in the following order and format:

Measured Voltage (float), Reference Voltage (float).

If there is no valid measurement data, the instrument will return "--,--".

Cmd Parameters: **NA**

Query Parameters: **NA**

Range: **NA**

Default Value: **NA**

Default Unit: **NA**

Example: To read NBFM Quieting numerical data:

:READ:QUIeting?

#### **:READ:SIGAnalyzer?**

Description: Triggers a new NBFM Analyzer measurement and returns the numerical results. It is a combination of the commands :ABORT; :INITiate; :FETCh:SIGAnalyzer?

> NBFM Analyzer must be the active measurement (specified by :CONFigure:SIGAnalyzer). The current measurement can be queried using :CONFigure?

Data is returned as 10 comma-separated values in the following order and format:

Carrier Power (dBm as float or Watts as long long int or Volts as long long int) Carrier Frequency (Hz as float) Deviation (Hz as float) Mod Rate (Hz as float) SINAD (dB as float) THD (% as float) Occ BW (Hz as float) ExtSINAD (dB as float) CTCSS (string) DCS (string) DTMF (string)

If there is no valid measurement data, the instrument will return "--,--,--,--,--,--,--,--,--,--,-".

Please note that the received power will be returned in the unit that is selected through the Rx Units button on the front panel or with the command: UNIT: POWER: RX. If the receiver unit has been set to dBm. the received power is returned in dBm. If the unit is set to Watts, the received power is returned in fW. If the unit is set to volts, the received power is returned in fV.

**Note:** This command is not affected by the squelch level set using the front panel.

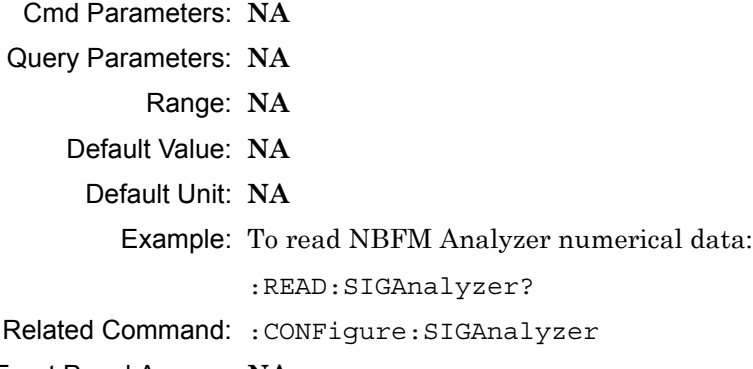
#### **:READ:SNDRatio?**

Description: Triggers a new NBFM SINAD measurement and returns the numerical results. It is a combination of the commands :ABORT, :INITiate, and :FETCh:SNDRatio? NBFM SINAD must be the active measurement (specified by :CONFigure:SNDRatio). The current measurement can be queried using :CONFigure?

Data is returned as 1 value in the following order and format:

Measured SINAD (dB as float).

If there is no valid measurement data, the instrument will return "--".

- Cmd Parameters: **NA**
- Query Parameters: **NA**
	- Range: **NA**
	- Default Value: **NA**
	- Default Unit: **NA**

Example: To read NBFM SINAD numerical data:

:READ:SNDRatio?

Front Panel Access: **NA**

# **16-10 :SOURce Subsystem**

The commands in this subsystem control the internal signal source.

## **:SOURce:CORRection:OFFSet[:MAGNitude] <value> :SOURce:CORRection:OFFSet[:MAGNitude]?**

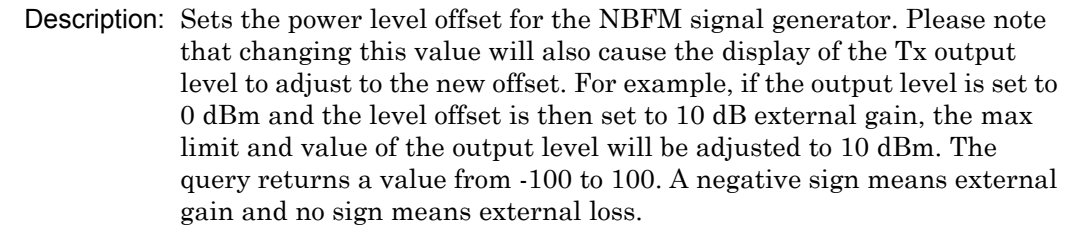

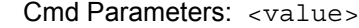

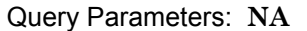

Range: 100 dB Ext Loss to 100 dB Ext Gain

Default Value: 0 dB

Default Unit: dB

Example: To set the signal generator offset to 10 dB external gain:

:SOURce:CORRection:OFFSet -10

Front Panel Access: **Amplitude**, Tx Power Offset

# **:SOURce:DM:PATTern <value>**

#### **:SOURce:DM:PATTern?**

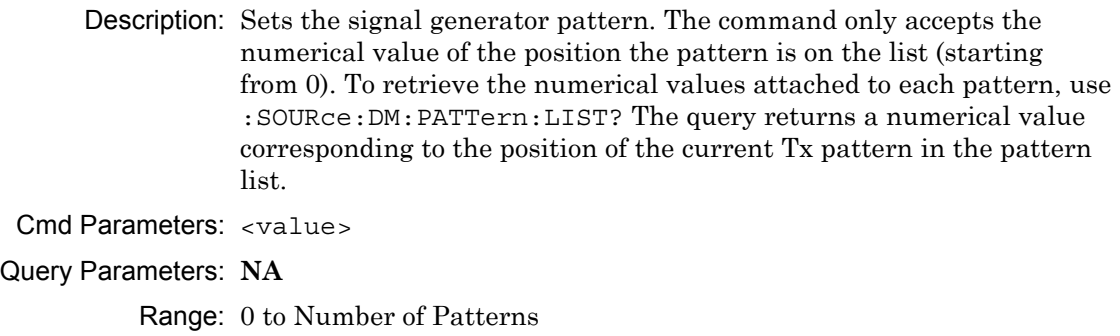

Default Value: 0

Default Unit: **NA**

Example: To set the pattern to the 3rd pattern in the signal generator pattern list:

:SOURce:DM:PATTern 2

Front Panel Access: **Setup**, Tx Pattern

#### **:SOURce:DM:PATTern:LIST?**

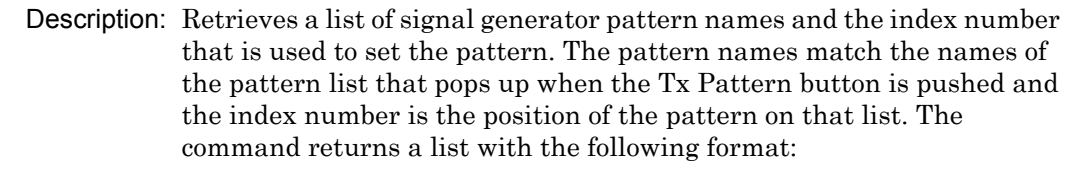

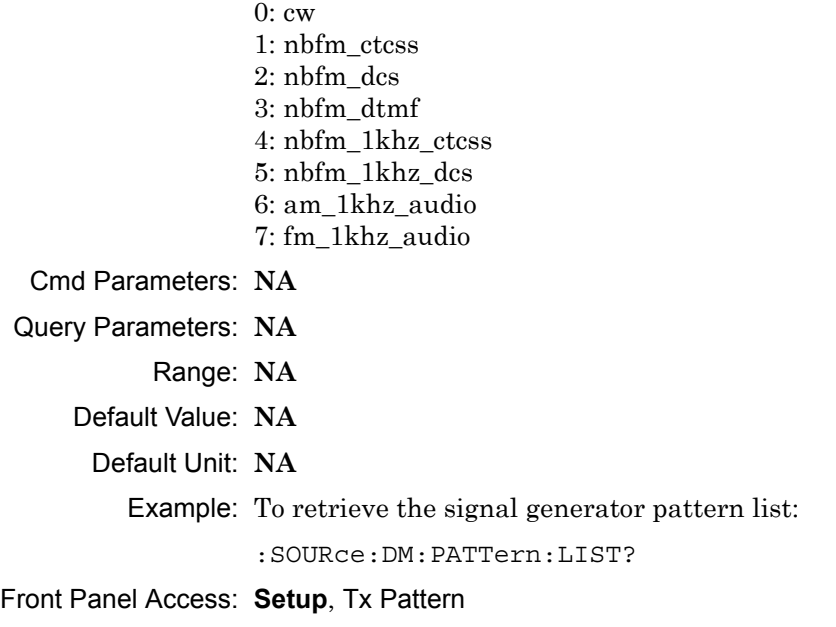

#### **:SOURce:FREQuency:CENTer <value> :SOURce:FREQuency:CENTer?**

Description: Sets the signal generator center frequency. Please note that setting the center frequency will restart the sweep. The query returns the current signal generator frequency in Hz.

Cmd Parameters: <value>

Query Parameters: **NA**

Range: 500000 Hz to 1600000000 Hz

Default Value: 800000000 Hz

Default Unit: Hz

Example: To set the signal generator center frequency to 145 MHz:

:SOURce:FREQuency:CENTer 145000000

Front Panel Access: **Frequency**, Tx Freq

## **:SOURce:POWer[:LEVel][:IMMediate][:AMPLitude] <value> :SOURce:POWer[:LEVel][:IMMediate][:AMPLitude]?**

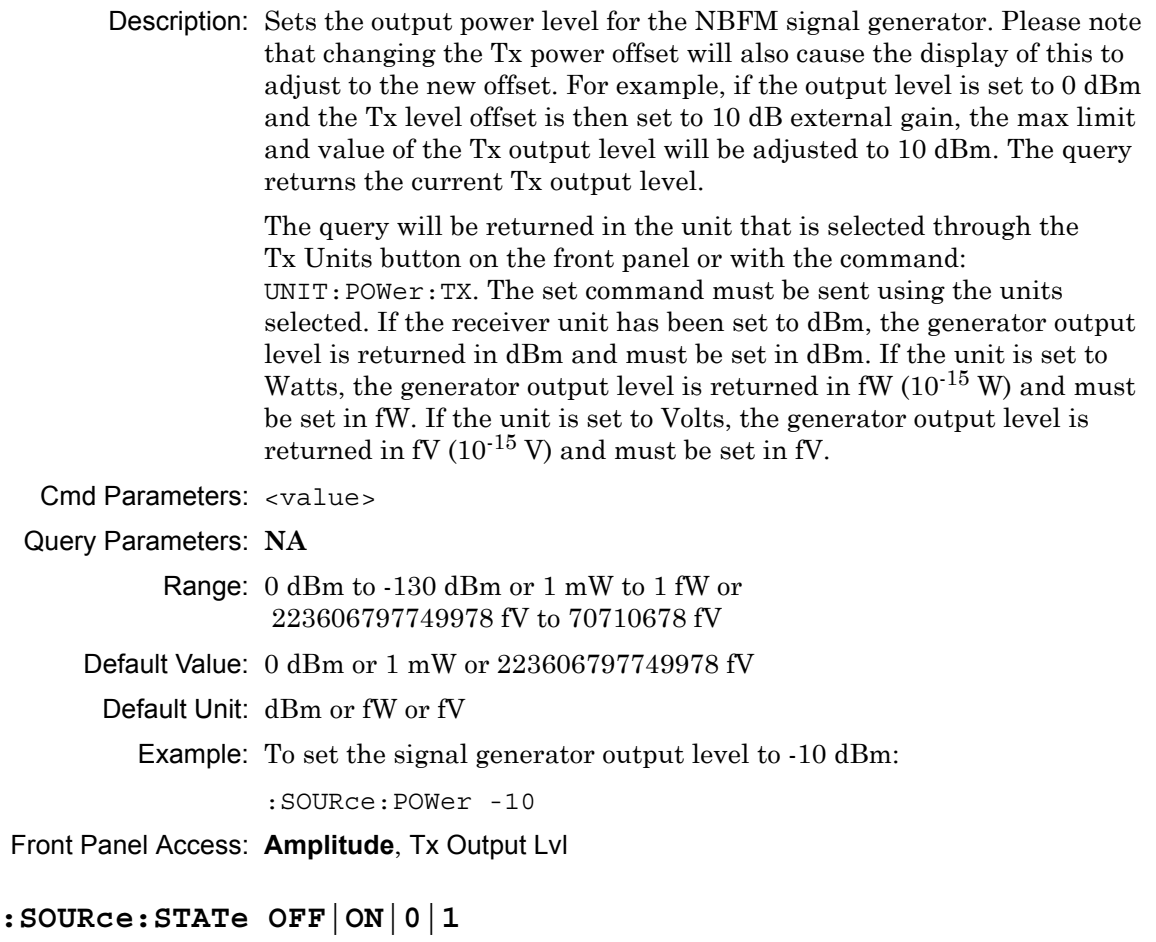

#### **:SOURce:STATe?**

Description: Turns the signal generator ON or OFF. Please note that the Generator ON/OFF button will toggle depending on the state. When the signal generator is on, the button will show Turn Sig-Gen OFF. When the signal generator is off, the button will show Turn Sig-Gen ON. The query returns the current signal generator state. A return value of 1 means ON and a return value of 0 means OFF.

Cmd Parameters: OFF|ON|0|1

## Query Parameters: **NA**

Range: OFF|ON|0|1

- Default Value: OFF
- Default Unit: **NA**

Example: To turn the signal generator on:

:SOURce:STATe ON

#### Front Panel Access: **Turn Sig-Gen ON/OFF**

# **16-11 :TRACe Subsystem**

This subsystem contains commands related to the transfer of trace data to and from the instrument.

## **:TRACe:PREamble?**

Description: Returns trace header information. Use the commands in the MMEMory subsystem to store and recall traces from the instrument memory. The response begins with an ASCII header. The header specifies the number of following bytes. It appears in the format #AX, where A is the number of digits in X, and X is the number of bytes that follow the header.

> Parameters are returned in comma-delimited ASCII format. Each parameter is returned as "NAME=VALUE[UNITS]". Note that the parameters that are returned depend on the firmware version and that this document may not cover all parameter values that are returned by the command. Refer to Table 16-1.

Cmd Parameters: **NA**

Query Parameters: **NA**

Range: **NA**

Default Value: **NA**

Default Unit: **NA**

Example: To get the trace preamble:

:TRACe:PREamble?

Front Panel Access: **NA**

|  | Table 16-1. Returned Parameter Values in Trace Preamble (Sheet 1 of 7) |  |  |  |  |
|--|------------------------------------------------------------------------|--|--|--|--|
|--|------------------------------------------------------------------------|--|--|--|--|

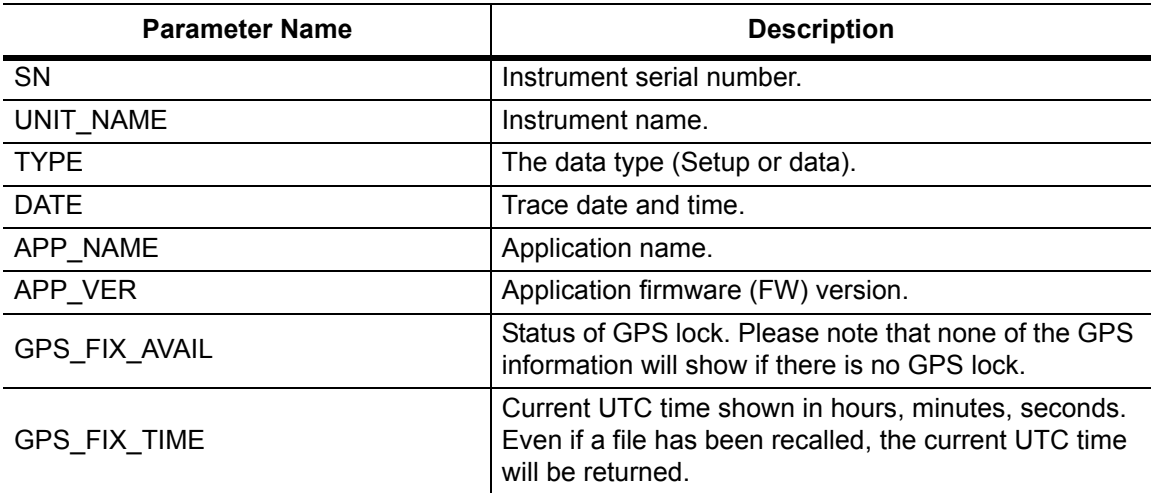

## **Table 16-1.** Returned Parameter Values in Trace Preamble (Sheet 2 of 7)

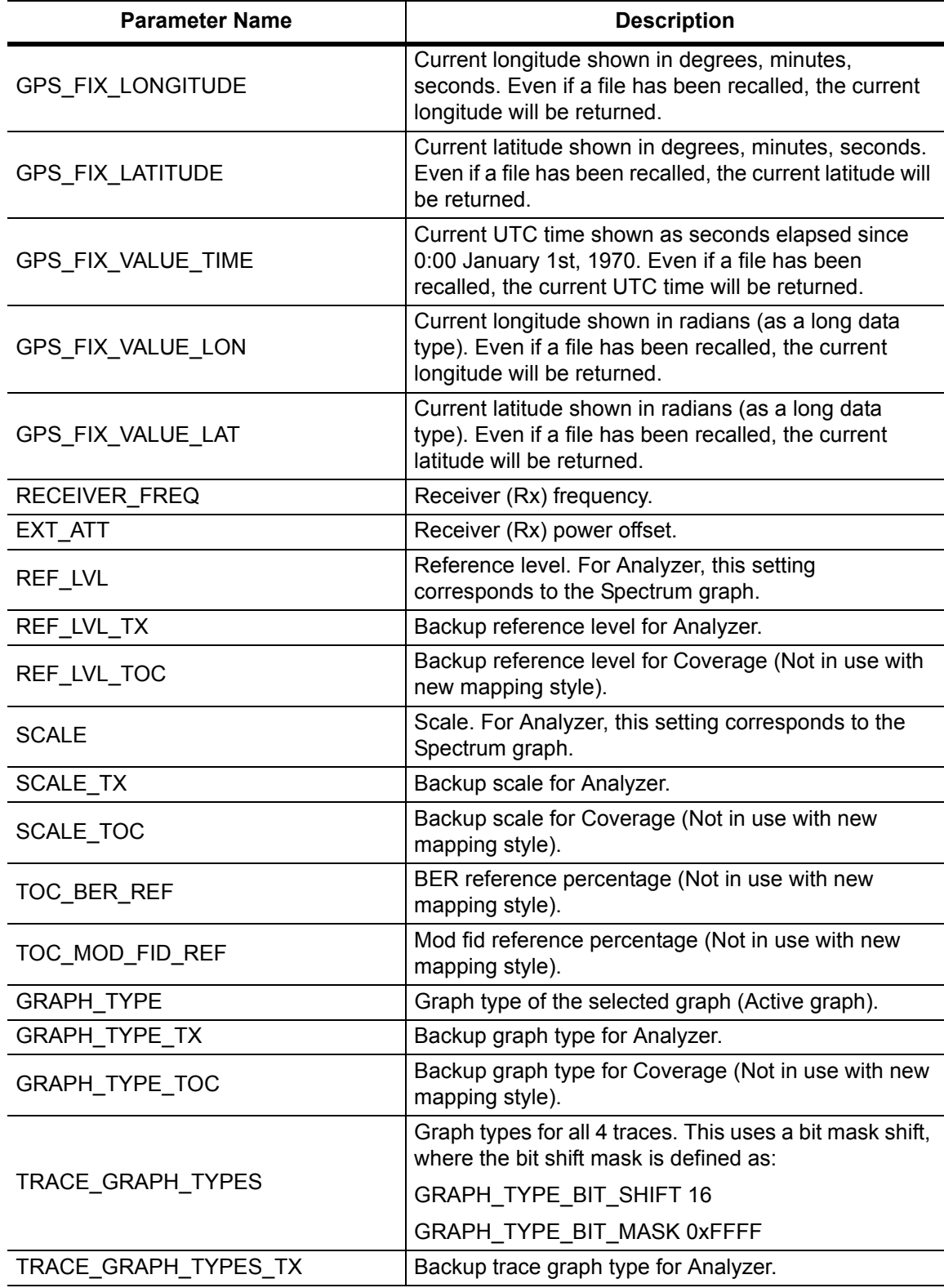

**Table 16-1.** Returned Parameter Values in Trace Preamble (Sheet 3 of 7)

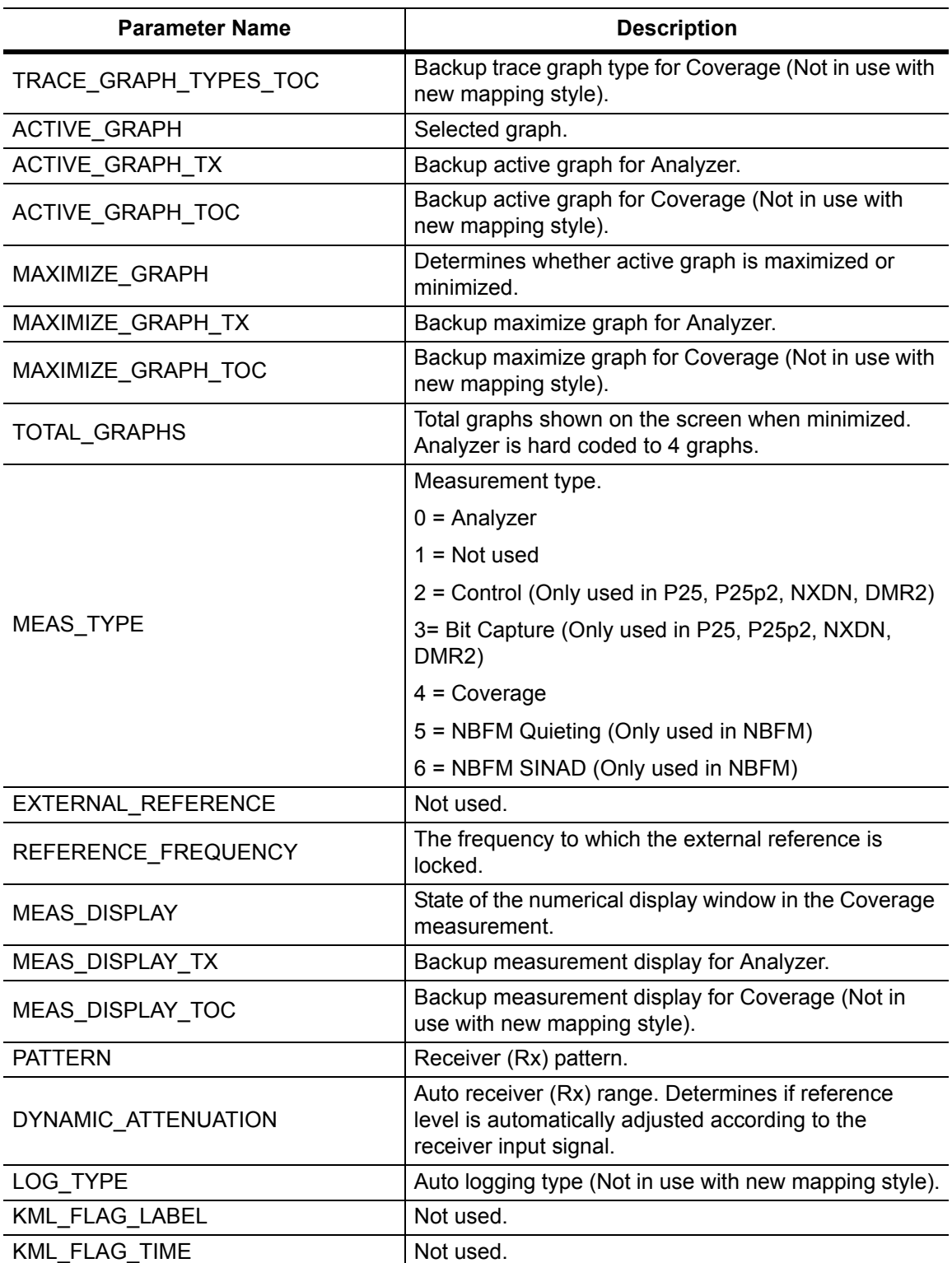

## **Table 16-1.** Returned Parameter Values in Trace Preamble (Sheet 4 of 7)

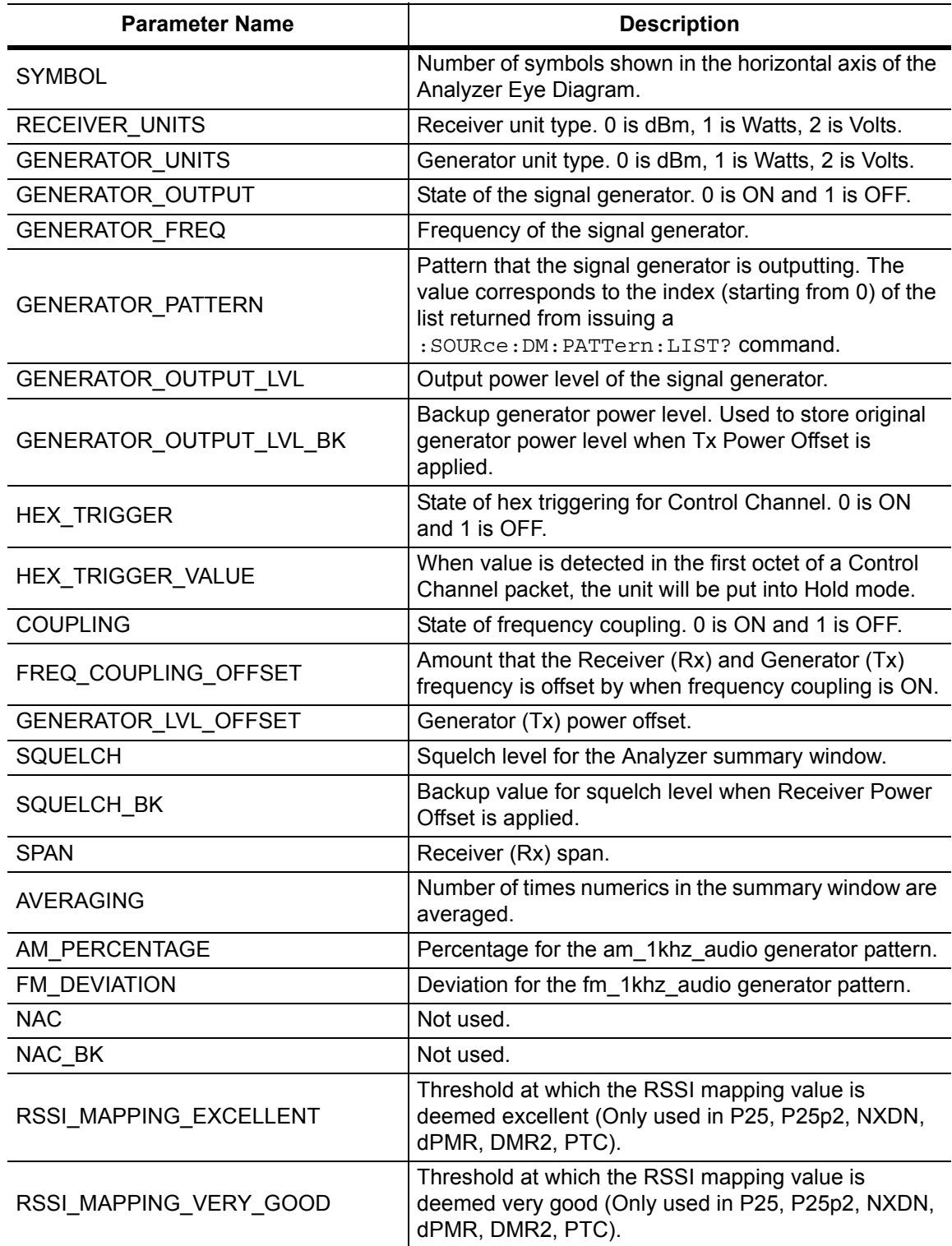

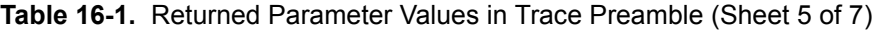

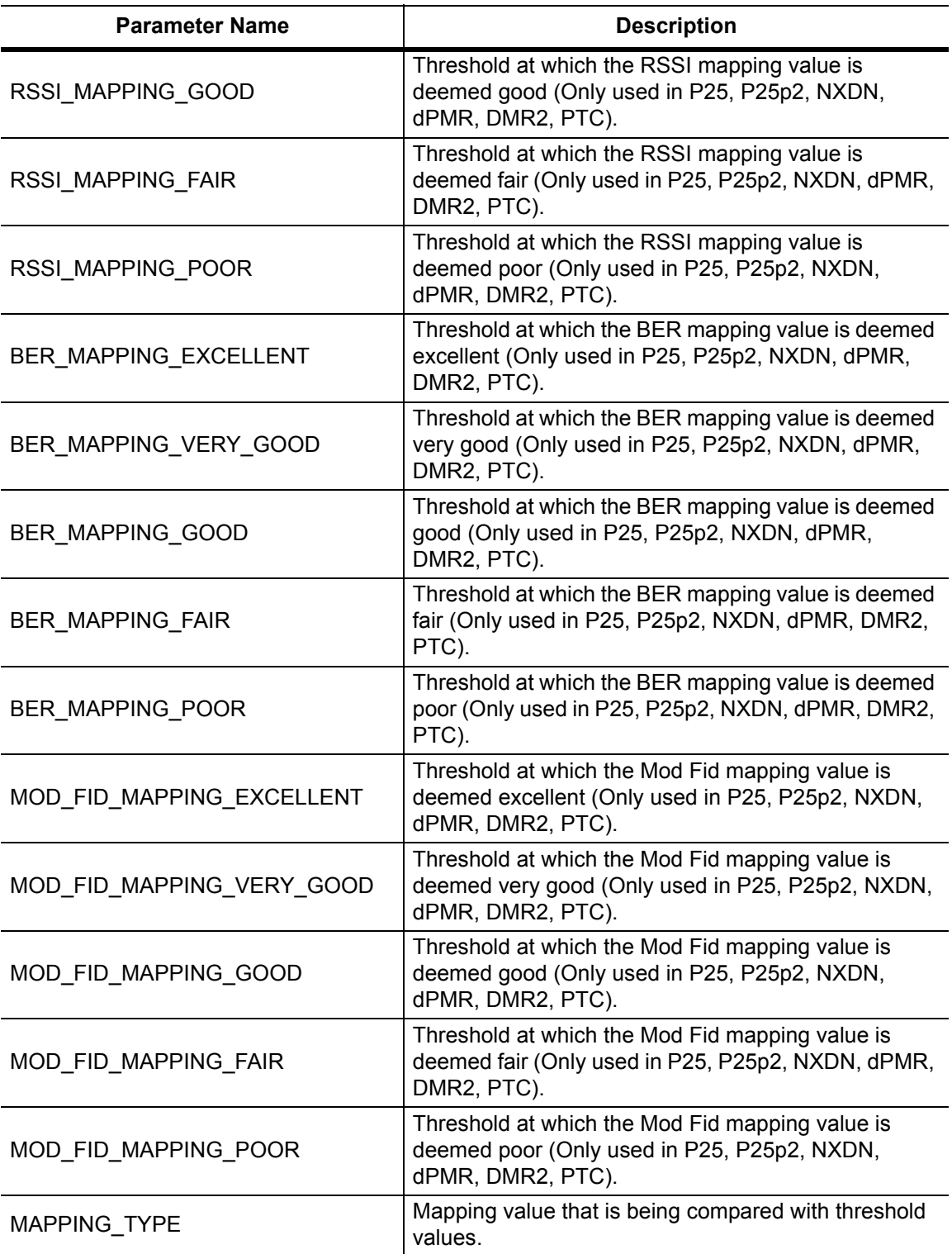

**Table 16-1.** Returned Parameter Values in Trace Preamble (Sheet 6 of 7)

| <b>Parameter Name</b>     | <b>Description</b>                                                                                  |  |  |
|---------------------------|----------------------------------------------------------------------------------------------------|--|--|
| NUMERIC_DISPLAY           | Determines what values are displayed in the Analyzer<br>summary window.                             |  |  |
| DEMOD_TYPE                | Modulation type (used with P25, P25p2, DMR, and<br>PTC).                                            |  |  |
| MOD_BANDWIDTH             | Modulation bandwidth (used with NXDN and dPMR<br>only).                                             |  |  |
| RX_SLOT                   | Receiver (Rx) time slot selection (Only used for<br>DMR 2).                                         |  |  |
| TX_SLOT                   | Generator (Tx) time slot selection (Only used for<br>DMR 2).                                        |  |  |
| HIGH_PASS_FILTER          | High pass filter selection (Only used for NBFM). 0 is<br>300 Hz, 1 is 3 kHz, 2 is None.             |  |  |
| LOW_PASS_FILTER           | Low pass filter selection (Only used for NBFM). 0 is<br>300 Hz, 1 is 3 kHz, 2 is 15 kHz, 3 is None. |  |  |
| AUDIO_SPECTRUM_SPAN       | Span for the Audio Spectrum graph in NBFM Analyzer<br>(Only used in NBFM).                          |  |  |
| AUDIO_WAVE_SWEEP_TIME     | Sweep time for the Audio Waveform graph in NBFM<br>Analyzer (Only used in NBFM).                    |  |  |
| <b>DEEMPHASIS</b>         | State of the De-emphasis filter (Only used in NBFM).<br>0 is ON and 1 is OFF.                       |  |  |
| SINAD_MAPPING_EXCELLENT   | Threshold at which the SINAD mapping value is<br>deemed excellent (Only used in NBFM).              |  |  |
| SINAD_MAPPING_VERY_GOOD   | Threshold at which the SINAD mapping value is<br>deemed very good (Only used in NBFM).              |  |  |
| SINAD_MAPPING_GOOD        | Threshold at which the SINAD mapping value is<br>deemed good (Only used in NBFM).                   |  |  |
| SINAD_MAPPING_FAIR        | Threshold at which the SINAD mapping value is<br>deemed fair (Only used in NBFM).                   |  |  |
| SINAD_MAPPING_POOR        | Threshold at which the SINAD mapping value is<br>deemed poor (Only used in NBFM).                   |  |  |
| CARRPWR MAPPING EXCELLENT | Threshold at which the Carrier Power mapping value<br>is deemed excellent (Only used in NBFM).      |  |  |
| CARRPWR_MAPPING_VERY_GOOD | Threshold at which the Carrier Power mapping value<br>is deemed very good (Only used in NBFM).      |  |  |
| CARRPWR_MAPPING_GOOD      | Threshold at which the Carrier Power mapping value<br>is deemed good (Only used in NBFM).           |  |  |
| CARRPWR MAPPING FAIR      | Threshold at which the Carrier Power mapping value<br>is deemed fair (Only used in NBFM).           |  |  |
| CARRPWR_MAPPING_POOR      | Threshold at which the Carrier Power mapping value<br>is deemed poor (Only used in NBFM).           |  |  |

**Table 16-1.** Returned Parameter Values in Trace Preamble (Sheet 7 of 7)

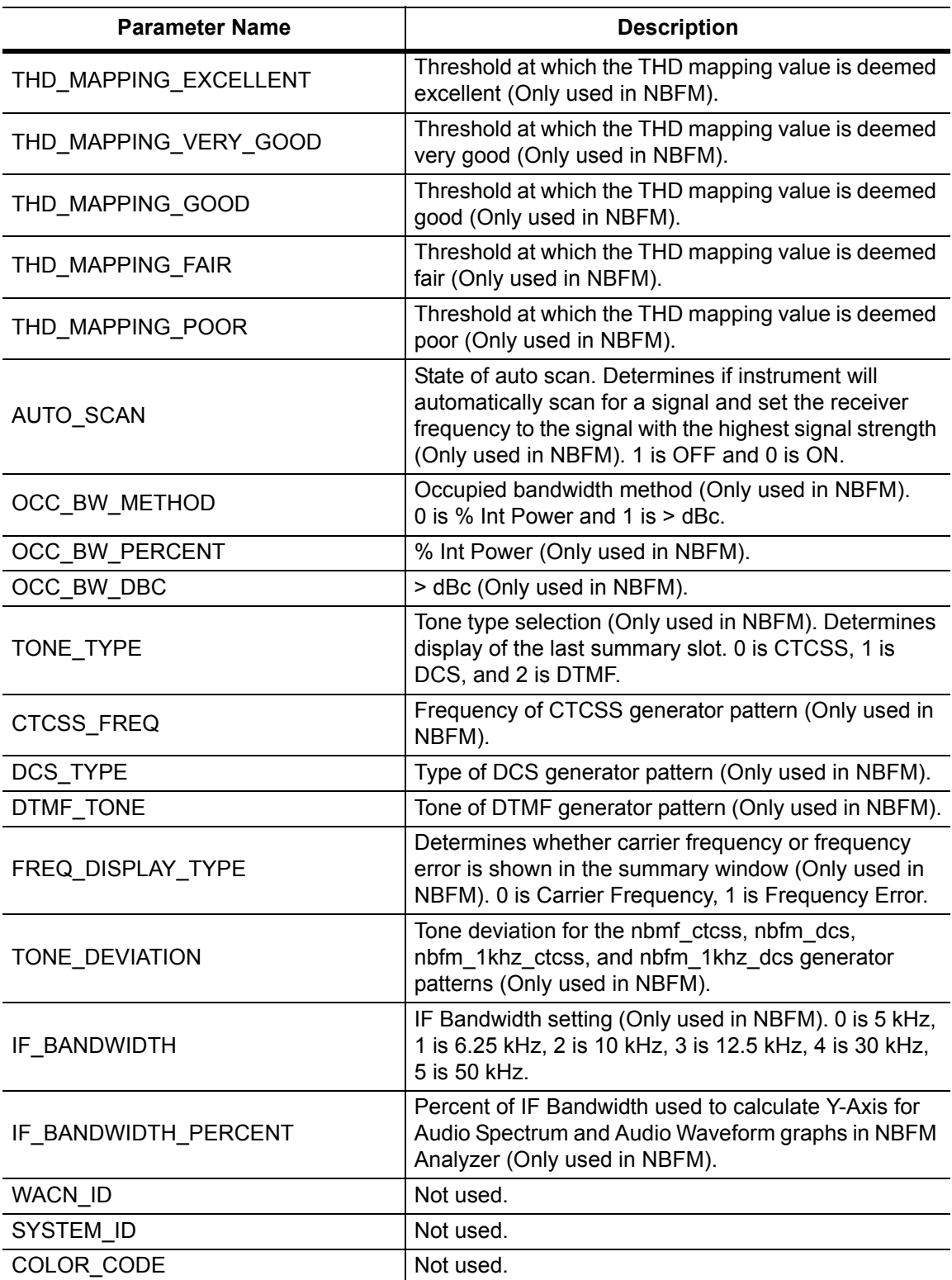

## **:TRACe[:DATA]? ALL|SPECtrum|ASPEctrum|AWAVeform**

Description: Transfers trace data from the instrument to the controller. Before executing this command the instrument must be set to the desired measurements. The command will only retrieve the data for graph types currently displaying on the screen. The ASCII header specifies the number of data bytes. It looks like #AX, where A is the number of digits in  $x$  and  $x$  is the number of bytes in the  $\text{<}$ block $\text{>}.$ 

> The format of the block data in the query form is specified by :FORMat:DATA. Trace setup information can be acquired using :TRACe[:DATA]:PREamble? Use the commands in the MMEMory subsystem to recall traces from the instrument memory.

Each graph type will have ASCII start tags and end tags. All tags will be included no matter what the input parameter is. Graph data that has not been requested will have a start tag followed by an end tag with no data in between. The following is a list of all possible start and end tags:

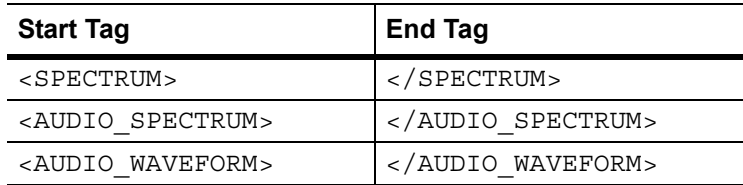

The tags listed above will always show up in the response and will always be in the order described.

Spectrum, audio spectrum, and audio waveform data will only have one element per point. There will also only be 551 points per trace.

Please note that this command only works in the NBFM Analyzer measurement.

#### Cmd Parameters: **NA**

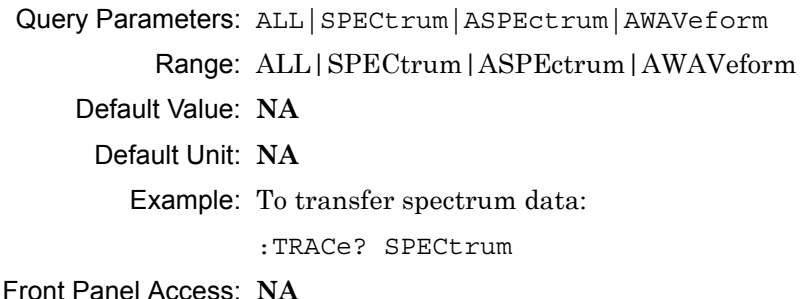

## **16-12 :UNIT Subsystem**

The unit subsystem is used to modify the default units used for related parameters. These changes affect parameters in both commands and responses.

## **:UNIT:POWer:RX DBM|WATT|VOLTs**

#### **:UNIT:POWer:RX?**

Description: Sets the receiver unit to dBm or Watts or Volts. If the unit is set to dBm, the NBFM Analyzer received power (from FETCh:SIGAnalyzer? or READ:SIGAnalyzer? or MEASURE:SIGAnalyzer?) and the squelch setting will be set and queried in dBm.If the unit is set to Watts, the NBFM Signal Analyzer received power and squelch setting will be set and queried in fW. If the unit is set to Volts, the NBFM Signal Analyzer received power and squelch setting will be set and queried in fV.

Cmd Parameters: DBM|WATT|VOLTs

Query Parameters: **NA**

Range: DBM|WATT|VOLTs

- Default Value: WATT
	- Default Unit: **NA**

Example: To set the receiver units to watts:

:UNIT:POWer:RX WATT

Front Panel Access: **Amplitude**, Units, Rx Units

#### **:UNIT:POWer:TX DBM|WATT|VOLTs**

#### **:UNIT:POWer:TX?**

Description: Sets the generator unit to dBm or volts. If the unit is set to dBm, the Tx Output Lvl setting will be set and queried in dBm. If the unit is set to Watts, the Tx Output Lvl setting will be set and queried in fW. If the unit is set to Volts, the Tx Output Lvl will be set and queried in fV.

Cmd Parameters: DBM|WATT|VOLTs

Query Parameters: **NA**

Range: DBM|WATT|VOLTs

Default Value: VOLTs

Default Unit: **NA**

Example: To set the generator units to volts:

:UNIT:POWer:TX VOLT

Front Panel Access: **Amplitude**, Units, Tx Units

# **16-13 [:SENSe] Subsystem**

The commands in this subsystem relate to device-specific parameters, not signal-oriented parameters.

## **[:SENSe]:APPLication:TST?**

Description: Triggers an application self-test. This command returns a 1 if all the tests passed and a 0 if one or more of the tests failed. Use [:SENSe]:APPLication:TST:RESult? to retrieve the detailed results of the test.

Cmd Parameters: **NA**

Query Parameters: **NA**

Range: **NA**

Default Value: **NA**

Default Unit: **NA**

Example: To trigger a self-test:

:SENSe:APPLication:TST?

Front Panel Access: **Shift 8 (System)**, Application Self Test

#### **[:SENSe]:APPLication:TST:RESult?**

 Description: Retrieves the detailed results from the application self-test. [: SENSe]: APPLication: TST? must be called before this command to get correct results.

> The response begins with an ASCII header. The header specifies the number of following bytes. It appears in the format #AX, where A is the number of digits in X, and X is the number of bytes that follow the header. There will be a total of 18 fields in the return string and will have the following format:

> PASSED/FAILED, PASSED/FAILED, Int, Int, Int, Int¸ Int, Int, Int, Int, Int, Int, Int, PASSED/FAILED, Float, Float, Float, String.

> The first PASSED/FAILED field represents the overall test result. The second field represents whether the signal generator is functioning properly. Fields 3 through 13 show the PLL status at the following frequencies:

500000 Hz, 160500000 Hz, 320500000 Hz, 480500000 Hz, 640500000 Hz, 800500000 Hz, 960500000 Hz, 1120500000 Hz, 1280500000 Hz, 1440500000 Hz, 1600000000 Hz

Field 14 shows the Level Cal version.

There are four PLLs that are tested on the signal generator and an integer from 0 to 15 is shown in each field. Each PLL represents one of the four bits in the integer number. Below is a description of the PLLs and the bits that they correspond to:

Bit 0: Sys PLL Bit 1: IQ PLL Bit 2: LO PLL Bit 3: VR PLL

A 1 in the bit means that the PLL is functioning properly and a 0 means there is something wrong with the PLL. For example, a value of 13 (1101) means that the IQ PLL has failed. Field fourteen describes whether the internal SINAD hardware test has passed or failed. The 3 floats following the PASSED/FAILED field are the SINAD level, SINAD frequency, and the SINAD peak to peak value.

Cmd Parameters: **NA**

Query Parameters: **NA**

Range: **NA**

Default Value: **NA**

Default Unit: **NA**

Example: To display the detailed test results:

:APPLication:TST?;:APPLication:TST:RESult?

Front Panel Access: **Shift 8 (System)**, Application Self Test

## **[:SENSe]:AVERage:COUNt <integer>**

## **[:SENSe]:AVERage:COUNt?**

Description: Sets the number of times the deviation value in the NBFM Analyzer Summary window is averaged.

Cmd Parameters: <integer>

#### Query Parameters: **NA**

Range: 1 to 25

Default Value: 1

Default Unit: **NA**

Example: To set averaging to 15:

:AVERage:COUNt 15

Front Panel Access: **Setup**, Averaging

## **[:SENSe]:BANDwidth[:RESolution] 5|6.25|10|12.5|30|50 [:SENSe]:BANDwidth[:RESolution]?**

## **[:SENSe]:BWIDth[:RESolution] 5|6.25|10|12.5|30|50 [:SENSe]:BWIDth[:RESolution]?**

Description: Sets the IF bandwidth.

**Note:** IF bandwidth value is set and returned in kHz.

```
Cmd Parameters: 5|6.25|10|12.5|30|50
Query Parameters: NA
          Range: 5|6.25|10|12.5|30|50
    Default Value: 10
     Default Unit: kHz
        Example: To change the IF Bandwidth to 50 kHz:
                 :BANDwidth 50
                 :BWIDth 50
```
Front Panel Access: **Setup**, Filters, IFBW

## **[:SENSe]:CORRection:OFFSet[:MAGNitude] <value> [:SENSe]:CORRection:OFFSet[:MAGNitude]?**

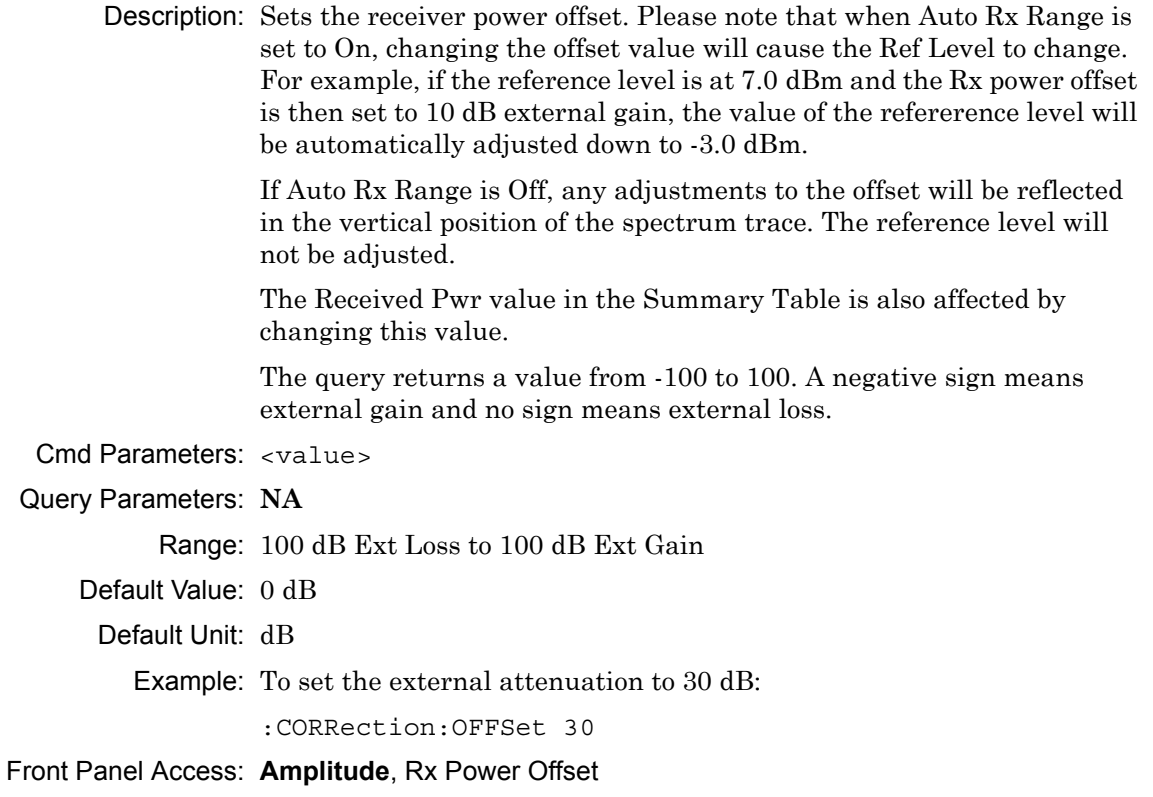

## **[:SENSe]:DM:SQUelch <value> [:SENSe]:DM:SQUelch?**

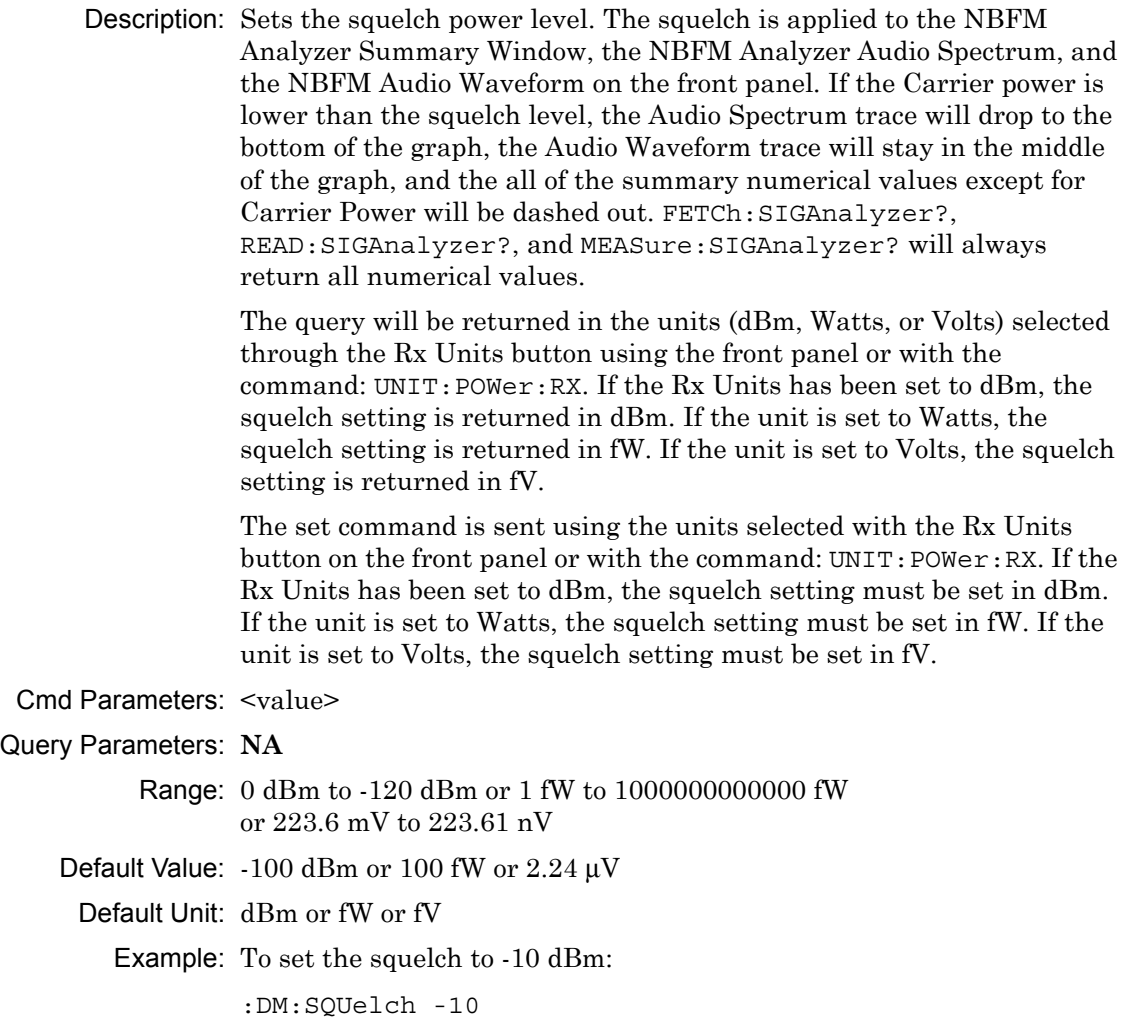

Front Panel Access: **Setup**, Squelch Lvl

## **[:SENSe]:DEV:MODE PEAK|RMS|AVERage**

#### **[:SENSe]:DEV:MODE?**

Description: Sets the deviation mode that is displayed in the NBFM Analyzer summary table, 3rd row down. The query will return PEAK for peak, RMS for RMS, and AVER for average.

Cmd Parameters: PEAK|RMS|AVERage

Query Parameters: **NA**

Range: PEAK|RMS|AVER

Default Value: PEAK

Default Unit: **NA**

Example: To set the deviation mode to average:

:DM:PATTern AVER

Front Panel Access: **Setup**, Deviation Mode

#### **[:SENSe]:DM:PATTern CTCSs|DCS|DTMF**

#### **[:SENSe]:DM:PATTern?**

Description: Sets the tone type. Setting the tone type will change the 8th numeric value in the summary window to readout the chosen tone type. The query will return CTCSS for CTCSS, DCS for DCS, and DTMF for DTMF. Please note that setting the tone type will restart the sweep.

Cmd Parameters: CTCSs|DCS|DTMF

Query Parameters: **NA**

Range: CTCSs|DCS|DTMF

Default Value: CTCSs

Default Unit: **NA**

Example: To set the modulation type to DTMF :DM:PATTern DTMF

Front Panel Access: **Setup**, Tone Type

## **[:SENSe]:FILTer:DEMPhasis[:STATe] OFF|ON|0|1 [:SENSe]:FILTer:DEMPhasis[:STATe]?**

Description: Sets the de-emphasis filter on or off. Cmd Parameters: OFF|ON|0|1 Query Parameters: **NA** Range: OFF|ON|0|1 Default Value: OFF Default Unit: **NA** Example: To turn the de-emphasis filter on: :FILTer:DEMPhasis ON

Front Panel Access: **Setup**, Filter, De-emphasis Filter

## **[:SENSe]:FILTer:FREQuency 0.3|3|15|NONE [:SENSe]:FILTer:FREQuency?**

Description: Sets the low pass filter frequency.

**Note:** Low pass filter frequency value is set and returned in kHz (except for NONE).

Cmd Parameters: 0.3|3|15|NONE

Query Parameters: **NA**

Range: 0.3|3|15|NONE

Default Value: 3

Default Unit: kHz

Example: To set the low pass filter frequency to 15 kHz:

:FILTer:FREQuency 15

Front Panel Access: **Setup**, Filter, Low Pass Filter

## **[:SENSe]:FILTer:HPASs:FREQuency 0.3|3|NONE [:SENSe]:FILTer:HPASs:FREQuency?**

Description: Sets the high pass filter frequency.

**Note:** High pass filter frequency value is set and returned in kHz (except for NONE).

Cmd Parameters: 0.3|3|NONE

Query Parameters: **NA**

Range: 0.3|3|NONE

Default Value: None

Default Unit: kHz

Example: To set the high pass filter frequency to 300 Hz:

:FILTer:HPASs:FREQuency 0.3

Front Panel Access: **Setup**, Filter, High Pass Filter

#### **[:SENSe]:FM:SENSitivity:REFerence:SET**

Description: Sets the reference voltage for NBFM Quieting. Setting the reference will automatically adjust the voltage scale such that the voltage displayed in middle of the meter is 10 % (-20 dB) of the reference voltage.

Cmd Parameters: **NA**

Query Parameters: **NA**

Range: **NA**

Default Value: **NA**

Default Unit: **NA**

Example: To set NBFM Quieting reference:

:FM:SENSitivity:REFerence:SET

Front Panel Access: **Measurement**, NBFM Quieting, Set Reference

#### **[:SENSe]:FREQuency:CENTer <value> [:SENSe]:FREQuency:CENTer?**

Description: Sets the receiver center frequency. Please note that setting the center frequency will restart the sweep

Cmd Parameters: <value>

Query Parameters: **NA**

Range: For 1.6 GHz Model: 100000 Hz to 1600000000 Hz For 6 GHz Model: 100000 Hz to 6000000000 Hz

Default Value: 800000000 Hz

Default Unit: Hz

Example: To set the center frequency to 145 MHz:

:FREQuency:CENTer 145000000

Front Panel Access: **Frequency**, Rx Freq

#### **[:SENSe]:FREQuency:CENTer:AUTO OFF|ON|0|1 [:SENSe]:FREQuency:CENTer:AUTO?**

Description: Sets auto scan on or off. When auto scan is turned on, the receiver frequency will automatically be set to the frequency with the highest power reading. Use [:SENSe]:FREQuency:CENTer? to retrieve the current receiver frequency.

> Changing the Rx frequency using the front panel or [:SENSe]:FREQuency:CENTer <value> will turn Auto Scan off.

Cmd Parameters: OFF|ON|0|1

#### Query Parameters: **NA**

Range: OFF|ON|0|1

Default Value: OFF

Default Unit: **NA**

Example: To turn auto testing on:

:FREQuency:CENTer:AUTO ON

Front Panel Access: **Setup**, Auto Scan

## **[:SENSe]:FREQuency:COUPling OFF|ON|0|1 [:SENSe]:FREQuency:COUPling?**

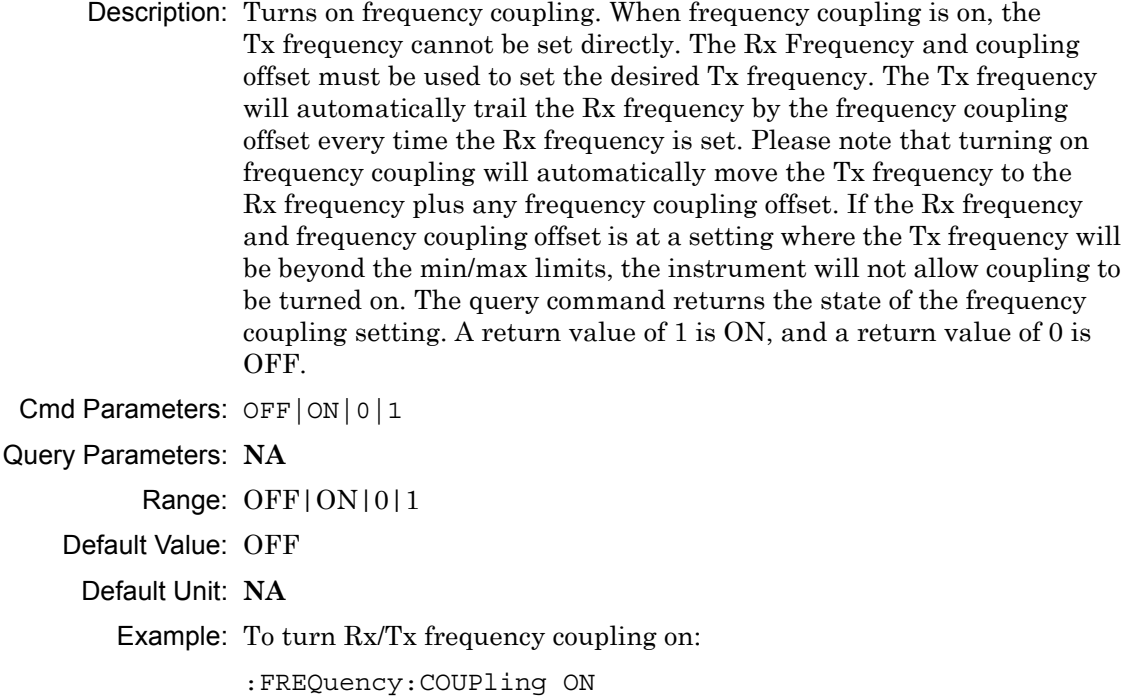

Front Panel Access: **Frequency**, Rx/Tx Coupling

# **[:SENSe]:FREQuency:COUPling:OFFSet <value>**

## **[:SENSe]:FREQuency:COUPling:OFFSet?**

Description: Sets the frequency coupling offset. If frequency coupling is on, the Tx frequency will automatically trail the Rx frequency by this amount. Please note that the instrument will prevent any coupling offset setting that will make the Tx frequency go beyond the min/max values. The query returns the current coupling offset in Hz.

Cmd Parameters: <Value>

Query Parameters: **NA**

Range: -1000000000 Hz to 1000000000 Hz

Default Value: 0 Hz

Default Unit: Hz

Example: To set coupling offset to 200 MHz:

:FREQuency:COUPling:OFFSet 200000000

Front Panel Access: **Frequency**, Coupling Offset

## **[:SENSe]:FREQuency:SPAN 12.5|25|50 [:SENSe]:FREQuency:SPAN?**

Description: Sets the span of the Spectrum display in NBFM Analyzer measurement mode.

**Note:** Span value is set and returned in kHz.

Cmd Parameters: 12.5|25|50

Query Parameters: NA

Range: 12.5|25|50

Default Value: 25

Default Unit: kHz

Example: To set the span to 50 kHz:

:FREQuency:SPAN 50

Front Panel Access: **Frequency**, Span

## **[:SENSe]:FREQuency:SPAN:AUDio 0.3|2|5|10|20|30 [:SENSe]:FREQuency:SPAN:AUDio?**

Description: Sets the audio span. The setting only applies to the NBFM Analyzer Audio Spectrum graph.

**Note:** Audio span frequency value is set and returned in kHz.

Cmd Parameters: 0.3|2|5|10|20|30

Query Parameters: **NA**

Range: 0.3|2|5|10|20|30

Default Value: 30

Default Unit: kHz

Example: To set the audio spectrum span to 5 kHz:

:FREQuency:SPAN:AUDio 5

Front Panel Access: **Measurement**, NBFM Analyzer, Audio Span

## **[:SENSe]:OBWidth:METHod PERCent|XDB [:SENSe]:OBWidth:METHod?**

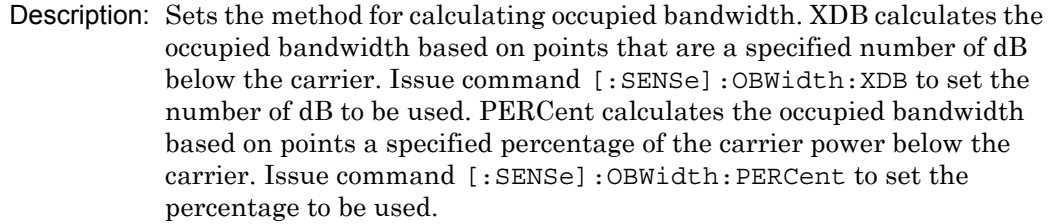

Cmd Parameters: PERCent|XDB

Query Parameters: **NA**

Range: PERCent|XDB

Default Value: PERCent

Default Unit: **NA**

Example: To set occupied bandwidth using percentage of power:

:OBWidth:METHod PERCent

Front Panel Access: **Measurement**, NBFM Analyzer, Occ BW Setup, Occ BW Method

#### **[:SENSe]:OBWidth:PERCent <percentage> [:SENSe]:OBWidth:PERCent?**

Description: This command sets the percentage of carrier power that is used to measure the occupied bandwidth. This value is used in the measurement if :SENSe:OBWidth:METHod is set to PERCent.

Cmd Parameters: <percentage>

Query Parameters: **NA**

Range: 0% to 100%

Default Value: 99%

Default Unit: %

Example: To change the occ bw percent to 70%:

:OBWidth:PERCent 70.00

Front Panel Access: **Measurement**, NBFM Analyzer, Occ BW Setup, % Int Pwr

# **[:SENSe]:OBWidth:XDB <rel ampl>**

## **[:SENSe]:OBWidth:XDB?**

- Description: This command sets the number of dB below the carrier used to measure the occupied bandwidth. This value is used in the measurement if :SENSe:OBWidth:METHod is set to XDB.
- Cmd Parameters: <rel ampl>

Query Parameters: **NA**

Range: 0 dBc to 100 dBc

Default Value: 3 dBc

Default Unit: dBc

Example: To change the occ bw XDB to 10:

:OBWidth:XDB 10

Front Panel Access: **Measurement**, NBFM Analyzer, Occ BW Setup, > dBc

## **[:SENSe]:POWer[:RF]:RANGe[:IMMediate]**

Description: Turns off auto ranging and adjusts the receiver reference level once. In NBFM Analyzer measurement, this command adjusts the receiver reference level of the spectrum graph.

Cmd Parameters: **NA** Query Parameters: **NA** Range: **NA** Default Value: **NA** Default Unit: **NA**

Example: To adjust range:

:POWer:RANGe

Front Panel Access: **Amplitude**, Adjust Rx Range

## **[:SENSe]:POWer[:RF]:RANGe:AUTO OFF|ON|0|1 [:SENSe]:POWer[:RF]:RANGe:AUTO?**

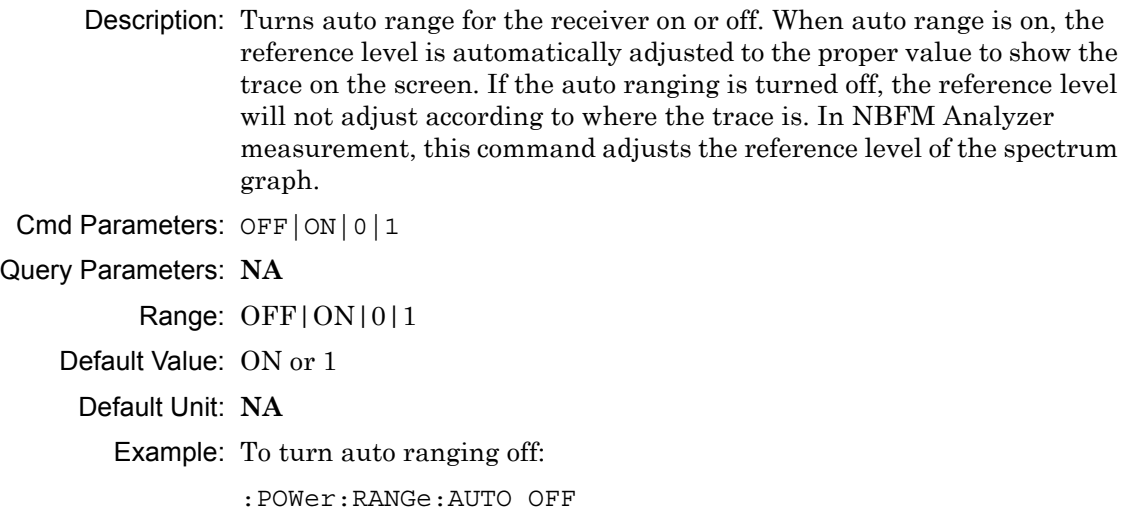

Front Panel Access: **Amplitude**, Auto Rx Range

## **[:SENSe:]SWEep:TIME:AUDio <time> [:SENSe:]SWEep:TIME:AUDio?**

Description: Sets the audio sweep time. The setting only applies to the NBFM Analyzer Audio Waveform graph.

Cmd Parameters: <time>

Query Parameters: **NA**

Range: 50 us to 150 ms

Default Value: 100 ms

Default Unit: us

Example: To set the audio sweep time to 75 ms:

:SWEep:TIME:AUDio 75000

Front Panel Access: **Measurement**, NBFM Analyzer, Audio Sweep Time

# **Chapter 17 — TETRA Commands**

# **17-1 :ABORt Subsystem**

The abort subsystem includes commands that allow the user to stop current measurement activities on the instrument.

## **:ABORt**

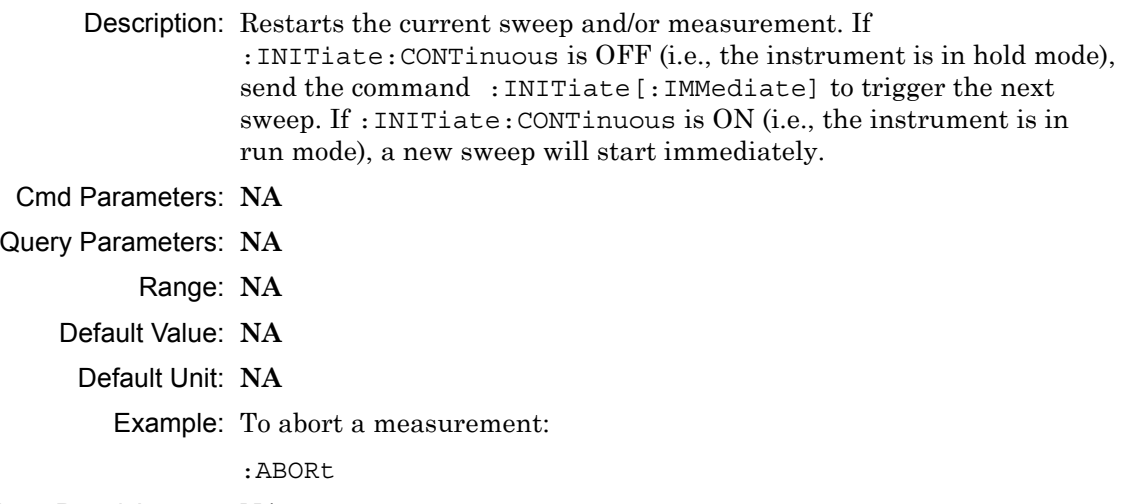

Front Panel Access: **NA**

# **17-2 :CONFigure Subsystem**

This set of commands prepares the instrument for the selected measurement. It disables any currently-enabled measurements and activates the specified measurement.

Current instrument settings may be changed to default values. These changes are identified with their respective measurement commands.

**Note** Sending a non-query :CONFigure command will change the Sweep setting from Run to Hold.

## **:CONFigure?**

Description: :CONFigure? query returns the name of the measurement previously set up using a CONFigure command or a MEASure? query. The list below shows the possible return values and the actual names of each configuration.

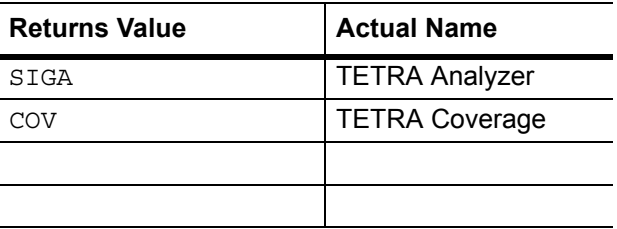

- Cmd Parameters: **NA**
- Query Parameters: **NA**
	- Range: **NA**
	- Default Value: **NA**
		- Default Unit: **NA**

Example: To query the current measurement type:

:CONFigure?

Front Panel Access: **Measurement**

#### **:CONFigure:COVerage**

Description: This command configures the TETRA Coverage measurement. Certain settings from the previous measurement (Mapping Type) will be backed up when exiting this measurement and restored when entering this measurement. All other settings carry over from one measurement to the other.

Cmd Parameters: **NA**

Query Parameters: **NA**

Range: **NA**

Default Value: **NA**

Default Unit: **NA**

Example: To switch the measurement to TETRA Coverage:

:CONFigure:COVerage

#### Front Panel Access: **Measurement**, TETRA Coverage

#### **:CONFigure:SIGAnalyzer**

Description: This command configures the TETRA Analyzer measurement. Certain settings from the previous measurement (Ref Lvl, Scale, Graph Types, Maximize) will be backed up when exiting this measurement and restored when entering this measurement. All other settings carry over from one measurement to the other.

Cmd Parameters: **NA**

Query Parameters: **NA**

Range: **NA**

Default Value: **NA**

Default Unit: **NA**

Example: To switch the measurement to TETRA Analyzer:

:CONFigure:SIGAnalyzer

Front Panel Access: **Measurement**, TETRA Analyzer

# **17-3 :DISPlay Subsystem**

This subsystem provides commands that modify the display of data for the user. They do not modify the way in which data are returned to the controller.

#### **:DISPlay[:WINDow]:TRACe:SELect?**

Description: This command returns the current active trace number in the format TRAC#.

Cmd Parameters: **NA**

Query Parameters: **NA**

Range: **NA**

Default Value: **NA**

Default Unit: **NA**

Example: To query for the active trace number:

:DISPlay:TRACe:SELect?

Front Panel Access: **Measurement**, TETRA Analyzer, Active Graph

## **:DISPlay[:WINDow]:TRACe:Y[:SCALe]:PDIVision <value> :DISPlay[:WINDow]:TRACe:Y[:SCALe]:PDIVision?**

Description: Sets the scale per division for the y-axis. In the TETRA Analyzer measurement, this value corresponds to the scale on the spectrum graph type. Cmd Parameters: <value> Query Parameters: **NA** Range: 1 to 15 Default Value: 10 Default Unit: **NA** Example: To set the scale to 8: :DISPlay:TRACe:Y:PDIVision 8

Front Panel Access: **Amplitude**, Scale

## **:DISPlay[:WINDow]:TRACe:Y[:SCALe]:RLEVel <value> :DISPlay[:WINDow]:TRACe:Y[:SCALe]:RLEVel?**

Description: Sets the reference level scale value for the y-axis. In the TETRA Analyzer measurement, this value corresponds to the reference level on the spectrum graph type.

**Note** Turning auto range on will automatically adjust the reference level. If auto range is on and this command is sent, the reference level will be set to the value until the next sweep. If auto range is off, the unit will keep the value until either auto range is turned back on, the reference level is changed, or a preset is activated.

Cmd Parameters: <value>

Query Parameters: **NA**

Range: -300 dBm to 20 dBm

Default Unit: dBm

Example: To set the reference level to -40:

:DISPlay:TRACe:Y:RLEVel -40

Front Panel Access: **Amplitude**, Ref Lvl

## **:DISPlay[:WINDow]:TRACe:FORMat:COVerage <mapping type> :DISPlay[:WINDow]:TRACe:FORMat:COVerage?**

Description: Defines the mapping type.  $\leq$  mapping type $\geq$  is the type of data that is being mapped. Note that RSSI, BER, and EVM data will be stored, but only the selected mapping type will be used in the comparisons to determine the color of the points on the map. Mapping type must be one of the following values:

RSSI|BER|EVM

The query version of this command returns "RSSI" if the mapping type is set to RSSI, "BER" if set to BER, and "EVM" if set to EVM.

Please note that this command only works when the current measurement is set to TETRA Coverage. Refer to the Related Command below.

Cmd Parameters: <mapping type>

Query Parameters: **NA**

Range: RSSI|BER|EVM

Default Value: RSSI

Default Unit: **NA**

Example: To set mapping type to EVM:

:DISPlay:TRACe:FORMat:COVerage EVM

Related Command: :CONFigure:COVerage

Front Panel Access: **Measurement**, TETRA Coverage, Mapping Type

## **:DISPlay[:WINDow]:TRACe<Tr>:FORMat:SIGAnalyzer <graph type> :DISPlay[:WINDow]:TRACe<Tr>:FORMat:SIGAnalyzer?**

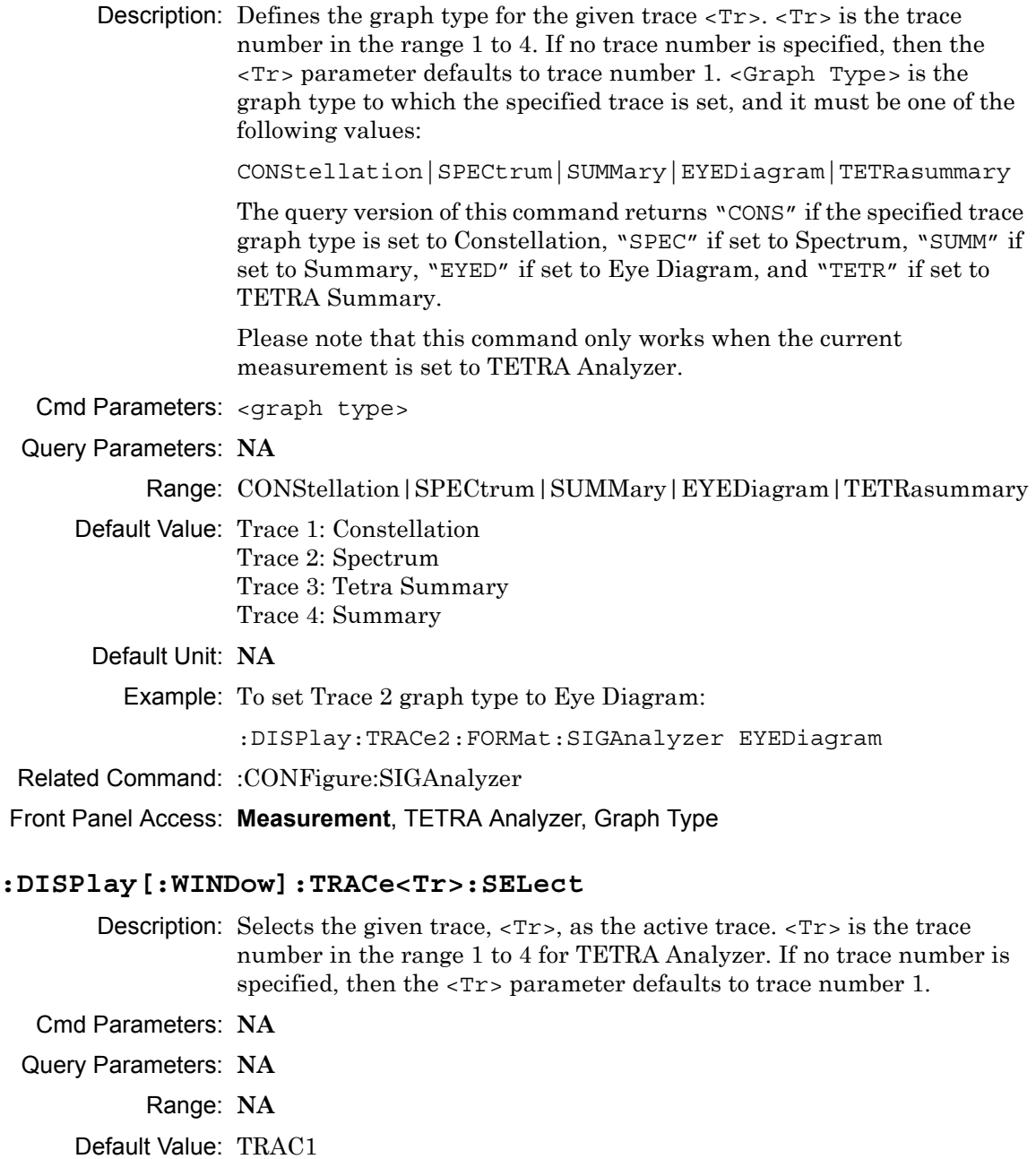

Default Unit: **NA**

Example: To set trace 2 as the active trace:

:DISPlay:TRACe2:SELect

Front Panel Access: **Measurement**, TETRA Analyzer, Active Graph

# **17-4 :FETCh Subsystem**

This set of commands returns the most recent measurement data of the active measurement. They will not switch to another measurement.

To prepare for a new measurement, use the CONFigure command. To make a new measurement, use the INITiate command. To get new measurement data, use the READ or MEASure query commands.

#### **:FETCh:COVerage?**

Description: Returns the most recent TETRA Coverage numerical measurement results. Data is returned as 7 comma-separated values in the following order and format:

> RSSI (dBm as float) BER (% as float) EVM (% as float) Latitude (radian as float) Longitude (radian as float) UTC Date (month/day/year as char) UTC Time (hour:minute:second as char)

If there is no valid measurement data, the instrument will return "--,--,--,--,--,--,--".

- Cmd Parameters: **NA**
- Query Parameters: **NA**

Range: **NA**

Default Value: **NA**

Default Unit: **NA**

Example: To fetch TETRA Coverage numerical data:

:FETCh:COVerage?

Related Command: :CONFigure:COVerage

Front Panel Access: **NA**

#### **:FETCh:SIGAnalyzer?**

Description: Returns the most recent TETRA Analyzer numerical measurement results. Data is returned as 14 comma-separated values in the following order and format:

> Received Power (dBm as float or Watts as long long int or Volts as long long int) Frequency Error (Hz as float) EVM (% as float) BER (% as float) IQ Imbal (dB as float) BS ECC (hex) Symbol Rate Error (Hz as float) Phase Error (degree as float) Mag Error (dB as float) Mobile CC (int) Mobile NC (int) Base CC (int) LAC (int) MS Max Tx Pwr (dBm as int)

If there is no valid measurement data, the instrument will return

"--,--,--,--,--,--,--,--,--,--,--,--,--".

The received power will be returned in the unit that is selected through the Rx Units button on the front panel or with the command: UNIT:POWer:RX. If the receiver unit has been set to dBm, the received power is returned in dBm. If the unit is set to Watts, the received power is returned in fW  $(10^{-15}$  W). If the unit is set to Volts, the received power is returned in fV  $(10^{-15} \text{ V})$ .

- Cmd Parameters: **NA**
- Query Parameters: **NA**
	- Range: **NA**
	- Default Value: **NA**

Default Unit: **NA**

Example: To fetch TETRA Analyzer numerical data:

:FETCh:SIGAnalyzer?

Related Command: :CONFigure:SIGAnalyzer

Front Panel Access: **NA**
# **17-5 :FORMat Subsystem**

This subsystem contains commands that determine the formatting of numeric data when it is transferred.

The format setting affects data in specific commands only. If a command is affected, it is noted in the command description.

# **:FORMat[:READings][:DATA] ASCii|INTeger,32|REAL,32 :FORMat[:READings][:DATA]?**

Description: This command specifies the format in which data is returned in certain commands.

> ASCii format returns the data in comma-separated ASCII format. The units are the current instrument units.

INTeger,32 values are always multiplied by a factor of 1e3 for precision. For example, if the measured result were -120.345 dBm, then that value would be sent as –120345.

REAL,32 values are 32-bit floating point numbers conforming to the IEEE 754 standard in little-endian byte order. This format returns the data in 4-byte binary format. The units are the current instrument units.

Each transfer begins with an ASCII header such as #800004510 for INTeger,32 and REAL,32. The first digit represents the number of following digits in the header (in this example, 8). The remainder of the header indicates the number of bytes that follow the header (in this example, 4510 for INT,32 and REAL,32 ). The tags and datapoints follow the header.

Refer to ["Interpreting Returned Data" on page 17-10](#page-613-0) for additional information and conversion examples.

Cmd Parameters: ASCii|INTeger,32|REAL,32

Query Parameters: **NA**

Range: ASCii|INTeger,32|REAL,32

Default Value: ASCii

Default Unit: **NA**

Example: To set the numeric data format to integer:

:FORMat INTeger,32

Front Panel Access: **NA**

# <span id="page-613-0"></span>**Interpreting Returned Data**

The following section provides two conversion examples on interpreting returned data. Examples are provided for both integer and real number formats.

#### **Converting INTeger,32 and REAL,32 Values**

The number of bytes the instrument returns is dependent on the parameter specified with the [":TRACe\[:DATA\]? ALL|CONStellation|SPECtrum|EYEDiagram"](#page-633-0) command [on page 17-30](#page-633-0).

- **•** The first 10 bytes make up the "header" information.
- **•** The data portion contain tags to demarcate different data sets. The first valid datapoint starts *x* bytes after the header where *x* is the number of characters that make up the tag. For example, *<CONSTELLATION>* is *15* bytes. Skip as many bytes as there are characters to get to the start of the data.
- **•** Spectrum and Histogram datapoints consists of 4 bytes.
- **•** Eye Diagram datapoints [12 X-axis points and (12 x ((551 / Number Of Symbols) 1)) Y-axis points] are 4 bytes each.
- **•** Each Constellation datapoint consists of 8 bytes.
	- **•** The first 4 bytes are the I component
	- **•** The next 4 bytes are the Q component.
- **•** The returned value is in little endian format (the little end comes first).
- **•** Negative numbers are represented in two's complement format.
- **•** The data is scaled by a factor of 1e3.

#### **Converting INTeger,32 Example:**

The instrument returns the following Spectrum data point in INT,32 format:

b9 c0 fd ff

**1.** Convert from little endian to big endian:

ff fd c0 b9

- **2.** Since the MSb in both components is 1, they are negative numbers.
- **3.** The binary representation is:

11111111111111011100000010111001

- **4.** Convert from two's complement (not the bits and add 1): 100011111101000111
- **5.** Convert the binary values to decimal:

147271

**6.** Take out the 1e3 scale factor: 147271/1000 \* -1 = -147.271

#### **Converting REAL,32 Example:**

The instrument returns the following values in REAL,32 format:

25 06 14 c3

- **1.** Convert from little endian to big endian: c3 14 06 25
- **2.** The binary representation of the real portion, C3 14 06 25 is:

11000011000101000000011000100101

- **3.** Binary is in IEEE format:
	- **•** 1st bit is sign bit
	- **•** next 8 bits are exponent
	- **•** next 23 bits are normalized value
- **4.** Convert binary to decimal:
	- 1, the MSb is the sign bit

10000110, exponent. The actual exponent value is this value minus 127. So, it is  $134 - 127 = 7$ .

00101000000011000100101 (as normalized value) and adding 1 and multiplying by 2^exponent results in 1+(0/2+0/4+1/8+0/16+1/32+0/64+...) \* 2^7 = -148.024 (taking into account the sign bit) (approx.)

# **17-6 :INITiate Subsystem**

This subsystem controls the triggering of measurements.

#### **:INITiate[:IMMediate]**

- Description: Initiates a sweep/measurement. Use this command in combination with :STATus:OPERation? to synchronize the capture of one complete set of data. When this command is sent, the "sweep complete" bit of :STATus:OPERation? is set to 0, indicating that the measurement is not completed. The data collection is then triggered. The controlling program can poll :STATus:OPERation? to determine the status. When the "sweep complete" bit is set to 1, data is ready to be retrieved.
- Cmd Parameters: **NA**
- Query Parameters: **NA**
	- Range: **NA**
	- Default Value: **NA**
		- Default Unit: **NA**

Example: To trigger a sweep/measurement:

:INITiate

Front Panel Access: **Shift 3 (Sweep)**, Trigger Sweep

#### **:INITiate:CONTinuous OFF|ON|0|1 :INITiate:CONTinuous?**

Description: Sets the sweep to run or hold. If the instrument is currently sweeping, then setting a value of OFF or 0 stops the trace from updating. The default value is ON. That is, sending :INIT:CONT is equivalent to sending : INIT: CONT ON. The query version of this command returns a 1 if the instrument is set to Run, and it returns a 0 if set to Hold.

Cmd Parameters: OFF | ON | 0 | 1

Query Parameters: **NA**

Range: OFF|ON|0|1

- Default Value: ON or 1
	- Default Unit: **NA**

Example: To put the unit into hold:

:INITiate:CONTinuous OFF

Front Panel Access: **Shift 3 (Sweep)**, Sweep

# **17-7 :MEASure Subsystem**

These commands take the instrument from its current state, enable the specified measurement and put the instrument into single sweep mode. They correct any parameters that are invalid given the new measurement state such that a valid measurement can take place. Other settings may be changed; see the documentation of CONFigure for each measurement. They then initiate the measurement. When the measurement is complete, they return the result.

To make a measurement with settings other than the "default" measurement settings applied by CONFigure, do the following:

- **•** Send the appropriate CONFigure command to set the desired measurement.
- Modify the settings as required.
- **•** Send the appropriate READ command to measure and return the result.

To get the current measurement data, use the appropriate FETCh command.

#### **:MEASure:COVerage?**

Description: Sets the active measurement to TETRA Coverage, triggers a new measurement and returns the numerical results. It is a combination of the commands :CONFigure:COVerage and :READ:COVerage?

> Data is returned as 7 comma-separated values in the following order and format:

RSSI (dBm as float) BER (% as float) EVM (% as float) Latitude (radian as float) Longitude (radian as float) UTC Date (month/day/year as char) UTC Time (hour:minute:second as char)

If there is no valid measurement data, the instrument will return  $"...,...,-,-,...,-,-,'".$ 

Cmd Parameters: **NA**

- Query Parameters: **NA**
	- Range: **NA**

Default Value: **NA**

Default Unit: **NA**

Example: To measure TETRA Coverage numerical data:

:MEASure:COVerage?

Front Panel Access: **NA**

#### **:MEASure:SIGAnalyzer?**

Description: Sets the active measurement to TETRA Analyzer, triggers a new measurement and returns the numerical results. It is a combination of the commands :CONFigure:SIGAnalyzer and :READ:SIGAnalyzer?

> Data is returned as 14 comma-separated values in the following order and format:

Received Power (dBm as float or Watts as long long int or Volts as long long int) Frequency Error (Hz as float) EVM (% as float) BER (% as float) IQ Imbal (dB as float) BS ECC (hex) Symbol Rate Error (Hz as float) Phase Error (degree as float) Mag Error (dB as float) Mobile CC (int) Mobile NC (int) Base CC (int) LAC (int) MS Max Tx Pwr (dBm as int)

If there is no valid measurement data, the instrument will return "--,--,--,--,--,--,--,--,--,--,--,--,--".

The received power will be returned in the unit that is selected through the Rx Units button on the front panel or with the command: UNIT:POWer:RX. If the receiver unit has been set to dBm, the received power is returned in dBm. If the unit is set to Watts, the received power is returned in fW  $(10^{-15}$  W). If the unit is set to Volts, the received power

**Note:** The squelch setting [:SENSe]:DM:SQUelch will blank out (--) all summary measurements on the instrument display except for Received Pwr when the received power level is lower than the squelch power setting. The received power level is also affected by the Rx Power Offset setting. The query command will still return values even if the instrument display is blanked out.

Cmd Parameters: **NA** Query Parameters: **NA** Range: **NA** Default Value: **NA** Default Unit: **NA** Example: To measure TETRA Analyzer numerical data: :MEASure:SIGAnalyzer?

is returned in fV  $(10^{-15}$  V).

Front Panel Access: **NA**

# **17-8 :MMEMory Subsystem**

The Mass Memory subsystem contains functions that provide access to the instrument's setup and data storage.

#### **:MMEMory:LOAD:STATe <integer>,<filename>**

Description: Recalls a previously stored instrument setup in the current save location.

> The setup file to be loaded is specified by  $\le$  filename>.  $\le$  filename> should be enclosed in either single quotes (' ') or double quotes (" ") and should contain a file extension ".stp". Use the command MMEMory: MSIS to set the current save location. The <integer> parameter is not currently used, but it must be sent. Send a 1.

Cmd Parameters: <integer>,<filename>

Query Parameters: **NA**

Range: **NA**

Default Value: **NA**

Default Unit: **NA**

Example: To recall a setup file:

:MMEMory:LOAD:STATe 1,"xxx.stp"

Front Panel Access: **Shift 7** (File), Recall

#### **:MMEMory:LOAD:TRACe <integer>,<filename>**

Description: The instrument must be in the mode of the saved trace in order to recall that trace. Use :INSTrument:SELect or :INSTrument:NSELect to set the mode.

> Recalls a previously stored measurement trace from the current save location. The saved measurement trace to be loaded is specified by <filename>. <filename> should be enclosed in either single quotes (' ') or double quotes (" ") and should contain a file extension. Note that the trace specified by <filename> should be available at the current save location. Use the command MMEMory: MSIS to set the current save location. The  $\prec$ integer > parameter is not currently used, but it must be sent. Send a 1.

After recalling the data file, the unit is put into HOLD mode. Setting the unit back to RUN mode will clear the recalled data, but keep the recalled setup.

File name extensions:

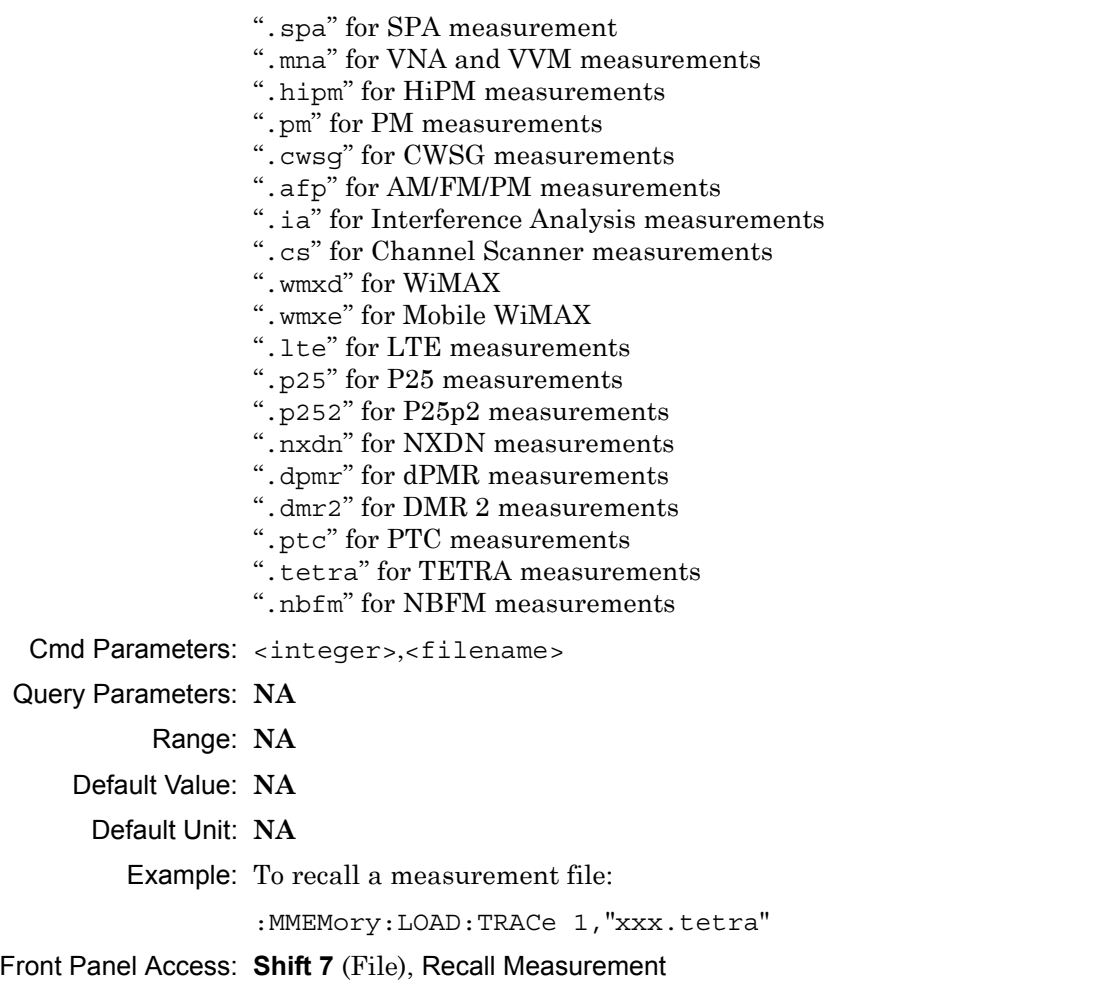

**Note** IQ Data measurements cannot be recalled on the instrument.

#### **:MMEMory:STORe:STATe <integer>,<filename>**

Description: Stores the current setup into the file specified by  $\leq$  filename>. <filename> should be enclosed in either single quotes (' ') or double quotes (" ") and should not contain a file extension. Use the command MMEMory: MSIS to set the current save location. The <integer> parameter is not currently used, but it must be sent. Send a value of 0.

Cmd Parameters: <integer>,<filename>

Query Parameters: **NA**

Range: **NA**

Default Value: **NA**

Default Unit: **NA**

Example: To save a setup file:

:MMEMory:STORe:STATe 0,"xxx"

Front Panel Access: **Shift 7** (File), Save

#### **:MMEMory:STORe:TRACe <integer>,<filename>**

Description: Stores the trace into the file specified by  $\le$  filename>.  $\le$  filename> should be enclosed in either single quotes (' ') or double quotes (" ") and should not contain a file extension. Use the command MMEMory: MSIS to set the current save location. The <integer> parameter is not currently used, but it must be sent. Send a 0.

Cmd Parameters: <integer>,<filename>

Query Parameters: **NA**

Range: **NA**

Default Value: **NA**

Default Unit: **NA**

Example: To save a measurement file:

:MMEMory:STORe:TRACe 0,"xxx"

Front Panel Access: **Shift 7** (File), Save Measurement

**Note** IQ Data measurements cannot be saved on the instrument.

# **17-9 :READ Subsystem**

This set of commands combines the ABORt, INITiate and FETCh commands. It aborts any current triggering sequence and sets the trigger state to idle. It then initiates a new active measurement (i.e., begins the collection of new data). When the measurement is complete, it returns the result. These commands will not switch to another measurement.

To prepare for a new measurement, use the CONFigure command. To get the current measurement data, use the FETCh command.

#### **:READ:COVerage?**

Description: Triggers a new TETRA Coverage measurement and returns the numerical results. It is a combination of the commands :ABORT; :INITiate; :FETCh:COVerage? TETRA Coverage must be the active measurement (specified by :CONFigure:COVerage). The current measurement can be queried using :CONFigure?

> Data is returned as 7 comma-separated values in the following order and format:

RSSI (dBm as float) BER (% as float) EVM (% as float) Latitude (radian as float) Longitude (radian as float) UTC Date (month/day/year as char) UTC Time (hour:minute:second as char)

If there is no valid measurement data, the instrument will return "--,--,--,--,--,--,--".

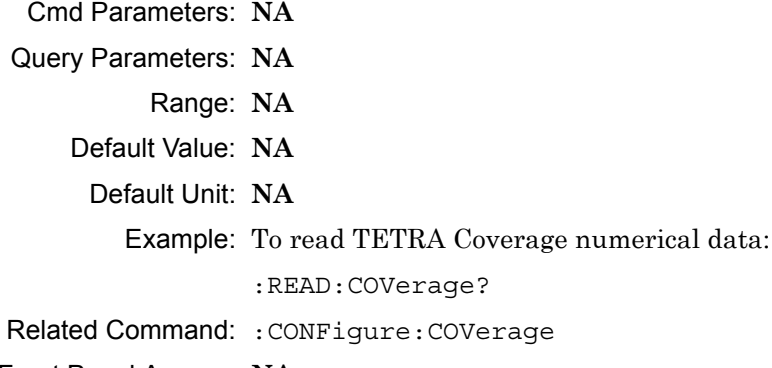

Front Panel Access: **NA**

#### **:READ:SIGAnalyzer?**

Description: Triggers a new TETRA Analyzer measurement and returns the numerical results. It is a combination of the commands :ABORT; :INITiate; :FETCh:SIGAnalyzer?

> TETRA Analyzer must be the active measurement (specified by :CONFigure:SIGAnalyzer). The current measurement can be queried using :CONFigure? Data is returned as 14 comma-separated values in the following order and format:

Received Power (dBm as float or Watts as long long int or Volts as long long int) Frequency Error (Hz as float) EVM (% as float) BER (% as float) IQ Imbal (dB as float) BS ECC (hex) Symbol Rate Error (Hz as float) Phase Error (degree as float) Mag Error (db as float) Mobile CC (int) Mobile NC (int) Base CC (int) LAC (int) MS Max Tx Pwr (dBm as int)

If there is no valid measurement data, the instrument will return "--,--,--,--,--,--,--,--,--,--,--,--,--".

The received power will be returned in the unit that is selected through the Rx Units button on the front panel or with the command: UNIT: POWER: RX. If the receiver unit has been set to  $\dim$ , the received power is returned in dBm. If the unit is set to Watts, the received power is returned in fW  $(10^{-15}$  W). If the unit is set to Volts, the received power is returned in fV  $(10^{-15}$  V).

**Note:** This command is not affected by the squelch level set using the front panel.

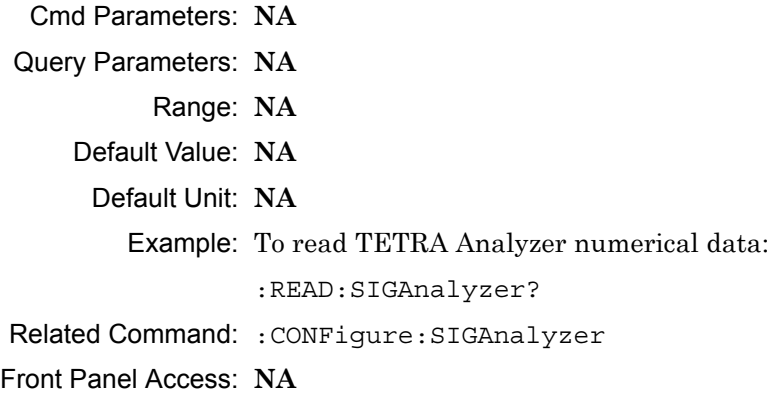

# **17-10 :SOURce Subsystem**

The commands in this subsystem control the internal signal source.

# **:SOURce:CORRection:OFFSet[:MAGNitude] <value> :SOURce:CORRection:OFFSet[:MAGNitude]?**

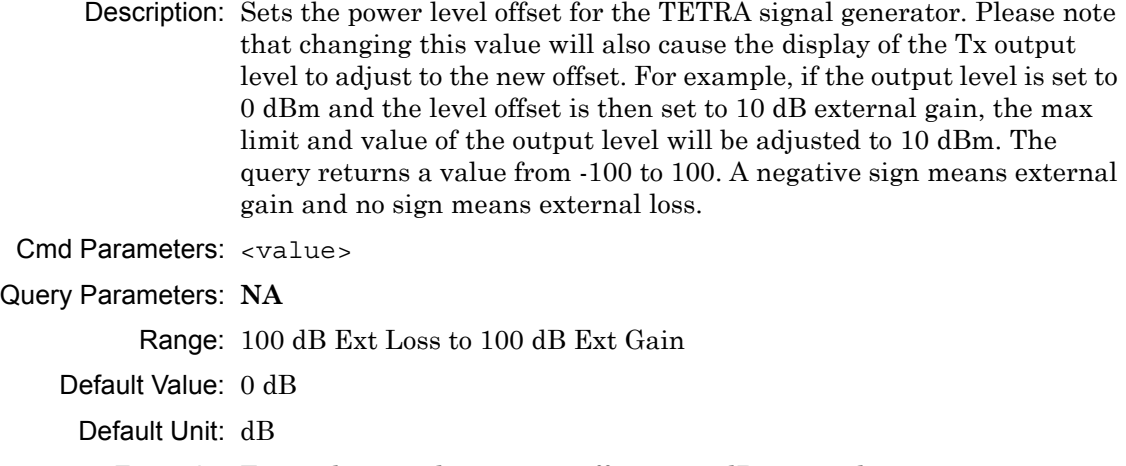

Example: To set the signal generator offset to 10 dB external gain:

:SOURce:CORRection:OFFSet -10

Front Panel Access: **Amplitude**, Tx Power Offset

#### **:SOURce:DM:PATTern <value> :SOURce:DM:PATTern?**

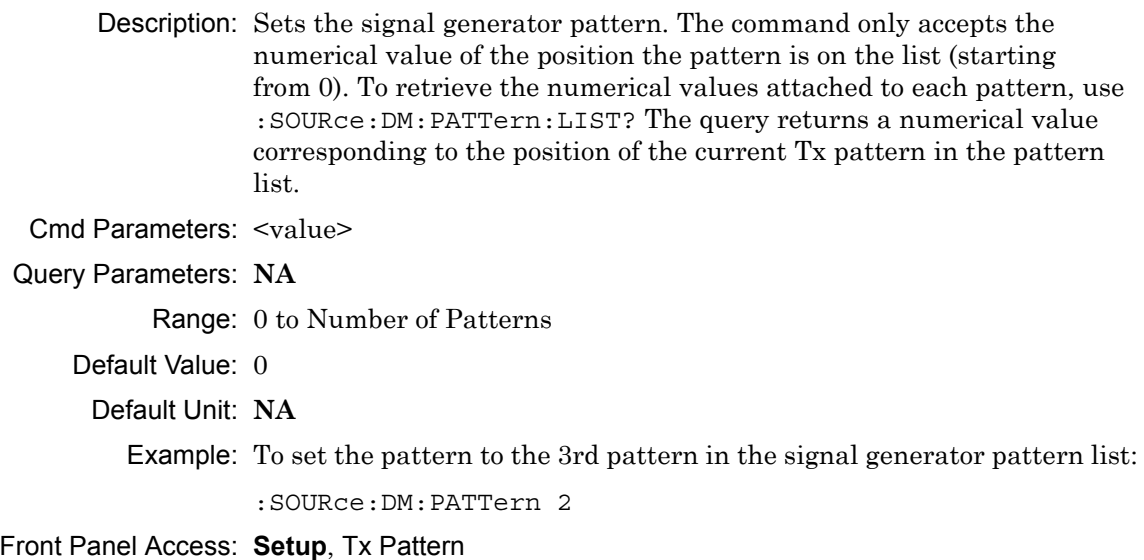

#### **:SOURce:DM:PATTern:LIST?**

Description: Retrieves a list of signal generator pattern names and the index number that is used to set the pattern. The pattern names match the names of the pattern list that pops up when the Tx Pattern button is pushed and the index number is the position of the pattern on that list. The command returns a list with the following format and patterns:

> 0: tetra\_bs\_idle\_unallocPCH 1: tetra\_bs\_busy\_allocPCH  $2:$  cw 3: am\_1khz\_audio 4: fm\_1khz\_audio

Cmd Parameters: **NA**

Query Parameters: **NA**

Range: **NA**

Default Value: **NA**

Default Unit: **NA**

Example: To retrieve the signal generator pattern list:

:SOURce:DM:PATTern:LIST?

Front Panel Access: **Setup**, Tx Pattern

#### **:SOURce:FREQuency:CENTer <value> :SOURce:FREQuency:CENTer?**

Description: Sets the signal generator center frequency. Please note that setting the center frequency will restart the sweep. The query returns the current signal generator frequency in Hz.

Cmd Parameters: <value>

Query Parameters: **NA**

Range: 500000 Hz to 1600000000 Hz

Default Value: 800000000 Hz

Default Unit: Hz

Example: To set the signal generator center frequency to 145 MHz:

:SOURce:FREQuency:CENTer 145000000

Front Panel Access: **Frequency**, Tx Freq

# **:SOURce:POWer[:LEVel][:IMMediate][:AMPLitude] <value> :SOURce:POWer[:LEVel][:IMMediate][:AMPLitude]?**

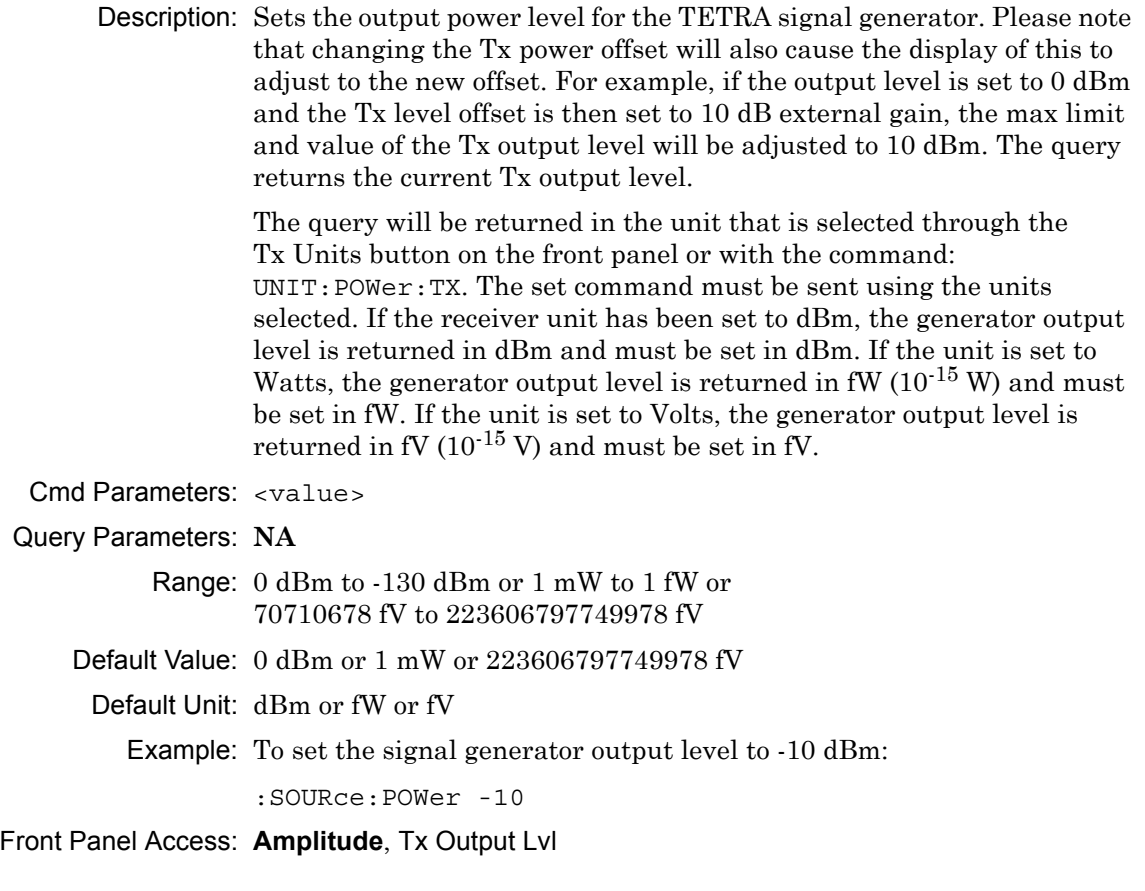

## **:SOURce:STATe OFF|ON|0|1**

#### **:SOURce:STATe?**

Description: Turns the signal generator ON or OFF. Please note that the Generator ON/OFF button will toggle depending on the state. When the signal generator is on, the button will show Turn Sig-Gen OFF. When the signal generator is off, the button will show Turn Sig-Gen ON. The query returns the current signal generator state. A return value of 1 means ON and a return value of 0 means OFF.

Cmd Parameters: OFF|ON|0|1

# Query Parameters: **NA**

Range: OFF|ON|0|1

- Default Value: OFF
- Default Unit: **NA**

Example: To turn the signal generator on:

:SOURce:STATe ON

#### Front Panel Access: **Turn Sig-Gen ON/OFF**

# **17-11 :TRACe Subsystem**

This subsystem contains commands related to the transfer of trace data to and from the instrument.

### **:TRACe:PREamble?**

Description: Returns trace header information. Use the commands in the MMEMory subsystem to store and recall traces from the instrument memory. The response begins with an ASCII header. The header specifies the number of following bytes. It appears in the format #AX, where A is the number of digits in X, and X is the number of bytes that follow the header.

> Parameters are returned in comma-delimited ASCII format. Each parameter is returned as "NAME=VALUE[UNITS]". Note that the parameters that are returned depend on the firmware version and that this document may not cover all parameter values that are returned by the command. Refer to Table 17-1.

Cmd Parameters: **NA**

Query Parameters: **NA**

Range: **NA**

Default Value: **NA**

Default Unit: **NA**

Example: To get the trace preamble:

:TRACe:PREamble?

```
Front Panel Access: NA
```
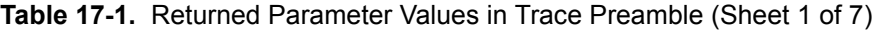

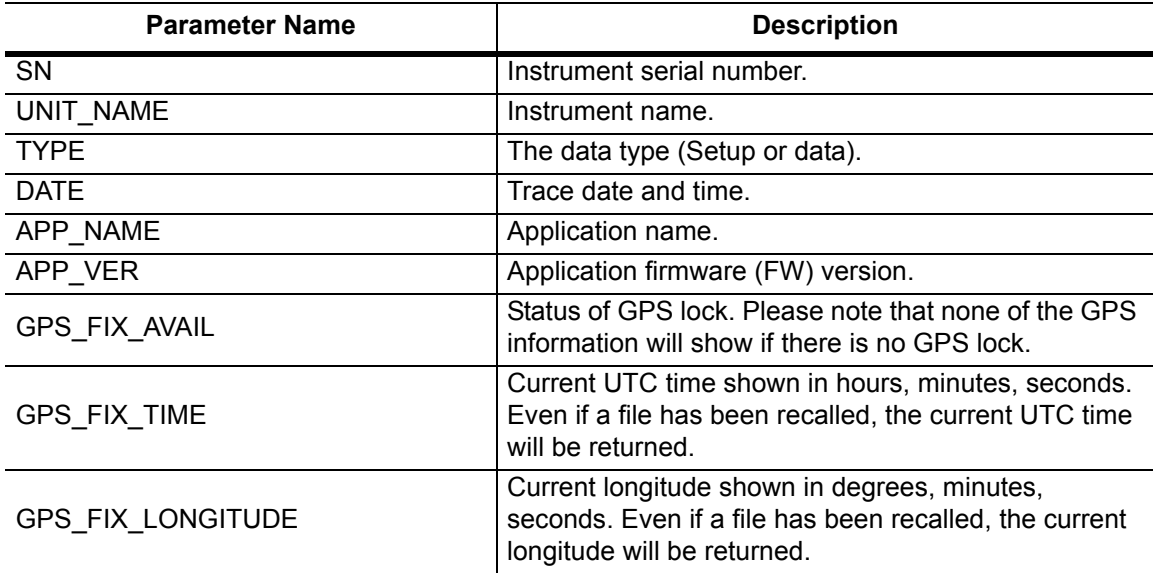

**Table 17-1.** Returned Parameter Values in Trace Preamble (Sheet 2 of 7)

| <b>Parameter Name</b> | <b>Description</b>                                                                                                    |
|-----------------------|----------------------------------------------------------------------------------------------------|
| GPS_FIX_LATITUDE      | Current latitude shown in degrees, minutes, seconds.<br>Even if a file has been recalled, the current latitude will<br>be returned.                           |
| GPS_FIX_VALUE_TIME    | Current UTC time shown as seconds elapsed since<br>0:00 January 1st, 1970. Even if a file has been<br>recalled, the current UTC time will be returned.        |
| GPS_FIX_VALUE_LON     | Current longitude shown in radians (as a long data<br>type). Even if a file has been recalled, the current<br>longitude will be returned.                     |
| GPS_FIX_VALUE_LAT     | Current latitude shown in radians (as a long data<br>type). Even if a file has been recalled, the current<br>latitude will be returned.                       |
| RECEIVER FREQ         | Receiver (Rx) frequency.                                                                                                    |
| EXT ATT               | Receiver (Rx) power offset.                                                                                                    |
| REF_LVL               | Reference level. For Analyzer, this setting<br>corresponds to the Spectrum graph.                                                                             |
| REF LVL TX            | Backup reference level for Analyzer.                                                                                                    |
| REF LVL TOC           | Backup reference level for Coverage (Not in use with<br>new mapping style).                                                                                   |
| <b>SCALE</b>          | Scale. For Analyzer, this setting corresponds to the<br>Spectrum graph.                                                                                       |
| SCALE TX              | Backup scale for Analyzer.                                                                                                    |
| SCALE_TOC             | Backup scale for Coverage (Not in use with new<br>mapping style).                                                                                             |
| TOC_BER_REF           | BER reference percentage (Not in use with new<br>mapping style).                                                                                              |
| TOC_MOD_FID_REF       | Mod fid reference percentage (Not in use with new<br>mapping style).                                                                                          |
| <b>GRAPH TYPE</b>     | Graph type of the selected graph (Active graph).                                                                                                    |
| GRAPH_TYPE_TX         | Backup graph type for Analyzer.                                                                                                    |
| <b>GRAPH TYPE TOC</b> | Backup graph type for Coverage (Not in use with new<br>mapping style).                                                                                        |
| TRACE_GRAPH_TYPES     | Graph types for all 4 traces. This uses a bit mask shift,<br>where the bit shift mask is defined as:<br>GRAPH_TYPE_BIT_SHIFT 16<br>GRAPH_TYPE_BIT_MASK 0xFFFF |
| TRACE_GRAPH_TYPES_TX  | Backup trace graph type for Analyzer.                                                                                                    |
| TRACE_GRAPH_TYPES_TOC | Backup trace graph type for Coverage (Not in use with<br>new mapping style).                                                                                  |
| ACTIVE_GRAPH          | Selected graph.                                                                                                    |
| ACTIVE_GRAPH_TX       | Backup active graph for Analyzer.                                                                                                    |

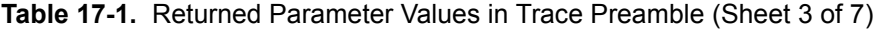

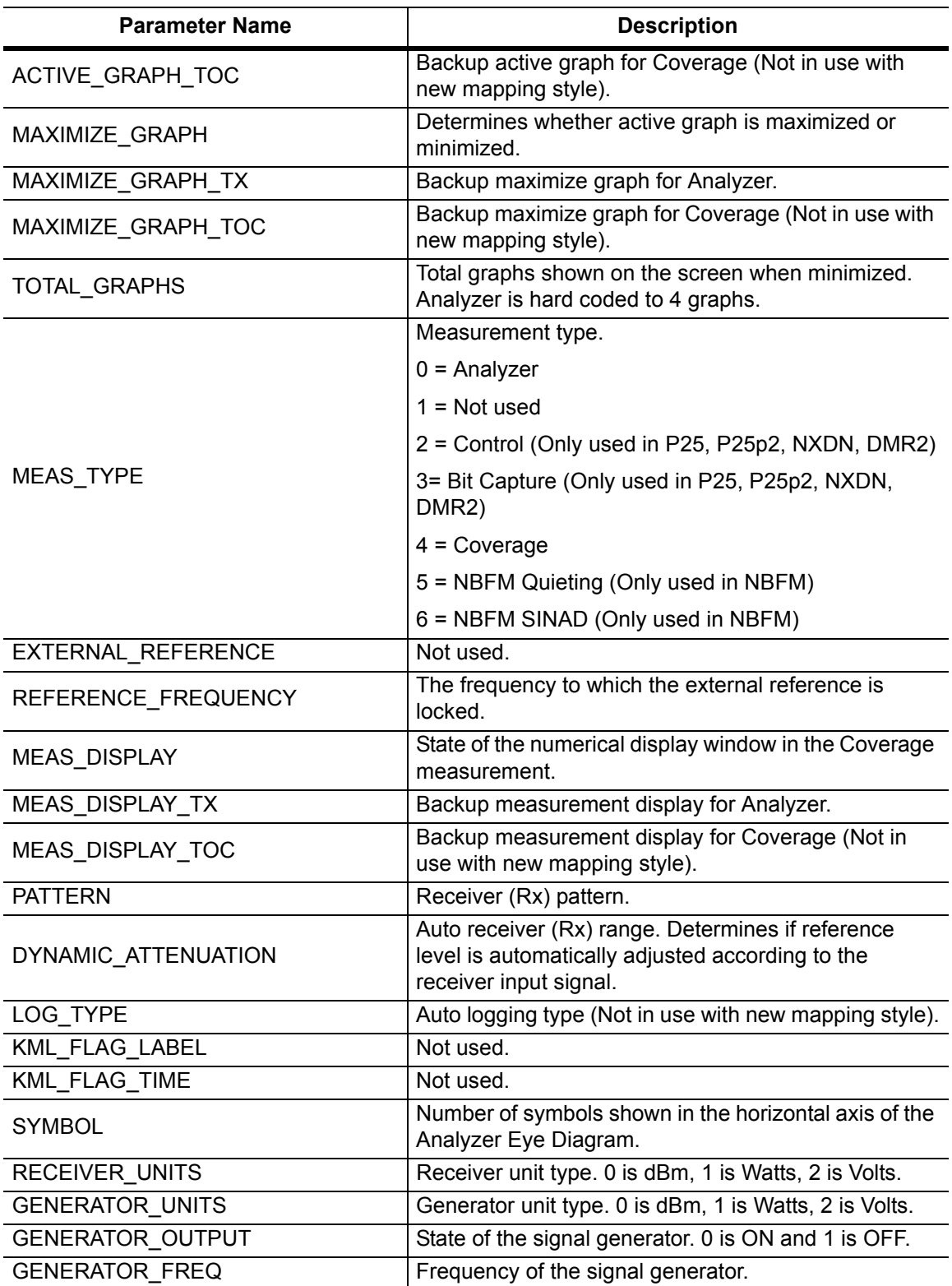

**Table 17-1.** Returned Parameter Values in Trace Preamble (Sheet 4 of 7)

| <b>Parameter Name</b>    | <b>Description</b>                                                                                                    |
|--------------------------|----------------------------------------------------------------------------------------------------|
| <b>GENERATOR_PATTERN</b> | Pattern that the signal generator is outputting. The<br>value corresponds to the index (starting from 0) of the<br>list returned from issuing a<br>: SOURce: DM: PATTern: LIST? command. |
| GENERATOR_OUTPUT_LVL     | Output power level of the signal generator.                                                                                                    |
| GENERATOR_OUTPUT_LVL_BK  | Backup generator power level. Used to store original<br>generator power level when Tx Power Offset is<br>applied.                                                                        |
| <b>HEX_TRIGGER</b>       | State of hex triggering for Control Channel. 0 is ON<br>and 1 is OFF.                                                                                                    |
| HEX_TRIGGER_VALUE        | When value is detected in the first octet of a Control<br>Channel packet, the unit will be put into Hold mode.                                                                           |
| <b>COUPLING</b>          | State of frequency coupling. 0 is ON and 1 is OFF.                                                                                                    |
| FREQ_COUPLING_OFFSET     | Amount that the Receiver (Rx) and Generator (Tx)<br>frequency is offset by when frequency coupling is ON.                                                                                |
| GENERATOR_LVL_OFFSET     | Generator (Tx) power offset.                                                                                                    |
| <b>SQUELCH</b>           | Squelch level for the Analyzer summary window.                                                                                                    |
| SQUELCH_BK               | Backup value for squelch level when Receiver Power<br>Offset is applied.                                                                                                    |
| <b>SPAN</b>              | Receiver (Rx) span.                                                                                                    |
| <b>AVERAGING</b>         | Number of times numerics in the summary window<br>are averaged.                                                                                                    |
| AM PERCENTAGE            | Percentage for the am_1khz_audio generator pattern.                                                                                                    |
| FM DEVIATION             | Deviation for the fm_1khz_audio generator pattern.                                                                                                    |
| <b>NAC</b>               | Not used.                                                                                                    |
| NAC_BK                   | Not used.                                                                                                    |
| RSSI MAPPING EXCELLENT   | Threshold at which the RSSI mapping value is<br>deemed excellent (Only used in P25, P25p2, NXDN,<br>dPMR, DMR2, PTC, TETRA).                                                             |
| RSSI_MAPPING_VERY_GOOD   | Threshold at which the RSSI mapping value is<br>deemed very good (Only used in P25, P25p2, NXDN,<br>dPMR, DMR2, PTC, TETRA).                                                             |
| RSSI MAPPING GOOD        | Threshold at which the RSSI mapping value is<br>deemed good (Only used in P25, P25p2, NXDN,<br>dPMR, DMR2, PTC, TETRA).                                                                  |
| RSSI_MAPPING_FAIR        | Threshold at which the RSSI mapping value is<br>deemed fair (Only used in P25, P25p2, NXDN, dPMR,<br>DMR2, PTC, TETRA).                                                                  |
| RSSI_MAPPING_POOR        | Threshold at which the RSSI mapping value is<br>deemed poor (Only used in P25, P25p2, NXDN,<br>dPMR, DMR2, PTC, TETRA).                                                                  |

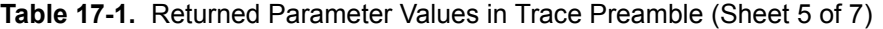

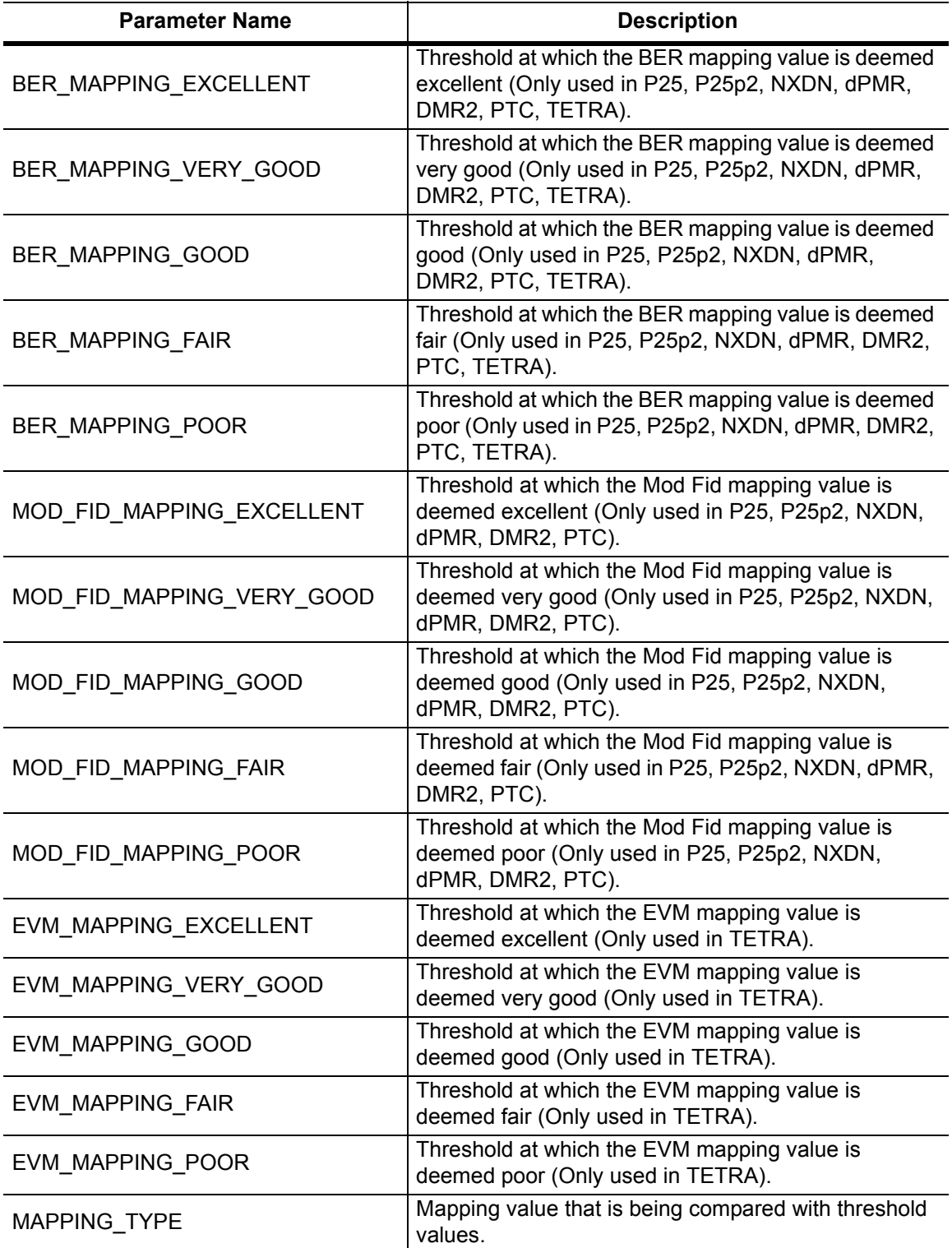

**Table 17-1.** Returned Parameter Values in Trace Preamble (Sheet 6 of 7)

| <b>Parameter Name</b>     | <b>Description</b>                                                                                  |
|---------------------------|----------------------------------------------------------------------------------------------------|
| NUMERIC_DISPLAY           | Determines what values are displayed in the Analyzer<br>summary window.                             |
| DEMOD_TYPE                | Modulation type (used with P25, P25p2, DMR 2, and<br>PTC).                                          |
| MOD_BANDWIDTH             | Modulation bandwidth (used with NXDN and dPMR<br>only).                                             |
| RX SLOT                   | Receiver (Rx) time slot selection (Only used for<br>DMR 2).                                         |
| TX_SLOT                   | Generator (Tx) time slot selection (Only used for<br>DMR 2).                                        |
| HIGH_PASS_FILTER          | High pass filter selection (Only used for NBFM). 0 is<br>300 Hz, 1 is 3 kHz, 2 is None.             |
| LOW_PASS_FILTER           | Low pass filter selection (Only used for NBFM). 0 is<br>300 Hz, 1 is 3 kHz, 2 is 15 kHz, 3 is None. |
| AUDIO_SPECTRUM_SPAN       | Span for the Audio Spectrum graph in NBFM Analyzer<br>(Only used in NBFM).                          |
| AUDIO_WAVE_SWEEP_TIME     | Sweep time for the Audio Waveform graph in NBFM<br>Analyzer (Only used in NBFM).                    |
| <b>DEEMPHASIS</b>         | State of the De-emphasis filter (Only used in NBFM).<br>0 is ON and 1 is OFF.                       |
| SINAD_MAPPING_EXCELLENT   | Threshold at which the SINAD mapping value is<br>deemed excellent (Only used in NBFM).              |
| SINAD_MAPPING_VERY_GOOD   | Threshold at which the SINAD mapping value is<br>deemed very good (Only used in NBFM).              |
| SINAD_MAPPING_GOOD        | Threshold at which the SINAD mapping value is<br>deemed good (Only used in NBFM).                   |
| SINAD_MAPPING_FAIR        | Threshold at which the SINAD mapping value is<br>deemed fair (Only used in NBFM).                   |
| SINAD_MAPPING_POOR        | Threshold at which the SINAD mapping value is<br>deemed poor (Only used in NBFM).                   |
| CARRPWR_MAPPING_EXCELLENT | Threshold at which the Carrier Power mapping value<br>is deemed excellent (Only used in NBFM).      |
| CARRPWR_MAPPING_VERY_GOOD | Threshold at which the Carrier Power mapping value<br>is deemed very good (Only used in NBFM).      |
| CARRPWR_MAPPING_GOOD      | Threshold at which the Carrier Power mapping value<br>is deemed good (Only used in NBFM).           |
| CARRPWR_MAPPING_FAIR      | Threshold at which the Carrier Power mapping value<br>is deemed fair (Only used in NBFM).           |
| CARRPWR_MAPPING_POOR      | Threshold at which the Carrier Power mapping value<br>is deemed poor (Only used in NBFM).           |
| THD_MAPPING_EXCELLENT     | Threshold at which the THD mapping value is deemed<br>excellent (Only used in NBFM).                |

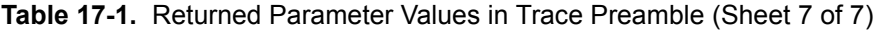

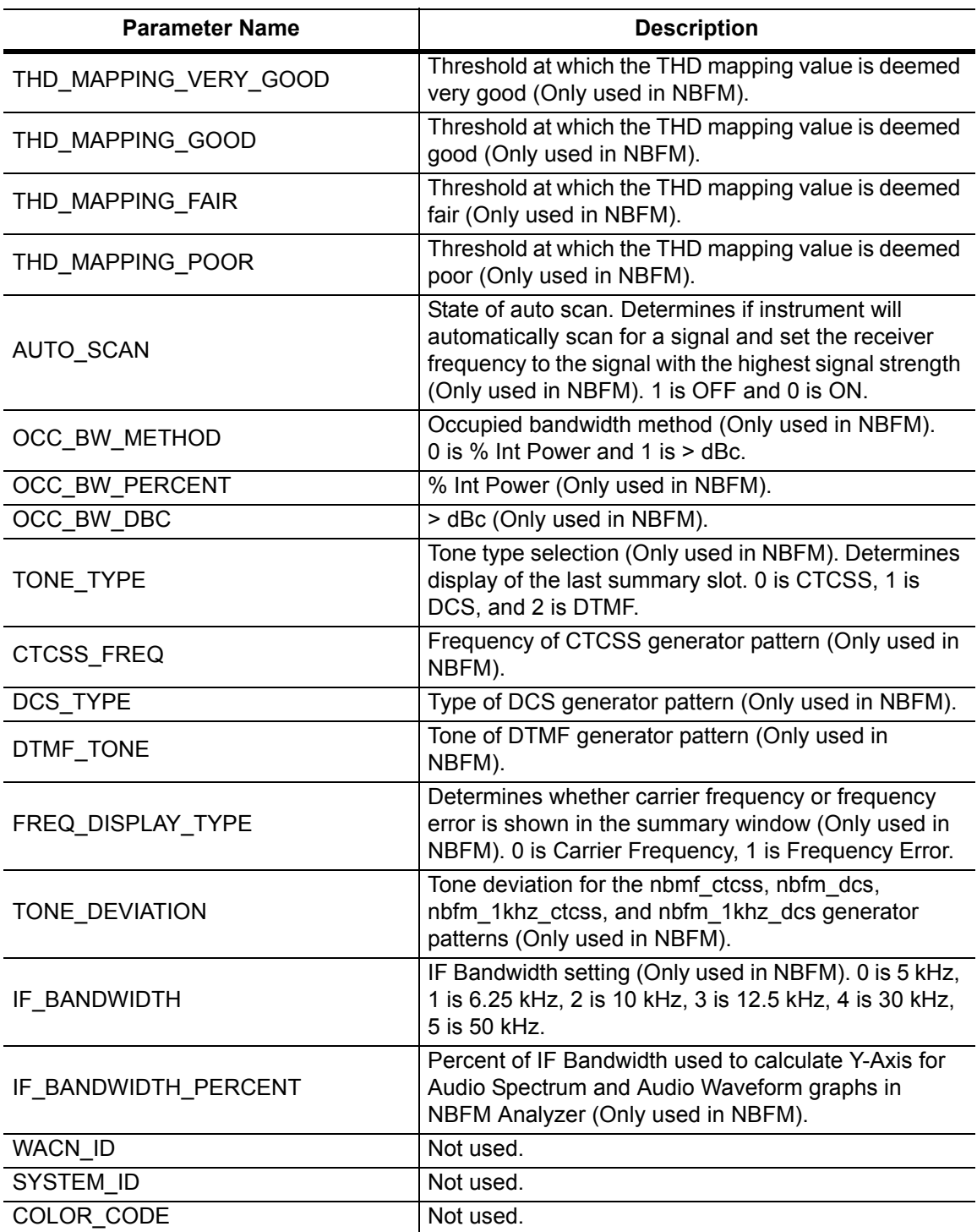

### <span id="page-633-0"></span>**:TRACe[:DATA]? ALL|CONStellation|SPECtrum|EYEDiagram**

Description: Transfers trace data from the instrument to the controller. Before executing this command the instrument must be set to the desired measurements. The command will only retrieve the data for graph types currently displaying on the screen. The ASCII header specifies the number of data bytes. It looks like #AX, where A is the number of digits in  $x$  and  $x$  is the number of bytes in the  $\text{<}$ block $\text{>}.$ 

> The format of the block data in the query form is specified by :FORMat:DATA. Trace setup information can be acquired using :TRACe[:DATA]:PREamble? Use the commands in the MMEMory subsystem to recall traces from the instrument memory.

Each graph type will have ASCII start tags and end tags. All tags will be included no matter what the input parameter is. Graph data that has not been requested will have a start tag followed by an end tag with no data in between. The following is a list of all possible start and end tags:

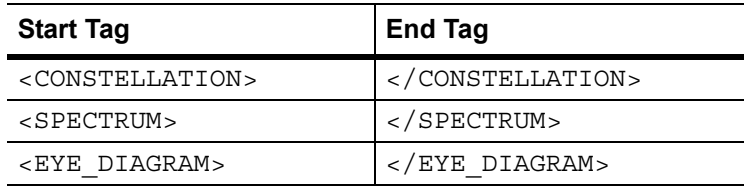

The tags listed above will always show up in the response and will always be in the order described.

Constellation data will have two elements per point. There will be 551 constellation points total.

Spectrum data will only have one element per point. There will also only be 551 points per trace.

Eye diagram will have 12 X-axis points followed by  $(12 \times ((551 / \text{Number Of Symbols}) - 1))$  Y-axis points.

Each eye line will consist of 12 Y-axis points combined with the X-axis points that are sent at the beginning.

Please note that this command only works in the TETRA Analyzer measurement.

#### Cmd Parameters: **NA**

Query Parameters: ALL|CONStellation|SPECtrum|EYEDiagram

#### Range: ALL|CONStellation|SPECtrum|EYEDiagram

- Default Value: **NA**
- Default Unit: **NA**
	- Example: To transfer spectrum data:

:TRACe? SPECtrum

Front Panel Access: **NA**

# **17-12 :UNIT Subsystem**

The unit subsystem is used to modify the default units used for related parameters. These changes affect parameters in both commands and responses.

### **:UNIT:POWer:RX DBM|WATT|VOLTs :UNIT:POWer:RX?**

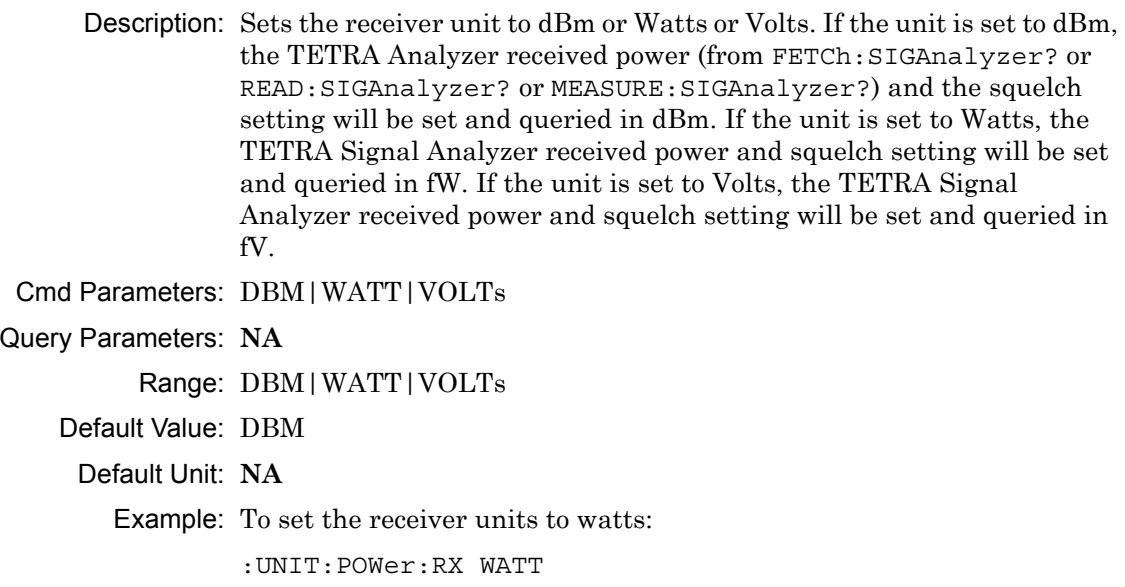

Front Panel Access: **Amplitude**, Units, Rx Units

# **17-13 [:SENSe] Subsystem**

The commands in this subsystem relate to device-specific parameters, not signal-oriented parameters.

## **[:SENSe]:APPLication:TST?**

Description: Triggers an application self-test. This command returns a 1 if all the tests passed and a 0 if one or more of the tests failed. Use [: SENSe]: APPLication: TST: RESult? to retrieve the detailed results of the test.

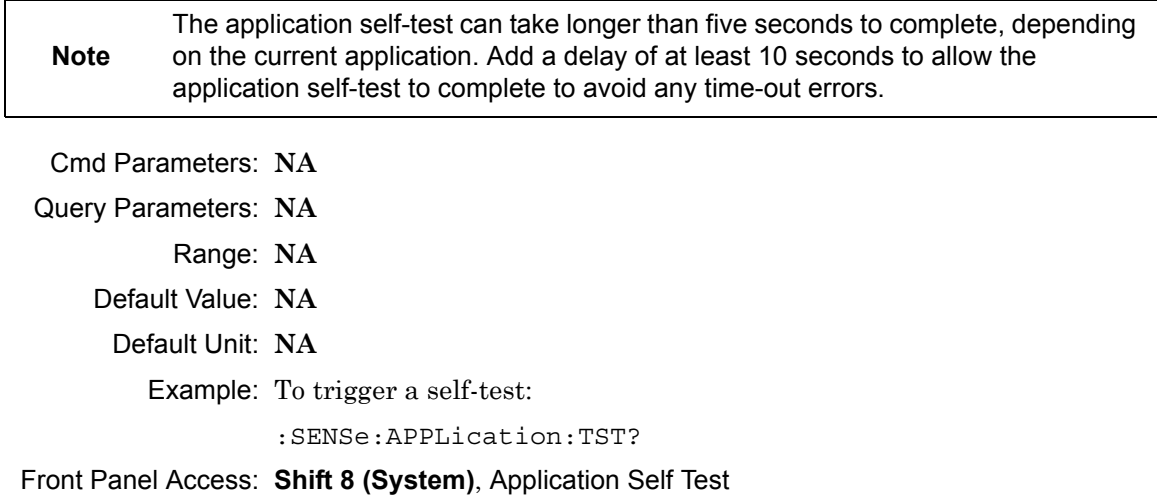

#### **[:SENSe]:APPLication:TST:RESult?**

 Description: Retrieves the detailed results from the application self-test. [: SENSe]: APPLication: TST? must be called before this command to get correct results.

> The response begins with an ASCII header. The header specifies the number of following bytes. It appears in the format #AX, where A is the number of digits in X, and X is the number of bytes that follow the header. There will be a total of 18 fields in the return string and will have the following format:

> PASSED/FAILED, PASSED/FAILED, Int, Int, Int, Int¸ Int, Int, Int, Int, Int, Int, Int, PASSED/FAILED, Float, Float, Float, String.

> The first PASSED/FAILED field represents the overall test result. The second field represents whether the signal generator is functioning properly. Fields 3 through 13 show the PLL status at the following frequencies:

500000 Hz, 160500000 Hz, 320500000 Hz, 480500000 Hz, 640500000 Hz, 800500000 Hz, 960500000 Hz, 1120500000 Hz, 1280500000 Hz, 1440500000 Hz, 1600000000 Hz

Field 18 shows the Level Cal version.

There are four PLLs that are tested on the signal generator and an integer from 0 to 15 is shown in each field. Each PLL represents one of the four bits in the integer number. Below is a description of the PLLs and the bits that they correspond to:

Bit 0: Sys PLL Bit 1: IQ PLL Bit 2: LO PLL Bit 3: VR PLL

A 1 in the bit means that the PLL is functioning properly and a 0 means there is something wrong with the PLL. For example, a value of 13 (1101) means that the IQ PLL has failed. Field fourteen describes whether the internal SINAD hardware test has passed or failed. The 3 floats following the PASSED/FAILED field are the SINAD level, SINAD frequency, and the SINAD peak to peak value.

Cmd Parameters: **NA**

Query Parameters: **NA**

Range: **NA**

Default Value: **NA**

Default Unit: **NA**

Example: To display the detailed test results:

:APPLication:TST?;:APPLication:TST:RESult?

Front Panel Access: **Shift 8 (System)**, Application Self Test

# **[:SENSe]:AVERage:COUNt <integer>**

# **[:SENSe]:AVERage:COUNt?**

Description: Sets the number of times the numerical values in the TETRA Analyzer Summary window are averaged.

Cmd Parameters: <integer> Query Parameters: **NA**

Range: 1 to 25

Default Value: 1

Default Unit: **NA**

Example: To set averaging to 15:

:AVERage:COUNt 15

Front Panel Access: **Setup**, More, Averaging

# **[:SENSe]:CORRection:OFFSet[:MAGNitude] <value> [:SENSe]:CORRection:OFFSet[:MAGNitude]?**

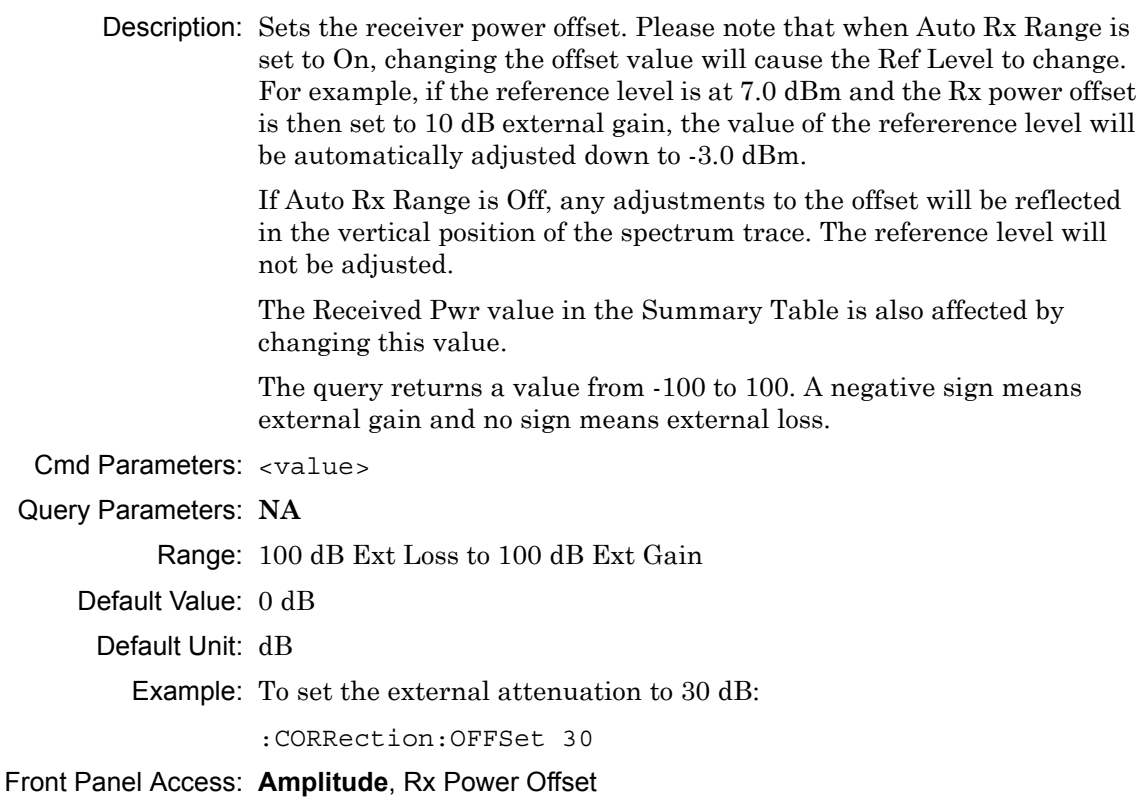

# **[:SENSe]:DM:FORMat BS|MS**

# **[:SENSe]:DM:FORMat?**

Description: Sets the modulation type to Base Station (BS) or Mobile Station (MS). Please note that setting the modulation type will restart the sweep.

Cmd Parameters: BS | MS

Query Parameters: **NA**

Range: BS|MS

Default Value: BS

Default Unit: **NA**

Example: To set the modulation type to MS:

:DM:FORMat MS

Front Panel Access: **Setup**, Mod Type

## **[:SENSe]:DM:SQUelch <value> [:SENSe]:DM:SQUelch?**

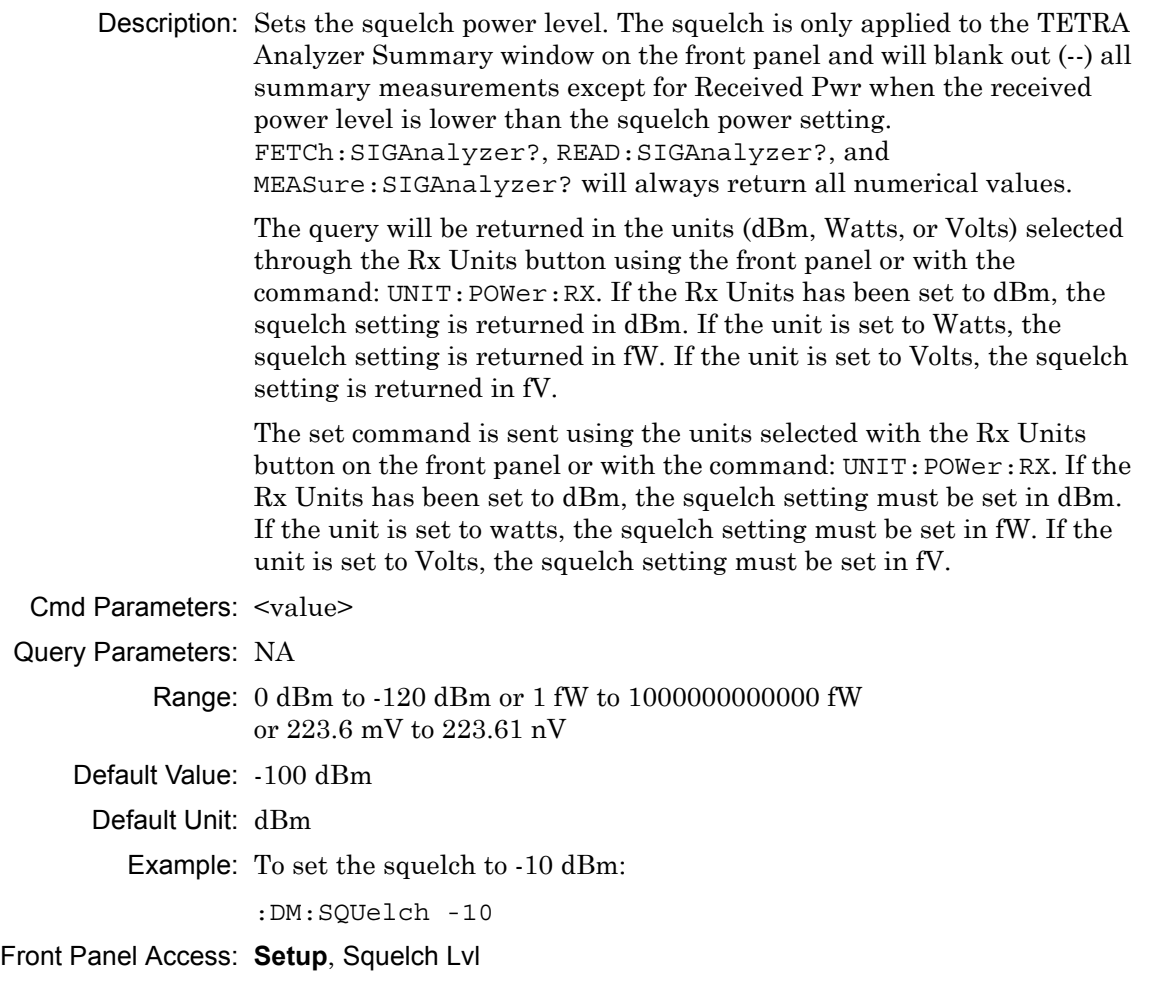

#### **[:SENSe]:FREQuency:CENTer <value>**

## **[:SENSe]:FREQuency:CENTer?**

Description: Sets the receiver center frequency. Please note that setting the center frequency will restart the sweep Cmd Parameters: <value> Query Parameters: **NA** Range: For 1.6 GHz Model: 100000 Hz to 1600000000 Hz For 6 GHz Model: 100000 Hz to 6000000000 Hz Default Value: 800000000 Hz Default Unit: Hz Example: To set the center frequency to 145 MHz: :FREQuency:CENTer 145000000 Front Panel Access: **Frequency**, Rx Freq

## **[:SENSe]:FREQuency:SPAN 25|50|100|500|1000|5000 [:SENSe]:FREQuency:SPAN?**

Description: Sets the span of the Spectrum display in TETRA Analyzer measurement mode.

**Note:** Span value is set and returned in kHz.

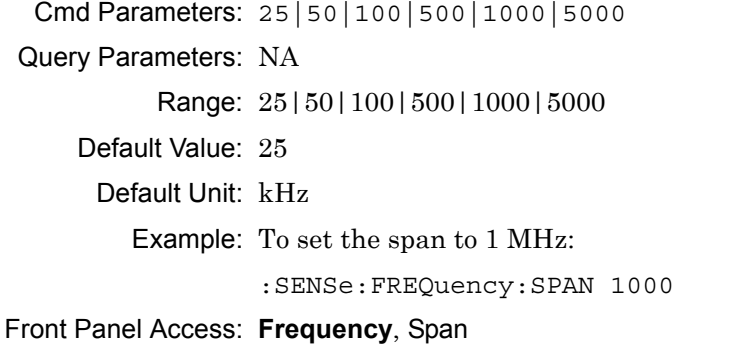

#### **[:SENSe]:POWer[:RF]:RANGe[:IMMediate]**

Description: Turns off auto ranging and adjusts the receiver reference level once. In TETRA Analyzer measurement, this command adjusts the receiver reference level of the spectrum graph.

Cmd Parameters: **NA**

Query Parameters: **NA**

Range: **NA**

Default Value: **NA**

Default Unit: **NA**

Example: To adjust range:

:POWer:RANGe

Front Panel Access: **Amplitude**, Adjust Rx Range

## **[:SENSe]:POWer[:RF]:RANGe:AUTO OFF|ON|0|1 [:SENSe]:POWer[:RF]:RANGe:AUTO?**

Description: Turns auto range for the receiver on or off. When auto range is on, the reference level is automatically adjusted to the proper value to show the trace on the screen. If the auto ranging is turned off, the reference level will not adjust according to where the trace is. In TETRA Analyzer measurement, this command adjusts the reference level of the spectrum graph.

Cmd Parameters: OFF|ON|0|1

Query Parameters: **NA**

Range: OFF|ON|0|1

Default Value: ON or 1

Default Unit: **NA**

Example: To turn auto ranging off:

:POWer:RANGe:AUTO OFF

Front Panel Access: **Amplitude**, Auto Rx Range

# **[:SENSe]:SYMBolspan <value> [:SENSe]:SYMBolspan?**

Description: Sets the symbol span. Please note that this setting only affects the Eye Diagram in the TETRA Analyzer measurement. Please note that setting the symbol span will restart the sweep.

Cmd Parameters: <value>

Query Parameters: **NA**

Range: 2 to 5

Default Value: 2

Default Unit: **NA**

Example: To set the symbol span to 4:

:SYMBolspan 4

Front Panel Access: **Measurement**, TETRA Analyzer, Symbol Span

# **Chapter 18 — AM/FM/PM Commands**

# **18-1 :CALCulate Subsystem**

The commands in this subsystem process data that has been collected via the SENSe subsystem.

```
:CALCulate:MARKer{1|2|3|4|5|6}[:STATe] OFF|ON|0|1
:CALCulate:MARKer{1|2|3|4|5|6}[:STATe]?
```
Title: Marker State

Description: Sets the specified marker on/off.

Parameter: OFF|ON|0|1

Parameter Type: <br/>  $<sub>boolean</sub>$ </sub>

Default Value: OFF

Example: To turn off reference marker #1:

:CALCulate:MARKer1:STATe OFF

Front Panel Access: Marker, On/Off

# **:CALCulate:MARKer{1|2|3|4|5|6}:DELTa[:STATe] OFF|ON|0|1 :CALCulate:MARKer{1|2|3|4|5|6}:DELTa[:STATe]?**

Title: Delta Marker State

Description: Sets the specified delta marker on or off.

Parameter: OFFION<sub>1011</sub>

Parameter Type: <br/> <br/>boolean>

Default Value: OFF

Example: To turn on delta marker #3:

:CAL1Culate:MARKer3:DELTa ON :CALCulate:MARKer3:DELTa 1 :CALCulate:MARKer3:DELTa:STATe ON :CALCulate:MARKer3:DELTa:STATe 1

#### To turn off delta marker #6

:CALCulate:MARKer6:DELTa OFF :CALCulate:MARKer6:DELTa:STATe OFF :CALCulate:MARKer6:DELTa:STATe 0

Front Panel Access: Marker, Delta

# **:CALCulate:MARKer{1|2|3|4|5|6}:DELTa:X <x-parameter> :CALCulate:MARKer{1|2|3|4|5|6}:DELTa:X?**

Title: Delta Marker X Value

Description: Sets the location of the delta marker on the x-axis at the specified location <x-parameter> plus the reference marker x-axis. <x-parameter> is defined in the current x-axis units. The query version of the command

returns the location of the delta marker on the x-axis.

Parameter: <x-parameter>

- Default Unit: Hz or seconds if in Audio Waveform.
	- Example: If both the reference and delta marker #1 is currently at 1 GHz on the x-axis, send thecommand below to set the delta marker #1 to 2 GHz on the x-axis:

:CALCulate:MARKer1:DELTa:X 1GHz

(In Audio Waveform) If both the reference and delta marker #1 is currently at 25 µs on the x-axis, send the command below to set the delta marker to 50µs on the x-axis:

:CALCulate:MARKer1:DELTa:X 25µs

Related Command: :CALCulate:MARKer[1]|2|3|4|5|6:X

Front Panel Access: Marker, Delta

# **:CALCulate:MARKer{1|2|3|4|5|6}:DELTa:Y?**

Title: Delta Marker Read Y Value

Description: In RF spectrum view, the value is returned in dBm. In Audio Spectrum or Audio Waveform view, the value is returned in % for AM, Hz for FM and Radians for PM.

Default Unit: Current y-axis unit

# **:CALCulate:MARKer{1|2|3|4|5|6}[:SET]:CENTer**

Title: Marker Frequency to Center

Description: In RF spectrum view, this command sets the center frequency equal to the frequency of the specified marker. Note that this will result in a change to the start and stop frequencies and may also result in a change to the span. Note that this command is not valid in Audio Spectrum, Audio Waveform and Summary view.

Front Panel Access: Marker, Marker Freq to Center

# **:CALCulate:MARKer{1|2|3|4|5|6}:MAXimum**

Title: Marker (Maximum) Peak Search

Description: Puts the specified marker at the maximum amplitude in the trace.

Front Panel Access: Marker, Marker [1/2/3/4/5/6], Peak Search Marker, Marker [1/2/3/4/5/6], More Peak Options, Peak Search

# **:CALCulate:MARKer{1|2|3|4|5|6}[:SET]:RLEVel**

Title: Marker to Reference Level

Description: Sets the reference level equal to the measured amplitude of the specified marker. Note that this may result in a change to the input attenuation. Note that this command is not valid in Audio Spectrum, Audio Waveform and Summary view.

Front Panel Access: Marker, Marker to Ref Lvl

# **:CALCulate:MARKer{1|2|3|4|5|6}:X <x-parameter> :CALCulate:MARKer{1|2|3|4|5|6}:X?**

Title: Marker X Value

Description: Sets the location of the marker on the x-axis at the specified location. <x-parameter> is defined in the current x-axis units. The query version of the command returns the location of the marker on the x-axis. Note that the marker is snapped to the data point closest to the specified value. If the specified marker is not on it is set to on.

Parameter: <x-parameter>

Default Unit: Hz or seconds if in Audio Waveform.

Example: To set reference marker #2 to 5 hertz on the x-axis:

:CALCulate:MARKer2:X 5 :CALCulate:MARKer2:X 5Hz

To set reference marker #1 to 1.5 GHz on the x-axis:

:CALCulate:MARKer:X 1.5GHz :CALCulate:MARKer1:X 1.5GHz

(In Audio Waveform) To set reference marker #3 to 1.5 milli-seconds on the x-axis:

:CALCulate:MARKer3:X .0015 :CALCulate:MARKer3:X 1.5ms

# **:CALCulate:MARKer{1|2|3|4|5|6}:Y?**

Title: Marker Read Y Value

Description: In RF spectrum view, the value is returned in dBm. In Audio Spectrum or Audio Waveform view, the value is returned in % for AM, Hz for FM and Radians for PM.

Default Unit: Current y-axis unit

#### **:CALCulate:MARKer:AOFF**

Title: Turn All Markers Off

Description: Turns off all markers.

Front Panel Access: Marker, More, All Markers Off

## **:CALCulate:MARKer:TABLe[:STATe] OFF|ON|0|1 :CALCulate:MARKer:TABLe[:STATe]?**

Title: Marker Table State

Description: Turns the Marker Table on or off. Setting the value to ON or 1 will turn on the marker table. Setting the value to OFF or 0 will turn off the marker table.

Parameter: OFF|ON|0|1

Parameter Type: <br/>boolean>

Default Value: OFF

Example: To turn on marker table:

:CALCulate:MARKer:TABLe ON :CALCulate:MARKer:TABLe 1

# **18-2 :DISPlay Subsystem**

This subsystem provides commands that modify the display of data for the user. They do not modify the way in which data are returned to the controller.

## **:DISPlay:WINDow:TRACe:Y[:SCALe]:PDIVision <rel ampl> :DISPlay:WINDow:TRACe:Y[:SCALe]:PDIVision?**

Title: Scale

Description: Sets the scale (dB/division) for the y-axis in RF Spectrum view.

Parameter: <rel ampl>

Default Value: 10 dB/div

Default Unit: dB

Range: 1 dB to 15 dB

Front Panel Access: Amplitude, Scale

## **:DISPlay:WINDow:TRACe:Y:AFPanalyzer:PWR:OFFSet <rel ampl> :DISPlay:WINDow:TRACe:Y:AFPanalyzer:PWR:OFFSet?**

Title: Power Offset

Description: Sets the power offset value for the y-axis in RF Spectrum view.

Parameter: <rel ampl>

Default Value: 0 dB

Default Unit: dB

Range: -100 dB to 100 dB

Front Panel Access: Amplitude, Power Offset

# **18-3 :FORMat Subsystem**

This subsystem contains commands that determine the formatting of numeric data when it is transferred. The format setting affects data in specific commands only. If a command is affected, it is noted in the command description.

# **:FORMat[:READings][:DATA] ASCii|INTeger,32|REAL,[<length>] :FORMat[:READings][:DATA]?**

Title: Numeric Data Format

Description: This command specifies the format in which data is returned in certain commands. The optional <length> parameter is needed for REAL format only. It defines the

> length of the floating point number in bits. Valid values are 32 and 64. If no length is specified, the default length of REAL data is set to 64 bits.

> ASCii format returns the data in comma-separated ASCII format. The units are

> dBm for RF Spectrum, % for AM Audio Spectrum/Waveform, Hz for FM Audio Spectrum/Waveform, Radians for PM Audio Spectrum/Waveform.

This format requires many more bytes so it is the slowest format. INTeger,

32 values are signed 32-bit integers in little-endian byte order. This format

returns the data in 4-byte blocks. The units are mdBm for RF Spectrum, 1000\*% for AM Audio Spectrum/Waveform, Hz for FM Audio Spectrum/Waveform, milli-Radians for PM Audio Spectrum/Waveform.

For example, if the measured result was -12.345 dBm, that value would be sent as -12345. REAL,32 values are 32-bit floating point numbers conforming to the IEEE 754 standard in little-endian byte order. This format returns the data in 4-byte binary format. The units are dBm for RF Spectrum, % for AM Audio Spectrum/Waveform,

Hz for FM Audio Spectrum/Waveform, Radians for PM Audio Spectrum/Waveform.

REAL,64 values are 64-bit floating point numbers conforming to the IEEE 754 standard in little-endian byte order. This format returns the data in 8-byte binary format. The units are dBm for RF Spectrum, % for AM Audio Spectrum/Waveform, Hz for FM Audio Spectrum/Waveform, Radians for PM Audio Spectrum/Waveform.
Both INTeger and REAL formats return a definite block length. Each transfer begins with an ASCII header such as #42204 for INTeger,32 and REAL,32 and #44408 for REAL,64. The first digit represents the number of following digits in the header (in this example, 4). The remainder of the header indicates the number of bytes that follow the header (in this example, 2204 for INT,32 and REAL,32 and 4408 for REAL,64). Divide the number of following bytes by the number of bytes in the data format chosen (4 for both INTeger,32 and REAL,32, and 8 for REAL,64) to get the number of data points (in this example, 551).

Parameter: ASCii | INTeger, 32 | REAL, [<length>]

Parameter Type: <char>

Default Value: ASCii

Related Command: : TRACe [: DATA]

## **18-4 :INITiate Subsystem**

This subsystem controls the triggering of measurements.

#### **:INITiate[:IMMediate]**

- Title: Trigger Sweep/Measurement
- Description: Initiates a sweep/measurement. If :INITiate:CONTinuous is set to ON, this command is ignored. Use this command in combination with :STATus:OPERation? to synchronize the capture of one complete set of data. When this command is sent, the "sweep complete" bit of :STATus:OPERation? is set to 0, indicating that the measurement has not completed. The data collection is then triggered. The controlling program can poll :STATus:OPERation? to determine the status. When the "sweep complete" bit is set to 1, data is ready to be retrieved. An :INITiate[:IMMediate] command must be issued for each additional sweep desired.

Related Command: :INITiate:CONTinuous :STATus:OPERation?

Front Panel Access: Shift-3 (Sweep), Manual Trigger

#### **:INITiate:CONTinuous OFF|ON|0|1 :INITiate:CONTinuous?**

Title: Continuous/Single Sweep

Description: Specifies whether the sweep/measurement is triggered continuously. If the value is set to ON or 1, another sweep/measurement is triggered as soon as the current one completes. If continuous is set to OFF or 0, the instrument enters the "idle" state and waits for the :INITiate[:IMMediate] command or for :INITiate:CONTinuous ON. The default value is ON. That is, sending :INIT:CONT is equivalent to sending :INIT:CONT ON. The query version of the command returns a 1 if the instrument is continuously sweeping/measuring and returns a 0 if the instrument is in single sweep/measurement mode. Note that rapid toggling between ON and OFF is not allowed. The instrument must be allowed to make a full sweep before toggling can be done.

Parameter: OFF|ON|0|1

Parameter Type: <boolean>

Default Value: ON

Related Command: :INITiate[:IMMediate]

Front Panel Access: Shift-3 (Sweep), Sweep

## **18-5 :MMEMory Subsystem**

The Mass Memory subsystem contains functions that provide access to the instrument's setup and data storage.

#### **:MMEMory:DELete <file name>**

Title: Delete Setup/Measurement

Description: Removes the measurement or setup file specified by <file name> from the current mass storage device. <file name> should be enclosed in either single quotes ('') or double quotes ("''). It should contain one of the following file extensions:

".stp" for setup

".spa" for SPA measurement

".wmxd" for WiMAX

".wmxe" for Mobile WiMAX measurements

".vna" for Cable & Antenna measurements

".ia" for Interference Analysis measurements

".cs" for Channel Scanner measurements

".p25" for P25 Analyzer measurements

".p252" for P25p2 Analyzer measurements

".nxdn" for NXDN Analyzer measurements

".dpmr" for dPMR Analyzer measurements

".dmr" for DMR 2 Analyzer measurements

".ptc" for PTC Analyzer measurements

".afp" for AMFMPM Analyzer measurements

Use the command MMEMory:MSIS to set the current save location.

Parameter: <file name>

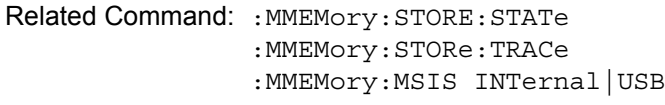

Front Panel Access: Shift-7 (File), Delete, Delete Selected File

#### **:MMEMory:LOAD:STATe <integer>,<file name>**

Title: Recall Setup

Description: Recalls a previously stored instrument setup in the current save location. The setup file to be loaded is specified by <file name>. <file name> should be enclosed in either single quotes (") or double quotes (" ") and should contain a file extension ".stp". Use the command MMEMory: MSIS to set the current save location. The  $\leq$ integer> parameter is not currently used, but it must be sent. Send a 1.

Parameter: <integer>, <file name>

Related Command: :MMEMory:STORe:STATe :MMEMory:MSIS INTernal|USB

Front Panel Access: Shift-7 (File), Recall

#### **:MMEMory:LOAD:TRACe <integer>,<file name>**

Title: Recall Measurement

Description: The instrument must be in the mode of the saved trace in order to recall that trace.Use :INSTrument:SELect or :INSTrument:NSELect to set the mode. Recalls a previously stored measurement trace from the current save location. The saved measurement trace to be loaded is specified by <file name>. <file name> should be enclosed in either single quotes (' ') or double quotes (" ") and should contain a file extension. Note that the trace specified by <file name> should be available at the current save location.

> Use the command MMEMory:MSIS to set the current save location. The <integer> parameter is not currently used, but it must be sent. Send a 1.

File name extensions:

- ".spa" for SPA measurement ".mna" for VNA and VVM measurements ".hipm" for HiPM measurements ".pm" for PM measurements ".cwsg" for CWSG measurements ".afp" for AM/FM/PM measurements ".ia" for Interference Analysis measurements ".cs" for Channel Scanner measurements ".wmxd" for WiMAX ".wmxe" for Mobile WiMAX ".lte" for LTE measurements ".p25" for P25 measurements ".p252" for P25p2 measurements ".nxdn" for NXDN measurements ".dpmr" for dPMR measurements ".dmr2" for DMR 2 measurements ".ptc" for PTC measurements ".tetra" for TETRA measurements ".nbfm" for NBFM measurements Note: Extensions not available for T1 and Hi\_PM. Parameter: <integer>, <file name> Example: To recall trace with file name "trace": :MMEMory:LOAD:TRACe 1,"trace.afp" Related Command: :MMEMory:STORe:TRACe :MMEMory:MSIS INTernal|USB
- Front Panel Access: Shift-7 (File), Recall Measurement

#### **:MMEMory:STORe:STATe <integer>,<file name>**

Title: Save Setup

Description: Stores the current setup into the file specified by <file name>. <file name> should be enclosed in either single quotes (") or double quotes (" ") and should not contain a file extension. Use the command MMEMory: MSIS to set the current save location. The <integer> parameter is not currently used, but it must be sent. Send a value of 0.

Parameter: <integer>, <file name>

Related Command: : MMEMory: LOAD: STATe :MMEMory:MSIS INTernal|USB

Front Panel Access: Shift-7 (File)

#### **:MMEMory:STORe:TRACe <integer>,<file name>**

Title: Save Measurement

- Description: Stores the trace into the file specified by <file name>. <file name> should be enclosed in either single quotes (' ') or double quotes (" ") and should not contain a file extension. Use the command MMEMory:MSIS to set the current save location. The <integer> parameter is not currently used, but it must be sent. Send a 0.
- Parameter: <integer>, <file name>

Example: To save the trace into the file name "trace":

:MMEMory:STORe:TRACe 0,"trace"

Related Command: : MMEMory: LOAD: TRACe :MMEMory:MSIS INTernal|USB

Front Panel Access: Shift-7 (File), Save

## **18-6 :TRACe Subsystem**

This subsystem contains commands related to the transfer of trace data to and from the instrument.

#### **:TRACe[:DATA]?**

Title: Trace Data Transfer

Description: This command transfers data from the controlling program to the instrument. The query form transfers trace data from the instrument to the controller. Data is transferred to the instrument enclosed in parentheses as (<header><block>) and from the instrument as <header><block>.

> The ASCII header specifies the number of data bytes. It looks like #AX, where  $A$  is the number of digits in X and X is the number of bytes in the <block>. The format of the block data in the query form is specified by :FORMat:DATA. The block data in the command form is always sent in ASCII format.

> To acquire the data from the trace in the instrument, send :TRACe[:DATA]? A 551 point trace is returned as #42204<br/>sblock data>. <block> data could be in either INTeger,32 or REAL,32 format. In both cases, there is 4 bytes per data point. So, 4 bytes per point \* 551 data points gives 2204 bytes in <block> data. This example assumes that :FORMat:DATA INTeger,32 or :FORMat:DATA REAL,32 has been sent to the instrument before the query command is sent.

The query command will return a #0 if data is invalid for the active trace.

Related Command: :FORMat:DATA

# **18-7 [:SENSe] Subsystem**

The commands in this subsystem relate to device-specific parameters, not signal-oriented parameters.

#### **[:SENSe]:AFPanalyzer:AVERage:COUNt <avg count> [:SENSe]:AFPanalyzer:AVERage:COUNt?**

Title: Measurement Average

Description: Sets the average count for the measurement data in the summary mode. The query format of this command returns the value only in the summary mode. The query format returns nothing in other measurement modes.

Parameter: <number>

Range: 1 to 65535

Front Panel Access: Shift-4 (Measure), Average (only in Summary mode)

#### **[:SENSe]:AFPanalyzer:DEMod:DATA?**

Title: Summary data

Description: This query returns the measurment values in the Summary view. The order of the values are as follows:

> <Modulation rate> in Hz, <RMS Deviation> in % or Hz or Rad depending on the demod type, <Peak-Peak/2 Dev> in % or Hz or Rad depending on the demod type, <SINAD> in dB, <THD> in % and <Distortion> in %. All values are comma separated.

Front Panel Access: Shift-4 (Measure), Audio Spectrum/Waveform

#### **[:SENSe]:AFPanalyzer:DEMod:MODE RFSP|AFSP|AFWV|SUMMary [:SENSe]:AFPanalyzer:DEMod:MODE?**

Title: Demodulation Mode

- Description: This command sets the demodulation mode (graph type) to RF spectrum(RFSP) or Audio Spectrum(AFSP) or Audio Waveform (AFWV) or Summary.
- Parameter: RFSP|AFSP|AFWV|SUMMary

Default Value: RFSP

Example: To set the demodulation mode to Audio Waveform:

SENSe:AFPanalyzer:DEMod:MODE AFWV

Front Panel Access: Shift-4 (Measure)

#### **[:SENSe]:AFPanalyzer:DEMod:TYPE AM|FM|PM [:SENSe]:AFPanalyzer:DEMod:TYPE?**

Title: Demodulation Type

Description: This command sets the demodulation type.

Parameter: AM|FM|PM

Default Value: AM

Example: To set the demodulation type to FM:

SENSe:AFPanalyzer:DEMod:TYPE FM

Front Panel Access: Setup, Demod Type

#### **[:SENSe]:AFPanalyzer:FM:SCALe <percentage> [:SENSe]:AFPanalyzer:FM:SCALe?**

Title: FM Y-axis reference level percentage

Description: This command sets the Y-axis reference level as the percentage of the IF bandwidth in the FM Audio spectrum/waveform display.

Parameter: <percentage>

Default Value: 50

Default Unit: %

Range: 0% to 100%

Front Panel Access: Shift-4 (Measure), Audio Spectrum/Waveform, Scale: % IFBW

#### **[:SENSe]:AFPanalyzer:IFBW <freq> [:SENSe]:AFPanalyzer:IFBW?**

Title: IF bandwidth

Description: Sets the IF bandwidth. Note that using this command turns the automatic IF bandwidth setting OFF.

Parameter: <freq>

Default Value: 300 kHz

Default Unit: Hz

Range: 1 kHz to 300 kHz in a 1:3 sequence

Related Command: :AFPanalyzer:IFBW:AUTO

Front Panel Access: Setup, IFBW

# **[:SENSe]:AFPanalyzer:IFBW:AUTO 0|1**

## **[:SENSe]:AFPanalyzer:IFBW:AUTO?**

Title: IF bandwidth coupling

Description: Sets the state of the coupling of the IF bandwidth to the span. Setting the value to 1 will result in the IF bandwidth being coupled to the span. That is, when the span changes, the IF bandwidth changes. Setting the value to 0 will result in the IF bandwidth being un-coupled from the span. That is, changing the span will not change the IF bandwidth.

Parameter: 011

Parameter Type: <br/> <br/>boolean>

Default Value: 1

Front Panel Access: Setup, Auto IFBW

#### **[:SENSe]:AFPanalyzer:PM:SCALe <Radians> [:SENSe]:AFPanalyzer:PM:SCALe?**

Title: PM Y-axis reference level

Description: This command sets the Y-axis reference level in the PM Audio spectrum/waveform display.

Parameter: <number>

Default Value: 3.140

Range: 3.140 to 3140

Front Panel Access: Shift-4 (Measure), Audio Spectrum/Waveform, Scale: milli-Rad

#### **[:SENSe]:AFPanalyzer:RFSPectrum:DATA?**

Title: Summary data

Description: This query returns the measurment values in the RF spectrum view. The order of the values are as follows:

> <carrier power> in dBm, <carrier freq> in Hz, <Occ BW> in Hz. All values are comma separated.

Front Panel Access: Shift-4 (Measure), RF Spectrum.

#### **[:SENSe]:AFPanalyzer:SPAN <freq> [:SENSe]:AFPanalyzer:SPAN?**

Title: Audio Frequency Span

Description: Sets the audio frequency span in the audio spectrum view. Valid values are 2 kHz, 5 kHz, 10 kHz, 20 kHz and 70 kHz.

Parameter: <freq>

Default Unit: Hz

Front Panel Access: Shift-4 (Measure), Audio Spectrum, Span

#### **[:SENSe]:AFPanalyzer:SWEep:TIME <time> [:SENSe]:AFPanalyzer:SWEep:TIME?**

Title: Audio Waveform sweep time

Description: Sets the audio waveform sweep time in the audio waveform view.

Parameter: <time>

Default Unit: Secs

Range:  $50 \text{ }\mu\text{s}$  to  $50 \text{ }\text{ms}$ .

Front Panel Access: Shift-4 (Measure), Audio Waveform, Sweep Time

#### **[:SENSe]:AFPanalyzer:SUMMary:DATA?**

Title: Summary data

Description: This query returns the measurment values in the Summary view. The order of the values are as follows:

> <demod type> (AM|FM|PM), <RMS Deviation> in % or Hz or Rad depending on the demod type, <Peak+ Deviation> in % or Hz or Rad depending on the demod type, <Peak-Dev> in % or Hz or Rad depending on the demod type,

<Peak-Peak/2 Dev> in % or Hz or Rad depending on the demod type,  $\alpha$  <carrier power> in dBm,  $\alpha$  arrier freq> in Hz,  $\alpha$  = 0cc BW> in Hz, <Modulation rate> in Hz, <SINAD> in dB, <THD> in % and <Distortion> in %. All values are comma separated.

Front Panel Access: Shift-4 (Measure), Summary.

#### **[:SENSe]:FREQuency:CENTer <freq> [:SENSe]:FREQuency:CENTer?**

Title: Center Frequency

Description: Sets the center frequency. Note that changing the value of the center frequency may also change the value of the span.

Parameter: <freq>

Default Unit: Hz

Front Panel Access: Freq, Center Freq

#### **[:SENSe]:FREQuency:SIGStandard:CHANnel <number> [:SENSe]:FREQuency:SIGStandard:CHANnel?**

Title: Channel Selection

Description: Sets the channel number for the selected signal standard.

Parameter: <number>

Front Panel Access: Freq, Channel

#### **[:SENSe]:FREQuency:SIGStandard:NAMe <string> [:SENSe]:FREQuency:SIGStandard:NAMe?**

Title: Signal Standard

Description: Selects the desired signal standard from the list. The <string> argument is the name of the desired signal standard as displayed in the instrument's current signal standard list. The list can be displayed on the instrument by choosing the Signal Standard submenu button in the Freq menu. The list can also be downloaded remotely and viewed using Anritsu Master Software Tools. For example, if the desired Signal Standard is:

> P-GSM 900 - Uplink then the value of the <string> would be "P-GSM 900 - Uplink".

The query form of this command will return the name of the currently selected Signal Standard on the list.

Parameter: <string>

Front Panel Access: Freq, Signal Standard

#### **[:SENSe]:FREQuency:SPAN <freq> [:SENSe]:FREQuency:SPAN?**

Title: Frequency Span

Description: Sets the frequency span. Minimum value and the maximum value are 10 kHz and 10 MHz respectively. Note that changing the value of the frequency span may change the Center Frequency.

Parameter: <freq>

Default Unit: Hz

Front Panel Access: Freq, Span

#### **[:SENSe]:FREQuency:SPAN:FULL**

Title: Frequency Span – Full

Description: Sets the frequency span to maximum span (10 MHz). Note that changing the value of the frequency span may change the Center Frequency.

Front Panel Access: Freq, Span, Max Span

#### **[:SENSe]:FREQuency:SPAN:MINimum**

Title: Frequency Span – Minimum

Description: Sets the frequency span to minimum span (10 kHz). Note that changing the value of the frequency span may change the Center Frequency.

Front Panel Access: Freq, Span, Min Span

#### **[:SENSe]:FREQuency:SPAN:PREVious**

Title: Frequency Span – Last

Description: Sets the frequency span to the previous span value. Note that changing the value of the frequency span may change the Center Frequency.

Default Unit: Hz

Front Panel Access: Freq, Span, Last Span

#### **[:SENSe]:FREQuency:STEP[:INCRement] <freq> [:SENSe]:FREQuency:STEP[:INCRement]?**

Title: Frequency Step

Description: Sets the frequency step to the given frequency value.

Parameter: <freq>

Default Value: 1 MHz

Default Unit: Hz

Range: 1 Hz to 20 GHz

Front Panel Access: Freq, Freq Step

#### **[:SENSe]:OBWidth:METHod XDB|PERCent [:SENSe]:OBWidth:METHod?**

Title: Occupied Bandwidth Measurement Method

Description: Sets the method for calculating occupied bandwidth. XDB calculates the occupied bandwidth based on points a specified number of dB below the carrier. Issue command [:SENSe]:OBWidth:XDB to set the number of dB to be used. PERCent calculates the occupied bandwidth based on points a specified percentage of the carrier power below the carrier. Issue command [:SENSe]:OBWidth:PERCent to set the percentage to be used.

Parameter: XDB|PERCent

Parameter Type: <char>

Default Value: PERCent

Related Command: :OBWidth:XDB :OBWidth:PERCent

Front Panel Access: Shift-4 (Measure), RF Spectrum, Occ BW Method

#### **[:SENSe]:OBWidth:PERCent <percentage> [:SENSe]:OBWidth:PERCent?**

Title: Occupied Bandwidth Percent of Power

Description: This command sets the percentage of carrier power used to measure the occupied bandwidth. This value is used in the measurement if :SENSe:OBWidth:METHod is set to PERCent.

Parameter: <percentage>

Default Value: 99

Default Unit: %

Range: 0% to 100%

Related Command: :OBWidth:METHod

Front Panel Access: Shift-4 (Measure), RF Spectrum, %

#### **[:SENSe]:OBWidth:XDB <rel ampl> [:SENSe]:OBWidth:XDB?**

Title: Occupied Bandwidth dB Down

- Description: This command sets the number of dB below the carrier used to measure the occupied bandwidth. This value is used in the measurement if :SENSe:OBWidth:METHod is set to XDB.
- Parameter: <rel ampl>

Default Value: 3 dBc

Default Unit: dBc

Range: 0 to 100 dBc

Related Command: :OBWidth:METHod

Front Panel Access: Shift-4 (Measure), RF Spectrum, dBc

# **Appendix A — Example**

# **A-1 C/C++**

This example is run on the command line. It sends the \*IDN? query to the instrument and prints the response to the console.

```
// IdnExample.cpp : Microsoft Visual Studio-Generated Example 
// Based on Example 2-1 in the NI-VISA User Manual
// Usage : IdnExample "TCPIP::xxx.xxx.xxx.xxx::inst0::INSTR"
// where xxx.xxx.xxx.xxx is the IP address of the
// instrument.
// Output : The string identity string returned from the 
// instrument.
// VISA Header : visa.h (must be included)
// VISA Library : visa32.lib (must be linked with)
#include "stdafx.h"
#include "stdio.h"
#include "string.h"
#include "visa.h"
#define BUFFER_SIZE 255
int main(int argc, char* argv[])
{
    ViStatus status; /* For checking errors */
    ViSession defaultRM, instr; /* Communication channels */
    ViUInt32 retCount; /* Return count from string I/O */
    ViChar buffer[BUFFER SIZE]; /* Buffer for string I/O */
    char tempDisplay[BUFFER_SIZE]; /* Display buffer for example */
    char *pAddress;
    /* Make sure we got our address. */
    if ( \text{argc} < 2 )
    {
      printf("Usage: IdnExample 
       \forall "TCPIP::xxx.xxx.xxx.xxx::inst0::INSTR\langle"\n");
       printf("\t where xxx.xxx.xxx.xxx is the IP address of your
      instrument.\n");
      return –1;
    }
    /* Store the address. */
    pAddress = argv[1];/* Begin by initializing the system*/
    status = viOpenDefaultRM(&defaultRM);
```

```
if (status < VI_SUCCESS) 
{
    /* Error Initializing VISA...exiting*/
    printf("Can't initialize VISA\n");
    return –1;
}
/* Open communication with TCP/IP device at xxx.xxx.xxx.xxx*/
/* NOTE: For simplicity, we will not show error checking*/
/* TODO: Add error handling. */
status = viOpen(defaultRM, pAddress, VI_NULL, VI_NULL, &instr);
/* Set the timeout for message-based communication*/
/* TODO: Add error handling. */
status = viSetAttribute(instr, VI ATTR TMO VALUE, 120000);
/* Ask the device for identification */
sprintf(buffer, "*IDN?\n");
status = viWrite(instr, (unsigned char *)&buffer[0], 6, &retCount);
status = viRead(instr, (unsigned char *)buffer, BUFFER_SIZE, 
&retCount);
/* TODO: Add code to process data. */
strncpy(tempDisplay, buffer, retCount);
tempDisplay[retCount] = 0; /* Null-terminate display string. */
printf("*IDN? Returned %d bytes: %s\n", retCount, tempDisplay);
/* Close down the system */
/* TODO: Add error handling. */
status = viClose(instr);
status = viClose(defaultRM);
return 0;
```
}

## **A-2 Visual Basic**

This function can be called in a Visual Basic program. It sends the \*IDN? query to the instrument and returns the byte count and ASCII response string.

```
Rem This example is based on Example 2-1 from the NI-VISA User Manual.
Public Sub IdnMain(ByVal address As String, ByRef byteCount As String, 
ByRef returnBytes As String)
    Const BUFFER_SIZE = 200
    Dim stat As ViStatus
    Dim dfltRM As ViSession
    Dim sesn As ViSession
    Dim retCount As Long
    Dim buffer As String * BUFFER_SIZE
    Rem ***Include visa32.dll as a reference in your project.***
    Rem Begin by initializing the system
    stat = viOpenDefaultRM(dfltRM)
    If (stat < VI_SUCCESS) Then
       Rem Error initializing VISA...exiting
       MsgBox "Can't initialize VISA"
       Exit Sub
    End If
    Rem Open communication with Device
    Rem NOTE: For simplicity, we will not show error checking
    Rem TODO: Add error handling.
    stat = viOpen(dfltRM, address, VI_NULL, VI_NULL, sesn)
    Rem Set the timeout for message-based communication
    Rem TODO: Add error handling.
    stat = viSetAttribute(sesn, VI_ATTR_TMO_VALUE, 120000)
    Rem Ask the device for identification
    Rem TODO: Add error handling.
    stat = viWrite(sesn, "*IDN?", 5, retCount)
    stat = viRead(sesn, buffer, BUFFER_SIZE, retCount)
    Rem TODO: Add code to process the data.
    byteCount = retCount
    returnBytes = Left(buffer, retCount)
    Rem Close down the system
    Rem TODO: Add error handling.
    stat = viClose(sesn)
    stat = viClose(dfltRM)
End Sub
```
# **Appendix B - Commands by Mode**

This appendix lists all of the SCPI commands by measurement mode then alphabetic order. Note that these commands are hypertext links to the command lines within the individual chapters.

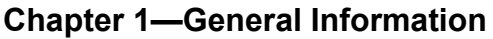

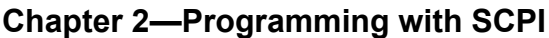

### **Chapter 3-All Mode Commands**

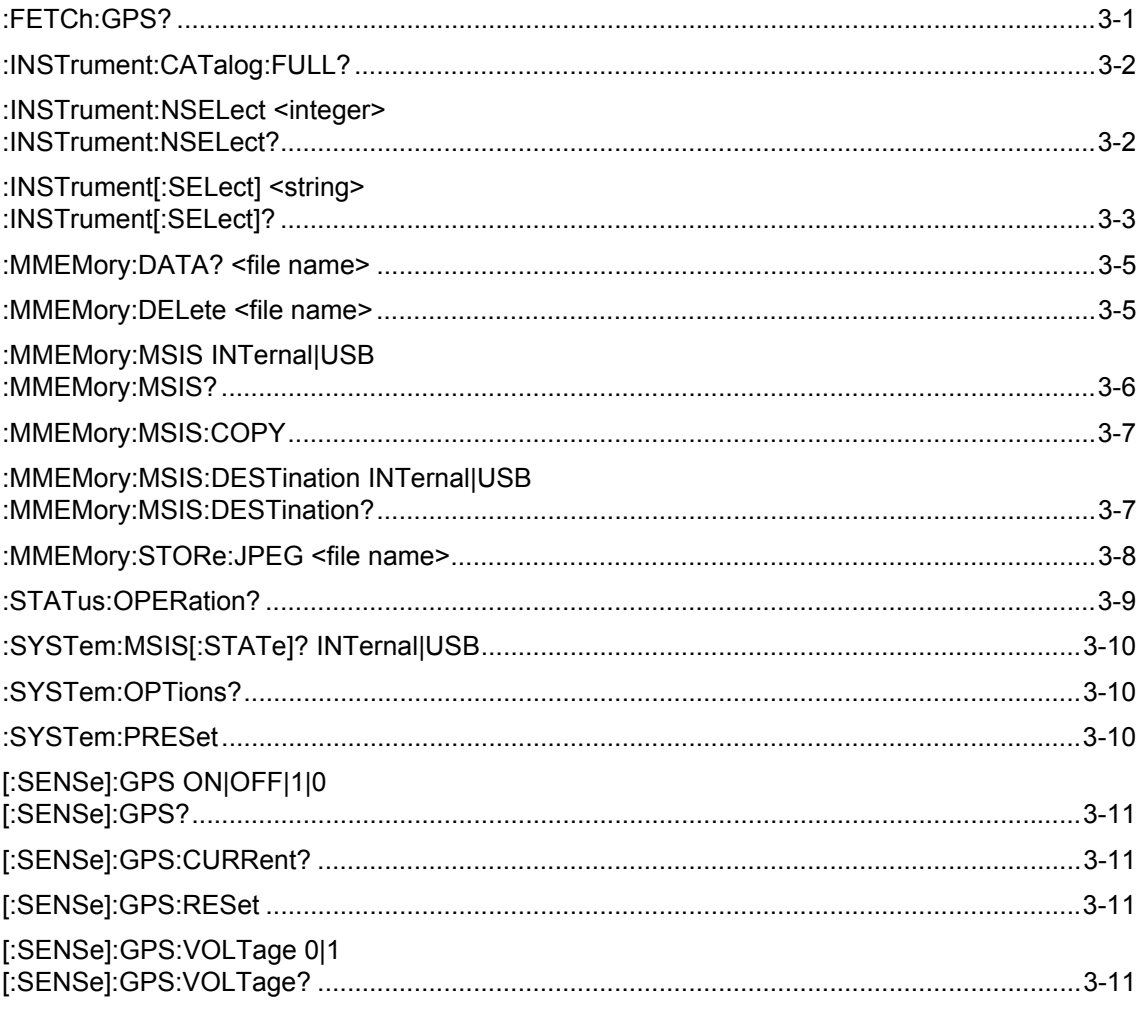

## **Chapter 4-Spectrum Analyzer Commands**

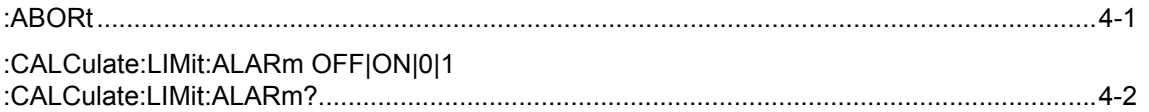

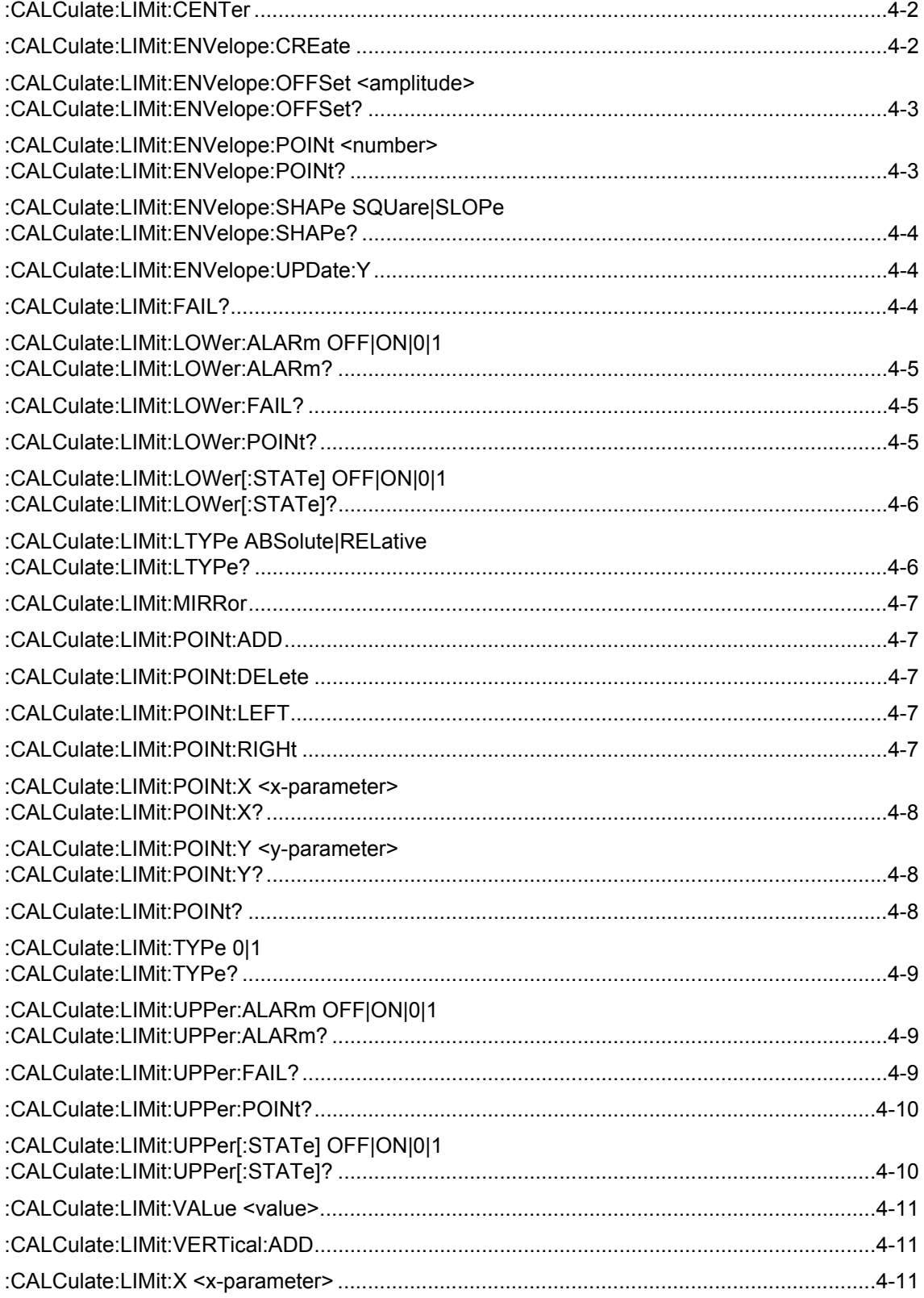

### **Commands by Mode**

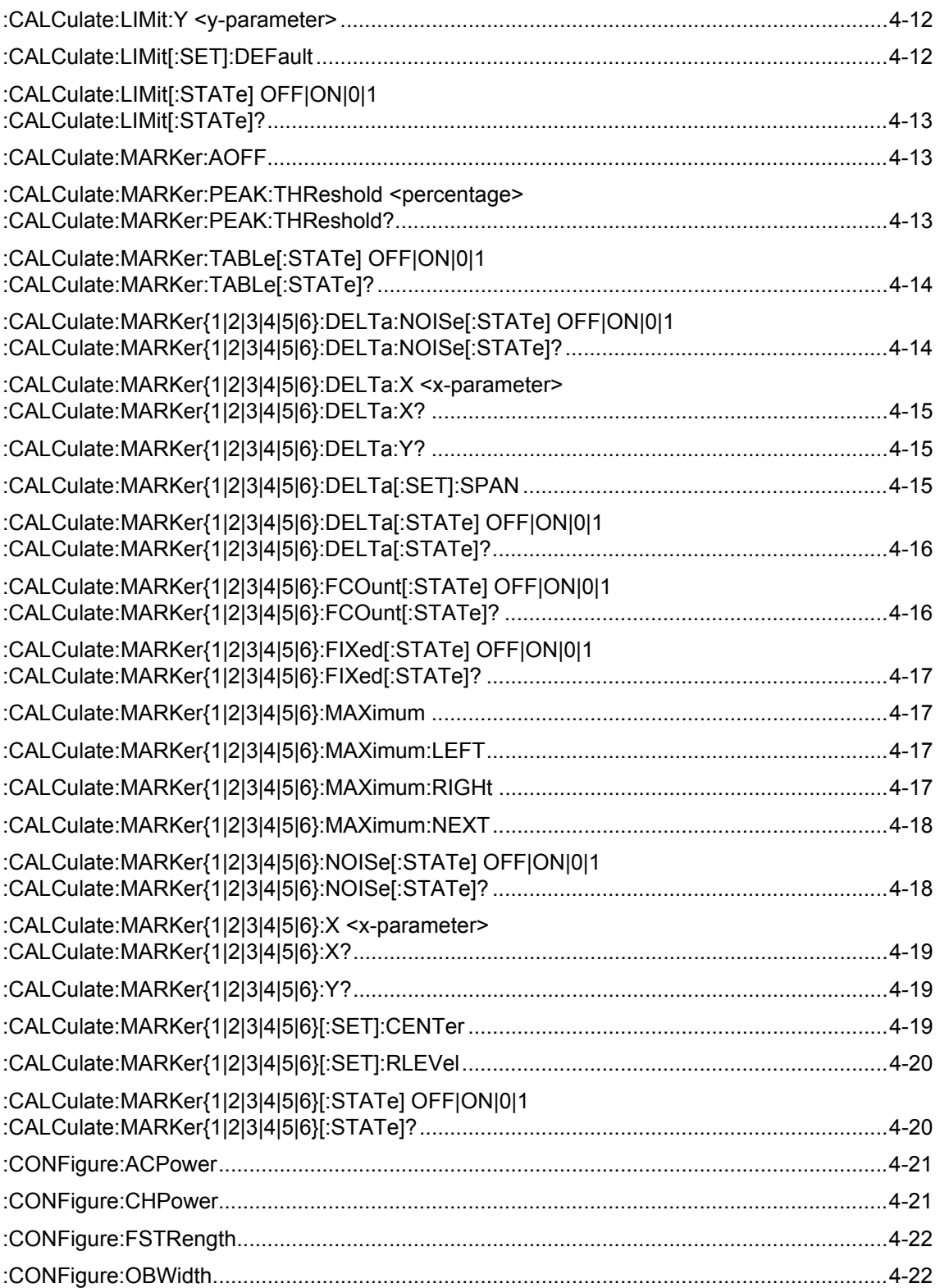

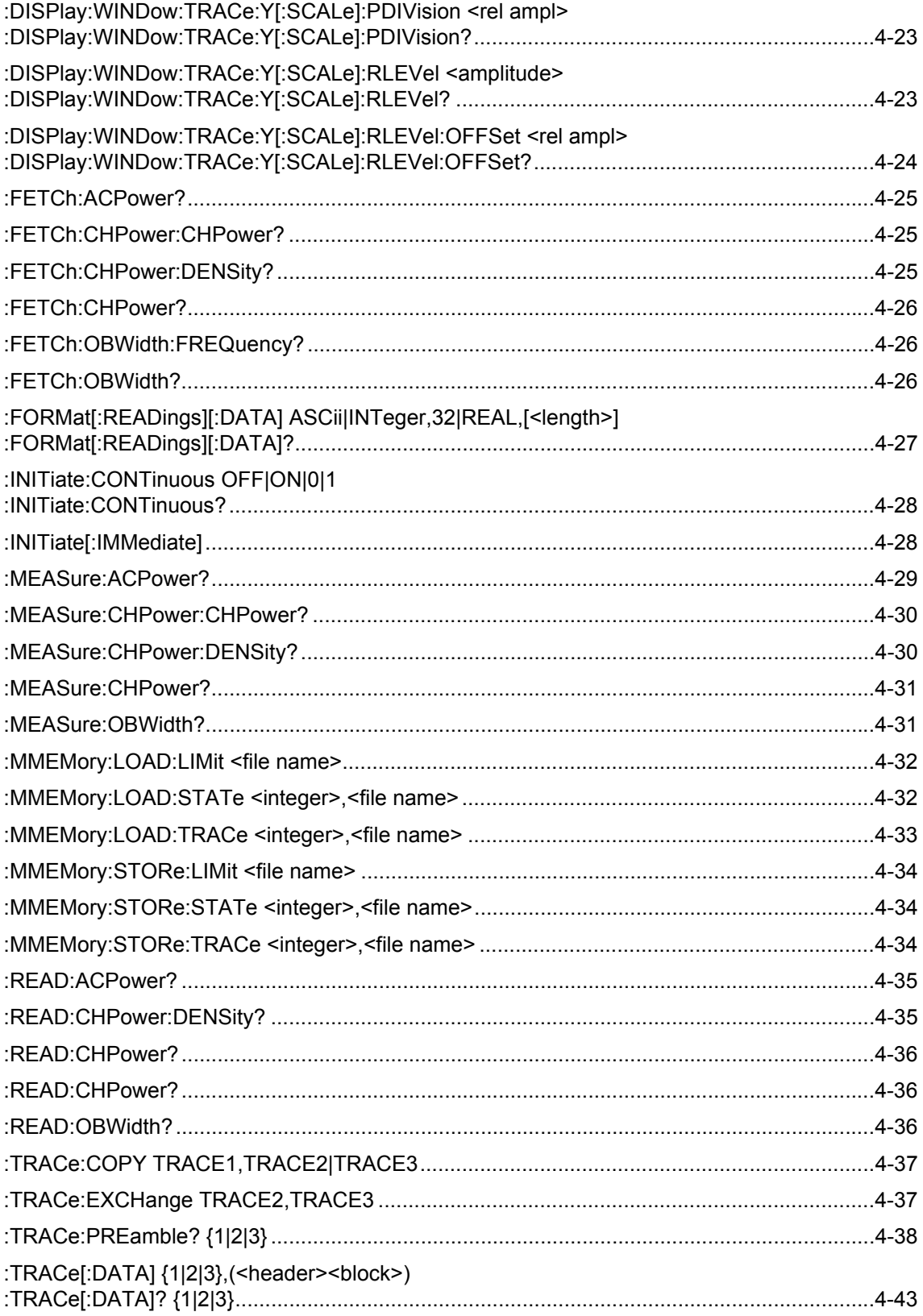

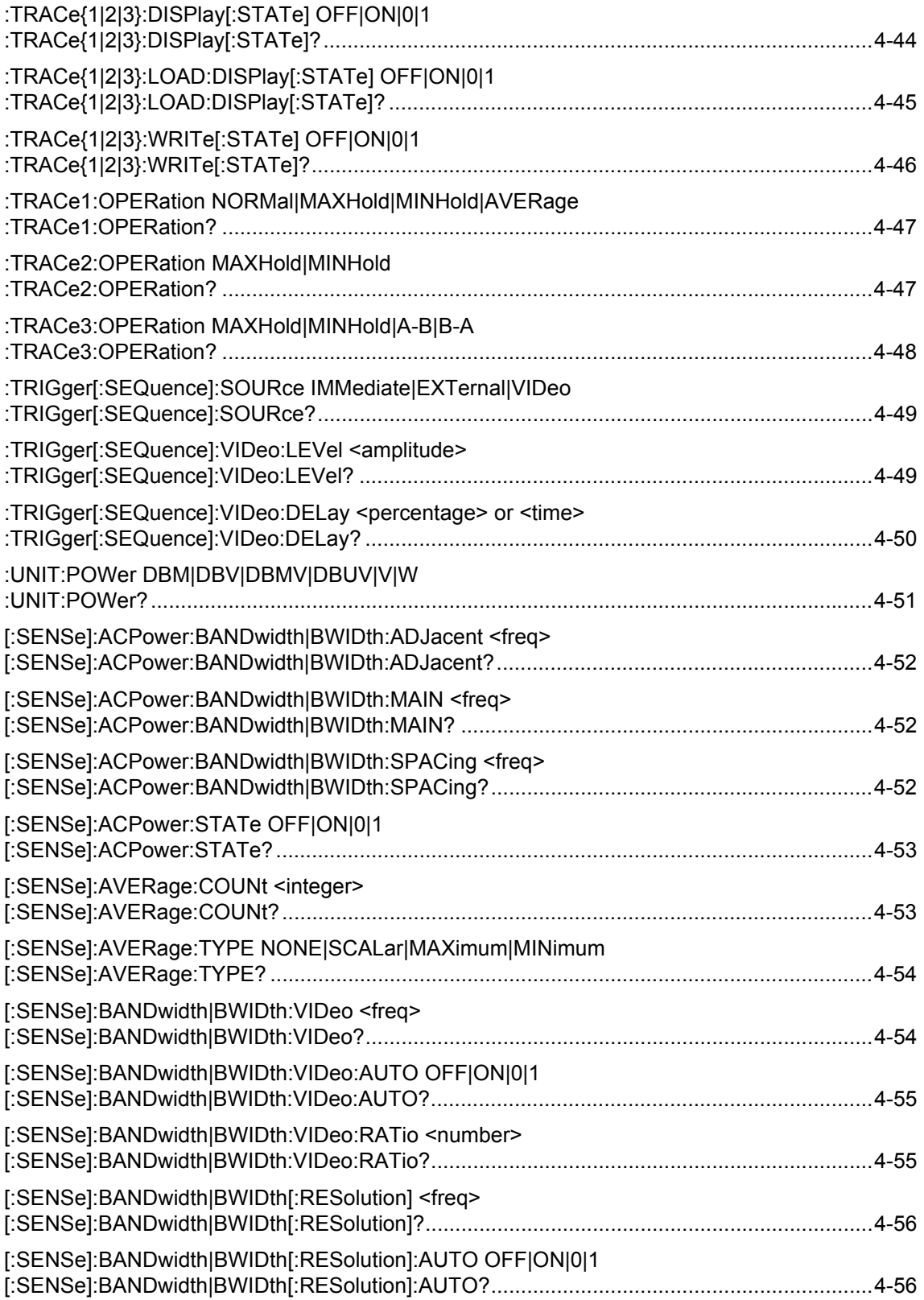

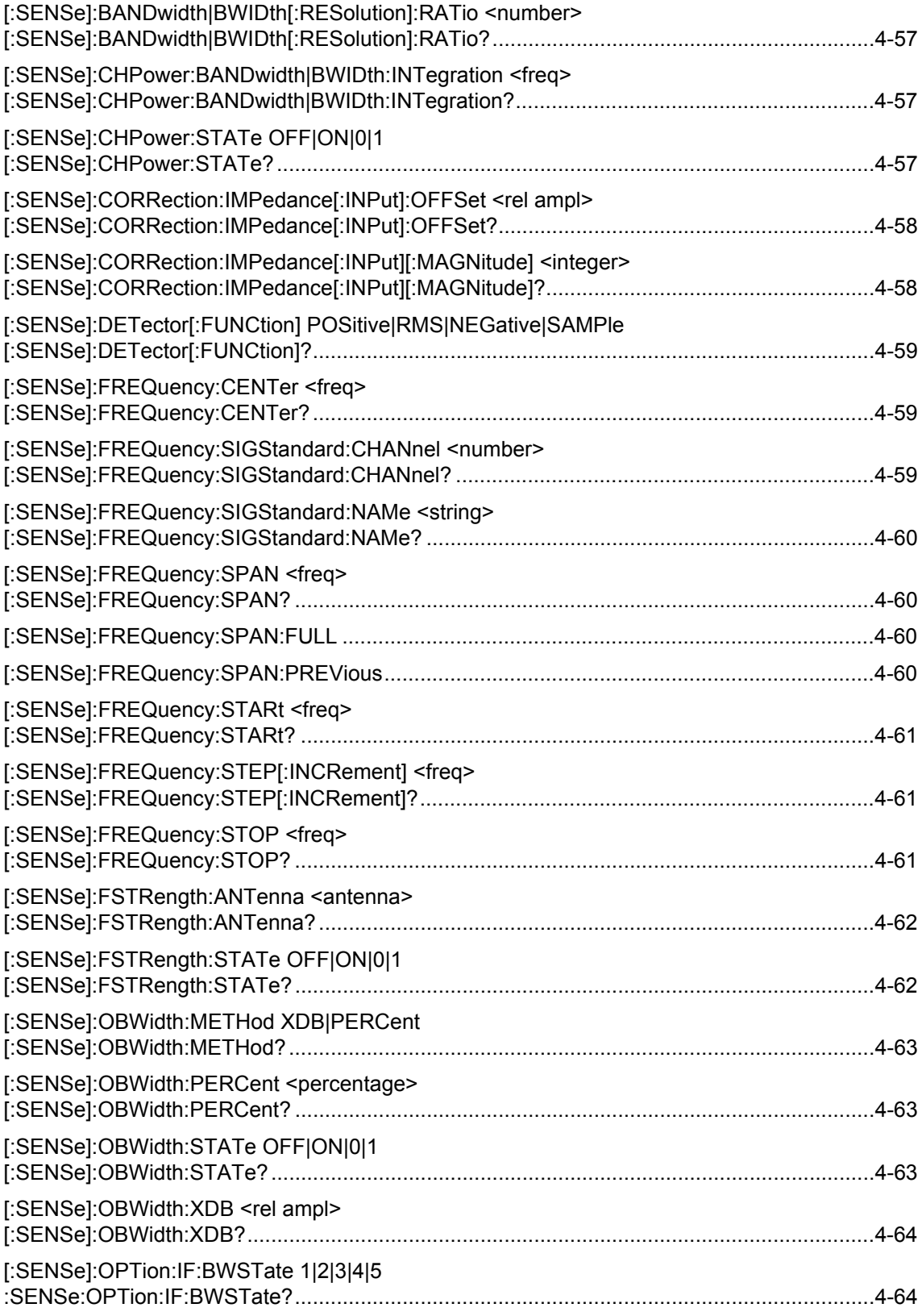

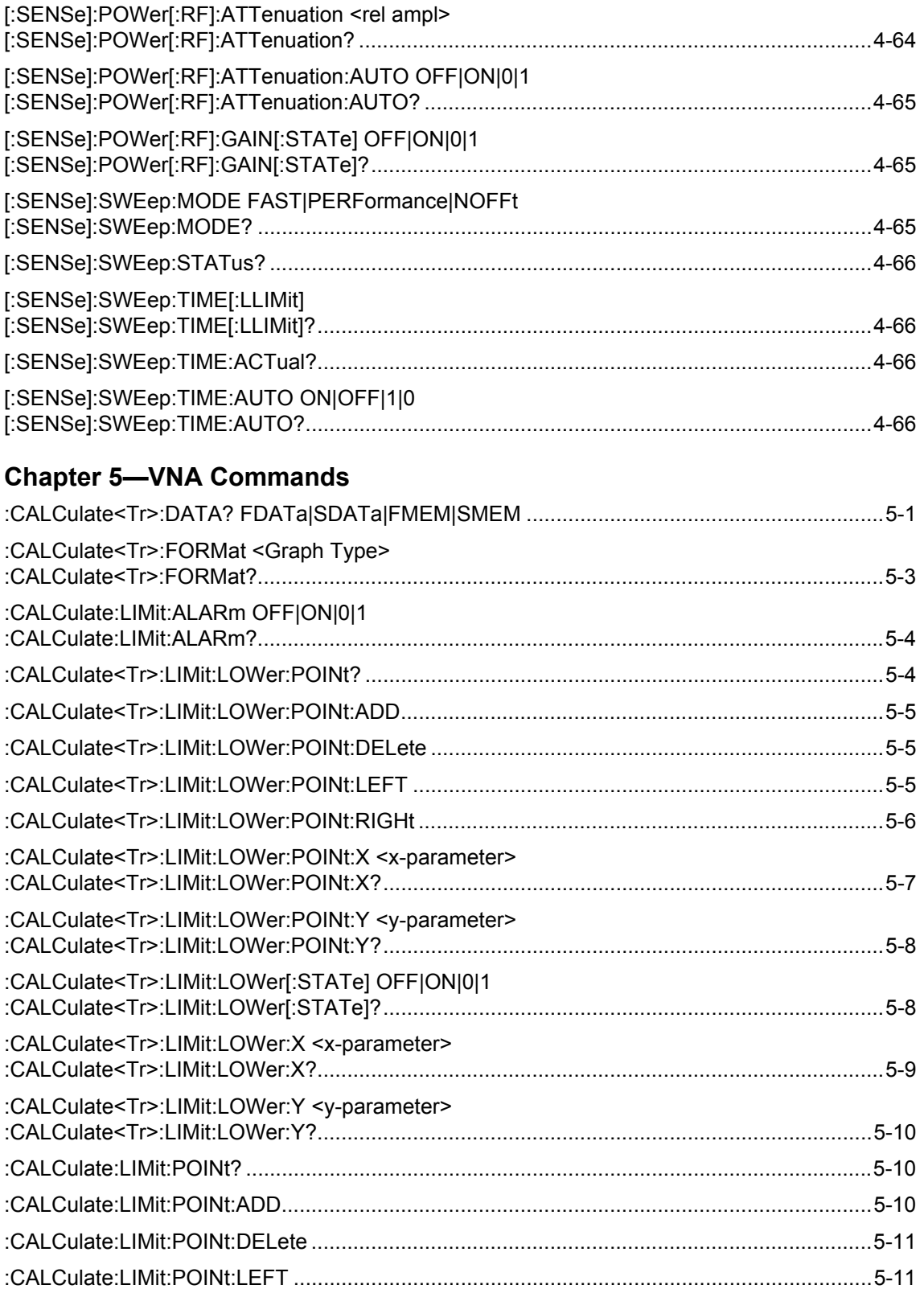

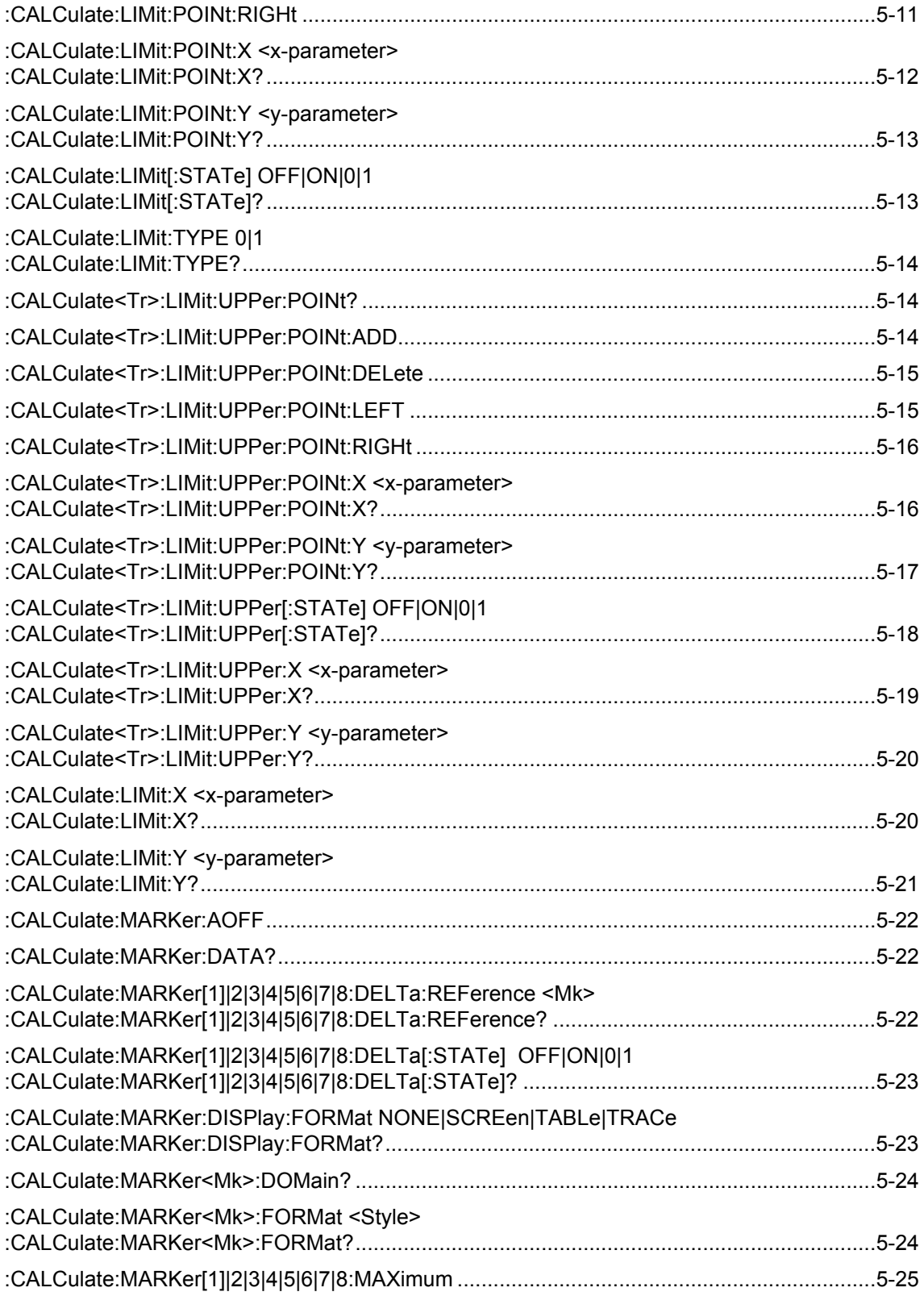

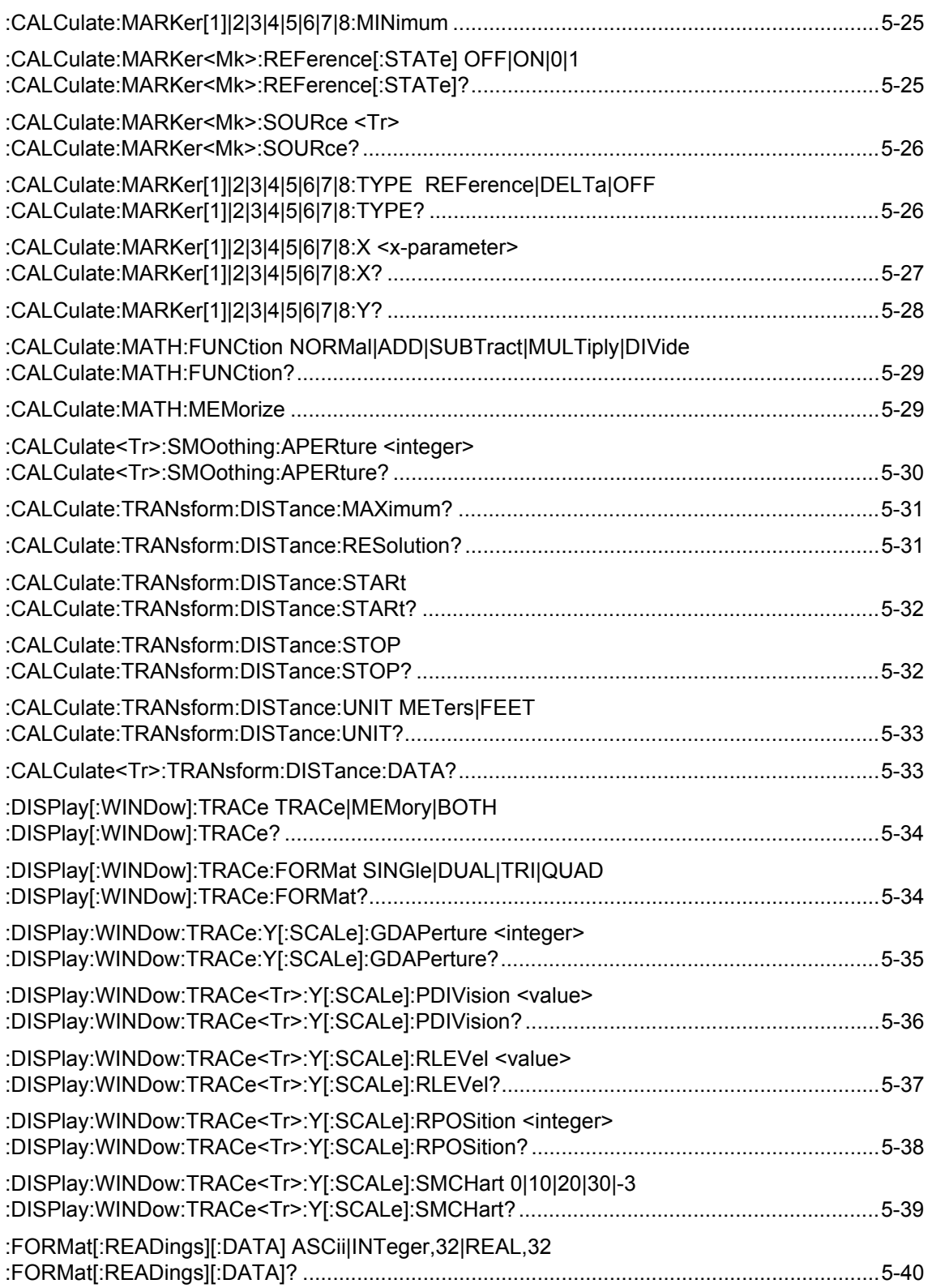

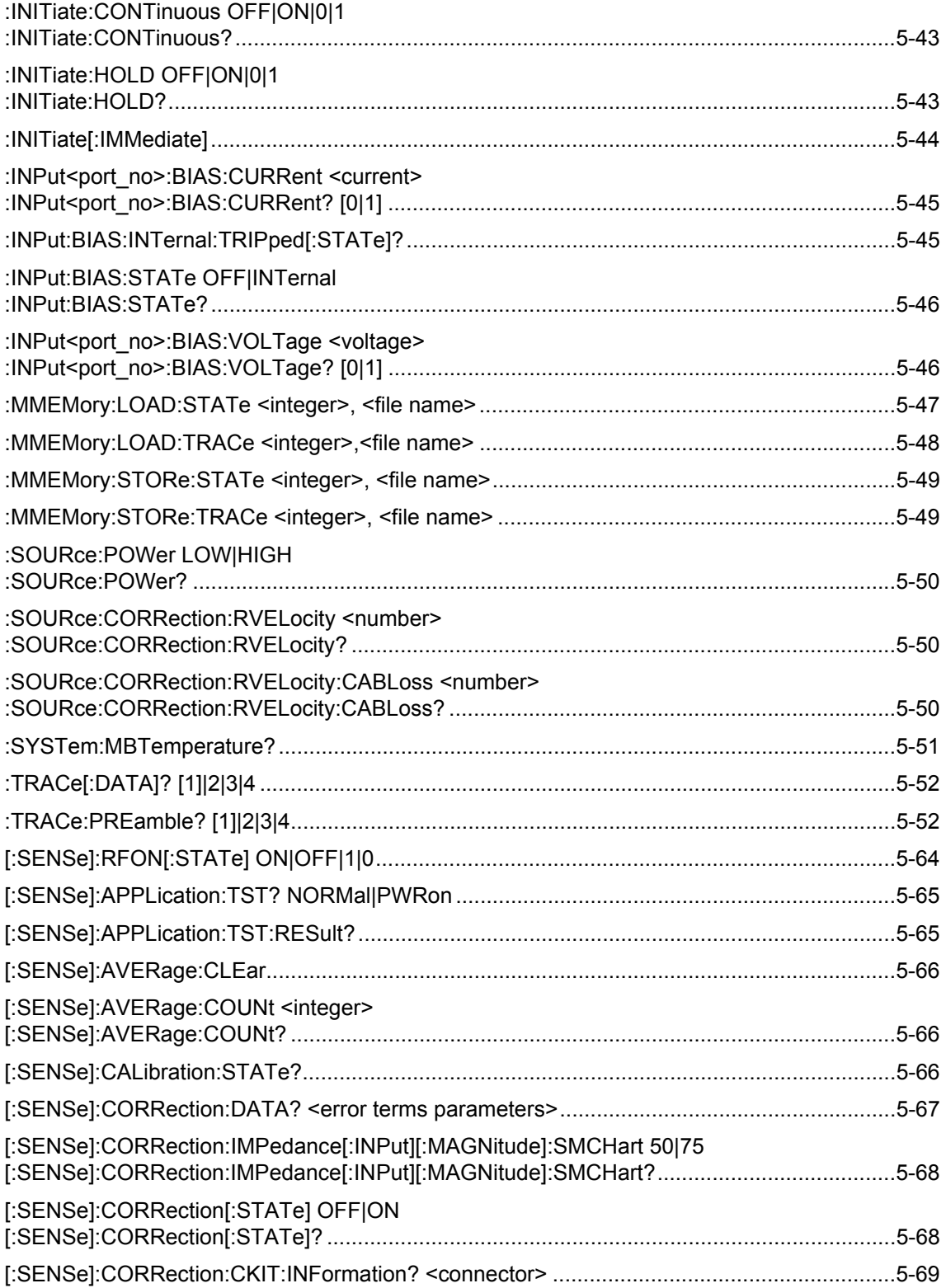

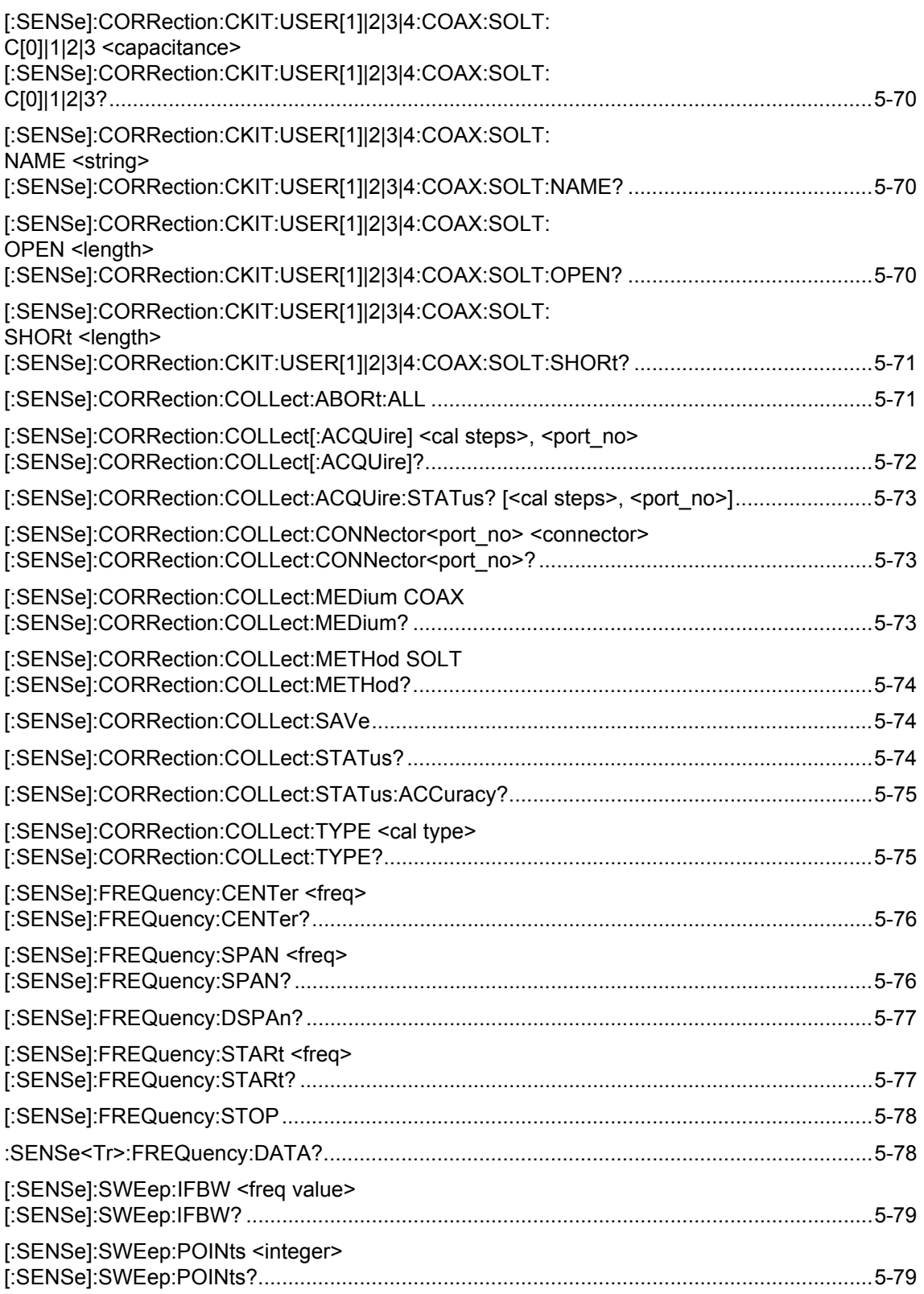

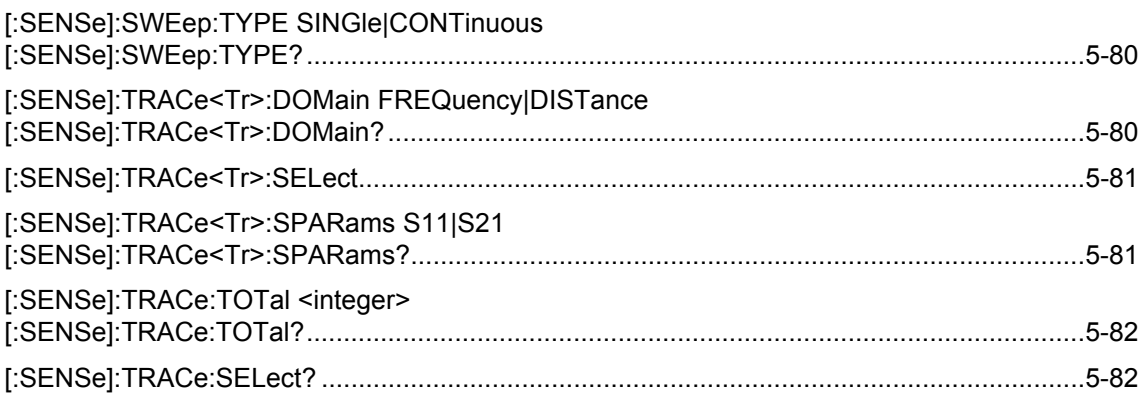

## **Chapter 6-Vector Voltmeter Commands**

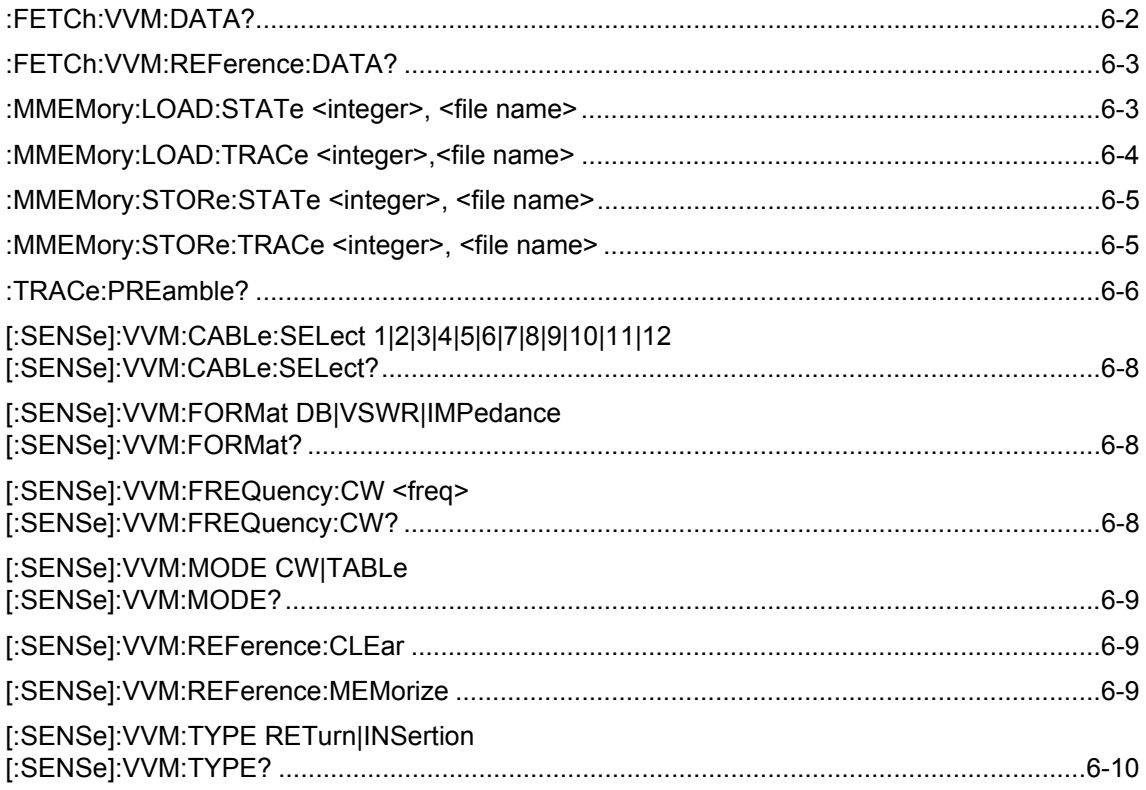

## **Chapter 7-Fixed WiMAX Commands**

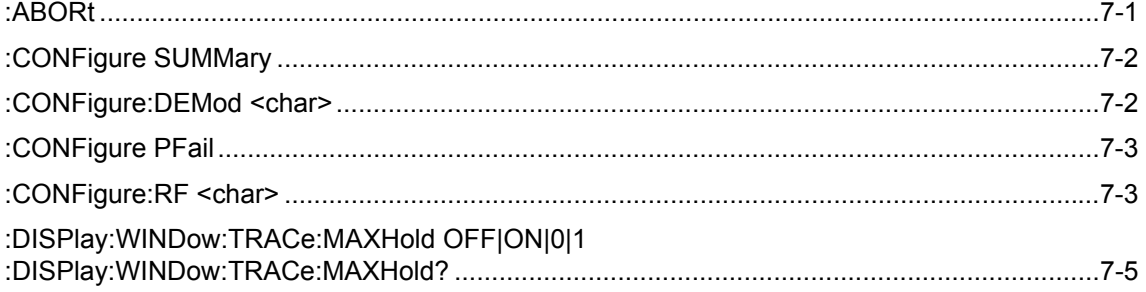

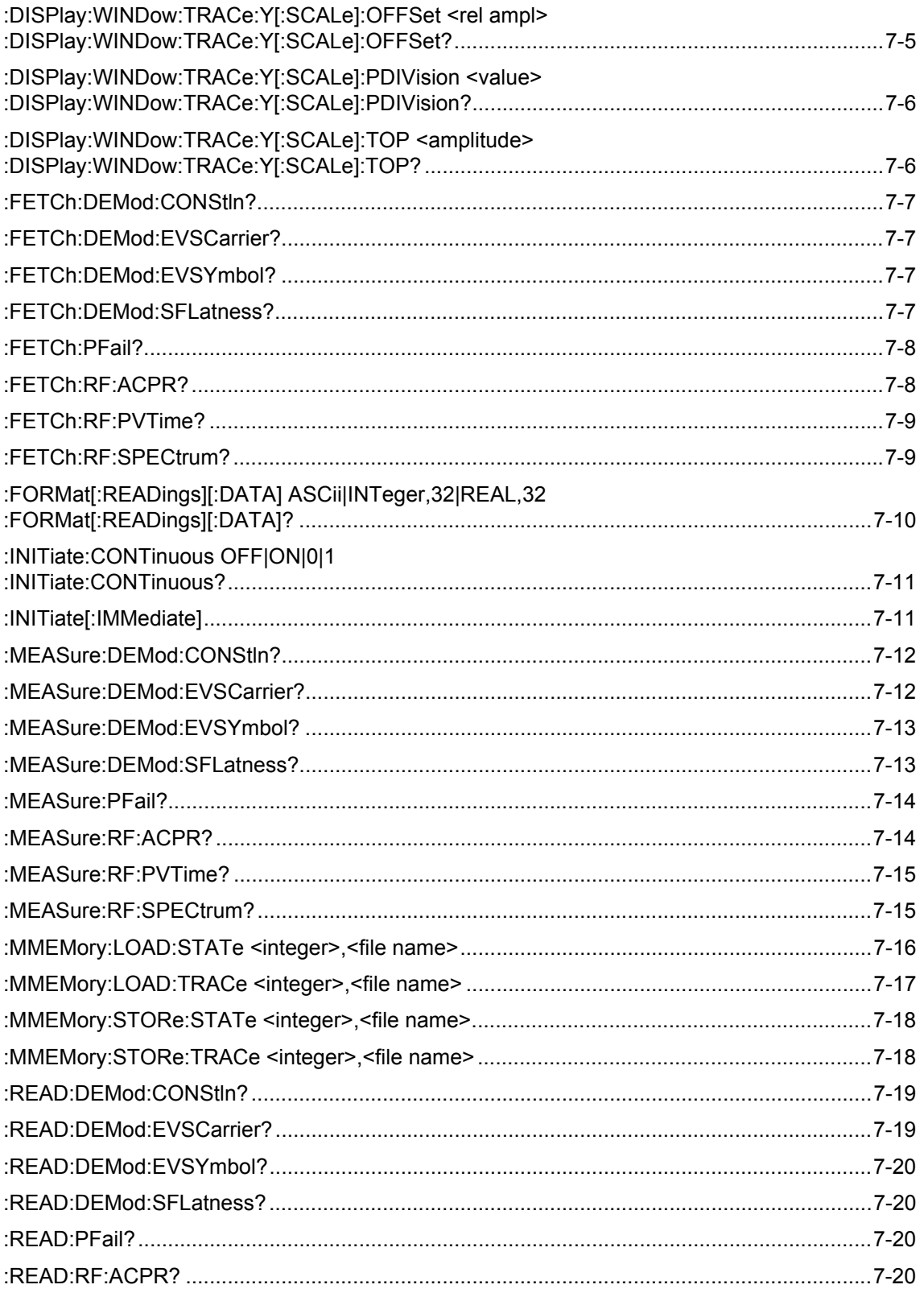

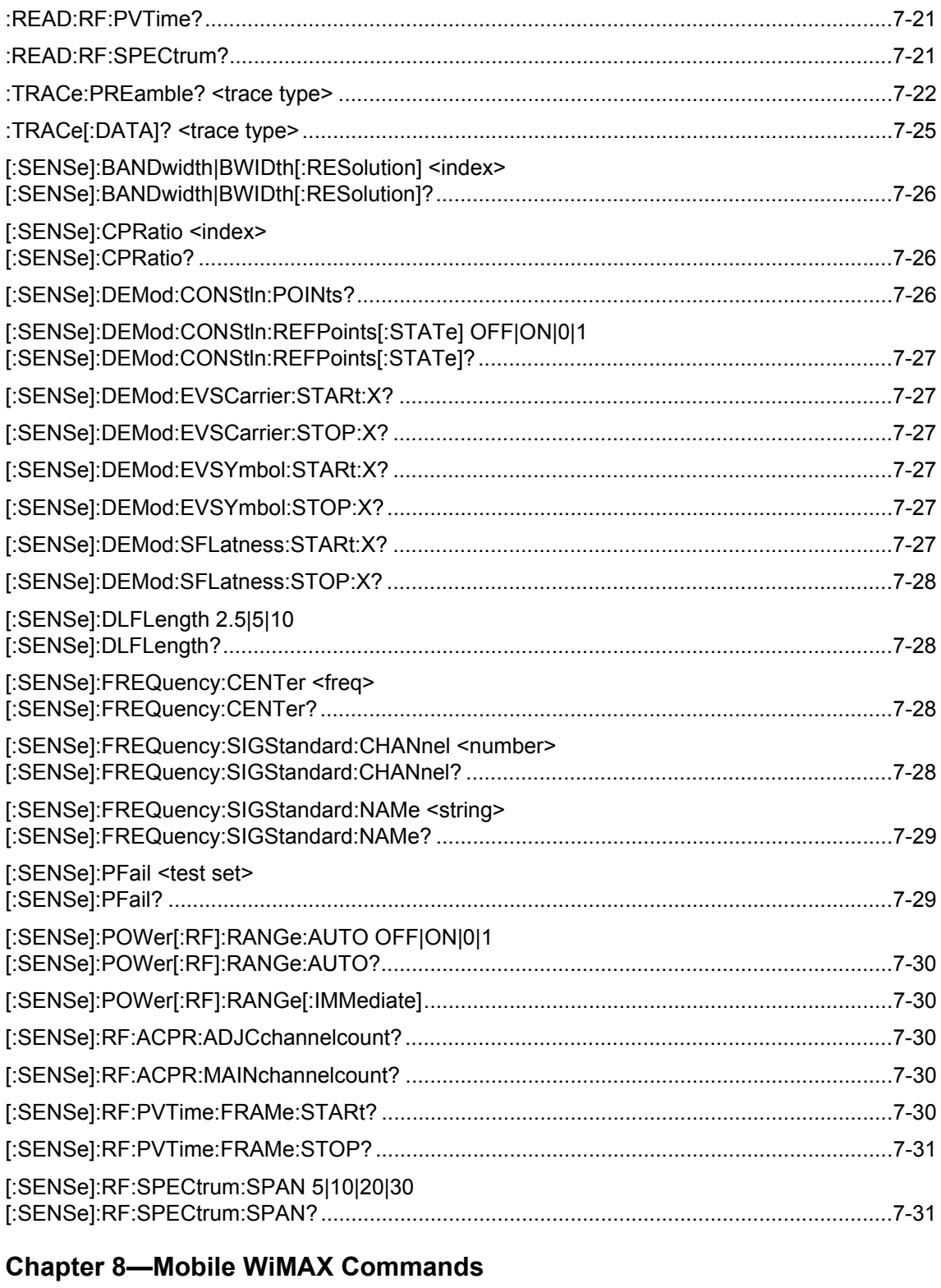

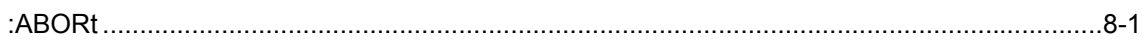

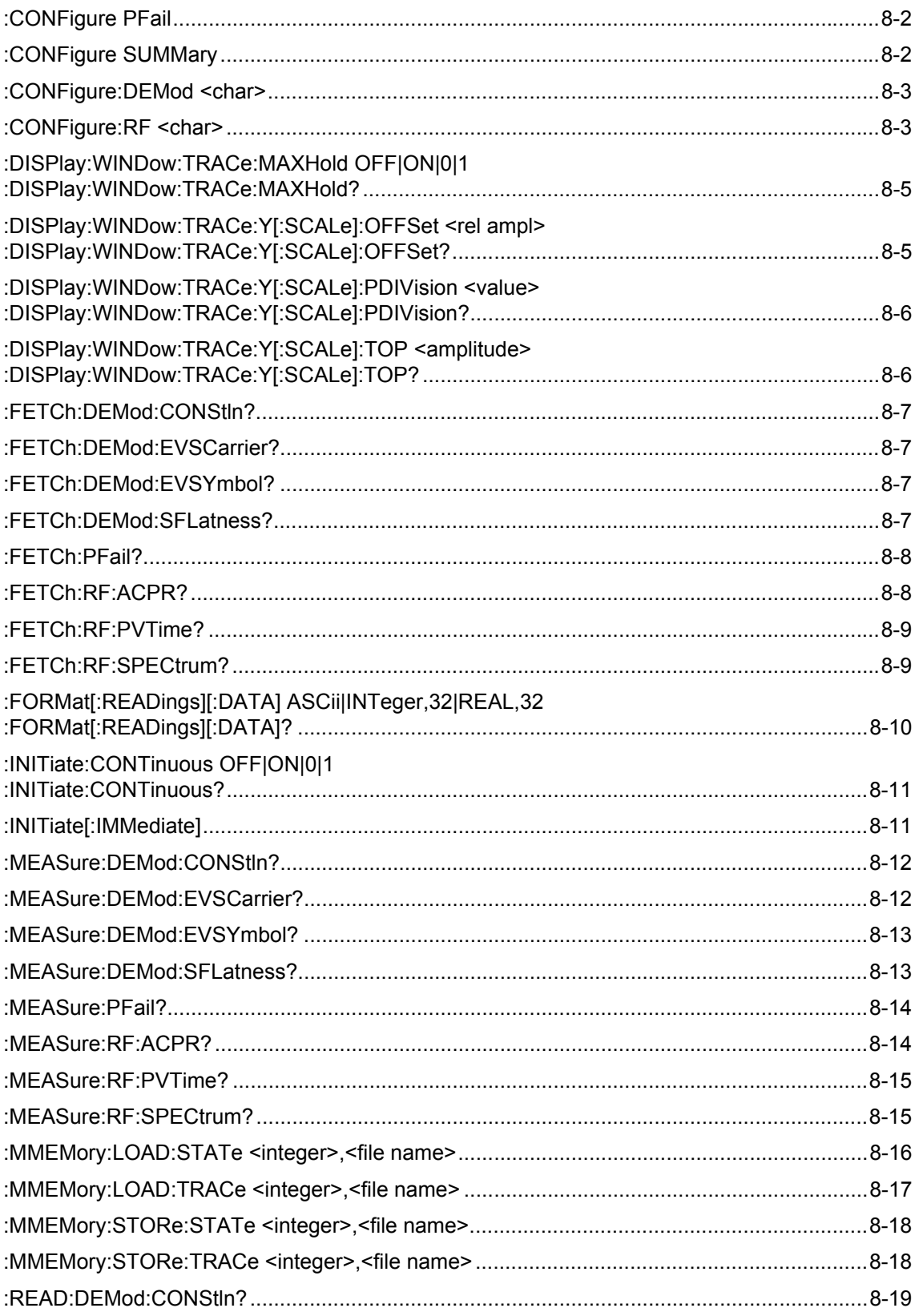

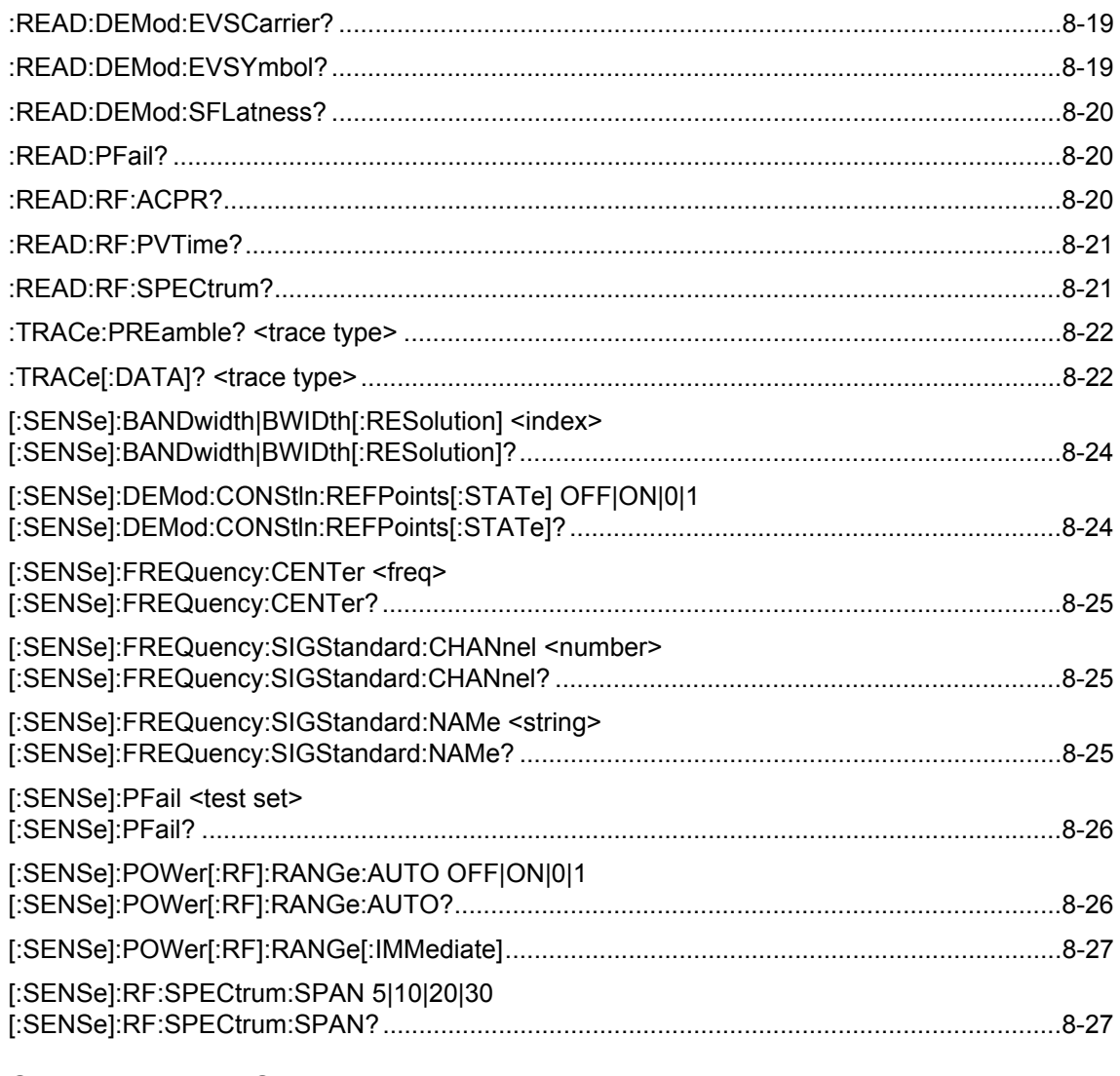

## **Chapter 9-LTE Commands**

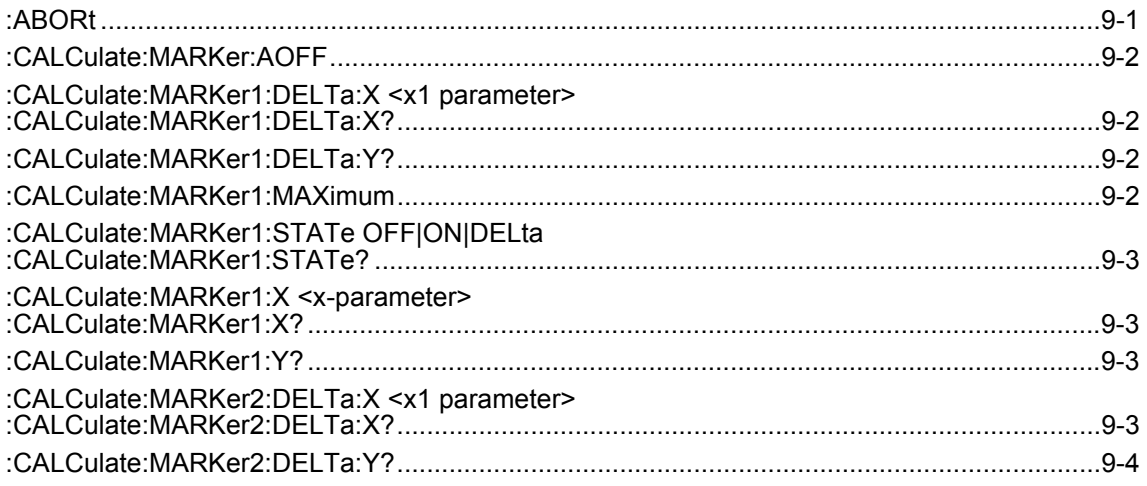

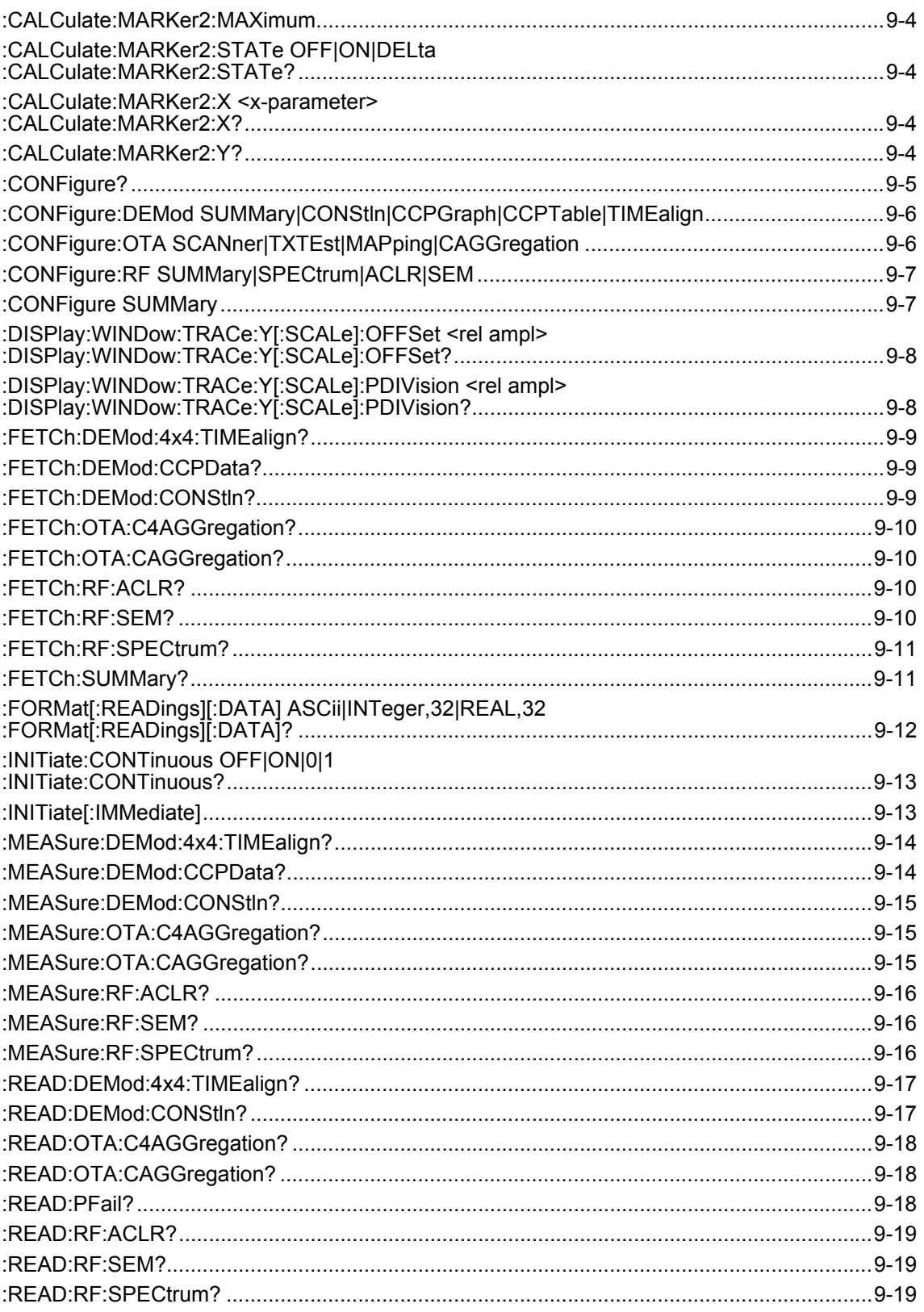

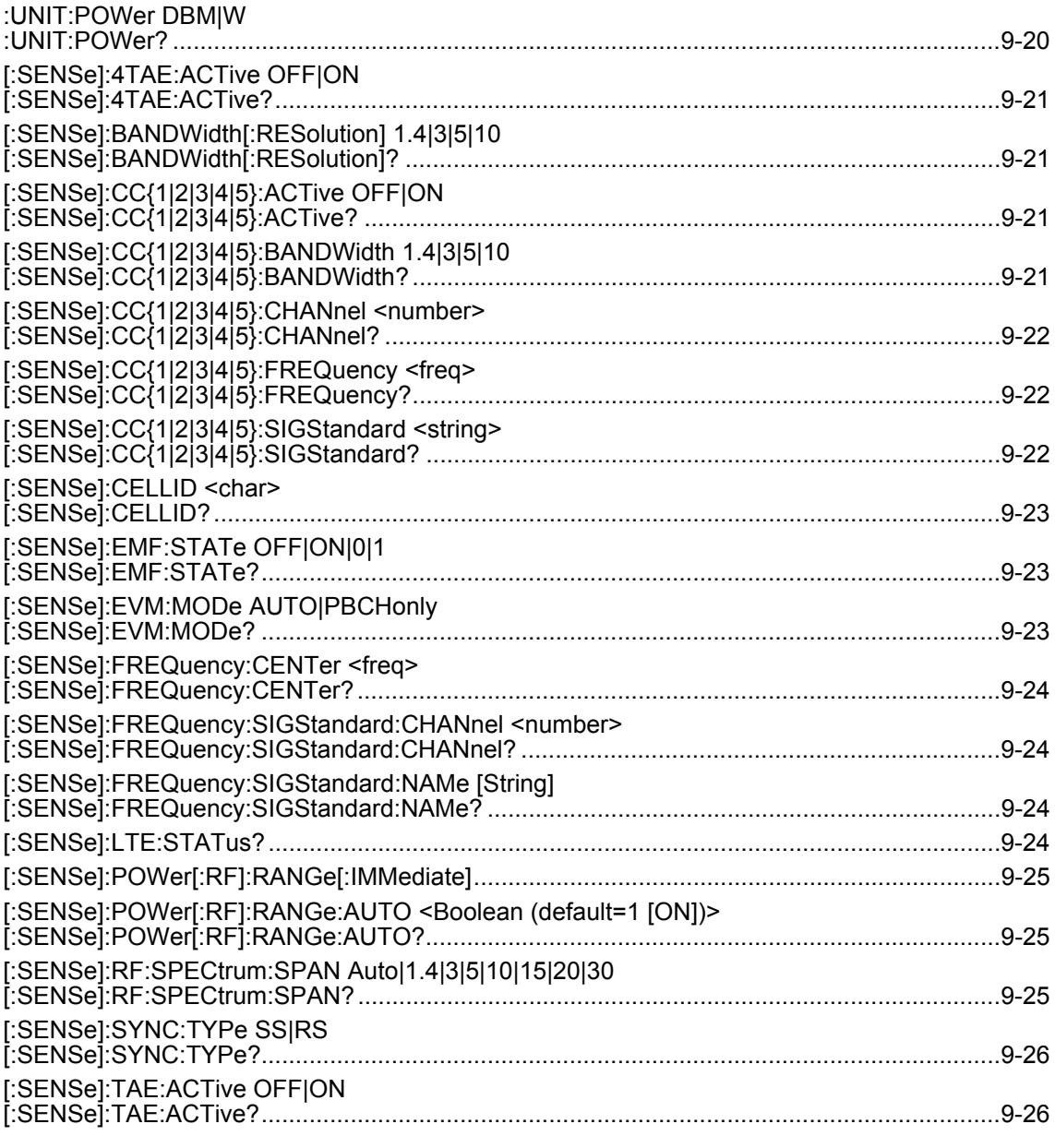

# **Chapter 10-P25 Phase 1 Commands**

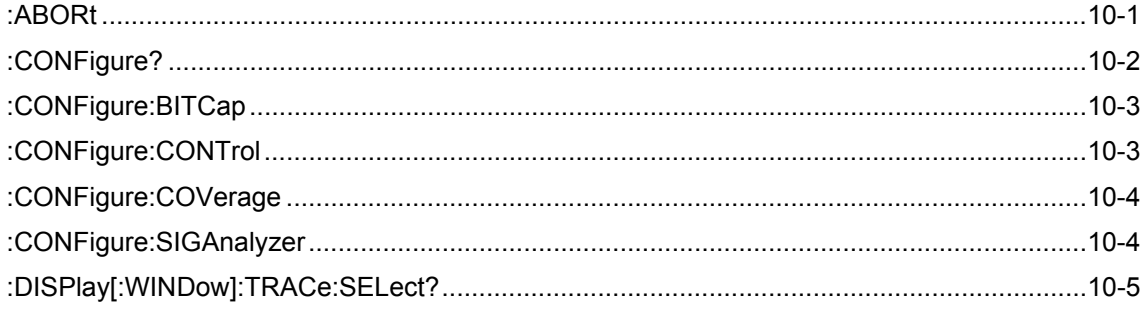
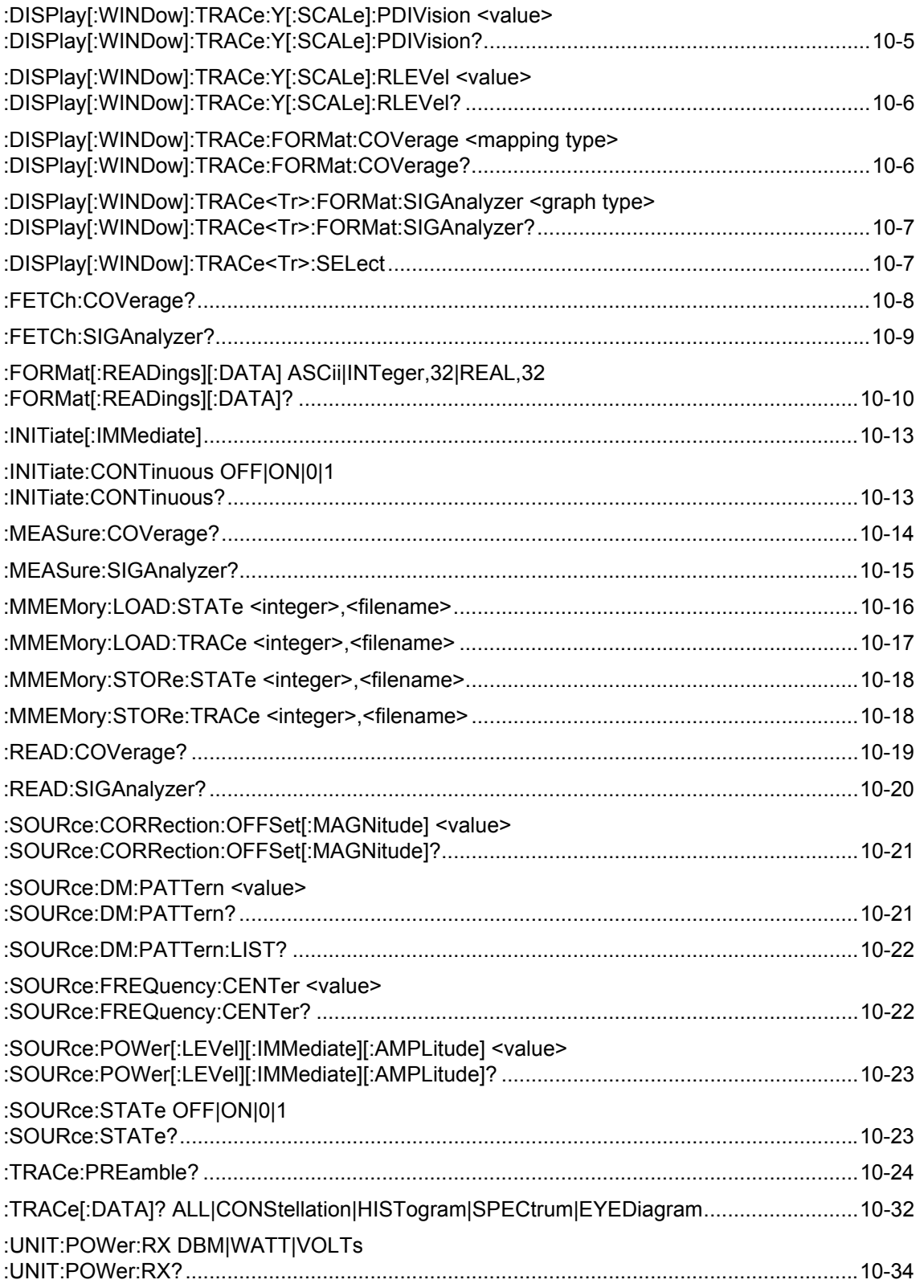

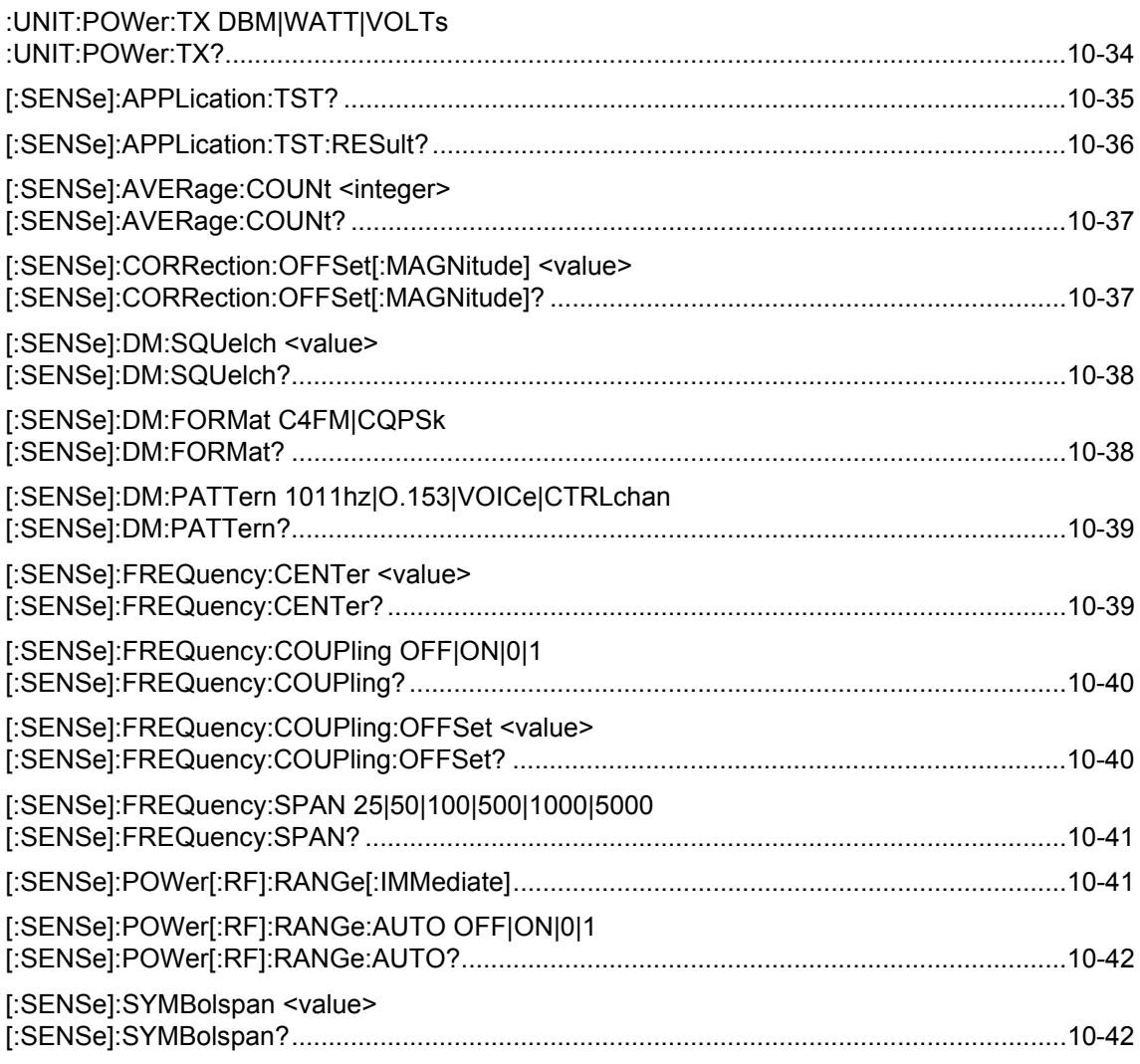

## **Chapter 11-P25 Phase 2 Commands**

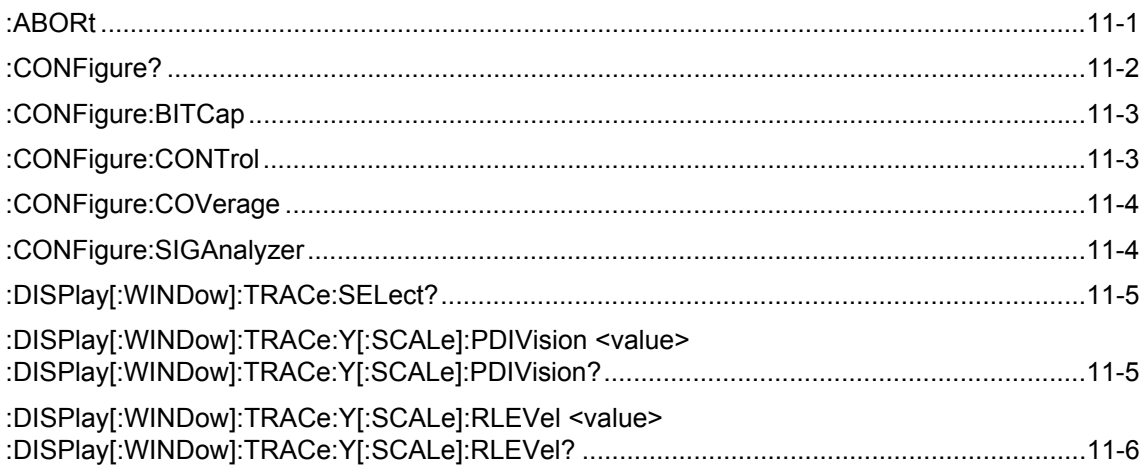

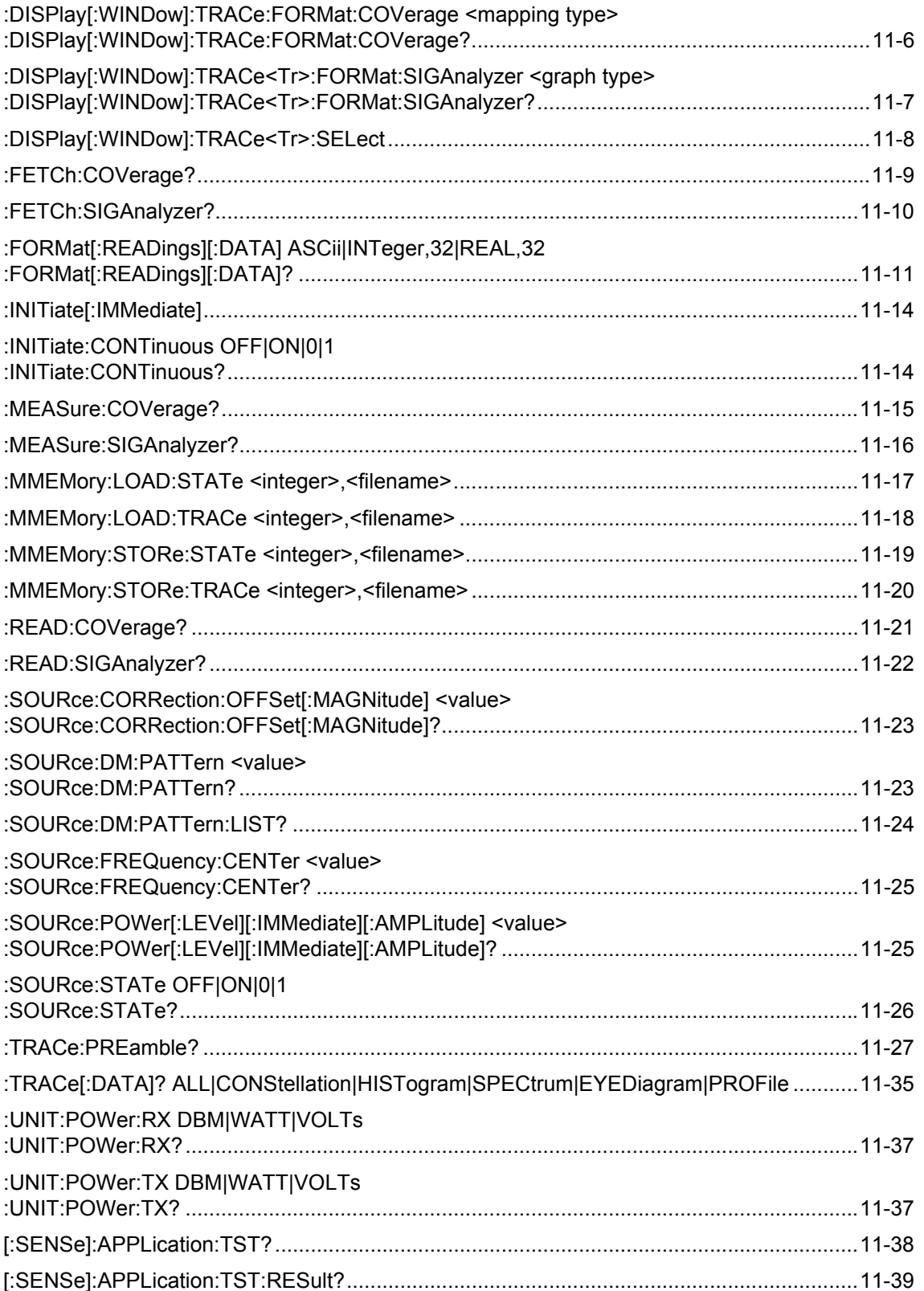

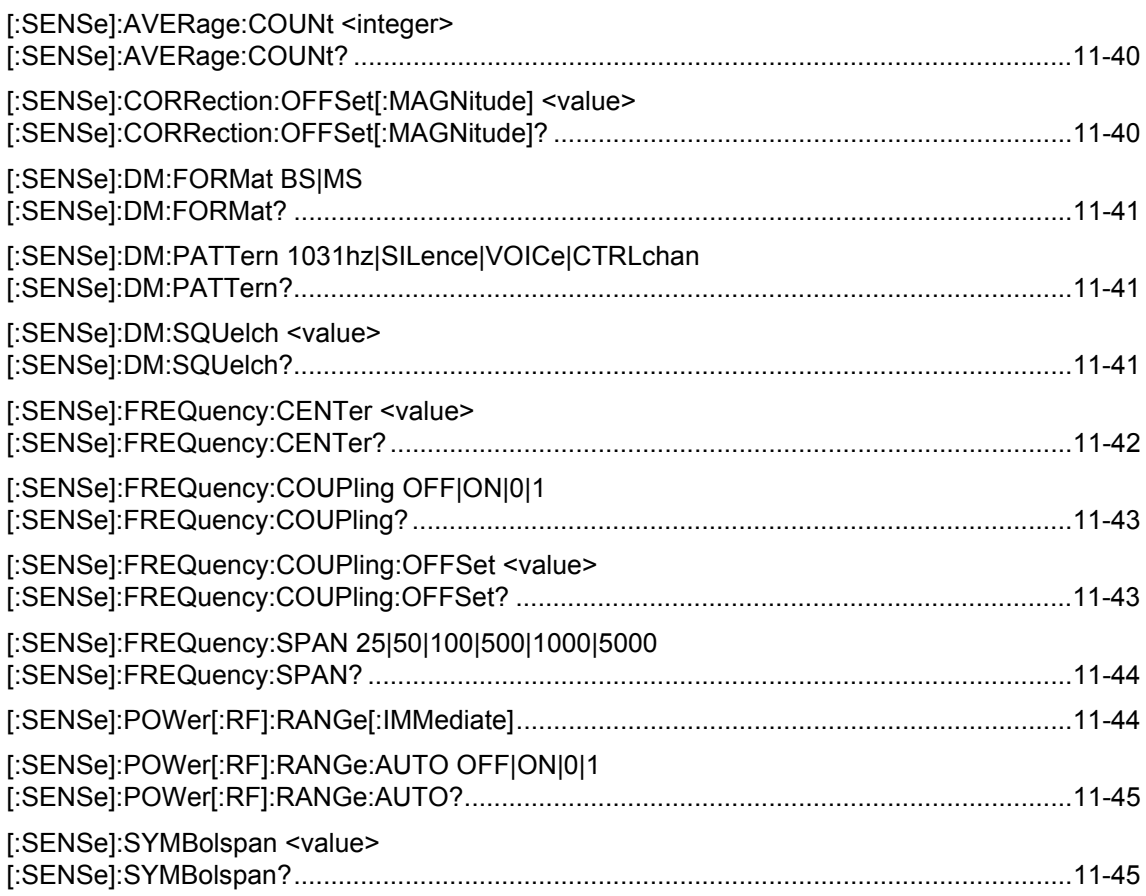

## **[Chapter 12—NXDN Commands](#page-374-0)**

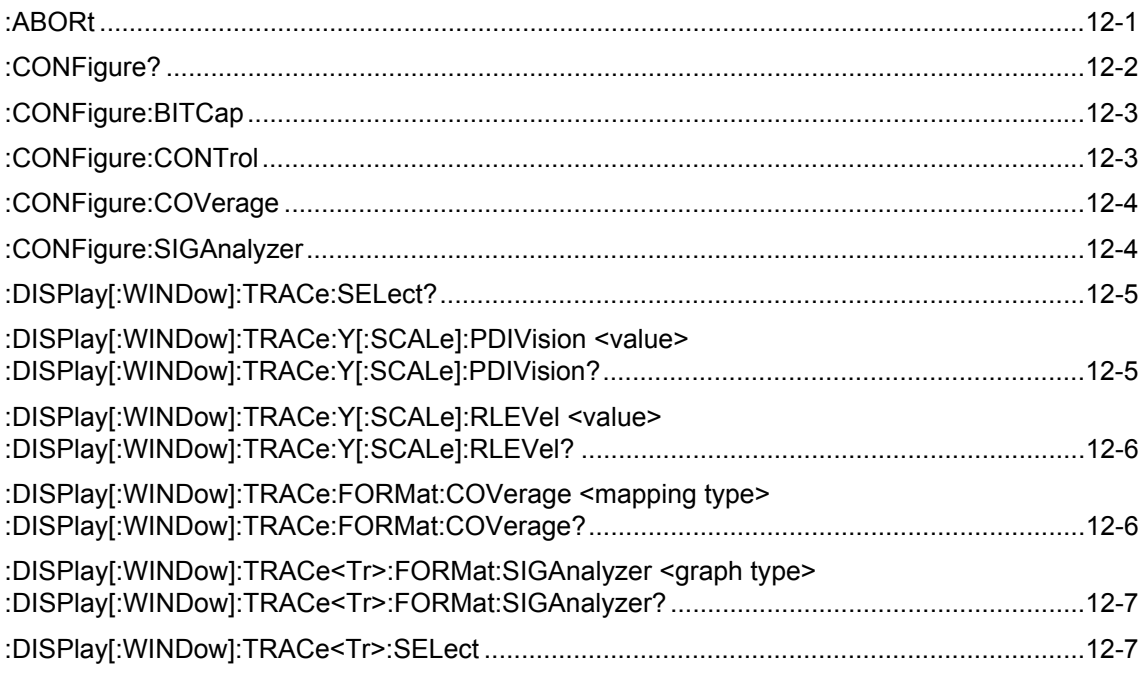

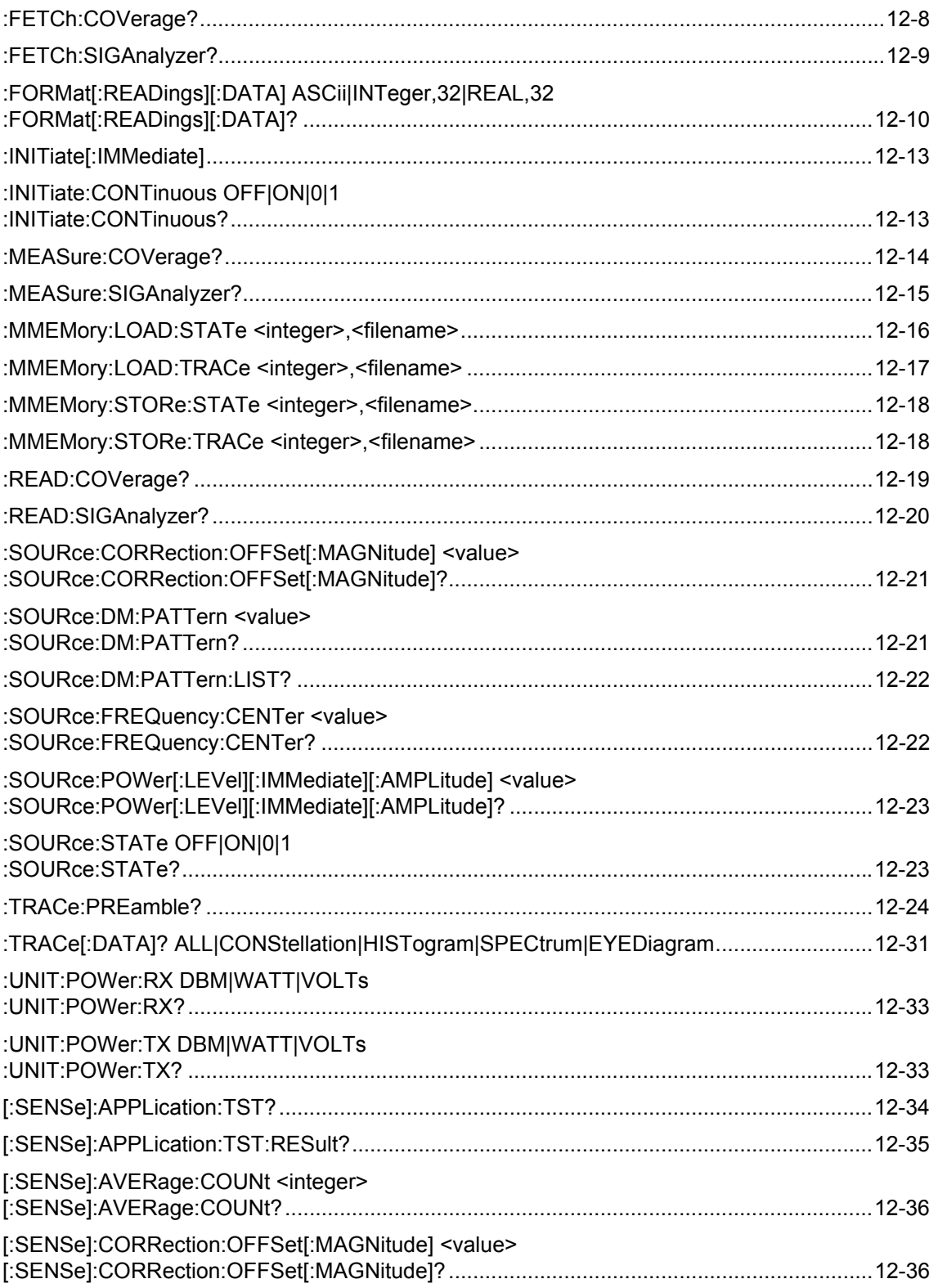

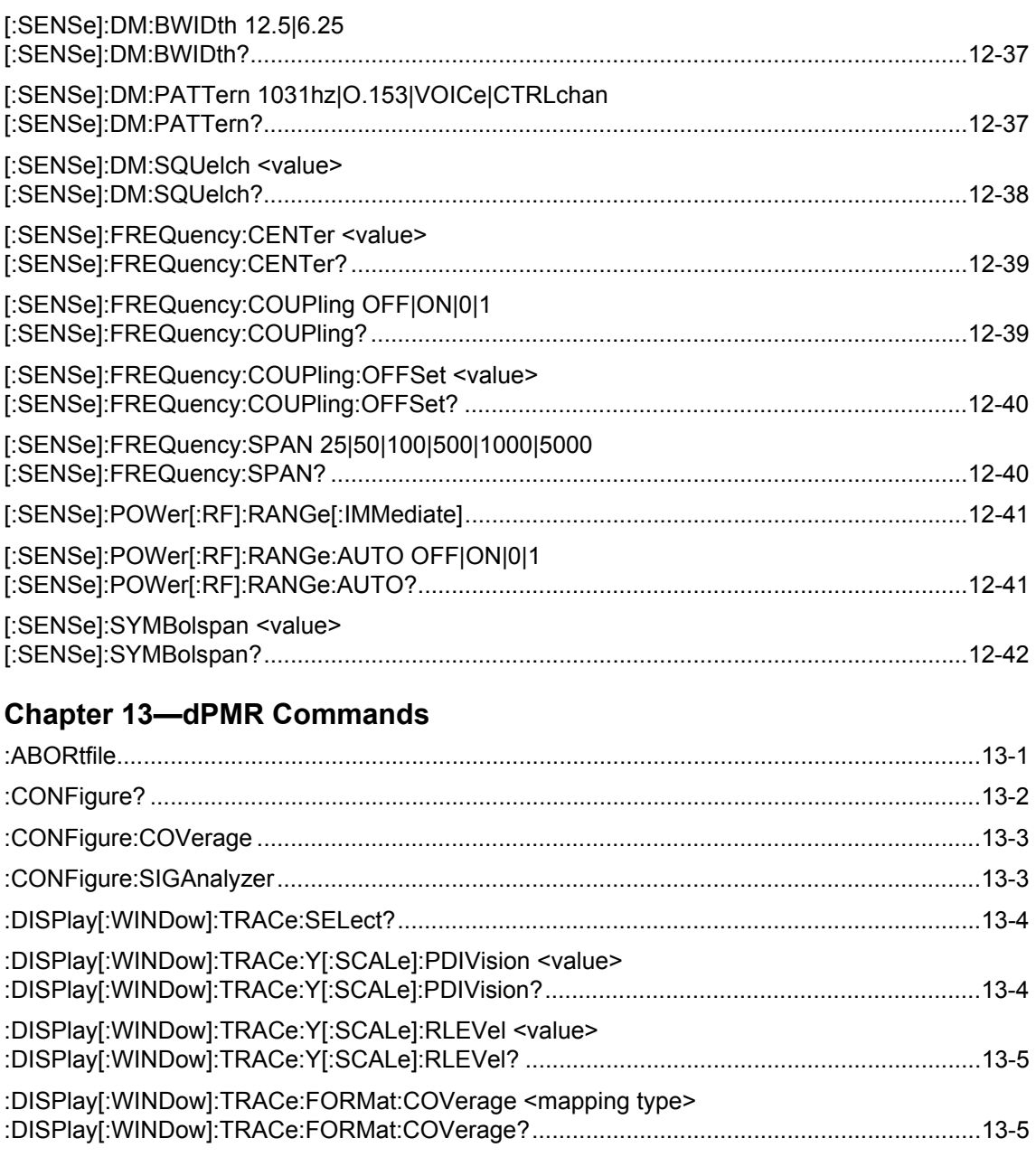

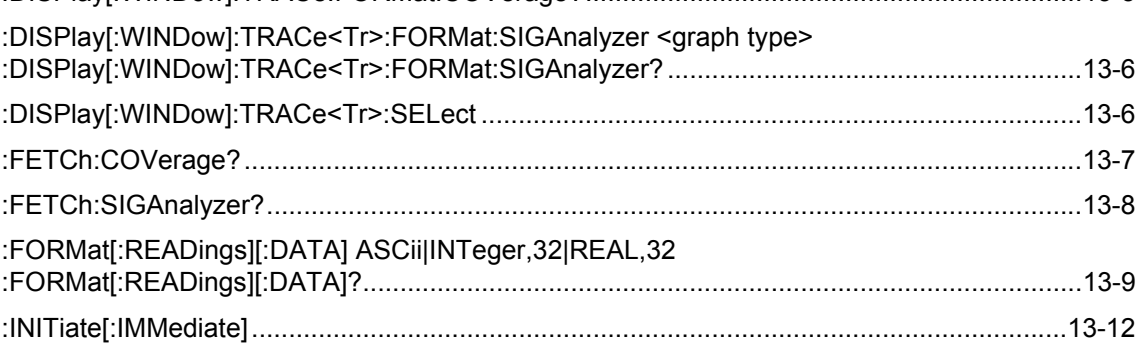

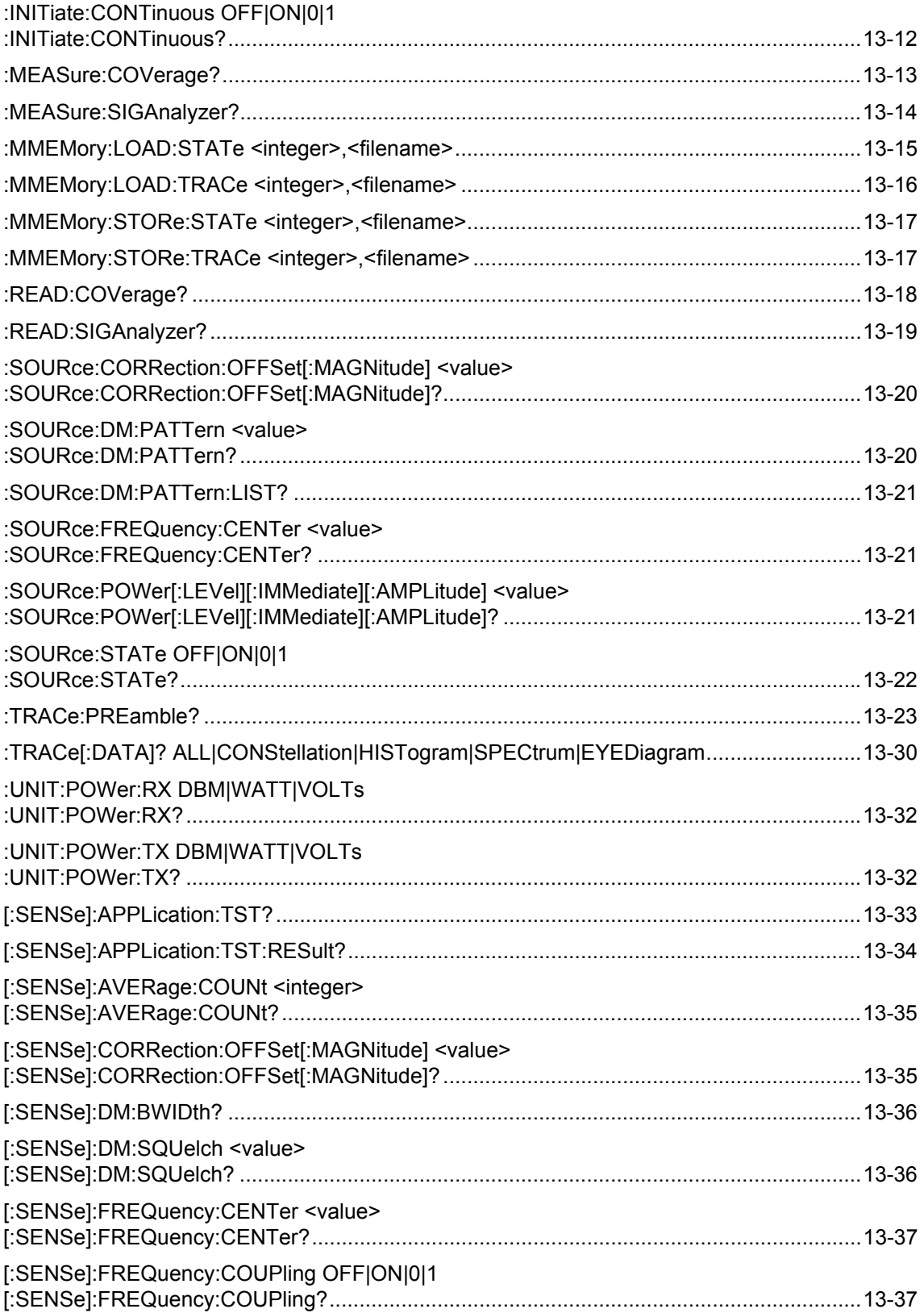

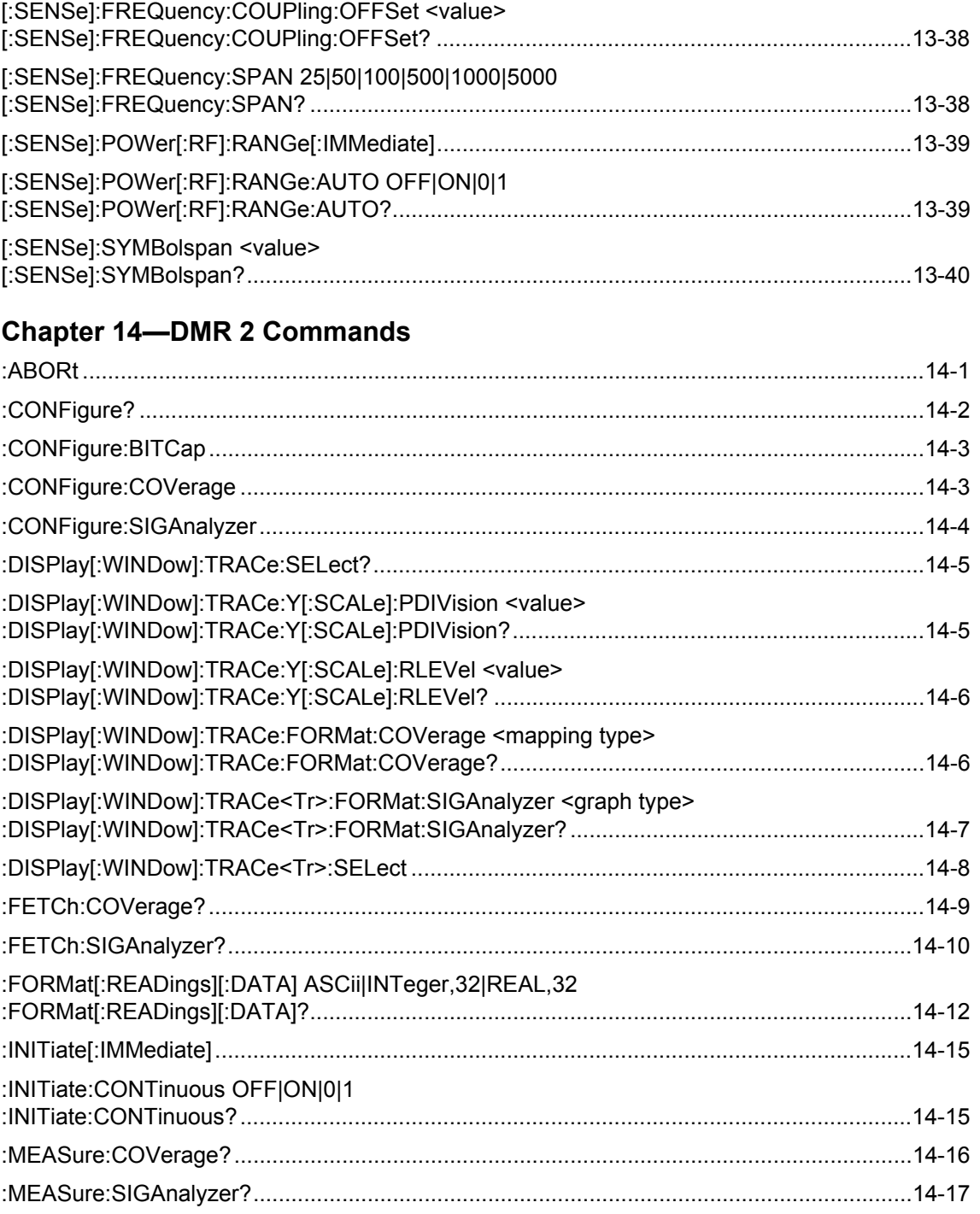

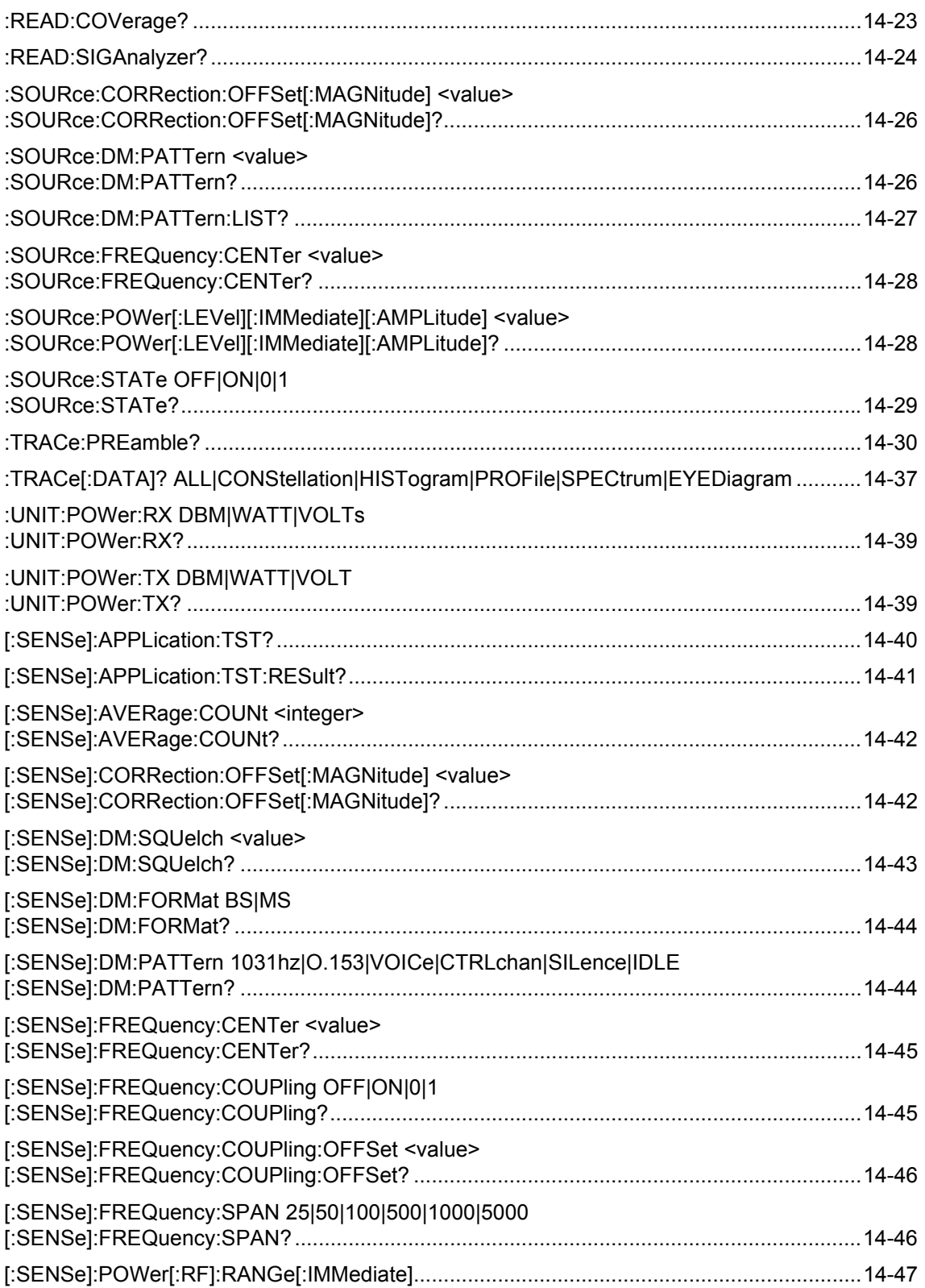

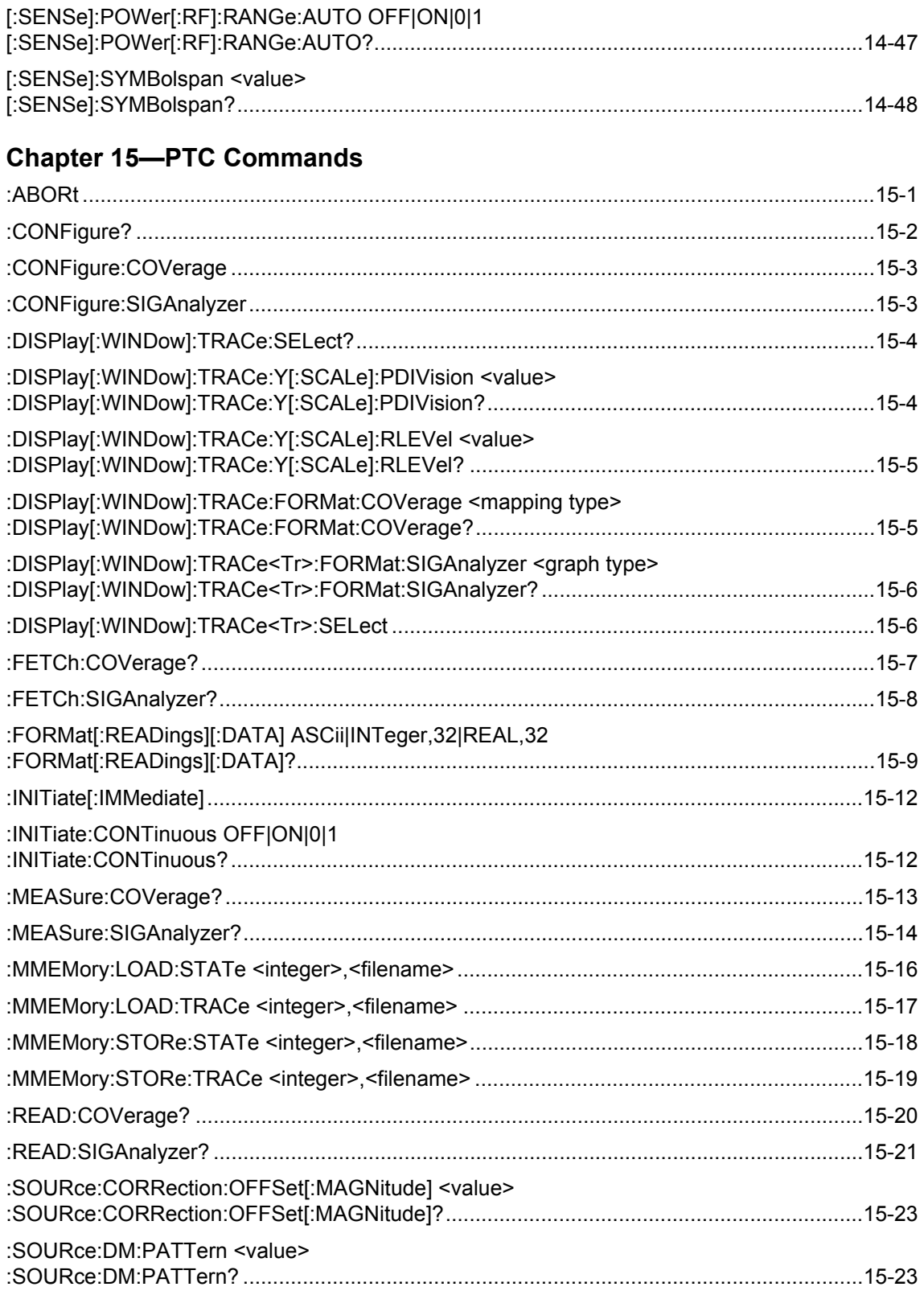

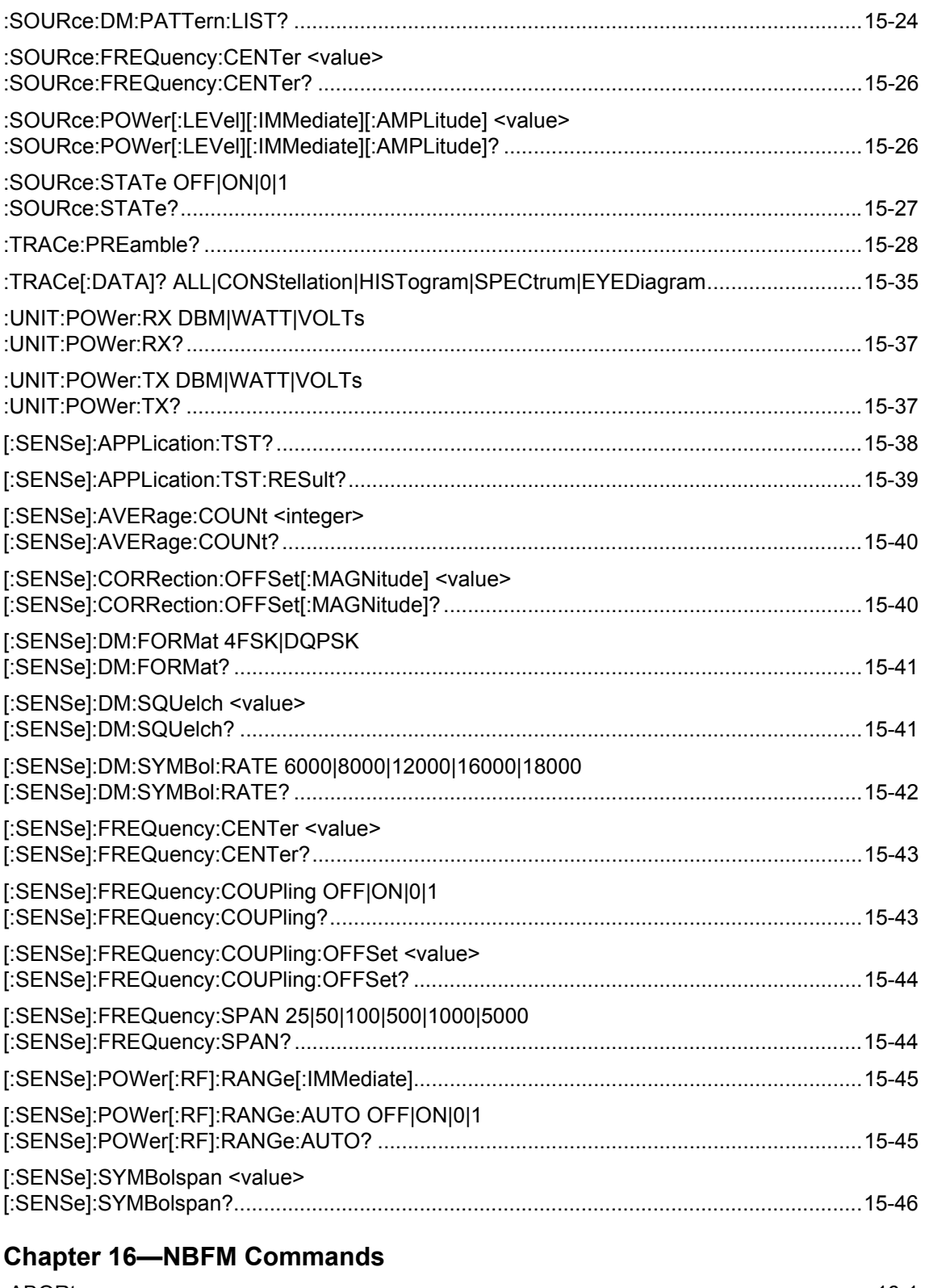

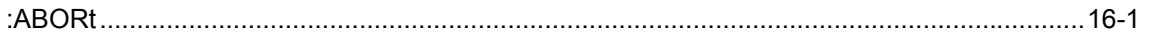

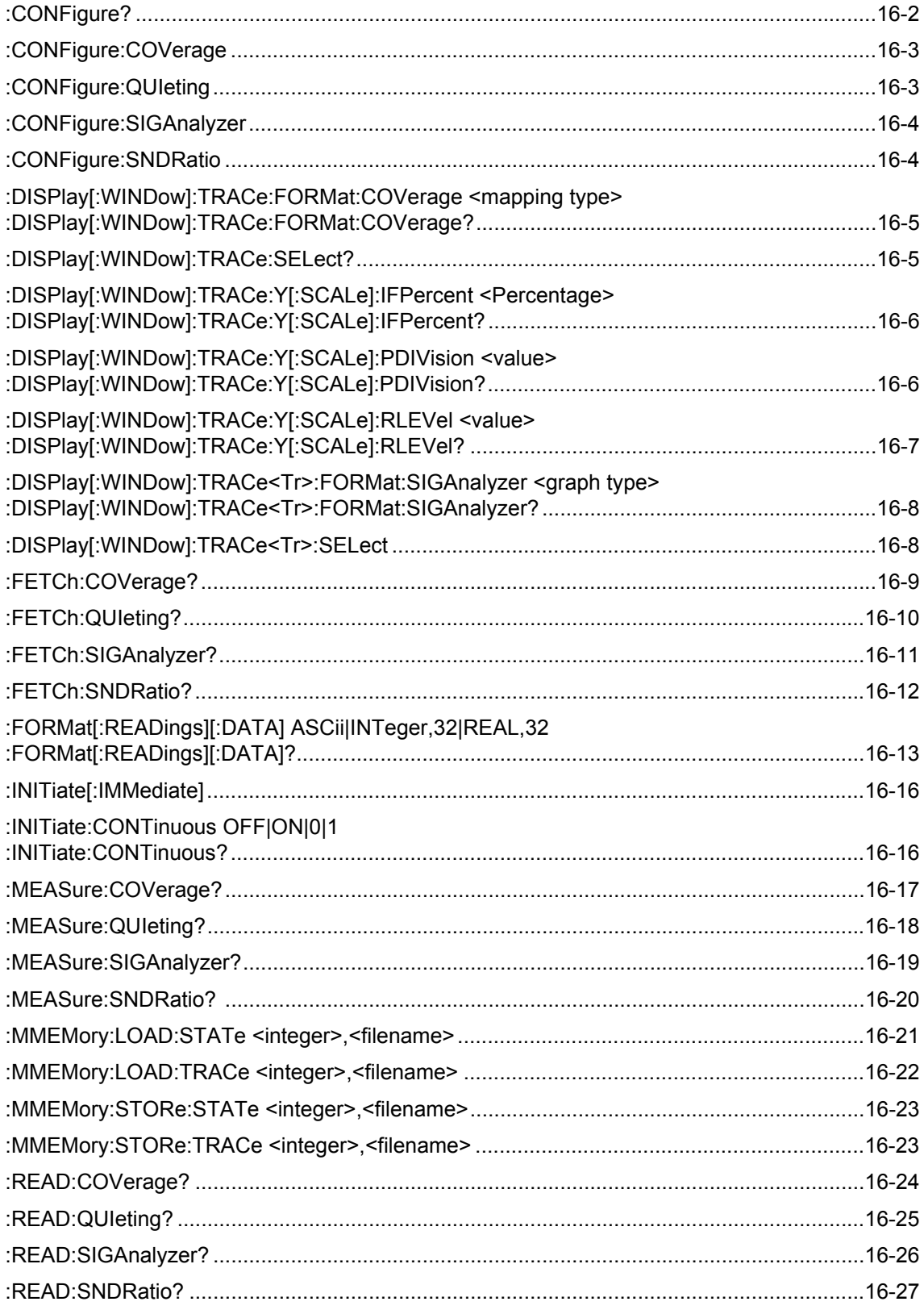

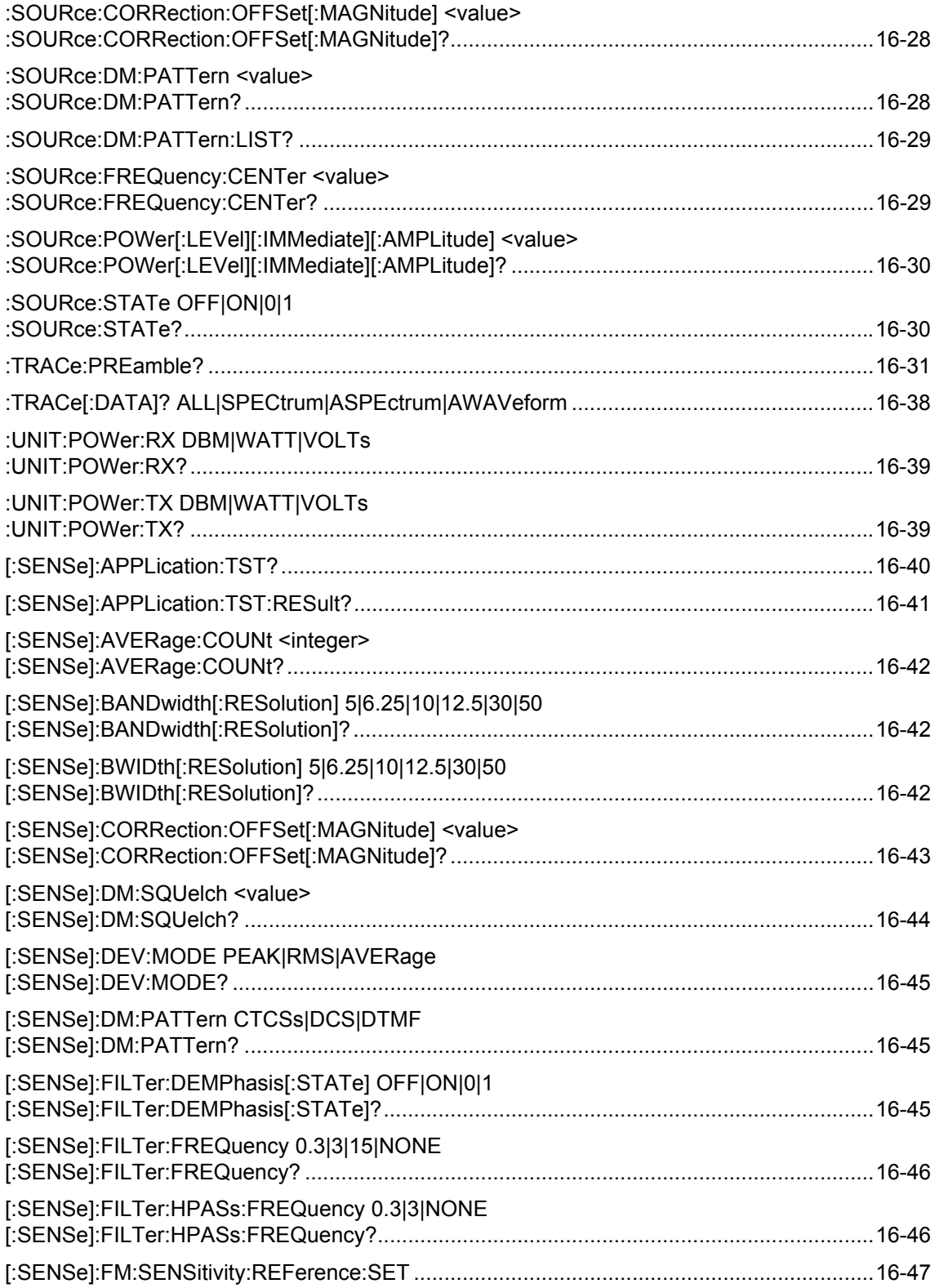

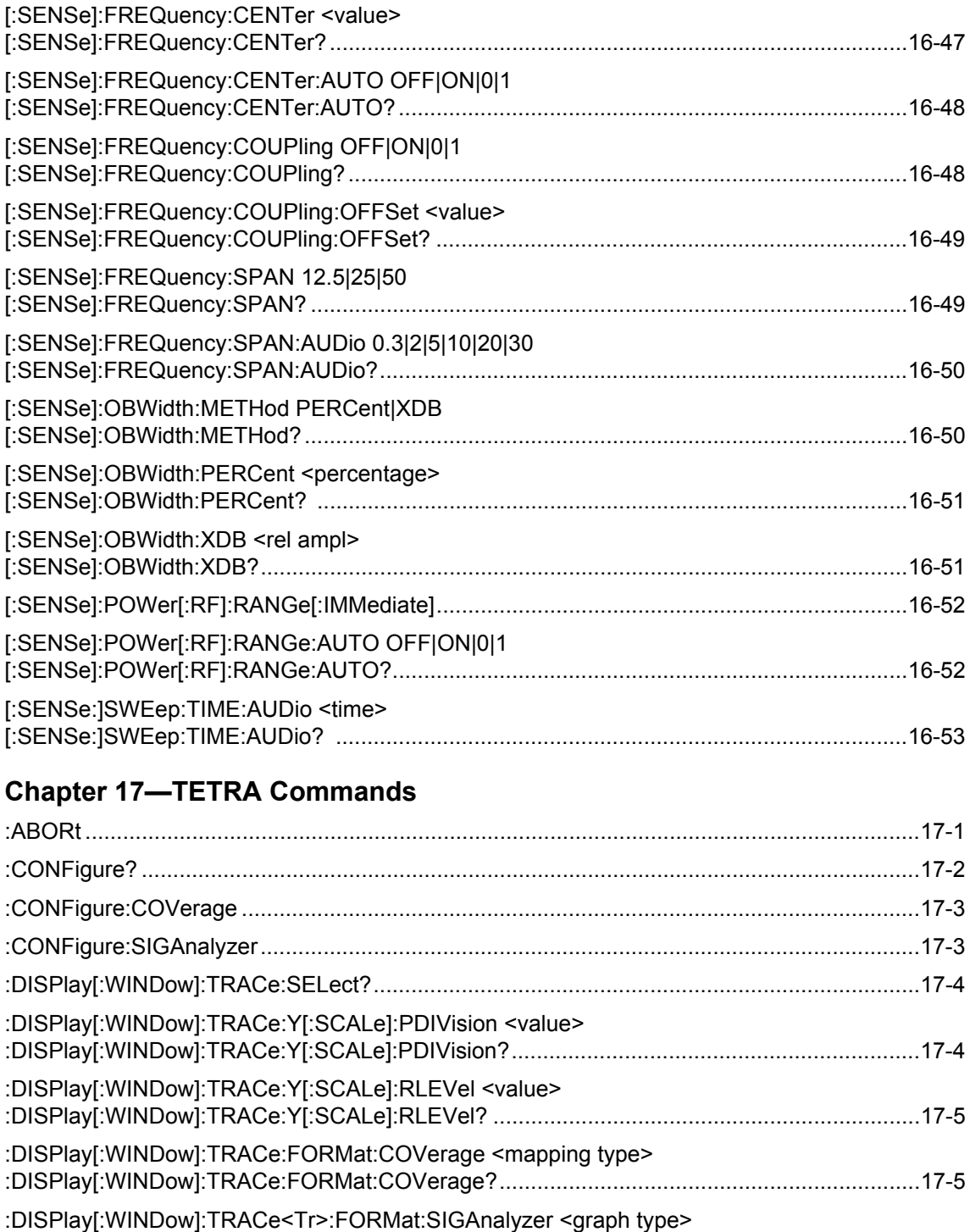

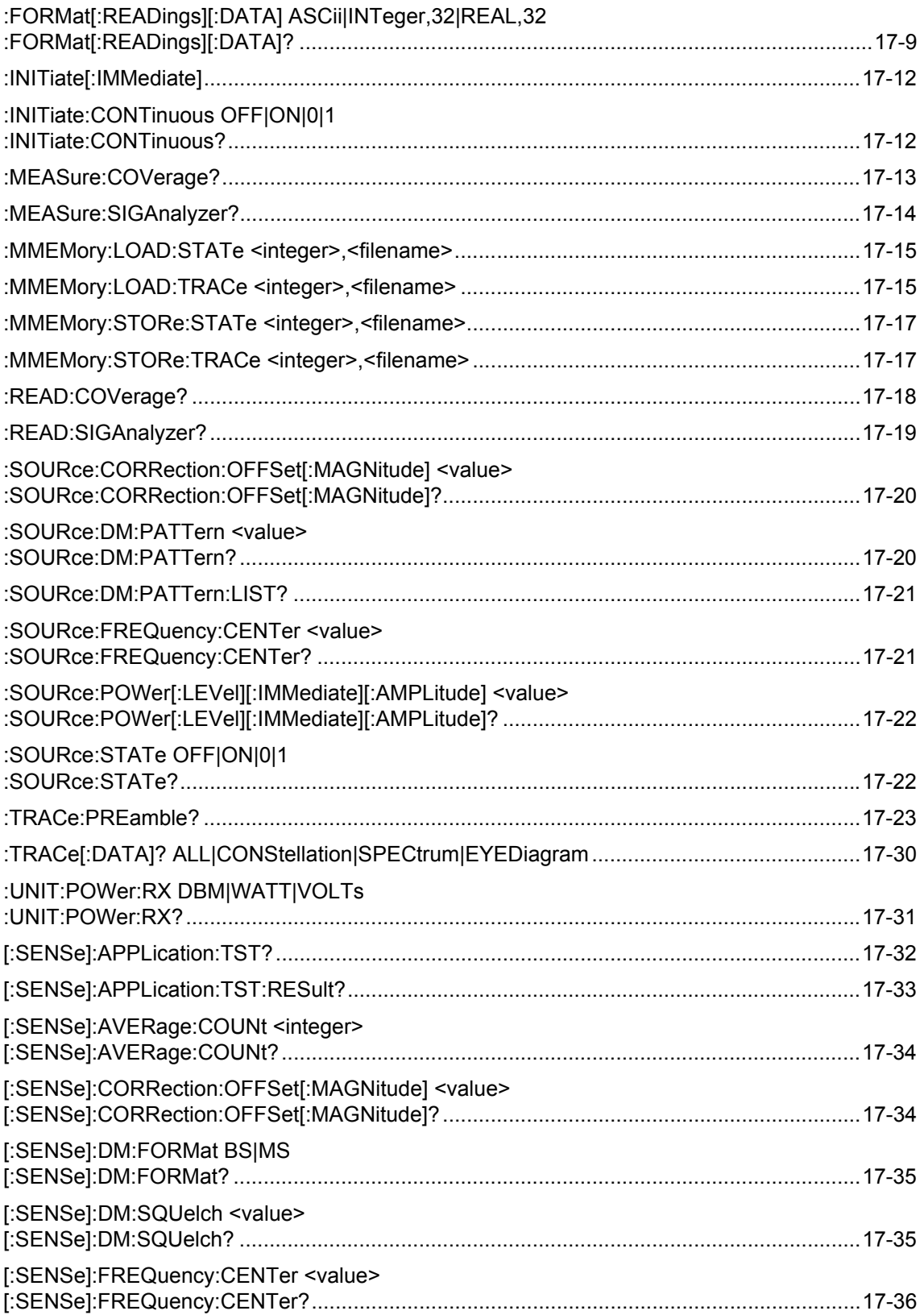

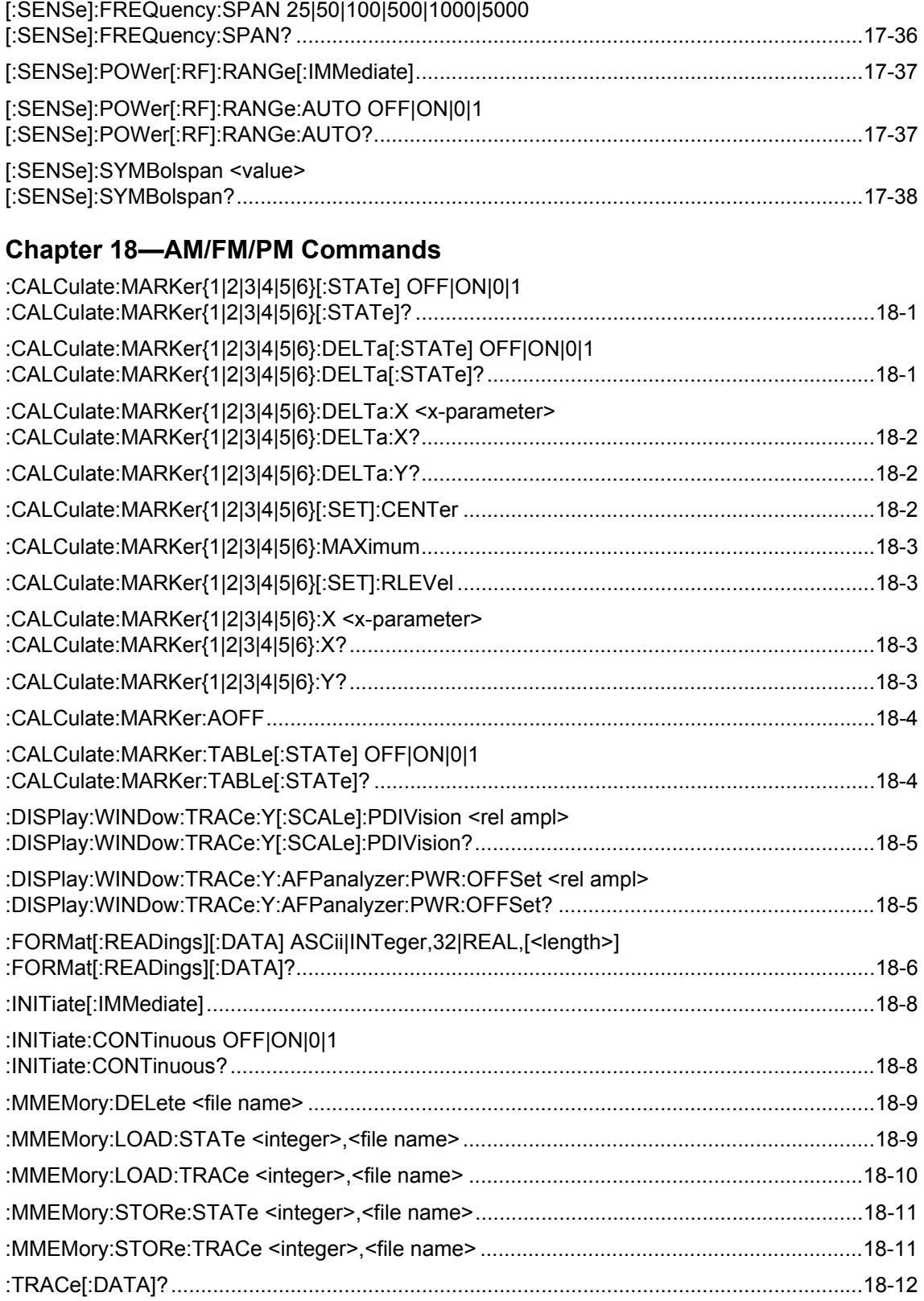

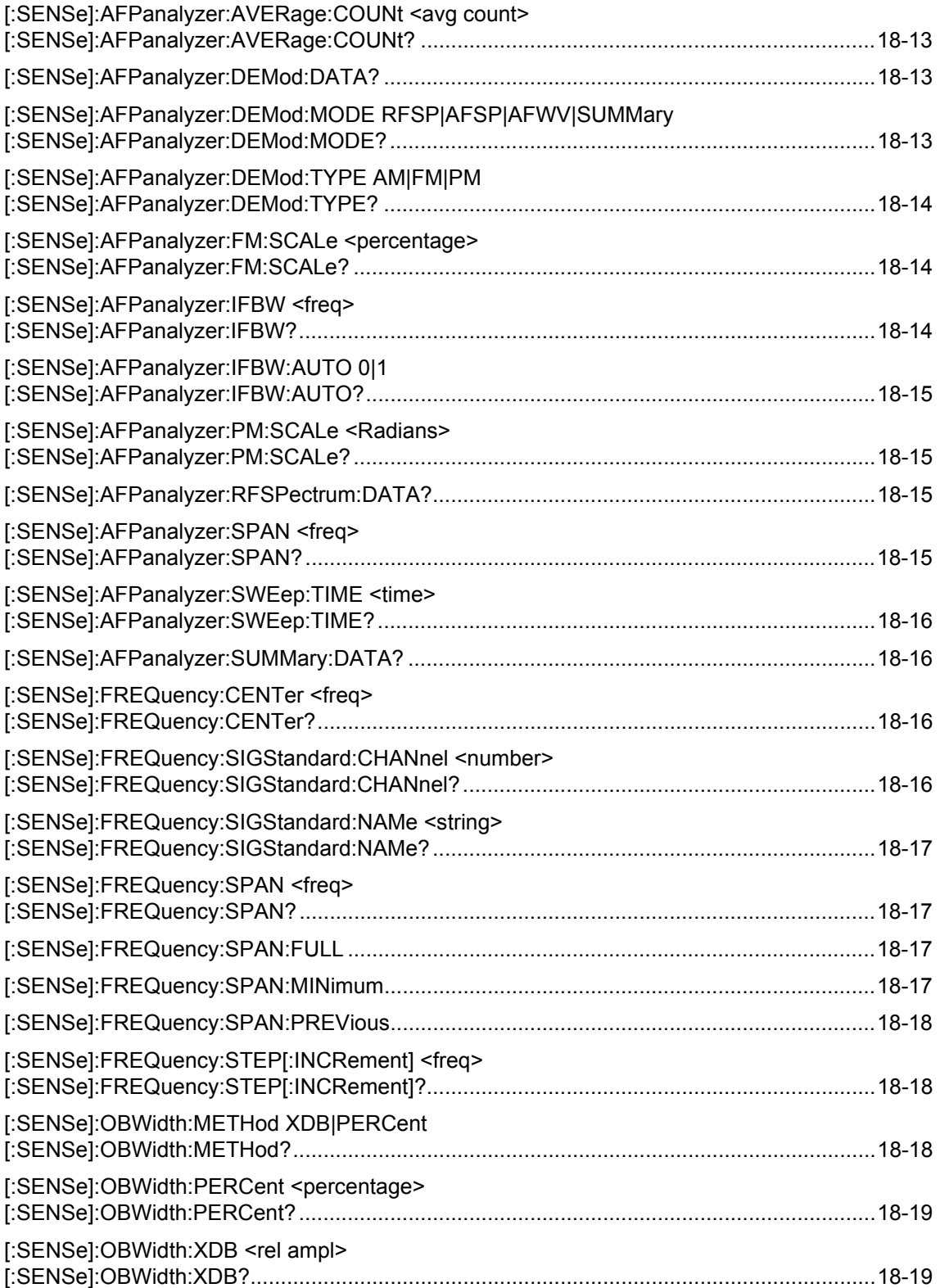

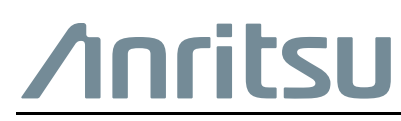

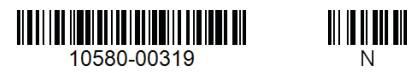

 $\overline{\langle \mathbb{A} \rangle}$  Anritsu utilizes recycled paper and environmentally conscious inks and toner.

Anritsu Company 490 Jarvis Drive Morgan Hill, CA 95037-2809 USA [http://www.anritsu.com](http://www.anritsu.com/)